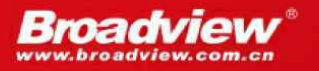

媲美于SSH组合的轻量级Jakarta EE应用开发方式

# Spring+MyBatis 企业应用实战

(第2版)

疯狂软件 编著

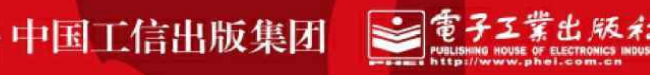

## 内容简介

本书介绍了Java EE(现已改名为Jakarta EE)领域的两个开源框 架: Spring的MVC和MyBatis。其中Spring的版本是5.0.1, MyBatis的版 本是3.4.5。本书的示例建议在Tomcat 8上运行。

本书重点介绍如何整合Spring MVC 5+MyBatis 3进行Java EE开发, 主要包括三个部分。第一部分详细介绍了Spring MVC框架的用法。第二 部分详细介绍了MyBatis框架的用法。第三部分重点介绍了Spring MVC 5+MyBatis 3的整合,并示范开发了一个包含6个表、表之间具有复杂的 关联映射关系,且业务功能也相对完善的HRM人事管理系统案例,希 望读者理论联系实际,将这两个框架真正运用到实际开发当中去。该案 例采用目前最流行、最规范的Java EE架构,整个应用分为DAO持久 层、领域对象层、业务逻辑层、控制器层和视图层,各层之间分层清 晰,层与层之间以松耦合的方法组织在一起。所有代码完全基于Eclipse IDE来完成,一步步带领读者深入两个框架的核心。

对于没有Java基础的初学者,建议先阅读疯狂软件教育的《疯狂 Java讲义》一书。而本书适合有较好的Java编程基础,JSP、Servlet、 JDBC基础, Spring框架基础的读者, 尤其适合于对Spring MVC和 MyBatis了解不够深入, 或对Spring MVC+MyBatis整合开发不太熟悉的 开发人员阅读。

未经许可,不得以任何方式复制或抄袭本书之部分或全部内容。

版权所有,侵权必究。

图书在版编目(**CIP**)数据

Spring+MyBatis企业应用实战/疯狂软件编著.—2版.—北京:电子工 业出版社,2018.4

ISBN 978-7-121-33780-2

Ⅰ.①S… Ⅱ.①疯… Ⅲ.①JAVA语言-程序设计 Ⅳ.①TP312.8 中国版本图书馆CIP数据核字(2018) 第038902号

策划编辑:张月萍

责任编辑:牛勇

印刷:三河市良远印务有限公司

装订:三河市良远印务有限公司

出版发行:电子工业出版社

北京市海淀区万寿路173信箱 邮编:100036

开本:787×1092 1/16 印张:24 字数:630千字

版次:2017年1月第1版

2018年4月第2版

印次:2018年4月第1次印刷

印数: 4000册 定价: 69.00元

凡所购买电子工业出版社图书有缺损问题,请向购买书店调换。若 书店售缺,请与本社发行部联系,联系及邮购电话:(010) 88254888,88258888

质量投诉请发邮件至zlts@phei.com.cn,盗版侵权举报请发邮件至 dbqq@phei.com.cn。

本书咨询联系方式:010-51260888-819 faq@phei.com.cn。

# <span id="page-3-0"></span>前言

时至今日,以Spring为核心的轻量级Java EE企业开发平台在企业开 发中占有绝对的优势,Java EE应用以其稳定的性能、良好的开放性以 及严格的安全性,深受企业应用开发者的青睐,应用的性能、稳定性都 有很好的保证。

轻量级Java EE开发大致可分为两种方式: 以 Struts+Spring+Hibernate三大框架为核心的轻量级Java EE和以Spring MVC+MyBatis为核心的轻量级Java EE。这两种组合都在保留经典Java EE应用架构、高度可扩展性、高度可维护性的基础上,降低了Java EE 应用的开发、部署成本,对于大部分中小型企业应用来说是首选。

本书重点介绍以Spring MVC+MyBatis为核心的轻量级Java EE。本 书采用Tomcat 8作为Web服务器, Eclipse IDE作为开发工具, 详细介绍 了Spring MVC和MyBatis框架。Spring MVC的配置全部使用注解方式, 不再采用旧版本中传统的XML配置方式;MyBatis则基于企业开发实际 情况,首先介绍了传统的XML持久化映射,之后又介绍了升级的注解 持久化映射。

随着Spring的不断发展,Spring MVC已有取代Struts的能力,而 MyBatis相对Hibernate而言则更为轻便、简单,越来越多的公司选择使 用Spring MVC+MyBatis的轻量级框架组合来开发Java EE项目, 因此掌 握Spring MVC+MyBatis技术将为Java开发者带来更多的就业机会与竞争 力。

本书有什么特点

本书是一本介绍 Spring MVC+MyBatis 技术以及两者整合的实用图 书,全面介绍了最新的Spring MVC和MyBatis各方面的知识。

本书针对每一个知识点都通过相应的程序给出了示范,第13章的实 战项目"HRM人事管理系统"采用目前最流行、最规范的Java EE架构, 整个应用分为DAO持久层、领域对象层、业务逻辑层、控制器层和视图 层,各层之间分层清晰,层与层之间以松耦合的方式组织在一起。笔者 既担任过软件开发的技术经理,也担任过软件公司的培训导师,现如今

从事专业、高端的职业技术培训。本书所有应用范例都密切契合企业开 发实际场景,例如用户权限验证、文件上传下载等都是企业开发中要实 现的实际功能,同时采用目前企业中颇为流行、规范的开发架构,严格 遵守Java EE开发规范。读者参考本书的架构, 完全可以身临其境地感 受企业实际项目开发。

本书并不是一本关于所谓"思想"的书,也没有一堆"深奥"的新名词 和"高深"的理论,只是让读者学会实际的Spring MVC和MyBatis技术。 本书的特点是操作步骤详细, 编程思路清晰, 语言平实易懂。只要读者 认真阅读本书,并掌握书中知识,那么就完全可以胜任企业中的Spring MVC+MyBatis项目开发。

阅读本书需要具备一定的计算机知识以及编程功底。熟练掌握Java 语言和Spring框架的IOC、AOP和持久层的ORM设计模式等知识对于学 习本书是很有必要的。

可访问www.crazyit.org或www.broadview.com.cn/33780下载本书配 套资源。

本书写给谁看

如果你已经掌握了Java SE的内容,或已经学完了疯狂软件教育的 《疯狂Java讲义》一书, 那么你非常适合阅读此书。除此之外, 如果你 已有初步的JSP、Servlet、JDBC基础,甚至对Spring、MyBatis等框架有 所了解,但希望掌握它们在实际开发中的应用,本书也非常适合你。如 果你对Java 的掌握还不熟练, 则建议遵从学习规律, 循序渐进, 暂时不 要购买、阅读此书,而是按照"疯狂Java学习路线图"中的建议顺序学 习。

衷心感谢

衷心感谢李刚老师,他是笔者非常好的朋友,在本书的创作过程 中,他提供了大量切实、有用的帮助。同时衷心感谢疯狂软件教育中心 所有同事提供的帮助。

感谢我的妻子王丹娜女士,她给了我生活上、精神上无微不至的关 怀和照顾,并承担几乎所有的日常家务,使我能够心无旁骛地专注于程 序的研究和书籍的撰写。

感谢所有参加疯狂软件实训的学生,他们在实际工作场景的应用中

证明了本书的价值,他们的反馈让本书更加实用。

编者 2018年2月

## 目录

[前言](#page-3-0)

第1章 Java EE[应用](#page-16-0)

1.1 Java EE[应用概述](#page-16-1)

1.1.1 Java EE[应用的分层模型](#page-17-0)

1.1.2 Java EE[应用的组件](#page-18-0)

1.1.3 Java EE[应用的结构和优势](#page-20-0)

1.2 轻量级Java EE[应用相关技术](#page-20-1)

1.2.1 JSP、Servlet和JavaBean[及替代技术](#page-20-2)

1.2.2 MyBatis 3[及替代技术](#page-21-0)

1.2.3 Spring 5[及替代技术](#page-23-0)

1.2.4 [使用开源框架的好处](#page-24-0)

1.3 [本章小结](#page-25-0)

第2章 [Spring](#page-26-0) MVC简介

2.1 MVC[思想概述](#page-26-1)

2.1.1 传统[Model1](#page-26-2)和Model2

2.1.2 MVC[思想及其优势](#page-28-0)

2.2 Struts 2和[Spring](#page-29-0) MVC

2.2.1 Spring MVC[的优势](#page-29-1)

2.2.2 Spring MVC和Struts 2[的区别](#page-30-0)

2.3 [开发第一个](#page-32-0)Spring MVC应用

2.3.1 Spring[的下载和安装](#page-32-1)

2.3.2 Spring MVC的[DispatcherServlet](#page-33-0)

2.3.3 基于Controller[接口的控制器](#page-35-0)

[示例:第一个](#page-35-1)Spring MVC应用

[示例:基于注解的控制器](#page-41-0)

2.4 详解[DispatcherServlet](#page-44-0)

2.5 Spring MVC[执行的流程](#page-48-0)

2.5.1 Spring MVC[应用的开发步骤](#page-48-1)

2.5.2 Spring MVC[执行的流程](#page-51-0)

2.6 [本章小结](#page-53-0)

第3章 Spring MVC[的常用注解](#page-54-0)

[3.1@Controller](#page-55-0)注解

示例:@Controller[注解的使用](#page-55-1)

[3.2@RequestMapping](#page-59-0)注解

[3.2.1@RequestMapping](#page-59-1)注解简介

3.2.2 [请求处理方法中可出现的参数类型](#page-63-0)

3.2.3 [请求处理方法可返回的类型](#page-65-0)

3.2.4 Model和[ModelMap](#page-66-0)

示例: Model和[ModelMap](#page-67-0)的使用

3.2.5 [ModelAndView](#page-69-0)

示例: [ModelAndView](#page-69-1)的使用

3.2.6 [页面转发](#page-70-0)

[3.3@RequestParam](#page-72-0)注解

示例: [@RequestMapping](#page-73-0)和@RequestParam注解的使用

[3.4@PathVariable](#page-81-0)注解

[3.5@MatrixVariable](#page-81-1)注解

[3.6@CrossOrigin](#page-82-0)注解

示例: @PathVariable注解和[@MatrixVariable](#page-83-0)注解的使用

示例:[@CrossOrigin](#page-87-0)注解的使用

[3.7@RequestHeader](#page-90-0)注解

示例:[@RequestHeader](#page-90-1)注解的使用

[3.8@CookieValue](#page-93-0)注解

示例: [@CookieValue](#page-93-1)注解的使用

[3.9@RequestAttribute](#page-95-0)注解

[3.10@SessionAttribute](#page-96-0)注解

示例: [@RequestAttribute](#page-96-1)注解和@SessionAttribute注解的

## 使用

[3.11@SessionAttributes](#page-102-0)注解

示例: [@SessionAttributes](#page-102-1)注解的使用

[3.12@ModelAttribute](#page-105-0)注解

示例: [@ModelAttribute](#page-106-0)注解的使用

[3.13@RequestBody](#page-117-0)注解

3.13.1 [HttpMessageConverter](#page-117-1)<T>接口

[3.13.2](#page-121-0) 转换JSON数据

示例: [@RequestBody](#page-122-0)接收JSON格式的数据

示例: 自定义[HttpMessageConverter](#page-128-0)接收JSON格式的数据

[3.14@ResponseBody](#page-131-0)注解

示例: [@ResponseBody](#page-132-0)返回JSON格式的数据

示例: 自定义[HttpMessageConverter](#page-135-0)返回JSON格式的数据

3.15 转换[XML](#page-135-1)数据

[示例:接收](#page-136-0)XML格式的数据

示例: 返回XML格式的数据

[3.16@RestController](#page-142-0)注解

示例: [@RestController](#page-143-0)注解的使用

3.17 Spring MVC[的异常处理](#page-144-0)

3.17.1 Spring MVC[异常处理接口以及实现类](#page-144-1)

示例: [SimpleMappingExceptionResolver](#page-146-0)处理异常

[3.17.2@ResponseStatus](#page-153-0)注解

示例: [@ResponseStatus](#page-154-0)处理异常

[3.17.3@ExceptionHandle](#page-156-0)注解

示例:[@ExceptionHandler](#page-156-1)处理异常 [3.17.4@ControllerAdvice](#page-162-0)注解 示例:[@ControllerAdvice](#page-162-1)处理异常 [3.17.5@RestControllerAdvice](#page-168-0)注解 示例:[@RestControllerAdvice](#page-168-1)注解的使用 3.18 [本章小结](#page-169-0) 第4章 Spring MVC[的标签库](#page-171-0) 4.1 [表单标签库](#page-171-1) 4.1.1 form[标签](#page-172-0) 4.1.2 input[标签](#page-173-0) 示例: form和input[标签的使用](#page-173-1) 4.1.3 [password](#page-177-0)标签 4.1.4 [hidden](#page-178-0)标签 4.1.5 [textarea](#page-179-0)标签 4.1.6 [checkbox](#page-179-1)标签 示例: checkbox[标签的使用](#page-180-0) 4.1.7 [checkboxes](#page-183-0)标签 示例: checkboxes[标签的使用](#page-184-0) 4.1.8 [radiobutton](#page-190-0)标签 示例: radiobutton[标签的使用](#page-191-0) 4.1.9 [radiobuttons](#page-193-0)标签 示例: radiobuttons[标签的使用](#page-194-0) [4.1.10](#page-196-0) select标签 4.1.11 [option](#page-197-0)标签 4.1.12 [options](#page-197-1)标签 示例: select、option和options[标签的使用](#page-198-0) [4.1.13](#page-204-0) errors标签 示例: errors[标签的使用](#page-205-0)

4.2 [本章小结](#page-210-0)

第5章 Spring MVC[的国际化](#page-211-0)

5.1 Spring MVC[国际化的相关知识](#page-212-0)

5.1.1 [messageSource](#page-212-1)接口

5.1.2 [localeResolver](#page-212-2)接口

5.1.3 [message](#page-213-0)标签

5.2 Spring MVC[的国际化处理](#page-213-1)

5.2.1 [AcceptHeaderLocaleResolver](#page-214-0)

[示例:基于浏览器请求的国际化实现](#page-214-1)

5.2.2 [SessionLocaleResolver](#page-220-0)

示例:基于HttpSession[的国际化实现](#page-220-1)

5.2.3 [CookieLocaleResolver](#page-225-0)

示例:基于Cookie[的国际化实现](#page-225-1)

5.3 [本章小结](#page-228-0)

第6章 Spring MVC[的数据转换、格式化和数据校验](#page-229-0)

6.1 [数据绑定流程](#page-229-1)

6.2 [数据转换](#page-230-0)

6.2.1 [ConversionService](#page-231-0)

6.2.2 Spring[支持的转换器](#page-232-0)

示例:使用[ConversionService](#page-233-0)转换数据

示例:使用@InitBinder[添加自定义编辑器转换数据](#page-239-0)

示例:使用WebBindingInitializer[注册全局自定义编辑器转](#page-240-0)

换数据

6.2.3 [多种转换器的优先顺序](#page-241-0)

6.3 [数据格式化](#page-241-1)

示例: 使用Formatter格式化数据

示例:使用[FormatterRegistrar](#page-246-0)注册Formatter

示例: 使用AnnotationFormatterFactory<A extends

Annotation>格式化数据

6.4 [数据校验](#page-253-0)

6.4.1 Spring的Validation[校验框架](#page-254-0)

示例: 测试Spring的Validation校验

6.4.2 JSR 303[校验](#page-260-0)

[示例:测试](#page-263-0)JSR 303校验

6.5 [本章小结](#page-270-0)

第7章 Spring MVC [的文件上传下载和拦截器机制](#page-272-0)

7.1 [文件上传](#page-272-1)

示例: Spring MVC[的文件上传](#page-273-0)

[示例:使用对象接收上传文件](#page-278-0)

7.2 [文件下载](#page-281-0)

示例: Spring MVC[的文件下载](#page-281-1)

7.3 [拦截器](#page-283-0)

7.3.1 [HandlerInterceptor](#page-284-0)接口

示例: 拦截器实现用户权限验证

7.4 [本章小结](#page-290-0)

第8章 [MyBatis](#page-292-0)简介

8.1 ORM和[MyBatis](#page-292-1)

8.1.1 对象/[关系数据库映射\(](#page-292-2)ORM)

8.1.2 [基本映射方式](#page-294-0)

8.1.3 流行的ORM[框架简介](#page-296-0)

8.1.4 [MyBatis](#page-297-0)概述

8.2 [MyBatis](#page-298-0)入门

8.2.1 MyBatis[下载和安装](#page-299-0)

示例: MyBatis[的数据库操作入门](#page-300-0)

8.3 [本章小结](#page-309-0)

第9章 MyBatis[的基本用法](#page-310-0)

9.1 MyBatis[体系结构](#page-310-1)

9.1.1 [SqlSessionFactory](#page-310-2)

9.1.2 [SqlSession](#page-311-0)

9.2 深入MyBatis[的配置文件](#page-314-0)

9.2.1 MyBatis[的配置文件结构](#page-316-0)

9.2.2 [properties](#page-317-0)属性

9.2.3 [settings](#page-317-1)设置

9.2.4 [typeAliases](#page-320-0)类型命名

9.2.5 [typeHandlers](#page-322-0)类型处理器

9.2.6 [objectFactory](#page-323-0)对象工厂

9.2.7 [environments](#page-324-0)配置环境

9.2.8 mapper[映射器](#page-327-0)

9.3 MyBatis[日志信息配置](#page-328-0)

9.3.1 [log4j.properties](#page-330-0)配置日志

9.3.2 log4j.xml[配置日志](#page-331-0)

9.4 深入Mapper XML[映射文件](#page-332-0)

9.4.1 [select](#page-333-0)

9.4.2 insert、[update](#page-335-0)和delete

[9.4.3](#page-338-0) sql

9.4.4 参数([Parameters](#page-339-0))

示例: 测试select、insert、update和delete操作

9.4.5 [ResultMaps](#page-351-0)

示例: 测试ResultMaps

9.5 [本章小结](#page-364-0)

第10章 [深入使用](#page-365-0)MyBatis

10.1 MyBatis[关联映射](#page-365-1)

10.1.1 [一对一](#page-366-0)

示例: [OneToOneTest](#page-366-1)

10.1.2 [一对多](#page-371-0) 示例: [OneToManyTest](#page-371-1) 10.1.3 [多对多](#page-381-0) 示例: [ManyToManyTest](#page-381-1) 10.2 [MyBatis](#page-392-0)动态SQL 示例: [DynamicSQLTest](#page-393-0) [10.2.1](#page-395-0) if 10.2.2 [choose\(when](#page-400-0), otherwise) [10.2.3](#page-402-0) where [10.2.4](#page-405-0) set 10.2.5 [foreach](#page-407-0) [10.2.6](#page-408-0) bind 10.3 MyBatis[调用存储过程](#page-409-0) 示例: MyBatis[调用存储过程](#page-410-0) 10.3.1 [插入数据](#page-410-1) 10.3.2 [查询数据返回集合](#page-414-0) 10.3.3 根据id[查询数据返回对象](#page-416-0) 10.3.4 [修改数据](#page-418-0) 10.3.5 [删除数据](#page-420-0) 10.4 MyBatis[事务管理](#page-423-0) 10.4.1 [事务的概念](#page-423-1) 10.4.2 [Transaction](#page-424-0)接口 10.4.3 [事务的配置创建和使用](#page-425-0) 10.5 MyBatis[缓存机制](#page-432-0) 10.5.1 [一级缓存\(](#page-432-1)SqlSession级别) 示例: [OneLevelCacheTest](#page-433-0) 10.5.2 [二级缓存\(](#page-440-0)mapper级别) 示例: [TwoLevelCacheTest](#page-440-1)

10.6 [本章小结](#page-444-0)

第11章 MyBatis[的注解配置](#page-445-0)

11.1 [常用注解](#page-445-1)

11.2 [注解的使用](#page-446-0)

示例: 测试select、insert、update和delete操作

[示例:测试一对一关联](#page-456-0)

[示例:测试一对多关联](#page-459-0)

[示例:测试多对多关联](#page-462-0)

[示例:测试动态](#page-465-0)SQL

[示例:测试调用存储过程](#page-477-0)

[示例:测试二级缓存](#page-482-0)

11.3 [本章小结](#page-484-0)

第12章 Spring 5整合[MyBatis](#page-485-0) 3

12.1 [开发环境搭建](#page-485-1)

12.2 [准备所需的](#page-485-2)jar包

12.3 [准备数据库资源](#page-486-0)

12.4 [完成配置文件](#page-488-0)

12.5 [持久层功能实现](#page-492-0)

12.6 [服务层功能实现](#page-493-0)

12.7 [控制层功能实现](#page-496-0)

12.8 JSP[页面](#page-499-0)

12.9 测试Spring 5整合[MyBatis](#page-501-0) 3

12.10 [本章小结](#page-503-0)

第13章 [实战项目:人事管理系统](#page-504-0)

13.1 [项目简介及系统结构](#page-504-1)

13.1.1 [系统功能介绍](#page-505-0)

13.1.2 [相关技术介绍](#page-506-0)

13.1.3 [系统结构](#page-507-0)

13.1.4 [系统的功能模块](#page-507-1)

13.2 [数据表和持久化类](#page-508-0)

13.2.1 [设计数据库表](#page-508-1)

13.2.2 [设计持久化实体](#page-511-0)

13.2.3 [创建持久化实体类](#page-513-0)

13.3 实现DAO[持久层](#page-525-0)

13.3.1 [公共常量类](#page-525-1)

[13.3.2](#page-525-2) 定义DAO接口

[13.3.3](#page-546-0) 部署DAO层

13.4 实现Service[持久层](#page-549-0)

13.4.1 [业务逻辑组件的设计](#page-549-1)

13.4.2 [实现业务逻辑组件](#page-550-0)

13.4.3 [事务管理](#page-570-0)

13.4.4 [部署业务逻辑组件](#page-571-0)

13.5 [实现](#page-571-1)Web层

13.5.1 [控制器的处理顺序](#page-571-2)

- 13.5.2 [用户管理](#page-578-0)
- 13.5.3 [部门管理](#page-583-0)
- 13.5.4 [职位管理](#page-588-0)

13.5.5 [员工管理](#page-592-0)

13.5.6 [公告管理](#page-597-0)

13.5.7 [下载中心](#page-601-0)

13.6 [本章小结](#page-607-0)

附录A EL[表达式和](#page-608-0)JSTL标签库

# 第**1**章 **Java EE**应用

<span id="page-16-0"></span>本章要点

↘ Java EE应用的基础知识

↘ Java EE应用的模型和相关组件

↘ Java EE应用的结构和优势

↘ 轻量级Java EE应用的相关技术

时至今日, 轻量级Java EE平台在企业开发中占有绝对的优势, Java EE应用以其稳定的性能、良好的开放性以及严格的安全性,深受企业 应用开发者的青睐。实际上,对于信息化要求较高的行业,如银行、电 信、证券以及电子商务等,都不约而同地选择了Java EE作为开发平 台。

对于一个企业而言,选择Java EE构建信息化平台,更体现了一种 长远的规划: 企业的信息化是不断整合的过程, 在未来的日子里, 经常 会有不同平台、不同的异构系统需要整合。Java EE应用提供的跨平 台、开放性以及各种远程访问技术,为异构系统的良好整合提供了保 证。

一些有高并发、高稳定要求的电商网站(如淘宝、京东等),公司 创立之初并没有采用Java EE技术架构(淘宝早期用PHP,京东早期 用.NET),但当公司的业务一旦真正开始,他们马上就发现 PHP、.NET无法支撑公司业务运营,立即全部改为使用Java EE技术架 构。就目前的局面来看,Java EE已经成为真正企业级应用的不二之 选。

## **1.1 Java EE**应用概述

<span id="page-16-1"></span>今天所说的Java EE应用, 超出了Sun所提出的经典Java EE应用规 范,而是一种更广泛的开发规范。经典Java EE应用往往以EJB(企业级 JavaBean)为核心,以应用服务器为运行环境,所以开发、运行成本较

高。本书所介绍的Spring MVC+MyBatis作为轻量级Java EE应用不仅具 备Java EE规范的种种特征,例如面向对象建模的思维方式、优秀的应 用分层及良好的可扩展性、可维护性,而且保留了经典Java EE应用的 架构,但其开发、运行成本更低。

## **1.1.1 Java EE**应用的分层模型

<span id="page-17-0"></span>不管是经典的Java EE架构,还是本书介绍的轻量级Java EE架构, 大致上都可分为如下几层:

**Domain Object**(领域对象)层。 此层由一系列的POJO(Plain Old Java Object,普通的、传统的Java对象)组成,这些对象是该系统的 Domain Object(领域对象),往往包含了各自所需实现的业务逻辑方 法。

**DAO**(**Data Access Object**,数据访问对象)层。 此层由一系列的 DAO组件组成,这些DAO实现了对数据库的创建、查询、更新和删除 (CRUD)等原子操作。

注意

在经典Java EE应用中, DAO层也被称为EAO层, EAO层组件的作 用与DAO层组件的作用基本相似。只是EAO层主要完成对实体

(Entity)的CRUD操作,因此简称为EAO层。

DAO层在MyBatis中也被称为Mapper层,其通过SQL语句的映射完 成CRUD操作。

**Service**(业务逻辑)层。 此层由一系列的业务逻辑对象组成,这 些业务逻辑对象实现了系统所需要的业务逻辑方法。这些业务逻辑方法 可能仅仅用于暴露 Domain Object对象所实现的业务逻辑方法,也可能 是依赖DAO组件实现的业务逻辑方法。

**Controller**(控制器)层。 此层由一系列控制器组成,这些控制器 用于拦截用户请求,并调用业务逻辑组件的业务逻辑方法,处理用户请 求,并根据处理结果向不同的表现层组件转发。

**View**(表现)层。 此层由一系列的JSP页面、Velocity页面、PDF 文档视图组件组成,负责收集用户请求,并显示处理结果。

大致上,Java EE应用的架构如图1.1所示。

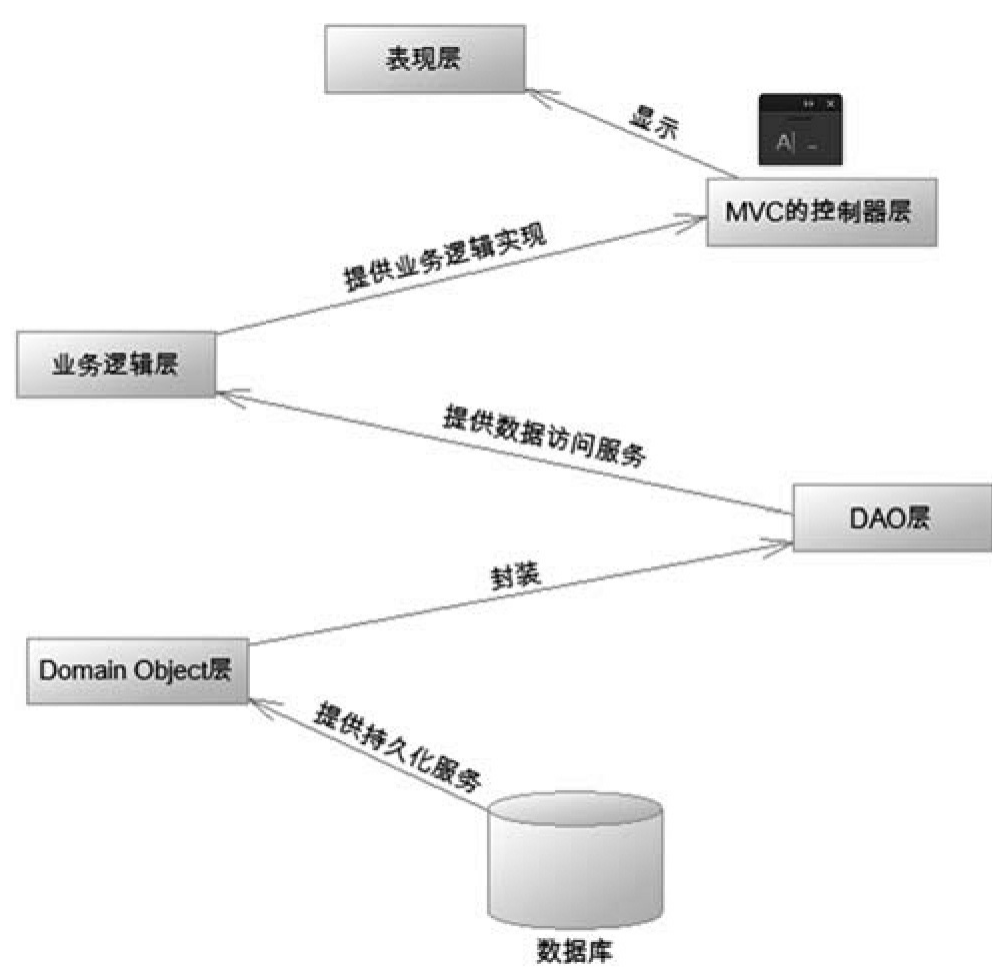

#### 图1.1 Java EE应用的架构

各层的Java EE组件之间以松耦合的方式组织在一起,各组件并不 以硬编码方式耦合,这种方式是为了应用以后的扩展性。从上向下,上 面组件的实现依赖于下面组件的功能;从下向上,下面组件支持上面组 件的实现。

## **1.1.2 Java EE**应用的组件

<span id="page-18-0"></span>通过上一节的介绍,我们可以看到Java EE应用实现了系统架构上 的飞跃。Java EE架构实现了良好的分离,隔离了各组件之间的代码依 赖。

总体而言,Java EE应用大致包括如下几类组件:

表现层组件。 主要负责收集用户输入数据,或者向客户显示系统

状态。最常用的表现层技术是JSP,但JSP并不是唯一的表现层技术。表 现层还可由Velocity、FreeMarker和Tapestry等技术完成,或者使用普通 的应用程序充当表现层组件,甚至可以是小型智能设备。

控制器组件。 关于Java EE的MVC框架,其提供一个前端核心控制 器,核心控制器负责拦截用户请求,并将请求转发给用户实现的控制器 组件。这些用户实现的控制器组件则负责调用业务逻辑方法,处理用户 请求。

业务逻辑组件。 这是系统的核心组件,实现系统的业务逻辑。通 常,一个业务逻辑方法对应一次用户操作。一个业务逻辑方法应该是一 个整体,因此要求对业务逻辑方法增加事务性。业务逻辑方法仅仅负责 实现业务逻辑,不应该进行数据库访问。因此,业务逻辑组件中不应该 出现原始的MyBatis、Hibernate和JDBC等API。

提示

保证业务逻辑组件之中不出现MyBatis、Hibernate和JDBC等API, 有一个更重要的原因:保证业务逻辑方法的实现与具体的持久层访问技 术分离。当系统需要在不同持久层技术之间切换时,系统的业务逻辑组 件无须任何改变。有时会见到一些所谓的Java EE应用, 居然在JSP页面 里面调用SqlSessionFactory、SqlSession等API,这无疑是非常荒唐的, 这种应用仅仅是使用MyBatis,完全没有脱离Model 1的JSP开发模式, 这是相当失败的结构。实际上,不仅JSP, Servlet中也不应出现持久层 API,包括JDBC、MyBatis、Hibernate API。最理想的情况是,业务逻 辑组件中都不应出现持久层API。

**DAO**组件。 这个类型的对象比较缺乏变化,每个DAO组件都提供 Domain Object对象基本的创建、查询、更新和删除等操作,这些操作对 应于数据库的 CRUD(创建、查询、更新和删除)等原子操作。当然, 如果采用不同的持久层访问技术,DAO组件的实现会完全不同。为了业 务逻辑组件的实现与 DAO 组件的实现分离,程序应该为每个DAO组件 都提供接口,业务逻辑组件面向DAO接口编程,这样才能提供更好的解 耦。

领域对象组件。 领域对象(Domain Object)抽象了系统的对象模 型。通常而言,这些领域对象的状态都必须保存在数据库里。因此,每 个领域对象通常对应一个或多个数据表,领域对象通常需要提供对数据

## **1.1.3 Java EE**应用的结构和优势

<span id="page-20-0"></span>作为Java EE的初学者, 常常有一个问题: 明明可以使用JSP完成这 个系统, 为什么还要使用 MyBatis 和 Hibernate 等技术? 难道仅仅是为 了听起来高深一些?明明可以使用纯粹的JSP完成整个系统,为什么还 要将系统分层?

要回答这些问题,就不能仅仅考虑系统开发过程,还需要考虑系统 后期的维护、扩展;而且不能仅仅考虑小型系统,还要考虑大型系统的 协同开发。如果是用于个人学习、娱乐的个人站点,的确没有必要使用 复杂的Java EE应用架构,采用纯粹的JSP就可以实现整个系统。

但对于大型的信息化系统,采用Java EE应用架构则有很大的优 势。

对于信息化系统,前期开发工作对整个系统工作量而言,仅仅是小 部分,而后期的维护、升级往往占更大的比重。更极端的情况是,可能 在前期开发期间,企业需求已经发生变化,而这种改变是客观的,软件 系统必须适应这种改变,这要求软件系统具有很好的扩展性。

这种框架结构其目的是让应用的各组件以松耦合的方式组织在一 起,让应用之间的耦合停留在接口层次,而不是代码层次。

## **1.2** 轻量级**Java EE**应用相关技术

<span id="page-20-1"></span>轻量级Java EE应用以传统的JSP作为表现层技术,以一系列开源框 架作为MVC层、中间层、持久层解决方案,并将这些开源框架有机地 组合在一起,使得Java EE应用具有高度的可扩展性、可维护性。

## **1.2.1 JSP**、**Servlet**和**JavaBean**及替代技术

<span id="page-20-2"></span>JSP是最早的Java EE规范之一,也是最经典的Java EE技术之一。直 到今天,JSP依然广泛地应用于各种Java EE应用中,充当Java EE应用的 表现层角色。

JSP具有简单、易用的特点,JSP的学习路线平坦,而且国内有大量 JSP学习资料,所以大部分Java学习者学习Java EE开发都会选择从JSP开 始。

Servlet和JSP其实是完全统一的,二者底层的运行原理是完全一样 的。实际上,JSP必须被Web服务器编译成Servlet,真正在Web服务器内 运行的是Servlet。从这个意义上来看, JSP相当于一个"草稿"文件, Web 服务器根据该"草稿"文件生成Servlet, 真正提供HTTP服务的是Servlet, 因此广义的Servlet包含了JSP和Servlet。

从目前的Java EE应用来看, 纯粹的Servlet已经很少使用了, 毕竟 Servlet的开发成本太高,而且使用Servlet充当表现层将导致表现层页面 难以维护,不利于美工人员参与Servlet开发,所以在实际开发中大都使 用JSP充当表现层技术。

Servlet 3.x规范的出现,再次为Java Web开发带来了巨大的便捷。 Servlet 3.x提供了异步请求、注解、增强的Servlet API、非阻塞I/O功 能,这些功能都极大地简化了Java Web开发。

由于JSP只负责简单的显示逻辑,因此JSP无法直接访问应用的底层 状态,Java EE应用会选择使用JavaBean来传输数据。在严格的Java EE 应用中,中间层的组件会将应用底层的状态信息封装成JavaBean集,这 些JavaBean也被称为DTO (Data Transfer Object, 数据传输对象),并 将这些DTO集传到JSP页面,从而让JSP可以显示应用的底层状态。

在目前阶段,Java EE应用除了可以使用JSP作为表现层技术之外, 还可以使用FreeMarker或Velocity作为表现层技术,这些表现层技术更加 纯粹,使用起来更加便捷,完全可作为JSP的替代。

#### **1.2.2 MyBatis 3**及替代技术

<span id="page-21-0"></span>传统的Java应用都是采用JDBC来访问数据库的,但传统的JDBC采 用的是一种基于SQL的操作方式,这种操作方式与Java语言的面向对象 特性不太一致, 所以Java EE应用需要一种技术, 通过这种技术能让Java 以面向对象的方式操作关系数据库。

这种特殊的技术就是 ORM (Object Relation Mapping), 最早的 ORM 是 Entity EJB (Enterprise JavaBean), EJB就是经典Java EE应用

的核心,从EJB1.0到EJB 2.x,许多人会觉得EJB非常烦琐,所以导致 EJB备受诟病。

在这种背景下, Hibernate 框架应运而生。Hibernate 框架是一种开 源的、轻量级的 ORM框架,它允许将普通的、传统的Java对象 (POJO)映射成持久化类,允许应用程序以面向对象的方式来操作 POJO,而Hibernate框架则负责将这种操作转换成底层的SQL操作。

大多数情况下(特别是对新项目、新系统的开发而言), Hibernate 这样的机制无往不利,大有一统天下的势头。但是,在一些特定的环境 下, Hibernate 这种一站式的解决方案却未必适合。如:

系统的部分或全部数据来自现有数据库,出于安全考虑,只对开发 团队提供几条Select SQL(或存储过程)以获取所需数据,具体的表结 构不予公开。

开发规范中要求,所有牵涉到业务逻辑部分的数据库操作,必须在 数据库层由存储过程实现(就金融行业而言,工商银行、中国银行、交 通银行等商业银行都曾在开发规范中严格指定)。

系统数据处理量巨大,性能要求极为苛刻,这往往意味着我们必须 通过经过高度优化的SQL语句(或存储过程)才能达到系统性能设计指 标。

面对这样的需求,Hibernate不再适合,甚至无法使用。此时,直接 使用 JDBC进行数据库操作实际上也是不错的选择,只是拖沓的数据库 访问代码、乏味的字段读取操作令人厌烦,而"半自动化"的MyBatis, 却正好解决了这个问题。

这里的"半自动化", 是相对 Hibernate 等提供了全面的数据库封装 机制的"全自动化"ORM 实现而言的, "全自动"ORM 实现了 POJO 和数 据库表之间的映射,以及 SQL 的自动生成和执行。而MyBatis的着力 点,则在于POJO 与 SQL之间的映射关系。也就是说,使用MyBatis提 供的ORM机制,对业务逻辑实现人员而言,面对的是纯粹的 Java对 象,这与通过 Hibernate 实现 ORM 基本一致,而对于具体的数据操 作, Hibernate会自动生成SQL 语句, 但MyBatis则并不会自动生成SQL 语句。具体的SQL需要程序员编写,然后通过映射配置文件,将SQL所 需的参数以及返回的结果字段映射到指定的POJO。

相对Hibernate等"全自动"ORM机制而言, MyBatis以 SQL开发的工 作量和数据库移植性上的让步,为系统设计提供了更大的自由空间。作 为对"全自动"ORM实现的一种有益补充, MyBatis的存在具有特别的意 义。

MyBatis是Apache组织提供的一个轻量级持久层框架,是一个支持 普通SQL查询、存储过程和高级映射的优秀持久层框架。MyBatis消除 了几乎所有的JDBC代码和参数的手工设置过程以及对结果集的检索封 装。MyBatis可以使用简单的XML或注解来进行配置和原始映射,将接 口和Java的POJO映射成数据库中的记录。

MyBatis 作为持久层框架, 其主要思想是将程序中的大量 SQL 语句 剥离出来,配置在配置文件中,实现SQL的灵活配置。这样做的好处是 将SQL与程序代码分离,可以在不修改程序代码的情况下,直接在配置 文件中修改SQL。

MyBatis最新版本是3.4.5,这也是本书所使用的MyBatis版本。

除此之外,Oracle的TopLink、Apache的OJB都可作为替代方案。但 由于种种原因,它们并未得到广泛的市场支持,所以这两个框架的资 料、文档相对比较少,选择它们需要一定的勇气和技术功底。

## **1.2.3 Spring 5**及替代技术

<span id="page-23-0"></span>如果你有5年以上的Java EE开发经验,并主持过一些大型项目的设 计,你会发现Spring框架似曾相识。Spring甚至没有太多的新东西,它 只是抽象了大量Java EE应用中的常用代码,将它们抽象成一个框架。 通过使用Spring可以大幅度地提高开发效率,并可以保证整个应用具有 良好的设计。

Spring框架里充满了各种设计模式的应用,如单例模式、工厂模 式、抽象工厂模式、命令模式、职责链模式、代理模式等,Spring框架 的用法、源码则更是一道丰盛的Java大餐。

Spring框架号称Java EE应用的一站式解决方案, Spring本身提供了 一个设计优良的MVC框架: Spring MVC。使用Spring框架可以直接使用 该MVC框架。由于Spring框架拥有极高的市场占有率,因此越来越多的 Spring框架的使用者使用Spring MVC替代曾经的MVC框架的王者Struts 2。当然, Spring也可以无缝地整合Struts 2、JSF等优秀的MVC框架。

Spring框架并未提供完整的持久层框架,可以将其理解成一 种"空",但这种"空"正是Spring 框架的魅力所在。Spring 能与大部分持 久层框架无缝整合:MyBatis、Hibernate、JPA、TopLink,更甚至直接 使用JDBC, 随便你喜欢, 无论选择哪种持久层框架, Sping都会为你提 供无缝的整合和极好的简化。

从这个意义上来看,Spring更像一种中间层容器,Spring向上可以 与MVC框架无缝整合,向下可以与各种持久层框架无缝整合,其的确 具有强大的生命力。由于 Spring 框架的特殊地位, 轻量级Java EE应用 通常都不会拒绝使用Spring。实际上, 轻量级Java EE这个概念也是由 Spring框架洐生出来的。Spring框架暂时没有较好的替代框架。

Spring的最新版本是5.0.1,本书所介绍的Spring也基于该版本。

**1.2.4** 使用开源框架的好处

<span id="page-24-0"></span>以上提到的Struts 2、MyBatis 3、Hibernate 5、Spring 5等都是Java领 域最常见的框架,这些框架得到开发者广泛的支持,它们能极大地提高 Java EE应用的开发效率,并能保证应用具有稳定的性能。

越来越多的企业开始选择 Spring MVC+MyBatis 来构建系统架构, 在电商热门的今天, Spring MVC+MyBatis已成为电商项目架构的最佳搭 配。本书将重点讲解Spring MVC+MyBatis如何无缝整合开发Java EE项 目。

常常有些初学者,甚至包括一些所谓的企业开发人士提出:为什么 需要使用框架?用JSP和Servlet已经足够了。

提出这些疑问的人通常还未真正进入企业开发,或者从未开发一个 真正的项目。因为真实的企业应用开发有两个重要的关注点:可维护性 和复用。

先从软件的可维护性来考虑这种说法。全部采用JSP和Servlet的应 用,因为分层不够清晰,业务逻辑的实现没有单独分离出来,从而造成 系统后期维护困难。

从软件复用角度来考虑。这是一个企业开发的生命,企业以追求利 润为最大目标,企业希望以最快的速度,开发出最稳定、最实用的软

件。因为系统没有使用任何框架,每次开发系统都需要重新开发,重新 开发的代码具有更多的漏洞,这就增加了系统出错的风险;另外,每次 开发新代码都需要投入更多的人力和物力。

以笔者多年的实际开发经验来看,每个公司都会有自己的基础类 库,这就是软件的复用,这些基础类库将在后续开发中多次被重复使 用。例如,信息化系统,其中总有一些开发过程是重复的,为什么不将 这些重复开发工作抽象成基础类库呢?这种抽象既提高了开发效率,而 且因为重复使用,也降低了引入错误的风险。

因此只要是一个有实际开发经验的软件公司,就一定有自己的一套 基础类库,这就是需要使用框架的原因。从某个角度来看,框架也是一 套基础类库,它抽象了软件开发的通用步骤,让实际开发人员可以直接 利用这部分实现。当然,即使使用JSP和Servlet开发的公司,也可以抽 象出自己的一套基础类库,那么这也是框架!一个从事实际开发的软件 公司,不管它是否意识到,它已经在使用框架。区别只有:使用的框架 到底是别人提供的,还是自己抽象出来的。

到底是使用第三方提供的框架更好,还是使用自己抽象的框架更 好?这个问题就见仁见智了。通常而言,第三方提供的框架更稳定,更 有保证,因为第三方提供的框架往往经过了更多人的测试。而使用自己 抽象的框架,则更加熟悉底层运行原理,在处理问题上更有方向性。如 果不是有非常特殊的理由,还是推荐使用第三方框架,特别是那些流行 的、广泛使用的、开源的框架。

## **1.3** 本章小结

<span id="page-25-0"></span>本章主要介绍了Java EE应用的相关基础知识,其中,简要介绍了 Java EE应用应该遵循怎样的架构模型, 通常应该具有哪些组件, 以及 这些组件通常使用什么样的技术来实现。本章还简单归纳了Java EE应 用所具有的优势和吸引力。

本书使用的是Apache Tomcat Web服务器,使用的开发工具是 Eclipse。关于Tomcat的安装和Eclipse工具的具体用法,请参考"疯狂Java 系列"之《轻量级Java EE企业应用实战》,这里不做讨论。

第2章将重点介绍Spring MVC。

# 第**2**章 **Spring MVC**简介

<span id="page-26-0"></span>本章要点

- ↘ Model1和Model2
- ↘ MVC思想及其优点
- ↘ Spring MVC的优势
- ↘ Spring MVC的前端控制器DispatcherServlet
- ↘ 开发第一个Spring MVC应用
- ↘ 基于Controller接口的控制器
- ↘ 基于注解的控制器
- <span id="page-26-1"></span>↘ Spring MVC的工作流程

## **2.1 MVC**思想概述

## **2.1.1** 传统**Model1**和**Model2**

<span id="page-26-2"></span>Java Web应用的结构经历了Model1和Model2两个时代,从Model1 发展到Model2既是技术发展的必然,也是无数程序员的心血结晶。

在Model1模式下, 整个Web应用几乎全部由JSP页面组成, JSP页面 接收处理客户端请求,对请求处理后直接做出响应。用少量的JavaBean 来处理数据库连接、数据库访问等操作。

Model1 模式的实现比较简单,适用于快速开发小规模项目。但从 工程化的角度看,它的局限性非常明显:JSP页面身兼View和Controller 两种角色,将控制逻辑和表现逻辑混杂在一起,从而导致代码的重用性 非常低,增加了应用的扩展和维护的难度。

早期由大量JSP页面所开发出来的Web应用,大都采用了Model1架 构。实际上,早期绝大部分ASP应用也属于这种Model1架构。

Model2是基于MVC架构的设计模式。在Model2架构中, Servlet作 为前端控制器,负责接收客户端发送的请求。在 Servlet 中只包含控制 逻辑和简单的前端处理;然后,调用后端JavaBean 来完成实际的逻辑处 理;最后,将其转发到相应的 JSP 页面来处理显示逻辑。其具体的实现 方式如图2.1所示。

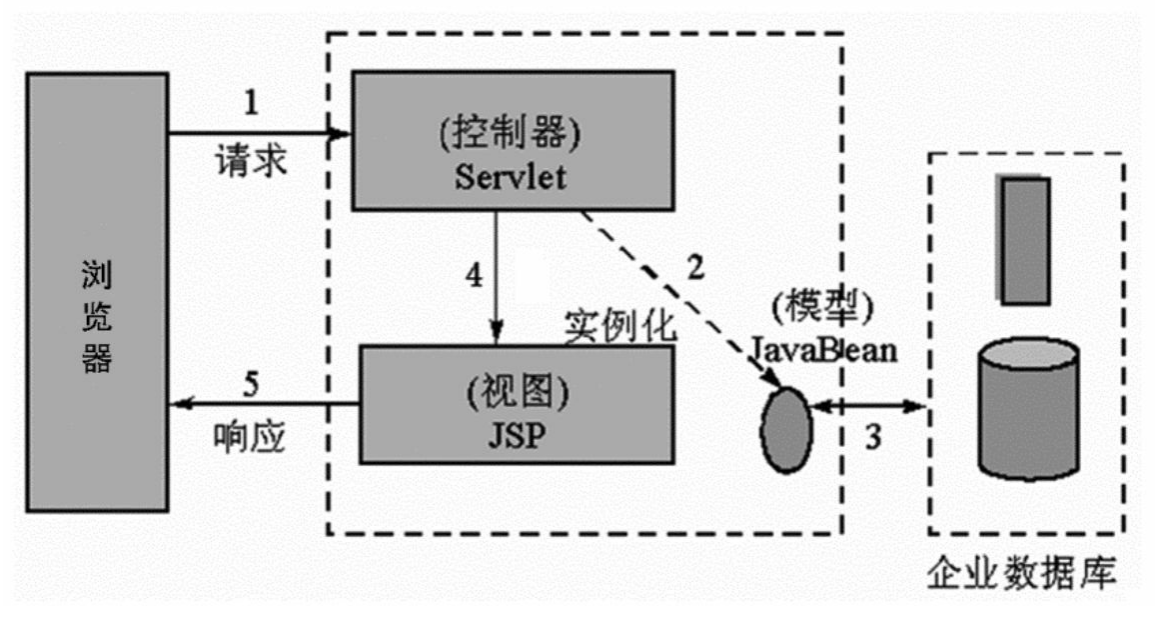

图2.1 Model2的处理流程

正如在图2.1中看到的, Model2下的JSP不再承担控制器的责任, 它 仅仅是表现层角色,仅仅用于将结果呈现给用户。JSP页面的请求与 Servlet(控制器)交互,而Servlet负责与后台的JavaBean通信。在 Model2模式下, 模型(Model)由JavaBean充当, 视图(View)由JSP 页面充当,而控制器(Controller)则由Servlet充当。

由于引入了MVC模式,使得Model2具有组件化的特点,从而更适 用于大规模应用的开发,但也增加了应用开发的复杂程度。原本需要一 个简单的JSP页面就能实现的应用,在Model2中被分解成多个协同工作 的部分,程序员需要花更多时间才能真正掌握其设计和实现过程。

Model2是MVC设计思想下的架构。下面简要介绍MVC设计思想的 优势。

提示

对于非常小型的Web站点,如果后期的更新、维护工作不是特别 多,则可以使用Model1模式来开发应用,而不是Model2模式。虽然 Model2提供了更好的可扩展性及可维护性,但其增加了前期开发成本。 从某种程度上讲, Model2 为了降低系统后期维护的复杂度, 而导致前

## **2.1.2 MVC**思想及其优势

<span id="page-28-0"></span>MVC并不是Java语言所特有的设计思想,也并不是Web应用所特有 的思想,它是所有面向对象程序设计语言都应该遵守的规范。

MVC思想将一个应用分成三个基本部分:Model(模型)、 View(视图)和Controller(控制器),这三个部分以最少的耦合协同 工作,从而提高应用的可扩展性及可维护性。

在经典的MVC模式中,事件由控制器处理,控制器根据事件的类 型改变模型或视图,反之亦然。具体地说,每个模型对应一系列的视图 列表,这种对应关系通常采用注册来完成,即把多个视图注册到同一个 模型,当模型发生改变时,模型向所有注册过的视图发送通知,接下 来,视图从对应的模型中获得信息,然后完成视图显示的更新。

从设计模式的角度来看,MVC思想非常类似于观察者模式,但其 与观察者模式存在少许差别:在观察者模式下,观察者和被观察者可以 是两个互相对等的对象;但在MVC中,被观察者往往只是单纯的数据 体,而观察者则是单纯的视图页面。

概括起来,MVC有如下特点:

多个视图可以对应一个模型。按 MVC 设计模式,一个模型对应多 个视图,可以减少代码的复制及代码的维护量,这样,一旦模型发生改 变,也易于维护。

模型返回的数据与显示逻辑分离。模型数据可以应用任何的显示技 术,例如,使用JSP页面、Velocity模板或者直接产生Excel文档等。

应用被分隔为三层,这降低了各层之间的耦合,提供了应用的可扩 展性。

控制层的概念也很有效,由于它把不同的模型和不同的视图组合在 一起,完成不同的请求。因此,控制层可以说包含了用户请求权限的概 念。

MVC更符合软件工程化管理的精神。不同的层各司其职,同一层 的组件具有相同的特征,这有利于通过工程化和工具化的方法产生管理 程序代码。

相对于早期的MVC思想,Web模式下的MVC思想则又存在一些变 化。对于一个普通应用程序,可以将视图注册给模型,当模型数据发生 改变时,即时通知视图页面发生了改变;而对于Web应用,即使将多个 JSP页面注册给一个模型,但当模型发生变化时,模型也无法主动给JSP 页面发送消息(因为 Web 应用都是基于请求/响应模式的),只有当用 户请求浏览该页面时,控制器才负责调用模型数据来更新JSP页面。图 2.2显示了遵循MVC模式的Java Web的运行流程。

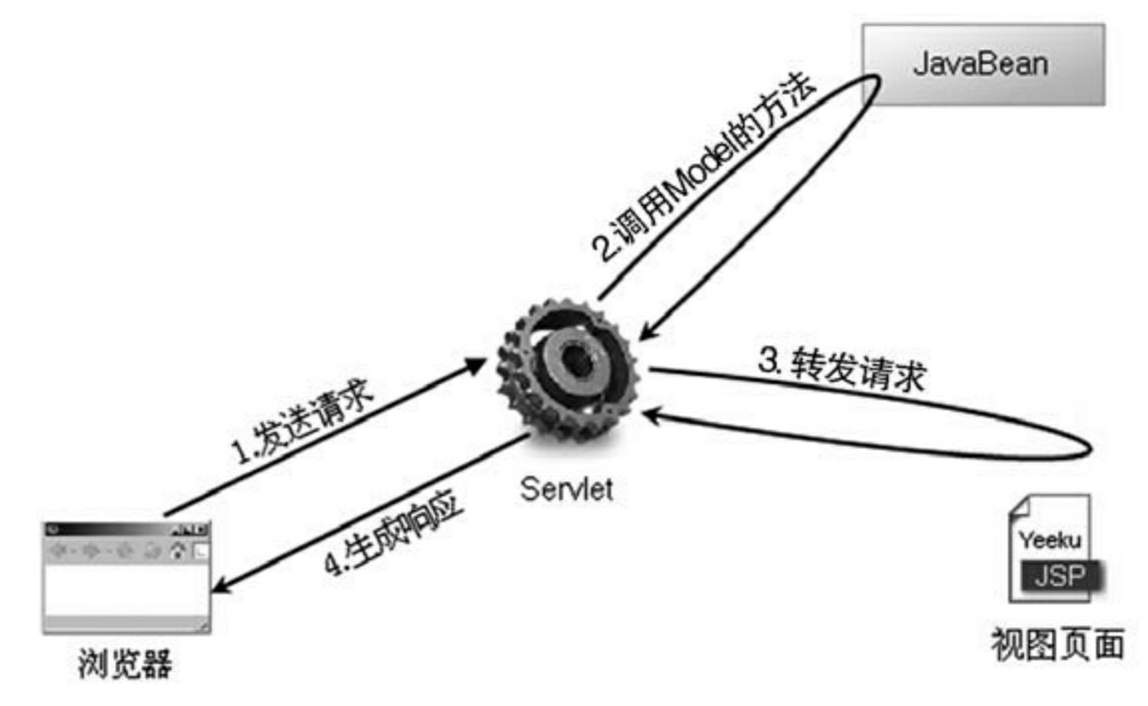

图2.2 遵循MVC模式的Java Web的运行流程

#### 提示

<span id="page-29-1"></span><span id="page-29-0"></span>MVC 思想与观察者模式有一定的相似之处,但并不完全相同。经 典的 MVC思想与Web应用的MVC思想也存在一定的差别,引起差别的 主要原因是因为Web应用是一种请求/响应模式下的应用,对于请求/响 应应用,如果用户不对应用发出请求,视图将无法主动更新自己。

## **2.2 Struts 2**和**Spring MVC**

**2.2.1 Spring MVC**的优势

Spring框架提供了构建Web应用程序的全功能MVC模块ü Spring MVC。Spring MVC框架提供了一个DispatcherServlet作为前端控制器来 分派请求,同时提供灵活的配置处理程序映射、视图解析、语言环境和 主题解析功能,并支持文件上传。Spring MVC还包含多种视图技术, 例 如Java Server Pages(JSP)、Velocity、Tiles、iText 和 POI等。Spring MVC 分离了控制器、模型对象、分派器以及处理程序对象的角色,这 种分离让它们更容易定制。

Spring MVC具有如下特点:

Spring MVC拥有强大的灵活性、非侵入性和可配置性。

Spring MVC提供了一个前端控制器DispatcherServlet, 开发者无须 额外开发控制器对象。

Spring MVC分工明确,包括控制器、验证器、命令对象、模型对 象、处理程序映射、视图解析器,等等,每一个功能实现由一个专门的 对象负责完成。

Spring MVC可以自动绑定用户输入,并正确地转换数据类型。例 如,Spring MVC能自动解析字符串,并将其设置为模型的int或float类型 的属性。

Spring MVC使用一个名称/值的Map对象实现更加灵活的模型数据 传输。

Spring MVC内置了常见的校验器,可以校验用户输入, 如果校验不 通过,则重定向回输入表单。输入校验是可选的,并且支持编程方式及 声明方式。

Spring MVC支持国际化,支持根据用户区域显示多国语言,并且国 际化的配置非常简单。

Spring MVC支持多种视图技术,最常见的有JSP技术以及其他技 术,包括Velocity和FreeMarker。

<span id="page-30-0"></span>Spring提供了一个简单而强大的JSP标签库,支持数据绑定功能,使 得编写JSP页面更加容易。

## **2.2.2 Spring MVC**和**Struts 2**的区别

从机制上来说, Spring MVC的入口是Servlet, 而Struts 2的入口是 filter,这样就导致了二者的机制不同。

从性能上来说, Struts 2是基于类的设计, 每发一次请求都会创建一 个Action实例,每个Action都会被注入属性;而Spring MVC是基于方法 的设计,粒度更细,一个方法对应一个request上下文,而方法同时又跟 一个url对应,从架构本身上Spring MVC就非常容易实现RESTful url, 而Struts 2的架构实现起来相对麻烦,因为Struts 2中Action的一个方法可 以对应一个url,但是类属性却被所有方法共享,这也就无法用注解或其 他方式标识属性所属的方法。由于Struts 2需要针对每个request进行封 装, 把request、session等Servlet生命周期的变量封装成一个一个的 Map, 提供给每个Action使用, 并保证线程安全, 所以在原则上, Struts 2是比较耗费内存的, 所以Spring MVC在性能上高于Struts 2。

从参数上来说, Spring MVC的方法之间基本上是独立的, 独享 request和response数据,请求数据通过参数获取,处理结果通过Model交 回给框架,方法之间不共享变量;而Struts 2虽然方法之间也是独立的, 但其所有Action变量是共享的,每次来了请求就创建一个Action,一个 Action对象对应一个request上下文。

从设计思想上来说, Struts 2使用的是拦截器(Interceptor)机制, 而Spring MVC使用的是独立的AOP方式,这样导致Struts 2的配置文件 量还是比Spring MVC大, Spring MVC的使用更加简洁。

从数据验证上来说, Spring MVC的验证功能是一个亮点, 支持JSR 303, 处理Ajax的请求更是方便, 只需一个注解@ResponseBody, 然后 直接返回响应文本即可,而Struts 2的验证则比较烦琐。

从配置上来说,在实际项目开发中使用 Struts 2 时大多采用传统的 配置文件的方式,Spring MVC除了配置spring mvc-servlet.xml文件之 外,已经是100%的零配置开发,所以在开发效率上高于Struts 2。

从项目管理上来说, Spring MVC和Spring无缝结合, 这个优势是 Struts 2无法与之相提并论的。

提示

现在讨论Spring MVC和Struts 2的区别,对于还不了解Spring MVC 的读者来说可能会感觉很难理解,建议初学者学习完Spring MVC的知识

<span id="page-32-0"></span>之后再回过头来看本节的内容。

## **2.3** 开发第一个**Spring MVC**应用

本书成书之时, Spring 的最新稳定版本是 5.0.1, 本书的代码都是基 于该版本的。建议读者下载该版本或者更高版本的Spring。

## **2.3.1 Spring**的下载和安装

<span id="page-32-1"></span>Spring是一个独立的框架,它不需要依赖于任何Web服务器或容 器。它既可在独立的Java SE项目中使用,也可以在Java Web项目中使 用。下面首先介绍如何为Java项目和Java Web项目添加Spring支持。

下载和安装Spring框架可按如下步骤进行:

 $\bf(1)$ 登录http: //repo.springsource.org/libs-release-local/站点,该页 面显示一个目录列表,读者沿着org→springframework→spring路径进 入,即可看到Spring框架各版本的压缩包的下载链接。下载Spring的最 新稳定版5.0.1。

下载完成,得到一个spring-framework-5.0.1.RELEASE-dist.zip 压缩文件,解压该压缩文件得到一个名为spring-framework-5.0.1.RELEASE的文件夹,该文件夹下有如下几个子文件夹:

**docs**。 该文件夹下存放Spring的相关文档,包含开发指南、API参 考文档。

**libs**。 该文件夹下的jar分为三类:Spring框架class文件的jar包; Spring框架源文件的压缩包,文件名以-source 结尾;Spring 框架 API 文 档的压缩包,文件名以-javadoc结尾。

**schemas**。 该文件夹下包含了Spring各种配置文件的XML Schema文 档。

#### **readme.txt**、**notice.txt**、**license.txt** 等说明性文档。

 $\left(3\right)$ 将libs文件夹下所需模块的class文件的jar包复制添加到项目的 类加载路径中,既可通过添加环境变量的方式来添加,也可使用Ant或

IDE工具来管理应用程序的类加载路径。如果需要发布该应用,则将这 些jar包一同发布即可。如果没有太多要求,建议将libs文件夹下所有模 块的class文件的jar包添加进去。

 $\left( 4\right)$ 除此之外, Spring的核心容器必须依赖于common-logging的jar 包, 因此还应该登录http: //commons.apache.org/站点, 沿着 Releases→Logging 路径进入,下载最新的 commons-logging工具,下载 完成得到一个commons-logging-1.2-bin.zip压缩文件,将该文件解压路径 下的commons-logging-1.2.jar也添加到项目的类加载路径中。

完成上面4个步骤后,接下来即可在Java Web应用中使用Spring MVC框架了。

## **2.3.2 Spring MVC**的**DispatcherServlet**

<span id="page-33-0"></span>在许多的MVC框架中,都包含一个用于调度控制的Servlet。Spring MVC也提供了一个名为org.springframework.web.servlet.DispatcherServlet 的Servlet充当前端控制器,所有的请求驱动都围绕这个DispatcherServlet 来分派请求。

DispatcherServlet是一个Servlet(它继承自 HttpServlet 基类), 因此 使用时需要把它配置在Web应用的部署描述符web.xml文件当中,配置 信息如下:

<servlet> <!-- Servlet 的名称 --> <servlet-name>springmvc</servlet-name> <!-- Servlet 对应的 Java 类 --> <servlet-class> org.springframework.web.servlet.DispatcherServlet </servlet-class> <!-- 当前 Servlet 的参数信息 --> <init-param> <!-- contextConfigLocation 是参数名称, 该参数的值包含 SpringMVC 的配置文件路径 --> <param-name>contextConfiqLocation</param-name> <param-value>/WEB-INF/springmvc-config.xml</param-value> </init-param> <!-- 在 Web 应用启动时立即加载 Servlet --> <load-on-startup>1</load-on-startup> </servlet> <!-- Servlet 映射声明 --> <servlet-mapping> <!-- 请求对应的 Servlet 的名称 --> <servlet-name>springmvc</servlet-name>

```
<!-- 监听当前域的所有请求 -->
```

```
<url-pattern>/</url-pattern>
```

```
</servlet-mapping>
```
以上是标准Java EE Servlet的配置。配置了一个DispatcherServlet, 该Servlet在Web应用程序启动时立即加载,DispatcherServlet加载时会需 要一个Spring MVC的配置文件, 默认情况下, 应用会去应用程序文件夹 下的WEB-INF文件夹下查找对应的[servlet-name]-servlet.xml文件,例如 本例的<servlet-name>是springmvc, 默认查找的就是/WEB-INF/springmvc-servlet.xml。也可以把Spring MVC的配置文件放到应用程 序文件夹中的任何地方, 用servlet元素的init-param子元素进行描述, 本 例的param-name元素的值contextConfigLocation表示参数名称,paramvalue元素的值/WEB-INF/springmvc-config.xml则表示Spring MVC的配置 文件路径和名称。则DispatcherServlet会查找/WEB-INF/springmvcconfig.xml文件,作为Spring MVC的配置文件,解析该文件内容并根据 文件配置信息创建一个 WebApplicationContext 容器对象, 也称为上下 文环境。WebApplicationContext继承自ApplicationContext容器,它的初 始化方式和BeanFactory、ApplicationContext 有所区别,因为

WebApplicationContext 需要 ServletContext实例,也就是说,它必须在 拥有Web容器的前提下才能完成启动Spring Web应用上下文的工作。有 了WebApplicationContext容器,开发者就可以很自然地使用Spring的 IOC、AOP等其他功能了。

## **2.3.3** 基于**Controller**接口的控制器

<span id="page-35-0"></span>DispatcherServlet 在 Spring 当中充当一个前端控制器的角色,它的 核心功能是分发请求。请求会被分发给对应处理的Java类, Spring MVC 中称为Handle。在Spring 2.5以前,开发一个 Handle 的唯一方法是实现 org.springframework.web.servlet.mvc.Controller 接口。Controller接口必须 实现一个方法,该方法的签名如下:

```
ModelAndView handleRequest (HttpServletRequest request,
HttpServletResponse response) throws Exception
```
Controller 接口的实现类可以通过 handleRequest 方法传递的参数访 问对应请求的HttpServletRequest 和 HttpServletResponse 对象,处理完业 务请求之后,必须返回一个包含模型对象和视图路径的ModelAndView 对象。

提示

Controller接口的实现类只能处理一个单一请求动作,而Spring 2.5 之后新增的基于注解的控制器可以支持同时处理多个请求动作,并且无 须实现任何接口,其更加灵活。之后会详细介绍。

接下来我们演示一个基于Controller 接口的Spring MVC控制器的 Web 应用, 以便展示Spring MVC是如何工作的。

## 示例:第一个**Spring MVC**应用

<span id="page-35-1"></span>**1.**增加**Spring**的支持

首先, 使用Eclipse新建一个Dynamic Web Project, 也就是新建一个 动态Web项目,命名为SpringMVCTest。

为了让Web应用具有Spring支持的功能, 将spring-framework-5.0.1.RELEASE解压文件夹下的 libs 文件夹下所有 Spring 框架的 class 文
件的 jar 包和 Spring 所依赖的 commons-logging-1.2.jar复制到Web应用的 lib文件夹下,也就是SpringMVCTest\WebContent\WEB-INF\lib路径下。

返回Eclipse主界面,此时在Eclipse主界面的左上角资源导航树中会 看到SpringMVCTest节点,选中该节点,然后按F5键,将看到Eclipse主 界面的左上角资源导航树中出现如图2.3所示的结构。

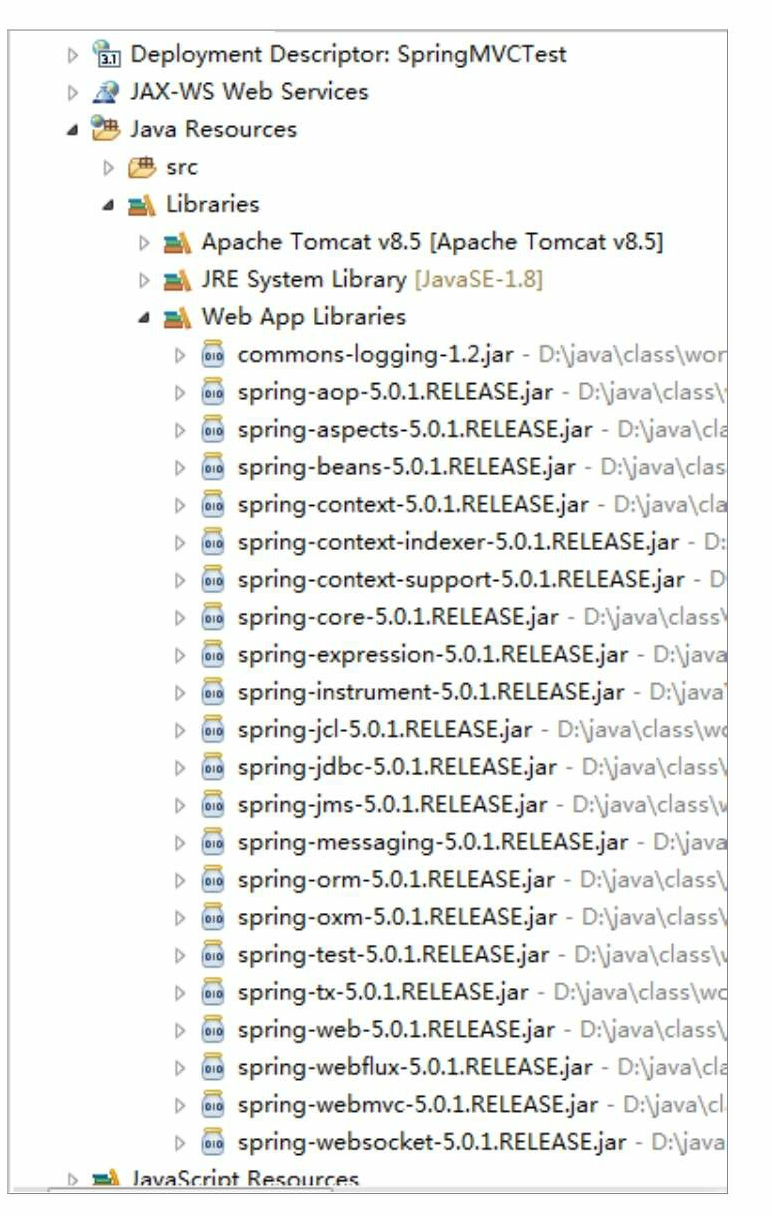

### 图2.3 增加Spring 5支持

看到如图2.3所示的结构,即表明该Web应用已经加入了Spring的必 需类库。但还需要修改web.xml文件,让该文件负责加载Spring框架。

**2.**配置前端控制器**DispatcherServlet**

在如图2.3所示的导航树中,单击WebContent→WEB-INF节点前的 加号,展开该节点,会看到该节点下包含的web.xml文件子节点。

单击web.xml文件节点, 编辑该文件, 配置Spring MVC的前端控制 器DispatcherServlet。配置信息如下:

程序清单:**codes/02/SpringMVCTest/WebContent/WEB-INF/web.xml**

```
<?xml version="1.0" encoding="UTF-8"?>
<web-app xmlns:xsi="http://www.w3.org/2001/XMLSchema-instance"
   xmlns="http://xmlns.jcp.org/xml/ns/javaee"
   xsi:schemaLocation="http://xmlns.jcp.org/xml/ns/javaee
   http://xmlns.jcp.org/xml/ns/javaee/web-app 3 1.xsd"
   id="WebApp ID" version="3.1">
   <!-- 定义 Spring MVC 的前端控制器 -->
 <servlet>
   <servlet-name>springmvc</servlet-name>
   <servlet-class>
      org.springframework.web.servlet.DispatcherServlet
   </servlet-class>
   <init-param>
     <param-name>contextConfigLocation</param-name>
     <param-value>/WEB-INF/springmvc-config.xml</param-value>
   </init-param>
   <load-on-startup>1</load-on-startup>
 </servlet>
   <!-- 让 Spring MVC 的前端控制器拦截所有请求 -->
```

```
<servlet-mapping>
   <servlet-name>springmvc</servlet-name>
   <url-pattern>/</url-pattern>
 </servlet-mapping>
\langle/web-app>
```
web.xml文件的内容告诉Web容器, 将使用Spring \_\_\_\_\_\_\_\_\_ MVC的 DispatcherServlet,并通过配置url-pattern元素的值为"/",将所有的URL 映射到该Servlet。

## **3.**配置**Spring MVC**的**Controller**

接下来是Spring MVC的配置文件, 配置信息如下:

程序清单:**codes/02/SpringMVCTest/WebContent/WEB-**

## **INF/springmvc-config.xml**

```
<?xml version="1.0" encoding="UTF-8"?>
    <beans xmlns="http://www.springframework.org/schema/beans"
       xmlns:xsi="http://www.w3.org/2001/XMLSchema-instance"
       xsi:schemaLocation="http://www.springframework.org/schema/beans
          http://www.springframework.org/schema/beans/spring-beans.xsd">
        <!-- 配置 Handle, 映射"/hello"请求 -->
       <bean name="/hello" class="org.fkit.controller.HelloController"/>
       <!-- 处理器映射器将 bean 的 name 作为 url 进行查找,需要在配置 Handle 时指定 name (即 url)
\rightarrow<bean class="org.springframework.web.servlet.handler.BeanNameUrlHandlerMapping"/>
       <!-- SimpleControllerHandlerAdapter 是一个处理器适配器, 所有处理器适配器都要实现
HandlerAdapter 接口-->
       <bean class="org.springframework.web.servlet.mvc.SimpleControllerHandlerAdapter"/>
       <!-- 视图解析器 -->
       <bean class="org.springframework.web.servlet.view.InternalResourceViewResolver"/>
```
 $\langle$ /beans>

springmvc-config.xml文件声明了HelloController业务控制器类,并 将其映射到/hello请求。

此处还配置了一个处理器映射器BeanNameUrlHandlerMapping,这 样可以Bean的名称为url进行查找;同时配置了处理器适配器 SimpleControllerHandlerAdapter,来完成对HelloController类的 handleRequest方法的调用; 最后配置了视图解析器 InternalResourceViewResolver来解析视图,将View呈现给用户。需要注 意的是,在Spring 4.0之后,如果不配置处理器映射器、处理器适配器和 视图解析器,也会使用默认的完成Spring内部MVC工作,笔者在此处显 示配置处理过程,是希望读者能够了解 Spring MVC 的每一个动作,之 后可以更好地理解 Spring MVC的工作流程。

## **4.Controller**类的实现

HelloController类实现了Controller接口,用来处理/hello请求。示例 代码如下:

程序清单:

### **codes/02/SpringMVCTest/src/org/fkit/controller/HelloController**

```
package org.fkit.controller;
import javax.servlet.http.HttpServletRequest;
import javax.servlet.http.HttpServletResponse;
import org.springframework.web.servlet.ModelAndView;
import org.springframework.web.servlet.mvc.Controller;
/*\starHelloController 是一个实现 Controller 接口的控制器,
 \star可以处理一个单一的请求动作
 \star\star /
public class HelloController implements Controller{
   /*\star* handleRequest 是 Controller 接口必须实现的方法。
    * 该方法的参数是对应请求的 HttpServletRequest 和 HttpServletResponse。
    * 该方法必须返回一个包含视图名或视图名和模型的 ModelAndView 对象。
    \star \star /
   @Override
  public ModelAndView handleRequest (HttpServletRequest request,
        HttpServletResponse response) throws Exception {
      System.out.println("handleRequest 被调用");
      // 创建准备返回的 ModelAndView 对象,该对象通常包含了返回视图名、模型的名称以及模型对象
      ModelAndView mv = new ModelAndView();
      //添加模型数据, 可以是任意的 POJO 对象
      mv.addObject("message", "Hello World!");
      // 设置逻辑视图名, 视图解析器会根据该名字解析到具体的视图页面
      mv.setViewName("/WEB-INF/content/welcome.jsp");
     // 返回 ModelAndView 对象。
     return mv:
   \left\{ \right.
```
HelloController 是一个实现 Controller 接口的控制器,它可以处理一 个单一的请求动作。handleRequest是Controller接口必须实现的方法, Controller调用该方法来处理请求。该方法的参数是对应请求的 HttpServletRequest 和 HttpServletResponse,该方法必须返回一个包含视 图名或视图名和模型的ModelAndView对象。本例返回的模型中包含了 一个名为message的字符串对象,返回的视图路径为/WEB-INF/content/welcome.jsp,因此,请求将被转发到welcome.jsp页面。

提示

Spring MVC建议把所有的视图页面存放在WEB-INF文件夹下,这 样可以保护视图页面,避免直接向视图页面发送请求。上面的 HelloController 类的handleRequest方法处理完请求后, Spring MVC会调 用/WEB-INF/content文件夹下的welcome.jsp呈现视图。

**5.View**页面

SpringMVCTest包含一个视图页面welcome.jsp,用来显示欢迎信 息。

## 程序清单:**codes/02/SpringMVCTest/WebContent/WEB-INF/content/welcome.jsp**

```
<%@ page language="java" contentType="text/html; charset=UTF-8"
        pageEncoding="UTF-8"%>
    <!DOCTYPE html PUBLIC "-//W3C//DTD HTML 4.01 Transitional//EN" "http://www.w3.org/
TR/html4/loose.dtd">
    \hbox{\tt \&html> }<head>
    <meta http-equiv="Content-Type" content="text/html; charset=UTF-8">
    <title>welcome</title>
    \langle/head>
    <body>
    <!-- 页面可以访问 Controller 传递出来的 message -->
    ${requestScope.message}
    \langle /body>
    \langle/html>
```
此处的JSP页面使用了EL表达式来简化页面开发,关于EL表达式的 使用可参考附录A EL表达式和JSTL标签库"的内容。

**6.**测试应用

使用Eclipse部署SpringMVCTest这个Web应用,在浏览器中输入如 下URL来测试应用:

http://localhost:8080/SpringMVCTest/hello 将会看到如图2.4所示的界面,表示Spring MVC访问成功。

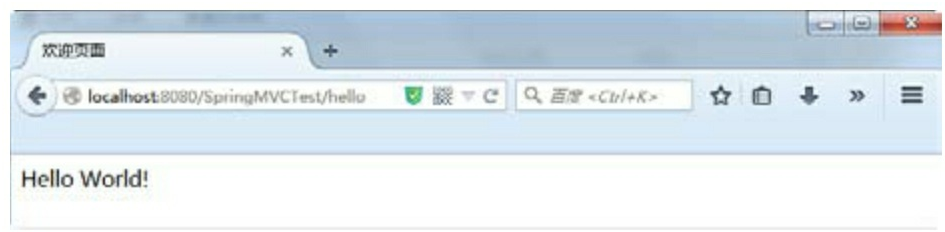

图2.4 访问成功

提示

使用MVC框架就应该严格遵守MVC思想。MVC框架不赞成浏览器 直接访问Web应用的视图页面,用户的所有请求都只应向控制器发送, 由控制器调用模型组件、视图组件向用户呈现数据。

## 示例:基于注解的控制器

从Spring 2.5开始新增了基于注解的控制器,也就是说控制器不用实 现Controller接口,通过注释类型来描述。下面将SpringMVCTest这个 Web应用进行修改, 演示一个基于注解的控制器Spring MVC的Web应 用。

新建一个Dynamic Web Project, 也就是新建一个动态Web项目, 命 名为AnnotationTest。所有步骤和2.3.3节的"第一个Spring MVC应用"示 例一样,只是修改两个地方。

## **1.Controller**类的实现

HelloController类不需要Controller接口,改为使用注解类型来描 述,处理/hello请求。示例代码如下:

程序清单:

## **codes/02/AnnotationTest/src/org/fkit/controller/HelloController**

```
package org.fkit.controller;
import org.springframework.stereotype.Controller;
```

```
import org.springframework.web.bind.annotation.RequestMapping;
```

```
import org.springframework.web.servlet.ModelAndView;
```

```
/*\star
```
- \* HelloController 是一个基于注解的控制器,
- \* 可以同时处理多个请求动作, 并且无须实现任何接口。
- \* org.springframework.stereotype.Controller注解用于指示该类是一个控制器

```
\star/
```
### **@Controller**

```
public class HelloController{
```

```
1**
```
- \* org.springframework.web.bind.annotation.RequestMapping 注解
- \* 用来映射请求的 URL 和请求的方法等。本例用来映射"/hello"
- \* hello 只是一个普通方法。
- \* 该方法返回一个包含视图名或视图名和模型的 ModelAndView 对象。
- $\star$   $\star$  /

### (RequestMapping(value="/hello")

```
public ModelAndView hello(){
```

```
System.out.println("hello方法被调用");
```
// 创建准备返回的 ModelAndView 对象, 该对象通常包含了返回视图名、模型的名称以及模型对象

```
ModelAndView mv = new ModelAndView();
// 添加模型数据, 可以是任意的 POJO 对象
mv.addObject("message", "Hello World!");
// 设置逻辑视图名, 视图解析器会根据该名字解析到具体的视图页面
mv.setViewName("/WEB-INF/content/welcome.jsp");
// 返回 ModelAndView 对象。
return mv;
```
HelloController **National State of TelloController** and the settlement of the settlement of the settlement of th org.springframework.stereotype.Controller 注释类型用于指示 Spring 类的 实例是一个控制器。

org.springframework.web.bind.annotation.RequestMapping注释类型用来映 射一个请求和请求的方法, value= "/hello " 表示请求由hello方法进行处 理。方法返回一个包含视图名或视图名和模型的ModelAndView对象,

## **2.**修改**Spring MVC**的配置文件

```
<?xml version="1.0" encoding="UTF-8"?>
    <beans xmlns="http://www.springframework.org/schema/beans"
       xmlns:xsi="http://www.w3.org/2001/XMLSchema-instance"
       xmlns:mvc="http://www.springframework.org/schema/mvc"
       xmlns:context="http://www.springframework.org/schema/context"
       xsi:schemaLocation="
          http://www.springframework.org/schema/beans
          http://www.springframework.org/schema/beans/spring-beans.xsd
          http://www.springframework.org/schema/mvc
          http://www.springframework.org/schema/mvc/spring-mvc.xsd
          http://www.springframework.org/schema/context
          http://www.springframework.org/schema/context/spring-context.xsd">
       <!-- spring 可以自动去扫描 base-pack 下面的包或者子包下面的 Java 文件,
          如果扫描到有 Spring 的相关注解的类, 则把这些类注册为 Spring 的 bean -->
       <context:component-scan base-package="org.fkit.controller"/>
       <!-- 配置 annotation 类型的处理器映射器 -->
       <bean class="org.springframework.web.servlet.mvc.method.annotation.
RequestMappingHandlerMapping"/>
        <!-- 配置 annotation 类型的处理器适配器-->
       <bean class="org.springframework.web.servlet.mvc.method.annotation.
RequestMappingHandlerAdapter"/>
       <!-- 视图解析器 -->
       <bean class="org.springframework.web.servlet.view.InternalResourceViewResolver"/>
```
 $\langle$ /beans>

由于使用了注解类型,因此不需要再在配置文件中使用XML描述 Bean。Spring使用扫描机制查找应用程序中所有基于注解的控制器类。 < context: component-scan base-package= " org.fkit.controller " />指定需 要Spring扫描org.fkit.controller包及其子包下面的所有Java文件。

此处还配置了一个annotation类型的处理器映射器 RequestMappingHandlerMapping,它根据请求查找映射;同时配置了 annotation类型的处理器适配器RequestMappingHandlerAdapter,来完成 对 HelloController 类的@RequestMapping 标注方法的调用;最后配置了 视图解析器InternalResourceViewResolver来解析视图,将View呈现给用 户。需要注意的是, 在Spring 4.0之后, 处理器映射器、处理器适配器的

配置还可以使用更简便的方式,笔者在此处显示配置处理过程,是希望 读者能够了解Spring MVC的每一个动作,之后可以更好地理解Spring MVC的工作流程。

**3.**测试

使用Eclipse部署AnnotationTest这个Web应用,在浏览器中输入如下 URL来测试应用:

http://localhost:8080/AnnotationTest/hello 会看到如图2.4所示的界面,表示Spring MVC访问成功。

# **2.4** 详解**DispatcherServlet**

2.3节中的第一个Spring MVC应用已经成功运行了。那么,前端控 制器DispatcherServlet截获请求后做了什么工作呢? DispatcherServlet又 是如何分派请求的呢?

分析DispatcherServlet的源代码如下:

程序清单:

**org/springframework/web/servlet/DispatcherServlet.java**

```
protected void initStrategies (ApplicationContext context) {
  initMultipartResolver(context); // 初始化上传文件解析器
  initLocaleResolver(context); // 初始化本地化解析器
  initThemeResolver(context); // 初始化主题解析器
  initHandlerMappings(context); // 初始化处理器映射器, 将请求映射到处理器
  initHandlerAdapters(context); // 初始化处理器适配器
  initHandlerExceptionResolvers(context);
  // 初始化处理器异常解析器, 如果执行过程中遇到异常将交给 HandlerExceptionResolver 来解析
  initRequestToViewNameTranslator(context); // 初始化请求到视图名称解析器
  initViewResolvers(context);
  // 初始化视图解析器,通过 ViewResolver 解析逻辑视图名到具体视图实现
  initFlashMapManager (context); // 初始化 flash 映射管理器
```
提示

org/springframework/web/servlet/DispatcherServlet是Spring框架的源 代码,读者可在配套资源中找到Spring源代码或自行下载。

initStrategies方法将在WebApplicationContext初始化后自动执行,自 动扫描上下文的Bean,根据名称或类型匹配的机制查找自定义的组件, 如果没有找到则会装配一套 Spring 的默认组件。在 org.springframework.web.servlet路径下有一个DispatcherServlet.properties 配置文件,该文件指定了DispatcherServlet所使用的默认组件。

程序清单:

## **org/springframework/web/servlet/DispatcherServlet.properties**

// 本地化解析器

org.springframework.web.servlet.LocaleResolver=org.springframework.web.servlet. i18n.AcceptHeaderLocaleResolver

// 主题解析器

org.springframework.web.servlet.ThemeResolver=org.springframework.web.servlet.t heme.FixedThemeResolver

// 处理器映射器 (共2个)

org.springframework.web.servlet.HandlerMapping=org.springframework.web.servlet. handler.BeanNameUrlHandlerMapping, \

org.springframework.web.servlet.mvc.annotation.DefaultAnnotationHandlerMapping // 处理器话配器(共3个)

org.springframework.web.servlet.HandlerAdapter=org.springframework.web.servlet. mvc.HttpRequestHandlerAdapter, \

org.springframework.web.servlet.mvc.SimpleControllerHandlerAdapter,\

org.springframework.web.servlet.mvc.annotation.AnnotationMethodHandlerAdapter // 异常处理器(共3个)

org.springframework.web.servlet.HandlerExceptionResolver=org.springframework.we b.servlet.mvc.annotation.AnnotationMethodHandlerExceptionResolver,\

org.springframework.web.servlet.mvc.annotation.ResponseStatusExceptionResolver,\

org.springframework.web.servlet.mvc.support.DefaultHandlerExceptionResolver // 视图名称解析器

org.springframework.web.servlet.RequestToViewNameTranslator=org.springframework .web.servlet.view.DefaultRequestToViewNameTranslator

// 视图解析器

org.springframework.web.servlet.ViewResolver=org.springframework.web.servlet.vi ew.InternalResourceViewResolver

// FlashMap 映射管理器

org.springframework.web.servlet.FlashMapManager=org.springframework.web.servlet .support.SessionFlashMapManager

如果开发者希望使用自定义类型的组件,则只需要在 Spring 配置文

件中配置自定义的Bean组件即可。Spring MVC如果发现上下文中有用 户自定义的组件,就不会使用默认的组件。

以下是DispatcherServlet装配每种组件的细节。

本地化解析器。 只允许一个实例

查找名为localeResolver、类型为.LocaleResolver的Bean作为该类 型组件。

● 如果没有找到, 则使用默认的实现类AcceptHeaderLocaleResolver 作为该类型组件。

主题解析器。 只允许一个实例

● 查找名为themeResolver、类型为ThemeResolver的Bean作为该类 型组件。

● 如果没有找到,则使用默认的实现类FixedThemeResolve作为该类 型组件。

处理器映射器。 允许多个实例

● 如果detectAllHandlerMappings的属性为true(默认为true), 则根 据类型匹配机制查找上下文以及Spring容器中所有类型为 HandlerMapping的Bean,将它们作为该类型组件。

● 如果detectAllHandlerMappings的属性为false,则查找名为 handlerMapping、类型为HandlerMapping的Bean作为该类型组件。

如果通过以上两种方式都没有找到,则使用 BeanNameUrlHandlerMapping实现类创建该类型的组件。

处理器适配器。 允许多个实例

如果detectAllHandlerAdapters的属性为true(默认为true),则根 据类型匹配机制查找上下文以及Spring容器中所有类型为HandlerAdapter 的Bean,将它们作为该类型组件。

如果 detectAllHandlerAdapters 的属性为 false, 则查找名为 handlerAdapter、类型为HandlerAdapter的Bean作为该类型组件。

如果通过以上两种方式都没有找到,则使用 DispatcherServlet.properties配置文件中指定的三个实现类分别创建一个 适配器,并将其添加到适配器列表中。

处理器异常解析器。 允许多个实例

● 如果detectAllHandlerExceptionResolvers的属性为true(默认为 true), 则根据类型匹配机制查找上下文以及Spring容器中所有类型为 HandlerExceptionResolver的Bean,将它们作为该类型组件。

● 如果detectAllHandlerExceptionResolvers的属性为false, 则查找名 为handlerException-Resolver、类型为HandlerExceptionResolver的Bean作 为该类型组件。

如果通过以上两种方式都没有找到,则查找 DispatcherServlet.properties配置文件中定义的默认实现类。注意,如果 该文件中没有对应处理器异常解析器的默认实现类,用户可以自定义处 理器异常解析器的实现类,将之添加到DispatcherServlet.properties配置 文件当中。

视图名称解析器。 只允许一个实例

● 查找名为viewNameTranslator、类型为 RequestToViewNameTranslator的Bean作为该类型组件。

如果没有找到,则使用默认的实现类 DefaultRequestToViewNameTranslator作为该类型的组件。

视图解析器。 允许多个实例

● 如果detectAllViewResolvers的属性为true(默认为true), 则根据 类型匹配机制查找上下文以及Spring容器中所有类型为ViewResolver的 Bean,将它们作为该类型组件。

如果 detectAllViewResolvers 的属性为 false, 则查找名为 viewResolvers、类型为ViewResolver的Bean作为该类型组件。

如果通过以上两种方式都没有找到,则查找 DispatcherServlet.properties配置文件中定义的默认实现类 InternalResourceViewResolver作为该类型的组件。

文件上传解析器。 只允许一个实例

● 查找名为muliipartResolver、类型为MuliipartResolver的Bean作为 该类型组件。

● 如果用户没有在上下文中显式定义MuliipartResolver类型的组件,

则DispatcherServlet将不会加载该类型的组件。

**FlashMap**映射管理器。

● 查找名为FlashMapManager、类型为SessionFlashMapManager的 Bean作为该类型组件,用于管理FlashMap,即数据默认存储在 HttpSession中。

DispatcherServlet 装配的各种组件,有些只允许一个实例,比如文 件上传解析器MuliipartResolver、本地化解析器 LocaleResolver 等;有些 则允许多个实例, 如处理器映射器HandlerMapping、处理器适配器 HandlerAdapter等, 读者需要注意这一点。

如果同一类型的组件存在多个,那么它们之间的优先级顺序如何确 定呢?因为这些组件都实现了org.springframework.core.Ordered接口,所 以可以通过Order属性确定优先级的顺序,值越小的优先级越高。

## **2.5 Spring MVC**执行的流程

下面将对开发Spring MVC应用的过程进行总结, 以让读者对Spring MVC有一个大致的了解。

### **2.5.1 Spring MVC**应用的开发步骤

下面简单介绍Spring MVC应用的开发步骤。

在web.xml文件中定义前端控制器DispatcherServlet来拦截用户  $\left(1\right)$ 请求。

由于 Web 应用是基于请求/响应架构的应用,所以不管哪个 MVC Web 框架,都需要在web.xml中配置该框架的核心Servlet或Filter,这样 才可以让该框架介入Web应用中。

例如,开发Spring MVC应用的第1步就是在web.xml文件中增加如下 配置片段:

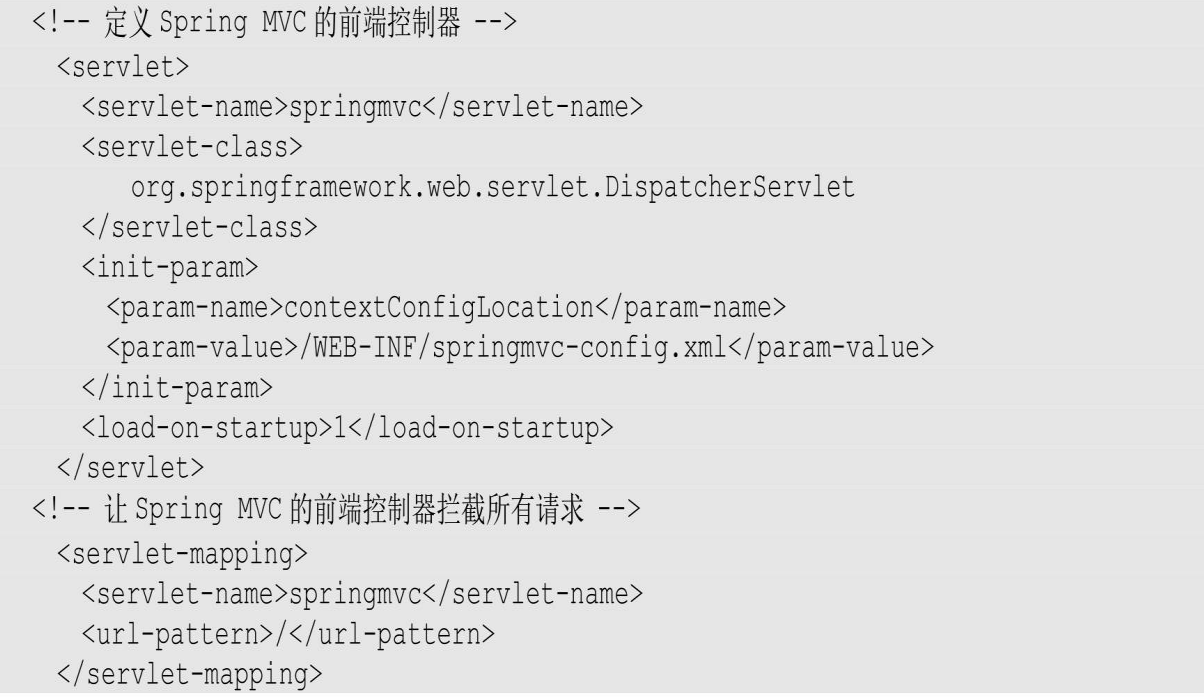

如果需要以POST方式提交请求,则定义包含表单数据的JSP页 面。如果仅仅只是以GET方式发送请求,则无须经过这一步。

定义处理用户请求的Handle类,可以实现Controller接口或使用 @Controller注解。这一步也是所有MVC框架中必不可少的,因为这个 DispatcherServlet就是MVC中的C,

也就是前端控制器,该控制器负责接收请求,并将请求分发给对应 的Handle,即实现Controller接口的Java类,而该Java类负责调用后台业 务逻辑代码来处理请求。

### 提示

可能有读者会产生疑问:Controller 并未接收到用户请求,它怎么 能够处理用户的请求呢?MVC框架的底层机制是: 前端Servlet接收到用 户请求后,通常会对用户请求进行简单预处理,例如解析、封装参数 等,然后通过反射来创建Controller实例,并调用Controller的指定方法

(实现Controller接口的是handleRequest方法,而使用基于注解的控制器 可以是任意方法)来处理用户请求。

这里又产生了一个问题:当 Servlet 拦截用户请求后,它如何知道 创建哪个Controller接口的实例呢?有两种解决方案。

利用 xml 配置文件:例如在 xml 配置文件中描述 hello 请求对应使 用HelloController类。这就可以让MVC框架知道创建哪个Controller接口 的实例。

利用注解:例如使用注解@Controller 描述一个类,并使用注解 @RequestMapping(value="/hello")描述hello请求对应的方法。这样 也可以让MVC框架知道创建哪个Controller接口的实例并调用哪个方法 处理请求。

根据上面的介绍不难发现, 在Spring MVC框架中, 控制器实际上由 两个部分组成,即拦截所有用户请求和处理请求的通用代码都由前端控 制器DispatcherServlet完成,而实际的业务控制(诸如调用后台业务逻辑 代码,返回处理结果等)则由Controller处理。

配置Handle。Java领域的绝大部分MVC框架都非常喜欢使用 xml文件来进行配置管理,这在以前是一种思维定势。即配置哪个请求 对应哪个 Controller,从而让前端控制器根据该配置来创建合适的 Controller实例,并调用该Controller的业务控制方法。

例如,可以采用如下代码片段来配置Handle:

```
<!-- 配置 Handle, 映射"/hello"请求 -->
   <bean name="/hello" class="org.fkit.controller.HelloController"/>
```
在Spring 2.5之后,推荐使用注解来配置Handle:

```
@Controller
public class HelloController{
    @RequestMapping(value="/hello")
    public ModelAndView hello() {
    \}
```
上面的配置片段指定如果用户请求URL为hello,则使用 org.fkit.controller.HelloController来处理。现在几乎所有的MVC框架都使 用"约定优于配置"的思想,也就是采用约定方式来规定用户请求地址和 Handle之间的对应关系。

编写视图资源。当Handle处理用户请求结束后,通常会返回一 $5<sub>o</sub>$ 

个ModelAndView对象,该对象中应该包含返回的视图名或视图名和模 型,这个视图名就代表需要显示的物理视图资源。如果Handle需要把一 些数据传给视图资源,则可以通过模型对象。

经过上面5个步骤, 即可基本完成一个Spring MVC处理流程的开 发,也就是可以执行一次完整的请求→响应过程。

### **2.5.2 Spring MVC**执行的流程

上一节所介绍的Spring MVC应用的开发流程实际上是按请求→响应 的流程来开发的,下面通过一个流程图来介绍请求→响应的完整流程。 图2.5显示了一次请求→响应的完整流程。

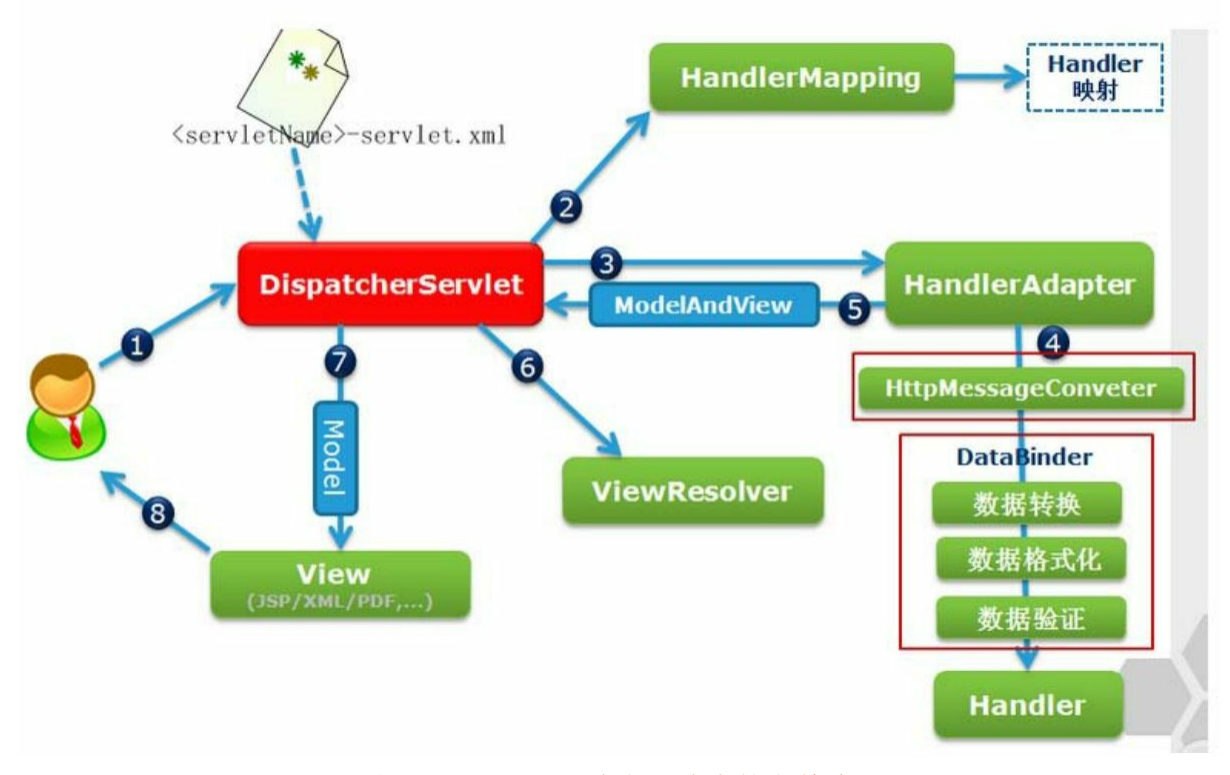

图2.5 Spring MVC请求→响应的完整流程

按照图2.5中所标识的序号, Spring MVC请求→响应的完整工作流 程如下:

用户向服务器发送请求,请求被Spring 的前端控制器  $\left( 1\right)$ DispatcherServlet截获。

2 DispatcherServlet对请求URL(统一资源定位符)进行解析,得 到URI(请求资源标识符)。然后根据该URI,调用HandlerMapping获 得该Handler配置的所有相关的对象,包括Handler对象以及Handler对象 对应的拦截器,这些对象会被封装到一个HandlerExecutionChain对象当 中返回。

 $\left(3\right)$ DispatcherServlet根据获得的Handler,选择一个合适的 HandlerAdapter。HandlerAdapter的设计符合面向对象中的单一职责原 则,代码架构清晰,便于维护,最重要的是,代码可复用性高。 HandlerAdapter 会被用于处理多种 Handler,调用 Handler 实际处理请求 的方法,例如hello方法。

提取请求中的模型数据,开始执行Handler(Controller)。在填 充Handler的入参过程中, 根据配置, Spring将帮你做一些额外的工作。

消息转换。 将请求消息(如JSON、XML等数据)转换成一个对 象,将对象转换为指定的响应信息。

数据转换。 对请求消息进行数据转换, 如String转换成Integer、 Double等。

数据格式化。 对请求消息进行数据格式化,如将字符串转换成格 式化数字或格式化日期等。

数据验证。 验证数据的有效性(长度、格式等),验证结果存储 到BindingResult或Error中。

 $\overline{5}$ Handler执行完成后, 向DispatcherServlet返回一个 ModelAndView对象, ModelAndView对象中应该包含视图名或视图名和 模型。

根据返回的ModelAndView对象,选择一个合适的  $\left( 6 \right)$ ViewResolver(视图解析器)返回给DispatcherServlet。

ViewResolver 结合Model和View来渲染视图。

将视图渲染结果返回给客户端。

以上8个步骤, DispatcherServlet、HandlerMapping、HandlerAdapter 和ViewResolver等对象协同工作,完成Spring MVC请求→响应的整个工 作流程,这些对象所完成的工作对于开发者来说都是不可见的,开发者 并不需要关心这些对象是如何工作的,开发者只需要在Handler

(Controller)当中完成对请求的业务处理。

提示

关于DispatcherServlet、HandlerMapping、HandlerAdapter 和 ViewResolver 等对象协同工作的知识,对于还不了解Spring MVC的读者 来说,可能会感觉很难理解,因为这一节的知识涉及Spring MVC的源代 码和Spring MVC的设计思想,建议初学者学习完Spring MVC的知识之 后再回过头来看本节的内容。

## **2.6** 本章小结

本章介绍了Spring MVC的入门知识,包括如何使用Spring MVC开 发一个简单的Web应用。在Spring MVC中,开发者无须编写自己的前端 控制器,使用Spring提供的DispatcherServlet就可以分派请求。Spring MVC传统风格的控制器开发方式是实现Controller接口,从Spring 2.5开 始,提供了一个更好的控制器开发方式,即采用注解类型。最后,详细 分析了Spring MVC请求→响应的完整工作流程。

第3章将重点介绍Spring MVC常用的注解。

# 第**3**章 **Spring MVC**的常用注解

本章要点

- ↘@Controller注解
- ↘@RequestMapping注解
- ↘@GetMapping注解
- ↘@PostMapping注解
- ↘@RequestParam注解
- ↘@PathVariable注解
- ↘@MatrixVariable注解
- ↘@CrossOrigin注解
- ↘@RequestHeader注解
- ↘@CookieValue注解
- ↘@RequestAttribute注解
- ↘@SessionAttribute注解
- ↘@SessionAttributes注解
- ↘@ModelAttribute注解
- ↘@RequestBody注解
- ↘@ResponseBody注解
- ↘@RestController注解
- ↘@ResponseStatus注解
- ↘@ExceptionHandle注解
- ↘@ControllerAdvice注解
- ↘@RestControllerAdvice注解

Spring从2.5版开始引入注解, 用户可以在Spring MVC中使用 @Controller、@RequestMapping、@RequestParam、@ModelAttribute等 类似的注解。到目前为止, Spring的版本虽然发生了很大的变化, 但注

解的特性却一直延续下来,并不断扩展,让广大开发者的工作变得更轻 松。这都离不开注解的强大作用,本章将重点讲解Spring MVC中常用的 注解。

## **3.1@Controller**注解

org.springframework.stereotype.Controller注解用于指示Spring类的实 例是一个控制器,使用@Controller 注解的类不需要继承特定的父类或 者实现特定的接口,相对之前的版本实现Controller 接口变得更加简 单。而且 Controller 接口的实现类只能处理一个单一请求动作,而 @Controller注解的控制器可以支持同时处理多个请求动作,更加灵活。

@Controller用于标记一个类,使用它标记的类就是一个Spring MVC Controller对象,即一个控制器类。Spring使用扫描机制查找应用 程序中所有基于注解的控制器类。分发处理器会扫描使用了该注解的类 的方法,并检测该方法是否使用了@RequestMapping 注解,而使用 @RequestMapping注解的方法才是真正处理请求的处理器。为了保证 Spring能找到控制器,需要完成两件事情:

在Spring MVC的配置文件的头文件中引入spring-context。

使用<context: component-scan/>元素,该元素的功能为: 启动包 扫描功能,以便注册带有@Controller、@Service、@repository、 @Component等注解的类成为Spring的Bean。base-package属性指定了需 要扫描的类包,类包及其递归子包中所有的类都会被处理。

配置文件如下所示:

<context:component-scan base-package="org.fkit.controller"/>

应该将所有控制器类都放在基本包下,并且指定扫描该包,即 org.fkit.controller,而不应该指定扫描org.fkit包,以免Spring MVC扫描 了无关的包。

## 示例:**@Controller**注解的使用

新建一个项目ControllerTest, 加入所需的jar文件, 示例代码如下: 程序清单:

### **codes/03/ControllerTest/src/org/fkit/controller/HelloWorldController**

```
package org.fkit.controller;
import org.springframework.stereotype.Controller;
import org.springframework.ui.Model;
import org.springframework.web.bind.annotation.RequestMapping;
@Controller
public class HelloWorldController{
    @RequestMapping("/helloWorld")
    public String helloWorld (Model model) {
        model.addAttribute("message", "Hello World!");
       return "helloWorld";
    \left\{ \right.
```
HelloWorldController是一个基于@Controller注解的控制器, @RequestMapping注解用来映射一个请求,value="/helloWorld"表示 请求由helloWorld方法进行处理。helloWorld方法接收一个 org.springframework.ui.Model类型的参数,本例在model中添加了一个名 为 message 的字符串对象,该对象可以在返回的视图当中通过request对 象获取。最后,方法返回一个字符串 helloWorld 作为视图名称。

程序清单:**codes/03/ControllerTest/WebContent/WEB-INF/springmvc-config.xml**

```
<?xml version="1.0" encoding="UTF-8"?>
<beans xmlns="http://www.springframework.org/schema/beans"
   xmlns:xsi="http://www.w3.org/2001/XMLSchema-instance"
   xmlns:p="http://www.springframework.org/schema/p"
   xmlns:mvc="http://www.springframework.org/schema/mvc"
   xmlns:context="http://www.springframework.org/schema/context"
   xsi:schemaLocation="
      http://www.springframework.org/schema/beans
      http://www.springframework.org/schema/beans/spring-beans.xsd
      http://www.springframework.org/schema/mvc
      http://www.springframework.org/schema/mvc/spring-mvc.xsd
      http://www.springframework.org/schema/context
      http://www.springframework.org/schema/context/spring-context.xsd">
   <!-- spring 可以自动去扫描 base-pack 下面的包或者子包下面的 java 文件,
      如果扫描到有 Spring 的相关注解的类, 则把这些类注册为 Spring 的 bean -->
   <context:component-scan base-package="org.fkit.controller"/>
    <!-- 默认装配方案 -->
    <mvc:annotation-driven/>
     <!-- 静态资源处理 -->
    <mvc:default-servlet-handler/>
   <!-- 视图解析器 p:prefix属性表示前缀 p:suffix 表示后缀 -->
    <bean id="viewResolver"
     class="org.springframework.web.servlet.view.InternalResourceViewResolver"
       p:prefix="/WEB-INF/content/" p:suffix=".jsp"/>
```
</beans>

springmvc-config.xml文件配置信息解释如下:

(1) 由于使用了@Controller 注解, 因此不需要再在配置文件中使 用 XML 描述 Bean。<context: component-scan base-package=" org.fkit.controller"/>指定需要Spring扫描org.fkit.controller包及其子包下 面的所有java文件。

(2) <mvc: annotation-driven> 是一种简写形式, 可以让初学者 快速应用默认配置方案。<mvc: annotation-driven> 会 自 动 注 册 RequestMappingHandlerMapping 与 Request MappingHandlerAdapter两个 Bean,这是Spring MVC为@Controllers分发请求所必需的,并提供了数 据绑定支持、@NumberFormatannotation支持、@DateTimeFormat支持、

@Valid支持、读写 XML 的支持(JAXB)和读写 JSON 的支持(默认 为 Jackson) 等功能。本例处理 Ajax请求时, 就使用到了对JSON的支持 功能。

(3) <mvc: default-servlet-handler/>是Spring MVC的静态资源处 理器, 在web.xml中, 如果将DispatcherServlet请求映射配置为"/", 则 Spring MVC将捕获Web容器所有的请求,包括静态资源的请求,而引入 类似<script type= "text/javascript " src= " js/jquery-1.11.0.min.js " />这 种静态资源文件的时候,DispatcherServlet会将"/"看成请求路径,找不 到它的时候会导致提示404错误。当在springmvc-config.xml中配置< mvc:default-servlet-handler/>后,会在Spring MVC上下文中定义一个 org.springframework.web.servlet.resource.DefaultServletHttpRequestHandler, 它就像一个检查员,对进入DispatcherServlet的URL进行筛查,如果发现 是静态资源的请求,就将该请求转由 Web 应用服务器默认的 Servlet 处 理;如果不是静态资源的请求,才由DispatcherServlet继续处理。

(4) 最后配置了视图解析器InternalResourceViewResolver来解析视 图,将View呈现给用户。视图解析器中配置的prefix属性表示视图的前 缀,suffix表示视图的后缀,返回的视图字符串是"helloWorld",经过视 图解析器解析之后,视图的完整路径为:/WEB-INF/content/helloWorld.jsp。需要注意的是,此处没有配置处理器映射器 和处理器适配器,当用户没有配置这两项时,Spring会使用默认的处理 器映射器和处理器适配器处理请求。

此外,还需要在web.xml文件中配置Spring MVC的前端控制器 DispatcherServlet, 因为每次配置基本一致, 此处不再赘述, 读者可自行 配置。

部署ControllerTest这个Web应用,在浏览器中输入如下URL来测试 应用:

http://localhost:8080/ControllerTest/helloWorld

之后, 会看到如图3.1所示的界面, 表示Spring MVC访问成功。

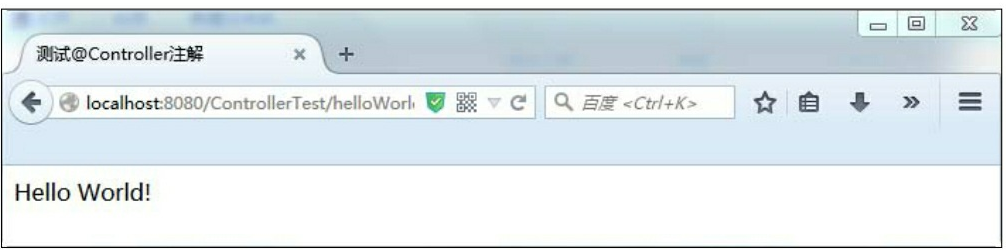

### 图3.1 测试@Controller注解

Spring MVC 中用于参数绑定的注解有很多, 都在 org.springframework.web.bind.annotation包中,根据它们处理的request的 不同内容部分可以分为六类。

处理请求参数和内容部分的注解: @RequestMapping、 @RequestParam、@GetMapping、@PostMapping、@PutMapping、 @DeleteMapping、@PatchMapping、@RequestBody、@ResponseBody、 @RequestPart、@RestController。

处理请求**URL**部分的注解: @PathVariable、@MatrixVariable、 @CrossOrigin。

处理请求头部分的注解: @RequestHeader、@CookieValue。

处理属性类型的注解: @RequestAttribute、@SessionAttribute、 @SessionAttributes、@ModelAttribute。

处理异常类型的注解: @ExceptionHandler、@ControllerAdvice、 @RestControllerAdvice、@ResponseStatus。

绑定表单数据的注解: @InitBinder。

接下来重点讲解常用的Spring MVC注解。@InitBinder 注解用于解 决类型转换问题,在第6章中讲解;@RequestPart注解用于绑定 multipart/form-data"参数,常用于文件上传,在第7章中讲解。

# **3.2@RequestMapping**注解

## **3.2.1@RequestMapping**注解简介

开发者需要在控制器内部为每一个请求动作开发相应的处理方法。 org.springframework.web.bind.annotation.RequestMapping注解指示Spring 用哪一个类或方法来处理请求动作,该注解可用于类或方法。

提示

@RequestMapping 注解虽然也包含在 org.springframework.web.bind.annotation里面,但是严格来说,它并不属 于参数绑定注解。

@RequestMapping注解可以用来注释一个控制器类,在这种情况 下,所有方法都将映射为相对于类级别的请求,表示该控制器处理的所 有请求都被映射到value属性所指示的路径下。

示例代码如下:

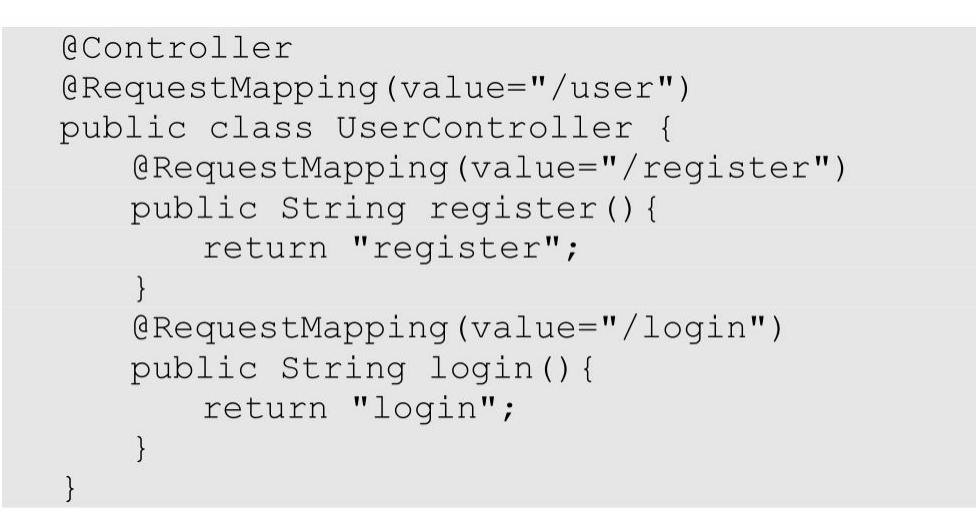

由于UserController类中添加了value="/user"的@RequestMapping 注解,因此所有相关路径都要加上 "/user ", 此时方法被映射到如下请 求URL:

> http://localhost:8080/user/register http://localhost:8080/user/login

使用@RequestMapping注解可指定如表3.1所示的属性。

表3.1@RequestMapping注解支持的属性

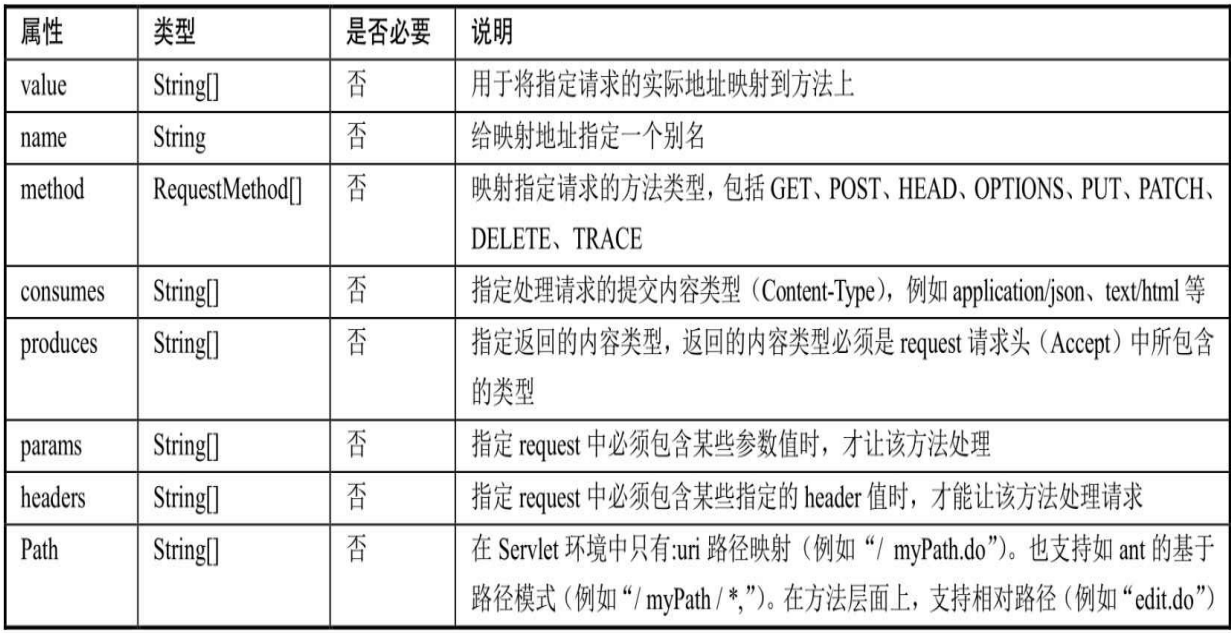

@RequestMapping注解支持的常用属性示例如下。

**1.value**属性

@RequestMapping 是一个用来处理请求地址映射的注解,可以使用 @RequestMapping 注释一个方法或类。

一个采用@RequestMapping注释的方法将成为一个请求处理方法, 例如:

```
@RequestMapping(value="/hello")
public ModelAndView hello() {
   return ...;
```
该示例使用@RequestMapping注释的value属性将URL映射到方法 上。在这个例子中,将hello映射到hello方法上,使用如下URL访问应用 时将由hello方法进行处理。

## http://localhost:8080/context/hello

由于value属性是@RequestMapping注释的默认属性,因此,如果只 有唯一的属性,则可以省略属性名,即如下两个注解含义相同。

```
@RequestMapping(value="/hello")
@RequestMapping("/hello")
```
但如果有超过一个属性,就必须写上value属性名称。

value属性的值也可以是一个空字符串,此时该方法被映射到如下请 求URL:

http://localhost:8080/context

## **2.method**属性

该属性用来指示该方法仅处理哪些HTTP请求方式。

@RequestMapping(value="/hello", method=RequestMethod. POST)

以上代码method=RequestMethod.POST表示该方法只支持POST请 求。也可以同时支持多个HTTP请求方式。如:

```
@RequestMapping(value="/hello",
          method={RequestMethod.POST,RequestMethod.GET})
```
如果没有指定method属性值,则请求处理方法可以处理任意的 HTTP请求方式。

提示

Spring 4.3 之后,新增了@GetMapping、@PostMapping、 @PutMapping、@DeleteMapping、@PatchMapping 注解,这几个注解可 以指定的属性和@RequestMapping注解类似, 区别在于@GetMapping注 解只支持GET方式的请求;@PostMapping注解只支持POST方式的请 求;@PutMapping、@DeleteMapping、@PatchMapping分别对应PUT请 求、DELETE请求和PATCH请求,使用比较少。

**3.consumes**属性

该属性指定处理请求的提交内容类型(Content-Type)。

```
@RequestMapping(value="/hello", method=RequestMethod. POST, consumes=
"application/json")
```
表示方法仅处理request Content-Type为"application/json"类型的请 求。

**4.produces**属性

该属性指定返回的内容类型, 返回的内容类型必须是 request 请求 头(Accept)中所包含的类型。

```
@RequestMapping(value="/hello", method=RequestMethod. POST, produces=
"application/json")
```
方法仅处理request请求中Accept头中包含了"application/json"的请 求,同时指明了返回的内容类型为application/json。

## **5.params**属性

该属性指定request中必须包含某些参数值时,才让该方法处理。

```
@RequestMapping(value="/hello", method=RequestMethod. POST,
params="myParam=myValue")
```
方法仅处理其中名为"myParam、值为"myValue"的请求。

### **6.headers**属性

该属性指定request中必须包含某些指定的header值时,才能让该方 法处理请求。

```
@RequestMapping(value="/hello", method=RequestMethod. POST,
headers="Referer=http://www.fkit.org/")
```
方法仅处理 header 中包含了指定"Referer"请求头和对应值 为"http://www.fkit.org/"的请求。

**3.2.2** 请求处理方法中可出现的参数类型

每个请求处理方法可以有多个不同类型的参数。

如果需要访问HttpServletRequest对象,则可以添加 HttpServletRequest作为参数, Spring会将对象正确地传递给方法:

```
@RequestMapping(value="/login")
   public String login (HttpServletRequest request) {
      return "login";
```
如果需要访问HttpSession对象,则可以添加HttpSession作为参数, Spring会将对象正确地传递给方法:

```
@RequestMapping(value="/login")
   public String login (HttpSession session) {
      return "login";
```
下面是可以在请求处理方法中出现的参数类型:

javax.servlet.ServletRequest或javax.servlet.http.HttpServletRequest javax.servlet.ServletResponse或javax.servlet.http.HttpServletResponse javax.servlet.http.HttpSession

org.springframework.web.context.request.WebRequest或 org.springframework.web.context.request.NativeWebRequest

java.util.Locale

java.io.InputStream或java.io.Reader

java.io.OutputStream或java.io.Writer

java.security.Principal

HttpEntity<?>

java.util.Map

org.springframework.ui.Model

org.springframework.ui.ModelMap

org.springframework.web.servlet.mvc.support.RedirectAttributes

org.springframework.validation.Errors

org.springframework.validation.BindingResult

org.springframework.web.bind.support.SessionStatus

org.springframework.web.util.UriComponentsBuilder

@PathVariable、@MatrixVariable注解

@RequestParam、@RequestHeader、@RequestBody、@RequestPart 注解

其中最重要的是org.springframework.ui.Model类型。这不是一个 Servlet API类型, 而是一个Spring MVC类型, 其中包含了Map对象用来 存储数据。如果方法中添加了Model参数,则每次调用请求处理方法 时, Spring MVC都会创建Model对象, 并将其作为参数传递给方法。

还要重点说明的一个对象是 org.springframework.web.context.request.WebRequest。WebRequest是 Spring MVC提供的统一请求访问接口,其不仅可以访问请求相关数据,

如参数数据、请求头数据,但访问不到Cookie区数据,而且还可以访问 请求作用域和会话作用域中的数据;NativeWebRequest继承了 WebRequest,并提供访问本地Servlet API的方法。

WebRequest中有如下这些重点方法:

getParameter(String name)。根据请求参数名获取请求参数值,等 同于 Servlet API 的request.getParameter (String name)。

getHeader(String name)。根据请求头参数名获取请求头参数值, 等同于Servlet API的request.getHeader (String name)。

setAttribute (String name, Object value, int scope)。保存数据到 指定的作用域,等同于Servlet API的scope (request, session) .setAttribute (String name, Object value) 方法。参数中的int scope是WebRequest对象中定义的两个常量SCOPE\_REQUEST(请求作 用域)、SCOPE SESSION(会话作用域)。

// 保存名称为 username 的值到 request 作用域

webRequest.setAttribute("username", "疯狂软件", WebRequest.SCOPE REQUEST); // 保存名称为 bookname 的值到 request 作用域

webRequest.setAttribute("bookname", "Spring+MyBatis企业应用实战",

WebRequest. SCOPE SESSION);

getAttribute (String name, int scope)。从指定的作用域中提取数 据, 等同于Servlet API的scope (request, session) .getAttribute (String name)方法。

// 从 request 作用范围域中取出名称为 username 的值 webRequest.getAttribute("username", WebRequest.SCOPE REQUEST); // 从 session 作用范围域中取出名称为 bookname 的值 webRequest.getAttribute("bookname", WebRequest.SCOPE SESSION);

提示

从框架的无侵入性来说,建议使用 WebRequest 对象替代 Servlet API 的HttpServletRequest对象和HttpSession对象。

## **3.2.3** 请求处理方法可返回的类型

每个请求处理方法可以返回以下类型的返回结果:

org.springframework.web.portlet.ModelAndView org.springframework.ui.Model java.util.Map $\leq k,v$ org.springframework.web.servlet.View java.lang.String HttpEntity或ResponseEntity java.util.concurrent.Callable org.springframework.web.context.request.async.DeferredResult void

## **3.2.4 Model和ModelMap**

在请求处理方法中可出现和返回的参数类型中,最重要的就是 Model 和 ModelAndView了。对于MVC框架, 控制器(Controller)执行 业务逻辑,用于产生模型数据(Model),而视图(View)则用于渲染 模型数据。

如何将模型数据传递给视图是Spring MVC框架的一项重要工作, Spring MVC提供了多种途径输出模型数据, 如:

Model和ModelMap

ModelAndView

@ModelAttribute

@SessionAttributes

下面将重点介绍 Model、ModelMap 以及 ModelAndView, @SessionAttributes 将在 3.11节中重点介绍;@ModelAttribute将在3.12节 中重点介绍。

Spring MVC在内部使用了一个org.springframework.ui.Model接口存 储模型数据,它的功能类似java.util.Map接口,但是比Map易于使用。 org.springframework.ui.ModelMap接口实现了Map接口。

Spring MVC在调用处理方法之前会创建一个隐含的模型对象,作为 模型数据的存储容器。如果处理方法的参数为Model或ModelMap类型,

则Spring MVC会将隐含模型的引用传递给这些参数。在处理方法内部, 开发者可以通过这个参数对象访问模型中的所有数据,也可以向模型中 添加新的属性数据。

在处理方法中, Model和ModelMap对象都可以使用如下方法添加模 型数据:

addAttribute (String attributeName,Object attributeValue)

示例:**Model**和**ModelMap**的使用

程序清单:

**codes/03/ModelTest/src/org/fkit/controller/ModelController**

```
import org.fkit.domain.User;
import org.springframework.stereotype.Controller;
import org.springframework.ui.Model;
import org.springframework.ui.ModelMap;
import org.springframework.web.bind.annotation.RequestMapping;
@Controller
public class ModelController{
   @RequestMapping(value="/modelTest")
    public String modelTest (Model model) {
      System.out.println("modelTest");
      User user = new User();
      // 设置 user 对象的 username 属性
      user.setUsername("疯狂软件");
      // 将 User 对象添加到 Model 当中
      model.addAttribute("user", user);
      return "result1";
   @RequestMapping(value="/ModelMapTest")
    public String ModelMapTest (ModelMap modelMap) {
      System.out.println("ModelMapTest");
      User user = new User();
      // 设置 user 对象的 username 属性
      user.setUsername("疯狂软件");
      // 将 User 对象添加到 ModelMap 当中
      modelMap.addAttribute("user", user);
      return "result2";
```
在 modelTest 方法中创建了一个自定义的 User 对象,并且给 username 属性赋值。使用Model 对象的 addAttribute ( " user " , user) 方法将 User 对象添加到 Model 当中, 即 JSP 的requestScope当中。

ModelMapTest方法的代码功能与此类似,只是存储对象由Model改 成了ModelMap。

### **3.2.5 ModelAndView**

控制器处理方法的返回值如果是ModelAndView,则其既包含模型 数据信息,也包含视图信息,这样Spring MVC将使用包含的视图对模型 数据进行渲染。可以简单地将模型数据看成一个Map<String, Object> 对象。

在处理方法中可以使用ModelAndView对象的如下方法添加模型数 据:

addObject (String attributeName, Object attributeValue); 可以通过如下方法设置视图:

setViewName(String viewName)

### 示例:**ModelAndView**的使用

程序清单:

**codes/03/ModelAndViewTest/src/org/fkit/controller/ModelAndViewController**

```
import org.fkit.domain.User;
import org.springframework.stereotype.Controller;
import org.springframework.ui.Model;
import org.springframework.ui.ModelMap;
import org.springframework.web.bind.annotation.RequestMapping;
import org.springframework.web.servlet.ModelAndView;
import org.springframework.web.servlet.View;
import org.springframework.web.servlet.view.RedirectView;
@Controller
public class ModelAndViewController{
   @RequestMapping(value="/ModelAndViewTest")
    public ModelAndView ModelAndViewTest (ModelAndView mv) {
      System.out.println("ModelAndViewTest");
      User user = new User();
      // 设置 user 对象的 username 属性
      user.setUsername("疯狂软件");
      // 将 User 对象添加到 ModelAndView 当中
      mv.addObject("user", user);
      // 设置要转发的页面
      mv.setViewName("result");
      return mv;
```
在ModelAndViewTest方法中创建了一个自定义的User对象,并且给 username属性赋值。使用ModelAndView对象的addObject ("user", user)方法将User对象添加到ModelAndView当中, 即JSP的requestScope 当中。同时调用setViewName("result")方法设置要转发的页面。

此处需要注意的是,方法的返回值必须是 ModelAndView,方法的 返回结果必须是ModelAndView对象,否则保存在ModelAndView对象中 的"user"在result.jsp页面中获取不到。

### **3.2.6** 页面转发

在 JSP 中页面转发有两种情况: 服务器内部跳转 (forward) 和客户 端重定向(redirect)。Spring MVC选择页面转发的方式也非常简单。

**1.**转发到**JSP**页面。

若请求处理方法返回字符串,默认使用服务器内部跳转 (forward)。示例代码如下:

#### return "main";

如果希望客户端重定向(redirect), 在返回的字符串前面加上" redirect:/"。示例代码如下:

return "redirect:/main.jsp";

若请求处理方法返回ModelAndView,使用setViewName方法设置转 发的页面,默认使用服务器内部跳转(forward)。示例代码如下:

mv.setViewName("main");

若请求处理方法返回 ModelAndView,使用 setViewName 方法设置 转发的页面,例如 " mv.setViewName ( " redirect: /main.jsp " ); ", 则客户端重定向到名为main.jsp的页面。示例代码如下:

```
mv.setViewName("redirect:/main.jsp");
```
需要注意的是,由于客户端重定向(redirect)相当于在浏览器重新 发请求,所以不能访问 WEB-INF 下的资源文件,而且也必须写资源文 件后缀名, 即.jsp, 因为此时springmvc-config.xml文件的视图解析器设 置的前缀和后缀都将无效。

**2.**转发到控制器的请求处理方法

若请求处理方法返回字符串,在返回的字符串前面加上" forward: /", 例如 " forward: /main ", 则服务器内部跳转到名为main 的请求处理方法。示例代码如下:

return "forward:/main";

若请求处理方法返回字符串,在返回的字符串前面加上" redirect: /", 例如 " redirect: /main ", 则客户端重定向到名为main的 请求处理方法。示例代码如下:

return " redirect:/main";

若请求处理方法返回ModelAndView,调用setViewName方法设置需 要转发的控制器, 例如 " mv.setViewName ( " forward: /main " ) : ",则服务器内部跳转到名为main的请求处理方法。示例代码如下:
```
mv.setViewName("forward:/main");
```
若请求处理方法返回ModelAndView,调用setViewName方法设置需 要转发的控制器, 例如 " mv.setViewName ( " redirect: /main " ); ", 则客户端重定向到名为main的请求处理方法。示例代码如下:

```
mv.setViewName("redirect:/main");
```
# **3.3@RequestParam**注解

org.springframework.web.bind.annotation.RequestParam 注解用于将指 定的请求参数赋值给方法中的形参。

使用@RequestParam注解可指定如表3.2所示的属性。

表3.2@RequestParam注解支持的属性

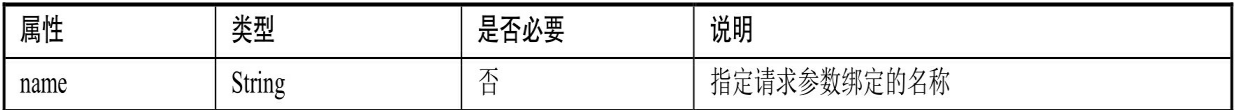

续表

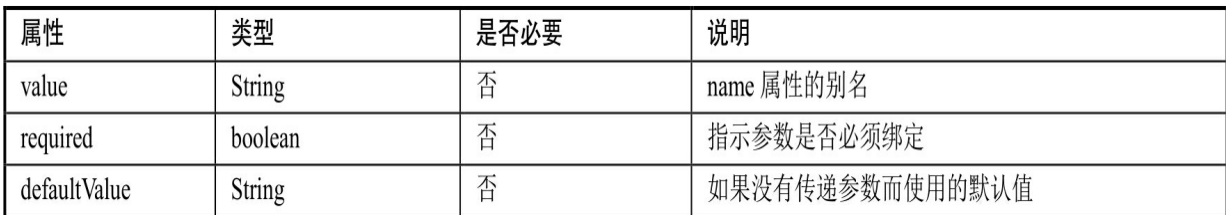

请求处理方法参数的可选类型为Java基本数据类型和String。示例 代码如下:

```
@RequestMapping(value="/login")
    public ModelAndView login(
           @RequestParam("loginname") String loginname,
           @RequestParam("password") String password) {
       return ......;
```
假设请求如下:

http://localhost:8080/context/login?loginname=jack&password=123456

以上代码会将请求中的loginname参数的值"jack"赋给loginname变 量,password参数的值"123456"赋给password变量。

需要注意的是,如果请求中不包含"loginname"参数,则将产生异 常!因此,如果不能保证存在"loginname"参数,建议使用:

 $@RequestParam(value = "loginname", required = false)$ 

@RequestParam注解还有如下写法:

@RequestParam(value="loginname", required=true, defaultValue="admin") 其中required参数不是必需的,默认值为true。

#### 示例:**@RequestMapping**和**@RequestParam**注解的使用

新建一个项目RequestMappingTest, 加入所需的jar文件, 示例代码 如下:

#### 程序清单:**codes/03/RequestMappingTest/src/org/fkit/domain/User**

```
// 域对象, 实现序列化接口
public class User implements Serializable{
   // 私有字段
   private String loginname;
   private String password;
   private String username;
   // 公共构造器
   public User() {
      super();
   // set/get 方法
   public String getLoginname() {
      return loginname;
   public void setLoginname (String loginname) {
      this. loqinname = loqinname;public String getPassword() {
      return password;
   public void setPassword (String password) {
      this.password = password;public String getUsername() {
      return username;
```

```
public void setUsername(String username) {
   this.username = username;
```
User是一个域对象,用来接收并封装从前台页面传递过来的数据。 程序清单:

### **codes/03/RequestMappingTest/src/org/fkit/controller/UserController**

```
import java.util.ArrayList;
   import java.util.List;
   import org.fkit.domain.User;
   import org.springframework.stereotype.Controller;
   import org.springframework.ui.Model;
   import org.springframework.web.bind.annotation.GetMapping;
   import org.springframework.web.bind.annotation.PostMapping;
   import org.springframework.web.bind.annotation.RequestMapping;
   import org.springframework.web.bind.annotation.RequestParam;
   // Controller 注解用于指示该类是一个控制器, 可以同时处理多个请求动作
   @Controller
   // RequestMapping 可以用来注释一个控制器类, 此时, 所有方法都将映射为相对于类级别的请求
   // 表示该控制器处理的所有请求都被映射到 value 属性所指示的路径下
   @RequestMapping(value="/user")
   public class UserController{
       // 静态 List<User>集合, 其代替数据库用来保存注册的用户信息
       private static List<User> userList;
       // UserController 类的构造器, 初始化 List<User>集合
       public UserController() {
          super();
          userList = new ArrayList<User>();
       \mathcal{F}// 该方法映射的请求为 http://localhost:8080/RequestMappingTest /user/register, 该
// 方法支持 GET 请求
       (GetMapping(value="/register")
       public String registerForm() {
           logger.info("register GET方法被调用...");
           // 跳转到注册页面
           return "registerForm";
       \rightarrow// 该方法映射的请求为 http://localhost:8080/ RequestMappingTest /user/register,
// 该方法支持 POST 请求
       @PostMapping(value="/register")
       // 将请求中的 loginname 参数的值赋给 loginname 变量, password 和 username 同样处理
       public String register(
              @RequestParam("loginname") String loginname,
              @RequestParam("password") String password,
              @RequestParam("username") String username) {
           System.out.println("register POST方法被调用...");
           // 创建 User 对象
           User user = new User() ;
          user.setLoginname(loginname);
          user.setPassword(password);
          user.setUsername(username);
           // 模拟数据库存储 User 信息
           userList.add(user);
           // 跳转到登录页面
           return "loginForm";
       \mathcal{F}// 该方法映射的请求为 http://localhost:8080/RequestMappingTest /user/login
       @RequestMapping("/login")
       public String login (
```

```
// 将请求中的 loginname 参数的值赋给 loginname 变量, password 同样处理
   @RequestParam("loginname") String loginname,
   @RequestParam("password") String password,
   Model model) {
System.out.println("登录名:"+loginname + " 密码:" + password);
// 到集合中杳找用户是否存在, 此处用来模拟数据库验证
for (User user : userList) {
   if (user.getLoginname().equals(loginname)
          && user.getPassword().equals(password)){
      model.addAttribute("user",user);
      return "welcome";
   \left\{ \right.return "loginForm";
```
UserController类的代码解释如下:

(1) UserController类使用了@Controller注解, 是一个控制器类。

(2) 在UserController类上面使用了@RequestMapping (value= "/user")注解,表示该控制器处理的所有请求都被映射到user路径 下。

(3)本例没有使用数据库存储用户注册信息,所以定义了一个静 态的 List 集合 userList用来代替数据库存储用户数据。

(4) registerForm方法使用了@GetMapping (value= "/register ") 注解,表示该方法映射的请求为http: //localhost: 8080/RequestMappingTest/user/register,并且只支持GET请求。该方法返 回字符串"registerForm",参考 springmvc-config.xml 中的配置信息,可 以知道该方法只是跳转到registerForm.jsp注册页面。

(5) register 方法使用了@PostMapping (value= "/register ") 注 解,表示该方法映射的请求为http://localhost: 8080/RequestMappingTest/user/register,并且只支持 POST 请求。该方法 使用@RequestParam注解将指定的请求参数赋值给方法中的形参,之后 创建了一个User对象保存用户传递的注册信息,最后将User对象存储到 userList集合中,然后登录页面就可以到userList集合中进行用户登录业 务逻辑的判断。该方法返回字符串 loginForm,并跳转到loginForm.jsp登 录页面。

提示

registerForm方法和register方法虽然映射的请求一样, 但是 registerForm方法支持的是GET请求,而register方法支持的是POST请 求。

(6) login 方法使用了@RequestMapping("/login")注解,表示 该方法映射的请求为http: //localhost:

8080/RequestMappingTest/user/login,这里没有设置method属性,表示支 持所有方式的请求。该方法也使用@RequestParam注解将指定的请求参 数赋值给方法中的形参。之后到集合中查找用户是否存在, 此处用来模 拟数据库验证。login方法中还有一个参数Model对象,调用该对象的 addAttribute方法可以将数据添加到request当中。最后,如果用户登录成 功则返回字符串 welcome,并跳转到welcome.jsp欢迎页面;登录失败则 返回字符串 loginForm,并跳转到loginForm.jsp登录页面。

程序清单:**codes/03/RequestMappingTest/WebContent/WEB-INF/content/registerForm.jsp**

```
<h3>注册页面</h3>
<br/><br/>br><form action="register" method="post">
```

```
<table>
         \langle \text{tr} \rangle<td><label>登录名: </label></td>
             <td><input type="text" id="loginname" name="loginname" ></td>
         \langle/tr>
         <tr>
            <td><label>密码: </label></td>
            <td><input type="password" id="password" name="password"></td>
         \langle/tr>
         \langle \text{tr} \rangle<td><label>真实姓名: </label></td>
             <td><input type="text" id="username" name="username" ></td>
         \langle/tr>
         <tr>
            <td><input id="submit" type="submit" value="注册"></td>
         \langle/tr>
     \langle/table>
\langle/form\rangle
```
registerForm.jsp是一个注册页面,用户可以在这里输入登录名、密 码和真实姓名,该表单被提交到register请求。注意,这里使用的是 POST方式,响应请求的是UserController类的register方法。

程序清单:**codes/03/RequestMappingTest/WebContent/WEB-INF/content/loginForm.jsp**

```
<h3>登录页面</h3>
br><form action="login" method="post">
    <table>
        <tr>
            <td><label>登录名: </label></td>
            <td><input type="text" id="loginname" name="loginname" ></td>
        \langle/tr>
        <tr>
            <td><label>密码: </label></td>
            <td><input type="password" id="password" name="password"></td>
        \langle/tr>
        \langle \text{tr} \rangle<td><input id="submit" type="submit" value="登录"></td>
        \langle/tr>
    \langle/table>
</form>
```
loginForm.jsp是一个登录页面, 用户可以在这里输入登录名和密 码,该表单被提交到login请求。这里使用的是POST方式,响应请求的 是UserController类的login方法。

程序清单:**codes/03/RequestMappingTest/WebContent/WEB-INF/content/welcome.jsp**

```
<!-- 页面可以访问 Controller 传递出来的模型 User 对象 -->
<h3>欢迎[${requestScope.user.username }]登录</h3>
br>
```
welcome.jsp是一个欢迎页面,用户登录成功后跳转到该页面,该页 面使用了EL表达式访问request当中的user对象的username属性。

此外,还需要在web.xml文件中配置Spring MVC的前端控制器 DispatcherServlet, 因为每次配置基本相同, 此处不再赘述, 读者可自行 配置。

同时Spring MVC还需要springmvc-config.xml配置文件,该文件内容 和ControllerTest项目中的springmvc-config.xml文件内容一致,读者可自 行配置。

部署RequestMappingTest这个Web应用,在浏览器中输入如下URL 来测试应用:

http://localhost:8080/RequestMappingTest/user/register

可看到如图3.2所示的页面,表示Spring MVC 成功跳转到注册页面 registerForm.jsp。

输入登录名"test",密码"123456",真实姓名"测试用户",单击"注 册"按钮。请求将会被提交到UserController类的register方法进行注册, 注册的用户信息会被保存到UserController类的userList静态集合中。若 注册成功,将会跳转到如图3.3所示的登录页面。

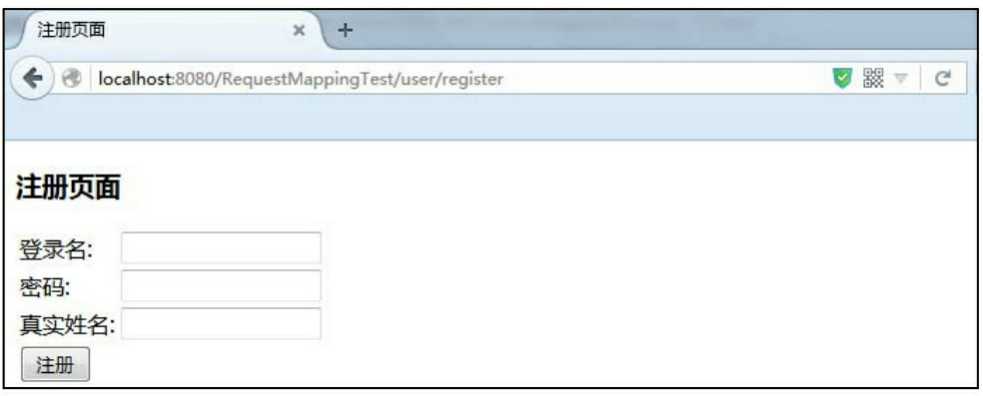

#### 图3.2 注册页面

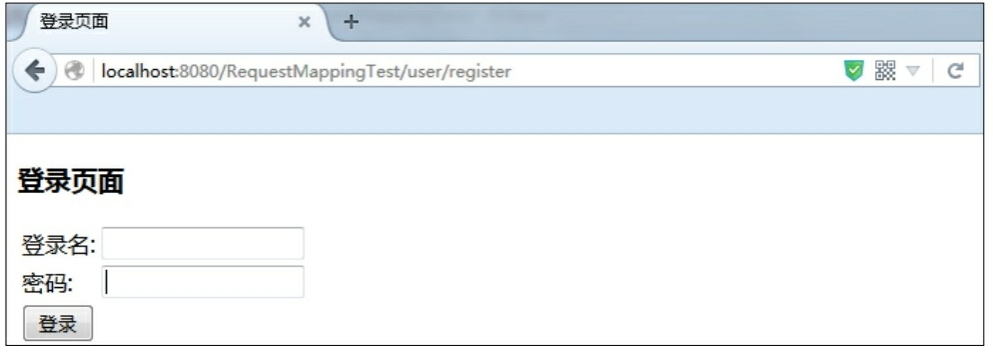

#### 图3.3 登录页面

输入登录名"test",密码"123456",单击"登录"按钮。请求将会被提 交到UserController类的login方法进行登录验证,若验证成功,将会跳转 到如图3.4所示的欢迎页面。

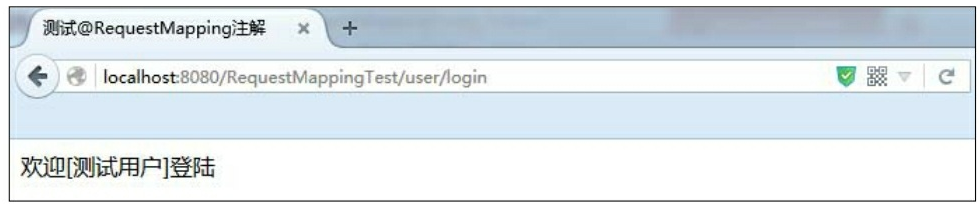

图3.4 欢迎页面

# **3.4@PathVariable**注解

org.springframework.web.bind.annotation.PathVariable 注解可以非常 方便地获得请求 URL中的动态参数。

使用@PathVariable注解可指定如表3.3所示的属性。

表3.3@PathVariable注解支持的属性

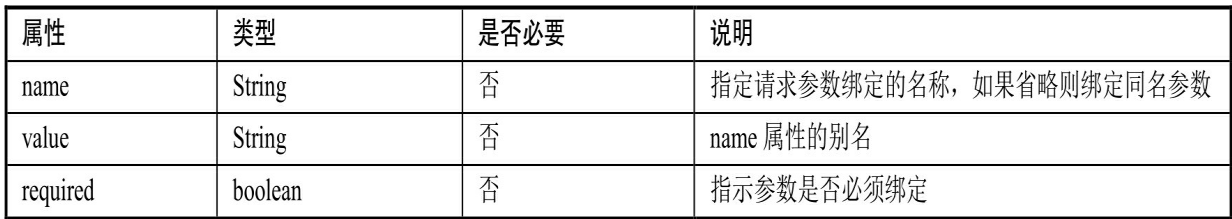

@PathVariable注解示例代码如下:

```
@RequestMapping(value="/pathVariableTest/{userId}")
public void pathVariableTest (@PathVariable Integer userId)
```
假如请求的URL为"http://localhost: 8080/VariableTest/pathVariableTest/1", 则自动将URL中模板变量 {userId}绑定到通过@PathVariable注解的同名参数上, 即userId变量将被 赋值为1。

## **3.5@MatrixVariable**注解

org.springframework.web.bind.annotation.MatrixVariable注解拓展了 URL请求地址的功能。使用@MatrixVariable 注解时多个变量可以使 用;(分号)分隔,该注解允许开发者进行多条件组合查询。 使用@MatrixVariable注解可指定如表3.4所示的属性。

#### 表3.4@MatrixVariable注解支持的属性

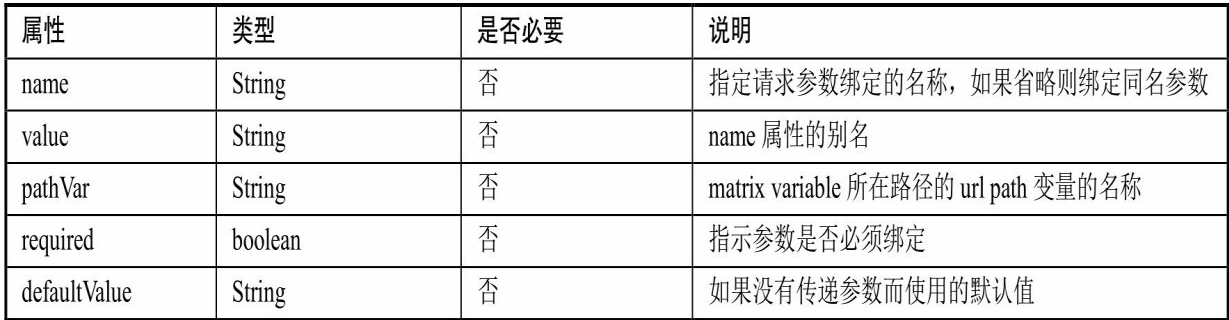

### @MatrixVariable注解示例代码如下:

```
// 映射的请求为/VariableTest /matrixVariableTest/{userId};name=jack;age=23
@GetMapping(value="/matrixVariableTest/{userId}")
public void matrixVariableTest(
      @PathVariable Integer userId,
      @MatrixVariable(value="name", pathVar="userId") String name,
      @MatrixVariable(value="age", pathVar="userId") Integer age)
```
假如请求的 URL 为"http://localhost: 8080/VariableTest/matrixVariableTest/1; name=jack; age=23", 则自动将 URL中模板变量{userId}绑定到通过@PathVariable注解的同名参数上, 即userId变量将被赋值为1;通过@MatrixVariable注解绑定name变量和 age变量, 即name变量将被赋值为 jack, age变量将被赋值为 23。

需要注意的是, @MatrixVariable注解功能在Spring MVC中默认是 不启用的, 启用它需要设置enable-matrix-variables= "true "。示例代码 如下:

<mvc:annotation-driven enable-matrix-variables="true"/>

## **3.6@CrossOrigin**注解

org.springframework.web.bind.annotation.CrossOrigin注解用于在 Spring MVC中处理跨域请求。使用@CrossOrigin注解可指定如表3.5所 示的属性。

表3.5@CrossOrigin注解支持的属性

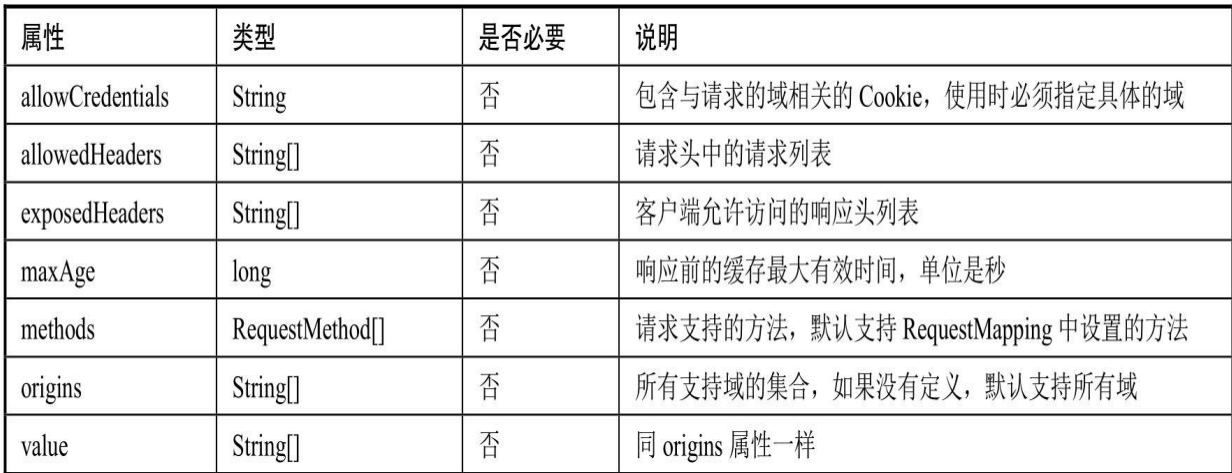

@CrossOrigin注解示例代码如下:

```
@CrossOrigin(maxAge=3600)
@Controller
public class CrossOriginController
```
表示CrossOriginController控制器的所有方法可以处理所有域上的请

求:

```
@CrossOrigin(origins="http://www.fkit.org", maxAge=3600)
@Controller
public class CrossOriginController
```
表示CrossOriginController控制器的所有方法可以处理 http://www.fkit.org域上的请求:

```
@CrossOrigin(maxAge=3600)
@Controller
public class CrossOriginController{
   @CrossOrigin(origins="http://www.fkit.org")
   @GetMapping(value="/login")
   public String login() {
      11...
```
CrossOriginController 类上有@CrossOrigin 注解, login 方法上也有 @CrossOrigin 注解, Spring MVC会合并两个注解的属性一起使用。

示例:**@PathVariable**注解和**@MatrixVariable**注解的使用

## 新建一个项目VariableTest, 加入所需的jar文件, 示例代码如下: 程序清单:**codes/03/VariableTest/WebContent/index.jsp**

```
<%@ page language="java" contentType="text/html; charset=UTF-8"
       pageEncoding="UTF-8"%>
    <!DOCTYPE html PUBLIC "-//W3C//DTD HTML 4.01 Transitional//EN" "http://www.
w3.org/TR/html4/loose.dtd">
    \hbox{\tt <th+ml>}<head>
    <meta http-equiv="Content-Type" content="text/html; charset=UTF-8">
    <title>处理请求 URL 注解测试</title>
    </head>
    <body>
    <h2>处理请求 URL 注解测试</h2>
    <a href="pathVariableTest/1">测试@PathVariable注解</a><br><br>
    <a href="matrixVariableTest/1;name=jack;age=23">测试@MatrixVariable 注解</a><br>
\langle br \rangle<ahref="productTest/computer;brand=apple,acer;low=1000;height=10000">条件查询(品
牌, 价格区间) </a><br><br>
    <a href="http://localhost:8080/CrossOriginTest/welcome">测试@CrossOrigin注解</a>
\langlehr>\langlehr>
    </body>
```
 $\langle$ /html>

程序清单:

#### **codes/03/VariableTest/src/org/fkit/controller/VariableController**

```
import java.util.List;
import org.apache.commons.logging.Log;
import org.apache.commons.logging.LogFactory;
import org.springframework.stereotype.Controller;
import org.springframework.web.bind.annotation.GetMapping;
import org.springframework.web.bind.annotation.MatrixVariable;
import org.springframework.web.bind.annotation.PathVariable;
```
**@Controller** 

```
public class VariableController{
       // 测试@PathVariable注解
       // 该方法映射的请求为/VariableTest/pathVariableTest/1
       @GetMapping(value="/pathVariableTest/{userId}")
        public void pathVariableTest(
              @PathVariable Integer userId) {
           System.out.println("通过@PathVariable获得数据: userId=" + userId);
       // 测试@MatrixVariable 注解
       // 该方法映射的请求为/VariableTest/matrixVariableTest/1;name=jack;aqe=23
       @GetMapping(value="/matrixVariableTest/{userId}")
       public void matrixVariableTest (
              @PathVariable Integer userId,
              @MatrixVariable(value="name", pathVar="userId") String name,
              @MatrixVariable(value="age", pathVar="userId") Integer age) {
          System.out.println("通过@PathVariable 获得数据: userId=" + userId);
          System.out.println("通过@MatrixVariable 获得数据: name=" + name + " age="+ age);
       // 测试@MatrixVariable 注解的复杂例子
       // 该方法映射的请求为/VariableTest/productTest /computer;brand=apple,acer;low=
1000; height=5000
       @GetMapping(value="/productTest/{goods}")
       public void productTest(
              @PathVariable String goods,
              @MatrixVariable(value="brand", pathVar="goods") List<String> brand,
              @MatrixVariable(value="low", pathVar="goods") Integer low,
              @MatrixVariable(value="height", pathVar="goods") Integer height) {
          System.out.println("通过@PathVariable 获得数据: " + goods);
          System.out.println("通过@MatrixVariable 获得数据: " + brand);
          System.out.println("通过@MatrixVariable 获得数据: " + low + " "+ height);
```
### 程序清单:**codes/03/VariableTest/WebContent/WEB-INF/springmvc-config.xml**

<mvc:annotation-driven enable-matrix-variables="true"/>

此外,还需要在web.xml文件中配置Spring MVC的前端控制器 DispatcherServlet, 因为每次配置基本相同, 此处不再赘述, 读者可自行 配置。

部署VariableTest这个Web应用,在浏览器中输入如下URL来测试应 用:

http://localhost:8080/VariableTest/

会看到如图3.5所示的页面,表示Spring MVC成功跳转到index.jsp。

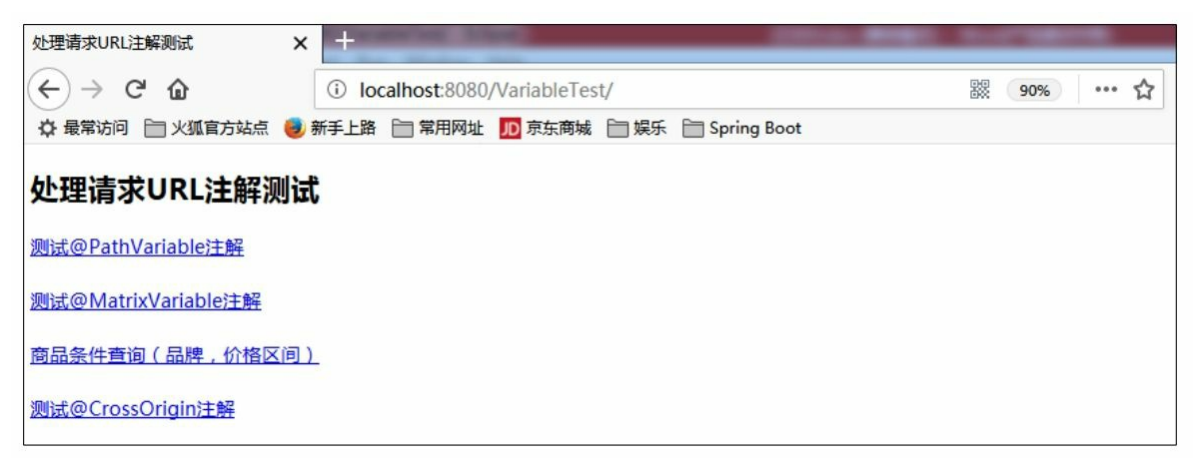

图3.5 处理请求URL注解测试页面

测试:

(1) VariableController类的pathVariableTest方法用于测试 @PathVariable注解,它会将请求路径"/pathVariableTest/1"中userId的 值"1"赋给方法参数的userId变量。

单击"测试@PathVariable注解"超链接发送请求, 将调用 pathVariableTest方法, 控制台输出结果如下:

通过@PathVariable 获得数据: userId=1

可以看到, <a href= "pathVariableTest/1" >测试@PathVariable注 解</a>的数据1被传递到方法的变量userId并输出在控制台。

(2)VariableController 类的 matrixVariableTest 方法用于测试 @MatrixVariable 注解,它会将请求路径"/matrixVariableTest/1; name=jack; age=23"中name参数的值 "jack" 赋给方法参数的name变量, 将age参数的值"23" 赋给方法参数的age变量。

单击"测试@MatrixVariable注解"超链接发送请求, 将调用

matrixVariableTest方法,控制台输出结果如下:

通过@PathVariable 获得数据: userId=1 通过@MatrixVariable 获得数据: name=jack age=23

可以看到, <a href= " matrixVariableTest/1; name=jack; age=23 " >测试@MatrixVariable注解</a>的参数 name 的值"jack"被传递到方法 的 name 变量, 参数 age 的值"23"被传递到方法的age变量, 并输出打印 在控制台。

(3) @MatrixVariable注解还可以完成复杂的参数注入, 非常方便 地进行多条件组合查询。本例以商品查询为例,详细介绍matrixVariable 的使用。

VariableController类的productTest方法用于商品条件查询,传递的 参数包括商品、品牌和价格区间,它会将请求路 径"/productTest/computer; brand=apple, acer; low=2000; height=10000"中brand参数的值"apple, acer"赋给方法参数的brand变 量,该变量是一个List集合;将low参数的值"2000"赋给方法参数的low 变量;将height参数的值"10000"赋给方法参数的height变量。该请求表 示一个商品的条件组合查询,商品名称是computer,查询的品牌是apple 和acer, 价格区间是从2000到10000。

单击"商品条件查询(品牌,价格区间)"超链接发送请求,将调用 productTest方法,控制台输出结果如下:

通过@PathVariable 获得数据: goods=computer 通过@MatrixVariable 获得数据: brand=[apple, acer] 通过@MatrixVariable获得数据: low=2000 height=10000

可以看到, <a href= " productTest/computer; brand=apple, acer; low=2000; height=10000 " >商品条件查询(品牌, 价格区间) </a> 的参数brand的值"apple, acer"被传递到方法的brand集合变量, 参数low 的值"2000"被传递到方法的low变量,参数height的值"10000"被传递到 方法的height变量,并输出打印在控制台。

示例:**@CrossOrigin**注解的使用

接下来测试跨域发送请求,再新建一个项目CrossOriginTest, 加入

所需的jar文件,示例代码如下:

程序清单:

**codes/03/CrossOriginTest/src/org/fkit/controller/CrossOriginController**

```
import org.springframework.stereotype.Controller;
import org.springframework.web.bind.annotation.CrossOrigin;
import org.springframework.web.bind.annotation.GetMapping;
@CrossOrigin(maxAge=3600)
@Controller
public class CrossOriginController{
   // 测试@CrossOrigin注解
   @CrossOrigin(origins="http://localhost:8080/VariableTest")
   @GetMapping(value="/welcome")
    public String welcome() {
       System.out.println("处理跨域请求");
       return "welcome";
```
CrossOriginController类和welcome方法上都使用了@CrossOrigin注 解。welcome方法接收到跨域请求进行简单处理后,跳转到 welcome.jsp。

程序清单:**codes/03/CrossOriginTest/WebContent/WEB-INF/content/welcome.jsp**

```
<%@ page language="java" contentType="text/html; charset=UTF-8"
       pageEncoding="UTF-8"%>
    <!DOCTYPE
                html PUBLIC
                                   "-//W3C//DTD
                                                     HTML 4.01 Transitional//EN"
"http://www.w3.org/TR/html4/loose.dtd">
    \left\langle \text{htm} \right\rangle<head>
    <meta http-equiv="Content-Type" content="text/html; charset=UTF-8">
    <title>测试@CrossOrigin注解</title>
    \langle/head>
    <body>
    恭喜您, 测试跨域访问成功!
    br></body>
    \langle/html>
```
此外,还需要在web.xml文件中配置Spring MVC的前端控制器 DispatcherServlet, 因为每次配置基本一致, 此处不再赘述, 读者可自行 配置。

同时部署VariableTest和CrossOriginTest两个Web应用,在浏览器中 输入如下URL来测试应用:

```
http://localhost:8080/VariableTest/
```
会看到如图3.5所示的界面,单击 <a href="http://localhost: 8080/CrossOriginTest/welcome">测试@CrossOrigin注解</a>"超链接 发送跨域请求,请求被发送到CrossOriginTest Web应用,调用 CrossOriginController控制器的welcome方法进行处理,控制台输出结果 如下:

处理跨域请求

同时跳转到welcome.jsp页面, 如图3.6所示。

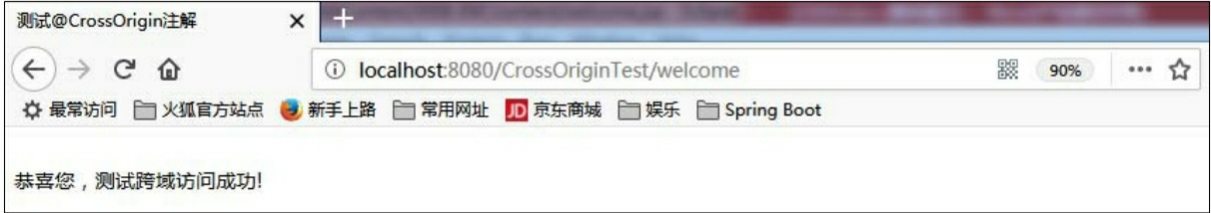

图3.6 跨域访问成功

# **3.7@RequestHeader**注解

org.springframework.web.bind.annotation.RequestHeader注解用于将 请求的头信息数据映射到功能处理方法的参数上。

使用@RequestHeader注解可指定如表3.6所示的属性。

表3.6@RequestHeader注解支持的属性

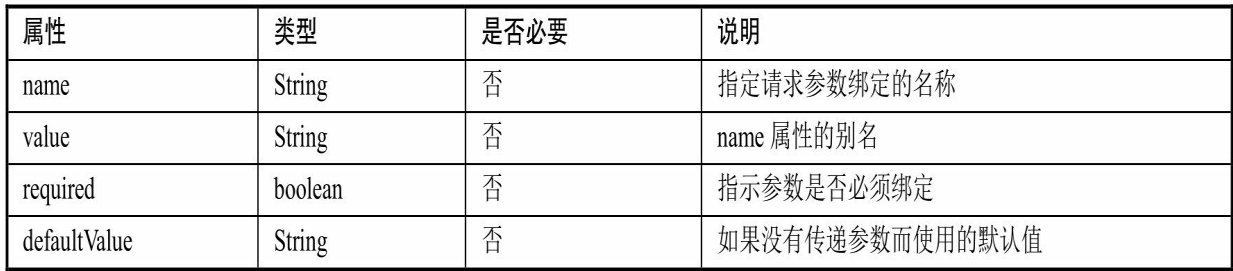

### @RequestHeader注解示例代码如下:

```
@RequestMapping(value="/requestHeaderTest")
    public void requestHeaderTest(
          @RequestHeader("User-Agent") String userAgent,
          @RequestHeader(value="Accept") String[] accepts)
```
以上配置自动将请求头"User-Agent"的值赋到userAgent变量上,并 将请求头"Accept"的值赋到accepts变量上。

## 示例:**@RequestHeader**注解的使用

新建一个项目RequestHeaderTest,加入所需的jar文件,示例代码如 下。

程序清单:

**codes/03/RequestHeaderTest/src/org/fkit/controller/RequestHeaderController**

```
import org.springframework.stereotype.Controller;
import org.springframework.web.bind.annotation.GetMapping;
import org.springframework.web.bind.annotation.RequestHeader;
@Controller
public class RequestHeaderController{
   // 测试@RequestHeader 注解
   // 该方法映射的请求为 /requestHeaderTest
   @GetMapping(value="/requestHeaderTest")
    public void requestHeaderTest(
          @RequestHeader("User-Agent") String userAgent,
          @RequestHeader(value="Accept") String[] accepts) {
       System.out.println("通过@requestHeaderTest 获得数据: " + userAgent);
System.out.println("通过@requestHeaderTest 获得 Accept: ");
       // 循环输出头信息
       for(String accept : accepts){
          System.out.println (accept);
```
在 requestHeaderTest 方法中使用@RequestHeader 注解获取请求 头"User-Agent"的值并赋给userAgent变量,获取请求头"Accept"的值并 赋给accepts变量。

程序清单:**codes/03/RequestHeaderTest/WebContent/index.jsp**

```
<%@ page language="java" contentType="text/html; charset=UTF-8"
       pageEncoding="UTF-8"%>
    <!DOCTYPE html PUBLIC "-//W3C//DTD HTML 4.01 Transitional//EN" "http://www.
w3.org/TR/html4/loose.dtd">
    \hbox{\tt <html>>}<head>
    <meta http-equiv="Content-Type" content="text/html; charset=UTF-8">
    <title>@RequestHeader测试</title>
```

```
\langle/head>
<body>
<h2>@RequestHeader测试</h2>
<a href="requestHeaderTest">测试@RequestHeader注解</a><br><br>
</body>
\langle/html>
```
此外, 还需要在web.xml文件中配置Spring MVC的前端控制器 DispatcherServlet, 因为每次配置基本一致, 此处不再赘述, 读者可自行 配置。

部署RequestHeaderTest这个Web应用,在浏览器中输入如下URL来 测试应用:

http://localhost:8080/RequestHeaderTest/

会看到如图3.7所示的页面,表示Spring MVC成功跳转到index.jsp。

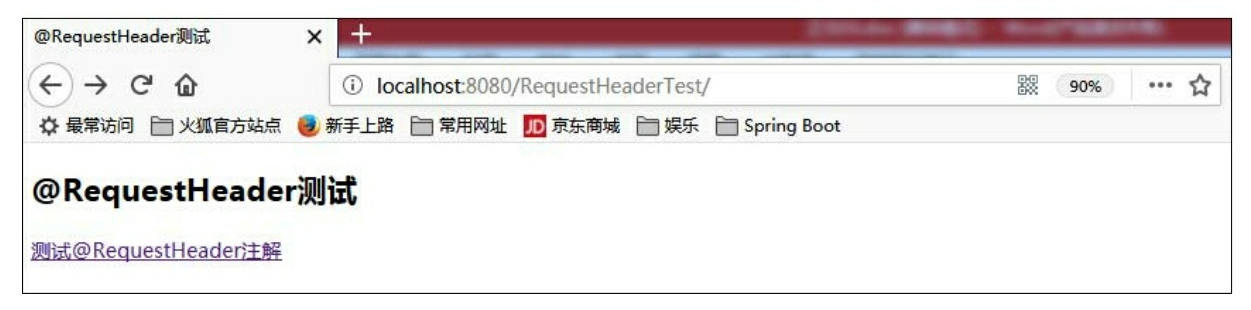

#### 图3.7 测试@RequestHeader注解页面

单击 测试@RequestHeader注解"超链接发送请求, 将调用 requestHeaderTest方法,控制台输出结果如下:

```
通过@requestHeaderTest 获得 User-Agent: Mozilla/5.0 (Windows NT 6.1; Win64; x64;
rv:57.0) Gecko/20100101 Firefox/57.0
    通过@requestHeaderTest 获得 Accept:
    text/html
    application/xhtml+xml
    application/xml; q=0.9
    */*; q=0.8
```
可以看到,请求头 User-Agent 的值赋给了userAgent变量,请求头 Accept 的值赋给了accepts变量,并输出打印在控制台。读者请注意,不 同的浏览器请求头数据略有不同。

# **3.8@CookieValue**注解

org.springframework.web.bind.annotation.CookieValue 注解用于将请 求的 Cookie 数据映射到功能处理方法的参数上。

使用@CookieValue注解可指定如表3.7所示的属性。

#### 表3.7@CookieValue注解支持的属性

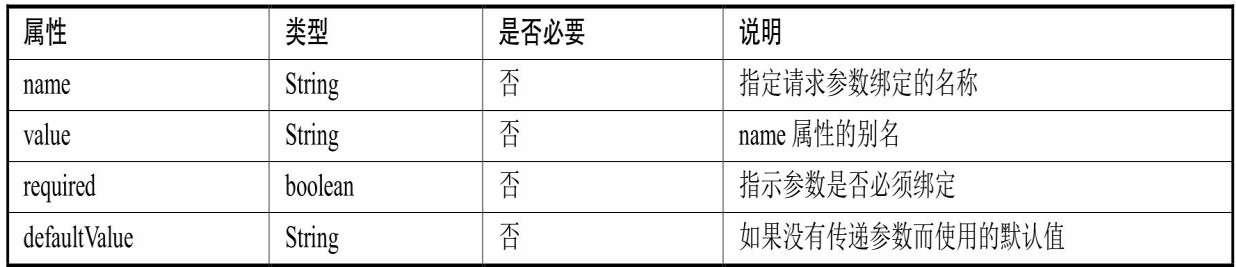

@CookieValue注解示例代码如下:

```
@RequestMapping(value="/cookieValueTest")
public void cookieValueTest(
          @CookieValue(value="JSESSIONID", defaultValue="") String sessionId)
```
以上配置会自动将Cookie中JSESSIONID的值设置到sessionId参数 上, defaultValue表示Cookie中没有JSESSIONID时默认为空。

### 示例:**@CookieValue**注解的使用

新建一个项目CookieValueTest, 加入所需的jar文件, 示例代码如 下。

程序清单:

#### **codes/03/CookieValueTest/src/org/fkit/controller/CookieValueController**

```
import org.springframework.stereotype.Controller;
import org.springframework.web.bind.annotation.CookieValue;
import org.springframework.web.bind.annotation.GetMapping;
@Controller
public class CookieValueController{
   // 测试@CookieValue 注解
   // 该方法映射的请求为 /cookieValueTest
   @GetMapping(value="/cookieValueTest")
    public void cookieValueTest(
      @CookieValue(value="JSESSIONID", defaultValue="") String sessionId) {
       System.out.println("通过@CookieValue 获得 JSESSIONID: " + sessionId);
```
cookieValueTest(@CookieValue(value="JSESSIONID", defaultValue= " ") String sessionId)方法会自动将Cookie中 JSESSIONID的值入参到sessionId参数上, defaultValue表示Cookie中没 有JSESSIONID时默认为空。

```
程序清单:codes/03/CookieValueTest/WebContent/index.jsp
```

```
<%@ page language="java" contentType="text/html; charset=UTF-8"
       pageEncoding="UTF-8"%>
    <!DOCTYPE html PUBLIC "-//W3C//DTD HTML 4.01 Transitional//EN" "http://www.
w3.org/TR/html4/loose.dtd">
    \hbox{\tt thtml>}<head>
    <meta http-equiv="Content-Type" content="text/html; charset=UTF-8">
    <title>@CookieValue测试</title>
    \langle/head>
    <body>
    <h2>@CookieValue测试</h2>
    <a href="cookieValueTest">测试@CookieValue注解</a><br><br>
    \langle \text{body} \rangle\langle/html>
```
此外,还需要在web.xml文件中配置Spring MVC的前端控制器 DispatcherServlet, 因为每次配置基本一致, 此处不再赘述, 读者可自行 配置。

同时Spring MVC还需要springmvc-config.xml配置文件,该文件内容 和ControllerTest项目中的springmvc-config.xml文件一致,读者可自行配 置。

部署CookieValueTest这个Web应用,在浏览器中输入如下URL来测 试应用:

http://localhost:8080/CookieValueTest/index.jsp

会看到如图3.8所示的页面,表示Spring MVC成功跳转到初始页面 index.jsp。

单击"测试@CookieValue注解"超链接发送请求, 将调用 cookieValueTest方法,控制台输出结果如下:

通过@requestHeaderTest 获得 JSESSIONID: A1DE158AE570CD41EFAB2D9BC881BCEA

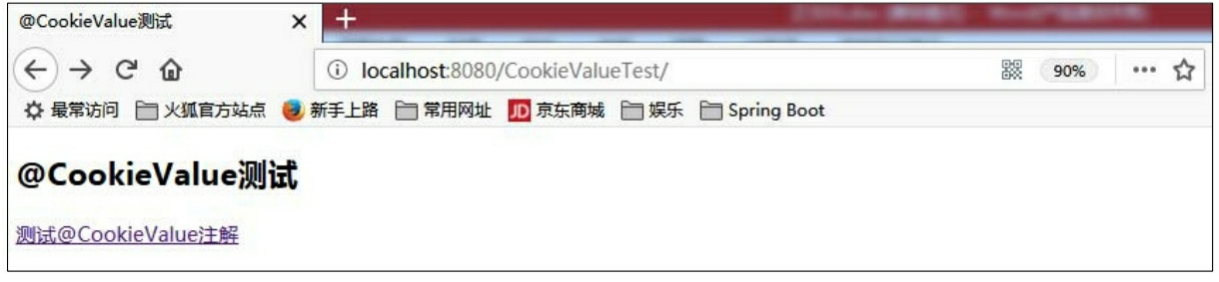

#### 图3.8 测试@CookieValue注解页面

可以看到,请求中sessionId的值被传递到方法的sessionId变量并输 出打印在控制台。

## **3.9@RequestAttribute**注解

org.springframework.web.bind.annotation.RequestAttribute 注解用于 访问由请求处理方法、过滤器或拦截器创建的、预先存在于request作用 域中的属性,将该属性转换到目标方法的参数。

使用@RequestAttribute注解可指定如表3.8所示的属性。

表3.8@RequestAttribute注解支持的属性

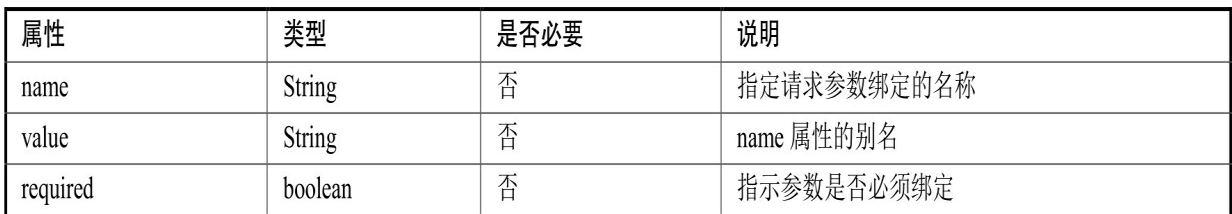

@RequestAttribute注解示例代码如下:

```
@RequestMapping(value="/arrtibuteTest")
public void arrtibuteTest(
          @RequestAttribute(value="username") String username)
```
以上代码会自动将request作用域中名为username的属性的值设置到 username参数上。

## **3.10@SessionAttribute**注解

org.springframework.web.bind.annotation.SessionAttribute 注解用于访 问由请求处理方法、过滤器或拦截器创建的、预先存在于session作用域 中的属性,将该属性转换到目标方法的参数。

使用@SessionAttribute注解可指定如表3.9所示的属性。

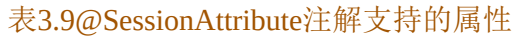

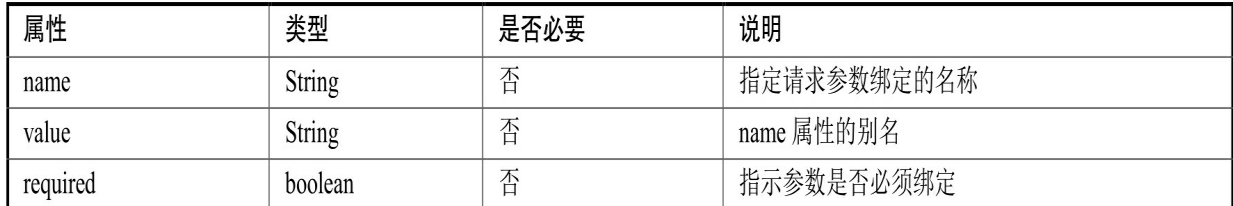

@SessionAttribute注解示例代码如下:

```
@RequestMapping(value="/arrtibuteTest")
public void arrtibuteTest(
```
@SessionAttribute(value="username") String username)

以上代码会自动将session作用域中名为username的属性的值设置到 username参数上。

示例:**@RequestAttribute**注解和**@SessionAttribute**注解的使用

新建一个项目AttributeTest,加入所需的jar文件,示例代码如下:

#### 程序清单:**codes/03/AttributeTest/WebContent/index.jsp**

```
<%@ page language="java" contentType="text/html; charset=UTF-8"
       pageEncoding="UTF-8"%>
    <!DOCTYPE html PUBLIC "-//W3C//DTD HTML 4.01 Transitional//EN" "http://www.
w3.org/TR/html4/loose.dtd">
    \hbox{\tt <html>>}<head>
    <meta http-equiv="Content-Type" content="text/html; charset=UTF-8">
    <title>@RequestAttribute和@SessionAttribute测试</title>
    \langle/head>
    <body>
    <h2>@RequestAttribute和@SessionAttribute测试</h2>
    <a href="attributeTest">测试@RequestAttribute和@SessionAttribute</a><br>>
    \langle \text{body} \rangle\langle/html>
     程序清单:
```
#### **codes/03/AttributeTest/src/org/fkit/controller/AttributeController**

```
import org.springframework.stereotype.Controller;
import org.springframework.web.bind.annotation.GetMapping;
import org.springframework.web.bind.annotation.RequestAttribute;
import org.springframework.web.bind.annotation.RequestMapping;
import org.springframework.web.bind.annotation.SessionAttribute;
import org.springframework.web.servlet.ModelAndView;
@Controller
public class AttributeController {
   // 该方法映射的请求为/attributeTest
    @GetMapping("/attributeTest")
    public ModelAndView attributeTest (ModelAndView mv) {
       System.out.println("attributeTest方法被调用...");
       // 客户端重定向到 main 请求, 其会被自定义过滤器拦截
       mv.setViewName("redirect:main");;
       return mv;
   /*
    * 该方法映射的请求为/main
    * @RequestAttribute("school") 会获取 request 作用域中名为"school"的属性的值赋给
    * school 变量
    * @SessionAttribute("author")会获取 session 作用域中名为"author"的属性的值赋给
    * author 变量
    \star/@RequestMapping("/main")
    public String main (
          @RequestAttribute("school") String school,
          @SessionAttribute("author") String author) {
       System.out.println("main方法被调用...");
       // 输出@RequestAttribute 获得的 school
       System.out.println("school: " + school);
       // 输出@SessionAttribute 获得的 author
       System.out.println("author: " + author);
```
return "welcome";

 $\left\{ \right.$ 

attributeTest方法处理请求后重定向到main请求,main请求会被自定 义过滤器拦截,在过滤器中会分别设置两个属性到 request 作用域和 session 作用域。在 main 方法中使用@RequestAttribute和 @SessionAttribute进行赋值。

程序清单:

**codes/03/AttributeTest/src/org/fkit/filter/TestAttributeFilter**

```
import java.io.IOException;
import javax.servlet.Filter;
import javax.servlet.FilterChain;
import javax.servlet.FilterConfig;
import javax.servlet.ServletException;
import javax.servlet.ServletRequest;
import javax.servlet.ServletResponse;
import javax.servlet.annotation.WebFilter;
import javax.servlet.http.HttpServletRequest;
// 过滤器拦截/main 请求
@WebFilter(value="/main")
public class TestAttributeFilter implements Filter{
   @Override
   public void destroy() {
   @Override
   public void doFilter (ServletRequest arg0, ServletResponse arg1, FilterChain chain)
          throws IOException, ServletException {
      System.out.println("进入AuthFilter过滤器的doFilter方法");
      // 将 ServletRequest 对象强转成 HttpServletRequest 对象
      HttpServletRequest request = (HttpServletRequest) arg0;
      // 在 request 作用域中设置一个 school 属性
      request.setAttribute("school", "疯狂软件");
      // 在 session 作用域中设置一个 author 属性
      request.getSession().setAttribute("author", "肖文吉");
      // 如果还有过滤器执行过滤器, 否则进入请求处理方法
      chain.doFilter(request, arg1);
   \left\{ \right.@Override
   public void init (FilterConfig arg0) throws ServletException {
```
TestAttributeFilter过滤器拦截"main"请求,在doFilter方法中分别设 置两个属性到request作用域和session作用域。

此外,还需要在web.xml文件中配置Spring MVC的前端控制器 DispatcherServlet, 因为每次配置基本一致, 此处不再赘述, 读者可自行 配置。

同时Spring MVC还需要springmvc-config.xml配置文件,该文件内容 和ControllerTest项目中的springmvc-config.xml文件一致,读者可自行配 置。

部署AttributeTest这个Web应用,在浏览器中输入如下URL来测试 应用:

http://localhost:8080/AttributeTest/index.jsp

会看到如图3.9所示的页面,表示Spring MVC成功跳转到初始页面 index.jsp。

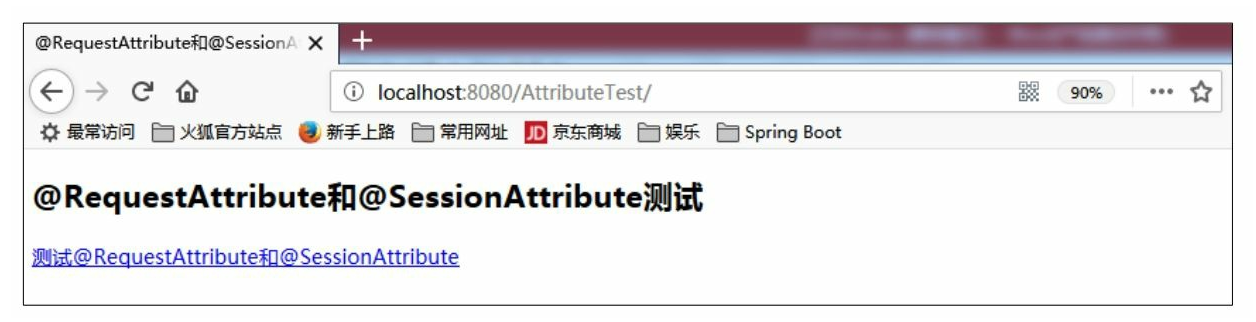

图3.9 测试@RequestAttribut和@SessionAttribute注解页面

单击 测试@RequestAttribut和@SessionAttribute"超链接发送请求, 将调用attributeTest方法,经过过滤器,重定向到main方法,控制台输出 结果如下:

```
attributeTest方法被调用...
进入 AuthFilter 过滤器的 doFilter 方法
main 方法被调用...
school: 疯狂软件
author: 肖文吉
```
可以看到,request作用域中的school的值被传递到方法的school变 量,session作用域中的author的值被传递到方法的author变量,并输出打 印在控制台。

# **3.11@SessionAttributes**注解

org.springframework.web.bind.annotation.SessionAttributes 注解允许 我们有选择地指定Model中的哪些属性转存到 HttpSession对象当中。

使用@SessionAttributes注解可指定如表3.10所示的属性。

表3.10@SessionAttributes注解支持的属性

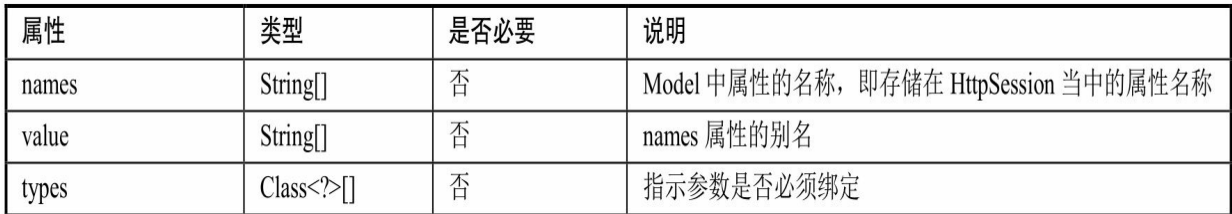

@SessionAttributes注释只能声明在类上,而不能声明在方法上。

示例:**@SessionAttributes**注解的使用

程序清单:

#### $codes/03/Session AttributesTest/src/org/fkit/controller/SessionAttributesC$

```
import org.fkit.domain.User;
import org.springframework.stereotype.Controller;
import org.springframework.ui.Model;
import org.springframework.web.bind.annotation.PathVariable;
import org.springframework.web.bind.annotation.RequestMapping;
import org.springframework.web.bind.annotation.RequestParam;
import org.springframework.web.bind.annotation.SessionAttributes;
```
@Controller // 将 Model 中的 user 属性转存到 HttpSession 对象当中 @SessionAttributes("user") public class SessionAttributesController{

```
// 该方法映射的请求为 / login
@RequestMapping(value="/login")
public String login (
       @RequestParam("loginname") String loginname,
       @RequestParam("password") String password,
       Model model ) {
   // 创建 User 对象, 装载用户信息
    User user = new User();
   user.setLoginname(loginname);
   user.setPassword(password);
    user.setUsername("admin");
    // 将 user 对象添加到 Model 当中
   model.addAttribute("user",user);
    return "welcome";
```
login方法中使用的User对象和3.3节中RequestMappingTest项目中的 User对象一致,读者可以自行参考,此处不再赘述。

接下来创建一个登录页面index.jsp。

程序清单:**codes/03/SessionAttributesTest/WebContent/index.jsp**

```
<%@ page language="java" contentType="text/html; charset=UTF-8"
        pageEncoding="UTF-8"%>
    <!DOCTYPE html PUBLIC "-//W3C//DTD HTML 4.01 Transitional//EN" "http://www.
w3.org/TR/html4/loose.dtd">
    \hbox{\tt <html>>}<head>
    <meta http-equiv="Content-Type" content="text/html; charset=UTF-8">
    <title>登录页面</title>
    \langle/head>
    <body>
    <h3>测试@SessionAttributes注解</h3>
    <form action="login" method="post">
         <table>\langle \text{tr} \rangle<td><label>登录名: </label></td>
                 <td><input type="text" id="loginname" name="loginname" ></td>
             \langle/tr>
             \langle \text{tr} \rangle<td><label>密码: </label></td>
                 <td><input type="password" id="password" name="password"></td>
             \langle/tr>
             \langle \text{tr} \rangle<td><input id="submit" type="submit" value="登录"></td>
             \langle/tr>
         \langle/table>
    \langle/form>
    </body>
    \langle/html>
```
最后创建一个查看作用域中属性数据的页面welcome.jsp。

### 程序清单:**codes/03/SessionAttributesTes/WebContent/WEB-INF/content/welcome.jsp**

```
${requestScope.user.username }<br> // 访问 request 作用域中的 user 对象:
${sessionScope.user.username }<br> // 访问 session 作用域中的 user 对象:
```
## 在浏览器中输入如下URL来测试应用:

http://localhost:8080/SessionAttributesTes

会看到如图3.10所示的界面。

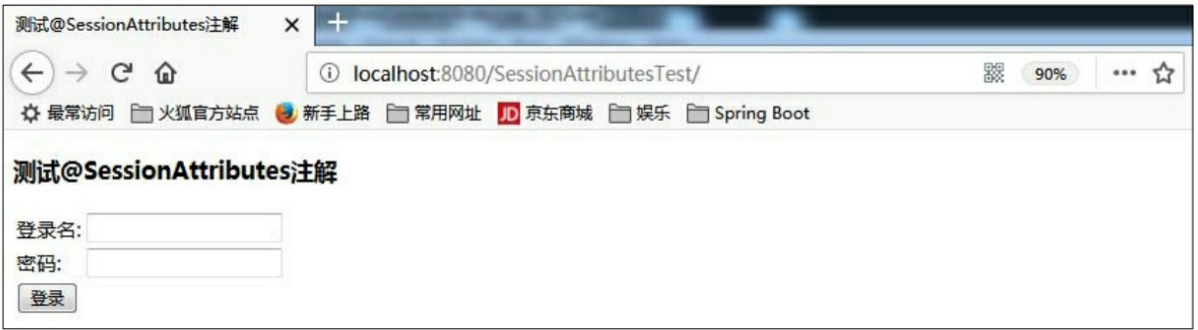

图3.10 测试@SessionAttributes注解页面

输入登录名"test",密码"123456",单击"登录"按钮。请求将会被提 交到SessionAttributesController类的login方法,该方法将会创建User对象 来保存数据,并将其设置到 Model 当中。因为类上面使用了 @SessionAttributes 注解,所以 User 同时也会被设置到HttpSession作用 域当中。方法执行完跳转到如图3.11所示的欢迎界面。

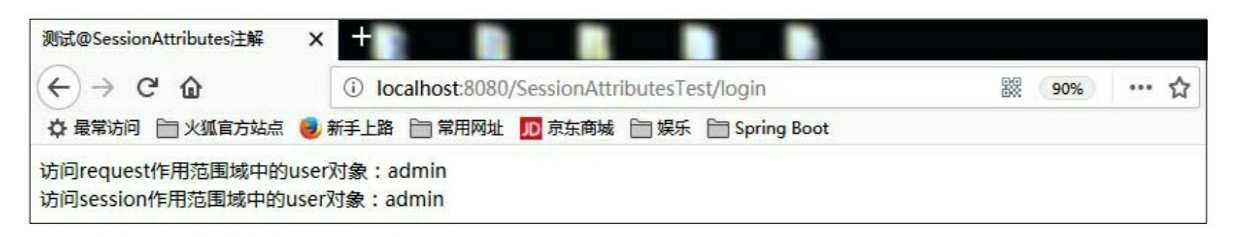

#### 图3.11@SessionAttributes注解测试结果

可以看到,User对象被成功设置到HttpSession作用域当中。 @SessionAttributes还有如下写法:

```
@SessionAttributes(types={User.class}, value="user")
```
还可以设置多个对象到HttpSession当中:

@SessionAttributes(types={User.class,Dept.class},value={"user","dept"})

types属性用来指定放入HttpSession当中的对象类型。

## **3.12@ModelAttribute**注解

org.springframework.web.bind.annotation.ModelAttribute注解用于将 请求参数绑定到对象。

@ModelAttribute注解只支持一个属性value,类型为String,表示绑

定的属性名称。

提示

被@ModelAttribute 注释的方法会在 Controller 每个方法执行前被执 行,因此在一个Controller被映射到多个URL时,要谨慎使用。

@ModelAttribute注解的使用方式有很多种,下面为读者逐一介绍。

### 示例:**@ModelAttribute**注解的使用

## 程序清单:**codes/03/ModelAttributeTest/WebContent/index.jsp**

```
<%@ page language="java" contentType="text/html; charset=UTF-8"
       pageEncoding="UTF-8"%>
   <!DOCTYPE html PUBLIC "-//W3C//DTD HTML 4.01 Transitional//EN" "http://www.
w3.org/TR/html4/loose.dtd">
   \frac{1}{2}<head><meta http-equiv="Content-Type" content="text/html; charset=UTF-8">
   <title>测试@ModelAttribute</title>
   \langle/head>
   <body>
    <h3>测试@ModelAttribute的不同用法</h3>
    <a href="loginForm1">测试@ModelAttribute(value="")注释返回具体类的方法 </a><br><br>
    <a href="loginForm2">测试@ModelAttribute 注释 void 返回值的方法</a><br><br>
    <a href="loginForm3">测试@ModelAttribute注释返回具体类的方法</a><br><br>
    <a href="loginForm4">测试@ModelAttribute 和@RequestMapping 同时注释一个方法
\langle/a><br> \timesbr>
    <a href="loginForm5">测试@ModelAttribute注释一个方法的参数 </a><br><br>
    \langle /body>
    \langle/html>
```
程序清单:

#### **codes/03/ModelAttributeTest/src/org/fkit/controller/FormController**

```
@Controller
public class FormController{
   // 该方法映射的请求为 http://localhost:8080/ModelAttributeTest/{formName}
   @RequestMapping(value="/{formName}")
    public String loginForm (@PathVariable String formName) {
      // 动态跳转页面
      return formName:
   \}
```
**1.**测试**@ModelAttribute**(**value=**"")注释返回具体类的方法

### 程序清单:**codes/03/ModelAttributeTest/WebContent/WEB-INF/content/loginForm1.jsp**

```
<h3>测试@ModelAttribute(value="")注释返回具体类的方法</h3>
<form action="login1" method="post">
    <table>
        <tr>
            <td><label>登录名: </label></td>
            <td><input type="text" id="loginname" name="loginname" ></td>
        \langle/tr>
        \langle \text{tr} \rangle<td><input id="submit" type="submit" value="登录"></td>
        \langle/tr>
    \langle/table>
\langle/form>
```
程序清单:

**codes/03/ModelAttributeTest/src/org/fkit/controller/ModelAttribute1Controller**
```
import org.springframework.stereotype.Controller;
    import org.springframework.web.bind.annotation.ModelAttribute;
    import org.springframework.web.bind.annotation.RequestMapping;
    import org.springframework.web.bind.annotation.RequestParam;
    @Controller
    public class ModelAttribute1Controller{
       // 使用@ModelAttribute 注释的 value 属性, 来指定 model 属性的名称, model 属性的值就是方法
的返回值
       @ModelAttribute("loginname")
       public String userModel1(
              @RequestParam("loginname") String loginname) {
          return loginname;
       @RequestMapping(value="/login1")
        public String login1() {
           return "result1";
```
在ModelAttribute1Controller类中除了@RequestMapping映射的login1 方法之外,还提供了一个 userModel1 方法,该方法上有一个 @ModelAttribute 注解。此处@ModelAttribute 注解默认的value值 为"loginname", 用来指定model属性的名称, 而model属性的值就是 userModel1方法的返回值。被@ModelAttribute注解的userModel1方法会 先于login1调用,它把请求参数loginname的值赋给loginname变量,并设 置了一个属性loginname到Model当中,而属性的值就是loginame变量的 值。

## 程序清单:**codes/03/ModelAttributeTest/WebContent/WEB-INF/content/result1.jsp**

访问 request 作用域中的 loginname 对象: \${requestScope.loginname }<br>

在跳转的result1.jsp中可以访问到由@ModelAttribute设置的 loginname的值。

此外,还需要在web.xml文件中配置Spring MVC的前端控制器 DispatcherServlet。因为每次配置基本一致, 此处不再赘述, 读者可自行 配置。

同时, Spring MVC还需要springmvc-config.xml配置文件, 该文件内

容和ControllerTest项目中的springmvc-config.xml文件一致,读者可自行 配置。

部署ModelAttributeTest这个Web应用,在浏览器中输入如下URL来 测试应用:

http://localhost:8080/ModelAttributeTest/index.jsp

会看到如图3.12所示的页面,表示Spring MVC成功跳转到初始页面 index.jsp。

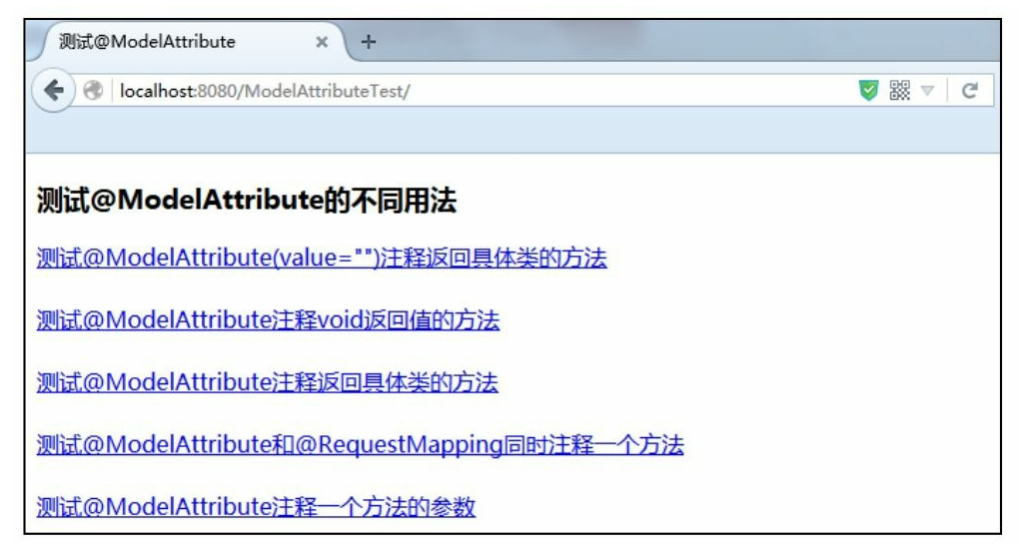

图3.12 测试@ModelAttribute注解页面

单击"测试@ModelAttribute (value= " ")注释返回具体类的方 法"超链接发送请求, 跳转到loginForm1.jsp页面, 如图3.13所示。

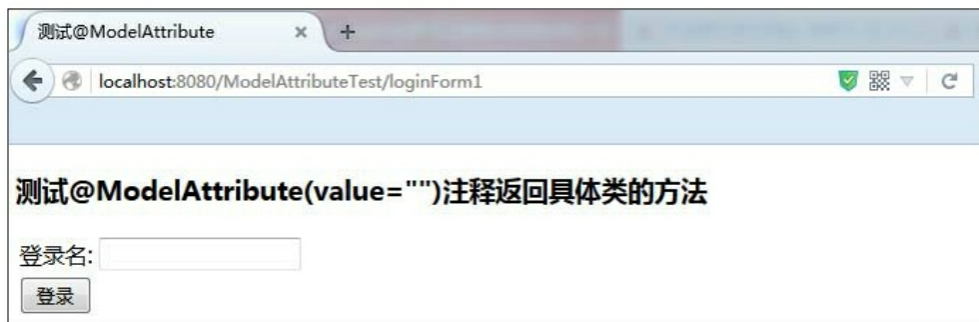

图3.13 测试@ModelAttribute (value= " ")页面

输入登录名"test",单击"登录"按钮发送请求,而后将先调用 userModel1 方法, 再调用login1方法, 并跳转到result1.jsp页面, 如图 3.14所示。

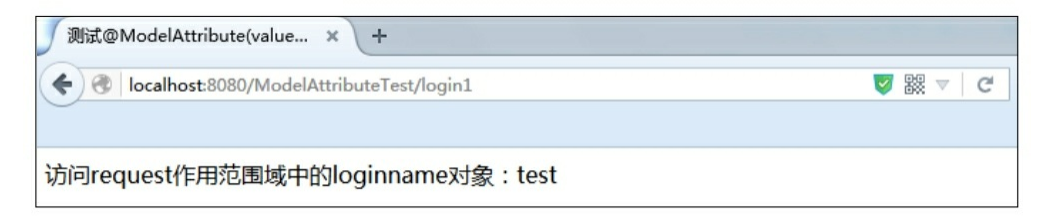

图3.14 测试@ModelAttribute (value= " ") 结果页面

可以看到,在request作用域中访问到了Model的值。

**2.**测试**@ModelAttribute**注释**void**返回值的方法

## 程序清单:**codes/03/ModelAttributeTest/WebContent/WEB-INF/content/loginForm2.jsp**

```
<h3>测试@ModelAttribute注释 void返回值的方法</h3>
<form action="login2" method="post">
    <table><tr>
            <td><label>登录名: </label></td>
            <td><input type="text" id="loginname" name="loginname" ></td>
        \langle/tr>
        \langle \text{tr} \rangle<td><label>密码: </label></td>
            <td><input type="password" id="password" name="password"></td>
        \langle/tr>
        <tr>
            <td><input id="submit" type="submit" value="登录"></td>
        \langle/tr>
    \langle/table>
\langle/form>
```
程序清单:

**codes/03/ModelAttributeTest/src/org/fkit/controller/ModelAttribute2Controller**

```
import org.springframework.stereotype.Controller;
import org.springframework.ui.Model;
import org.springframework.web.bind.annotation.ModelAttribute;
import org.springframework.web.bind.annotation.RequestMapping;
import org.springframework.web.bind.annotation.RequestParam;
@Controller
public class ModelAttribute2Controller{
// model 属性名称和值由 model.addAttribute()实现, 前提是要在方法中加入一个 Model 类型的参数
   @ModelAttribute
   public void userModel2(
          @RequestParam("loginname") String loginname,
          @RequestParam("password") String password,
          Model model) {
      model.addAttribute("loginname", loginname);
      model.addAttribute("password", password);
   \}@RequestMapping(value="/login2")
    public String login2() {
       return "result2";
```
在ModelAttribute2Controller类中除了@RequestMapping映射的login2 方法之外,还提供了一个userModel2方法,该方法上有一个 @ModelAttribute注解。userModel2方法会先于login2方法被调用,它把 请求参数值赋给对应变量,model属性名称和值由 model.addAttribute()方法实现,前提是要在方法中加入一个Model类 型的参数。

## 程序清单:**codes/03/ModelAttributeTest/WebContent/WEB-INF/content/result2.jsp**

```
${requestScope.loginname }<br> // 访问 request 作用域中的 loginname 对象
${requestScope.password } < br>
                               // 访问 request 作用域中的 password 对象
```
在跳转的 result2.jsp 中可以访问到由@ModelAttribute 注解设置的 loginname 和 password的值。

在浏览器中输入如下URL来测试应用: http: //localhost: 8080/ModelAttributeTest/index.jsp, 将会跳转到如图3.12 所示页面, 单 击"测试@ModelAttribute注释void返回值的方法"超链接发送请求,将会

跳转到loginForm2.jsp页面, 如图3.15所示。

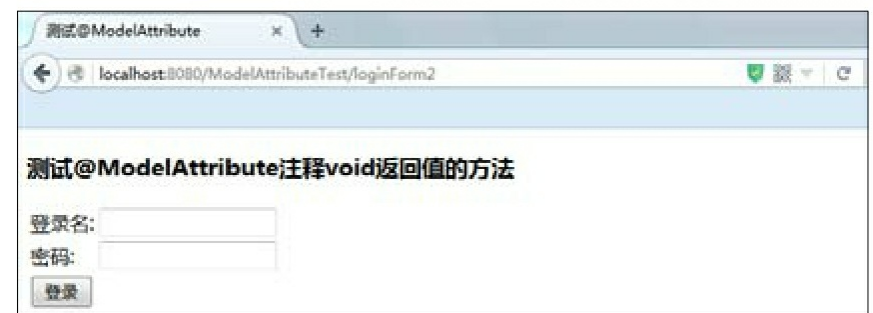

图3.15 测试@ModelAttribute注释void返回值的方法

输入登录名"test",密码"123456",单击"登录"按钮发送请求,而后 将先调用userModel2方法,再调用login2方法,并跳转到result2.jsp页 面,如图3.16所示。

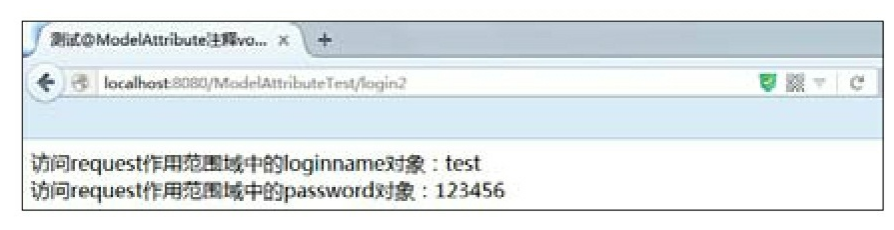

图3.16 测试@ModelAttribute注释void返回值的方法结果

可以看到,在request作用域中访问到了Model的值。

**3.**测试**@ModelAttribute**注释返回具体类的方法

程序清单:**codes/03/ModelAttributeTest/WebContent/WEB-INF/content/loginForm3.jsp**

loginForm3.jsp和loginForm2.jsp页面内容一致,读者可自行参考, 此处不再赘述。

程序清单:

**codes/03/ModelAttributeTest/src/org/fkit/controller/ModelAttribute3Controller**

```
import java.util.ArrayList;
   import java.util.List;
   import org.fkit.domain.User;
   import org.springframework.stereotype.Controller;
   import org.springframework.web.bind.annotation.ModelAttribute;
   import org.springframework.web.bind.annotation.RequestMapping;
   import org.springframework.web.bind.annotation.RequestParam;
   @Controller
   public class ModelAttribute3Controller{
      // 静态 List<User>集合, 其代替数据库用来保存注册的用户信息
      private static List<User> userList;
      // UserController 类的构造器, 初始化 List<User>集合
      public ModelAttribute3Controller() {
          super();
          userList = new ArrayList<User>();
          User user1 = new User("test", "123456", "测试用户");
          User user2 = new User("admin", "123456", "管理员");
          // 存储 User 用户, 用于模拟数据库数据
          userList.add(user1);
          userList.add(user2);
       \left\{ \right.// 根据登录名和密码查询用户, 若用户存在则返回包含用户信息的 User 对象, 若不存在则返回 null
      public User find (String loginname, String password) {
          for (User user: userList) {
             if (user.getLoginname ().equals (loginname) && user.getPassword().equals
(password) (return user;
             \left\{ \right.return null;
      //model属性的名称没有被指定,它由返回类型隐含表示,如这个方法返回 User 类型,那么这个model
```
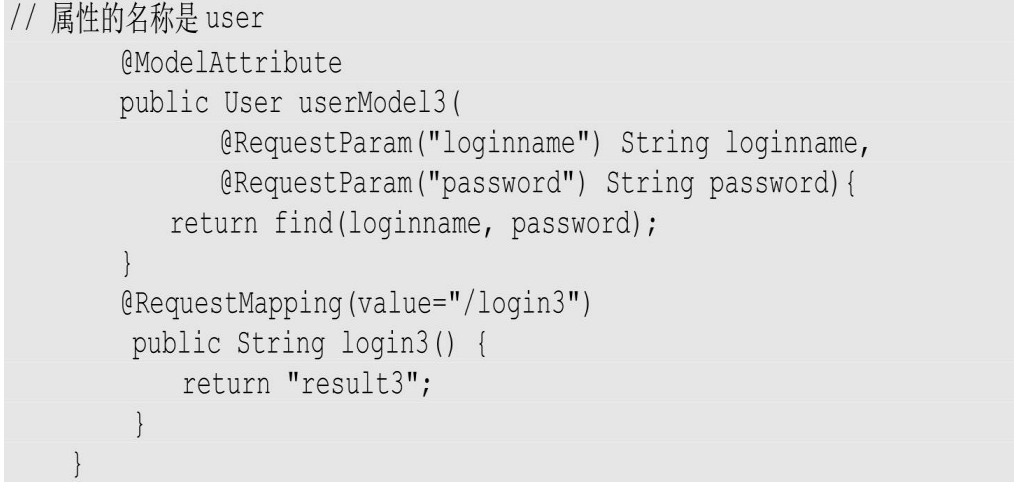

在ModelAttribute3Controller类中除了@RequestMapping映射的login3 方法之外,还提供了一个userModel3方法,该方法上有一个 @ModelAttribute注解。userModel3方法会先于login3方法被调用,这里 model属性的名称没有被指定,它由@ModelAttribute注解的userModel3 方法的返回类型隐含表示,如这个方法返回User类型,那么这个model 属性的名称就是user。此处find(loginname, password)方法用来模拟 数据库根据登录名和密码查询用户的功能实现。

## 程序清单:**codes/03/ModelAttributeTest/WebContent/WEB-INF/content/result3.jsp**

\${requestScope.user.username }<br> // 访问 request 作用范围域中的 user 对象:

在跳转的 result2.jsp 页面中可以访问到由@ModelAttribute 设置的 loginname 和 password的值。

在浏览器中输入如下URL来测试应用: http: //localhost: 8080/ModelAttributeTest/index.jsp,跳转到如图3.12所示页面,单击"测 试@ModelAttribute注释返回具体类的方法"超链接发送请求,将跳转到 loginForm3.jsp页面, 如图3.15所示, 输入登录名"test", 密码"123456", 单击"登录"按钮发送请求,而后将先调用userModel3方法,再调用 login3方法, 并跳转到result3.jsp页面, 如图3.17所示。

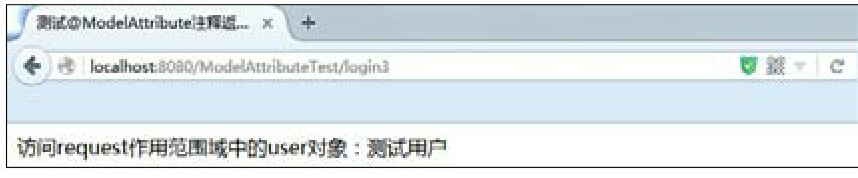

#### 图3.17 测试@ModelAttribute注释返回具体类的方法结果

可以看到,在request作用域中访问到了User对象。

**4.**测试**@ModelAttribute**和**@RequestMapping**同时注释一个方法

## 程序清单:**codes/03/ModelAttributeTest/WebContent/WEB-**

### **INF/content/loginForm4.jsp**

loginForm4.jsp和loginForm2.jsp页面内容一致,读者可自行参考, 此处不再赘述。

程序清单:

## **codes/03/ModelAttributeTest/src/org/fkit/controller/ModelAttribute4Controller**

```
@Controller
public class ModelAttribute4Controller{
    // 此时 login4 方法的返回值并不是一个视图名称, 而是 model 属性的值, 视图名称是@RequestMapping
   // 的 value 值"/login4"
   // Model 的属性名称由@ModelAttribute(value="")指定,相当于在 request 中封装了
   // username (key) =admin (value)
   @RequestMapping(value="/login4")
   (ModelAttribute(value="username")
   public String login4() {
       return "admin";
```
在ModelAttribute4Controller中, @ModelAttribute和 @RequestMapping同时注释一个方法,此时 login4 方法的返回值并不是 一个视图名称, 而是 model 属性的值, 视图名称是@RequestMapping的 value值"/login4"。Model的属性名称由@ModelAttribute的value值指定, 这相当于在request中封装了username(key)=admin(value)。

注意, 此处login4方法跳转的结果是"/login4"。

## 程序清单:**codes/03/ModelAttributeTest/WebContent/WEB-INF/content/login4.jsp**

```
${requestScope.username }<br> // 访问 request 作用域中的 username 对象的 username 属性
```
在浏览器中输入如下URL来测试应用:http://localhost: 8080/ModelAttributeTest/index.jsp,跳转到如图3.12所示页面,单击"测 试@ModelAttribute和@RequestMapping同时注释一个方法"超链接发送

请求,而后跳转到loginForm4.jsp页面, 如图3.15所示。输入登录 名"test",密码"123456",单击"登录"按钮发送请求,将调用 login4 方 法, 跳转到 login4.jsp 页面, 如图3.18所示。

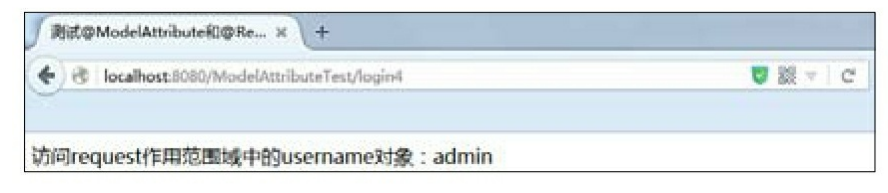

图3.18 测试@ModelAttribute和@RequestMapping同时注释一个方法结果

可以看到, 在 request 作用域中访问到了 username 的值, 也就是 login4 方法的返回值"admin"。

**5.**测试**@ModelAttribute**注释一个方法的参数

## 程序清单:**codes/03/ModelAttributeTest/WebContent/WEB-INF/content/loginForm5.jsp**

loginForm5.jsp和loginForm2.jsp页面内容一致,读者可自行参考, 此处不再赘述。

程序清单:

**codes/03/ModelAttributeTest/src/org/fkit/controller/ModelAttribute5Controller**

```
@Controller
public class ModelAttribute5Controller{
      /*
      * @ModelAttribute 注释方法参数, 会自动入参
      * loginname 控件的值会自动入参到 User 的 loginname 属性
      * password 控件的值会自动入参到 User 的 password 属性
      \star /
      @RequestMapping(value="/login5")
       public String login5 (@ModelAttribute User user) {
          user.setUsername("管理员");
          return "result5";
       \left\{ \right.
```
ModelAttribute5Controller类中login5方法的参数User使用了 @ModelAttribute注解,前台页面的控件的值会自动入参到 @ModelAttribute 注解修饰的对象的同名属性当中。这种方式是在实际 开发中使用最多的方式。

## 程序清单:**codes/03/ModelAttributeTest/WebContent/WEB-INF/content/result5.jsp**

访问 request 作用域中的 user 对象的 loginname 属性: \${requestScope.user.loginname }<br> 访问 request 作用域中的 user 对象的 password 属性: \${requestScope.user.password }<br> 访问 request作用域中的 user 对象的 username 属性: \${requestScope.user.username }<br>

在浏览器中输入如下URL来测试应用: http: //localhost: 8080/ModelAttributeTest/index.jsp,跳转到如图3.12 所示页面,单击 测 试@ModelAttribute注释一个方法的参数 超链接发送请求, 跳转到 loginForm5.jsp页面, 如图3.15所示。输入登录名 test, 密码 123456, 单 击登录 按钮发送请求,而后将调用login5方法,跳转到result5.jsp页面, 如图3.19所示。

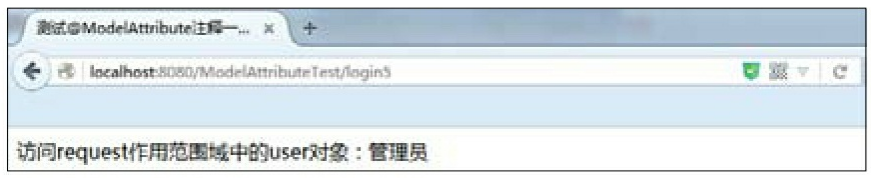

图3.19 测试@ModelAttribute注释一个方法的参数

可以看到,在request作用域中访问到了User对象。

提示

@ModelAttribute 注解的使用方法有很多种,非常灵活,读者可以 根据业务需求选择使用。

# **3.13@RequestBody**注解

org.springframework.web.bind.annotation.RequestBody注解常用来处 理Content-Type: 不是application/x-www-form-urlencoded 编码的内容, 例如 application/json、application/xml 等。@RequestBody注解通过使用 HandlerAdapter 配置的 HttpMessageConverters 来解析 JSON 或XML数 据,然后绑定到相应的Bean上。

**3.13.1 HttpMessageConverter**<**T**>接口

HttpMessageConverter<T>是Spring 3.0之后新增的一个重要接口, 它负责将请求信息转换为一个对象(类型为T),并将对象(类型为 T)绑定到请求方法的参数上或输出为响应信息。

DispatcherServlet默认已经装配了RequestMappingHandlerAdapter作 为HandlerAdapter组件的实现类,即HttpMessageConverter由 RequestMappingHandlerAdapter使用,将请求信息转换为对象,或将对 象转换为响应信息。

HttpMessageConverter<T>接口中定义了以下几个方法:

**boolean canRead**(**Class**<?>**clazz**,**MediaType mediaType**)。 该方法指定转换器可以读取的对象类型,即转换器可将请求信息转换为 clazz 类型的对象,同时指定支持的MIME类型(text/html、 application/json等)。MIME媒体类型在RFC2616中定义,具体请参考 http: //tools.ietf.org/html/rfc2616#section-3.7上的说明。

**boolean canWrite**(**Class**<?>**clazz**,**MediaType mediaType**)。 该方法指定转换器可以将clazz类型的对象写到响应流当中,响应流支持 的媒体类型在mediaType中定义。

**List**<**MediaType**>**getSupportedMediaTypes**()。 该方法返回当 前转换器支持的媒体类型。

**T read**(**Class**<?**extends T**>**clazz**,**HttpInputMessage inputMessage**)。 该方法将请求信息流转换为T类型的对象。

**void write**(**T t**,**MediaType contentType**,**HttpOutputMessage outputMessage**)。 该方法将T类型的对象写到响应流当中,同时指定 响应的媒体类型为contentType。

Spring为HttpMessageConverter<T>提供了多个实现类,这些实现 类组成了一个功能强大、用途广泛的信息转换家族。详细说明如下:

**StringHttpMessageConverter**。 将请求信息转换为字符串。泛型T 为String类型,可以读取所有媒体类型(\*/\*)的请求信息,可通过设置 supportedMediaTypes 属性指定媒体类型。响应信息的媒体类型为 text/plain (即Content-Type的值)。

**FormHttpMessageConverter**。 将表单数据读取到 MultiValueMap 中。泛型 T 为org.springframework.util.MultiValueMap<String, ? >类

型, 支持读取 application/x-www-form-urlencoded 类型的信息, 但不支 持读取 multipart/form-data 类型的信息。可以写application/x-www-formurlencoded及multipart/form-data类型的响应信息。

**SourceHttpMessageConverter**。 如果部分表单属性是XML数据, 则可用该转换器进行转换。

**ResourceHttpMessageConverter**。 http://www.facebook.com/distancement/filestation org.springframework.core.io.Resource对象。泛型T为 org.springframework.core.io.Resource对象,可以读取所有媒体类型 (\*/\*)的请求信息。如果类路径下提供了JAF(Java Activation

Framework),则根据Resource的类型指定响应的类型,否则响应的类 型为application/octet-stream。

**BufferedImageHttpMessageConverter**。 读写BufferedImage对象。 泛型T为BufferedImage对象,可以读取所有类型(\*/\*)的请求信息,返 回 BufferedImage 相应的类型,也可以通过contentType显式指定。

**ByteArrayHttpMessageConverter**。 读写二进制数据。泛型T为 byte[]类型, 可以读取所有类型(\*/\*)的请求信息, 可以通过设置 supportMediaTypes 属性指定类型, 响应信息的媒体类型为 application/octet-stream。

**SourceHttpMessageConverter**。 读写javax.xml.transform.Source类 型的数据。泛型T为javax.xml.transform.Source类型及其扩展类型,包括 javax.xml.transform.dom.DOMSource、

javax.xml.transform.sax.SAXSource及

javax.xml.transform.stream.StreamSource,可以读取text/xml和 application/xml类型请求,响应信息的类型为text/xml和application/xml。

**MarshallingHttpMessageConverter**。 通过Spring的 org.springframework.oxm.Marshalling(将Java对象转换成XML)和 Unmarshaller(将XML解析为Java对象)读写XML消息。泛型T为Object 类型,可以读取text/xml和application/xml类型请求,响应信息的类型为 text/xml和application/xml。

**Jaxb2RootElementHttpMessageConverter**。 通过JAXB2读写XML 消息,将请求消息转换到注解@XmlRootElement和XmlType作用的类

中。泛型T为Object类型,可以读取text/xml和application/xml类型请求, 响应信息的类型为text/xml和application/xml。

**MappingJackson2HttpMessageConverter**。 利用Jackson开源类包 读写JSON数据。泛型 T 为 Object 类型, 可以读取 application/json 类型 的数据,响应信息的类型为application/json。

**RssChannelHttpMessageConverter**。 能够读写 RSS 种子消息。泛 型 T 为 com.sun.syndication.feed.rss.Channel类型,可以读取 application/rss+xml类型的数据,响应信息的类型为application/rss+xml。

**AtomFeedHttpMessageConverter**。 能够读写 RSS 种子消息。泛型 T 为 com.sun.syndication.feed.atom.Feed类型,可以读取 application/atom+xml类型的数据,响应信息的类型为 application/atom+xml。

RequestMappingHandlerAdapter默认已经装配了以下的 HttpMessageConverter:

StringHttpMessageConverter

ByteArrayHttpMessageConverter

SourceHttpMessageConverter

如果需要装配其他类型的HttpMessageConverter,则可以在Spring的 Web容器的上下文中自定义一个RequestMappingHandlerAdapter, 如下所 示:

```
<bean class="org.springframework.web.servlet.mvc.method.annotation.
RequestMappingHandlerAdapter">
           <property name="messageConverters">
               \langle \text{list}\rangle<bean class="org.springframework.http.converter.
StringHttpMessageConverter"/>
                   <bean class="org.springframework.http.converter.xml.
SourceHttpMessageConverter"/>
                  <bean class="org.springframework.http.converter.
ByteArrayHttpMessageConverter"/>
                  <bean class="org.springframework.http.converter.
BufferedImageHttpMessageConverter"/>
               \langle/list>
           </property>
        \langle/bean>
```
提示

如果在Spring Web容器中显式定义了一个 RequestMappingHandlerAdapter, 则Spring MVC MVC 的 RequestMappingHandlerAdapter 默认装配的 HttpMessageConverter将不再 起作用。

## **3.13.2** 转换**JSON**数据

Spring MVC提供了处理JSON格式请求/响应的 HttpMessageConverter:

**MappingJackson2HttpMessageConverter**。 利用Jackson开源类包 处理JSON格式的请求或响应信息。

因此只需要在Spring Web容器中为RequestMappingHandlerAdapter装 配处理JSON的HttpMessageConverter,并在交互过程中通过请求的 Accept指定MIME类型,Spring MVC就可以使服务端的处理方法和客户 端JSON格式的消息进行通信了,开发者几乎不用关心通信层数据格式 的问题,可以将精力集中到业务处理上面。

org.springframework.web.bind.annotation.RequestBody注解用于读取 Request请求的body部分数据,使用系统默认配置的 HttpMessageConverter 进行解析, 然后把相应的数据绑定到Controller中 方法的参数上。

当前台页面使用 GET 或 POST 方式提交数据时,数据编码格式由 请求头的 ContentType指定。可以分为以下几种情况:

**application/x-www-form-urlencoded**。 这种情况的数据 @RequestParam、@ModelAttribute也可以处理,并且很方便,当然 @RequestBody也能处理。

**multipart/form-data**。 @RequestBody不能处理这种格式的数据。

**application/json**、**application/xml**等格式的数据。 必须使用 @RequestBody来处理。

在实际开发工作中使用@RequestBody注解可以很方便地接收JSON 格式的数据,并将其转换成对应的数据类型。

Spring的官方文档说明, Spring MVC默认使用 MappingJackson2HttpMessageConverter转换JSON格式的数据, Spring默 认使用Jackson开源框架作为JSON解析框架。Jackson开源框架可以非常 轻松地将Java对象转换成json对象和xml文档,同样也可以将json对象、 xml文档转换成Java对象。

本书成书时 Jackson 开源框架的最新版本是 2.9.2, jar 包共有 3 个:jackson-annotations-2.9.2.jar、jackson-core-2.9.2.jar、jacksondatabind-2.9.2.jar。最新下载地址为:

http: //mvnrepository.com/artifact/com.fasterxml.jackson.core, 建议读者 下载该版本或者更高版本进行测试。

示例:**@RequestBody**接收**JSON**格式的数据

创建一个RequestBodyTest项目,在WebContent目录下创建一个js目 录,加入jQuery和json2的js文件,在WEB-INF/lib目录中加入Jackson的 jar文件。

程序清单:**codes/03/RequestBodyTest/WebContent/index.jsp**

```
<%@ page language="java" contentType="text/html; charset=UTF-8"
   pageEncoding="UTF-8"%>
<! DOCTYPE html>
\hbox{\tt <html>>}<head>
<meta http-equiv="Content-Type" content="text/html; charset=UTF-8">
<title>测试接收 JSON 格式的数据</title>
<script type="text/javascript" src="js/jquery-1.11.0.min.js"></script>
<script type="text/javascript" src="js/json2.js"></script>
<script type="text/javascript">
$(document).ready(function(){
   testRequestBody();
\} ) ;
function testRequestBody() {
   $.ajax("${pageContext.request.contextPath}/json/testRequestBody"
   // 发送请求的 URL 字符串
         dataType: "json", // 预期服务器返回的数据类型
            type: "post", // 请求方式为 POST 或 GET
         contentType: "application/json", // 发送信息至服务器时的内容编码格式
         // 发送到服务器的数据
         data:JSON.stringify({id : 1, name : "Spring+MyBatis 企业应用实战"}),
         async: true, // 默认设置下, 所有请求均为异步请求。如果设置为 false, 则发送同步请求
         // 请求成功后的回调函数
         success: function (data) {
            console.log(data);
           $("ii') ..html (data.id);$("#name").html(data.name);
           $("#author").html(data.author);
         \}// 请求出错时调用的函数
         error: function () {
            alert("数据发送失败");
   \}) ;
</script>
</head>
<body>
编号: <span id="id"></span><br>
书名: <span id="name"></span><br>
作者: <span id="author"></span><br>
\langle/body>
\langle/html>
```
index.jsp页面代码分析如下:

(1) 页面使用jQuery发送JSON数据, 在页面的<head>部分, 引 入了jQuery和json2的js文件。

(2)页面载入时调用testRequestBody函数。

(3) testRequestBody 函数发送异步请求 到"json/testRequestBody", 注意加粗的代码contentType: application/json ", 其表示发送的内容编码格式为JSON; data: JSON.stringify ({id: 1, name: "Spring MyBatis企业应用实战"}), 表示发送一个JSON数据;请求成功将返回一个JSON数据,接到返回的 数据后将数据设置到页面的<span>当中。

程序清单:

#### **codes/03/RequestBodyTest/src/org/fkit/controller/BookController**

```
import javax.servlet.http.HttpServletResponse;
import org.fkit.domain.Book;
import org.springframework.stereotype.Controller;
import org.springframework.web.bind.annotation.RequestBody;
import org.springframework.web.bind.annotation.RequestMapping;
import com.fasterxml.jackson.databind.ObjectMapper;
@Controller
@RequestMapping("/json")
public class BookController {
   private static final Log logger = LogFactory.getLog(BookController.class);
   // @RequestBody 根据 json 数据, 转换成对应的 Object
   @RequestMapping(value="/testRequestBody")
   public void setJson (@RequestBody Book book,
          HttpServletResponse response) throws Exception{
      // ObjectMapper 类是 Jackson 库的主要类。它提供一些功能将 Java 对象转换成对应的 JSON
      // 格式的数据
      ObjectMapper mapper = new ObjectMapper();
      // 将 book 对象转换成 ison 输出
      System.out.println(mapper.writeValueAsString(book));
      book.setAuthor("肖文吉");
      response.setContentType("text/html; charset=UTF-8");
      // 将 book 对象转换成 json 写出到客户端
      response.getWriter().println(mapper.writeValueAsString(book));
```
setJson 方法中的第一个参数@RequestBody Book book 表示, 使用 @RequestBody 注解获取JSON 数据后,将 JSON 数据设置到对应的 Book 对象的属性当中。第二个参数是HttpServletResponse对象,用来输 出响应数据到客户端。

向前台JSP页面的JSON数据中传入了id和name,为了测试接收数 据,使用logger.info (mapper.writeValueAsString(book));代码将接 收到的JSON数据中的book对象打印在控制台上。为了测试传递数据到 JSP页面,在该方法中还给book对象的author对象设置了一个值,并将其 写出到客户端。

程序清单:**codes/03/RequestBodyTest/src/org/fkit/domain/Book**

```
import java.io.Serializable;
public class Book implements Serializable {
   private Integer id;
   private String name;
   private String author;
public Book() {
       super();
   public Book(Integer id, String name, String author) {
       super();
       this.id = id;
       this.name = name;
       this.author = author;\}public Integer getId() {
       return id;
   public void setId(Integer id) {
       this.id = id;
   public String getName() {
       return name;
   \left\{ \right\}public void setName (String name) {
       this.name = name;
   \left\{ \right.public String getAuthor() {
       return author;
   public void setAuthor (String author) {
       this.author = author;
   COverride
   public String toString() {
       return "Book [id=" + id + ", name=" + name + ", author=" + author + "]";
   \left\{ \right\}
```
在Book类中定义了3个属性: id、name和author, 用于接收向JSP页 面传入的JSON数据。toString方法用来输出获取的数据对象信息。

程序清单:**codes/03/RequestBodyTest/WebContent/WEB-INF/springmvc-config.xml**

<!-- Spring 可以自动扫描 base-pack 下面的包或者子包下面的 java 文件, 如果扫描到有 Spring 相关注解的类, 则把这些类注册为 Spring 的 bean --> <context: component-scan base-package="org.fkit.controller"/> <!- 默认配置方案 --> <mvc:annotation-driven/> <!-- 静态资源处理 --> <mvc:default-servlet-handler/> <!-- 视图解析器 p:prefix属性表示前缀 p:suffix 表示后缀 --> <bean id="viewResolver" class="org.springframework.web.servlet.view.InternalResourceViewResolver" p:prefix="/WEB-INF/content/" p:suffix=".jsp"/>

提示

在引入静态文件,例如js时,需要加入<mvc: default-servlethandler/>从而使用默认的Servlet来响应静态文件。如果没有加入该配 置,则执行时页面会报404错误,而控制台会提出警告:

No mapping found for HTTP request with URI [/ResponseBodyTest/js/jquery-1.11.0.min.js] in DispatcherServlet with name'springmvc'

此外,还需要在web.xml文件中配置Spring MVC的前端控制器 DispatcherServlet, 因为每次配置基本一致, 此处不再赘述, 读者可自行 配置。

部署RequestBodyTest这个Web应用,在浏览器中输入如下URL来测 试应用:

http://localhost:8080/RequestBodyTest/index.jsp

载入index.jsp页面时会发送Ajax请求,传递JSON数据,

BookController接收到请求后,@RequestBody注解会将JSON数据设置到 Book参数对应的属性当中。控制台输出如下:

信息: {"id":1,"name":"Spring+MyBatis 企业应用实战"}

可以看到,JSON数据传递的id和name被赋值到Book对象的属性 中。接下来, setJson方法给Book对象的author属性设置了值, 并将Book 对象转换成JSON写出到客户端。

请求响应如图3.20所示,表示Spring MVC成功将JSON数据写出到 客户端。

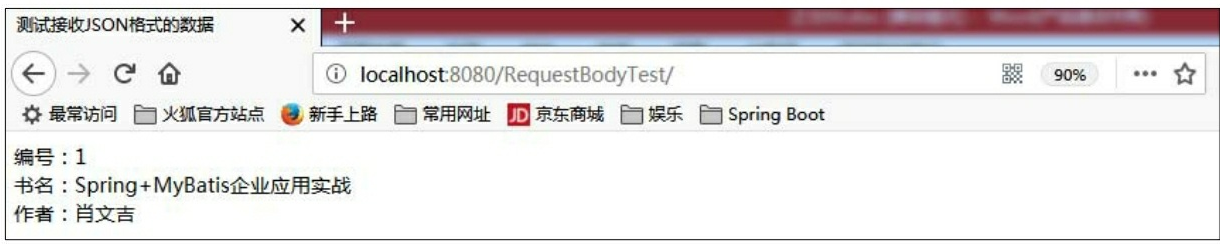

图3.20 Spring MVC接收JSON数据

可以看到,Book对象被以JSON格式成功写回客户端。

## 示例:自定义**HttpMessageConverter**接收**JSON**格式的数据

Spring默认使用Jackson处理JSON数据。在实际开发中,开发者也 可以选择使用其他开源框架处理 JSON 数据。那么,如果使用其他的开 源框架处理 JSON 数据,该如何配置HttpMessageConverter呢?接下来, 我们就使用在业界非常受欢迎的Fastjson来接收JSON数据。

本书成书时Fastjson开源框架的最新版本是1.2.9, jar包只有1个: fastjson-1.2.9.jar。最新下载地址为:

http: //mvnrepository.com/artifact/com.alibaba/fastjson, 建议读者下载该 版本或者更高版本进行测试。

创建一个FastjsonTest项目,在WebContent目录下创建一个js目录, 加入jQuery和json2的js文件,在WEB-INF/lib目录中加入Fastjson的jar文 件。

程序清单:

**codes/03/FastjsonTest/src/org/fkit/controller/BookController**

```
import javax.servlet.http.HttpServletResponse;
import org.fkit.domain.Book;
import org.springframework.stereotype.Controller;
import org.springframework.web.bind.annotation.RequestBody;
import org.springframework.web.bind.annotation.RequestMapping;
import com.alibaba.fastjson.JSONObject;
@Controller
@RequestMapping("/json")
public class BookController {
   @RequestMapping(value="/testRequestBody")
   public void setJson (@RequestBody Book book,
         HttpServletResponse response) throws Exception{
   // JSONObject-lib包是一个 beans、collections、maps、java arrays、xml 和 JSON 互相转
   // 换的句
      // 使用 JSONObject 将 book 对象转换成 json 输出
      System.out.println(JSONObject.toJSONString(book));
      book.setAuthor("肖文吉");
      response.setContentType("text/html; charset=UTF-8");
      // 将 book 对象转换成 json 写出到客户端
      response.getWriter().println(JSONObject.toJSONString(book));
```
### 程序清单:**codes/03/FastjsonTest/WebContent/WEB-INF/springmvc-config.xml**

```
<!-- spring 可以自动扫描 base-pack 下面的包或者子包下面的 java 文件,
     如果扫描到有 Spring 的相关注解的类, 则把这些类注册为 Spring 的 bean -->
   <context:component-scan base-package="org.fkit.controller"/>
   <!--静态资源处理 -->
   <mvc:default-servlet-handler/>
```

```
<!-- 设置配置方案 -->
          <mvc:annotation-driven>
          <!-- 设置不使用默认的消息转换器 -->
          <mvc:message-converters register-defaults="false">
              <!-- 配置 Spring 的转换器 -->
              <bean class="org.springframework.http.converter.
StringHttpMessageConverter"/>
              <bean class="org.springframework.http.converter.xml.
SourceHttpMessageConverter"/>
              <bean class="org.springframework.http.converter.
ByteArrayHttpMessageConverter"/>
              <bean class="org.springframework.http.converter.
BufferedImageHttpMessageConverter"/>
          <!-- 配置 fastjson 中实现 HttpMessageConverter 接口的转换器 -->
              <!-- FastJsonHttpMessageConverter 是 fastjson 中实现了 HttpMessageConverter
接口的类-->
              <bean id="fastJsonHttpMessageConverter"
                 class="com.alibaba.fastjson.support.spring.
FastJsonHttpMessageConverter">
                 <!-- 加入支持的媒体类型: 返回 contentType -->
                 <property name="supportedMediaTypes">
                    \langlelist>
                        <!-- 这里顺序不能反, 一定先写 text/html, 不然 IE 下会出现下载提示 -->
                        <value>text/html; charset=UTF-8</value>
                        <value>application/json;charset=UTF-8</value>
                    \langle/list>
                 </property>
              \langle/bean>
          </mvc:message-converters>
       </mvc:annotation-driven>
       <!-- 视图解析器 p:prefix属性表示前缀 p:suffix 表示后缀 -->
          <bean id="viewResolver"
         class="org.springframework.web.servlet.view.InternalResourceViewResolver"
         p:prefix="/WEB-INF/content/" p:suffix=".jsp"/>
```
以上配置文件和之前的配置文件主要的区别在于,之前使用的是 Spring中默认的Mapping-Jackson2HttpMessageConverter,这样只需要配 置默认的<mvc: annotation-driven/>就可以了。而现在使用第三方的开 源框架Fastjson处理JSON数据,则需要另行配置HttpMessageConverter。

 $<$ mvc: message-converters register-defaults="false">设置不使用

默认的消息转换器。在Spring的官方文档中有一段这样的话:

The MappingJackson2JsonView uses the Jackson library's ObjectMapper to render the response content as JSON.

这段话的意思是,Spring MVC默认使用 MappingJackson2JsonView 转换器,所以必须加入Jackson这个库的第三方类文件。而在实际开发 中,更加受欢迎的是Fastjson, 所以本例并没有使用 Jackson, 而是使用 了 The Southern Section of Tastison, 则转换器需要配置成 com.alibaba.fastjson.support.spring.FastJsonHttpMessageConverter类型, FastJsonHttpMessageConverter是Fastjson中实现了HttpMessageConverter 接口的类。

提示

如果加入了Fastjson相关jar文件,但是没有配置 FastJsonHttpMessageConverter转换器,则在发送请求时后台会提示错 误:

Handler execution resulted in exception:Content type'application/json;charset=UTF-8'not supported

此外,其他JSP和Java文件和之前项目的一致,并且还需要在 web.xml文件中配置Spring MVC的前端控制器DispatcherServlet, 因为每 次配置基本一致,此处不再赘述,读者可自行配置。

部署FastjsonTest这个Web应用,在浏览器中输入如下URL来测试应 用:

http://localhost:8080/FastjsonTest/index.jsp

测试结果如图3.20所示,由此可知,处理JSON格式的开源框架使用 Jackson和Fastjson,只是需要使用不同的HttpMessageConverter。

# **3.14@ResponseBody**注解

org.springframework.web.bind.annotation.ResponseBody 注解用于将 Controller 的请求处理方法返回的对象,通过适当的 HttpMessageConverter转换为指定格式后,写入到Response对象的body数 据区。当返回的数据不是HTML标签的页面,而是其他某种格式的数据

时(如JSON、XML等)使用它。

### 示例:**@ResponseBody**返回**JSON**格式的数据

创建一个ResponseBodyTest项目,在WebContent目录下创建一个js 目录,加入jQuery和json2的js文件,在WEB-INF/lib目录中加入Jackson 的jar文件。

程序清单:

#### **codes/03/ResponseBodyTest/src/org/fkit/controller/BookController**

```
import java.util.ArrayList;
import java.util.List;
import org.fkit.domain.Book;
import org.springframework.stereotype.Controller;
import org.springframework.web.bind.annotation.RequestMapping;
import org.springframework.web.bind.annotation.ResponseBody;
@Controller
@RequestMapping("/json")
public class BookController {
   @RequestMapping(value="/testRequestBody")
   // @ResponseBody 会将集合数据转换为 json 格式并将其返回客户端
   @ResponseBody
   public Object getJson() {
      List<Book> list = new ArrayList<Book>();
      list.add(new Book(1, "Spring+MyBatis 企业应用实战", "肖文吉"));
      list.add(new Book(2, "轻量级 Java EE 企业应用实战", "李刚"));
      return list;
   \mathcal{E}
```
getJson方法会将List集合数据转换成JSON格式,然后将其返回到客 户端。

程序清单:**codes/03/ResponseBodyTest/WebContent/index.jsp**

```
<%@ page language="java" contentType="text/html; charset=UTF-8"
   pageEncoding="UTF-8"%>
<!DOCTYPE html>
\hbox{\tt thtml>}<head>
<meta http-equiv="Content-Type" content="text/html; charset=UTF-8">
<title>测试返回 JSON 格式的数据</title>
<script type="text/javascript" src="js/jquery-1.11.0.min.js"></script>
<script type="text/javascript" src="js/json2.js"></script>
<script type="text/javascript">
$(document).ready(function(){
   testResponseBody();
\vert \cdot \rangle ;
function testResponseBody(){
   $.post("${pageContext.request.contextPath}/json/testRequestBody", null,
           function (data) {
       $.each(data, function(){
           var tr = \frac{1}{2} ("<tr align='center'/>");
           $("<td/>'") ..html (this.id).appendTo (tr);$("<td/>'").html(this.name).appendTo(tr);
           \frac{1}{2} ("<td/>").html (this.author).appendTo(tr);
           $("#booktable") . append(tr);\left\{ \right\}\}, "json");
\left| \right|</script>
\langle/head>
<body>
<table id="booktable" border="1" style="border-collapse: collapse;">
   <tr align="center">
     <th>编号</th>
     <th>书名</th>
     <th>作者</th>
   \langle/tr>
</table>
\langle/body>
\langle/html>
```
index.jsp页面代码分析如下:

(1) 页面使用jQuery发送请求, 在页面的<head>部分, 引入了 jQuery和json2的js文件。

(2)载入页面时调用testResponseBody函数。

(3) testResponseBody函数发送异步请求

到"json/testRequestBody", 请求成功将返回一个JSON 数据, 该数据包 含多个书籍信息。接到返回的数据后使用 jQuery 将数据设置到页面的 <table>表单中。

此外,还需要在web.xml文件中配置Spring MVC的前端控制器 DispatcherServlet, 因为每次配置基本一致, 此处不再赘述, 读者可自行 配置。

同时Spring MVC还需要springmvc-config.xml配置文件,该文件内容 和RequestBodyTest项目中的springmvc-config.xml文件一致,读者可自行 配置。

部署ResponseBodyTest这个Web应用,在浏览器中输入如下URL来 测试应用:

http://localhost:8080/ResponseBodyTest/index.jsp

载入index.jsp页面时会发送Ajax请求, getJson方法创建多个Book对 象并将其封装到List集合中返回,方法上的@ResponseBody 注解会将集 合数据转换为 JSON 格式数据并将其返回客户端。

请求响应如图3.21所示,这表示Spring MVC成功将JSON数据写到 了客户端。

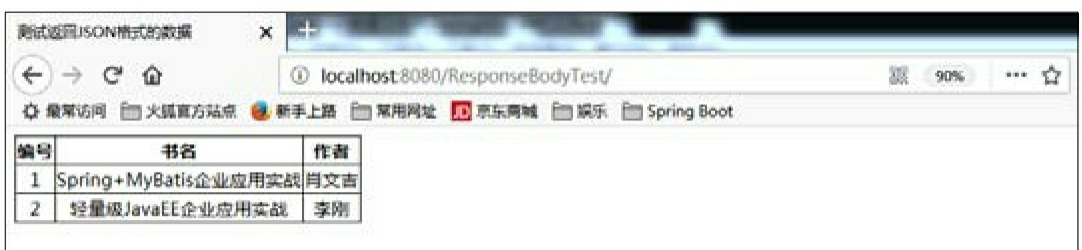

#### 图3.21 Spring MVC返回JSON数据

可以看到,包含Book对象的集合数据被转换成JSON格式并被成功 写回客户端。

#### 示例:自定义**HttpMessageConverter**返回**JSON**格式的数据

接下来,使用Fastjson来返回JSON数据。

创建一个Fastjson2Test项目,在WebContent目录下创建一个js目 录,加入jQuery和json2的js文件,在WEB-INF/lib目录中加入Fastjson的 jar文件。

JsonResponse2Test项目的所有JSP和Java文件和JsonResponseTest一 致, 只是在springmvc-config.xml中使用了Fastjson的 FastJsonHttpMessageConverter。读者可参考配套资源文件中对应的代 码,测试结果和ResponseBodyTest项目一致,此处不再赘述。

## **3.15** 转换**XML**数据

Spring MVC提供了处理XML格式请求/响应的 HttpMessageConverter, 如Jaxb2RootElement-HttpMessageConverter通过 JAXB2读写XML消息,并将请求消息转换到注解@XmlRootElement和 @XmlType作用的类中。

因此只需要在 Spring Web 容器中为 RequestMappingHandlerAdapter 装配处理 XML 的HttpMessageConverter, 并在交互过程中通过请求的 Accept指定MIME类型, Spring MVC就可以使服务端的处理方法和客户 端XML格式的消息进行通信了。开发者几乎不用关心通信层数据格式 的问题,可以将精力集中到业务处理上面。

在 Spring 的官方文档说明中,Spring MVC 默认使用 Jaxb2RootElementHttpMessage-Converter转换XML格式的数据, JAXB (Java Architecture for XML Binding)可以很方便地生成XML格式 数据,也能够很方便地生成JSON格式数据,这样一来可以更好地在 XML和JSON之间进行转换。

JAXB是一个业界的标准,是一项可以根据XML Schema产生Java类 的技术。在该过程中,JAXB提供了将XML实例文档反向生成Java对象 的方法,并能将Java对象的内容重新写到XML实例文档中,从而使得 Java开发者在Java应用程序中能够很方便地处理XML数据。

JAXB常用的注解包括:@XmlRootElement、@XmlElement,等

## 示例:接收**XML**格式的数据

创建一个XmlTest项目, 在WebContent目录下创建一个js目录, 加 入jQuery和json2的js文件。

```
程序清单:codes/03/XmlTest/WebContent/sendxml.jsp
```

```
<%@ page language="java" contentType="text/html; charset=UTF-8"
       pageEncoding="UTF-8"%>
    <! DOCTYPE html>
    \hbox{\tt <html>>}<head>
    <meta http-equiv="Content-Type" content="text/html; charset=UTF-8">
    <title>测试接收 XML 格式的数据</title>
    <script type="text/javascript" src="js/jquery-1.11.0.min.js"></script>
    <script type="text/javascript" src="js/json2.js"></script>
    <script type="text/javascript">
    $(document).ready(function(){
       sendxml();
    \vert \cdot \rangle ;
    function sendxml () {
       var xmlData = "<?xml version=\"1.0\" encoding=\"UTF-8\" standalone=\"yes\"?>
<book><id>1</id><name>疯狂 Java 讲义</name><author>李刚</author></book>";
       $.ajax("${pageContext.request.contextPath}/sendxml",// 发送请求的 URL 字符串
                 type: "POST", // 请求方式为 POST 或 GET
             contentType: "application/xml", // 发送信息至服务器时的内容编码类型
             // 发送到服务器的数据
             data: xmlData,
             async: true, // 在默认设置下, 所有请求均为异步请求。如果设置为 false, 则发送同步请求
       \vert);
    \left| \right|</script>
    \langle/head>
    <body></body>
    \langle/html>
```
sendxml.jsp页面代码分析如下:

(1) 页面使用jQuery发送JSON数据, 在页面的<head>部分, 引

入了jQuery和json2的js文件。

(2)载入页面时调用sendxml函数。

(3) sendxml函数发送异步请求到"sendxml", 注意加粗的代码: contentType:"application/xml",其表示发送的内容编码格式为 XML;data表示发送一个XML数据。

```
程序清单:codes/03/XmlTest/src/org/fkit/domain/Book
```

```
// @XmlRootElement 表示 XML 文档的根元素
@XmlRootElement
public class Book implements Serializable {
   private Integer id;
   private String name;
   private String author;
   public Book() {
       super();
       // TODO Auto-generated constructor stub
   \left\{ \right.public Book(Integer id, String name, String author) {
       super();
       this.id = id;
       this. name = name;
       this.author = author;public Integer getId() {
       return id;
   \left\{ \right.// 该属性作为 xml 的 element
   @XmlElement
   public void setId(Integer id) {
       this.id = id;
   public String getName() {
       return name;
```

```
@XmlElement
   public void setName (String name) {
       this.name = name;
    \left| \right|public String getAuthor() {
       return author;
    \left\{ \right.@XmlElement
   public void setAuthor (String author) {
       this.author = author;\left| \right|@Override
   public String toString() {
       return "Book [id=" + id + ", name=" + name + ", author=" + author + "]";
    \left\{ \right.\left\{ \right.
```
在Book类中定义了3个属性: id、name和author, 分别对应XML的 元素。toString方法用来输出获取的数据对象信息。

程序清单:**codes/03/XmlTest/src/org/fkit/controller/BookController**

```
import java.io. InputStream;
import javax.xml.bind.JAXBContext;
import javax.xml.bind.Unmarshaller;
import org.fkit.domain.Book;
import org.springframework.stereotype.Controller;
import org.springframework.web.bind.annotation.PostMapping;
import org.springframework.web.bind.annotation.RequestBody;
import org.springframework.web.bind.annotation.ResponseBody;
@Controller
public class BookController {
   // @RequestBody Book book 会将传递的 xml 数据自动绑定到 Book 对象
    @PostMapping(value="/sendxml")
    public void sendxml(@RequestBody Book book) {
       System.out.println(book);
       System.out.println("接收 XML 数据成功");
   // @ResponseBody 会将 Book 自动转成 XML 数据返回
    @PostMapping(value="/readxml")
    @ResponseBody
    public Book readXml() throws Exception {
       // 通过 JAXBContext 的 newInstance 方法, 传递一个 class 就可以获得一个上下文
       JAXBContext context = JAXBContext.newInstance(Book.class);
       // 创建一个 Unmarshaller 对象
       Unmarshaller unmar = context.createUnmarshaller();
       InputStream is = this.getClass().getResourceAsStream("/book.xml");
       // Unmarshaller 对象的 unmarshal 方法可以进行 xml 到 Java 对象的转换
       Book book = (Book) unmar.unmarshal(is);
       System.out.println(book);
           return book;
```
sendxml方法中的第一个参数@RequestBody Book book表示, 使用 @RequestBody注解获取到XML数据后,将XML数据设置到对应的Book 对象的属性中。为了测试接收数据,使用"logger.info (book); "代码 将接收到的XML数据的Book对象打印在控制台上。

springmvc-config.xml 文件和 JsonRequestTest 项目的一致,重点在 于<mvc: annotation-driven/>,该配置默认装配了 Jaxb2RootElementHttpMessageConverter来处理XML数据的转换。

此外,还需要在web.xml文件中配置Spring MVC的前端控制器 DispatcherServlet, 因为每次配置基本一致, 此处不再赘述, 读者可自行 配置。

部署XmlTest这个Web应用,在浏览器中输入如下URL来测试应 用:

http://localhost:8080/XmlTest/sendxml.jsp

载入sendxml.jsp页面时会发送Ajax请求,传递XML数据。 BookController接收到请求后,@RequestBody注解会将XML数据设置到 Book参数对应的属性中。控制台输出如下:

信息: Book [id=1, name=疯狂 Java 讲义, author=李刚] 信息: 接收 XML 数据成功

可以看到,XML数据传递的id、name、author元素被赋值到了Book 对象对应的属性当中。

示例:返回**XML**格式的数据

程序清单:**codes/03/XmlTest/WebContent/readxml.jsp**

```
<%@ page language="java" contentType="text/html; charset=UTF-8"
   pageEncoding="UTF-8"%>
<! DOCTYPE html>
<html>
<head>
<meta http-equiv="Content-Type" content="text/html; charset=UTF-8">
<title>测试返回 XML 格式的数据</title>
<script type="text/javascript" src="js/jquery-1.11.0.min.js"></script>
<script type="text/javascript" src="js/json2.js"></script>
<script type="text/javascript">
$(document).ready(function(){
   readxml();
\vert) ;
function readxml(){
   $.ajax("${pageContext.request.contextPath}/readxml",// 发送请求的 URL 字符串
         dataType: "text", // 预期服务器返回的数据类型
            type: "POST", // 请求方式为 POST 或 GET
         async: true, // 在默认设置下, 所有请求均为异步请求。如果设置为 false, 则发送同步请求
         // 请求成功后的回调函数
         success: function(xml) {
               // 获得 xml 数据的 id、name 和 author
              var id = $(''id", xml).text();
              var name = $("name", xml).text();
             var author = $("author", xml).text();
             var tr = \frac{1}{2} ("<tr align='center'/>");
             $("<td/\\").html(id).appendTo(tr);
             $("<td/>").html(name).appendTo(tr);
             $("<td/>").html(author).appendTo(tr);
             $("#booktable").append(tr);
         \},
         // 请求出错时调用的函数
         error: function () {
            alert("数据接收失败");
   \} ) ;
</script>
</head>
<body>
<table id="booktable" border="1" style="border-collapse: collapse;">
   <tr align="center">
    <th>编号</th>
    <th>书名</th>
     <th>作者</th>
```

```
\langle/tr>
</table>
</body>
\langle/html>
```
readxml.jsp页面代码分析如下:

(1) 页面使用jQuery发送XML数据, 在页面的<head>部分, 引 入了jQuery和json2的js文件。

(2)载入页面时调用readxml函数。

(3)readxml 函数发送异步请求到 readxml,请求成功将返回一个 XML 数据,接到返回的数据后将XML数据中的元素读取出来并将其设 置到页面的<span>中。

BookController的readxml方法使用JAXB读取一个XML文件的数据 并生成一个Book对象返回。@ResponseBody 会将Book对象转换成XML 数据返回到前台JSP页面。

在浏览器中输入如下URL来测试应用:

```
http://localhost:8080/XmlTest/readxml.jsp
```
请求响应如图3.22所示,这表示Spring MVC成功将XML数据返回到 客户端。

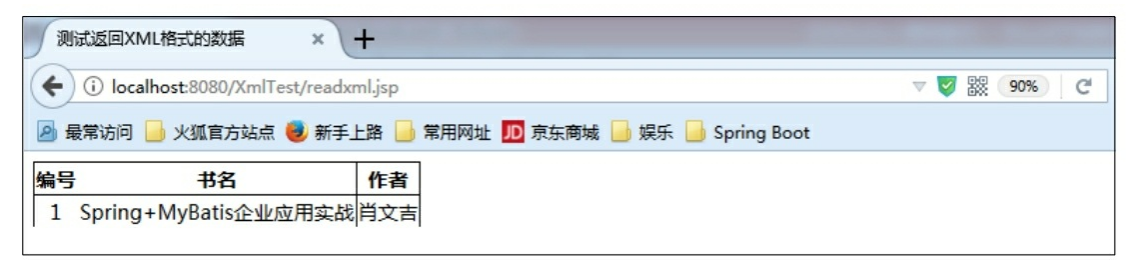

图3.22 Spring MVC返回XML数据

## **3.16@RestController**注解

org.springframework.web.bind.annotation.RestController 注解本身使 用@Controller 和@ResponseBody注解。使用了@RestController注解的类 会被看作一个Controller,而该类中所有使用@RequestMapping注解的方 法都默认使用了@ResponseBody注解。

@RestController注解的源代码如下:

```
@Target(ElementType.TYPE)
(Retention (RetentionPolicy.RUNTIME)
@Documented
@Controller
@ResponseBody
public @interface RestController {
   @AliasFor(annotation = Controller.class)
   String value() default "";
```
## 示例:**@RestController**注解的使用

创建一个RestControllerTest项目,所有文件和配置基本和3.14节的 ResponseBodyTest项目一致。

程序清单:

**codes/03/RestControllerTest/src/org/fkit/controller/BookController**

```
import java.util.ArrayList;
import java.util.List;
import org.fkit.domain.Book;
import org.springframework.web.bind.annotation.RequestMapping;
import org.springframework.web.bind.annotation.RestController;
@RestController
@RequestMapping("/json")
public class BookController {
   @RequestMapping(value="/testRequestBody")
   public Object getJson() {
      List<Book> list = new ArrayList<Book>();
      list.add(new Book(1, "Spring+MyBatis企业应用实战", "肖文吉"));
      list.add(new Book(2, "轻量级 Java EE 企业应用实战", "李刚"));
      return list:
   \}
```
BookController使用了@RestController注解,该类会被看成一个 Controller,同时该类中所有使用@RequestMapping注解的方法都默认使
用了@ResponseBody注解, getJson方法会将List集合数据转换成JSON格 式并返回客户端。

测试结果和ResponseBodyTest项目的测试结果一致,此处不再赘 述。

# **3.17 Spring MVC**的异常处理

任何成熟的MVC框架都应该提供异常处理机制,当然可以在 Controller的请求处理方法中手动使用try…catch块捕捉异常,当捕捉到 特定异常时,返回特定逻辑视图名,但这种处理方式非常烦琐,需要在 请求处理方法中书写大量的catch块。最大的缺点还在于异常处理与代码 耦合,一旦需要改变异常处理方式,必须修改大量代码!这是一种相当 糟糕的方式。

```
public class XxxController {
   @RequestMapping("/hello")
   public String hello() throws Exception{
       try {
       } catch (异常 1 e) {
          return 结果 1
       }catch (异常 2 e) {
          return 结果 2
       \left\{ \right.\}
```
Spring MVC中提供的异常处理方式有两种:

(1) 使用Spring MVC提供的简单异常处理器 SimpleMappingExceptionResolver。

(2)使用@ExceptionHandler注解实现局部异常处理或使用 @ControllerAdvice注解实现统一异常处理。

**3.17.1 Spring MVC**异常处理接口以及实现类

HandlerExceptionResolver是Spring 3.0之后新增的一个重要接口, 负 责Spring MVC的异常处理。

该接口只有一个方法签名:

ModelAndView resolveException (HttpServletRequest request,

HttpServletResponse response, @Nullable java.lang.Object handler, java.lang.Exception ex)

resolveException 方法处理程序执行期间被抛出的异常, 返回一个模 型和视图,视图通常是一个特定的错误处理页面。

AbstractHandlerExceptionResolver 抽象类实现了 HandlerExceptionResolver 接口,重写了HandlerExceptionResolver接口的 resolveException方法用于处理异常。

AbstractHandlerMethodExceptionResolver抽象类继承了 AbstractHandlerExceptionResolver抽象类,该类主要就是为 HandlerMethod类服务, 即handler参数是HandlerMethod类型。

ExceptionHandlerExceptionResolver类继承自 AbstractHandlerMethodExceptionResolver,该类主要处理Controller中使 用@ExceptionHandler注解的方法和@ControllerAdvice注解定义的类。该 类也是<mvc: annotation-driven/>配置中定义的 HandlerExceptionResolver实现类之一,大多数异常处理都由该类操作。

SimpleMappingExceptionResolver继承自 AbstractHandlerExceptionResolver抽象类,是一个根据配置来解析异常 的类,包括异常类型、默认的错误视图、默认的响应码及异常映射等配 置属性。

因此, 在 Spring MVC 中进行异常处理, 如果选择 XML 配置, 则 使用 SimpleMapping-ExceptionResolver 类; 如果使用@ExceptionHandler 注解和@ControllerAdvice 注解, 则由ExceptionHandlerExceptionResolver 类进行处理。

提示

两种异常处理方式在项目中不能共存,在开发中通常根据实际情况

来选择。

## 示例:**SimpleMappingExceptionResolver**处理异常

新建一个项目SimpleMappingExceptionResolverTest, 加入所需的jar 文件,示例代码如下:

程序清单:

#### **codes/03/SimpleMappingExceptionResolverTest/WebContent/index.jsp**

```
<%@ page language="java" contentType="text/html; charset=UTF-8"
       pageEncoding="UTF-8"%>
    <!DOCTYPE html PUBLIC "-//W3C//DTD HTML 4.01 Transitional//EN" "http://www.
w3.org/TR/html4/loose.dtd">
    \frac{\text{th}}{\text{m}}<head>
    <meta http-equiv="Content-Type" content="text/html; charset=UTF-8">
    <title>异常处理示例</title>
    \langle/head>
    <body>
    <a href="hello">没有异常处理</a><br><br>
    <a href="test">使用简单异常处理器处理异常</a><br><br>
    <a href="find">使用简单异常处理器处理特定异常</a><br><br>
    </body>
    \langle/html>
```
index.jsp中有3个超链接,分别测试没有异常处理、有异常处理、特 定异常处理3种情况。

程序清单:

#### $codes/03/SimpleMappingExceptionResolverTest/src/org/fkit/controller/Tc$

```
import java.sql.SQLException;
import org.springframework.stereotype.Controller;
```

```
import org.springframework.web.bind.annotation.GetMapping;
@Controller
public class TestController{
   @GetMapping("/hello")
   public String hello() throws Exception{
       // 抛出异常
       throw new Exception ();
   \left\{ \right.@GetMapping("/test")
   public String test() throws Exception{
       // 模拟异常
       int i = 5/0;
       return "success";
   \left\{ \right\}@GetMapping("/find")
   public String find() throws Exception{
       try {
          // 模拟异常
          int i = 5/0;
          return "success";
       } catch (Exception e) {
           throw new SQLException("查找数据失败!");
   \left\{ \right.
```
TestController中有3个方法,分别对应index.jsp页面的3个请求: hello方法什么都没做,直接抛出一个异常。

test方法模拟了一个除数不能为0异常。

find方法模拟了一个除数不能为0异常之后,在catch块中抛出了一 个SQLException异常。

部署SimpleMappingExceptionResolverTest这个Web应用,在浏览器 中输入如下URL来测试应用, 如图3.23所示。

```
http://localhost:8080/SimpleMappingExceptionResolverTest/
```
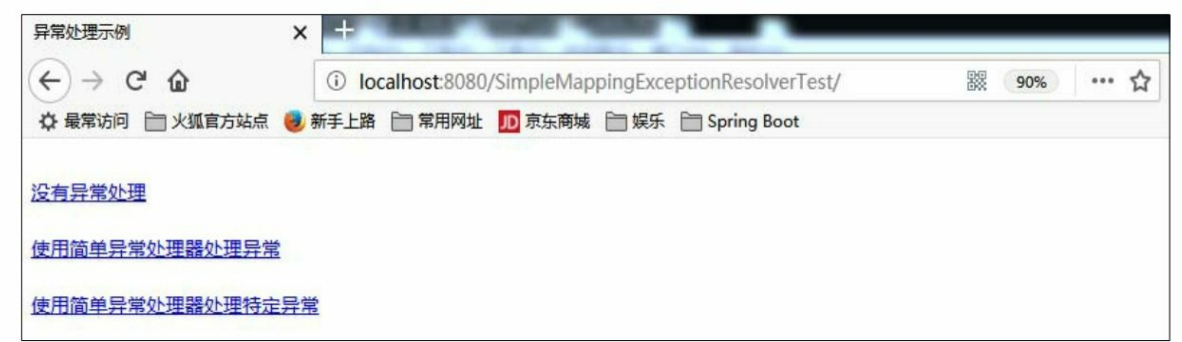

#### 图3.23 测试异常处理页面

单击"没有异常处理"超链接,发送"hello"请求,此时没有异常处理 程序,异常被直接抛给了浏览器,如图3.24所示。

异常被直接抛到浏览器,页面上显示一大堆错误堆栈信息,用户看 到这些错误堆栈信息,往往都会一头雾水,抱怨这个设计实在太不友 好。而且错误堆栈信息由于暴露了后台方法的调用关系,对应用来说这 是存在一定潜在风险的。虽然在web.xml中可以配置处理异常的jsp页 面,但这还是远远不够的。Spring MVC对错误处理提供了更好的解决方 案。

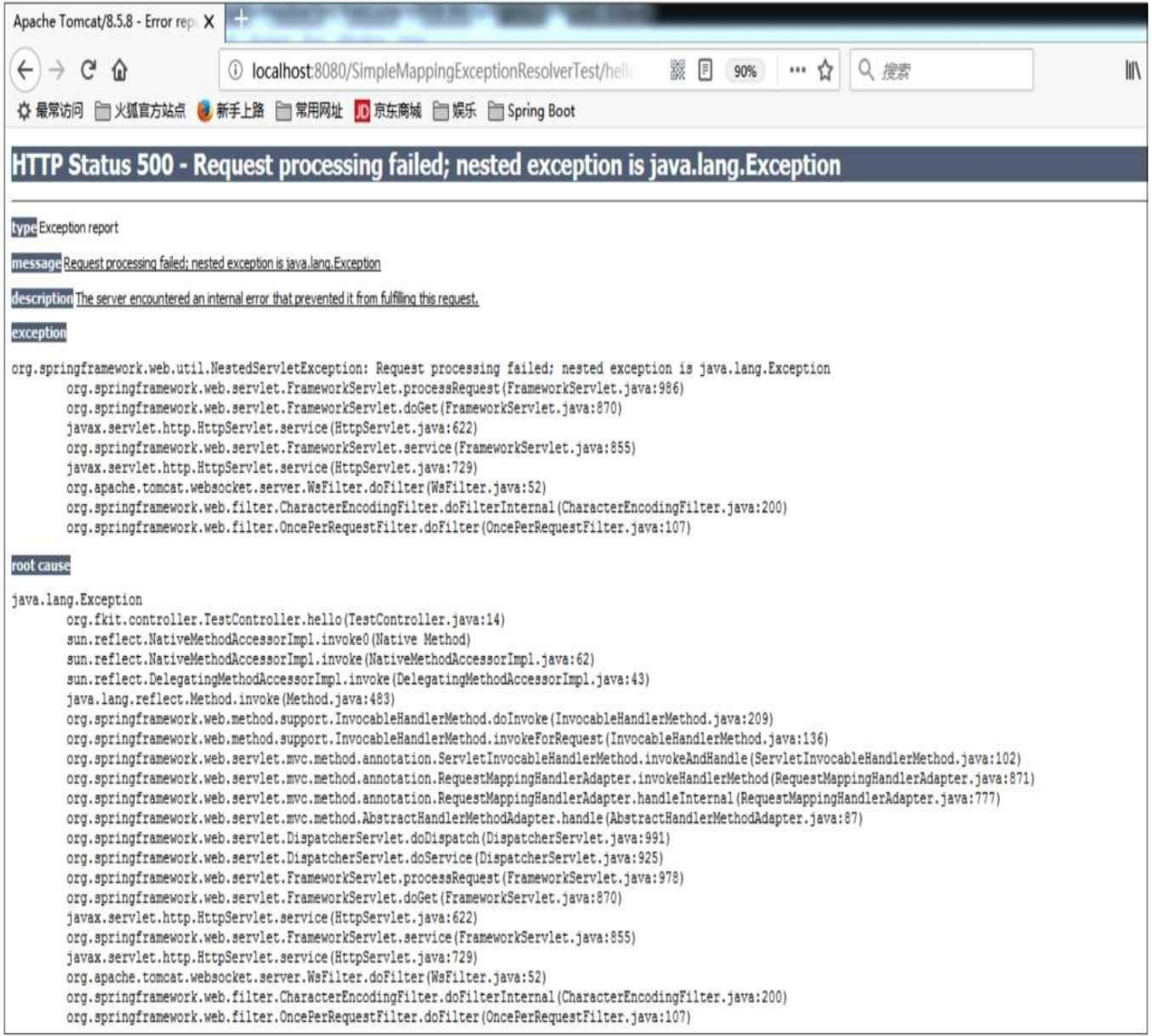

图3.24 异常被直接抛到浏览器

# 接下来,在springmvc-config.xml中加入异常处理的配置。

程序清单:

# **codes/03/SimpleMappingExceptionResolverTest/WebContent/WEB-INF/springmvc-config.xml**

```
<?xml version="1.0" encoding="UTF-8"?>
   <beans xmlns="http://www.springframework.org/schema/beans"
       xmlns:xsi="http://www.w3.org/2001/XMLSchema-instance"
       xmlns:p="http://www.springframework.org/schema/p"
       xmlns:mvc="http://www.springframework.org/schema/mvc"
       xmlns:context="http://www.springframework.org/schema/context"
       xsi:schemaLocation="
          http://www.springframework.org/schema/beans
          http://www.springframework.org/schema/beans/spring-beans.xsd
          http://www.springframework.org/schema/mvc
          http://www.springframework.org/schema/mvc/spring-mvc.xsd
          http://www.springframework.org/schema/context
          http://www.springframework.org/schema/context/spring-context.xsd">
       <!-- Spring 可以自动扫描 base-pack 下面的包或者子包下面的 java 文件,
          如果扫描到有 Spring 的相关注解的类, 则把这些类注册为 Spring 的 bean -->
       <context:component-scan base-package="org.fkit.controller"/>
       <!-- 默认配置方案 -->
       <mvc:annotation-driven/>
       <!-- 静态资源处理 -->
       <mvc:default-servlet-handler/>
       <!-- 视图解析器 p:prefix属性表示前缀 p:suffix 表示后缀 -->
       <bean id="viewResolver"
class="org.springframework.web.servlet.view.InternalResourceViewResolver"
            p:prefix="/WEB-INF/content/" p:suffix=".jsp"/>
       <!-- 异常处理
```
p:defaultErrorView="error"表示所有没有指定的异常,都跳转到异常处理页面 error

```
p:exceptionAttribute="ex"表示异常处理页面中访问的异常对象变量名是 ex
        \rightarrow<bean
class="org.springframework.web.servlet.handler.SimpleMappingExceptionResolver"
          p:defaultErrorView="error"
          p:exceptionAttribute="ex">
          <!-- 异常映射
             exceptionMappings 表示映射的异常, 接受参数是一个 Properties
              key 是异常类名, value 是处理异常的页面
          \rightarrow<property name="exceptionMappings">
              <props>
                 <prop key="IOException">ioerror</prop>
                 <prop key="SQLException">sqlerror</prop>
              </props>
          </property>
       \langle/bean>
```
</beans>

重点是异常处理的配置。SimpleMappingExceptionResolver是Spring 提供的处理异常的类,所有抛出的异常都会被该类捕获。p: defaultErrorView="error"表示所有没有指定的异常都跳转到异常处理 页面error, p: exceptionAttribute= "ex "表示在异常处理页面中可以访 问的异常对象变量名是ex。如果需要为一些特定的异常指定异常处理页 面,可以使用exceptionMappings属性,该属性接受的参数是一个 Properties对象, key是异常类名或者包名加类名, value是异常处理页 面。例如上面的配置指明,如果是IOException则跳转到ioerror页面,是 SQLException则跳转到sqlerror页面,是其他异常则全部跳转到error页 面,在所有异常页面中可以通过ex变量访问异常对象Exception。

程序清单:

codes/03/SimpleMappingExceptionResolverTest/WebContent/content/err

```
<%@ page language="java" contentType="text/html; charset=UTF-8"
       pageEncoding="UTF-8"%>
    <!DOCTYPE html PUBLIC "-//W3C//DTD HTML 4.01 Transitional//EN" "http://www.
w3.org/TR/html4/loose.dtd">
    <html>
    <head>
    <meta http-equiv="Content-Type" content="text/html; charset=UTF-8">
    <title>异常处理示例</title>
    </head>
    \langle body \rangle<h3>异常处理页面</h3>
    抛出异常信息: ${requestScope.ex.message}
    </body>
    \langle/html>
```
程序清单:

#### **codes/03/SimpleMappingExceptionResolverTest/WebContent/content/sqlerror.jsp**

```
<%@ page language="java" contentType="text/html; charset=UTF-8"
       pageEncoding="UTF-8"%>
    <!DOCTYPE html PUBLIC "-//W3C//DTD HTML 4.01 Transitional//EN" "http://www.
w3.org/TR/html4/loose.dtd">
    \hbox{\tt thtml>}<head><meta http-equiv="Content-Type" content="text/html; charset=UTF-8">
    <title>异常处理示例</title>
    \langle/head>
    <body>
    <h3>特定异常处理页面</h3>
    抛出异常信息: ${requestScope.ex.message}
    </body>
```
 $\langle$ /html>

再次运行SimpleMappingExceptionResolverTest这个Web应用,在浏 览器中输入如下URL来测试应用:

```
http://localhost:8080/SimpleMappingExceptionResolverTest/
```
如图3.23所示。单击"使用简单异常处理器处理异常"超链接,发 送"test"请求, 抛出的异常被SimpleMappingExceptionResolver捕获, 转 发到异常处理页面error.jsp, 如图3.25所示。

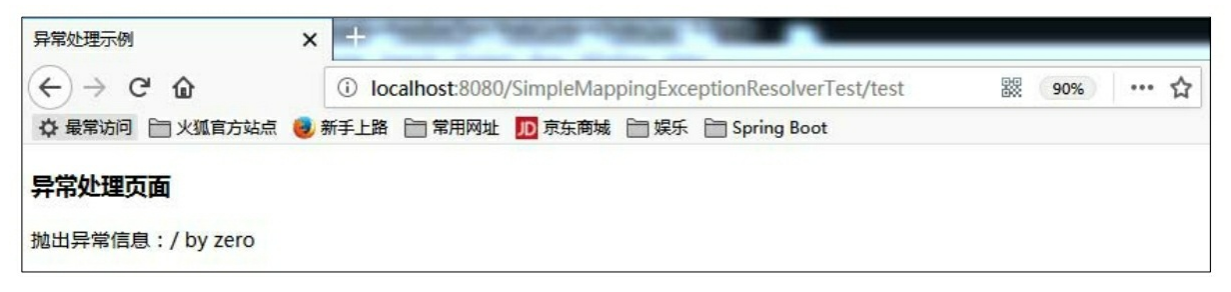

#### 图3.25 异常处理页面

单击"使用简单异常处理器处理特定异常"超链接,发送"find"请 求,请求处理方法抛出的是 SQLException 异常,被 SimpleMappingExceptionResolver 捕获,转发到异常处理页面 sqlerror.jsp, 如图3.26所示。

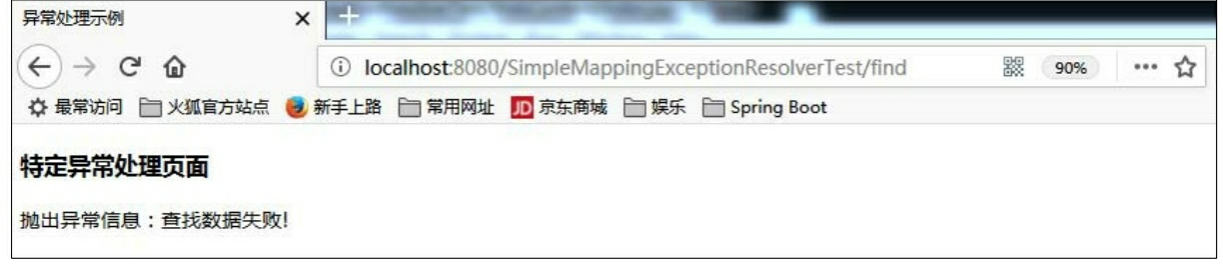

图3.26 特定异常处理页面

## **3.17.2@ResponseStatus**注解

org.springframework.web.bind.annotation.ExceptionHandle.ResponseStatusery. 注解是处理异常最简单的方式,其可以修饰一个类或者一个方法,当修 饰一个类的时候,通常修饰的是一个异常类。

使用@ResponseStatus注解可指定如表3.11所示的属性。

表3.11@ResponseStatus注解支持的属性

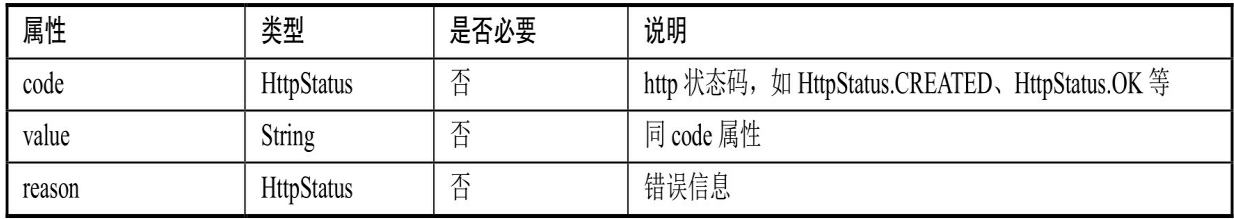

使用时,先声明一个自定义异常类,在自定义异常类上面加上 @ResponseStatus注解,就表示在系统运行期间,当抛出自定义异常的时 候,使用@ResponseStatus 注解中声明的 value属性和reason属性将异常

信息返回给客户端,提高可读性。

# 示例:**@ResponseStatus**处理异常

新建一个项目ResponseStatusTest, 加入所需的jar文件, 示例代码如 下:

## 程序清单:**codes/03/ResponseStatusTest/WebContent/index.jsp**

```
<%@ page language="java" contentType="text/html; charset=UTF-8"
      pageEncoding="UTF-8"%>
   <!DOCTYPE html PUBLIC "-//W3C//DTD HTML 4.01 Transitional//EN" "http://www.
w3.org/TR/html4/loose.dtd">
    \hbox{\tt thtm1>}<head>
    <meta http-equiv="Content-Type" content="text/html; charset=UTF-8">
    <title>异常处理示例</title>
    \langle/head>
    <body>
    br><a href="find">@ResponseStatus 异常处理</a><br><br>
    </body>
    \langle/html>
```
程序清单:

## **codes/03/ResponseStatusTest/src/org/fkit/exception/BookException**

```
import org.springframework.web.bind.annotation.ResponseStatus;
@ResponseStatus(reason="杳询数据失败")
public class BookException extends RuntimeException {
```
BookException是自定义异常类,使用了@ResponseStatus注解修 饰,reason表示抛出异常时显示的错误信息,此处没有使用value属性, 表示适用于所有http状态码。

程序清单:

#### **codes/03/ResponseStatusTest/src/org/fkit/controller/BookController**

```
import org.fkjava.exception.BookException;
import org.springframework.stereotype.Controller;
import org.springframework.web.bind.annotation.GetMapping;
@Controller
public class BookController{
   @GetMapping("/find")
   public String find() throws Exception{
      try \{int i = 5/0;
          return "success";
       } catch (Exception e) {
          throw new BookException();
   \mathcal{E}
```
find方法模拟了一个异常,发生异常时抛出自定义异常 BookException。

部署ResponseStatusTest这个Web应用,在浏览器中输入如下URL来 测试应用,如图3.27所示。

http://localhost:8080/ResponseStatusTest/

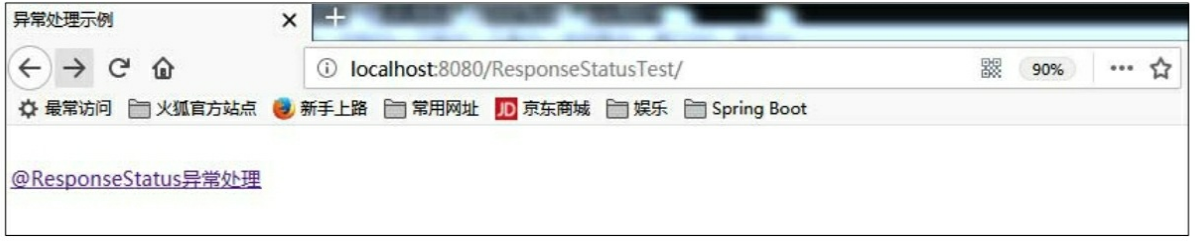

图3.27@ResponseStatus注解测试页面

单击"@ResponseStatus 异常处理"超链接, 发送"find"请求, 请求处 理方法抛出自定义BookException异常,显示异常信息,如图3.28所示。

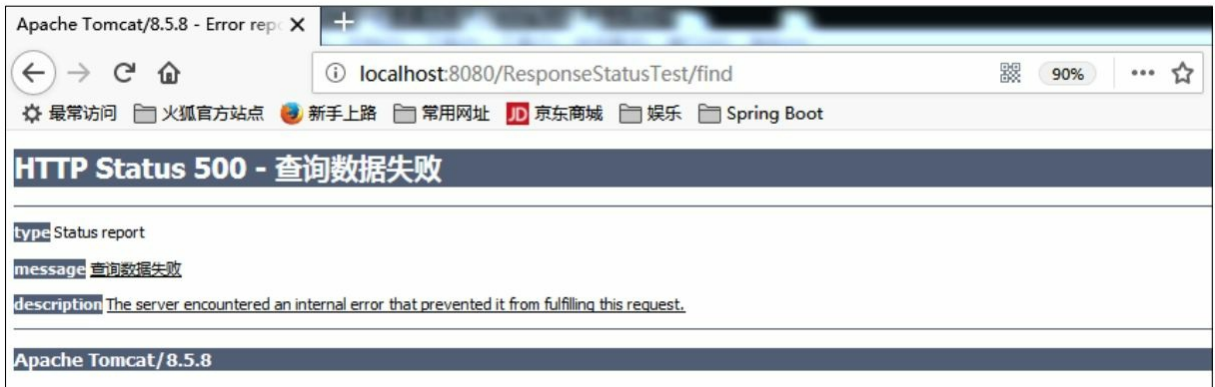

#### 图3.28 错误信息

## **3.17.3@ExceptionHandle**注解

org.springframework.web.bind.annotation.ExceptionHandle 注解的作 用对象为方法,并且在运行时有效, value()可以指定异常类。

@ExceptionHandler注解的源代码如下:

```
@Target(ElementType.METHOD)
@Retention(RetentionPolicy.RUNTIME)
@Documented
public @interface ExceptionHandler {
   Class<? extends Throwable>[] value() default {};
```
@ExceptionHandler 注解的方法可以支持的参数除了 HttpServletRequest、HttpServletResponse等对象之外,还支持一个异常 参数,包括一般的异常或自定义异常。如果注解没有指定异常类,会默 认进行映射。

示例:**@ExceptionHandler**处理异常

新建一个项目ExceptionHandlerTest, 加入所需的jar文件, 示例代码 如下:

程序清单:**codes/03/ExceptionHandlerTest/WebContent/index.jsp**

```
<%@ page language="java" contentType="text/html; charset=UTF-8"
       pageEncoding="UTF-8"%>
    <!DOCTYPE html PUBLIC "-//W3C//DTD HTML 4.01 Transitional//EN" "http://www.
w3.org/TR/html4/loose.dtd">
    \hbox{\tt thtml>}<head>
    <meta http-equiv="Content-Type" content="text/html; charset=UTF-8">
    <title>异常处理示例</title>
    \langle/head>
    <body>
    <a href="test">@ExceptionHandler 处理异常</a><br><br>
    \langlehr>
    <a href="login">UserController: 父级 Controller 异常处理</a><br><br>
    <a href="find">BookController: 父级 Controller 异常处理</a><br><br>
    </body>
    \langle/html>
```
index.jsp中有3个超链接,分别用于测试@ExceptionHandler异常处 理和使用父级Controller异常处理。

程序清单:

#### **codes/03/ExceptionHandlerTest/src/org/fkit/controller/TestController**

```
import javax.servlet.http.HttpServletRequest;
import org.springframework.stereotype.Controller;
import org.springframework.web.bind.annotation.ExceptionHandler;
import org.springframework.web.bind.annotation.GetMapping;
import org.springframework.web.servlet.ModelAndView;
```

```
@Controller
public class TestController{
   @GetMapping("/test")
   public String test() throws Exception{
       // 模拟异常
      int i = 5/0;
       return "success";
   \left\{ \right.1*** 在异常抛出的时候, Controller 会使用@ExceptionHandler 注解的方法去处理异常
    \star \star/@ExceptionHandler(value = Exception.class)
   public ModelAndView testErrorHandler(Exception e) {
       System.out.println("TestController testErrorHandler()......");
       ModelAndView may = new ModelAndView () ;
       mav.addObject("ex", e);
       mav.setViewName("error");
       return mav;
   \left\{ \right.
```
TestController中test()方法是index.jsp页面的超链 接"@ExceptionHandler处理异常"的请求处理方法,模拟了一个除数不能 为0的异常。

testErrorHandler()方法使用了@ExceptionHandler注解, value=Exception.class表示处理所有的Exception类型异常。当 TestController类抛出异常的时候,会使用@ExceptionHandler注解的方法 去处理异常,而不会直接抛给浏览器。testErrorHandler()方法将捕捉 到的异常对象保存到ModelAndView当中,传递到JSP页面。

程序清单:**codes/03/ExceptionHandlerTest/WebContent/WEB-INF/content/error.jsp**

```
\frac{\text{th}}{\text{m}}<head>
<meta http-equiv="Content-Type" content="text/html; charset=UTF-8">
<title>测试@ExceptionHandler注解</title>
\langle/head>

<h3>异常处理页面</h3>
抛出异常信息: ${requestScope.ex.message}
</body>
\langle/html>
```
部署ExceptionHandlerTest这个Web应用,在浏览器中输入如下URL 来测试应用,如图3.29所示。

http://localhost:8080/ExceptionHandlerTest/

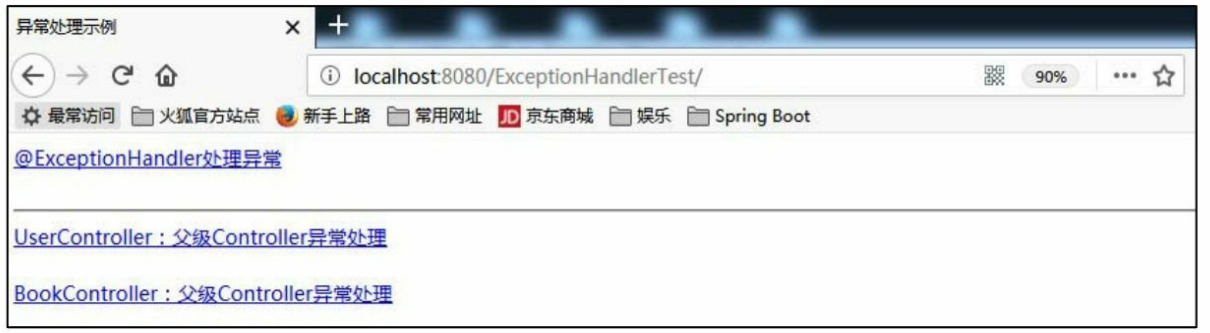

#### 图3.29@ExceptionHandler测试异常处理页面

单击"@ExceptionHandler 处理异常"超链接,发送"test"请求, TestController 的 test()方法处理请求,抛出异常,异常被 @ExceptionHandler 注解修饰的 testErrorHandler 方法捕获,处理之后跳 转到error.jsp页面, 如图3.30所示。

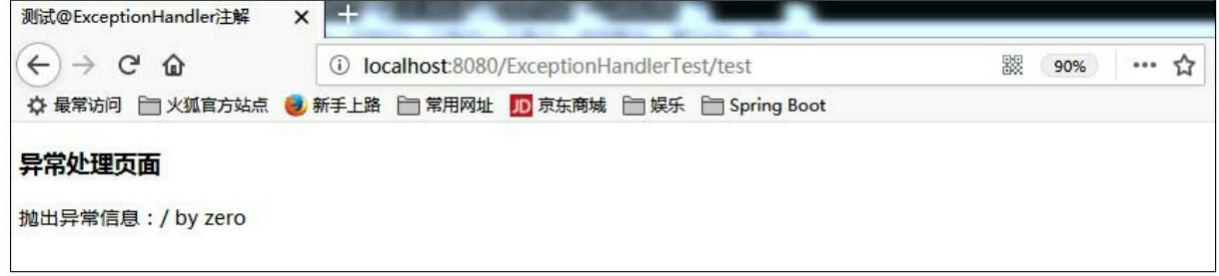

#### 图3.30@ExceptionHandler异常处理页面

基于Controller的@ExceptionHandler注解方法在进行异常处理时, 对于每个Controller都需要写@ExceptionHandler注解的异常处理方法, 在实际开发当中这非常烦琐。可以写一个父类,在父类中完成 @ExceptionHandler注解的异常处理方法,所有的Controller继承这个父 类,则所有的Controller就都拥有了@ExceptionHandler注解的异常处理 方法。

程序清单:

## **codes/03/ExceptionHandlerTest/src/org/fkit/controller/BaseController**

```
import org.springframework.web.bind.annotation.ExceptionHandler;
import org.springframework.web.servlet.ModelAndView;
public class BaseController {
   @ExceptionHandler(value = Exception.class)
   public ModelAndView defaultErrorHandler (Exception e) throws Exception {
      ModelAndView may = new ModelAndView();
      mav.addObject("ex", e);
      mav.setViewName("error");
      return mav;
   \left\{ \right\}
```
BaseController作为父类, 定义了一个@ExceptionHandler注解修饰 的方法。

程序清单:

## **codes/03/ExceptionHandlerTest/src/org/fkit/controller/UserController**

```
import org.springframework.stereotype.Controller;
import org.springframework.web.bind.annotation.GetMapping;
@Controller
public class UserController extends BaseController{
   @GetMapping("/login")
   public String login (String username) throws Exception{
      if (username == null) {
          throw new NullPointerException("用户名不存在!");
      return "success";
   \}
```
UserController继承BaseController, 如果抛出异常, 将使用父类的 @ExceptionHandler注解修饰的方法处理异常。

程序清单:

# **codes/03/ExceptionHandlerTest/src/org/fkit/controller/BookController**

```
import org.springframework.stereotype.Controller;
import org.springframework.web.bind.annotation.GetMapping;
@Controller
public class BookController extends BaseController{
   @GetMapping(''/find")public String find() throws Exception{
   try {
      int i = 5/0;
      return "success";
   } catch (Exception e) {
      throw new SQLException("查找图书信息失败!");
   \left\{ \right.
```
 $\}$ 

BookController继承BaseController,如果抛出异常, 将使用父类的 @ExceptionHandler注解修饰的方法处理异常。

再次部署Exception2Test这个Web应用,在浏览器中输入如下URL来 测试应用,如图3.29所示。单击"UserController:父级Controller异常处 理"超链接,发送"login"请求, 异常处理之后跳转到error.jsp页面, 如图 3.31所示。

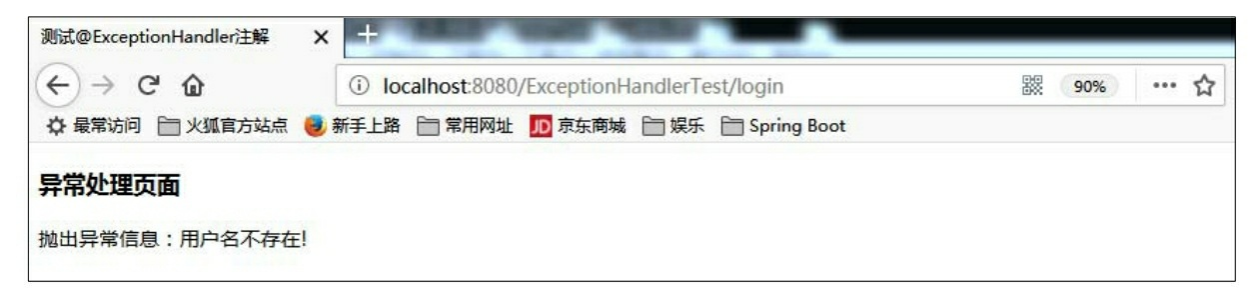

#### 图3.31@ExceptionHandle异常处理页面

再次请求index.jsp页面, 如图3.29所示。单击"BookController: 父级 Controller异常处理"超链接,发送"find"请求,异常处理之后跳转到 error.jsp页面, 如图3.32所示。

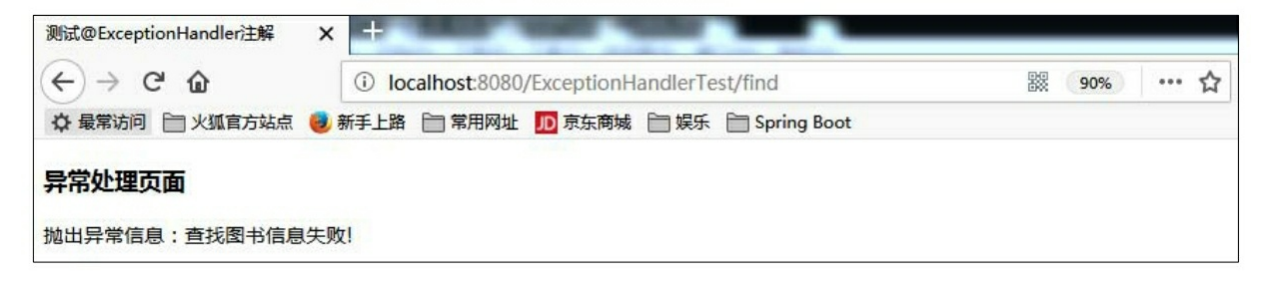

#### **3.17.4@ControllerAdvice**注解

org.springframework.web.bind.annotation.ControllerAdvice注解是 Spring 3.2提供的新注解,它是一个控制器增强功能注解。该注解源代码 如下:

```
@Target(ElementType.TYPE)
@Retention(RetentionPolicy.RUNTIME)
@Documented
@Component
public @interface ControllerAdvice {
   @AliasFor("basePackages")
   String[] value() default {};
   (AliasFor("value")
   String[] basePackages() default {};
   Class<?>[] basePackageClasses() default {};
   Class<?>[] assignableTypes() default {};
   Class<? extends Annotation>[] annotations() default {};
```
该注解使用@Component 注解, 也就是说可以使用<context: component-scan>扫描该注解。Spring官方文档说明,扫描到 @ControllerAdvice注解之后,会将@ControllerAdvice注解修饰的类的内 部使用@ExceptionHandler、@InitBinder、@ModelAttribute注解的方法 应用到所有的请求处理方法上。在实际开发中,@ExceptionHandler注解 的功能最强大,另外两个用处不大。

示例:**@ControllerAdvice**处理异常

新建一个项目ControllerAdviceTest, 加入所需的jar文件, 示例代码 如下:

程序清单:**codes/03/ControllerAdviceTest/WebContent/index.jsp**

```
<%@ page language="java" contentType="text/html; charset=UTF-8"
       pageEncoding="UTF-8"%>
    <! DOCTYPE html PUBLIC "-//W3C//DTD HTML 4.01 Transitional//EN" "http://www.w3.org/
TR/html4/loose.dtd">
    <html>
    <head>
    <meta http-equiv="Content-Type" content="text/html; charset=UTF-8">
    <title>异常处理示例</title>
    <script type="text/javascript" src="js/jquery-1.11.0.min.js"></script>
    <script type="text/javascript">
          $ (function () {}$("#search").click(function(){
                    $.post("${pageContext.request.contextPath}/search", null,
                             function (data) {
                     // 处理异常
                         if (data.message)
                            alert("与服务器交互出现异常: " + data.message);
                         else
                         \{// 获取服务器响应, 显示所有订单信息
                     \},"json");
                    \vert);
          \}</script>
    \langle/head>
    <body>
    \langle br \rangle<a href="find">@ControllerAdvice 异常处理</a><br><br>
    \langlehr>
    <button id="search">杳询订单(返回 JSON) </button>
    \langle/body>
    \langle/html>
```
index.jsp 中有两个超链接,分别用来测试@ControllerAdvice 异常处 理和异常处理时返回JSON 的两种情况。需要注意 id="search"的按钮, 使用 jQuery进行异步查询订单时, 如果抛出异常, 则获取返回的JSON 数据并提示错误。

程序清单:

## **codes/03/ControllerAdviceTest/src/org/fkit/controller/BookController**

```
import org.springframework.stereotype.Controller;
import org.springframework.web.bind.annotation.GetMapping;
@Controller
public class BookController{
   @GetMapping("/find")
   public String find() throws Exception{
      int i = 5/0;
      return "success";
```
BookController处理"find"请求,在请求处理方法中简单地模拟了一 个异常。BookController中并没有@ExceptionHandler注解修饰的方法, 抛出的异常会由@ControllerAdvice注解修饰的类中的@ExceptionHandler 注解修饰的方法进行处理。

程序清单:

# **codes/03/ControllerAdviceTest/src/org/fkit/controller/OrderException**

```
public class OrderException extends RuntimeException {
       public OrderException() {
           super();
       public OrderException (String message, Throwable cause, boolean enableSuppression,
boolean writableStackTrace) {
           super(message, cause, enableSuppression, writableStackTrace);
       public OrderException (String message, Throwable cause) {
           super(message, cause);
       public OrderException (String message) {
           super(message);
       public OrderException (Throwable cause) {
           super (cause) ;
```
OrderException是一个自定义异常类型,继承自RuntimeException。 程序清单:

#### **codes/03/ControllerAdviceTest/src/org/fkit/controller/OrderController**

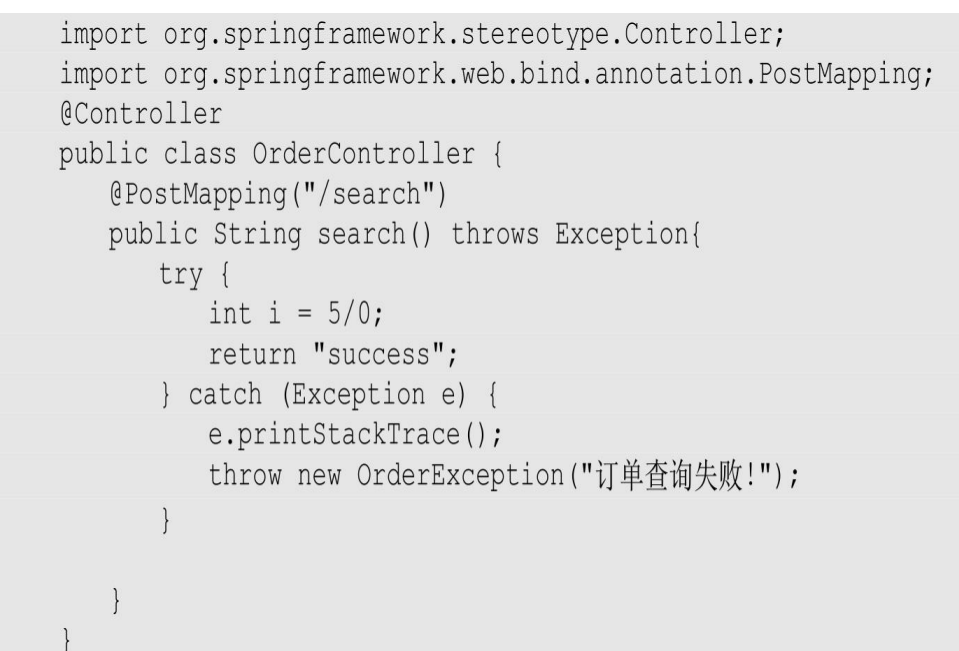

OrderController 处理"search"请求,在请求处理方法中简单地模拟了 一个异常,被捕捉后抛出OrderException自定义异常类型。

程序清单:

## **codes/03/ControllerAdviceTest/src/org/fkit/controller/GlobalExceptionHandler**

```
import java.util.HashMap;
import java.util.Map;
import org.springframework.web.bind.annotation.ControllerAdvice;
import org.springframework.web.bind.annotation.ExceptionHandler;
import org.springframework.web.bind.annotation.ResponseBody;
import org.springframework.web.servlet.ModelAndView;
@ControllerAdvice
public class GlobalExceptionHandler {
   // 处理 Exception 类型异常
   @ExceptionHandler(value = Exception.class)
   public ModelAndView globalErrorHandler (Exception e) throws Exception {
      ModelAndView may = new ModelAndView();
      may.addObject("ex", e);
      mav.setViewName("error");
      return mav;
   \left\{ \right.// 处理 OrderException 自定义异常
   @ExceptionHandler(value = OrderException.class)
   @ResponseBody
   public Object OrderErrorHandler (Exception e) throws Exception {
      // 创建返回对象 Map 并设置属性, 其会被@ResponseBody 注解转换为 JSON 返回
      Map<String, Object> map = new HashMap <> ();
      map.put("code", 100);
      map.put("message", e.getMessage());
      map.put("data", "请求失败");
      return map;
```
GlobalExceptionHandler 类使用了@ControllerAdvice 注解来修饰, 其会被<context: component-scan>扫描, 该类中使用 @ExceptionHandler注解修饰的方法将被应用到所有请求处理方法上。

GlobalExceptionHandler 类中定义了两个方法:第一个方法 globalErrorHandler 使用@ExceptionHandler注解修饰时 value=Exception.class表示该方法处理所有Exception类型的异常,处理方 式和之前一致,将异常信息对象保存到Model,并返回异常处理页面 error.jsp; 第二个方法OrderErrorHandler使用@ExceptionHandler注解修 饰时, value=OrderException.class表示该方法处理OrderException自定义 类型的异常,此处的处理方式和之前不同,这里创建一个Map对象保存

信息并返回,由于方法使用了@ResponseBody注解,返回的Map对象会 被转成JSON数据。

部署ControllerAdviceTest这个Web应用,在浏览器中输入如下URL 来测试应用,如图3.33所示。

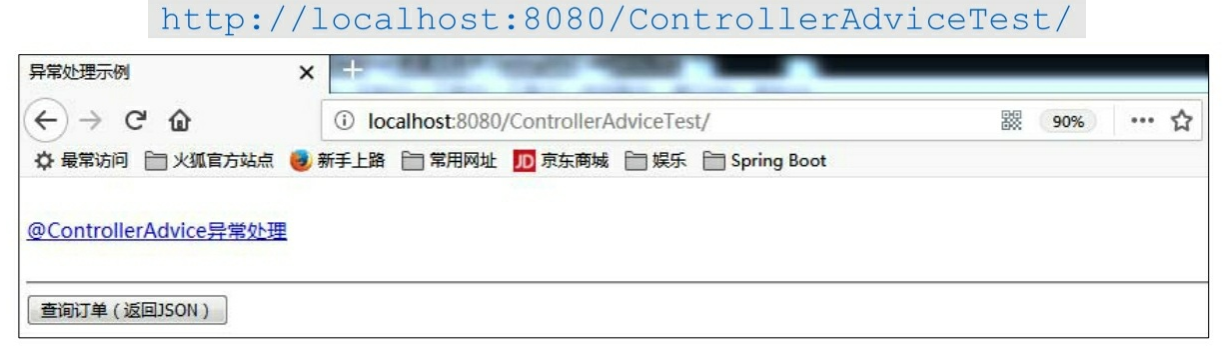

图3.33@ControllerAdvice测试异常处理页面

单击"@ControllerAdvice异常处理"超链接,发送"find"请求, BookController的find()方法处理请求, 抛出异常, 异常被 @ControllerAdvice注解修饰的GlobalExceptionHandler类中 @ExceptionHandler(value=Exception.class)注解修饰的 globalErrorHandler方法捕获, 处理之后跳转到error.jsp页面, 如图3.34所 示。

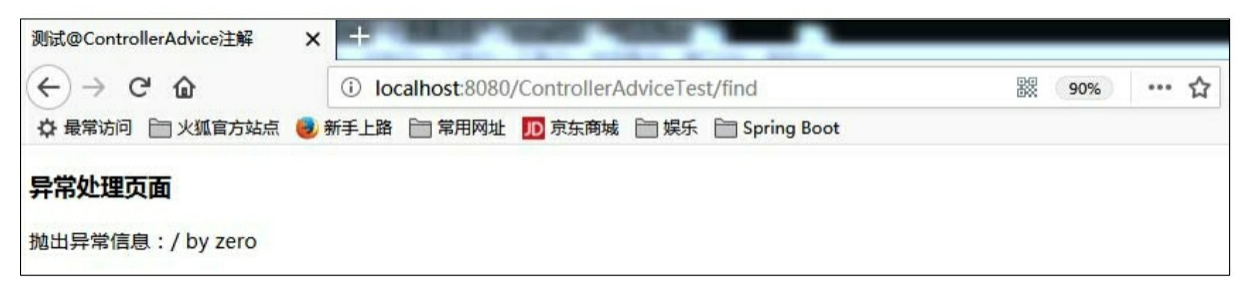

#### 图3.34@ControllerAdvice异常处理页面

再次请求index.jsp页面, 如图3.33所示。单击"查询订单(返回 JSON)"按钮,发送"search"请求, OrderController的search()方法处 理请求,抛出自定义异常OrderException,异常被@ControllerAdvice 注 解修饰的 GlobalExceptionHandler 类中 @ExceptionHandler(value=OrderException.class)注解修饰的 OrderErrorHandler方法捕获, 返回JSON信息, 如图3.35所示。

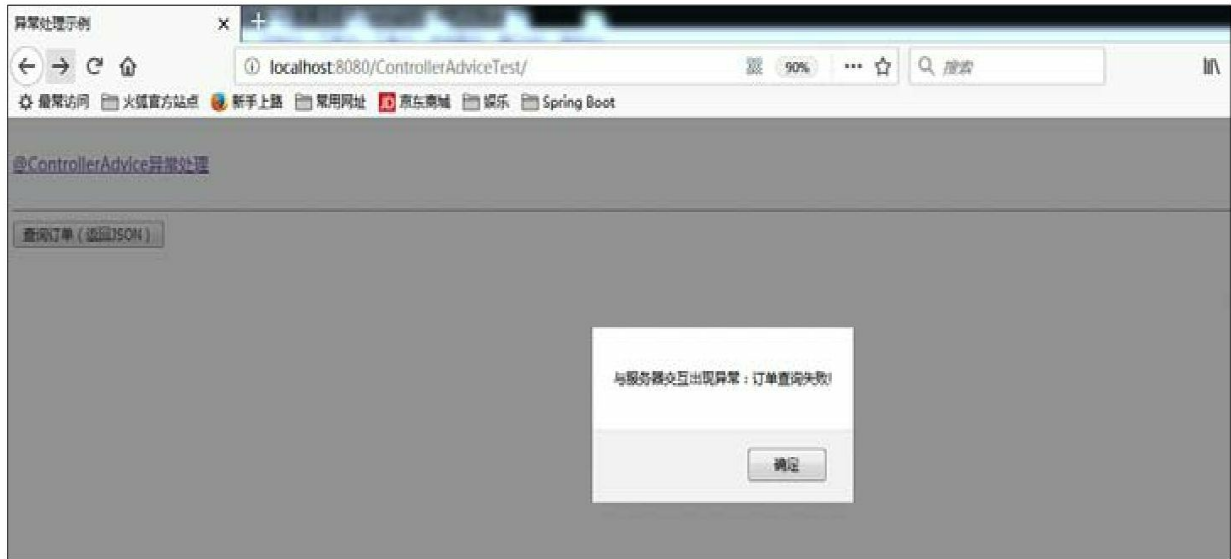

图3.35@ControllerAdvice异常处理页面

# **3.17.5@RestControllerAdvice**注解

org.springframework.web.bind.annotation.RestController注解本身使用 @ControllerAdvice和@ResponseBody注解。使用了 @RestControllerAdvice注解的类会被看作一个ControllerAdvice,而该类 中所有使用@ExceptionHandler注解的方法都默认使用@ResponseBody注 解。

@RestControllerAdvice注解的源代码如下:

```
@Target(ElementType.TYPE)
@Retention(RetentionPolicy.RUNTIME)
@Documented
@ControllerAdvice
@ResponseBody
public @interface RestControllerAdvice{
   11 .....
```
# 示例:**@RestControllerAdvice**注解的使用

创建一个 RestControllerAdviceTest 项目,所有文件和配置基本和 3.17.3 节的ControllerAdviceTest项目一致。

程序清单:

#### codes/03/RestControllerAdviceTest/src/org/fkit/controller/GlobalException

```
import java.util.HashMap;
import java.util.Map;
import org.springframework.web.bind.annotation.ExceptionHandler;
import org.springframework.web.bind.annotation.RestControllerAdvice;
@RestControllerAdvice
public class GlobalExceptionHandler {
   // 处理 OrderException 自定义异常
   @ExceptionHandler(value = OrderException.class)
   public Object OrderErrorHandler (Exception e) throws Exception {
      // 创建返回对象 Map 并设置属性, 其会被@ResponseBody 注解转换为 JSON 返回
      Map<String, Object> map = new HashMap<>();
      map.put("code", 100);
      map.put("message", e.getMessage());
      map.put("data", "请求失败");
      return map;
```
GlobalExceptionHandler 使用了@RestControllerAdvice 注解,该类会 被看成一个ControllerAdvice,同时该类中所有使用@ExceptionHandler 注解的方法都默认使用了@ResponseBody注解, OrderErrorHandler方法 会将Map集合数据转换成JSON格式并返回客户端。

测试结果和ControllerAdviceTest项目的测试结果一致,此处不再赘 述。

# **3.18** 本章小结

本章介绍了Spring MVC的常用注解, 包括@Controller、 @RequestMapping两个最重要的注解和Spring MVC的常用注解。其中, @Controller注解用于指示Spring类的实例是一个控制器;

@RequestMapping注解用来指示一个请求处理方法;@RequestParam等 注解用于参数绑定。

接着介绍了Spring MVC中的数据转换,包括重要的数据转换接口

HttpMessageConverter和JSON格式数据以及XML格式数据的转换。其 中, JSON格式的数据转换是目前项目开发中最为常用的转换手段, 非 常重要。

最后,介绍了Spring MVC的异常处理。Spring MVC中的异常处理 有两种方式:使用简单异常处理器SimpleMappingExceptionResolver 和 使用@ExceptionHandler 注解和@ControllerAdvice注解。使用注解处理 异常相对接口来说更加灵活。

本章介绍的注解都是在Spring MVC中使用较多的注解,读者一定要 好好掌握。

第4章将重点介绍Spring MVC的表单标签库。

# 第**4**章 **Spring MVC**的标签库

本章要点

↘ form标签

↘ input标签

↘ password标签

↘ hidden标签

↘ textarea标签

↘ checkbox标签和checkboxes标签

↘ radiobutton标签和radiobuttons标签

↘ select标签

↘ option标签和options标签

↘ errors标签

Spring从 2.0版开始, 提供了一组功能强大的标签用来在JSP和 Spring Web MVC中处理表单元素。相比其他的标签库, Spring的标签库 集成在Spring Web MVC中, 因此这里的标签可以访问控制器处理命令 对象和绑定数据,这样一来JSP更容易开发、阅读和维护。

# **4.1** 表单标签库

表单标签库的实现类在spring-webmvc.jar文件当中,标签库描述文 件是spring-form.tld。要使用Spring MVC的表单标签库,必须在JSP页面 的开头处声明taglib指令:

<%@ taglib prefix="form" uri="http://www.springframework.org/tags/form" %>

表4.1显示了表单标签库中的所有标签。

表4.1 表单标签库中的所有标签

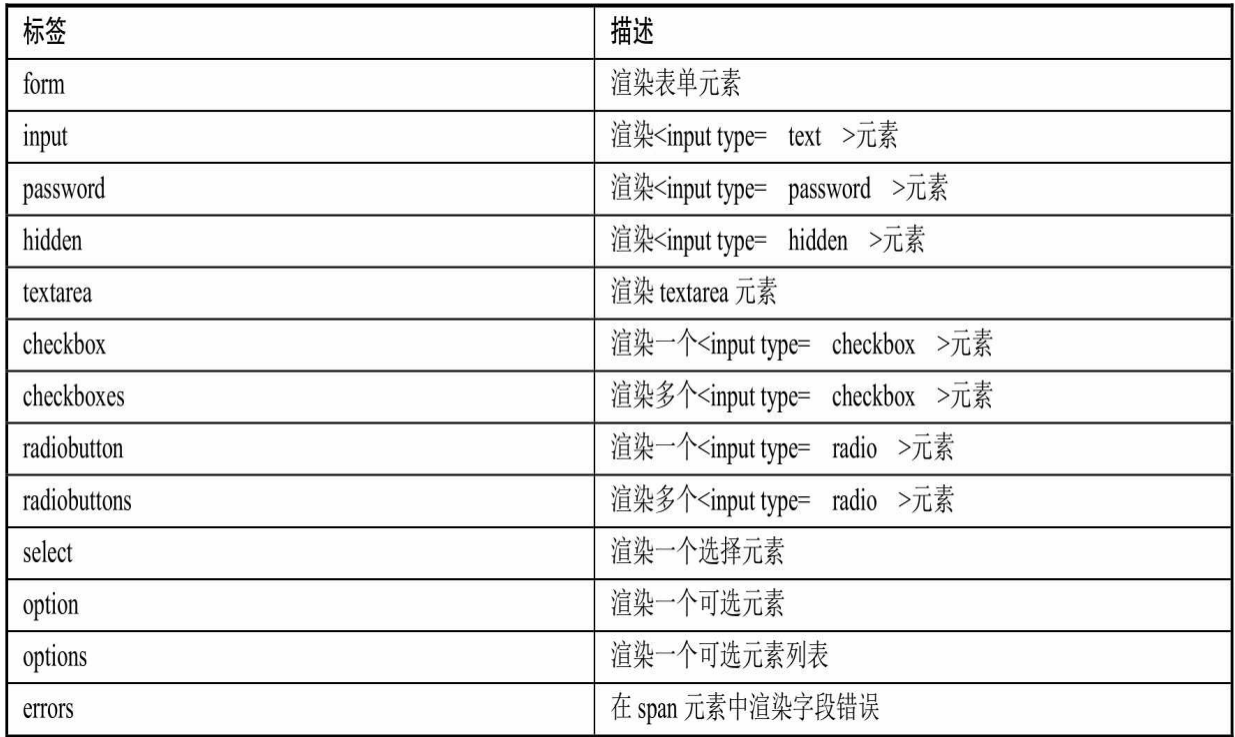

## **4.1.1 form**标签

Spring MVC的form标签主要有两个作用:

自动绑定Model中的一个属性值到当前form对应的实体对象上,默 认为command属性,这样我们就可以在form表单体里面方便地使用该对 象的属性了。

支持我们在提交表单时使用除GET和POST之外的其他方法进行提 交,包括DELETE和PUT等。

form标签可使用如表4.2所示的属性。表4.2中列出的只是Spring MVC的form标签的常用属性,并没有包含HTML中如method和action等 属性。

表4.2 from标签的属性

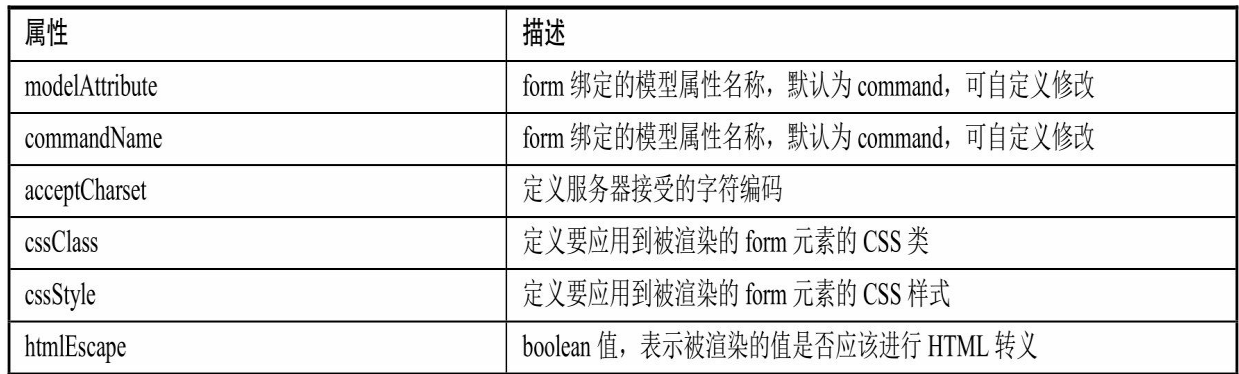

commandName属性是其中最重要的属性,它定义了模型属性的名 称,其中包含了一个绑定的JavaBean对象,该对象的属性将用于填充所 生成的表单。如果commandName属性存在,则必须在返回包含该表单 的视图的请求处理方法中添加响应的模型属性。

通常我们都会指定commandName或modelAttribute 属性, 指定绑定 到的JavaBean的名称,这两个属性功能基本一致。

#### **4.1.2 input**标签

Spring MVC的input标签会被渲染为一个类型为text的普通HTML input标签。使用Spring MVC的input标签的唯一目的就是绑定表单数 据,通过path属性来指定要绑定的Model中的值。

Input标签可使用如表4.3所示的属性。表4.3中列出的只是Spring MVC的input标签的常用属性,并没有包含HTML的相关属性。

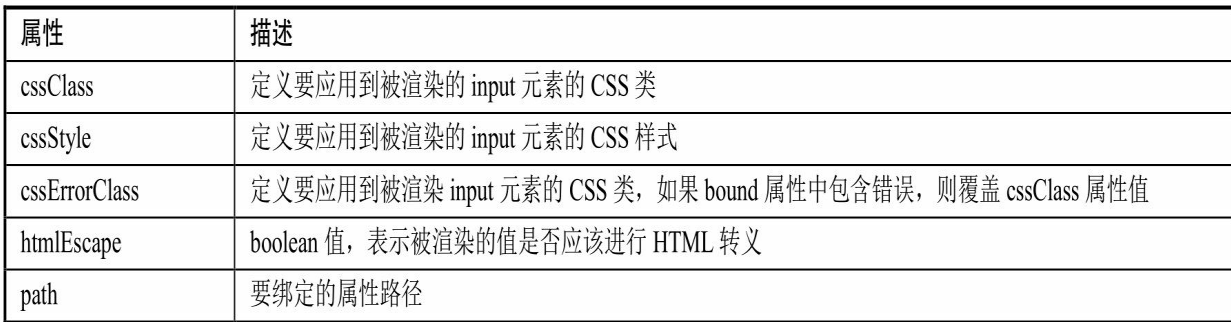

表4.3 input标签的属性

## 示例:**form**和**input**标签的使用

#### **codes/04/FormTest/WebContent/content/registerForm.jsp**

```
<%@ taglib prefix="form" uri="http://www.springframework.org/tags/form" %>
<form:form method ="post" action="register">
    \langletable>
        \langle \text{tr} \rangle<td>姓名:</td>
            <td><form:input path="username"/></td>
        \langle/tr>
        \langle \text{tr} \rangle<td>性别:</td>
            <td><form:input path="sex"/></td>
        \langle/tr>
        \langle \text{tr} \rangle<td>年龄:</td>
            <td><form:input path="age"/></td>
        \langle/tr>
    \langle/table>
</form:form>
```
如果Model中存在一个属性名称为command的JavaBean,而且该 JavaBean拥有属性username、sex和age,则在渲染上面的代码时就会取 command的对应属性值赋给对应标签的属性。

# 程序清单:**codes/04/FormTest/src/org/fkit/domain/User**

```
import java.io.Serializable;
public class User implements Serializable{
   private String username;
   private String sex;
   private Integer age;
public User() {
       super();
   \left\{ \right.public User (String username, String sex, Integer age) {
       super();
       this.username = username;
       this.sex = sex;
       this.age = age;
   \left\{ \right.//省略 set 和 get 方法
```
程序清单:

**codes/04/FormTest/src/org/fkit/controller/UserController**

```
import org.fkit.domain.User;
import org.springframework.stereotype.Controller;
import org.springframework.ui.Model;
import org.springframework.web.bind.annotation.GetMapping;
@Controller
public class UserController{
    (GetMapping(value="/registerForm")
    public String registerForm (Model model) {
       User user = new User("jack","\frac{m}{2}",28);
      // 向 model 中添加属性 command, 值是 user 对象
        model.addAttribute("command", user);
       return "registerForm";
```
注意加粗的代码,该代码将user设置到Model当中,属性名 为"command"。

web.xml文件和springmvc-config.xml文件和之前描述的一致, 此处 不再赘述。

部署FormTest这个Web应用,在浏览器中输入如下URL来测试应 用:

http://localhost:8080/FormTest/registerForm

会看到如图4.1所示的界面。

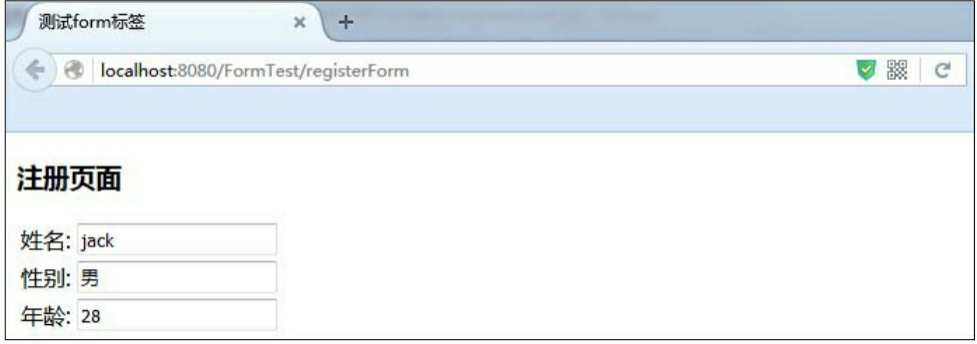

#### 图4.1 测试form标签

在上面的代码中,假设 Model 中存在一个属性名称为 command 的 JavaBean,且它的username、sex和age属性值分别

为"jack"、"男"和"28", 则在浏览器页面单击→右键→查看页面源代 码,可以看到Spring MVC的from标签和input标签渲染时生成的html代码 如下:

```
<form id="command" action="register" method="post">
    <table>
        \langle \text{tr} \rangle<td>姓名:</td>
            <td><input id="username" name="username" type="text" value="jack"/></td>
        \langle/tr>
        \langle \text{tr} \rangle<td>性别:</td>
            <td><input id="sex" name="sex" type="text" value="男"/></td>
        \langle/tr>
        \langle \text{tr} \rangle<td>年龄:</td>
            <td><input id="age" name="age" type="text" value="28"/></td>
        \langle/tr>
    \langle/table>
\langle/form>
```
从上面生成的代码,我们可以看出,当没有指定form标签的id属性 时它会自动获取该form标签绑定的Model中对应属性名称command作为 id; 而对于input标签, 在没有指定id的情况下它会自动获取path指定的 属性值作为它的id和name。

Spring MVC指定form标签默认自动绑定的是Model的command属 性,那么当form对象对应的属性名称不是 command 时,应该怎么办 呢?对于这种情况, Spring 提供了一个commandName属性, 可以通过 该属性来指定将使用Model中的哪个属性作为form标签需要绑定的 command对象。除了commandName属性外,指定modelAttribute属性也 可以达到相同的效果。这里假设上面代码存放在Model中的是user对象 而不是默认的command对象,那么我们的代码就可以如下定义了。

程序清单:

**codes/04/FormTest/WebContent/content/registerForm2.jsp**

```
<%@ taglib prefix="form" uri="http://www.springframework.org/tags/form" %>
<form:form modelAttribute="user" method="post" action="register" >
    <table>
       \langle \dagger r \rangle<td>姓名:</td>
           <td><form:input path="username"/></td>
        \langle/tr>
        <tr>
           <td>性别:</td>
           <td><form:input path="sex"/></td>
        \langle/tr>
        \langle \text{tr} \rangle<td>年龄:</td>
           <td><form:input path="aqe"/></td>
       \langle/tr>
    \langle/table>
</form:form>
```
注意加粗的代码,这里使用了form表单标签的modelAttribute属性, 设置属性值为"user"。

程序清单:

## **codes/04/FormTest/src/org/fkit/controller/UserController**

```
@GetMapping (value="/registerForm2")
    public String registerForm2 (Model model) {
       User user = new User ("jack", "\overline{B}", 28);
        // 向 model 中添加属性 user, 值是 user 对象
        model.addAttribute("user", user);
        return "registerForm2";
```
注意加粗的代码,它将user设置到Model当中,属性名不 是"command",而是"user"。

在浏览器中输入如下URL来测试应用:

```
http://localhost:8080/FormTest/registerForm2
```
结果如图4.1所示。

## **4.1.3 password**标签

Spring MVC的password标签会被渲染为一个类型为password的普通

HTML input标签。password标签的用法跟input标签相似, 也能绑定表单 数据,只是它生成的是一个密码框,并且多了一个showPassword属性。

password标签可使用如表4.4所示的属性。表4.4中列出的只是Spring MVC的password标签的常用属性,并没有包含HTML的相关属性。

| 属性            | 描述                                                                |
|---------------|-------------------------------------------------------------------|
| cssClass      | 定义要应用到被渲染的 password 元素的 CSS 类                                     |
| cssStyle      | 定义要应用到被渲染的 password 元素的 CSS 样式                                    |
| cssErrorClass | 定义要应用到被渲染的 password 元素的 CSS 类, 如果 bound 属性中包含错误, 则覆盖 cssClass 属性值 |
| htmlEscape    | boolean 值, 表示被渲染的值是否应该进行 HTML 转义                                  |
| path          | 要绑定的属性路径                                                          |
| showPassword  | 表示是否应该显示或遮盖密码, 默认值为 false                                         |

表4.4 password标签的属性

下面是一个password标签的例子:

<form:password path="password"/>

上面的代码运行时password标签会被渲染成下面的HTML元素:

<input id="password" name="password" type="password" value=""/>

#### **4.1.4 hidden**标签

Spring MVC的hidden标签会被渲染为一个类型为hidden的普通 HTML input标签。其用法跟input标签相似, 也能绑定表单数据, 只是它 生成的是一个隐藏域,没有可视的外观。

hidden标签可使用如表4.5所示的属性。表4.5中列出的只是Spring MVC的hidden标签的常用属性,并没有包含HTML的相关属性。

#### 表4.5 hidden标签的属性

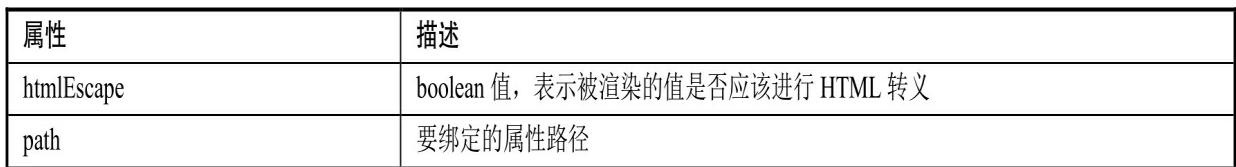

下面是一个hidden标签的例子:

<form:hidden path="id"/>

上面的代码运行时hidden标签会被渲染成下面的HTML元素:

<input id="id" name="id" type="hidden" value=""/>

#### **4.1.5 textarea**标签

Spring MVC的textarea标签会被渲染为一个类型为textarea的HTML 标签。textarea是一个支持多行输入的HTML元素。

textarea标签可使用如表4.6所示的属性。表4.6中列出的只是Spring MVC的textarea标签的常用属性,并没有包含HTML的相关属性。

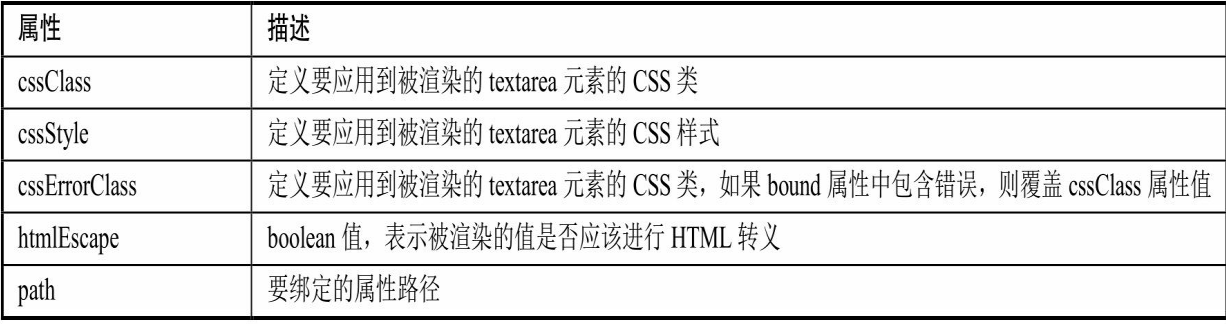

#### 表4.6 textarea标签的属性

下面是一个textarea标签的例子:

<form:textarea path="remark" rows="5" cols="20"/>

上面的代码运行时textarea标签会被渲染成下面的HTML元素:

<textarea id="remark" name="remark" rows="5" cols="20"></textarea>

## **4.1.6 checkbox**标签

Spring MVC的checkbox标签会被渲染为一个类型为checkbox的普通 HTML input标签。

checkbox标签可使用如表4.7所示的属性。表4.7中列出的只是Spring MVC的checkbox标签的常用属性,并没有包含HTML中的相关属性。

表4.7 checkbox标签的属性
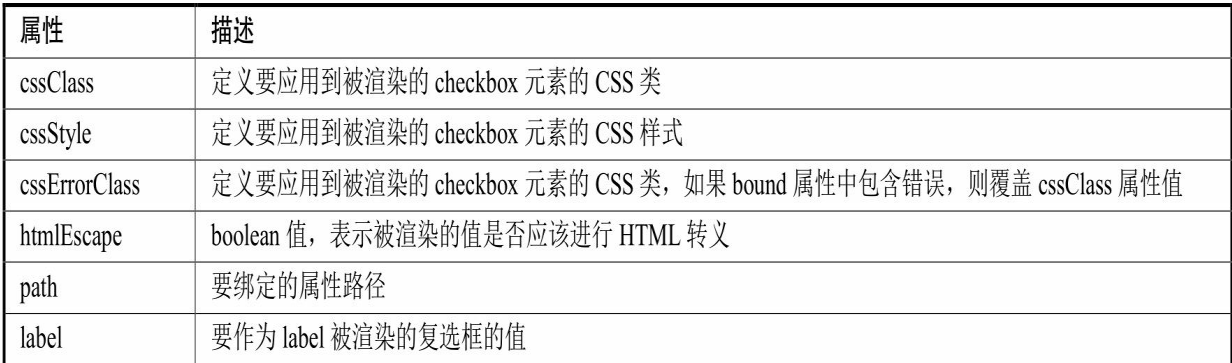

#### **1.**绑定**boolean**数据

当checkbox绑定的是一个boolean数据时,checkbox的状态跟被绑定 的boolean数据的状态是一样的,即为true时复选框选中,为false时复选 框不选中。

**2.**绑定列表数据

这里的列表数据包括数组、List 和 Set。假设有一个 User 类, User 类有一个类型为 List的属性courses。当我们需要显示该User的courses 时,可以使用checkbox标签来绑定courses数据进行显示。当checkbox标 签的value属性在我们绑定的列表数据中存在时该checkbox将为选中状 态。

示例:**checkbox**标签的使用

#### 程序清单:**codes/04/CheckboxTest/src/org/fkit/domain/User**

```
import java.io.Serializable;
import java.util.List;
public class User implements Serializable{
   private boolean reader;
   private List<String> courses;
   public User() {
      super();
   public boolean isReader() {
      return reader;
   public void setReader(boolean reader) {
      this. reader = reader;
   public List<String> qetCourses() {
      return courses;
   public void setCourses (List<String> courses) {
      this.courses = courses;
   \vert
```
User类中有一个boolean类型的变量reader和List<String>类型的变 量courses,分别用来测试checkbox绑定boolean数据和绑定列表数据。

程序清单:

# **codes/04/CheckboxTest/src/org/fkit/domain/UserController**

```
import java.util.ArrayList;
import java.util.List;
import org.fkit.domain.User;
import org.springframework.stereotype.Controller;
import org.springframework.ui.Model;
import org.springframework.web.bind.annotation.GetMapping;
@Controller
public class UserController{
    @GetMapping(value="/checkboxForm")
    public String registerForm(Model model) {
       User user = new User();
       // 设置 boolean 变量 reader 的值为 true, 页面的 checkbox 复选框会被选中
       user.setReader(true);
       // 为集合变量 courses 添加"JAVAEE"和"Spring", 页面的这两项 checkbox 复选框会被选中
       List<String> list = new ArrayList<String>();
       list.add("JAVAEE");
       list.add("Spring");
       user.setCourses(list);
       // 向model 中添加属性 user, 值是 user 对象
          model.addAttribute("user", user);
       return "checkboxForm";
```
在UserController中创建了User对象,并分别设置了变量reader和 courses的值,并将它们添加到Model中和页面进行绑定。

程序清单:

**codes/04/CheckboxTest/WebContent/content/checkboxForm.jsp**

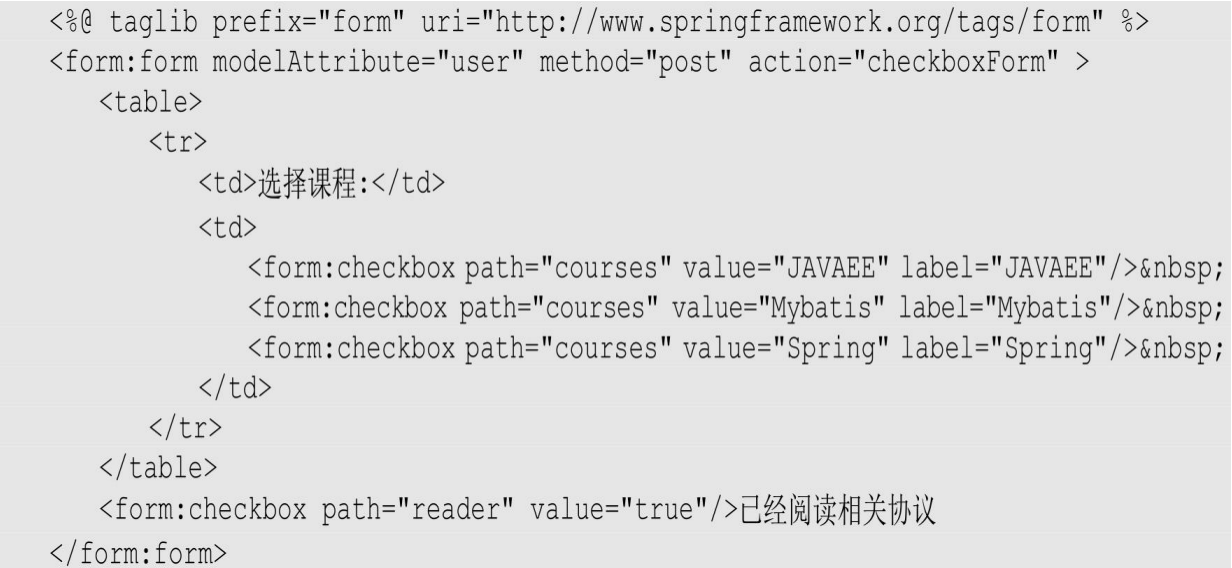

web.xml文件和springmvc-config.xml文件与之前讲述的一致, 此处 不再赘述。

部署CheckboxTest这个Web应用,在浏览器中输入如下URL来测试 应用:

http://localhost:8080/CheckboxTest/checkboxForm 会看到如图4.2所示的界面。

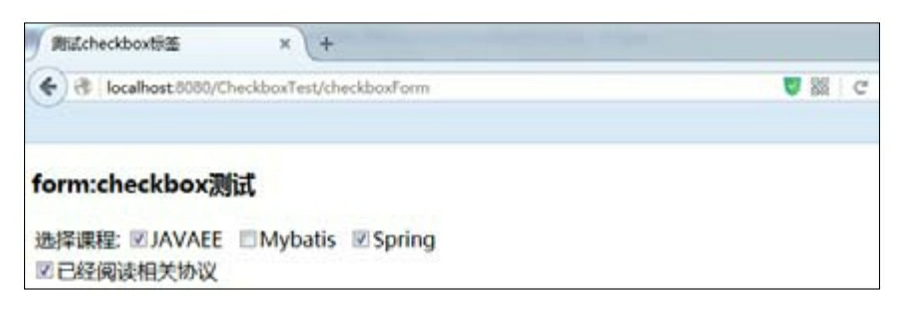

图4.2 测试checkbox标签

# **4.1.7 checkboxes**标签

Spring MVC的checkboxes标签会渲染多个类型为checkbox的普通 HTML input标签。checkboxes标签可使用如表4.8所示的属性。表4.8中 列出的只是Spring MVC的checkboxes标签的常用属性,并没有包含 HTML的相关属性。

表4.8 checkboxes标签的属性

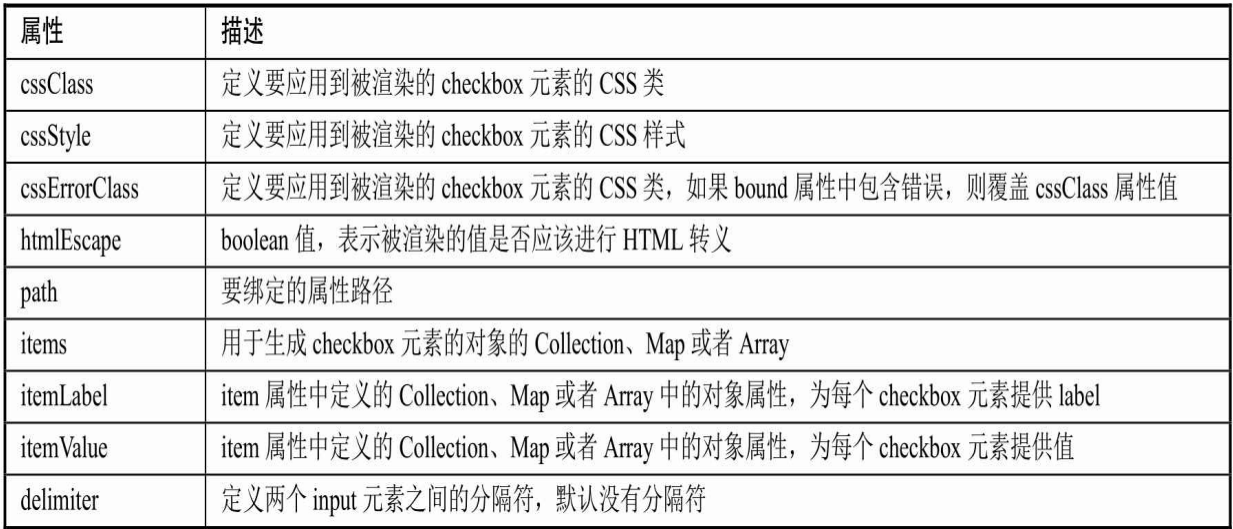

相对于一个checkbox标签只能生成一个对应的复选框而言,一个 checkboxes标签将根据其绑定的数据生成多个复选框。checkboxes 绑定 的数据可以是数组、集合和 Map。在使用checkboxes标签时有两个属性 是必须指定的, 一个是path, 另一个是items。items表示当前要用来显示 的项有哪些,而path所绑定的表单对象的属性表示当前表单对象拥有的 项,即在items所显示的所有项中表单对象拥有的项会被设定为选中状 态。

# 示例:**checkboxes**标签的使用

#### 程序清单:**codes/04/CheckboxesTest/src/org/fkit/domain/User**

```
import java.io.Serializable;
import java.util.List;
public class User implements Serializable{
   private List<String> courses;
   public User() {
       super();
   \left\{ \right.public List<String> getCourses() {
       return courses;
   public void setCourses (List<String> courses) {
       this.courses = course;
```
程序清单:

**codes/04/CheckboxesTest/src/org/fkit/domain/UserController**

```
import java.util.ArrayList;
import java.util.HashMap;
import java.util.List;
import java.util.Map;
import org.fkit.domain.Dept;
import org.fkit.domain.Employee;
import org.fkit.domain.User;
import org.springframework.stereotype.Controller;
import org.springframework.ui.Model;
import org.springframework.web.bind.annotation.GetMapping;
@Controller
public class UserController{
(GetMapping(value="/checkboxesForm")
    public String registerForm(Model model) {
       User user = new User();
       // 为集合变量 courses 添加"JAVAEE"和"Spring", 页面的这两项 checkbox 复选框会被选中
       List<String> list = new ArrayList<String>();
       list.add("JAVAEE");
       list.add("Spring");
       user.setCourses(list);
       // 页面展现的可供选择的复选框内容 courseList
       List<String> courseList = new ArrayList<String>();
       courseList.add("JAVAEE");
       courseList.add("Mybatis");
       courseList.add("Spring");
       // 向 model 中添加属性 user 和 courseList
       model.addAttribute("user", user);
       model.addAttribute("courseList", courseList);
       return "checkboxesForm":
```
在UserController类中创建User对象,并给User对象的courses集合变 量添加了"JAVAEE"和"Spring"课程。之后创建了courseList集合变量, 该集合变量的内容作为页面显示的可供选择的复选框内容。而页面显示 的内容如果在 courses 中存在,则会被设置为选中状态, 即"JAVAEE"和"Spring"内容会默认被选中。

#### 程序清单:

#### **codes/04/CheckboxesTest/WebContent/content/checkboxesForm.jsp**

```
<%@ taglib prefix="form" uri="http://www.springframework.org/tags/form" %>
<form:form modelAttribute="user" method="post" action="checkboxesForm" >
   <table>
       \langle \text{tr} \rangle<td>选择课程:</td>
           <td>
               <form: checkboxes items="${courseList}" path="courses"/>
           \langle t \rangle\langle/tr>
    </table>
</form:form>
```
web.xml文件和springmvc-config.xml文件与之前讲述的一致, 此处 不再赘述。部署CheckboxesTest这个Web应用,在浏览器中输入如下 URL来测试应用:

http://localhost:8080/CheckboxesTest/checkboxesForm 会看到如图4.3所示的界面。

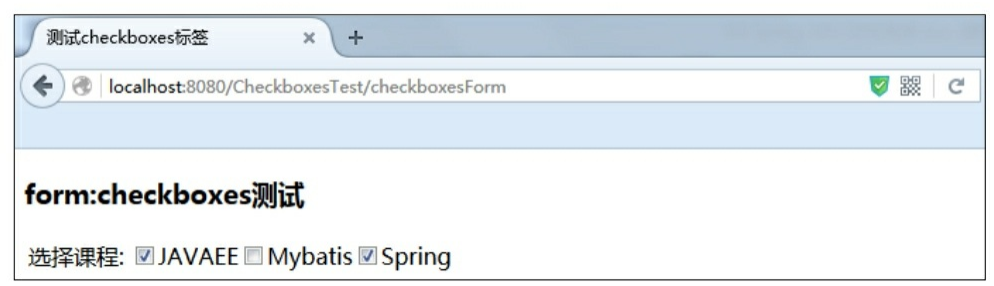

#### 图4.3 测试checkboxes标签

上面介绍的情况是使用 List 集合作为显示复选框项的数据源, 我们 可以看到,它所呈现出来的标签label和它的值是一样的。使用Array和 Set作为数据源也是这样。

那么如果要让checkboxes呈现出来的label和value不同应该怎么做 呢?这时我们可以使用Map作为数据源。使用Map作为checkboxes的 items属性的数据源时, Map集合的key将作为真正的复选框的 value, 而 Map 集合的 value 将作为 label 进行显示。当使用 Map 作为checkboxes的 items属性的数据源时我们绑定的表单对象属性的类型可以是Array、集 合和Map,这种情况下就是判断items Map中是否含有对应的key来决定 当前的复选框是否处于选中状态。

程序清单:

# **codes/04/CheckboxesTest/src/org/fkit/domain/UserController**

```
@GetMapping(value="/checkboxesForm2")
    public String registerForm2 (Model model) {
       User user = new User();
       // 为集合变量 courses 添加"JAVAEE"和"Spring", 页面的这两项 checkbox 复选框会被选中
       List<String> list = new ArrayList<String>();
       list.add("1");
       list.add("3");
       user.setCourses(list);
       // 页面展现的可供选择的复选框内容 courseMap
       Map<String, String> courseMap = new HashMap<String, String>();
       courseMap.put ("1", "JAVAEE");
       courseMap.put ("2", "Mybatis");
       courseMap.put ("3", "Spring");
       // 向 model 中添加属性 user 和 courseList
       model.addAttribute("user", user);
       model.addAttribute("courseMap", courseMap);
       return "checkboxesForm2";
```
在registerForm2方法中,提供给页面显示的可供选择的复选框内容 courseMap是一个Map, 而user对象的courses集合变量中保存的正是 courseMap中的key,它用来决定页面的复选框

是否处于选中状态。

程序清单:

# **codes/04/CheckboxesTest/WebContent/content/checkboxesForm2.jsp**

```
<form:form modelAttribute="user" method="post" action="checkboxesForm2" >
    <table>
        \langle \text{tr} \rangle<td>洗择课程:</td>
            <td>
                 <form:checkboxes items="${courseMap}" path="courses"/>
            \langle t \rangle\langle/tr>
    \langle/table>
\langle/form:form>
```
在浏览器中输入如下URL来测试应用:

http://localhost:8080/CheckboxesTest/checkboxesForm2

请求的结果和图4.3所示的一致,读者可以通过右键→查看源代 码,发现checkbox的value和label不同了, value的值正是Map的key, 而 label的值正是Map的value。

当使用Array或者集合作为数据源,且里面的元素都是一个domain 对象时,还可以使用checkboxes标签的itemLabel和itemValue属性来表 示,使用数组或者集合中元素对象的哪一个属性作为需要呈现的单选框 的label和value。

程序清单:**codes/04/CheckboxesTest/src/org/fkit/domain/Dept**

```
import java.io.Serializable;
public class Dept implements Serializable{
   private Integer id;
   private String name;
   public Dept() {
      super();
      // TODO Auto-generated constructor stub
   public Dept (Integer id, String name) {
      super();
      this.id = id;
      this. name = name;public Integer getId() {
      return id;
   public void setId(Integer id) {
      this.id = id;
   public String getName() {
      return name;
   public void setName (String name) {
      this. name = name;
```
Dept类表示一个部门,有id和name两个属性。之后页面将使用id的 值作为value, name的值作为label。

# 程序清单:**codes/04/CheckboxesTest/src/org/fkit/domain/Employee**

```
import java.io.Serializable;
public class Employee implements Serializable{
   private List<Dept> depts;
   public List<Dept> getDepts() {
       return depts;
   \left\{ \right.public void setDepts (List<Dept> depts) {
       this.depts = depts;
```
Employee类提供了一个List集合属性depts,用于绑定数据。

程序清单:

#### **codes/04/CheckboxesTest/src/org/fkit/domain/UserController**

```
@GetMapping(value="/checkboxesForm3")
    public String registerForm3 (Model model) {
       Employee employee = new Employee();
       Dept dept = new Dept(1, "H##m");
       // 为集合变量 depts 添加 Dept 对象,该对象的 id=1,name="开发部",页面的这一项 checkbox
       // 复选框会被选中
       List<Dept> list = new ArrayList<Dept>();
       list.add(dept);
       employee.setDepts(list);
       // 页面展现的可供选择的复选框内容 deptList
       List<Dept> deptList = new ArrayList<Dept>();
       deptList.add(dept);
       deptList.add(new Dept(2,"销售部"));
       deptList.add(new Dept(3,"财务部"));
       // 向 model 中添加属性 employee 和 deptList
          model.addAttribute("employee", employee);
          model.addAttribute("deptList", deptList);
       return "checkboxesForm3";
```
程序清单:

**codes/04/CheckboxesTest/WebContent/content/checkboxesForm3.jsp**

```
<form:form modelAttribute="employee" method="post" action="checkboxesForm3" >
    <table>
       \langle \text{tr} \rangle<td>选择部门:</td>
            <td>
                <form:checkboxes items="${deptList}" path="depts"
                    itemLabel="name" itemValue="id"/>
            \langle /td \rangle\langle/tr>
    \langle/table>
</form:form>
```
# 在浏览器中输入如下URL来测试应用:

http://localhost:8080/CheckboxesTest/checkboxesForm3 会看到如图4.4所示的界面。

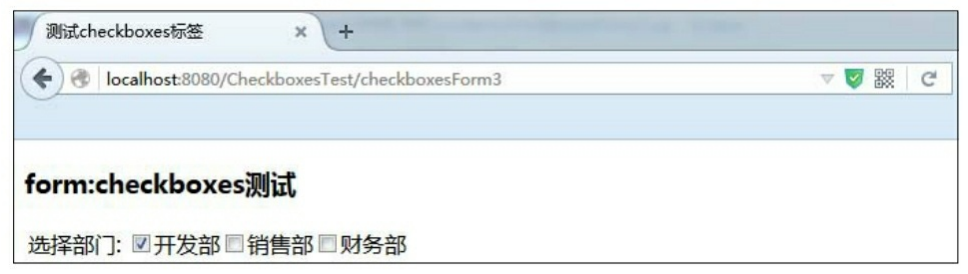

#### 图4.4 测试checkboxes标签

可以看到, 从集合中传出来的Dept对象的name作为label显示, id作 为value显示。

# **4.1.8 radiobutton**标签

Spring MVC的radiobutton标签会被渲染为一个类型为radio的普通 HTML input标签。

radiobutton标签可使用如表4.9所示的属性。表4.9中列出的只是 Spring MVC的radiobutton标签的常用属性,并没有包含HTML的相关属 性。

表4.9 radiobutton标签的属性

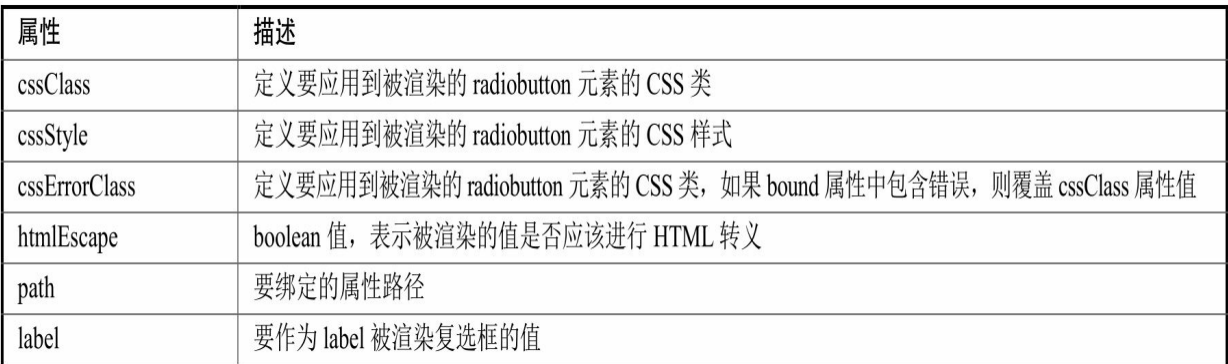

示例:**radiobutton**标签的使用

# 程序清单:**codes/04/RadiobuttonTest/src/org/fkit/domain/User**

```
import java.io.Serializable;
public class User implements Serializable{
   private String sex;
   public String getSex() {
       return sex;
    \left\{ \right.public void setSex (String sex) {
       this.sex = sex;
```
User类中定义了一个属性sex,用来绑定页面的radiobutton标签数 据。

程序清单:

# **codes/04/RadiobuttonTest/src/org/fkit/domain/UserController**

```
import java.util.ArrayList;
import java.util.HashMap;
import java.util.List;
import java.util.Map;
```

```
import org.fkit.domain.User;
import org.springframework.stereotype.Controller;
import org.springframework.ui.Model;
import org.springframework.web.bind.annotation.GetMapping;
@Controller
public class UserController{
    @GetMapping(value="/radiobuttonForm")
    public String registerForm (Model model) {
       User user = new User();
       // 设置 sex 变量的值为"男", 页面的 radio 单选框的 value="男"时其会被选中
       user.setSex(\overline{''\overline{H}''});
       model.addAttribute("user", user);
       return "radiobuttonForm";
```
程序清单:

# **codes/04/RadiobuttonTest/WebContent/content/radiobuttonForm.jsp**

```
<%@ taglib prefix="form" uri="http://www.springframework.org/tags/form" %>
<form:form modelAttribute="user" method="post" action="radiobuttonForm" >
   <table>
       \langle \text{tr} \rangle<td>性别:</td>
           <td>
               <form:radiobutton path="sex" value="男"/>男&nbsp;
               <form:radiobutton path="sex" value="女"/>女&nbsp;
           \langle t \rangle\langle/tr>
   </table>
</form:form>
```
web.xml文件和springmvc-config.xml文件与之前讲述的一致, 此处 不再赘述。

部署RadiobuttonTest这个Web应用,在浏览器中输入如下URL来测 试应用:

```
http://localhost:8080/RadiobuttonTest/radiobuttonForm
```
会看到如图4.5所示的界面。

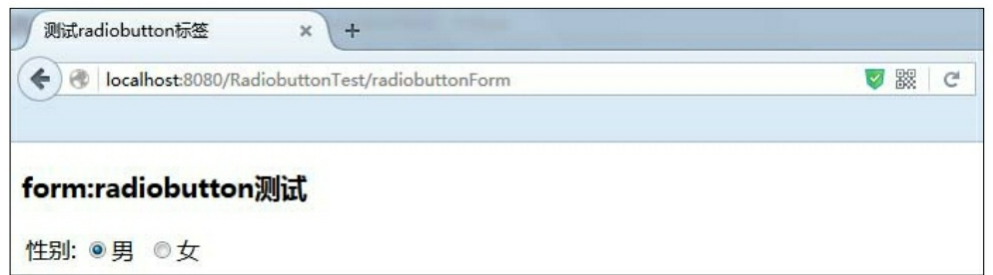

图4.5 测试radiobutton标签

# **4.1.9 radiobuttons**标签

Spring MVC 的 radiobuttons 标签会渲染多个类型为 radio 的普通 HTML input 标签。radiobuttons标签可使用如表4.10所示的属性。表4.10 中列出的只是Spring MVC的radiobuttons标签的常用属性,并没有包含 HTML的相关属性。

#### 表4.10 radiobuttons标签的属性

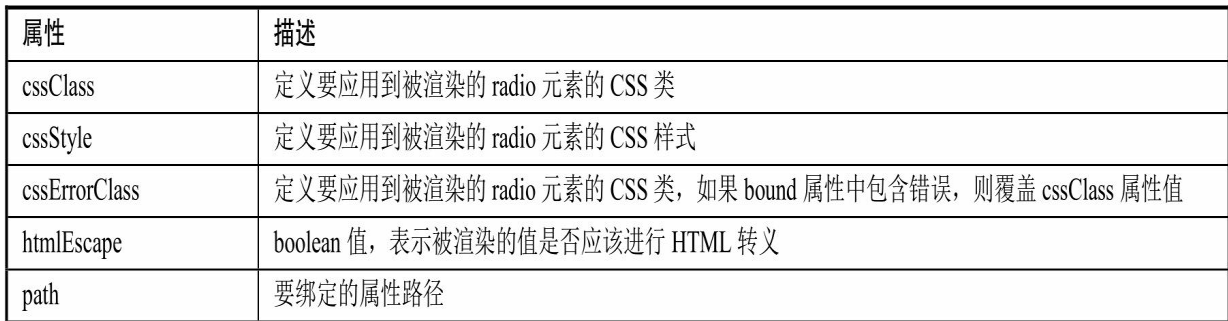

#### 续表

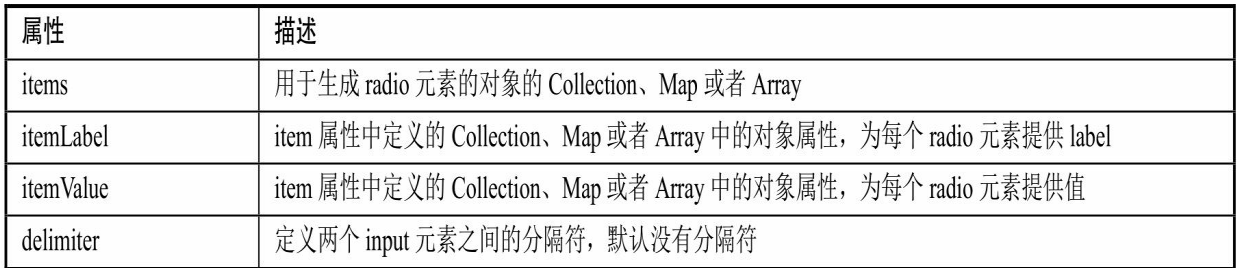

相对于一个radiobutton标签只能生成一个对应的单选框,一个 radiobuttons标签将根据其绑定的数据生成多个单选框。radiobuttons 绑 定的数据可以是数组、集合和 Map。在使用radiobuttons 时有两个属性 是必须指定的, 一个是path, 另一个是 items。items 表示当前要用来显

示的项有哪些,而path所绑定的表单对象的属性表示当前表单对象拥有 的项,即在items所显示的所有项中表单对象拥有的项会被设定为选中状 态。

# 示例:**radiobuttons**标签的使用

程序清单:

# **codes/04/RadiobuttonTest/src/org/fkit/domain/UserController**

```
(GetMapping(value="/radiobuttonsForm")
    public String registerForm2 (Model model) {
        User user = new User();
        // 设置 sex 变量的值为"男", 页面的 radio 单选框的 value="男"时其会被选中
       user.setSex(\overline{\mathbb{F}}, \overline{\mathbb{F}});
// 页面展现的可供选择的单选框内容 sexList
        List<String> sexList = new ArrayList<String>();
        sexList.add("E",sexList.add(\sqrt[m]{x});
        model.addAttribute("user", user);
        model.addAttribute("sexList", sexList);
        return "radiobuttonsForm";
```
程序清单:

# **codes/04/RadiobuttonTest/WebContent/content/radiobuttonsForm.jsp**

```
<%@ taglib prefix="form" uri="http://www.springframework.org/tags/form" %>
<form:form modelAttribute="user" method="post" action="radiobuttonsForm" >
   <table>
       \langle \text{tr} \rangle<td>性别:</td>
           < t.d><form:radiobuttons path="sex" items="${sexList }"/>
           \langle t, d \rangle\langle/tr>
   \langle/table>
</form:form>
```
在浏览器中输入如下URL来测试应用:

http://localhost:8080/RadiobuttonTest/radiobuttonsForm

运行结果如图4.5所示。内容虽然是一样,这里与radiobutton的区别 在于,之前的页面有两个radiobutton标签,而现在页面只有一个 radiobuttons标签,单选框的value和label来自于后台的List集合。

我们介绍的这种情况是使用 List 集合作为显示单选框项的数据源, 可以看到,它所呈现出来的标签label和它的值是一样的。使用Array和 Set作为数据源也是这样。

那么要让 radiobuttons 呈现出来的 label 和 value 不同应该怎么做 呢?这时我们可以使用Map作为数据源。当使用Map作为radiobuttons的 items属性的数据源时, Map集合的key将作为真正的单选框的 value, 而 Map 集合的 value 将作为 label 进行显示。当使用 Map 作为radiobuttons 的 items 属性的数据源时我们绑定的表单对象属性的类型可以是 Array、集合和Map,这种情况就是判断items Map中是否含有对应的key 来决定当前的单选框是否处于选中状态。

程序清单:

#### **codes/04/RadiobuttonTest/src/org/fkit/domain/UserController**

```
@GetMapping(value="/radiobuttonsForm2")
    public String registerForm3 (Model model) {
       User user = new User();
       // 设置 sex 变量的值为"1", 页面的 radio 单选框的 value= "男"时其会被选中
       user.setSex("1");
        // 页面展现的可供选择的复选框内容 sexMap
       Map<String, String> sexMap = new HashMap<String, String>();
       sexMap.put("1", "\overline{H}");
       sexMap.put("2", "\overline{\mathcal{L}}");
       model.addAttribute("user", user);
       model.addAttribute("sexMap", sexMap);
       return "radiobuttonsForm2";
```
在registerForm3方法中,提供给页面显示的可被选择的单选框内容 sexMap是一个Map, 而user对象的sex变量中保存的正是sexMap中的 key,其用来决定页面的单选框是否处于选中状态。

程序清单:

#### **codes/04/RadiobuttonTest/WebContent/content/radiobuttonsForm2.jsp**

```
<form:form modelAttribute="user" method="post" action="radiobuttonForm2" >
    <table>
        \langle \text{tr} \rangle<td>性别:</td>
            < t d<form:radiobuttons path="sex" items="${sexMap }"/>
            \langle t \rangle\langle/tr>
    \langle/table>
</form:form>
```
#### 在浏览器中输入如下URL来测试应用:

http://localhost:8080/RadiobuttonTest/radiobuttonsForm2

请求的结果和图4.5所示的一致,读者可以通过右键→查看源代 码,发现radiobuttons的value和label不同了, value的值正是Map的key, 而label的值正是Map的value。

当使用Array或者集合作为数据源,且里面的元素都是一个domain 对象时,我们还可以使用radiobuttons标签的itemLabel和itemValue属性 来表示,使用数组或者集合中元素对象的哪一个属性作为需要呈现的单 选框的label和value。用法和之前checkboxes类似,此处不再赘述。

#### **4.1.10 select**标签

Spring MVC的select标签会渲染一个HTML 的select元素。被渲染元 素的选项可能来自其items属性的一个Collectin、Map及Array, 或者来自 一个嵌套的option或者options标签。select标签可使用如表4.11所示的属 性。表4.11中列出的只是Spring MVC的select标签的常用属性,并没有 包含HTML的相关属性。

表4.11 select标签的属性

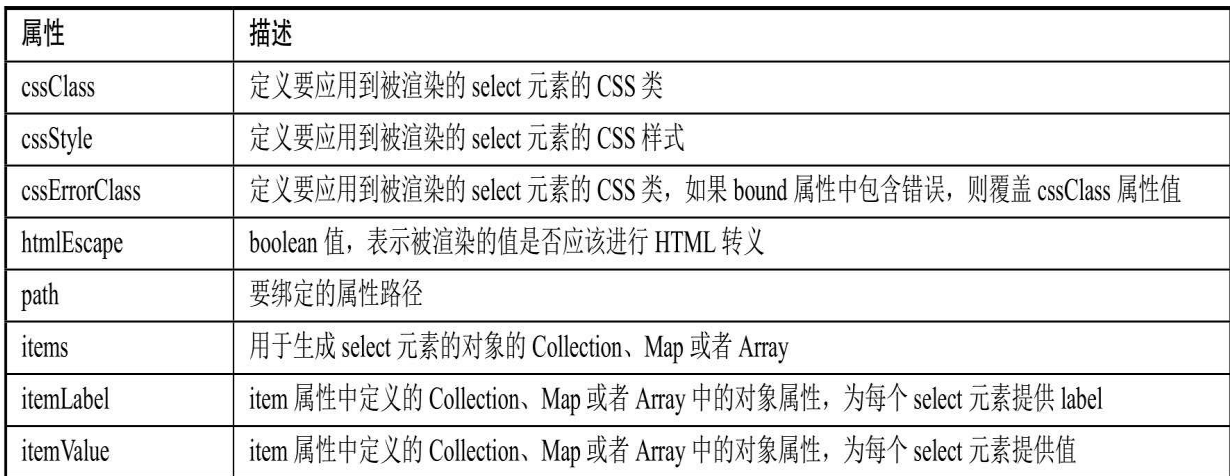

其中, items属性特别有用, 因为它可以绑定到对象的Collection、 Map、Array上, 为select元素生成选项。

# **4.1.11 option**标签

Spring MVC的option标签会渲染select元素中使用的一个HTML 的 option元素。option标签可使用如表4.12所示的属性。表4.12中列出的只 是Spring MVC的option标签的常用属性,并没有包含HTML的相关属 性。

#### 表4.12 option标签的属性

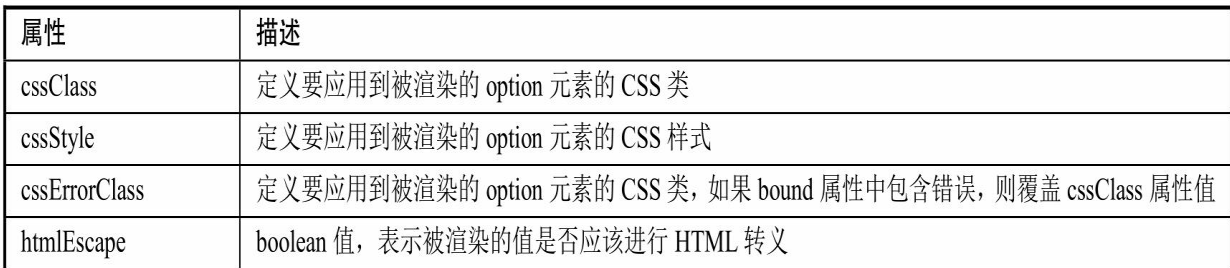

# **4.1.12 options**标签

Spring MVC的options标签会渲染select元素中使用的一个HTML 的 option元素列表。options标签可使用如表4.13所示的属性。表4.13中列出 的只是Spring MVC的options标签的常用属性,并没有包含HTML的相关 属性。

表4.13 options标签的属性

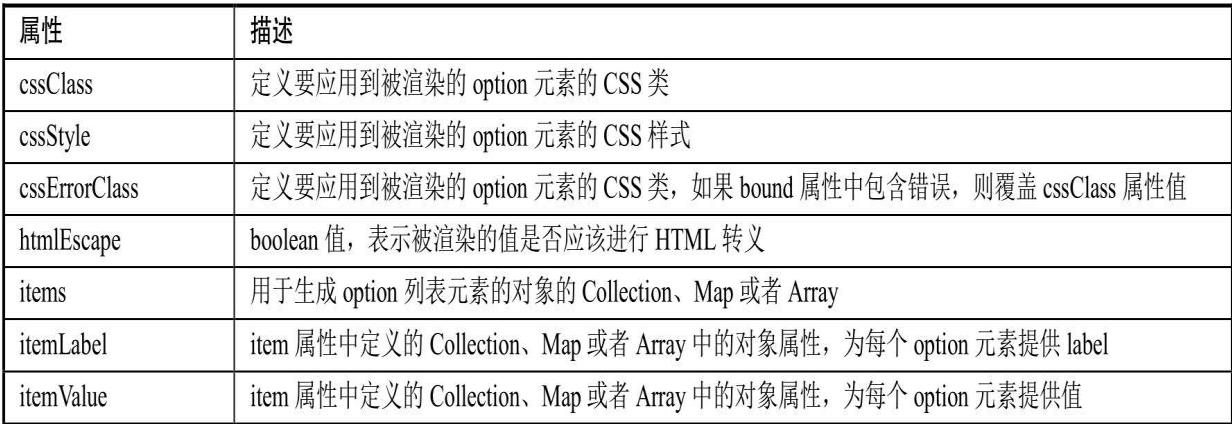

示例:**select**、**option**和**options**标签的使用

# 程序清单:**codes/04/SelectTest/src/org/fkit/domain/User**

```
import java.io.Serializable;
public class User implements Serializable{
   // 部门编号
   private Integer deptId;
   public User() {
      super();
      // TODO Auto-generated constructor stub
   public Integer getDeptId() {
      return deptId;
   public void setDeptId(Integer deptId) {
      this.deptId = deptId;
```
程序清单:

**codes/04/SelectTest/src/org/fkit/controller/UserController**

```
import java.util.ArrayList;
import java.util.HashMap;
import java.util.List;
import java.util.Map;
import org.fkit.domain.Dept;
import org.fkit.domain.User;
import org.springframework.stereotype.Controller;
import org.springframework.ui.Model;
import org.springframework.web.bind.annotation.GetMapping;
@Controller
public class UserController{
@GetMapping (value="/selectForm")
    public String selectForm(Model model) {
       User user = new User();
       // 设置 deptId 的值,页面的 select 下拉框对应的 option 项会被选中
       user.setDeptId(2);
       model.addAttribute("user", user);
       return "selectForm";
```

```
程序清单:codes/04/SelectTest/WebContent/content/selectForm.jsp
```

```
<h3>form:select标签直接添加 form:option</h3>
<form:form modelAttribute="user" method="post" action="selectForm" >
   <table>
       \langle \text{tr} \rangle<td>部门:</td>
           <td>
               <form:select path="deptId">
                  <form:option value="1">财务部</form:option>
                  <form:option value="2">开发部</form:option>
                  <form:option value="3">销售部</form:option>
               \langle/form:select>
           \langle /td \rangle\langle/tr>
   \langle/table>
</form:form>
```
在selectForm.jsp页面中使用Spring MVC的select标签, path绑定 Model的deptId属性, select标签里面使用了Spring MVC的option标签来直 接添加部门数据。由于被绑定的deptId属性的值是2,所以下拉框的 value="2"的"开发部"会默认被选中。

web.xml文件和springmvc-config.xml文件与之前讲述的一致, 此处 不再赘述。

部署SelectTest这个Web应用,在浏览器中输入如下URL来测试应 用:

http://localhost:8080/SelectTest/selectForm

会看到如图4.6所示的界面。

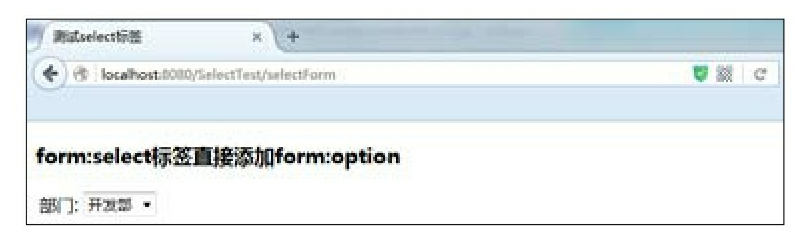

图4.6 测试select标签

在selectForm.jsp页面中使用了Spring MVC的option标签直接添加部 门数据,除此之外,还可以使用select标签的items属性自动加载后台传 递出来的数据并将其显示在下拉框当中。

程序清单:

# **codes/04/SelectTest/src/org/fkit/controller/UserController**

```
(GetMapping(value="/selectForm2")
    public String selectForm2 (Model model) {
       User user = new User();
       user.setDeptId(2);
       // 页面展现的可供选择的 select 下拉框内容 deptMap
       Map<Integer, String> deptMap = new HashMap<Integer, String>();
       deptMap.put(1, "财务部");
       deptMap.put(2, "开发部");
       deptMap.put(3, "销售部");
       model.addAttribute("user", user);
       model.addAttribute("deptMap", deptMap);
       return "selectForm2";
```
程序清单:

# **codes/04/SelectTest/WebContent/content/selectForm2.jsp**

```
<h3>form:select标签items属性绑定Map</h3>
<form:form modelAttribute="user" method="post" action="selectForm2" >
    <table>
       \langle \text{tr} \rangle<td>部门:</td>
           <td>
               <form:select path="deptId" items="${deptMap}"/>
           \langle t \rangle\langle/tr>
    \langle/table>
</form:form>
```
selectForm2.jsp页面中的items会加载Model中的deptMap数据并将其 显示在页面上。

在浏览器中输入如下URL来测试应用:

http://localhost:8080/SelectTest/selectForm2 会看到如图4.7所示的界面。

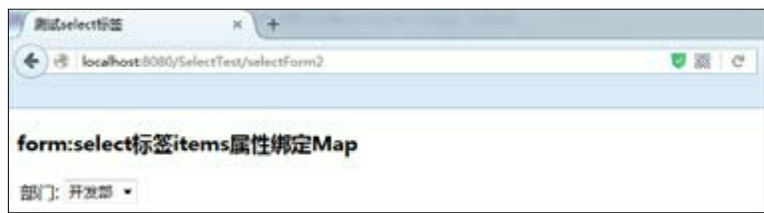

图4.7 测试select标签

还可以使用options标签的items属性自动加载后台传递出来的数据并 将其显示在下拉框当中。

程序清单:

# **codes/04/SelectTest/WebContent/content/selectForm3.jsp**

```
<h3>使用 form:options 标签 items 属性绑定 Map</h3>
<form:form modelAttribute="user" method="post" action="selectForm" >
   <table>
       \langle \text{tr} \rangle<td>学历:</td>
```

```
<td>
                <form:select path="deptId">
                    <form:options items="${deptMap}"/>
                </form:select>
            \langle /td \rangle\langle/tr>
    \langle/table>
</form:form>
```
selectForm3.jsp页面中使用了options标签的items属性加载数据,后 台处理请求方法的代码和之前的selectForm2方法相同,此处不再赘述。

在浏览器中输入如下URL来测试应用:

http://localhost:8080/SelectTest/selectForm3

会看到如图4.8所示的界面。

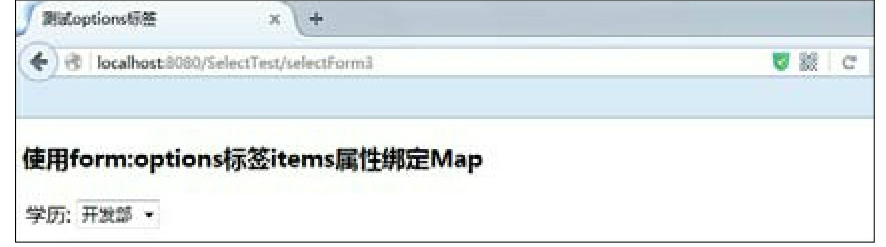

#### 图4.8 测试options标签

在实际开发中,经常会出现一种情况,即 select 下拉框中的数据来 自于数据库的表数据,并且获取的数据被封装到JavaBean中。此时,就 可以使用select标签或者options标签的items、itemLabel和itemValue属性 来加载数据。

程序清单:**codes/04/SelectTest/src/org/fkit/domain/Dept**

```
public class Dept {
   private Integer id;
   private String name;
   public Dept() {
       super();
      // TODO Auto-generated constructor stub
   public Dept (Integer id, String name) {
       super();
      this.id = id;
      this.name = name;
   public Integer getId() {
      return id;
   public void setId(Integer id) {
      this.id = id;
   public String getName() {
      return name;
   public void setName (String name) {
      this.name = name;
```
程序清单:

# **codes/04/SelectTest/src/org/fkit/controller/UserController**

```
@GetMapping (value="/selectForm4")
    public String selectForm4 (Model model) {
       User user = new User();
       user.setDeptId(2);
       // 页面展现的可供选择的 select 下拉框内容 deptList, 其中的元素为 Dept 对象
       // 模拟从数据库获取到部门信息并将其封装到对象当中
       List<Dept> deptList = new ArrayList<Dept>();
       deptList.add(new Dept(1, "财务部"));
       deptList.add(new Dept(2, "开发部"));
       deptList.add(new Dept(3, "销售部"));
       model.addAttribute("user", user);
       model.addAttribute("deptList", deptList);
       return "selectForm4";
```
在selectForm4方法中模拟从数据库中获取部门信息,并将其封装到 Dept对象中,且将多个部门信息装载到List集合中,最后添加到Model当 中。

程序清单:

# **codes/04/SelectTest/WebContent/content/selectForm4.jsp**

```
<h3>form:select标签使用 form:options 绑定 Object</h3>
<form:form modelAttribute="user" method="post" action="selectForm" >
   <table>
       \langle \text{tr} \rangle<td>学历:</td>
           <td>
               <form:select path="deptId">
                   <form:options items="${deptList}"
                   itemLabel="name" itemValue="id"/>
               </form:select>
           \langle t \rangle\langle/tr>
   \langle/table>
</form:form>
```
selectForm4.jsp页面的options标签的items标签加载Model中的 deptList,并将集合中的元素及Dept对象的id属性设置为option的value, name属性设置为option的label。

在浏览器中输入如下URL来测试应用:

```
http://localhost:8080/SelectTest/selectForm4
会看到如图4.9所示的界面。
```
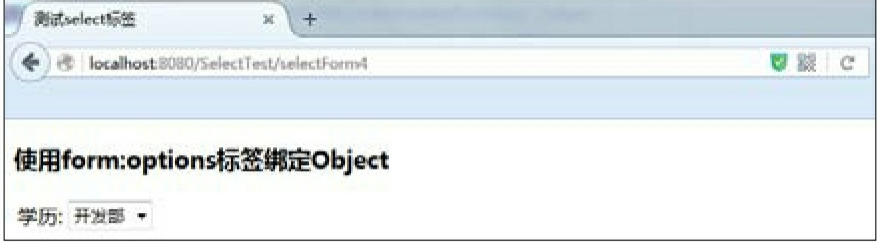

图4.9 测试options标签绑定对象

# **4.1.13 errors**标签

Spring MVC的errors标签是对应于Spring MVC的Errors对象的,它

的作用就是显示Errors对象中包含的错误信息。如果Errors不为null, 则 会渲染一个HTML的span元素,用来显示错误信息。

表4.14 errors标签的属性

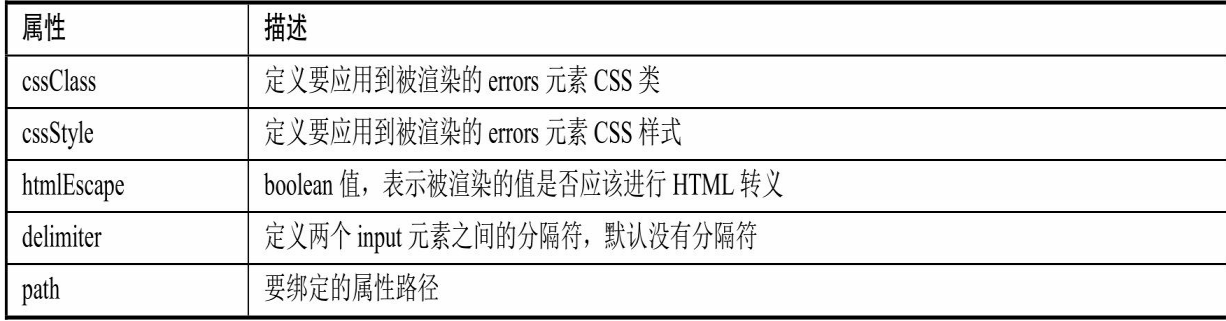

利用errors标签来显示Errors时,是通过errors标签的path属性绑定一 个错误信息实现的。可以通过path属性来显示两种类型的错误信息:

所有的错误信息,这个时候path的值应该设置为"\*"。

当前对象的某一个属性的错误信息,这个时候path的值应为所需显 示的属性的名称。

# 示例:**errors**标签的使用

#### 提示

errors标签的示例主要是演示errors标签的用法,关于Spring MVC验 证的知识,在第6章重点介绍。

程序清单:**codes/04/ErrorsTest/src/org/fkit/domain/User**

```
import java.io.Serializable;
public class User implements Serializable{
   private String username;
   private String sex;
   private Integer age;
   public User() {
       super();
    \left\{ \right\}public String getUsername() {
       return username;
    \left| \right|public void setUsername (String username) {
       this.username = username;
   public String getSex() {
       return sex;
   public void setSex (String sex) {
       this.sex = sex;
   public Integer getAge() {
       return age;
    \}public void setAge(Integer age) {
       this.age = age;
    \left\{ \right\}
```
程序清单:

**codes/04/ErrorsTest/src/org/fkit/validator/UserValidator**

```
import org.fkit.domain.User;
import org.springframework.validation.Errors;
import org.springframework.validation.ValidationUtils;
import org.springframework.validation.Validator;
public class UserValidator implements Validator{
   @Override
   public boolean supports (Class<?> clazz) {
      return User.class.equals(clazz);
   \left\{ \right.@Override
   public void validate (Object object, Errors errors) {
      // 验证 username、sex 和 age 是否为 null
      ValidationUtils.rejectIfEmpty(errors, "username", null, "用户名不能为空");
      ValidationUtils.rejectIfEmpty(errors, "sex", null, "性别不能为空");
      ValidationUtils.rejectIfEmpty(errors, "age", null, "年龄不能为空");
```
UserValidator类实现org.springframework.validation.Validator接口, 完成验证的功能。

程序清单:

# **codes/04/ErrorsTest/src/org/fkit/controller/UserController**

```
import org.fkit.domain.User;
import org.fkit.validator.UserValidator;
import org.springframework.stereotype.Controller;
import org.springframework.ui.Model;
import org.springframework.validation.DataBinder;
import org.springframework.validation.Errors;
import org.springframework.validation.annotation.Validated;
import org.springframework.web.bind.annotation.GetMapping;
import org.springframework.web.bind.annotation.InitBinder;
import org.springframework.web.bind.annotation.PostMapping;
@Controller
public class UserController{
    @GetMapping(value="/registerForm")
    public String registerForm(Model model) {
       User user = new User();
       // 向 model 中添加属性 user, 值是 user 对象
       model.addAttribute("user", user);
       return "registerForm";
    @InitBinder
    public void initBinder (DataBinder binder) {
      // 设置验证的类为 UserValidator
      binder.setValidator(new UserValidator());
    @PostMapping(value="/register")
    public String register (@Validated User user, Errors errors) {
       // 如果 Errors 对象有 Field 错误, 则重新跳回注册页面, 否则正常提交
       if (errors.hasFieldErrors())
          return "registerForm";
       return "submit";
```
UserController类使用@InitBinder注解绑定验证对象。

程序清单:

**codes/04/ErrorsTest/WebContent/content/registerForm.jsp**

```
<form:form modelAttribute="user" method="post" action="register" >
    <table>
        \langle \text{tr} \rangle<td>姓名:</td>
            <td><form:input path="username"/></td>
            <td><font color="red"><form:errors path="username"/></font></td>
        \langle/tr>
        \langle \text{tr} \rangle<td>性别:</td>
            <td><form:input path="sex"/></td>
            <td><font color="red"><form:errors path="sex"/></font></td>
        \langle/tr>
        \langle \text{tr} \rangle<td>年龄:</td>
            <td><form:input path="age"/></td>
            <td><font color="red"><form:errors path="age"/></font></td>
        \langle/tr>
        \langle \text{tr} \rangle<td><input type="submit" value="提交"/></td>
        \langle/tr>
    \langle/table>
</form:form>
```
在registerForm.jsp页面中,在每个需要输入的控件后面增加了一个 errors标签,用来显示错误信息。

web.xml文件和springmvc-config.xml文件与之前讲述的一致, 此处 不再赘述。

部署ErrorsTest这个Web应用,在浏览器中输入如下URL来测试应 用:

http://localhost:8080/ErrorsTest/registerForm

跳转到注册页面,如果不输入任何信息,直接单击注册按钮,则 **会提交请求。因为没有提交任何注册信息,故验证出错。register请求处** 理方法会将请求重新转发到注册页面,errors标签会显示错误提示信 息,如图4.10所示。

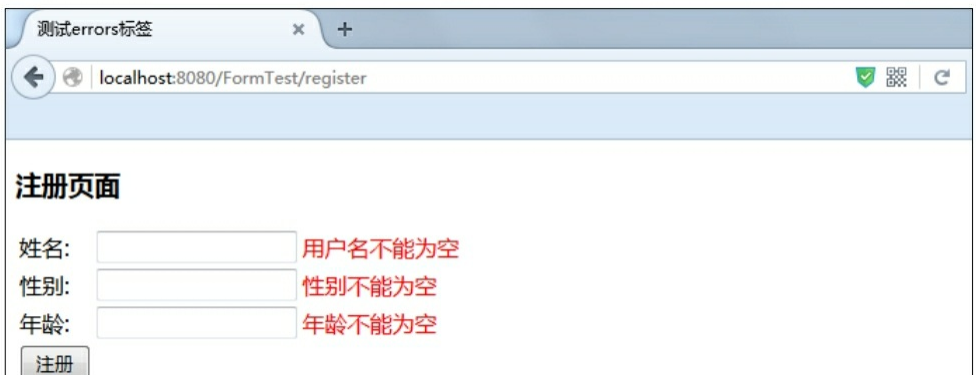

图4.10 测试errors标签

# **4.2** 本章小结

本章介绍了Spring MVC的表单标签和如何使用表单标签绑定数据。 表单标签的功能非常强大,读者需要好好掌握。

第5章将重点介绍Spring MVC的国际化知识。

# 第**5**章 **Spring MVC**的国际化

本章要点

- ↘ messageSource接口
- ↘ localeResolver接口
- ↘ message标签

↘ AcceptHeaderLocaleResolver国际化

↘ SessionLocaleResolver国际化

↘ CookieLocaleResolver国际化

程序国际化是商业系统的一个基本要求,今天的软件系统不再是简 单的单机程序,往往都是一个开放的系统,需要面对来自全世界各个地 方的访问者,因此,国际化成为商业系统必不可少的一部分。

Spring MVC的国际化是建立在Java国际化的基础之上的,一样也是 首先提供不同国家/语言环境的消息资源,然后通过ResourceBundle加载 指定Locale对应的资源文件,再取得该资源文件中指定key对应的消息。 这整个过程与Java程序的国际化完全相同,只是Spring MVC框架对Java 程序国际化进行了进一步的封装,从而简化了应用程序的国际化。

提示

关于Java程序国际化的相关知识,请读者参考"疯狂Java体系"的 《疯狂Java讲义》一书, 在该书的7.6节有关于Java程序国际化的详细介 绍。

Spring MVC 的国际化的步骤与 Java 国际化的步骤基本相似, 只是 实现起来更加简单。Spring MVC的国际化可按如下步骤进行。

给系统加载国际化资源文件。

输出国际化消息。Spring MVC输出国际化消息有两种方式:

在视图页面上输出国际化消息,需要使用Spring MVC的标签库。

在 Controller 的处理方法中输出国际化消息,需要使用

org.springframework.web.servlet.support.RequestContext的getMessage() 方法来完成。

# **5.1 Spring MVC**国际化的相关知识

# **5.1.1 messageSource**接口

在Spring MVC中,不直接使用java.util.ResourceBundle,而是使用 名为messageSource的Bean告诉Spring MVC国际化的属性文件保存在哪 里。配置信息代码如下所示:

```
<bean id="messageSource"
       class="org.springframework.context.support.ResourceBundleMessageSource">
       <property name="basenames">
          \langlelist>
              <value>message</value>
              <value>fkit</value>
          \langle/list>
       </property>
</bean>
```
上面的配置使用了 ResourceBundleMessageSource 类作为 messageSource Bean 的实现。basenames 属性用来指定国际化的属性文 件名称。如果项目中只有一组属性文件,则可以使用basenam来指定国 际化的属性文件名称,实例代码如下:

```
<bean id="messageSource"
       class="org.springframework.context.support.ResourceBundleMessageSource"
       p:basenames="message">
\langle/bean>
```
# **5.1.2 localeResolver**接口

为用户选择语言区域时,最常用的方法是通过读取用户浏览器的 accept-language标题值, accept-language标题提供了关于用户浏览器语言 的信息。选择语言区域的其他方法还包括读取HttpSession或者Cookie。

在Spring MVC中选择语言区域,可以使用语言区域解析器。Spring MVC提供了一个语言区域解析器接口 LocaleResolver,该接口的常用实 现类都在 org.springframework.web.servlet.i18n包下面,包括:

AcceptHeaderLocaleResolver

SessionLocaleResolver

CookieLocaleResolver

其中, AcceptHeaderLocaleResolver是默认的, 也是最容易使用的语 言区域解析器。使用它,Spring MVC会读取浏览器的 accept-language标 题,来确定使用哪个语言区域。AcceptHeaderLocaleResolver可以不用显 式配置,而SessionLocaleResolver和CookieLocale-Resolver需要手动显式 配置。

#### **5.1.3 message**标签

在Spring MVC中显示本地化消息通常使用Spring的message标签。 使用message标签,需要在JSP页面最前面使用taglib指令导入Spring的标 签库,如下所示:

<%@taqlib prefix= "spring" uri= "http://www.springframework.org/tags" %>

message标签的属性如表5.1所示,所有属性都是可选的。

| 属性                | 描述                                     |
|-------------------|----------------------------------------|
| arguments         | 标签的参数, 可以是一个字符串、数组或对象                  |
| argumentSeparator | 用来分隔该标签参数的字符                           |
| code              | 获取消息的 key                              |
| htmlEscape        | boolean 值, 表示被渲染的值是否应该进行 HTML 转义       |
| javaScriptEscape  | boolean 值, 表示被渲染的值是否应该进行 JavaScript 转义 |
| message           | MessageSourceResolvable 参数             |
| scope             | 保存 var 属性中定义的变量的作用域                    |
| text              | 如果 code 属性不存在, 所显示的默认文本                |
| var               | 用于保存消息的变量                              |

表5.1 message标签的属性

**5.2 Spring MVC**的国际化处理

#### **5.2.1 AcceptHeaderLocaleResolver**

AcceptHeaderLocaleResolver是默认的,也是最容易使用的语言区域 解析器。使用它, Spring MVC会读取浏览器的accept-language标题, 来 确定使用哪个语言区域。AcceptHeaderLocale-Resolver可以不用显式配 置,当然也可以显式配置。

示例:基于浏览器请求的国际化实现

首先,准备两个资源文件,第一个资源文件是 message\_en\_US.properties,该文件内容如下。

程序清单:**codes/05/I18NTest/src/message\_en\_US.properties**

```
loginname= Login name:
password = Password:
submit = Submitwelcome = Welcom \{0\} access fkittitle = Login Page
username = \alphadministrator
```
第二个资源文件的内容如下。

程序清单:**codes/05/I18NTest/src/message\_zh\_CN.properties**

```
loginname= 登录名:
password = 密码:
submit = 提交
welcome = 欢迎 {0} 访问 疯狂软件
title = 登录页面
username = 管理员
```
使用native2ascii命令处理这个文件,处理后生成的新文件名为 message\_zh\_CN.properties。接下来在JSP页面中通过<spring: message/ > 标签来输出国际化消息。

程序清单:**codes/05/I18NTest/WebContent/WEB-INF/content/loginForm.jsp**

```
<%@ page language="java" contentType="text/html; charset=UTF-8"
        pageEncoding="UTF-8"%>
    <%@taglib prefix= "form" uri= "http://www.springframework.org/tags/form" %>
    <%@taglib prefix= "spring" uri= "http://www.springframework.org/tags" %>
    <! DOCTYPE html PUBLIC "-//W3C//DTD HTML 4.01 Transitional//EN" "http://www.w3.org/
TR/html4/loose.dtd">
    \frac{\text{th}}{\text{m}}<head>
    <meta http-equiv="Content-Type" content="text/html; charset=UTF-8">
    <title>测试基于浏览器请求的国际化</title>
    \langle/head>
    <body>
    <!-- 使用 message 标签来输出国际化信息 -->
    <h3><spring:message code="title"/></h3>
    <form:form modelAttribute="user" method="post" action="login" >
        <table>
           <tr>
               <td><spring:message code="loginname"/></td>
               <td><form:input path="loginname"/></td>
           \langle/tr>
           <tr>
               <td><spring:message code="password"/></td>
               <td><form:input path="password"/></td>
           \langle/tr>
           \langle \text{tr} \rangle<td><input type="submit" value="<spring:message code="submit"/>"/></td>
           \langle/tr>
        \langle/table>
    </form:form>
    \langle/body>
    \langle/html>
```
接下来在Spring MVC配置文件中加载国际化资源文件。

程序清单:**codes/05/I18NTest/WebContent/WEB-INF/springmvcconfig.xml**
<!-- 国际化 p:basenames 属性用于指定国际化资源文件名 -->

<bean id="messageSource"

class="org.springframework.context.support.ResourceBundleMessageSource" p:basenames="message"/>

<mvc:interceptors>

<!-- 国际化操作拦截器如果采用基于 (Session/Cookie) 则必须配置 -->

<bean class="org.springframework.web.servlet.i18n.LocaleChangeInterceptor" /> </mvc:interceptors>

<!-- AcceptHeaderLocaleResolver 配置, 因为 AcceptHeaderLocaleResolver 是默认语言区域 解析器,不配置也可以-->

```
<bean id="localeResolver" class="org.springframework.web.servlet.i18n.
AcceptHeaderLocaleResolver" />
```
开发处理登录请求的Controller。

程序清单:

## **codes/05/I18NTest/src/org/fkit/controller/UserController**

```
import javax.servlet.http.HttpServletRequest;
import org.fkit.domain.User;
import org.springframework.stereotype.Controller;
import org.springframework.ui.Model;
import org.springframework.web.bind.annotation.ModelAttribute;
import org.springframework.web.bind.annotation.PostMapping;
import org.springframework.web.bind.annotation.RequestMapping;
import org.springframework.web.servlet.support.RequestContext;
@Controller
public class UserController{
   @RequestMapping(value="/loginForm")
    public String loginForm(
          Model model) {
      User user = new User();model.addAttribute("user", user);
      // 跳转页面
      return " loginForm ";
   \}@PostMapping (value="/login")
    public String login (
          @ModelAttribute User user,
          Model model,
          HttpServletRequest request) {
       // 如果登录名是 fkit, 密码是 123456, 则验证通过
       if(user.getLoginname() != null && user.getLoginname() .equals("fkit")
           && user.getPassword() != null && user.getPassword() .equals("123456")) {
          //从后台代码获取国际化信息 username
          RequestContext requestContext = new RequestContext(request);
          String username = requestContext.getMessage("username");
          // 将获取的 username 信息设置到 User 对象中, 并设置到 Model 当中
          user.setUsername(username);
          model.addAttribute("user", user);
          return "success":
       return "error";
```
login()方法接收请求,如果验证通过,则使用RequestContext对 象的getMessage()方法来获取国际化消息,跳转到success.jsp页面。

```
程序清单:codes/05/I18NTest/WebContent/WEB-
```
### **INF/content/success.jsp**

```
\left\langle \text{body}\right\rangle
```

```
<spring:message code="welcome" arguments="${requestScope.user.username}"/>
</body>
```
在success.jsp页面中,使用message标签读取资源文件中名为 welcome的消息,并设置了一个参数,参数值为user对象的username属 性。

此外,还需要在web.xml文件中配置Spring MVC的前端控制器 DispatcherServlet, 因为每次配置基本相同, 故此处不再赘述, 读者可自 行配置。

部署I18NTest这个Web应用,在浏览器中输入如下URL来测试应 用:

http://localhost:8080/I18NTest/loginForm

会看到如图5.1所示的界面。

输入登录名"fkit",密码"123456",单击"提交"按钮,请求将被提交 到Controller。而后跳转到success.jsp页面, 如图5.2所示。

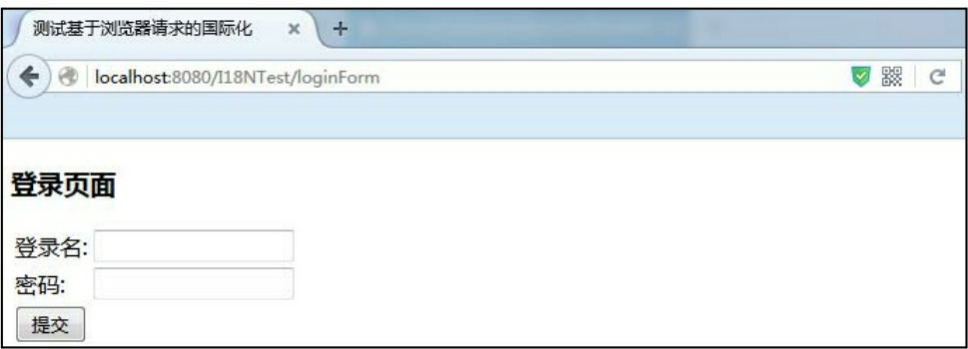

#### 图5.1 测试基于浏览器请求的国际化

为测试I18NTest项目的国际化特性,需要修改浏览器语言的顺序。 在Firefox中从右上角依次选择菜单→选项→内容→语言,然后单击"选 择"按钮,修改浏览器语言的顺序。如图5.3所示。

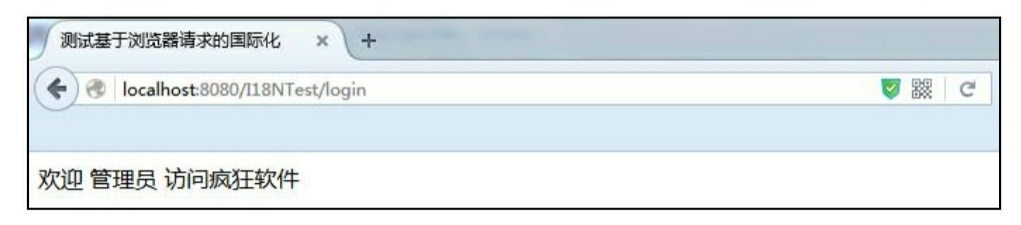

#### 图5.2 测试基于浏览器请求的国际化

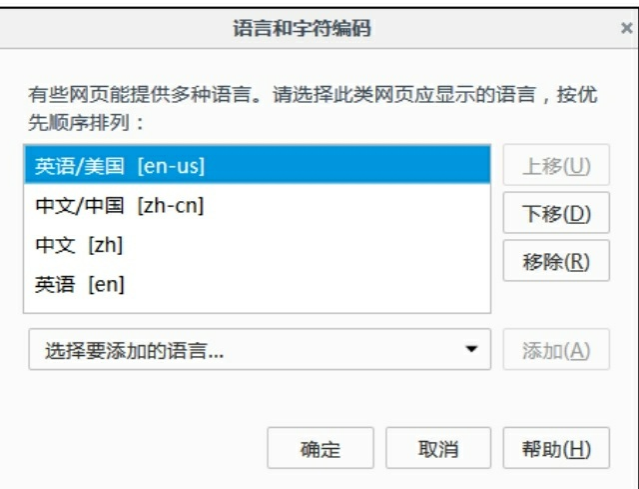

图5.3 修改浏览器语言顺序

再次在浏览器中输入如下URL来测试应用:

http://localhost:8080/I18NTest/loginForm 会看到如图5.4所示的界面。

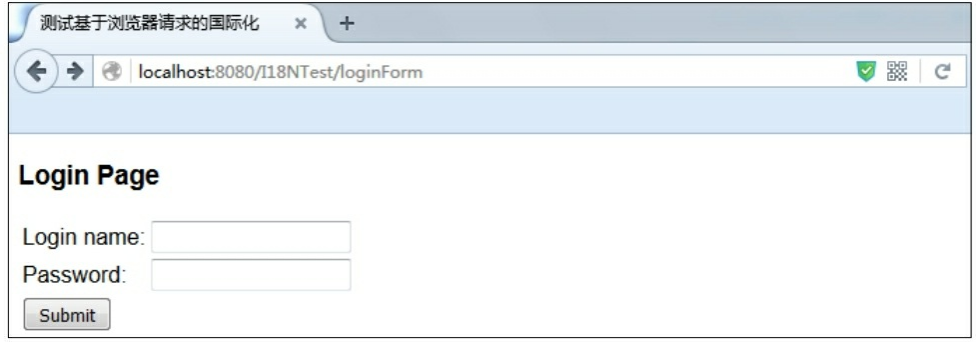

图5.4 测试基于浏览器请求的国际化

输入登录名"fkit",密码"123456",单击"提交"按钮,请求将被提交 到Controller。而后跳转到success.jsp页面, 如图5.5所示。

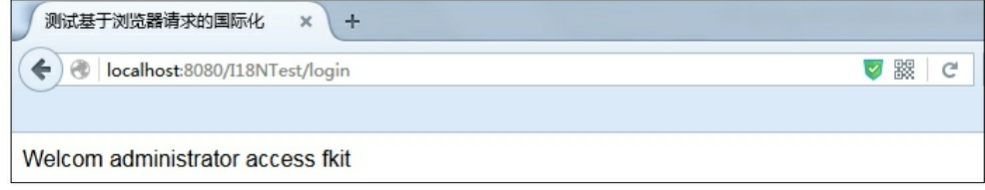

#### 图5.5 测试基于浏览器请求的国际化

可以看到,页面显示和获取的用户名都变成了英文版,这说明实现 了国际化的功能。

### **5.2.2 SessionLocaleResolver**

SessionLocaleResolver不是默认的语言区域解析器,需要对其进行 显式配置。如果使用它, Spring MVC会从HttpSession作用域中获取用户 所设置的语言区域,来确定使用哪个语言区域。

示例:基于**HttpSession**的国际化实现

程序清单:**codes/05/I18N2Test/WebContent/WEB-INF/content/loginForm.jsp**

```
<%@ page language="java" contentType="text/html; charset=UTF-8"
        pageEncoding="UTF-8"%>
    <%@taglib prefix= "form" uri= "http://www.springframework.org/tags/form" %>
    <%@taglib prefix= "spring" uri= "http://www.springframework.org/tags" %>
    <!DOCTYPE html PUBLIC "-//W3C//DTD HTML 4.01 Transitional//EN" "http://www.
w3.org/TR/html4/loose.dtd">
    \left\langle \text{htm} \right\rangle<head>
    <meta http-equiv="Content-Type" content="text/html; charset=UTF-8">
    <title>测试基于 SessionLocaleResolver 的国际化</title>
    \langle/head>
    <body>
    <!-- 用户可以选择切换语言环境 -->
    <a href="loginForm?request locale=zh CN">中文</a> | <a href="loginForm?request
locale=en US">英文</a>
    br/<h3><spring:message code="title"/></h3>
    <form:form modelAttribute="user" method="post" action="login" >
        <table><tr>
               <td><spring:message code="loginname"/></td>
               <td><form:input path="loginname"/></td>
           \langle/tr>
           <tr>
               <td><spring:message code="password"/></td>
               <td><form:input path="password"/></td>
           \langle/tr>
           \langle \text{tr} \rangle<td><input type="submit" value="<spring:message code="submit"/>"/></td>
           \langle/tr>
        \langle/table>
    </form:form>
    \langle/body>
    \langle/html>
```
在 loginForm.jsp 页面的最上面增加了两个超链接,分别用于切换中 文和英文语言环境。注意请求后面的参数 request\_locale, 如果请求中文 环境则传递的值是"zh\_CN",请求英文环境则传递的值是"en\_US"。

程序清单:**codes/05/I18N2Test/WebContent/WEB-INF/springmvcconfig.xml**

<mvc:interceptors>

<!-- 国际化操作拦截器如果采用基于(Session/Cookie)则必须配置 -->

<bean class="org.springframework.web.servlet.i18n.LocaleChangeInterceptor" /> </mvc:interceptors>

<!-- SessionLocaleResolver配置 -->

<bean id="localeResolver" class="org.springframework.web.servlet.i18n. SessionLocaleResolver" />

注意,此处将默认配置的localeResolver换成了

SessionLocaleResolver。

最后修改之前的动态获取跳转页面的loginForm()方法。 程序清单:

## **codes/05/I18N2Test/src/org/fkit/controller/UserController**

import java.util.Locale; import javax.servlet.http.HttpServletRequest; import org.fkit.domain.User; import org.springframework.context.i18n.LocaleContextHolder; import org.springframework.stereotype.Controller;

```
import org.springframework.ui.Model;
import org.springframework.web.bind.annotation.ModelAttribute;
import org.springframework.web.bind.annotation.PostMapping;
import org.springframework.web.bind.annotation.RequestMapping;
import org.springframework.web.servlet.i18n.SessionLocaleResolver;
import org.springframework.web.servlet.support.RequestContext;
@Controller
public class UserController{
@RequestMapping(value="/loginForm")
    public String loginForm(
           @PathVariable String formName,
           String request locale,
           Model model,
           HttpServletRequest request) {
      System.out.println("request locale = " + request locale);
      if (request locale != null) {
          // 设置中文环境
          if (request locale.equals ("zh CN")) {
             Locale locale = new Locale ("zh", "CN");
          request.getSession().setAttribute(SessionLocaleResolver.LOCALE
           SESSION ATTRIBUTE NAME, locale);
          // 设置英文环境
          else if (request locale.equals ("en US")) {
             Locale locale = new Locale ("en", "US");
             request.getSession().setAttribute(SessionLocaleResolver.LOCALE
              SESSION ATTRIBUTE NAME, locale);
          \mathcal{V}// 使用之前的语言环境
          else frequest.getSession().setAttribute(SessionLocaleResolver.LOCALE
              SESSION ATTRIBUTE NAME, LocaleContextHolder.getLocale());
      User user = new User();
      model.addAttribute("user", user);
      // 跳转页面
      return "/loginForm";
   \left\{ \right.
```
loginForm方法根据提交的request\_locale参数值,获取Session对象, 并调用setAttribute方法进行语言环境切换。

部署I18N2Test这个Web应用,在浏览器中输入如下URL来测试应 用:

http://localhost:8080/I18N2Test/loginForm 会看到如图5.6所示的界面。

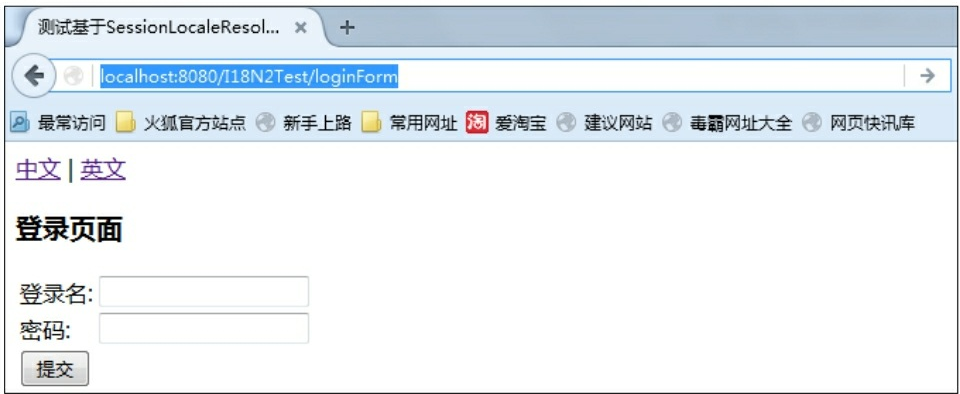

图5.6 测试基于Session的国际化

页面最上方有两个超链接,用于切换中文和英文语言环境。因为当 前系统默认为中文环境,所以初始显示的是中文页面。

单击"英文"超链接,页面会切换为英文语言环境,如图5.7所示。

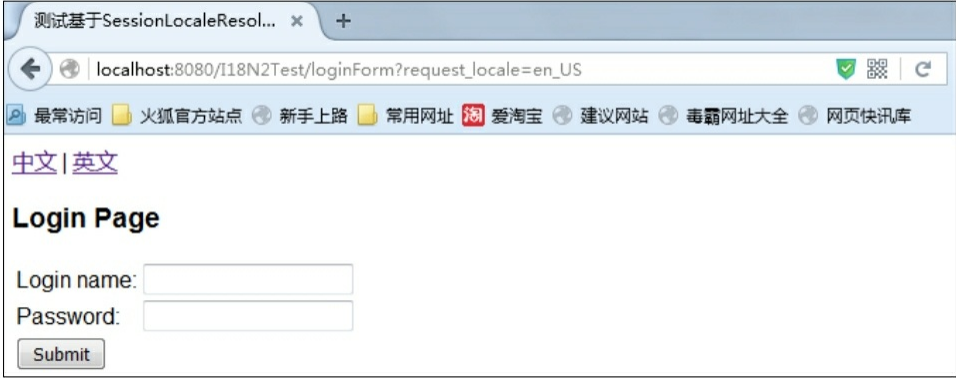

图5.7 测试基于Session的国际化

Eclipse控制台输出结果如下:

request locale = en US

说明单击超链接时传递了request\_locale参数,而UserController的 loginForm方法根据提交的参数值,进行了语言环境切换。

输入登录名"fkit",密码"123456",单击"提交"按钮,请求被提交到 Controller。而后跳转到success.jsp页面,该页面将会根据语言环境显示 欢迎语句。

#### **5.2.3 CookieLocaleResolver**

CookieLocaleResolver不是默认的语言区域解析器,需要显式对其进 行配置。使用它,Spring MVC会从Cookie中获取用户所设置的语言区 域,来确定使用哪个语言区域。

示例:基于**Cookie**的国际化实现

## 程序清单:**codes/05/I18N3Test/WebContent/WEB-INF/springmvcconfig.xml**

<mvc:interceptors>

```
<!-- 国际化操作拦截器如果采用基于 (Session/Cookie) 则必须配置 -->
```
<bean class="org.springframework.web.servlet.i18n.LocaleChangeInterceptor" /> </mvc:interceptors>

```
<!-- CookieLocaleResolver 配置 -->
```

```
<bean id="localeResolver" class="org.springframework.web.servlet.i18n.
CookieLocaleResolver" />
```
注意,此处将默认配置的localeResolver换成了 CookieLocaleResolver。

修改之前的动态获取跳转页面的loginForm()方法。

程序清单:

#### **codes/05/I18N3Test/src/org/fkit/controller/UserController**

```
import java.util.Locale;
import javax.servlet.http.HttpServletRequest;
import javax.servlet.http.HttpServletResponse;
import org.apache.commons.logging.Log;
import org.apache.commons.logging.LogFactory;
import org.fkit.domain.User;
import org.springframework.context.i18n.LocaleContextHolder;
import org.springframework.stereotype.Controller;
import org.springframework.ui.Model;
import org.springframework.web.bind.annotation.ModelAttribute;
import org.springframework.web.bind.annotation.PathVariable;
import org.springframework.web.bind.annotation.PostMapping;
import org.springframework.web.bind.annotation.RequestMapping;
import org.springframework.web.servlet.i18n.CookieLocaleResolver;
import org.springframework.web.servlet.support.RequestContext;
```

```
@Controller
public class UserController{
@RequestMapping(value="/loginForm")
    public String loginForm(
           @PathVariable String formName,
           String request locale,
           Model model,
           HttpServletRequest request,
           HttpServletResponse response) {
       System.out.println("request locale = " + request locale);
      if (request locale != null) {
          if(request locale.equals("zh CN")){
             Locale locale = new Locale ("zh", "CN");
              (new CookieLocaleResolver()).setLocale (request, response, locale);
          else if(request locale.equals("en US")){
             Locale locale = new Locale ("en", "US");
              (new CookieLocaleResolver()).setLocale (request, response, locale);
          \text{else}(new CookieLocaleResolver()).setLocale (request, response,
                LocaleContextHolder.getLocale());
      User user = new User();
      model.addAttribute("user", user);
      // 跳转页面
      return "/loginForm";
```
loginForm方法根据提交的request\_locale参数值,创建 CookieLocaleResolver对象,并调用setLocale方法将语言环境设置在 Cookie中,从而进行语言环境切换。

部署I18N2Test这个Web应用,在浏览器中输入如下URL来测试应 用:

http://localhost:8080/I18N3Test/loginForm

会看到如图5.6所示的界面。

单击"英文"超链接,页面切换为英文语言环境,如图5.7所示。 通过Firefox浏览器的菜单→开发者→切换工具箱→网络可以查看发

## 送的请求,其中的请求头和返回的响应头如图5.8所示。

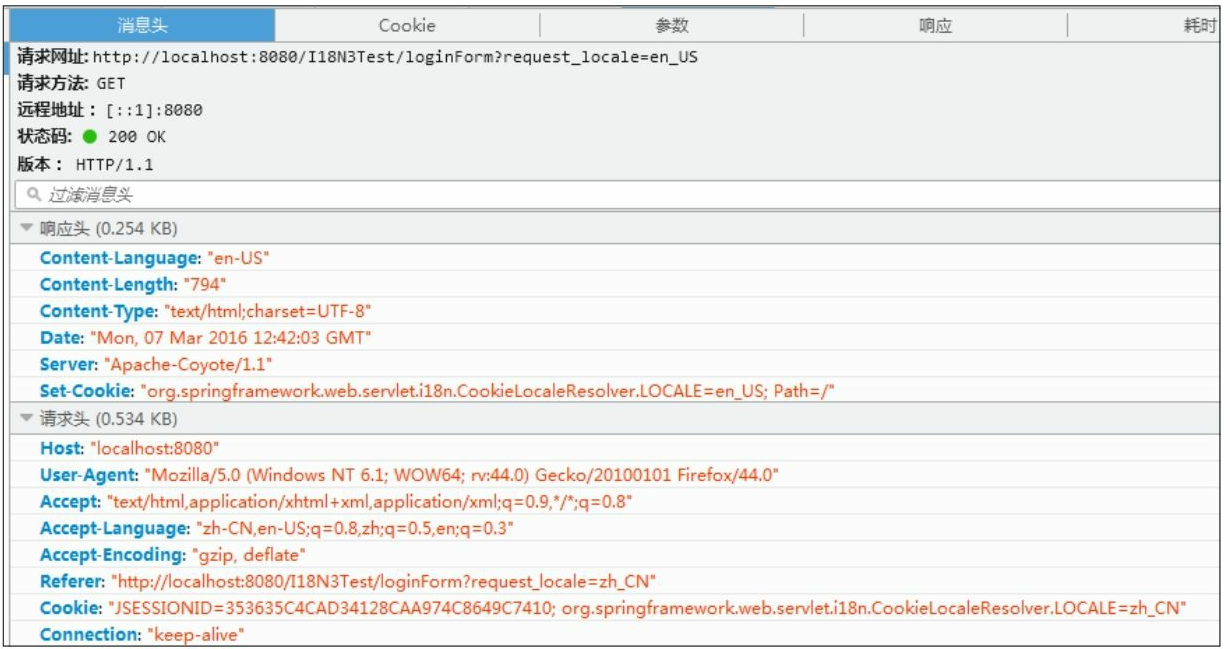

图5.8 测试基于Cookie的国际化

可以看到,请求头中传递的是 CookieLocaleResolver.LOCALE=zh\_CN,而响应头中则是 CookieLocaleResolver.LOCALE=en\_US,这说明程序通过Cookie进行了 语言环境切换。

输入登录名 fkit,密码 123456,单击 提交 按钮,请求被提交到 Controller。而后跳转到success.jsp页面,该页面将会根据语言环境显示 欢迎语句。

# **5.3** 本章小结

本章介绍了Spring MVC的国际化知识,包括Spring MVC的国际化 文件messageSource、国际化语言区域解析器接口 LocaleResolver 以及接 口的常用类 AcceptHeaderLocaleResolver、SessionLocaleResolver和 CookieLocaleResolver的使用。

# 第**6**章 **Spring MVC**的数据转换、格式 化和数据校验

本章要点

↘ Spring MVC的数据绑定流程

↘ 使用ConversionService转换数据

↘ 使用@IntitBinder转换数据

↘ 使用WebBindingInitializer转换数据

↘ 使用Formatter和FormatterRegistrar格式化数据

↘ 使用AnnotationFormatterFactory格式化数据

↘ Spring的Validation校验框架

↘ JSR 303校验

Spring MVC会根据请求方法签名不同,将请求消息中的信息以一定 的方式转换并绑定到请求方法的参数中。在请求消息到达真正调用处理 方法的这一段时间内, Spring MVC还会完成很多其他的工作, 包括请求 信息转换、数据转换、数据格式化以及数据校验等。

## **6.1** 数据绑定流程

Spring MVC通过反射机制对目标处理方法的签名进行分析, 并将请 求消息绑定到处理方法的参数上。数据绑定的核心部件是DataBinder, 其运行机制如图6.1所示。

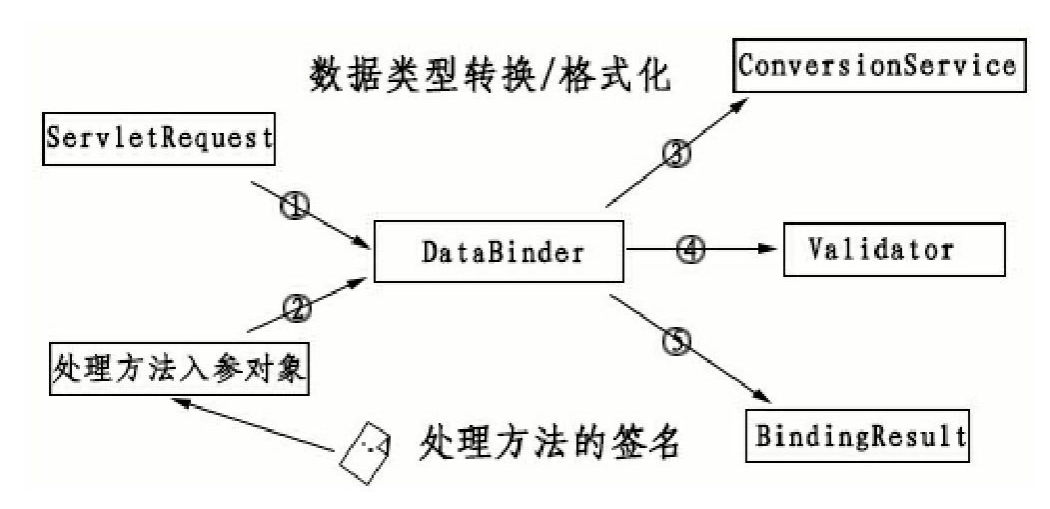

图6.1 Spring MVC数据绑定机制

Spring MVC框架将ServletRequest对象及处理方法的参数对象实例 传递给DataBinder, DataBinder调用装配在Spring Web上下文中的 ConversionService组件进行数据类型转换、数据格式化工作,并将 ServletRequest中的消息填充到参数对象中。然后再调用Validator组件对 已经绑定了请求消息数据的参数对象进行数据合法性校验,并最终生成 数据绑定结果BindingResult 对象。BindingResult 包含已完成数据绑定的 参数对象,还包含相应的校验错误对象, Spring MVC抽取BindingResult 中的参数对象及校验错误对象,将它们赋给处理方法的相应参数。

## **6.2** 数据转换

在Java语言中,在java.beans包中提供了一个ProperyEditor接口来进 行数据转换。ProperyEditor 的核心功能是将一个字符串转换为一个Java 对象,以便根据界面的输入或配置文件中的配置字符串构造出一个Java 对象。

但是ProperyEditor存在以下不足:

只能用于字符串和Java对象的转换,不适用于任意两个Java类型直 接的转换。

对源对象及目标对象所在的上下文信息(如注解等)不敏感,在类 型转换时不能利用这些上下文信息实施高级转换逻辑。

Spring从3.0开始,添加了一个通用的类型转换模块,该类型转换模

块位于org.springframework.core.convert包中。Spring希望用这个类型转 换体系替换Java标准的ProperyEditor接口。但是由于历史原因, Spring还 是同时支持两者。我们可以在Spring MVC处理方法的参数绑定中使用它 们进行数据转换。

#### **6.2.1 ConversionService**

org.springframework.core.convert.ConversionService是Spring类型转 换体系的核心接口,在该接口中定义了以下4个方法:

**boolean canConvert** (**Class** $\lt$ ? > **sourceType**, **Class** $\lt$ ? > **targetType**)。 判断是否可以将一个Java类转换为另一个Java类。

**boolean canConvert**(**TypeDescriptor sourceType**, **TypeDescriptor targetType**)。 需要转换的类将以成员变量的方式出 现,TypeDescriptor 不但描述了需要转换类的信息,还描述了类的上下 文信息,例如成员变量上的注解成员变量是否以数组、集合或Map的方 式呈现等。类型转换逻辑可以利用这些信息做出各种灵活的控制。

<**T**>**T convert**(**Object source**,**Class**<**T**>**targetType**)。 将源 类型对象转换为目标类型对象。

**Object convert**(**Object source**,**TypeDescriptor sourceType**, **TypeDescriptor targetType**)。 将对象从源类型对象转换为目标类型对 象,通常会利用到类中的上下文信息。

可以利用

org.springframework.context.support.ConversionServiceFactoryBean在 Spring的上下文中定义一个ConversionService。Spring将自动识别出上下 文中的ConversionService,并在Spring MVC处理方法的参数绑定中使用 它进行数据转换。示例配置代码如下:

```
<bean id="conversionService"
   class="org.springframework.context.support.ConversionServiceFactoryBean"/>
```
在 ConversionServiceFactoryBean 中可以内置很多的类型转换器, 使用它们可以完成大多数 Java 类型的转换工作,其除了包括将 Spring 对象转换为各种基础类型的对象外,还包括String、Number、Array、 Collection、Map、Properties及Object之间的转换器。

可以通过ConversionServiceFactoryBean的converters属性注册自定义 的类型转换器,示例配置代码如下:

```
<bean id="conversionService"
      class="org.springframework.context.support.ConversionServiceFactoryBean">
      <property name="converters">
          \langlelist\rangle<bean class="org.fkit.converter.StringToDateConverter"/>
          \langle/list>
      </property>
  \langle/bean>
```
**6.2.2 Spring**支持的转换器

Spring在org.springframework.core.convert.converter包中定义了3种类 型的转换器接口,我们可以实现其中任意一种转换器接口,并将它作为 自定义转换器注册到ConversionServiceFactoryBean当中。这3种类型转 换器接口如下所示:

**Converter**<**S**,**T**>。 Conve0072ter<S,T>接口是Spring中最简 单的一个转换器接口,该接口中只有一个方法:

T convert (S source)

该方法负责将S类型的对象转换为T类型的对象。

**ConverterFactory**<**S**,**R**>。 如果希望将一种类型的对象转换为 另一种类型及其子类对象,比如将String转换为Number以及Number的子 类Integer、Double等对象, 就需要一系列的Converter, 如 StringToInteger、StringToDouble等。ConverterFactory < S, R > 接口的作 用就是将相同系列的多个Converter封装在一起。该接口中也只有一个方 法:

<T extends R> Converter<S, T> getConverter(Class<T> targetType)

S为转换的源类型,R为目标类型的基类,T为R的子类。

**GenericConverter**。 Converter<S,T>接口只是负责将一个类型 对象转换为另一个类型的对象,它并没有考虑类型对象上下文信息,因 此并不能完成"复杂"类型的转换工作。GenericConverter接口会根据源类 对象及目标类对象的上下文信息进行类型转换。该接口中定义了两个方 法:

Set<GenericConverter.ConvertiblePair> getConvertibleTypes() Object convert (Object source, TypeDescriptor sourceType, TypeDescriptor targetType)

ConvertiblePair封装了源类型和目标类型,而TypeDescriptor包含了 需要转换的类型对象的上下文信息,因此GenericConverter接口的 convert()方法可以利用这些上下文信息完成类型转换的工作。

示例:使用**ConversionService**转换数据

## 程序清单:**codes/06/ConverterTest/WebContent/WEB-INF/content/registerForm.jsp**

```
<h3>注册页面</h3>
<form action="register" method="post">
     <table>\langle \text{tr} \rangle<td><label>登录名: </label></td>
             <td><input type="text" id="loginname" name="loginname" ></td>
         \langle/tr>
          \langle \text{tr} \rangle<td><label>牛日: </label></td>
             <td><input type="text" id="birthday" name="birthday" ></td>
         \langle/tr>
         \langle \text{tr} \rangle<td><input id="submit" type="submit" value="登录"></td>
         \langle/tr>
     \langle/table>
\langle/form>
```
registerForm.jsp是一个简单的注册页面,其传递一个登录名和一个 用户的生日信息。

程序清单:**codes/06/ConverterTest/src/org/fkit/domain/User**

```
import java.io.Serializable;
import java.util.Date;
public class User implements Serializable{
   private String loginname;
   private Date birthday;
   public User() {
       super();
   public String getLoginname() {
       return loginname;
   \left| \right|public void setLoginname (String loginname) {
       this. loginname = loginname;\}public Date getBirthday() {
       return birthday;
   public void setBirthday (Date birthday) {
       this.birthday = birthday;
```
User提供了loginname和birthday属性,用于接收JSP页面传入的数 据。注意, birthday属性的类型是一个java.util.Date, 而JSP页面传入的 控件数据类型都是String,这里就需要将String转换成Date对象。

程序清单:

## **codes/06/ConverterTest/src/org/fkit/controller/UserController**

```
import org.fkit.domain.User;
import org.springframework.stereotype.Controller;
import org.springframework.ui.Model;
import org.springframework.web.bind.annotation.ModelAttribute;
import org.springframework.web.bind.annotation.GetMapping;
import org.springframework.web.bind.annotation.PostMapping;
@Controller
public class UserController{
   @GetMapping(value="/registerForm")
    public String registerForm(){
      // 跳转到注册页面
      return "registerForm";
    @PostMapping(value="/register")
    public String register(
           @ModelAttribute User user,
           Model model) {
       System.out.println(user);
       model.addAttribute("user", user);
       return "success";
```
UserController类的register只是简单地接收请求数据,并将其设置到 User对象当中。

此外,还需要在web.xml文件中配置Spring MVC的前端控制器 DispatcherServlet。因为每次配置基本相同,故此处不再赘述,读者可自 行配置。

部署ConverterTest这个Web应用,在浏览器中输入如下URL来测试 应用:

http://localhost:8080/ConverterTest/registerForm 输入登录名和生日信息,如图6.2所示。

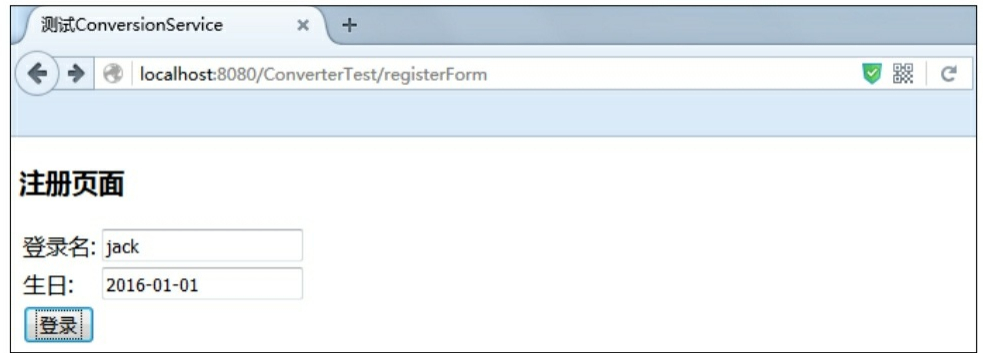

图6.2 测试ConversionService

由于页面传入的是字符串数据"2016-01-01",而处理方法中的参数 User 对象的 birthday属性的类型是Date, 因此出现数据转换异常, 异常 信息如下所示:

Handler execution resulted in exception: org.springframework.validation. BeanPropertyBindingResult: 1 errors

Field error in object 'user' on field 'birthday':

nested exception is java.lang. IllegalStateException: Cannot convert value of type [java.lang.String] to required type [java.util.Date] for property 'birthday': no matching editors or conversion strategy found]

接下来,开发自定义的转换器,将传递的字符串转换成Date类型。 程序清单:

## **codes/06/ConverterTest/src/org/fkit/converter/StringToDateConverter**

```
import java.text.SimpleDateFormat;
import java.util.Date;
import org.springframework.core.convert.converter.Converter;
```

```
// 实现 Converter<S, T>接口
public class StringToDateConverter implements Converter<String, Date>{
   // 日期类型模板: 如 yyyy-MM-dd
   private String datePattern;
   public void setDatePattern (String datePattern) {
      this.datePattern = datePattern;
   // Converter<S, T>接口的类型转换方法
   @Override
   public Date convert (String date) {
      try {
         SimpleDateFormat dateFormat = new SimpleDateFormat(this.datePattern);
         // 将日期字符串转换成 Date 类型返回
         return dateFormat.parse(date);
      } catch (Exception e) {
         e.printStackTrace();
         System.out.println("日期转换失败!");
         return null:
```
在springmvc-config.xml中加入自定义字符转换器。

## 程序清单:**codes/06/ConverterTest/WebContent/WEB-INF/springmvc-config.xml**

```
<!-- 装配自定义的类型转换器 -->
<mvc:annotation-driven conversion-service="conversionService"/>
<!-- 白定义的类型转换器 -->
<bean id="conversionService"
       class="org.springframework.context.support.ConversionServiceFactoryBean">
       <property name="converters">
          \langle \text{list}\rangle<bean class="org.fkit.converter.StringToDateConverter"
              p:datePattern="yyyy-MM-dd"></bean>
          \langle/list>
       </property>
\langle/bean>
```
在springmvc-config.xml配置文件中, 使用了<mvc: annotationdriven/>标签,该标签可以简化Spring MVC的相关配置,自动注册 RequestMappingHandlerMapping与RequestMappingHandlerAdapter两个

Bean,这是Spring MVC为@Controllers注解分发请求所必需的。

除此之外, <mvc: annotation-driven/>标签还会注册一个默认的 ConversionService, 即FormattingConversionServiceFactoryBean, 以满足 大多数类型转换的需求。现在由于需要注册一个自定义的 StringToDateConverter转换类,因此,需要显式定义一个 ConversionService覆盖<mvc: annotation-driven/>中的默认实现类, 而 这一步需要通过设置converters属性来完成。

在StringToDateConverter的Bean装配中,还给属性datePattern赋值 为"yyyy-MM-dd", 即日期格式。在装配好这个 ConversionService 之 后,就可以在任何控制器的处理方法中使用这个转换器了。

程序清单:**codes/06/ConverterTest/WebContent/WEB-INF/content/success.jsp**

<body>

```
登录名: ${requestScope.user.loginname }<br>
```

```
生日: <fmt:formatDate value="${requestScope.user.birthday}"
```

```
pattern="yyyy年MM月dd日"/><br>
```
</body>

再次在浏览器中输入如下URL来测试应用:

http://localhost:8080/ConverterTest/registerForm

输入登录名和生日信息,单击"登录"按钮,转换器会自动将输入的 日期字符串转换成Date类型,并将其设置到User对象的birthday属性当 中。控制台输出如下所示:

```
User [loginname=jack, birthday=Fri Jan 01 00:00:00 CST 2016]
```
可以看到,User对象的birthday属性已经获得JSP页面传入的日期 值。

跳转到success.jsp页面, 显示如图6.3所示。

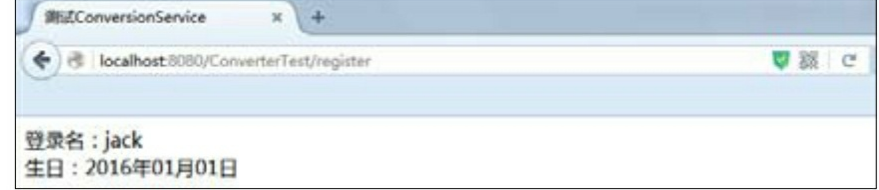

图6.3 测试ConversionService

示例:使用**@InitBinder**添加自定义编辑器转换数据

Spring MVC在支持新的转换器框架的同时, 也支持JavaBeans的 PropertyEditor。可以在控制器中使用@InitBinder添加自定义的编辑器。

程序清单:

## **codes/06/Converter2Test/src/org/fkit/converter/DateEditor**

```
import java.beans.PropertyEditorSupport;
import java.text.ParseException;
import java.text.SimpleDateFormat;
import java.util.Date;
// 自定义属性编辑器
public class DateEditor extends PropertyEditorSupport {
   // 将传入的字符串数据转换成 Date 类型
   @Override
   public void setAsText(String text) throws IllegalArgumentException {
      SimpleDateFormat dateFormat = new SimpleDateFormat ("yyyy-MM-dd");
      try {
         Date date = dateFormat.parse(text);
         setValue(date);
      } catch (ParseException e) {
         e.printStackTrace();
   \}
```
程序清单:

## **codes/06/Converter2Test/src/org/fkit/controller/UserController**

```
// 在控制器初始化时注册属性编辑器
@InitBinder
public void initBinder (WebDataBinder binder) {
// 注册自定义编辑器
binder.registerCustomEditor(Date.class, new DateEditor());
```
在UserController()方法中增加一个initBinder()方法,并使用 @InitBinde注解,该注解会在控制器初始化时注册属性编辑器。 WebDataBinder对象用于处理请求消息和处理方法的绑定工作。 binder.registerCustomEditor()方法对传入的Date类型使用DateEditor 类 进行转换。

注意, 使用了@InitBinder注解, 不再需要在<mvc: annotationdriven/>标签中装配自定义转换器。

部署Converter2Test这个Web应用,在浏览器中输入如下URL来测试 应用:

http://localhost:8080/Converter2Test/registerForm

输入登录名和生日信息,测试结果如图6.3所示。

示例:使用**WebBindingInitializer**注册全局自定义编辑器转换数据

如果希望在全局范围内使用自定义的编辑器,则可以通过实现 WebBindingInitializer接口并在该实现类中注册自定义编辑器完成。

程序清单:

## **codes/06/Converter3Test/src/org/fkit/binding/DateBindingInitializer**

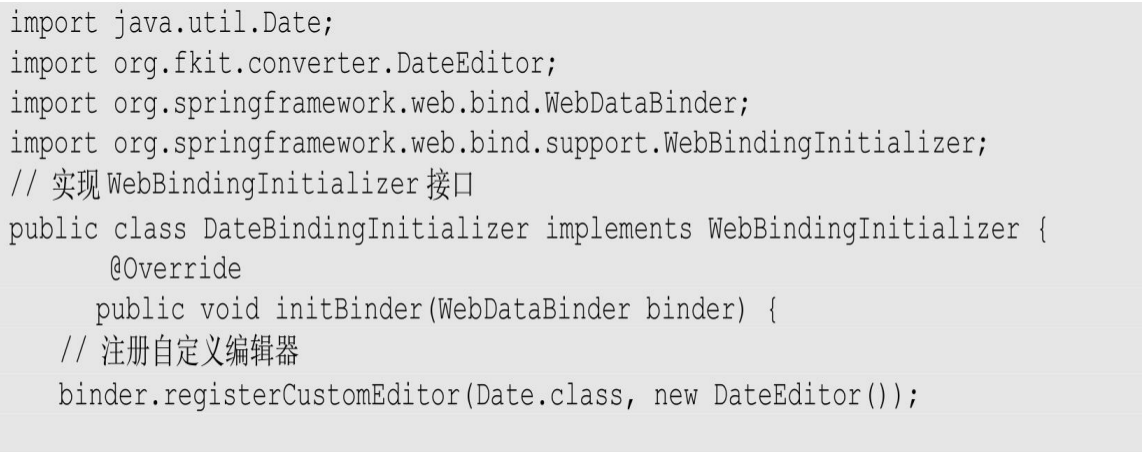

 $\}$ 

DateBindingInitializer类实现WebBindingInitializer接口,并在 initBinder()方法中注册自定义编辑器DateEditor类,该类的实现和 Converter2Test中的一致。

UserController 类中不需要再使用@InitBinder 注解注释的方法,而 是在 springmvc-config.xml配置文件中配置全局的自定义编辑器。

程序清单:**codes/06/Converter3Test/WebContent/WEB-INF/springmvc-config.xml**

```
<!-- 通过 AnnotationMethodHandlerAdapter 装配自定义编辑器 -->
       <bean
          class="org.springframework.web.servlet.mvc.annotation.
RequestMappingHandlerAdapter">
          <property name="webBindingInitializer">
              <bean class="org.fkjava.binding.DateBindingInitializer" />
          </property>
```
 $\langle$ /bean>

注意,这里使用了RequestMappingHandlerAdapter装配自定义编辑 器,不能再使用默认配置方案<mvc: annotation-driven/>。

部署Converter3Test这个Web应用,在浏览器中输入如下URL来测试 应用:

http://localhost:8080/Converter3Test/registerForm 输入登录名和生日信息,测试结果如图6.3所示。

#### **6.2.3** 多种转换器的优先顺序

对于同一个类型的对象来说,如果既在 ConversionService 中装配了 自定义的转换器,又通过 WebBindingInitializer 接口装配了全局的自定 义编辑器,同时还在控制器中通过@InitBinder装配了自定义的编辑器, 此时Spring MVC将按照以下的优先顺序查找对应的编辑器:

(1)查询通过@InitBinder装配的自定义编辑器。

(2) 查询通过ConversionService装配的自定义转换器。

(3)查询通过WebBindingInitializer接口装配的全局自定义编辑 器。

# **6.3** 数据格式化

Spring使用Converter转换器进行源类型对象到目标类型对象的转 换,Spring的转换器并不承担输入以及输出信息格式化的工作。如果需 要转换的源类型数据是从客户端界面中传过来的,比如日期、时间、数 字、货币等数据,它们往往都拥有一定的格式。在不同的本地化环境 中,同一类型的数据还会相应地呈现不同的显示格式。

如何从格式化的数据中获取真正的数据以完成数据绑定,并将处理 完成的数据输出为格式化的数据是Spring格式化框架需要解决的问题。 Spring从3.0开始引入了格式化转换框架,这个框架位于 org.springframework.format包中,其中最重要的是Formatter<T>接口。

之前的Converter完成任意Object与Object之间的类型转换,而 Formatter完成任意Object与 String 之间的类型转换,即格式化和解析, 它和 PropertyEditor 功能类似,可以替代PropertyEditor 来进行对象的解 析和格式化,而且支持细粒度的字段级别的格式化解析。Formatter只能 将String转换成另一种Java类型。例如, 将String转换成Date, 但它不能 将Long转换成Date。因此Formatter更适用于Web层的数据转换。而 Converter则可以用在任意层中。因此,在Spring MVC的应用程序当中, 如果想转换表单中的用户输入,则建议选择Formatter,而不是 Converter。

Formatter格式化转换是Spring通用的,定义在 org.springframework.format包中,其不仅仅在Spring Web MVC场景下使 用。在org.springframework.format包中定义的接口如下:

**Printer**<**T**>接口。 格式化显示接口,其将T类型的对象根据 Locale信息以某种格式进行打印显示(即返回字符串形式)。该接口中 定义了一个print方法,其根据本地化信息将数据输出为不同格式的T类 型字符串。

String print (T object, Locale locale)

**Parser**<**T**>接口。 解析接口,其根据Locale信息解析字符串到T类 型的对象。该接口中定义了一个 parse 方法, 其参考本地化信息将一个 格式化的字符串转换为T 类型的对象。

T parse (String text, Locale locale) throws ParseException

**Formatter**<**T**>接口。 格式化接口,继承自Printer<T>和Parser <T>接口,它完成T类型对象的格式化和解析功能。

**FormatterRegistrar**接口。 注册格式化转换器。该接口中定义了一 个registerFormatters方法,其参数就是FormatterRegistry对象,用于注册 多个格式化转换器。

void registerFormatters (FormatterRegistry registry)

**AnnotationFormatterFactory**<**A extends Annotation**> 接口。 注 解驱动的字段格式化工厂,用于创建带注解的对象字段的Printer和 Parser, 即用于格式化和解析带注解的对象字段。该接口中定义了以下 几个方法:

**Set**<**Class**<?>>**getFieldTypes**()。 注解A的应用范围,即哪 些属性类可以标注A注解。**Printer**<?> **getPrinter**(**A annotation**, **Class**<?> **fieldType**)。 根据注解A获取特定属性类型Printer。

**Parser**<?>**getParser**(**A annotation**,**Class**<?>**fieldType**)。 根据注解A获取特定属性类型的parser。

示例:使用**Formatter**格式化数据

程序清单:

**codes/06/FormatterTest/src/org/fkit/formatter/DateFormatter**

```
import java.text.ParseException;
import java.text.SimpleDateFormat;
import java.util.Date;
import java.util.Locale;
import org.springframework.format.Formatter;
// 实现 Formatter<T>接口
public class DateFormatter implements Formatter<Date>{
   // 日期格式化对象
   private SimpleDateFormat dateFormat;
   // 构造器,通过依赖注入的日期类型创建日期格式化对象
   public DateFormatter (String datePattern) {
       this.dateFormat = new SimpleDateFormat(datePattern);
   \left| \right|// 显示 Formatter<T>的 T 类型对象
   @Override
   public String print (Date date, Locale locale) {
      return dateFormat.format(date);
   \left\{ \right.// 解析文本字符串, 返回一个 Formatter<T>的 T 类型对象。
   @Override
   public Date parse (String source, Locale locale) throws ParseException {
       try {
          return dateFormat.parse(source);
       } catch (Exception e) {
          throw new IllegalArgumentException();
       \left\{ \right.
```
DateFormatter类实现了org.springframework.format.Formatter 接口。 实现了接口中的两个方法: parse方法, 使用指定的Locale将一个String 解析成目标T类型;print方法,用于返回T类型的字符串表示形式。在 DateFormatter类中使用SimpleDateFormat对象将String转换成Date类型, 日期类型模板yyyy-MM-dd会通过配置文件的依赖注入设置。

接下来在springmvc-config.xml中加入自定义格式化转换器。

程序清单:**codes/06/FormatterTest/WebContent/WEB-INF/springmvc-config.xml**

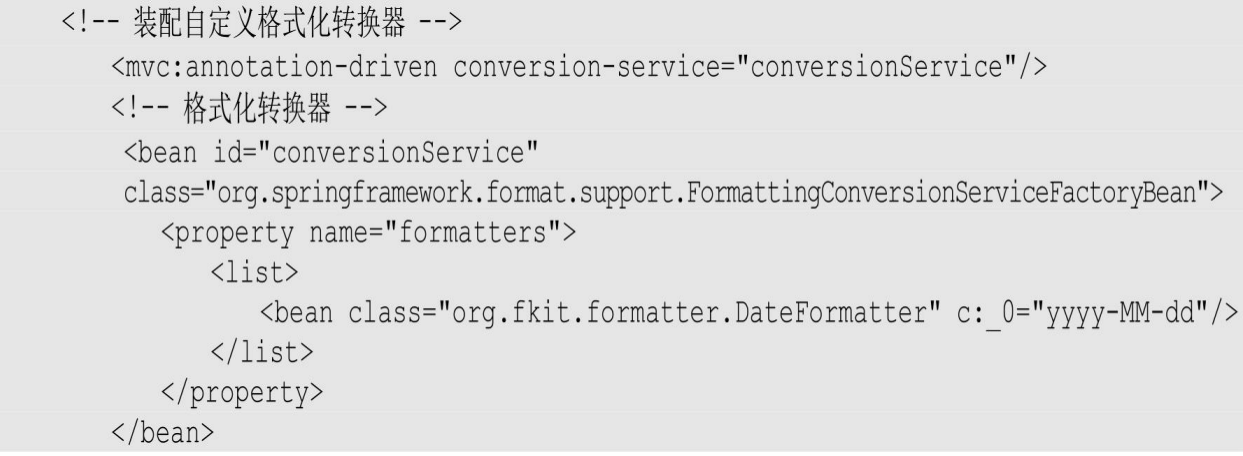

Spring在格式化模块中定义了一个实现ConversionService接口的 FormattingConversionService实现类,该类既具有类型转换功能,又具有 格式化的功能。而 FormattingConversionService-FactoryBean工厂类用于 在Spring上下文中构造一个FormattingConversionService对象,通过这个 工厂类可以注册自定义的格式化转换器。

以上配置使用FormattingConversionServiceFactoryBean对自定义的格 式化转换器DateFormatter进行了注册。

FormattingConversionServiceFactoryBean类有一个属性converters,可以 用它注册Converter;有一个属性formatters,可以用它注册Formatter。

提示:

值得注意的是, 在<mvc: annotation-driven/>标签内部默认创建的 ConversionService实例就是一个

FormattingConversionServiceFactoryBean,有了FormattingConversion-ServiceFactoryBean之后, Spring MVC对处理方法的参数就绑定格式化 功能了。

FormatterTest 项目的其他资源和类和之前讲述的ConverterTest项目 一致,此处不再赘述。

部署FormatterTest这个Web应用,在浏览器中输入如下URL来测试 应用:

http://localhost:8080/FormatterTest/registerForm

测试结果和ConverterTest项目一致,页面传递的日期字符串被 DateFormatter转换成Date类型。

以上使用实现 Formatter<T>接口的方式完成数据转换, 而 Spring 本身提供了很多常用的Formatter实现。在

org.springframework.format.datetime包中提供了一个用于时间对象格式化 的DateFormatter实现类。

在org.springframework.format.number包中提供了3个用于数字对象格 式化的实现类:

**NumberFormatter**。 用于数字类型对象的格式化。

**CurrencyFormatter**。 用于货币类型对象的格式化。

**PercentFormatter**。 用于百分数数字类型对象的格式化。

例如,如果要使用org.springframework.format.datetime包中提供的 DateFormatter实现类完成字符串到日期对象的转换,则只需要在配置文 件中配置就可以了:

```
<!-- 装配自定义格式化 -->
   <mvc:annotation-driven conversion-service="conversionService"/>
    <!-- 格式化 -->
    <bean id="conversionService"
       class="org.springframework.format.support.FormattingConversionServiceFactoryBean">
       <property name="formatters">
          \langlelist>
              <bean class="org.springframework.format.datetime.DateFormatter"
              p:pattern="yyyy-MM-dd"/>
          \langle/list>
       </property>
   \langle/bean>
```
## 示例:使用**FormatterRegistrar**注册**Formatter**

注册Formatter的另一种方法是使用FormatterRegistrar。

程序清单:

**codes/06/FormatterRegistrarTest/src/org/fkit/formatter/MyFormatterRegistrar**

```
import org.springframework.format.FormatterRegistrar;
import org.springframework.format.FormatterRegistry;
public class MyFormatterRegistrar implements FormatterRegistrar{
   private DateFormatter dateFormatter;
   public void setDateFormatter (DateFormatter dateFormatter) {
      this.dateFormatter = dateFormatter;
   @Override
   public void registerFormatters (FormatterRegistry registry) {
      registry.addFormatter(dateFormatter);
```
实现FormatterRegistrar只需要实现一个方法, 就是 registerFormatters,在该方法中添加需要注册的Formatter。

程序清单:**codes/06/FormatterRegistrarTest/WebContent/WEB-INF/springmvc-config.xml**

```
<!-- 装配自定义格式化 -->
       <mvc:annotation-driven conversion-service="conversionService"/>
    <!-- DateFormatter bean -->
        <bean id="dateFormatter" class="org.fkit.formatter.DateFormatter" c: 0="yyyy-
MM-dd''/>
       <!-- 格式化 -->
        <bean id="conversionService"
           class="org.springframework.format.support.FormattingConversionServiceFactoryBean">
           <property name="formatterRegistrars">
              < set><bean class="org.fkit.formatter.MyFormatterRegistrar"
                  p:dateFormatter-ref="dateFormatter"/>
              \langle/set>
           </property>
```

```
\langle/bean>
```
配置文件中不需要再注册任何Formatter了,而是注册Registrar。

FormatterRegistrarTest项目的其他资源和类和之前讲述的 FormatterTest项目一致,此处不再赘述。

部署FormatterRegistrarTest这个Web应用,在浏览器中输入如下

URL来测试应用:

http://localhost:8080/FormatterRegistrarTest/registerForm

测试结果和FormatterTest项目一致,页面传递的日期字符串被 DateFormatter转换成Date类型。

## 示例:使用**AnnotationFormatterFactory**<**A extends Annotation**> 格式化数据

之前的例子使用手工代码实现Formatter接口或在xml配置文件中对 Spring提供的Formatter接口的实现类进行对象数据输入输出的格式化, 但是现在这种硬编码的格式化方式显然已经过时了。Spring为开发者提 供了注解驱动的属性对象格式化功能: 在Bean属性中设置, Spring MVC处理方法参数绑定数据,模型数据输出时自动通过注解应用格式 化的功能。

在org.springframework.format.annotation包下面定义了两个格式化的 注解类型。

#### **1.DateTimeFormat**

@DateTimeFormat 注解可以对 java.util.Date、java.util.Calendar 等时 间类型的属性进行标注。它支持以下几个互斥的属性。具体说明如下:

**iso**。 类型为DateTimeFormat.ISO。以下是几个常用的可选值。

DateTimeFormat.ISO.DATE:格式为yyyy-MM-dd。

DateTimeFormat.ISO.DATE\_TIME: 格式为yyyy-MM-dd hh: mm: ss.SSSZ。

DateTimeFormat.ISO.TIME: 格式为hh: mm: ss.SSSZ。

DateTimeFormat.ISO.NONE:表示不使用ISO格式的时间。

pattern。 类型为String, 使用自定义的时间格式化字符串, 如"yyyy-MM-dd hh: mm: ss"。

style。 类型为 String, 通过样式指定日期时间的格式, 由两位字符 组成,第 1 位表示日期的样式,第2位表示时间的格式,以下是几个常 用的可选值。

S:短日期/时间的样式。

M:中日期/时间的样式。

L:长日期/时间的样式。

F:完整日期/时间的样式。

-:忽略日期/时间的样式。

## **2.NumberFormat**

@NumberFormat可对类似数字类型的属性进行标注,它拥有两个互 斥的属性,具体说明如下:

pattern。 类型为String, 使用自定义的数字格式化串, 如"##, ###。##"。

**style**。 类型为NumberFormat.Style,以下是几个常用的可选值:

NumberFormat.CURRENCY:货币类型。

NumberFormat.NUMBER:正常数字类型。

NumberFormat.PERCENT:百分数类型。

程序清单:**codes/06/AnnotationFormatterTest/WebContent/WEB-INF/content/testForm.jsp**

<h3>测试表单数据格式化</h3>

<form action="test" method="post"> <table>  $\langle \dagger r \rangle$ <td><label>日期类型: </label></td> <td><input type="text" id="birthday" name="birthday" ></td>  $\langle$ /tr>  $\langle \text{tr} \rangle$ <td><label>整数类型: </label></td> <td><input type="text" id="total" name="total" ></td>  $\langle$ /tr>  $\langle \text{tr} \rangle$ <td><label>百分数类型: </label></td> <td><input type="text" id="discount" name="discount" ></td>  $\langle$ /tr>  $\langle \text{tr} \rangle$ <td><label>货币类型: </label></td> <td><input type="text" id="money" name="money" ></td>  $\langle$ /tr>  $<$ tr $>$ <td><input id="submit" type="submit" value="提交"></td>  $\langle$ /tr>  $\langle$ /table>  $\langle$ /form $\rangle$ 

程序清单:

## **codes/06/AnnotationFormatterTest/src/org/fkit/domain/User**

```
import java.io.Serializable;
import java.util.Date;
import org.springframework.format.annotation.DateTimeFormat;
import org.springframework.format.annotation.NumberFormat;
import org.springframework.format.annotation.NumberFormat.Style;
public class User implements Serializable{
   // 日期类型
   @DateTimeFormat(pattern="yyyy-MM-dd")
   private Date birthday;
   // 正常数字类型
  @NumberFormat(style=Style.NUMBER, pattern="#,###")
   private int total;
```

```
// 百分数类型
@NumberFormat(style=Style.PERCENT)
private double discount;
// 货币类型
@NumberFormat(style=Style.CURRENCY)
private double money;
// 省略 set/get 方法......
```
User类的多个属性使用了@DateTimeFormat和@NumberFormat注 解,用于将页面传递的String转换成对应的格式化数据。

程序清单:

#### **codes/06/AnnotationFormatterTest/src/org/fkit/controller/FormatterController**

```
import org.fkit.domain.User;
import org.springframework.stereotype.Controller;
import org.springframework.ui.Model;
import org.springframework.web.bind.annotation.GetMapping;
import org.springframework.web.bind.annotation.ModelAttribute;
import org.springframework.web.bind.annotation.PostMapping;
@Controller
public class FormatterController{
  @GetMapping(value="/testForm")
public String registerForm() {
   // 跳转到测试表单数据格式化
   return "testForm";
@PostMapping(value="/test")
public String test (
           @ModelAttribute User user,
          Model model) {
       System.out.println(user);
       model.addAttribute("user", user);
       return "success";
```
程序清单:**codes/06/AnnotationFormatterTest/WebContent/WEB-INF/content/success.jsp**
```
<%@ taglib prefix="form" uri="http://www.springframework.org/tags/form" %>
<h3>测试表单数据格式化</h3>
<form:form modelAttribute="user" method="post" action="" >
<table>
   <tr>
       <td>日期类型:</td>
       <td><form:input path="birthday"/></td>
   \langle/tr>
    \langle \text{tr} \rangle<td>整数类型:</td>
       <td><form:input path="total"/></td>
    \langle/tr>
   \langle \text{tr} \rangle<td>百分数类型:</td>
       <td><form:input path="discount"/></td>
   \langle/tr>
   \langle \text{tr} \rangle<td>货币类型:</td>
       <td><form:input path="money"/></td>
   \langle/tr>
\langle/table>
```
如果希望在视图页面中将模型属性数据以格式化的方式进行渲染, 则需要使用 Spring 的页面标签显示模型数据。所以success.jsp中使用了 <form:form modelAttribute="user">标签,并且绑定了User对象。

程序清单:**codes/06/AnnotationFormatterTest/WebContent/WEB-INF/springmvc-config.xml**

> <!-- 默认装配方案 --> <mvc:annotation-driven/>

在配置文件中只是使用了默认的<mvc: annotation-driven/>标签, 而该标签内部默认创建的ConversionService 实例就是一个 FormattingConversionServiceFactoryBean,这样就可以支持注解驱动的格 式化功能了。

部署AnnotationFormatterTest这个Web应用,在浏览器中输入如下 URL来测试应用:

http://localhost:8080/AnnotationFormatterTest/testForm

输入要提交的数据,如图6.4所示。

单击 提交"按钮,将表单数据提交到FormatterController控制器,并 在test方法的入参过程中完成数据格式化。而后跳转到success.jsp页面, 如果6.5所示。

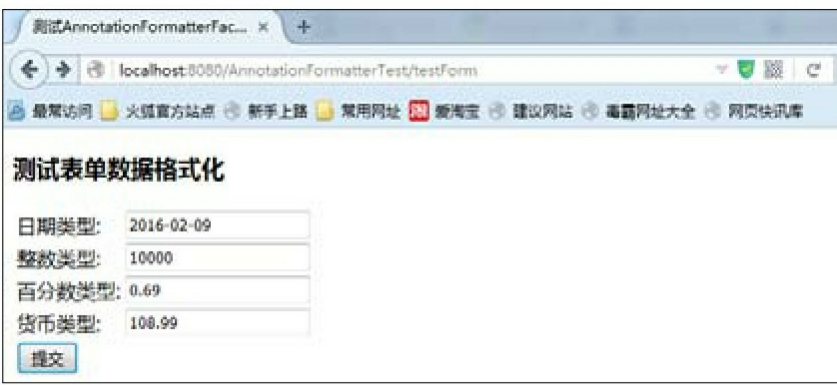

图6.4 测试Formatter

|                                                 | 测试AnnotationFormatterFac X | $+$                                                  |       |
|-------------------------------------------------|----------------------------|------------------------------------------------------|-------|
| ← & localhost 8080/AnnotationFormatterTest/test |                            |                                                      | U鼓C   |
|                                                 |                            | 最常访问 3 火弧盲方站点 @ 新手上路 3 常用网址 20 或每空 @ 建议网站 @ 毒霸网址大全 @ | 网页快讯库 |
| 测试表单数据格式化<br>日期类型:                              | 2016-02-09                 |                                                      |       |
| 整数类型:                                           | 10,000                     |                                                      |       |
| 百分数类型: 69%                                      |                            |                                                      |       |
| 货币类型:                                           | ¥108.99                    |                                                      |       |

图6.5 测试Formatter结果

可以看到,数据已经被格式化并输出在视图页面当中。

# **6.4** 数据校验

数据校验也是所有Web应用必须处理的问题。因为Web应用的开放 性,网络上所有的浏览者都可以自由使用该应用,因此该应用通过输入 页面收集的数据是非常复杂的,不仅会包含正常用户的误输入,还可能 包含恶意用户的非法输入。一个健壮的应用系统必须将这些非法输入阻 止在应用之外,防止这些非法输入的数据进入系统,这样才可以保证系 统不受影响。

非法的输入,轻则会导致系统非正常中断,重则会导致系统崩溃。 应用程序必须能正常处理表现层接收的各种数据,通常的做法是遇到非 法输入时应用程序直接返回,提示用户必须重新输入,也就是将那些非 法输入过滤掉。这种对非法输入的过滤,就是输入校验,也称为 数据 校验"。

输入校验分为客户端校验和服务器端校验,客户端校验主要是过滤 正常用户的误操作,通常通过JavaScript代码完成;服务器端校验是整个 应用阻止非法数据的最后防线,主要通过在应用中编程实现。

客户端校验的主要作用是防止正常用户的误输入,这仅能对输入进 行初步过滤;对于恶意用户的恶意行为,客户端校验将无能为力。因 此,客户端校验绝不可代替服务器端校验。当然,客户端校验也绝不可 少,因为Web应用的大部分用户都是正常用户,他们的输入可能包含了 大量的误输入,客户端校验能把这些误输入阻止在客户端外,从而降低 服务器的负载。

Spring MVC 提供了强大的数据校验功能, 其中有两种方法可以验 证输入:一种是利用Spring自带的Validation校验框架;另一种是利用 JSR 303 (Java验证规范)实现校验功能。

#### **6.4.1 Spring**的**Validation**校验框架

Spring拥有自己独立的数据校验框架。Spring在进行数据绑定时, 可同时调用校验框架来完成数据校验工作。

Spring的校验框架在org.springframework.validation包中,其中重要 的接口和类如下:

**Validator**。 最重要的接口。该接口有两个方法:

boolean supports (Class<? >clazz)。该校验器能够对clazz类型的 对象进行校验。

void validate (Object target, Errors errors)。对目标类target进行校 验,并将校验错误记录在errors当中。

**Errors**。 Spring用来存放错误信息的接口。Spring MVC框架在将请 求数据绑定到入参对象后,就会调用校验框架实施校验,而校验结果保 存在处理方法的入参对象之后的参数对象当中。这个保存校验结果的参 数对象必须是Errors或者BindingResult类型。一个Errors对象中包含了一 系列的FieldError和ObjectError对象。FieldError表示与被校验的对象中的

某个属性相关的一个错误。BindingResult扩展了Errors接口,同时可以 获取数据绑定结果对象的信息。

**ValidationUtils**。 Spring提供的一个关于校验的工具类。它提供了 多个为Errors对象保存错误的方法。

### LocalValidatorFactoryBean。 **the community of the control**

org.springframework.validation.beanvalidation 包中,该类既实现了Spring 的Validator接口,也实现了JSR 303的Validator接口。只要在Spring 容器 中定义一个 LocalValidatorFactoryBean, 即可将其注入到需要数据校验 的Bean中。定义一个LocalValidatorFactoryBean的Bean非常简单:

<bean id="validator" class="org.springframework.validation.beanvalidation.LocalValidatorFactoryBean"/>

<mvc: annotation-driven/>会默认装配好一个 LocalValidatorFactoryBean, 所以在实际开发中不需要手动配置 LocalValidatorFactoryBean。需要注意的是, Spring本身没有提供JSR 303 的实现,如果要使用JSR 303完成验证,则必须将JSR 303的实现(注入 Hibernate Validator) jar文件加入到应用程序的类路径下, 这样Spring会 自动加载并装配好JSR 303的实现。

示例:测试**Spring**的**Validation**校验

# 程序清单:**codes/06/ValidatorTest/WebContent/WEB-INF/content/loginForm.jsp**

```
<%@taglib prefix= "form" uri= "http://www.springframework.org/tags/form" %>
<html>
<head>
<meta http-equiv="Content-Type" content="text/html; charset=UTF-8">
<title>测试 Validator 接口验证</title>
\langle/head>
<body>
<h3>登录页面</h3>
<!-- 绑定 user -->
<form:form modelAttribute="user" method="post" action="login" >
   <table>
       \langle \text{tr} \rangle<td>登录名:</td>
          <td><form:input path="loginname"/></td>
          <!-- 显示 loginname 属性的错误信息 -->
          <td><form:errors path="loginname" cssStyle= "color:red"/></td>
       \langle/tr>
       <tr>
          <td>密码:</td>
          <td><form:input path="password"/></td>
          <!-- 显示 password 属性的错误信息 -->
          <td><form:errors path="password" cssStyle= "color:red"/></td>
       \langle/tr>
       \langle \text{tr} \rangle<td><input type="submit" value="提交"/></td>
       \langle/tr>
   \langle/table>
</form:form>
```

```
页面使用<form: errors>标签显示属性的错误信息。
```
## 程序清单:**codes/06/ValidatorTest/src/org/fkit/domain/User**

```
import java.io.Serializable;
public class User implements Serializable{
   private String loginname;
   private String password;
   // 省略 set/get 方法
```

```
程序清单:
```
# **codes/06/ValidatorTest/src/org/fkit/validator/UserValidator**

```
import org.fkit.domain.User;
import org.springframework.stereotype.Repository;
import org.springframework.validation.Errors;
import org.springframework.validation.ValidationUtils;
import org.springframework.validation.Validator;
// 实现 Spring 的 Validator 接口
@Repository("userValidator")
public class UserValidator implements Validator {
   // 该校验器能够对 clazz 类型的对象进行校验。
   @Override
   public boolean supports (Class<?> clazz) {
      // User 指定的 Class 参数所表示的类或接口是否相同, 或是否是其超类或超接口。
      return User.class.isAssiqnableFrom(clazz);
   // 对目标类 target 进行校验, 并将校验错误记录在 errors 当中
   @Override
   public void validate (Object target, Errors errors) {
      1**使用 ValidationUtils 中的一个静态方法 rejectIfEmpty ()来对 loginname 属性进行校验,
      若'loginname'属性是 null 或者空字符串, 就拒绝验证通过。
      \star/ValidationUtils.rejectIfEmpty(errors, "loginname", null, "登录名不能为空");
      ValidationUtils.rejectIfEmpty(errors, "password", null, "密码不能为空");
      User user = (User) target;if(user.getLoginname().length() > 10){
         // 使用 Errors 的 rejectValue 方法验证
         errors.rejectValue("loginname", null, "用户名不能超过10个字符");
      if (user.getPassword() != null
            && !user.getPassword().equals("")
            && user.getPassword().length() < 6){
         errors.rejectValue("password", null, "密码不能小于6位");
```
UserValidato实现了Spring的Validator接口,其可以对User对象进行 数据校验,并分别使用ValidationUtils的rejectIfEmpty方法和Errors的 rejectValue方法对User进行数据校验。@Repository( "userValidator ")注解将该对象声明为 Spring 容器中的一个 Bean,名字 为"userValidator"。 程序清单: **codes/06/ValidatorTest/src/org/fkit/controller/UserController**

```
import org.fkit.domain.User;
import org.fkit.validator.UserValidator;
import org.springframework.beans.factory.annotation.Autowired;
import org.springframework.beans.factory.annotation.Qualifier;
import org.springframework.stereotype.Controller;
import org.springframework.ui.Model;
import org.springframework.validation.Errors;
import org.springframework.web.bind.annotation.GetMapping;
import org.springframework.web.bind.annotation.ModelAttribute;
import org.springframework.web.bind.annotation.PathVariable;
import org.springframework.web.bind.annotation.PostMapping;
@Controller
public class UserController{
   // 注入 UserValidator 对象
   @Autowired
   @Qualifier("userValidator")
   private UserValidator userValidator;
   @GetMapping(value="/loginForm")
    public String loginForm (Model model) {
      User user = new User();
      model.addAttribute("user", user);
      // 跳转到登录页面
      return "loginForm";
   \mathcal{F}@PostMapping(value="/login")
    public String login (
           @ModelAttribute User user,
           Model model.
           Errors errors) {
       System.out.println(user);
       model.addAttribute("user", user);
       // 调用 userValidator 的验证方法
       userValidator.validate(user, errors);
       // 如果验证不通过跳转到 loginForm 视图
       if(errors.hasErrors()){
           return "loginForm";
       \left| \right|return "success";
```
login方法对传进来的参数进行校验,注意方法的最后一个参数 errors,该参数是一个Spring校验框架的Errors对象。在该方法中调用了 之前写的userValidator类进行数据校验,如果校验失败,则跳转 到"loginForm"视图。

部署ValidatorTest这个Web应用,在浏览器中输入如下URL来测试 应用:

http://localhost:8080/ValidatorTest/loginForm 不输入登录名和密码,直接提交,如图6.6所示。

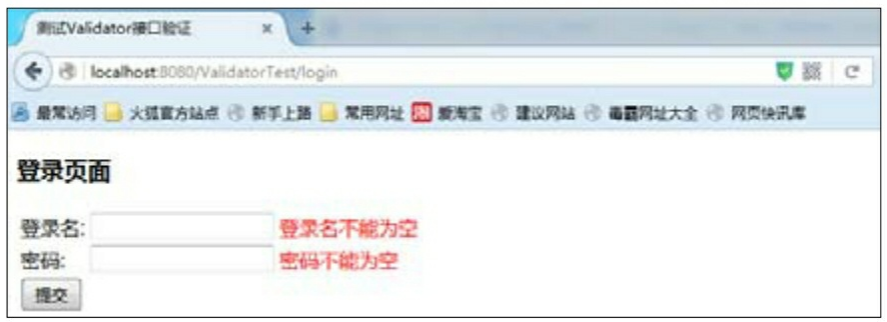

图6.6 测试Validation框架(不输入登录名、密码)

可以看到,校验框架校验后返回了错误信息并将其显示在页面上。 输入不合法的登录名和密码,提交,结果如图6.7所示。

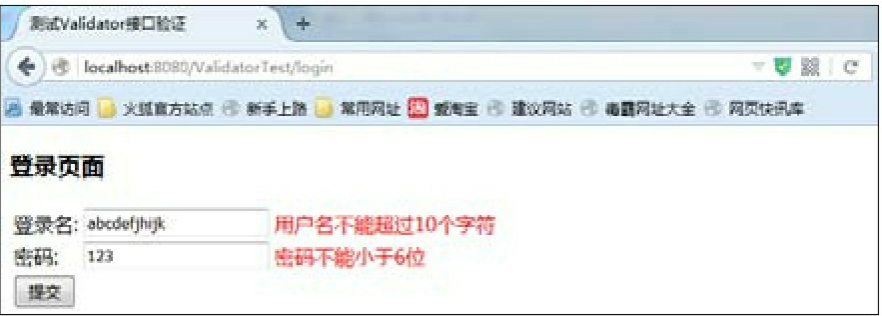

图6.7 测试Validation框架(输入不合法的登录名、密码)

由于早期Spring就提供了Validation框架,所以之前的很多应用都使 用Validation框架进行数据校验。由于 Validation 框架通过硬编码完成数 据校验,在实际开发中会显得比较麻烦,因此现代开发更加推荐使用 JSR 303完成数据校验。

### **6.4.2 JSR 303**校验

JSR 303是Java为Bean数据合法性校验所提供的一个标准规范, 叫作 Bean Validation。2009年12月Java EE 6 发布, Bean Validation 作为一个 重要特性被包含其中,用于对JavaBean中的字段值进行验证。官方参考 实现是Hibernate Validator。

Bean Validation 为 JavaBean 验证定义了相应的元数据类型和 API。 在应用程序中,通过在Bean属性上标注类似于@NotNull、@Max等标准 的注解指定校验规则,并通过标注的验证接口对Bean进行验证。Bean Validation 是一个运行时的数据验证框架, 在验证之后验证的错误信息 会被马上返回。

读者可以通过http: //jcp.org/en/jsr/detail? id=303了解JSR 303的详细 内容。

JSR 303是一个规范, 它的核心接口是javax.validation.Validator, 该 接口根据目标对象类中所标注的校验注解进行数据校验,并得到校验结 果。JSR 303目前有两个实现,第一个实现是Hibernate Validator,可以 从以下网站下载:

https://sourceforge.net/projects/hibernate/files/hibernate-validator/

第二个实现是Apache bval, 可以从以下网站下载:

http://bval.apache.org/downloads.html

JSR 303中定义了一套可标注在成员变量、属性方法上的校验注 解,如表6.1所示。

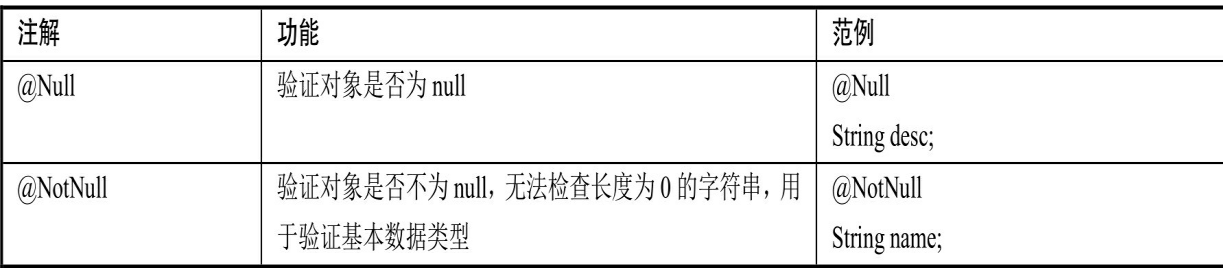

#### 表6.1 JSR 303注解

续表

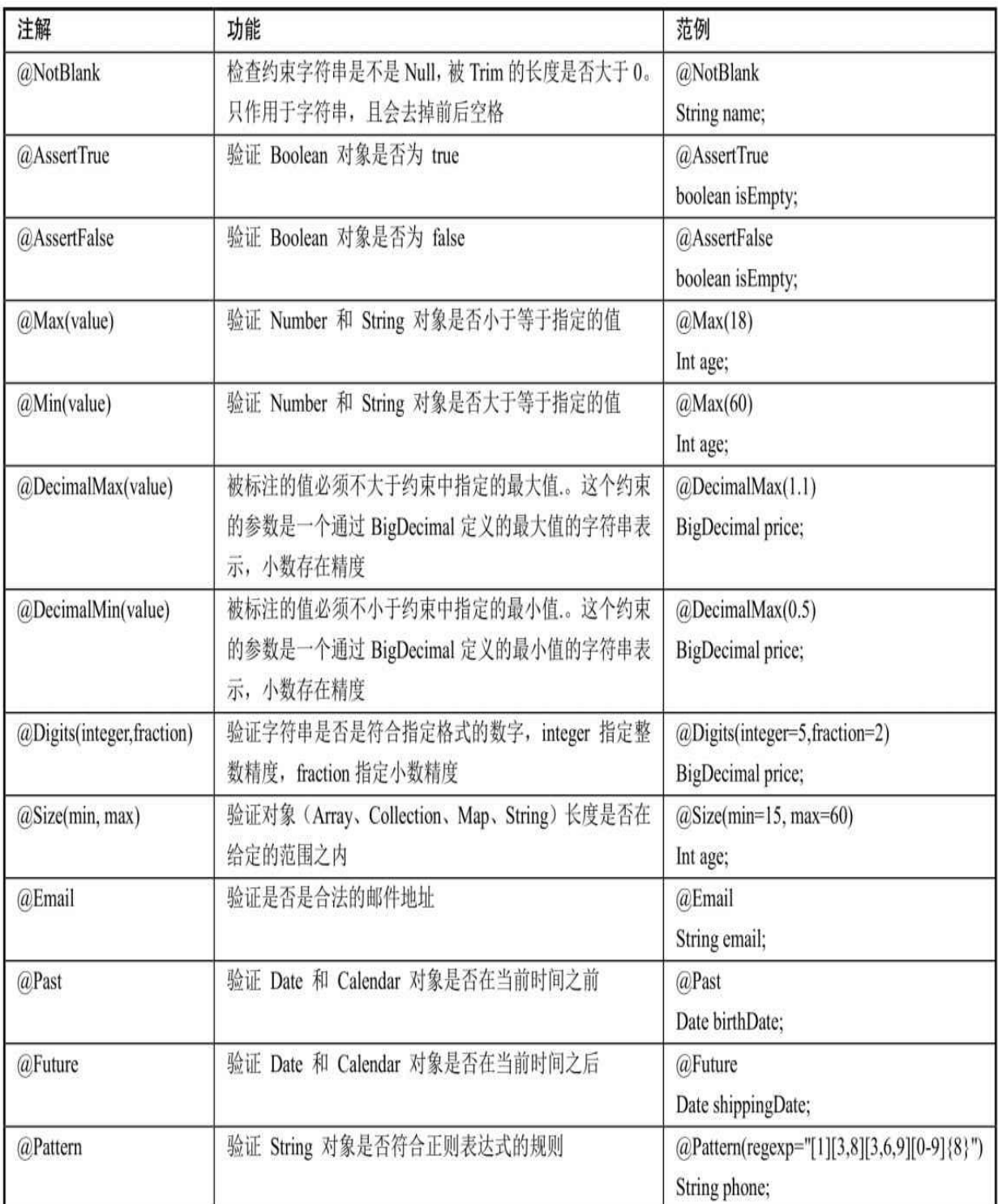

Hibernate Validator是JSR 303的一个参考实现,除了支持所有标准 的校验注解之外,它还扩展了如表6.2所示的注解。

表6.2 Hibernate Validator扩展的注解

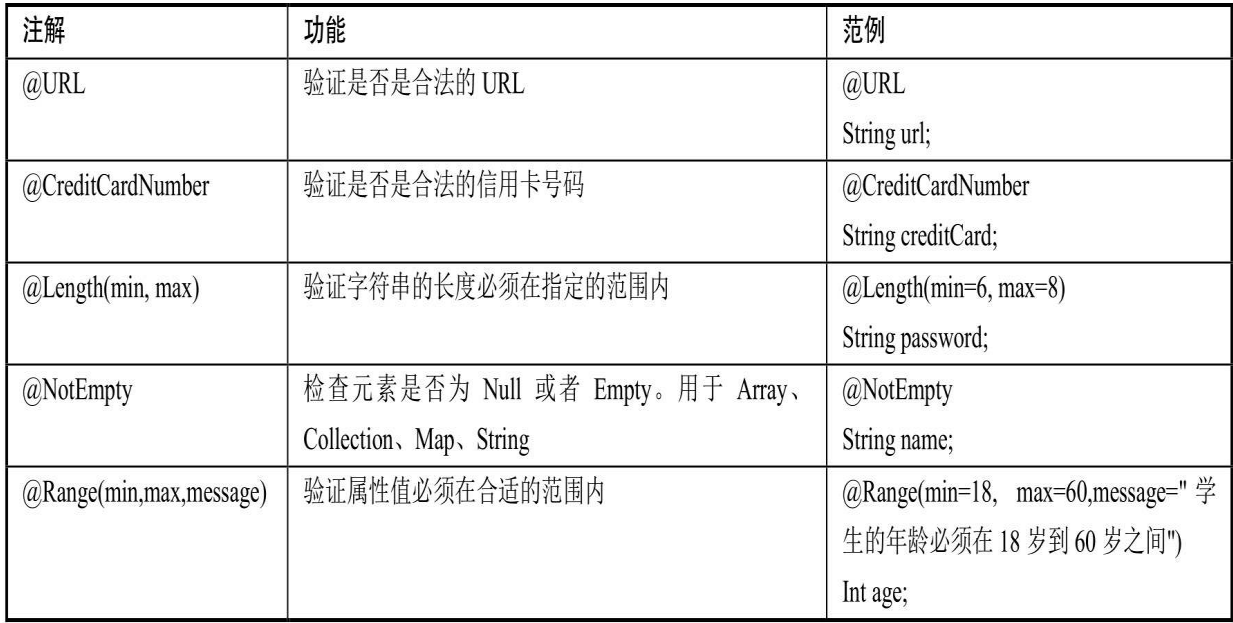

# 示例:测试**JSR 303**校验

本例使用Hibernate Validator实现,本书成书时最高版本是6.0.5。下 载它之后将hibernate-validator-6.0.5.Final.jar、hibernate-validatorannotation-processor-6.0.5.Final.jar、hibernate-validator-cdi-6.0.5.Final.jar 和 lib/required 下的 validation-api-2.0.0.Final.jar、javax.el-3.0.1-b08.jar、 classmate-1.3.1.jar和jboss-logging-3.3.0.Final.jar加入到项目当中。

程序清单:**codes/06/JSR303Test/WebContent/WEB-INF/content/registerForm.jsp**

```
<%@taqlib prefix= "form" uri= "http://www.springframework.org/tags/form" %>
\hbox{\tt <html>>}<head>
<meta http-equiv="Content-Type" content="text/html; charset=UTF-8">
<title>测试 JSR 303</title>
\langle/head>
<body>
<h3>注册页面</h3>
<form:form modelAttribute="user" method="post" action="login" >
   <table>
       <tr>
          <td>登录名:</td>
          <td><form:input path="loginname"/></td>
          <td><form:errors path="loginname" cssStyle= "color:red"/></td>
       \langle/tr>
       <tr>
          <td>密码:</td>
          <td><form:input path="password"/></td>
          <td><form:errors path="password" cssStyle= "color:red"/></td>
       \langle/tr>
       <tr>
          <td>用户名:</td>
          <td><form:input path="username"/></td>
          <td><form:errors path="username" cssStyle= "color:red"/></td>
       \langle/tr>
       <tr>
          <td>年龄:</td>
          <td><form:input path="age"/></td>
          <td><form:errors path="age" cssStyle= "color:red"/></td>
       \langle/tr>
       <tr>
          <td>邮箱:</td>
          <td><form:input path="email"/></td>
          <td><form:errors path="email" cssStyle= "color:red"/></td>
       \langle/tr>
       <tr>
          <td>生日:</td>
          <td><form:input path="birthDay"/></td>
          <td><form:errors path="birthDay" cssStyle= "color:red"/></td>
       \langle/tr>
       <tr>
          <td>电话:</td>
          <td><form:input path="phone"/></td>
          <td><form:errors path="phone" cssStyle= "color:red"/></td>
       \langle/tr>
       <tr>
          <td><input type="submit" value="提交"/></td>
       \langle/tr>
   </table>
</form:form>
\langle/body>
\langle/html>
```
registerForm.jsp 是一个注册页面, 用于提交用户注册信息, 注册信 息包括用户名、密码、邮箱、电话等。之后将在后台使用JSR 303进行 验证。

#### 程序清单:**codes/06/JSR303Test/src/org/fkit/domain/User**

import java.io.Serializable; import java.util.Date; import javax.validation.constraints.Past; import javax.validation.constraints.Pattern; import javax.validation.constraints.Email; import org.hibernate.validator.constraints.Length; import javax.validation.constraints.NotBlank; import org.hibernate.validator.constraints.Range; import org.springframework.format.annotation.DateTimeFormat; public class User implements Serializable{ @NotBlank(message="登录名不能为空") private String loginname; @NotBlank(message="密码不能为空") @Length(min=6,max=8,message="密码长度必须在6位到8位之间") private String password; @NotBlank(message="用户名不能为空") private String username; @Range(min=15, max=60, message="年龄必须在 15 岁到 60 岁之间") private int age; @Email(message="必须是合法的邮箱地址") private String email; @DateTimeFormat(pattern="yyyy-MM-dd") @Past(message="生日必须是一个过去的日期") private Date birthDate; @Pattern(regexp="[1][3,8][3,6,9][0-9]{8}", message="无效的电话号码") private String phone; // 省略 set/get 方法

User类使用了Hibernate Validator的注解对前台提交的数据进行验 证。

程序清单:

### **codes/06/JSR303Test/src/org/fkit/controller/UserController**

```
import javax.validation.Valid;
import org.fkit.domain.User;
import org.springframework.stereotype.Controller;
import org.springframework.ui.Model;
import org.springframework.validation.Errors;
import org.springframework.web.bind.annotation.GetMapping;
import org.springframework.web.bind.annotation.ModelAttribute;
import org.springframework.web.bind.annotation.PostMapping;
@Controller
public class UserController{
  @GetMapping(value="/registerForm")
public String registerForm (Model model) {
   User user = new User();
   model.addAttribute("user",user);
   // 跳转到注册页面
   return "registerForm";
\left\{ \right.// 数据校验使用@Valid, 后面跟着 Errors 对象保存校验信息
@PostMapping(value="/login")
    public String login (
           @Valid @ModelAttribute User user,
           Errors errors,
          Model model) {
       System.out.println(user);
       if(errors.hasErrors())return "registerForm";
       model.addAttribute("user", user);
       return "success";
```
在UserController中使用@Valid注解对提交的数据进行校验,后面跟 着Errors对象保存校验信息。如果errors中有错误信息,则返回 registerForm页面, 验证通过则跳转到success页面。

程序清单:**codes/06/JSR303Test/WebContent/WEB-INF/content/success.jsp**

```
<%@ taglib uri="http://java.sun.com/jsp/jstl/fmt" prefix="fmt"%>
\hbox{\tt <html>>}<head>
<meta http-equiv="Content-Type" content="text/html; charset=UTF-8">
<title>测试 JSR 303</title>
\langle/head>
<body>
<h3>测试 JSR 303</h3>
登录名: ${requestScope.user.loginname }<br>
密码: ${requestScope.user.password }<br>
用户名: ${requestScope.user.username }<br>
年龄: ${requestScope.user.age }<br>
邮箱: ${requestScope.user.email }<br>
生日: <fmt:formatDate value="${requestScope.user.birthday}"
   pattern="yyyy年MM月dd日"/><br>
电话: ${requestScope.user.phone }<br>
</body>
\langle/html>
```
由于<mvc: annotation-driven/>会默认装配好一个

LocalValidatorFactoryBean, 因此springmvc-config.xml配置文件中只是基 本配置,不需要增加其他的配置。

部署JSR303Test这个Web应用,在浏览器中输入如下URL来测试应 用:

http://localhost:8080/JSR303Test/registerForm

结果如图6.8所示。

输入错误的注册信息,直接单击"提交"按钮,然后后台验证不通 过,显示如图6.9所示。

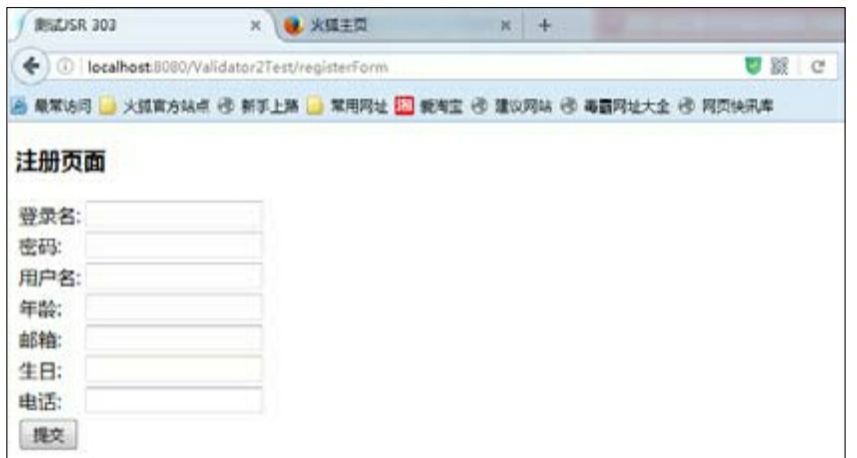

#### 图6.8 测试JSR 303规范

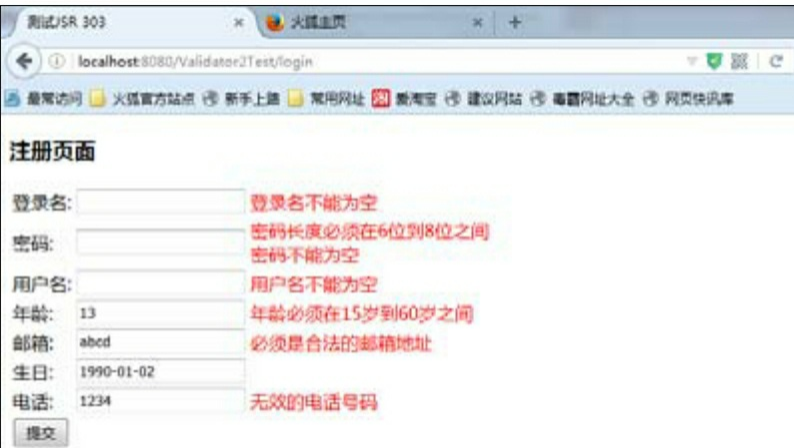

#### 图6.9 测试JSR 303规范(输入错误的注册信息)

输入符合校验规则的注册信息,通过验证后会跳转到成功页面,如 图6.10所示。

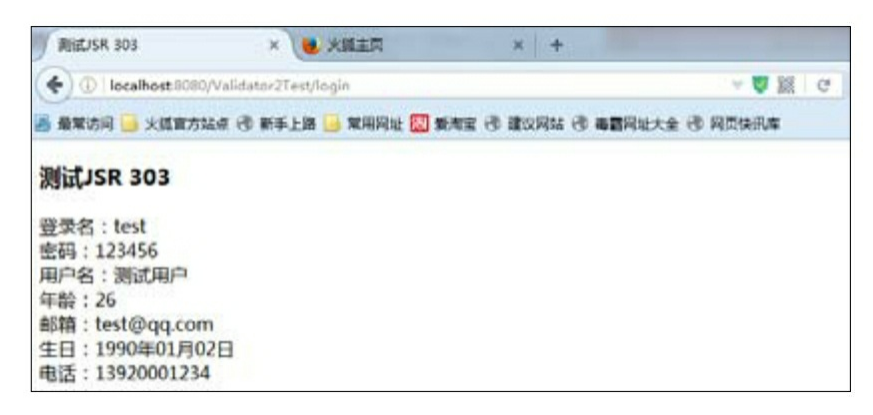

图6.10 测试JSR 303规范(输入符合校验规则的注册信息)

上面是使用注解的message属性输出错误信息,而在实际项目中,

我们希望错误信息更加人性化、更具可读性,同时还希望显示国际化的 错误信息。接下来我们就为项目加入国际化的错误信息。

Spring MVC支持国际化显示数据校验的错误信息。每个属性在数据 绑定和数据校验发生错误时,都会生成一个对应的 FieldError 对象, FieldError 对象实现了 org.springframework.context.MessageSourceResolvable 接口, 顾名思义, MessageSourceResolvable 是可用国际化资源进行解析的对象。 MessageSourceResolvable接口有如下3个方法:

**Object[] getArguments**()。 返回一组参数对象。

**String[] getCodes**()。 返回一组消息代码,每一个代码对应一个 属性资源,可以使用getArguments()返回的参数对资源属性值进行参 数替换。

**String getDefaultMessage**()。 默认的消息,如果没有装配相应 的国际化资源,那么显示的所有错误信息都是默认的。

当一个属性校验失败后,校验框架会为该属性生成4个消息代码, 这些代码以校验注解类名为前缀,结合类名、属性名以及属性类型名生 成多个对应的消息代码。

例如之前的User类的loginname属性上标注了一个@NotBlank注解, 当该属性的值不满足@NotBlank所定义的限制规则时,就会产生以下4 种错误代码:

**NotBlank.user.loginname**。 根据类名、属性名产生的错误代码。

**NotBlank.loginname**。 根据属性名产生的错误代码。

**NotBlank.java.lang.String**。 根据属性类型产生的错误代码。

**NotBlank**。 根据验证注解名产生的错误代码。

当使用Spring MVC标签显示错误信息时, Spring MVC会查看Web 上下文是否装配了对应的国际化消息,如果没有,则显示默认的错误消 息,否则使用国际化消息对错误代码进行显示。

知道错误对象的错误码是对应国际化消息的键名称后,接下来就非 常简单了, 定义两个国际化资源文件, 在国际化资源文件中为错误代码 定义相应的本地化消息内容。

### 程序清单:**codes/06/JSR303Test/src/message\_en\_US.properties**

NotBlank.user.loginname= Loginname is not null NotBlank.user.password= Password is not null Length.user.password=Password length must be between 6 and 8 NotBlank.user.username= Username is not null Range.user.age=Age must be between the ages of 15 to 60 Email.user.email=Must be a legitimate email address Past.user.birthday=Birthday must be a date in the past Pattern.user.phone=Invalid phone number

# 程序清单:**codes/06/JSR303Test/src/message\_zh\_CN.properties**

NotBlank.user.loginname=登录名不能为空 NotBlank.user.password=密码不能为空 Length.user.password=密码长度必须在6位到8位之间 NotBlank.user.username=用户名不能为空 Range.user.age=年龄必须在 15 岁到 60 岁之间 Email.user.email=必须是合法的邮箱地址 Past.user.birthday=生日必须是一个过去的日期 Pattern.user.phone=无效的电话号码

接下来还需要在springmvc-config.xml配置文件中增加国际化的配 置。

# 程序清单:**codes/06/JSR303Test/WebContent/WEB-INF/springmvc-config.xml**

```
<bean id="messageSource"
     class="org.springframework.context.support.ResourceBundleMessageSource">
      <!-- 国际化资源文件名 -->
      <property name="basenames" value="message"/>
```
</bean>

重新部署运行项目,读者可以自行切换语言环境来测试国际化错误 信息的显示。

# **6.5** 本章小结

本章介绍了Spring MVC的数据转换、格式化和数据校验。数据转换 Converter可以将任意类型转换成另一种类型,格式化Formatter则只能将

String转换成另一种Java类型,Formatter更适用于Web层。

对于数据校验, 现阶段更多的是使用JSR 303验证规范, 需要重点 掌握。

第7章将重点介绍Spring MVC的文件上传下载和拦截器机制。

# 第**7**章 **Spring MVC** 的文件上传下载和 拦截器机制

本章要点

↘ Spring MVC的文件上传

↘ Spring MVC的文件下载

↘ Spring MVC拦截器机制

在实际企业项目开发中,文件上传下载和拦截器是非常常用的企业 级功能,本章重点介绍这两个功能。

# **7.1** 文件上传

文件上传是项目开发当中最常用的功能。为了能上传文件,必须将 表单的method设置为POST,并将 enctype 设置为 multipart/form-data。只 有在这种情况下,浏览器才会把用户选择的文件二进制数据发送给服务 器。

一旦将enctype设置为multipart/form-data,浏览器即会采用二进制流 的方式来处理表单数据,而对于文件上传的处理则涉及在服务器端解析 原始的HTTP响应。2003年,Apache Software Foundation发布了开源的 Commons FileUpload组件,其很快成为Servlet/JSP程序员上传文件的最 佳选择。

Servlet 3.0规范的HttpServletRequest已经提供了方法来处理文件上 传,但这种上传需要在Servlet中完成。而Spring MVC则提供了更简单的 封装。

Spring MVC 为文件上传提供了直接的支持,这种支持是用即插即 用的 MultipartResolver实现的。Spring MVC使用Apache Commons FileUpload技术实现了一个MultipartResolver实现类:

CommonsMultipartResolver。因此, Spring MVC的文件上传还需要依赖 Apache Commons FileUpload的组件。

Apache Commons FileUpload 的组件共有两个,最新版本分别是 commons-fileupload-1.3.3.jar和commons-io-2.6.jar。

commons-fileupload-1.3.3.jar的官网下载地址为:

http://commons.apache.org/proper/commons-

fileupload/download\_fileupload.cgi。

commons-io-2.6.jar 的官网下载地址为: http://commons.apache.org/proper/commons-io/download\_io.cgi

示例:**Spring MVC**的文件上传

# 程序清单:**codes/07/FileUploadTest/WebContent/WEB-INF/content/uploadForm.jsp**

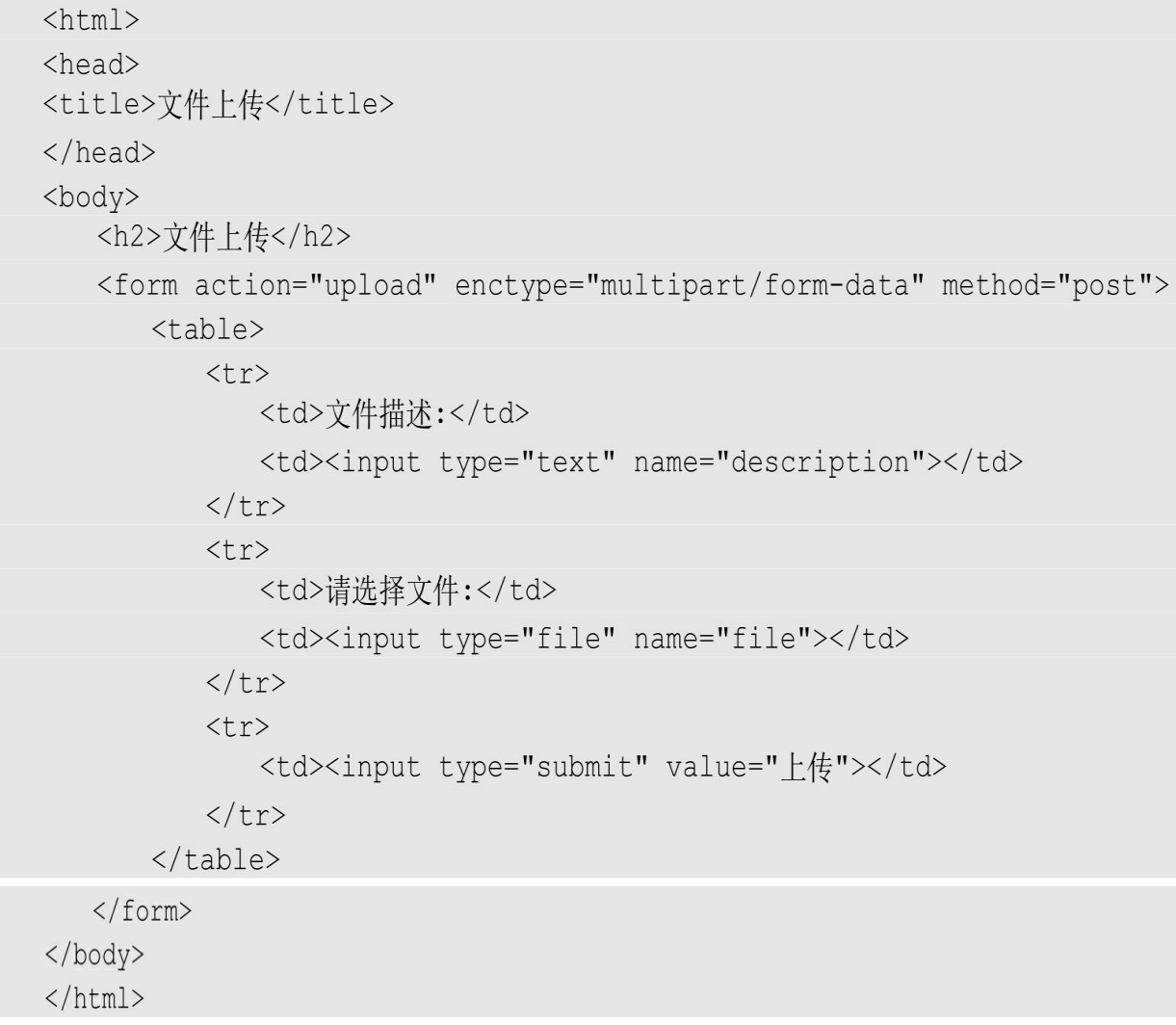

负责上传文件的表单和一般表单有一些区别,负责上传文件的表单 的编码类型必须是"multipart/form-data"。

程序清单:

# **codes/07/FileUploadTest/src/org/fkit/controller/FileUploadController**

```
import java.io.File;
import java.net.URLEncoder;
import javax.servlet.http.HttpServletRequest;
import org.apache.commons.io.FileUtils;
import org.fkit.domain.User;
import org.springframework.http.MediaType;
import org.springframework.http.ResponseEntity;
import org.springframework.http.ResponseEntity.BodyBuilder;
import org.springframework.stereotype.Controller;
import org.springframework.ui.Model;
import org.springframework.web.bind.annotation.GetMapping;
import org.springframework.web.bind.annotation.ModelAttribute;
import org.springframework.web.bind.annotation.PostMapping;
import org.springframework.web.bind.annotation.RequestHeader;
import org.springframework.web.bind.annotation.RequestParam;
import org.springframework.web.multipart.MultipartFile;
@Controller
public class FileUploadController{
// 上传文件会自动绑定到 MultipartFile
@PostMapping(value="/upload")
public String upload (HttpServletRequest request,
      @RequestParam("description") String description,
      @RequestParam("file") MultipartFile file) throws Exception{
   System.out.println(description);
   // 如果文件不为空,写入上传路径
   if (!file.isEmpty()) {
      // 上传文件路径
      String path = request.getServletContext().getRealPath(
      "/images") ;
      // 上传文件名
      String filename = file.getOriginalFilename();
      File filepath = new File(path, filename);
      // 判断路径是否存在, 如果不存在就创建一个
   if (!filepath.getParentFile().exists()) {
      filepath.getParentFile().mkdirs();
   // 将上传文件保存到一个目标文件当中
      file.transferTo(new File(path+File.separator+ filename));
    System.out.println("上传文件路径: " + (path+File.separator+ filename));
      return "success";
   lelse{
      return "error";
```
Spring MVC会将上传文件绑定到MultipartFile对象。MultipartFile提 供了获取上传文件内容、文件名等方法。通过transferTo()方法可以将 文件上传。MultipartFile对象中的常用方法如下:

**byte[] getBytes**()。 获取文件数据。

**String getContentType** ()。 获取文件MIME类型, 如image/jpeg 等。

**InputStream getInputStream**()。 获取文件流。 **String getName**()。 获取表单中文件组件的名称。 **String getOriginalFilename**()。 获取上传文件的原名。 **long getSize**()。 获取文件的字节大小,单位为byte。 **boolean isEmpty**()。 是否有上传的文件。 **void transferTo**(**File dest**)。 将上传文件保存到一个目标文件 中。

Spring MVC 上下文中默认没有装配 MultipartResolver, 因此默认情 况下其不能处理文件上传工作。如果想使用Spring的文件上传功能,则 需要在上下文中配置MultipartResolver。

程序清单:**codes/07/FileUploadTest/WebContent/WEB-INF/springmvc-config.xml**

<?xml version="1.0" encoding="UTF-8"?>

```
<beans xmlns="http://www.springframework.org/schema/beans"
   xmlns:xsi="http://www.w3.org/2001/XMLSchema-instance"
   xmlns:p="http://www.springframework.org/schema/p"
   xmlns:c="http://www.springframework.org/schema/c"
   xmlns:mvc="http://www.springframework.org/schema/mvc"
   xmlns:context="http://www.springframework.org/schema/context"
   xsi:schemaLocation="
      http://www.springframework.org/schema/beans
      http://www.springframework.org/schema/beans/spring-beans.xsd
      http://www.springframework.org/schema/mvc
      http://www.springframework.org/schema/mvc/spring-mvc.xsd
      http://www.springframework.org/schema/context
      http://www.springframework.org/schema/context/spring-context.xsd">
   <!-- Spring 可以自动扫描 base-pack 下面的包或者子包下面的 java 文件,
      如果扫描到有 Spring 的相关注解的类, 则把这些类注册为 Spring 的 Bean -->
   <context:component-scan base-package="org.fkit.controller"/>
   <!-- 默认装配方案 -->
   <mvc:annotation-driven/>
   <!-- 静态资源处理 -->
   <mvc:default-servlet-handler/>
   <!-- 视图解析器 p:prefix属性表示前缀 p:suffix 表示后缀 -->
   <bean id="viewResolver"
        class="org.springframework.web.servlet.view.InternalResourceViewResolver"
        p:prefix="/WEB-INF/content/" p:suffix=".jsp"/>
   <!-- 文件上传配置 -->
   <bean id="multipartResolver"
      class="org.springframework.web.multipart.commons.CommonsMultipartResolver">
      <!-- 上传文件大小上限,单位为字节(10MB) -->
      <property name="maxUploadSize">
         <value>10485760</value>
      </property>
      <!-- 请求的编码格式, 必须和 jSP 的 pageEncoding 属性一致, 以便正确读取表单的内容, 默认为
ISO-8859-1 -->
      <property name="defaultEncoding">
         <value>UTF-8</value>
      </property>
   \langle/bean>
</beans>
```
需要注意的是,CommonsMultipartResolver必须依赖于Apache Commons FileUpload的组件, 所以需要将Apache的Commons FileUpload 的jar包放到项目的类路径下。

部署FileUploadTest这个Web应用,在浏览器中输入如下URL来测试 应用:

http://localhost:8080/FileUploadTest/uploadForm 输入文件描述信息并选择上传文件,如图7.1所示。

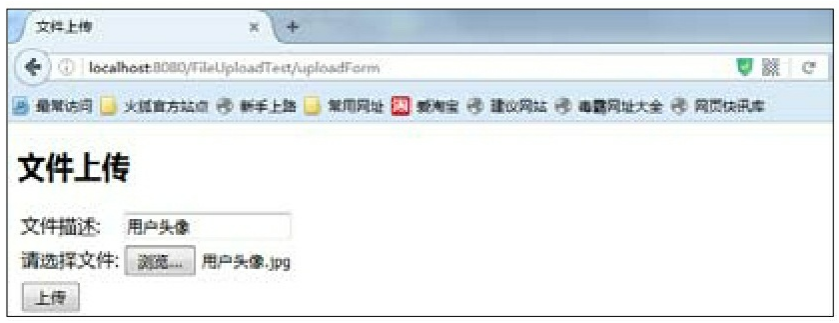

图7.1 测试文件上传页面

单击"上传"按钮,文件会被上传并保存到服务器部署项目的images 文件夹下面。

示例: 使用对象接收上传文件

在实际的项目开发中,很多时候上传的文件会作为对象的属性被保 存。Spring MVC的处理也非常简单。

程序清单:**codes/07/FileUploadTest/WebContent/WEB-INF/content/registerForm.jsp**

```
\hbox{\tt <html>>}<head>
<title>用户注册</title>
\langle/head>
<body>
    <h2>用户注册</h2>
    <form action="register" enctype="multipart/form-data" method="post">
        <table>
            <tr>
                <td>用户名:</td>
                <td><input type="text" name="username"></td>
            \langle/tr>
            \langle \text{tr} \rangle<td>请上传头像:</td>
                <td><input type="file" name="image"></td>
            \langle/tr>
            <tr>
                <td><input type="submit" value="注册"></td>
            \langle/tr>
        \langle/table>
    \langle/form>
\langle/body>
\langle/html>
```
# 程序清单:**codes/07/FileUploadTest/src/org/fkit/domain/User**

```
public class User implements Serializable{
   private String username;
   // 对应上传的 file, 类型为 MultipartFile, 上传文件会自动绑定到 image 属性
   private MultipartFile image;
   // 省略 set/get 方法
```
程序清单:

### **codes/07/FileUploadTest/src/org/fkit/controller/FileUploadController**

```
@PostMapping(value="/register")
public String register (HttpServletRequest request,
       @ModelAttribute User user,
       Model model) throws Exception{
   System.out.println(user.getUsername());
```

```
// 如果文件不为空, 写入上传路径
if (!user.getImage().isEmpty())// 上传文件路径
   String path = request.getServletContext().getRealPath(
   "/images";
   // 上传文件名
   String filename = user.getImage().getOriginalFilename();
   File filepath = new File(path, filename);
   // 判断路径是否存在,如果不存在就创建一个
   if (!filepath.getParentFile().exists()) {
      filepath.getParentFile().mkdirs();
   // 将上传文件保存到一个目标文件当中
   user.getImage().transferTo(new File(path+File.separator+ filename));
   // 将文件名添加到 Model 中
   model.addAttribute("filename", user.getImage().getOriginalFilename());
System.out.println("上传文件路径: " + (path+File.separator+ filename));
   // 跳转到下载页面
   return "userInfo";
\text{else}return "error";
```
# 程序清单:**codes/07/FileUploadTest/WebContent/WEB-INF/content/userInfo.jsp**

```
<h3>文件下载</h3>
    <a href="javascript:window.location.href='download?filename='+
encodeURIComponent('${requestScope.filename }' )">
    ${requestScope.filename }
    \langle/a>
```
因为传递的文件名有可能是中文字符,所以超链接中使用了 JavaScript 脚本的encodeURIComponent函数进行编码。

在浏览器中输入如下URL来测试应用:

http://localhost:8080/FileUploadTest/registerForm

输入用户名并选择上传用户头像,单击"注册"按钮上传用户头像, 然后跳转到下载页面,如图7.2所示。

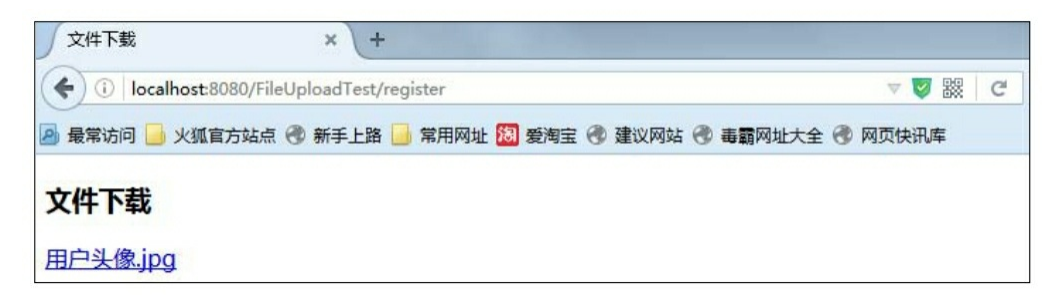

图7.2 文件下载页面

# **7.2** 文件下载

# 示例:**Spring MVC**的文件下载

可能很多读者会觉得,文件下载太简单,直接在页面给出一个超链 接,该链接的 href 属性等于要下载文件的文件名,不就可以实现文件下 载了吗?这样做大部分时候的确可以实现文件下载,但如果该文件的文 件名为中文文件名,在某些早期的浏览器上就会导致下载失败(使用最 新的Firefox、Opera、Chrome、Safari都可以正常下载文件名为中文的文 件)。

Spring MVC提供了一个ResponseEntity类型,使用它可以很方便地 定义返回的BodyBuilder、HttpHeaders和HttpStatus。

程序清单:

**codes/07/FileUploadTest/src/org/fkit/controller/FileUploadController**

```
@GetMapping(value="/download")
   public ResponseEntity<br/>byte[]> download(HttpServletRequest request,
          @RequestParam("filename") String filename,
          @RequestHeader("User-Agent") String userAgent
          ) throws Exception {
      // 下载文件路径
      String path = request.getServletContext().getRealPath(
            "/images";
      // 构建 File
      File file = new File(path+File.separator+ filename);
      // ok 表示 Http 协议中的状态 200
      BodyBuilder builder = ResponseEntity.ok();
      // 内容长度
      builder.contentLength(file.length());
      // application/octet-stream: 二进制流数据(最常见的文件下载)。
      builder.contentType(MediaType.APPLICATION OCTET STREAM);
      // 使用 URLDecoder.decode 对文件名进行解码
      filename = URLEncoder.encode(filename, "UTF-8");
      // 设置实际的响应文件名, 告诉浏览器文件要以附件形式打开
      // 不同的浏览器, 处理方式不同, 要根据浏览器版本进行区别判断
      if (userAgent.indexOf("MSIE") > 0) {
            // 如果是 IE, 只需要用 UTF-8 字符集进行 URL 编码即可
            builder.header("Content-Disposition", "attachment; filename=" + filename);
      \} else {
            // 而 FireFox、Chrome 等浏览器, 则需要说明编码的字符集
            // 注意 filename 后面有个*号, 在 UTF-8 后面有两个单引号!
            builder.header("Content-Disposition", "attachment; filename*=UTF-8''"+
filename);
      return builder.body(FileUtils.readFileToByteArray(file));
```
download 处理方法接收到页面传递的文件名 filename 后,使用 Apache Commons FileUpload组件的FileUtils读取项目的images文件夹下 的该文件,并将其构建成ResponseEntity对象返回客户端下载。

使用ResponseEntity对象,可以很方便地定义返回的BodyBuilder、 HttpHeaders和HttpStatus。BodyBuilder 对象用来构建返回的 Body; HttpHeaders 类型代表的是 Http 协议中的头信息;

HttpStatus类型代表的是Http协议中的状态。上面代码中的

MediaType, 代表的是Internet Media Type, 即互联网媒体类型, 也叫作 MIME 类型。

在Http协议消息头中,使用Content-Type来表示具体请求中的媒体 类型信息。有关 BodyBuilder、MediaType和HttpStatus类的详细信息参 考Spring MVC的API文档。

单击下载页面的超链接,显示文件正在下载。结果如图7.3所示。

单击"浏览"按钮,选择下载文件保存的路径,然后单击"确定"按 钮,文件即会被顺利下载并保存。

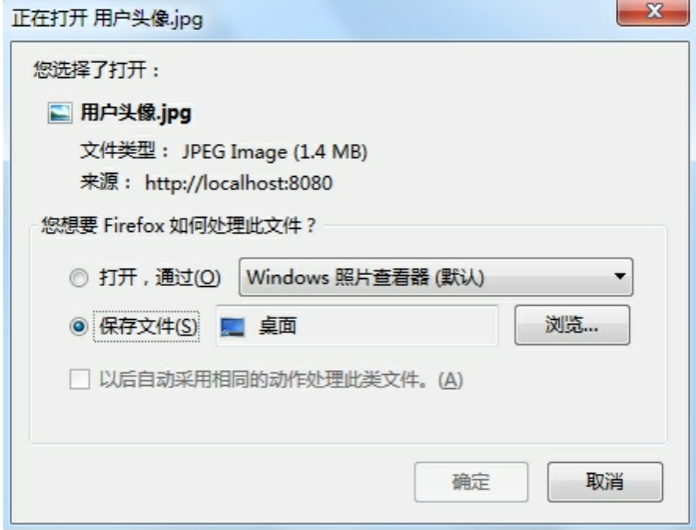

图7.3 文件下载

提示

文件下载示例在最新的Windows系统、Linux系统、Mac OS系统经 过实测,最新的Firefox、Opera、Chrome、Safar等浏览器都可以正常下 载文件。

# **7.3** 拦截器

Interceptor拦截器是Spring MVC中相当重要的功能,它的主要作用 是拦截用户的请求并进行相应的处理。比如通过拦截器来进行用户权限 验证,或者用来判断用户是否已经登录等。

Spring MVC拦截器是可插拔式的设计。如果需要使用某个拦截器, 只需要在配置文件中应用该拦截器即可;如果不需要使用该拦截器,只

需要在配置文件中取消应用该拦截器。不管是否应用某个拦截器,对 Spring MVC框架不会有任何影响。

### **7.3.1 HandlerInterceptor**接口

Spring MVC中的Interceptor拦截器拦截请求是通过实现 HandlerInterceptor接口来完成的。在Spring MVC中定义一个Interceptor拦 截器非常简单,通常在要定义的Interceptor拦截器类中实现Spring的 HandlerInterceptor接口, 或者继承抽象类HandlerInterceptorAdapter。

HandlerInterceptor接口中定义了三个方法, Spring MVC就是通过这 三个方法来对用户的请求进行拦截处理的。

**boolean preHandle** (**HttpServletRequest request**, **HttpServletResponse response**,**Object handle**)。 顾名思义,该方法 将在请求处理之前被调用。Spring MVC 中的Interceptor实行的是链式调 用,即在一个应用中或者说在一个请求中可以同时存在多个

Interceptor。每个Interceptor 的调用会依据它的声明顺序依次执行,而且 最先执行的是Interceptor 中的 preHandle 方法, 所以可以在这个方法中 进行一些前置的初始化操作或者是对当前请求的一个预处理,也可以在 这个方法中进行一些判断来决定请求是否要继续进行下去。该方法的返 回值是 Boolean 类型的, 当返回值为 false 时, 表示请求结束, 后续的 Interceptor 和Controller 都不会再执行;当返回值为true 时就会继续调用 下一个 Interceptor 的 preHandle 方法; 如果已经是最后一个 Interceptor, 就会调用当前请求的Controller 方法。

**void postHandle**(**HttpServletRequest request**, **HttpServletResponse response**,**Object handler**,**ModelAndView mv**)。 该方法和之后的afterCompletion 方法都只能在当前所属的 Interceptor 的preHandle 方法的返回值为true 时才能被调用。postHandle 方法, 顾名思义, 就是在当前请求被处理之后, 也就是 Controller 方法 被调用之后执行,但是它会在 DispatcherServlet 进行视图返回渲染之前 被调用,所以我们可以在这个方法中对Controller 处理之后的 ModelAndView 对象进行操作。postHandle 方法被调用的方向跟 preHandle 是相反的, 也就是说先声明的Interceptor 的postHandle 方法反 而会后执行,这和Struts2 里面的Interceptor 的执行过程类似。

**void afterCompletion**(**HttpServletRequest request**, **HttpServletResponse response**,**Object handler**,**Exception exception**)。 该方法也是在当前所属的 Interceptor 的preHandle方法的 返回值为true时才会执行。顾名思义,该方法将在整个请求结束之后, 也就是在 DispatcherServlet 渲染了对应的视图之后执行。这个方法的主 要作用是进行资源清理。

示例:拦截器实现用户权限验证

本小节通过拦截器完成一个用户权限验证的功能。即用户必须登录 之后才可以访问网站首页,如果没有登录就直接访问网站首页,则拦截 器会拦截请求,并将请求重新转发到登录页面,同时提示用户需要先登 录再访问网站。

程序清单:**codes/07/InterceptorTest/WebContent/WEB-INF/content/loginForm.jsp**

```
<h3>登录页面</h3>
<form action="login" method="post">
    <!-- 提示信息 -->
    <font color="red">${requestScope.message }</font>
    <table>
        <tr>
            <td><label>登录名: </label></td>
            <td><input type="text" id="loginname" name="loginname" ></td>
        \langle/tr>
        \langle \text{tr} \rangle<td><label>密码: </label></td>
            <td><input type="password" id="password" name="password" ></td>
        \langle/tr>
        <tr>
            <td><input type="submit" value="登录"></td>
        \langle/tr>
    \langle/table>
\langle/form>
```
程序清单:

### **codes/07/InterceptorTest/src/org/fkit/controller/UserController**

```
import org.fkit.domain.User;
import org.springframework.stereotype.Controller;
import org.springframework.web.bind.annotation.PostMapping;
import org.springframework.web.servlet.ModelAndView;
@Controller
public class UserController {
   1*** 处理/login 请求
    \star \star/@PostMapping(value="/login")
    public ModelAndView login (
          String loginname, String password,
          ModelAndView mv,
          HttpSession session) {
      // 模拟数据库根据登录名和密码查找用户, 判断用户登录
      if(loginname != null && loginname.equals("fkit")
             && password!= null && password.equals("123456")){
         // 模拟创建用户
         User user = new User() :
         user.setLoginname(loginname);
         user.setPassword(password);
         user.setUsername("管理员");
         // 登录成功, 将 user 对象设置到 HttpSession 作用域
         session.setAttribute("user", user);
         // 转发到 main 请求
         mv.setViewName("redirect:main");
      }else{
         // 登录失败, 设置失败提示信息, 并跳转到登录页面
         mv.addObject("message", "登录名或密码错误, 请重新输入!");
         mv.setViewName("loginForm");
      return mv;
```
UserController类的login方法用来处理登录请求,本示例没有使用数 据库存储数据,只是简单地模拟了用户登录,只要用户输入的登录名 是"jack", 密码是"123456", 则验证通过, 并创建一个User对象保存到 HttpSession当中, 同时将请求使用客户端跳转到main请求; 如果登录失

败,则设置失败提示信息到 ModelAndView 对象,同时将请求使用客户 端跳转到loginForm请求,即登录页面。

程序清单:

# **codes/07/InterceptorTest/src/org/fkit/controller/BookController**

```
import java.util.ArrayList;
import java.util.List;
import org.fkit.domain.Book;
import org.springframework.stereotype.Controller;
import org.springframework.ui.Model;
import org.springframework.web.bind.annotation.RequestMapping;
@Controller
public class BookController {
   1*** 处理"/main"请求
   \star \star /
   @RequestMapping(value="/main")
   public String main (Model model) {
      // 模拟数据库获得所有图书集合
      List<Book> book list = new ArrayList<Book>();
      book list.add(new Book("java.jpg","疯狂 Java 讲义(附光盘)","李刚 编著",74.2));
      book list.add(new Book("ee.jpg","轻量级 Java EE 企业应用实战","李刚 编著", 59.2));
      book list.add(new Book("android.jpg","疯狂Android讲义(附光盘)","李刚 编著",60.6));
      book list.add(new Book("ajax.jpg","疯狂Ajax讲义(附光盘)","李刚 编著",66.6));
      // 将图书集合添加到 model 当中
      model.addAttribute("book list", book list);
      // 跳转到 main 页面
      return "main";
   \}
```
BookController 类的 main 方法用来处理网站首页的请求,该方法获 得所有图书信息,并将它们设置到Model当中,然后传递到main页面。 本示例没有使用数据库存储数据,只是简单地创建了一个集合模拟从数 据库获取图书信息。

程序清单:**codes/07/InterceptorTest/WebContent/WEB-INF/content/main.jsp**
```
<h3>欢迎[${sessionScope.user.username }]访问</h3>
br><table border="1">
   \langle \text{tr} \rangle<th>封面</th><th>书名</th><th>作者</th><th>价格</th>
   \langle/tr>
   <c:forEach items="${requestScope.book list }" var="book">
       <tr>
          <td><imq src="images/${book.image }" height="60"></td>
          <td>${book.name }</td>
          <td>${book.author }</td>
          <td>${book.price }</td>
       \langle/tr>
   </c:forEach>
</table>
```
接下来,设计一个拦截器验证用户是否登录,如果用户没有登录, 不可以访问除登录页面和登录请求之外的所有Controller。

程序清单:

### **codes/07/InterceptorTest/src/org/fkit/interceptor/AuthorizationInterceptor**

```
import javax.servlet.http.HttpServletRequest;
import javax.servlet.http.HttpServletResponse;
import org.fkit.domain.User;
import org.springframework.web.servlet.HandlerInterceptor;
import org.springframework.web.servlet.ModelAndView;
/** 拦截器必须实现 HandlerInterceptor 接口
* */
public class AuthorizationInterceptor implements HandlerInterceptor {
   // 不拦截"/loginForm"和"/login"请求
   private static final String[] IGNORE URI = {"/loginForm", "/login"};
    1*** 该方法将在整个请求完成之后执行, 主要作用是清理资源,
    * 该方法也只能在当前 Interceptor 的 preHandle 方法的返回值为 true 时才会执行。
   \star/@Override
   public void afterCompletion (HttpServletRequest request,
         HttpServletResponse response, Object handler, Exception exception)
         throws Exception {
      System.out.println("AuthorizationInterceptor afterCompletion --> ");
   \mathcal{F}1*** 该方法将在 Controller 的方法调用之后执行, 方法中可以对 ModelAndView 进行操作,
   * 该方法也只能在当前 Interceptor 的 preHandle 方法的返回值为 true 时才会执行。
   \star/@Override
   public void postHandle(HttpServletRequest request, HttpServletResponse response,
         Object handler, ModelAndView mv) throws Exception {
      System.out.println("AuthorizationInterceptor postHandle --> ");
   \mathcal{F}1*** preHandle 方法是进行处理器拦截用的, 该方法将在 Controller 处理之前被调用,
    * 该方法的返回值为true时拦截器才会继续往下执行,该方法的返回值为false的时候整个请求就结束了。
   \star/@Override
   public boolean preHandle (HttpServletRequest request, HttpServletResponse response,
         Object handler) throws Exception {
      System.out.println("AuthorizationInterceptor preHandle --> ");
      // flag 变量用于判断用户是否登录, 默认为 false
      boolean flag = false;//获取请求的路径进行判断
      String servletPath = request.getServletPath();
      // 判断请求是否需要拦截
      for (String s : IGNORE URI) {
         if (servletPath.contains(s)) {
            flag = true;break;
         \cdot\rightarrow// 拦截请求
      if (!flag) {
         // 1. 获取 session 中的用户
         User user = (User) request.getSession().getAttribute("user");
         // 2.判断用户是否已经登录
         if (user == null) {
```

```
// 如果用户没有登录, 则设置提示信息, 跳转到登录页面
       System.out.println("AuthorizationInterceptor拦截请求: ");
       request.setAttribute("message", "请先登录再访问网站");
       request.getRequestDispatcher("loginForm").forward(request, response);
   \text{else}// 如果用户已经登录,则验证通过,放行
       System.out.println("AuthorizationInterceptor放行请求: ");
       flag = true;return flag;
```
在springmvc-config.xml文件中配置拦截器。

程序清单:**codes/07/InterceptorTest/WebContent/WEB-INF/springmvc-config.xml**

```
<!-- Spring MVC 拦截器定义 -->
  <mvc:interceptors>
      <mvc:interceptor>
         <!-- 拦截所有的请求 -->
         <mvc:mapping path="/*"/>
         <!-- 使用 bean 定义一个 Interceptor -->
          <bean class="org.fkit.interceptor.AuthorizationInterceptor"/>
      </mvc:interceptor>
   </mvc:interceptors>
```
部署InterceptorTest这个Web应用,在浏览器中输入如下URL来测试 应用:

http://localhost:8080/InterceptorTest/main

如果没有登录, 直接访问main请求, 拦截器会拦截请求, 验证用户 是否登录,此时用户若没有登录,则跳转到登录页面,如图7.4所示。

输入登录名"fkit"和密码123456 后,显示用户登录成功,而后跳转 到网站首页, 如图7.5所示。

## **7.4** 本章小结

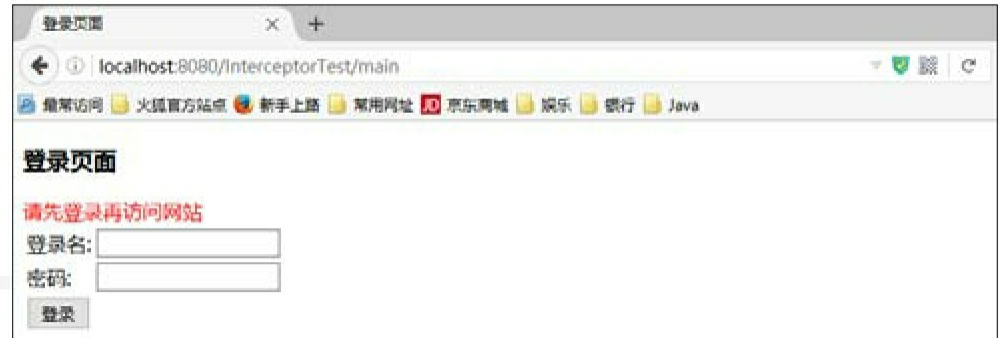

图7.4 拦截器验证用户权限

本章介绍了Spring MVC的文件上传和文件下载, Spring MVC对文 件上传提供了完美的封装,使得用户能以非常简便的方式同时上传多个 文件; Spring MVC 专门提供了ResponseEntity类型, 用于实现文件下 载。

接下来介绍了Spring MVC拦截器, 通过引用拦截器机制, Spring MVC框架可以使用可插拔方式管理各种功能。

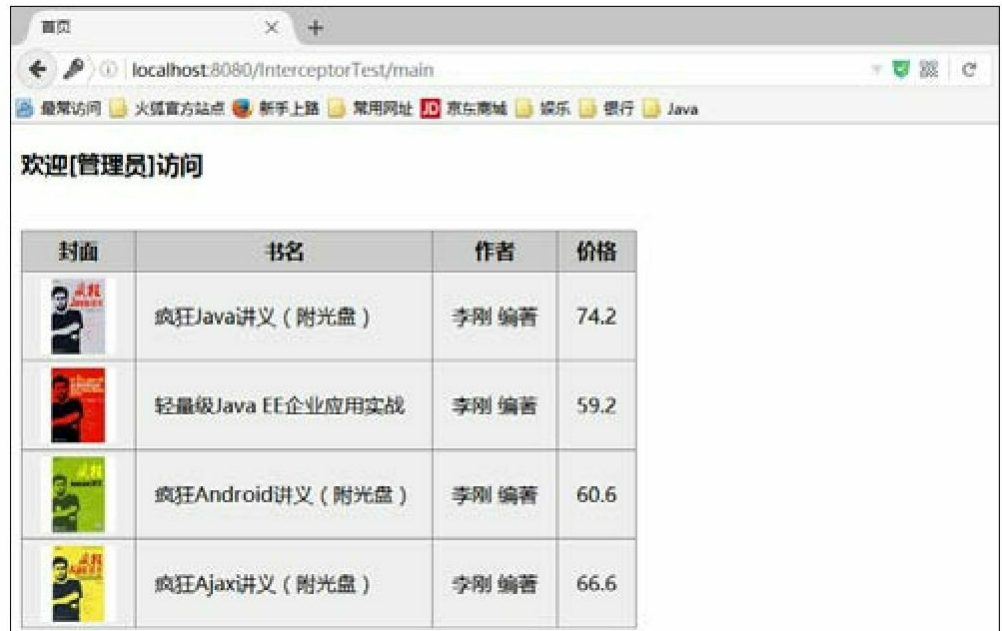

图7.5 网站首页

第8章将重点介绍MyBatis持久化框架知识。

# 第**8**章 **MyBatis**简介

本章要点

↘ 什么是ORM

↘ 流行的ORM框架

↘ MyBatis概述

↘ MyBatis使用入门

## **8.1 ORM**和**MyBatis**

目前流行的编程语言,例如 Java、C#等,都是面向对象的编程语 言;而目前主流的数据库产品,例如 Oracle、DB2 等,依然是关系数据 库。编程语言和底层数据库的发展不协调,催生出了ORM框架,ORM 框架可作为面向对象编程语言和数据库之间的桥梁。

确切地说, MyBatis并不完全是一种ORM框架, 它的设计思想和 ORM相似,只是它允许开发人员直接编写SQL语句,使得访问数据库更 加灵活,更准确地说,它应该是一种"SQL Mapping"框架。

**8.1.1** 对象**/**关系数据库映射(**ORM**)

ORM的全称是Object/Relation Mapping,即对象/关系数据库映射。 可以将ORM理解成一种规范,它概述了这类框架的基本特征,完成面 向对象的编程语言到关系数据库的映射。当ORM框架完成映射后,程 序员既可以利用面向对象程序设计语言的简单易用性,又可以利用关系 数据库的技术优势。因此可以把ORM当成应用程序和数据库的桥梁。

当使用一种面向对象的编程语言来进行应用开发时,从项目一开始 就采用的是面向对象分析、面向对象设计、面向对象编程,但到了持久 层数据库访问时,又必须重返关系数据库的访问方式,这是一种非常糟 糕的感觉。于是人们需要一种工具,它可以把关系数据库包装成面向对 象的模型,这个工具就是ORM。

ORM框架是面向对象程序设计语言与关系数据库发展不同步时的 中间解决方案。随着面向对象数据库的发展,其理论逐步完善,最终面 向对象数据库会取代关系数据库。只是这个过程不可一蹴而就,ORM 框架在此期间会蓬勃发展。但随着面向对象数据库的广泛使用,ORM 工具会逐渐消亡。

对于时下所有流行的编程语言而言,面向对象的程序设计语言代表 了目前程序设计语言的主流和趋势,其具备非常多的优势。比如:

面向对象的建模、操作。

多态、继承。

摒弃难以理解的过程。

简单易用,易理解。

但数据库的发展并未能与程序设计语言同步,而且关系数据库系统 的某些优势也是面向对象语言目前无法比拟的。比如:

大量数据查找、排序。

集合数据连接操作、映射。

数据库访问的并发、事务。

数据库的约束、隔离。

面对这种面向对象语言与关系数据库系统并存的局面,采用ORM 就变成一种必然。只要依然采用面向对象程序设计语言,底层依然采用 关系数据库,中间就少不了ORM工具。采用ORM框架之后,应用程序 不再直接访问底层数据库,而是以面向对象的方式来操作持久化对象

(例如创建、修改、删除等),而ORM框架则将这些面向对象的操作 转换成底层的SQL操作。

图8.1显示了ORM工具工作的示意图。

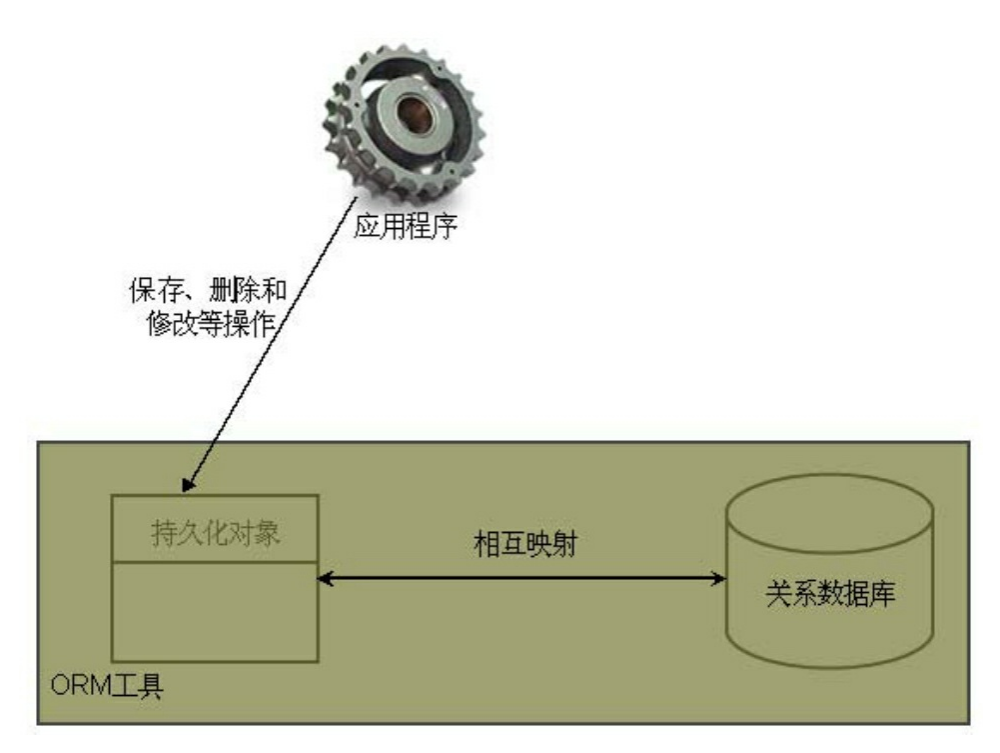

#### 图8.1 ORM工具工作的示意图

正如图8.1所示,ORM工具的唯一作用就是:把对持久化对象的保 存、修改、删除等操作,转换成对数据库的操作。由此,程序员可以以 面向对象的方式操作持久化对象,而ORM框架则负责将相关操作转换 成对应的SQL(结构化查询语言)操作。

### **8.1.2** 基本映射方式

ORM工具提供了持久化类和数据表之间的映射关系,通过这种映 射关系的过渡,程序员可以很方便地通过持久化类实现对数据表的操 作。实际上,所有的ORM工具大致都遵循相同的映射思路。ORM有如 下几条基本映射关系:

数据表映射类。 持久化类被映射到一个数据表。程序使用这个持 久化类来创建实例、修改属性、删除实例时,系统自动会转换为对这个 表进行CRUD操作。图8.2显示了这种映射关系。

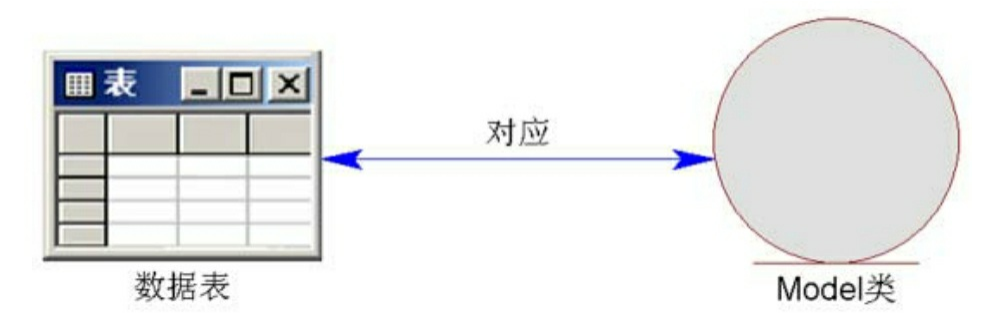

图8.2 数据表对应Model类

正如图8.2所示,受ORM管理的持久化类(就是一个普通Java类) 对应一个数据表,只要程序对这个持久化类进行操作,系统就可以将其 转换成对对应数据库表的操作。

数据表的行映射对象(即实例)。 持久化类会生成很多实例,每 个实例就对应数据表中的一行记录。当程序在应用中修改持久化类的某 个实例时,ORM工具会将其转换成对对应数据表中特定行的操作。每 个持久化对象对应数据表的一行记录的示意图如图8.3所示。

数据表的列(字段)映射对象的属性。 当程序修改某个持久化对 象的指定属性时(持久化实例映射到数据行),ORM会将其转换成对 对应数据表中指定数据行、指定列的操作。数据表的列被映射到对象属 性的示意图如图8.4所示。

基于这种基本的映射方式,ORM工具可完成对象模型和关系模型 之间的相互映射。由此可见,在ORM框架中,持久化对象是一种媒 介,应用程序只需操作持久化对象,ORM框架则负责将这种操作转换 为底层数据库操作。这种转换对开发者透明,开发者无须关心内部细 节,从而将开发者从关系模型中解放出来,使得开发者能以面向对象的 思维操作关系数据库。

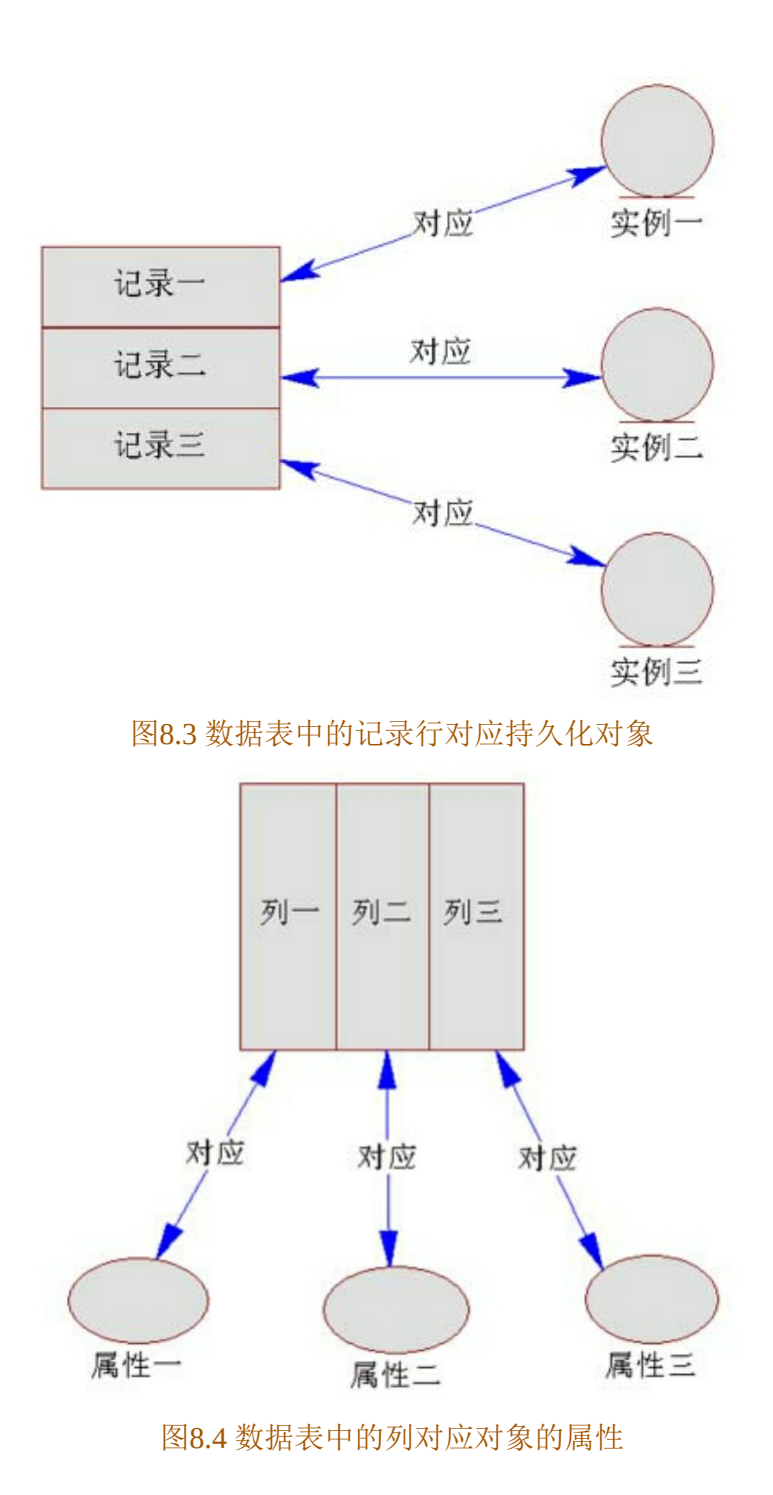

**8.1.3** 流行的**ORM**框架简介

目前ORM框架产品非常多,除了各大著名公司、组织的产品外, 甚至其他一些小团队也都推出自己的ORM框架。目前流行的ORM框架 有如下这些产品:

**JPA**。 JPA本身只是一种ORM规范,并不是ORM产品。它是Java EE规范制定者向开源世界学习的结果。相对于其他开源 ORM 框架, JPA 的最大优势在于它是官方标准,因此具有通用性。如果应用程序是 面向JPA编程,那么应用程序就可以在各种ORM框架之间自由切换。

**Hibernate**。 目前最流行的开源ORM框架,已经被选为JBoss的持 久层解决方案。整个Hibernate项目也一并投入了JBoss的怀抱,而JBoss 又加入了Red Hat组织。因此, Hibernate属于Red Hat组织的一部分。 Hibernate灵巧的设计、优秀的性能,以及丰富的文档,都是其风靡全球 的重要因素。

**MyBatis**(早期名称是 **iBATIS**)。 Apache 软件基金组织的子项 目。与其称它是一种ORM框架,不如称它是一种"SQL Mapper"框架, 它是一种"半自动化"的ORM的实现,曾经在Java EE开发中扮演非常重 要的角色,但是其并不支持纯粹的面向对象操作,它允许开发人员直接 编写SQL语句,更加灵活。

### **8.1.4 MyBatis**概述

MyBatis是一个支持普通SQL查询、存储过程和高级映射的优秀持 久层框架。MyBatis去掉了几乎所有的JDBC代码和参数的手工设置以及 对结果集的检索封装。MyBatis可以使用简单的XML或注解进行配置和 原始映射,将Java的POJO (Plain Old Java Objects,普通的Java对象)映 射成数据库中的记录。

MyBatis 作为持久层框架, 其主要思想是将程序中的大量 SQL 语句 剥离出来,配置在配置文件中,以实现SQL的灵活配置。这样做的好处 是将SQL与程序代码分离,做到可以在不修改程序代码的情况下,直接 在配置文件中修改SQL。

纵观目前主流的ORM, 无论Hibernate还是JPA, 都对数据库结构提 供了较为完整的封装,提供了从POJO(Plain Old Java Objects)到数据 库表的全套映射机制。程序员往往只需定义好POJO到数据库表的映射 关系,即可通过 Hibernate或者JPA 提供的方法完成持久层操作。程序员 甚至不需要熟练掌握SQL, Hibernate/JPA会根据制定的存储逻辑, 自动 生成对应的SQL并调用JDBC接口加以执行。

大多数情况下(特别是对新项目、新系统的开发而言),这样的机 制无往不利,大有一统天下的势头。但是,在一些特定的环境下, Hibernate这种一站式的解决方案却未必适合。例如:

系统的部分或全部数据来自现有数据库,出于安全考虑,只对开发 团队提供几条Select SQL(或存储过程)以获取所需数据,具体的表结 构不予公开。

开发规范中要求,所有牵涉业务逻辑部分的数据库操作,必须在数 据库层由存储过程实现(就金融行业而言,工商银行、中国银行、交通 银行等商业银行都曾在开发规范中严格指定)。

系统数据处理量巨大,性能要求极为苛刻,这往往意味着我们必须 通过经过高度优化的SQL语句(或存储过程)才能达到系统性能设计指 标。

面对这样的需求, Hibernate 不再适合解决上述问题, 甚至无法使用 它。此时,直接使用JDBC进行数据库操作实际上也是不错的选择,只 是拖沓的数据库访问代码、乏味的字段读取操作令人厌烦,而"半自动 化"的MyBatis, 却正好解决了这个问题。

这里的"半自动化"是相对Hibernate等提供了全面的数据库封装机制 的"全自动化"ORM实现而言的, "全自动"ORM 实现了 POJO 和数据库 表之间的映射, 以及 SQL 的自动生成和执行。而MyBatis的着力点, 则 在于POJO 与 SQL之间的映射关系。也就是说,使用MyBatis提供的 ORM 机制, 对业务逻辑实现人员而言, 面对的是纯粹的 Java 对象, 这 一点与通过Hibernate实现ORM而言基本一致。而对于具体的数据操 作, Hibernate会自动生成SQL 语句, 而MyBatis则并不会为程序员在运 行期间自动生成SQL。具体的SQL需要程序员编写,然后通过映射配置 文件,将SQL所需的参数及返回的结果字段映射到指定POJO。

相对Hibernate等"全自动"ORM机制而言, MyBatis以 SQL开发的工 作量和数据库移植性上的让步,为系统设计提供了更大的自由空间。作 为"全自动"ORM实现的一种有益补充, MyBatis的存在具有特别的意 义。

## **8.2 MyBatis**入门

MyBatis的用法非常简单,我们只要在Java项目中引入MyBatis框 架,就能以面向对象的方式操作关系数据库。

### **8.2.1 MyBatis**下载和安装

本书成书之前, MyBatis的最新稳定版本是mybatis-3.4.5, 本书所用 的代码也是基于该版本测试通过的。下载和安装MyBatis请按如下步骤 进行:

 $\bigcirc$ 登录http: //www.mybatis.org站点, 即可在页面上看到一 个"MyBatis-3.4.5"超链接,单击该超链接即可开始下载MyBatis的压缩 包。

 $\binom{2}{2}$ 解压缩刚下载的压缩包, 得到一个名为mybatis-3.4.5的文件 夹,该文件夹下包含如下文件结构:

mybatis-3.4.5.jar。MyBatis的核心类库。

mybatis-3.4.5.pdf。MyBatis的参考文档。

mybatis-3.4.5-javadoc.jar。MyBatis的API文档。

mybatis-3.4.5-sources.jar。MyBatis的源代码。

lib。MyBatis所依赖的第三方jar包。

将解压缩路径中的 mybatis-3.4.5.jar 包添加到应用程序的类加 载路径中,既可以通过添加环境变量的方式来添加,也可以使用Ant或 IDE工具来管理应用程序的类加载路径。

 $\left( 4\right)$ 如果直接在控制台编译使用了MyBatis API的类,则需要将 mybatis-3.4.5.jar包位置添加到CLASSPATH里。如果使用Ant或者Eclipse 等IDE工具,则无须修改环境变量。

经过上面的步骤,就可以在应用程序中使用MyBatis框架的功能 了。

提示:

由于 MyBatis 的底层依然是基于 JDBC 的, 因此在应用程序中使用 MyBatis执行持久化时同样少不了JDBC驱动。本示例程序底层采用了

MySQL数据库,因此还需要将MySQL数据库驱动添加到应用程序的类 加载路径中。

### 示例:**MyBatis**的数据库操作入门

新建一个项目 MyBatisQs, 为了让 Web 应用具有 MyBatis 支持的功 能,将 mybatis-3.4.5解压文件夹下mybatis-3.4.5.jar和lib文件夹下所有 MyBatis框架所依赖的第三方jar包复制到Web应用的lib文件夹下,也就 是MyBatisQs\WebContent\WEB-INF\lib路径下。

首先,在MySQL数据库中创建一个新的数据库mybatis和tb\_user 表。SQL脚本如下:

```
# 创建一个名称为 mybatis 的数据库
create database mybatis;
# 使用名称为 mybatis 的数据库
use mybatis;
# 如果存在 tb user 表则删除
DROP TABLE IF EXISTS tb user;
# 创建一个 tb user 表, 有 id、name、sex、age 列
CREATE TABLE tb user (
 ID INT(11) PRIMARY KEY AUTO INCREMENT,
 NAME VARCHAR (18) DEFAULT NULL,
 SEX CHAR(2) DEFAULT NULL,
 AGE INT (11) DEFAULT NULL
 \cdot
```
在MySQL数据库中执行SQL脚本,完成创建数据库和表的操作。

前面已经介绍过,在所有的 ORM 框架中都有一个非常重要的媒 介:PO(持久化对象)。持久化对象的作用就是完成持久化操作,简 单地说,就是通过该对象对数据库执行增、删、改的操作,以面向对象 的方式操作数据库。

应用程序无须直接访问数据库,甚至无须理会底层数据库采用何种 数据库,这一切对应用程序完全透明,应用程序只需创建、修改、删除 持久化对象即可; 与此同时, MyBatis则负责把这种操作转换为对指定 数据库表的操作。

MyBatis中的PO是非常简单的,其是非侵入式的设计,完全采用普

通的Java对象作为持久化对象使用。下面即是一个POJO(普通的、传统 的Java对象)类。

程序清单:**codes/08/MyBatisQs/src/org/fkit/domain/User.java**

```
import java.io.Serializable;
public class User implements Serializable{
   // 用户标识
   private Integer id;
   // 用户姓名
   private String name;
   // 用户性别
   private String sex;
   // 用户年龄
   private Integer age;
   // 无参数构造器
   public User() {
       super();
   // 有参数构造器
   public User ( String name, String sex, Integer age) {
       super();
       this.name = name;this.sex = sex;
       this.age = age;
   \left| \right|// setter 和 getter 方法
   public Integer getId() {
       return id;
   \mathcal{F}public void setId(Integer id) {
       this.id = id;
   \left\{ \right.public String getName() {
       return name;
   \mathcal{V}public void setName (String name) {
       this.name = name;
   \left| \right|public String getSex() {
       return sex;
   \rightarrowpublic void setSex (String sex) {
       this.sex = sex;
   \mathcal{E}public Integer getAge() {
       return age;
   \}public void setAge(Integer age) {
      this.age = age;
   \}
```
仔细看上面这个类的代码,会发现这个类与普通的JavaBean没有任 何区别。实际上,MyBatis直接采用了POJO(普通的、传统的Java对 象)作为持久化类,这就是MyBatis被称非低侵入式设计的原因。 MyBatis不要求持久化类继承任何父类,或者实现任何接口,这样可保 证代码不被污染。

对于MyBatis来说,现在还不理解持久化类User和数据库表之间的 对应关系,也不理解持久化类的属性与数据表的各个列之间的对应关 系。MyBatis是通过XML文件去完成持久化类和数据库表之间的映射关 系的。

程序清单:

### **codes/08/MyBatisQs/src/org/fkit/mapper/UserMapper.xml**

```
<?xml version="1.0" encoding="UTF-8"?>
<! DOCTYPE mapper PUBLIC "-//mybatis.org//DTD Mapper 3.0//EN"
"http://mybatis.org/dtd/mybatis-3-mapper.dtd">
<mapper namespace="org.fkit.mapper.UserMapper">
 <insert id="save" parameterType="org.fkit.domain.User" useGeneratedKeys="true">
     INSERT INTO TB USER (name, sex, age) VALUES (#{name}, #{sex}, #{age})
 </insert>
\langle/mapper>
```
上面的XML配置中定义了一条insert语句,详细解释如下:

(1)  $\leq$  mapper namespace= " org.fkit.mapper.UserMapper "  $>$ , 为这 个 mapper 指定一个唯一的namespace, namespace的值习惯上设置成包 名+SQL映射文件名,这样就能够保证namespace的值是唯一的,例如 namespace= "org.fkit.mapper.UserMapper " 就是org.fkit.mapper(包名) +UserMapper (UserMapper.xml文件去除后缀)。

(2) 在insert标签中编写了SQL插入语句, 设置insert标签的id属性 值为save。id属性值必须是唯一的,不能够重复。

(3)使用parameterType属性指明插入时使用的参数类型。

(4) 使用useGeneratedKeys= "true " 表示使用数据库的自动增长策 略,这需要底层数据库的支持。

(5) insert标签中只有一条标准的insert语句, 用来向TB\_USER表 插入一条数据, #{name}表示取参数中的对象的name属性值。

接下来,通过这个持久化类来完成对数据库的操作:插入一条数 据。

对于MyBatis来说,现在还不知道需要连接哪个数据库,以及连接 数据库时所用的连接池、用户名和密码等详细信息。这些信息对于所有 的持久化类都是通用的,MyBatis把这些通用信息称为根配置信息,根 配置信息需要使用配置文件指定。

### 程序清单:**codes/08/MyBatisQs/src/mybatis-config.xml**

```
<?xml version="1.0" encoding="UTF-8" ?>
<!DOCTYPE configuration
 PUBLIC "-//mybatis.org//DTD Config 3.0//EN"
 "http://mybatis.org/dtd/mybatis-3-config.dtd">
 <!-- XML 配置文件包含对 MyBatis 系统的核心设置 -->
<configuration>
   <!-- 指定 MyBatis 所用日志的具体实现 -->
   <settings>
      <setting name="logImpl" value="LOG4J"/>
   </settings>
   <!-- 环境配置, 即连接的数据库。 -->
   <environments default="mysql">
   <environment id="mysql">
   <!-- 指定事务管理类型, type="JDBC"指直接简单使用了 JDBC 的提交和回滚设置 -->
    <transactionManager type="JDBC"/>
    <!-- dataSource 指数据源配置,POOLED 是 JDBC 连接对象的数据源连接池的实现。 -->
    <dataSource type="POOLED">
      <property name="driver" value="com.mysql.jdbc.Driver"/>
      <property name="url" value="jdbc:mysql://127.0.0.1:3306/mybatis"/>
      <property name="username" value="root"/>
      <property name="password" value="root"/>
    </dataSource>
   </environment>
 </environments>
 <!-- mappers 告诉了 MyBatis 去哪里找持久化类的映射文件 -->
 <mappers>
   <mapper resource="org/fkit/mapper/UserMapper.xml"/>
 </mappers>
</configuration>
```
MyBatis根配置文件默认被命名为mybatis-config.xml,应用程序运 行时需要先加载该文件。

MyBatis配置文件是一个XML文件,该文件第一行是XML文件声 明,指定该XML文件的版本和存储该文件所用的字符集。

MyBatis配置文件的根元素是<configuration.../>,根元素中有< settings.../>子元素,该元素有很多子元素,本示例只是配置了日志信 息,之后可以在控制台看到输出的SQL语句,其在调试中非常有用。根 元素中还有<environments.../>子元素,用来配置MyBatis的环境,即连 接的数据库,该子元素用于将 SQL 映射应用于多种数据库中。每个数 据库对应一个SqlSessionFactory, 可以配置多种环境, 但只能为 SqlSessionFactory实例选择一个环境, default属性表示选择的环境。< environment.../>子元素用于配置一个环境, <transactionManager.../>子 元素用来配置MyBatis当中的事务管理,JDBC属性表示直接简单使用 JDBC的提交和回滚设置。<dataSource.../>子元素用来配置数据源, MyBatis并不推荐采用DriverManager来连接数据库,而是推荐使用数据 源来管理数据库连接,这样能保证最好的性能。该元素依次有很多< property.../>子元素,这些<property.../>子元素用于配置MyBatis连接 数据库的必要信息,如连接数据库的驱动、URL、用户名、密码等信 息。

提示

数据源是一种用来提高数据库连接性能的常规手段,数据源会负责 维持一个数据库连接池,当程序创建数据源实例时,系统会一次性地创 建多个数据库连接,并把这些数据库连接保存在连接池中。当程序需要 进行数据库访问时,无须重新获得数据库连接,而是从连接池中取出一 个空闲的数据库连接,当程序使用数据库连接访问数据库结束后,无须 关闭数据库连接,而是将数据库连接归还给连接池即可。通过这种方 式,就可避免频繁地获取数据库连接、关闭数据库连接所导致的性能下 降。

根元素中还有<mappers.../>子元素, 它可以支持多个<mapper.../ >子元素,每个<mapper.../>子元素用于指定一个持久化配置文件。

下面是完成数据插入的代码。

## 程序清单:**codes/08/MyBatisQs/src/org/fkit/tst/MyBatisTest.java**

import java.io.InputStream;

import org.apache.ibatis.io.Resources;

import org.apache.ibatis.session.SqlSession;

import org.apache.ibatis.session.SqlSessionFactory;

import org.apache.ibatis.session.SqlSessionFactoryBuilder;

```
import org.fkit.domain.User;
public class MyBatisTest {
   public static void main (String[] args) {
       // 创建 Session 实例
       SqlSession sqlSession = null;
       try (// 读取 mybatis-config.xml 文件
             InputStream is = Resources.getResourceAsStream("mybatis-config.xml");
          \vert {
          // 初始化 mybatis, 创建 SqlSessionFactory 类的实例
          SqlSessionFactory sqlSessionFactory = new SqlSessionFactoryBuilder()
                 .buid(is);
          sqlSession = sqlSessionFactory.openSession();
          // 创建 User 对象
          User user = new User ("admin", "\overline{5}", 26);
          // 插入数据
          sqlSession.insert("org.fkit.mapper.UserMapper.save", user);
          // 提交事务
          sqlSession.commit();
       } catch (Exception e) {
          // 回滚事务
          sqlSession.rollback();
          e.printStackTrace();
       }finally{
          try {
             // 关闭 sqlSession
             if(sqlSession != null) sqlSession.close();
          } catch (Exception e) {
             e.printStackTrace();
          \left\{ \right\}
```
上面持久化操作的代码非常简单。程序先创建一个User对象,再使 用SqlSession的insert()方法来保存User对象即可,这是完全对象化的

操作方式,可以说非常简单明了。当Java程序以面向对象的方式来操作 持久化对象时,MyBatis负责将这种操作转换为底层SQL操作。

执行持久化操作之前,为了查看控制台输出的SQL语句,需要加入 日志框架LOG4J的相关jar包,该jar包在mybatis-3.4.5解压文件夹下的lib 文件夹中可以找到。并在CLASSPATH下增加一个log4j.properties文件。

程序清单:**codes/08/MyBatisQs/src/log4j.properties**

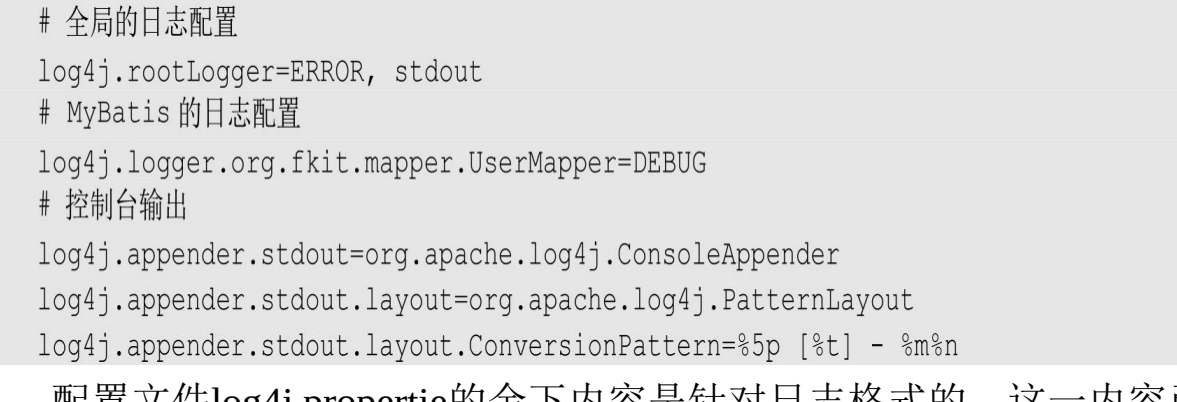

配置文件log4j.propertie的余下内容是针对日志格式的,这一内容已 经超出本书的范围。关于Log4j的更多内容,读者请自行参考Log4j官方 文档。

运行MyBatisTest 类的main () 方法, 运行完成后, 可以看到 mybatis数据库中的TB\_USER表中包含了User实例对应的记录,如图8.5 所示。

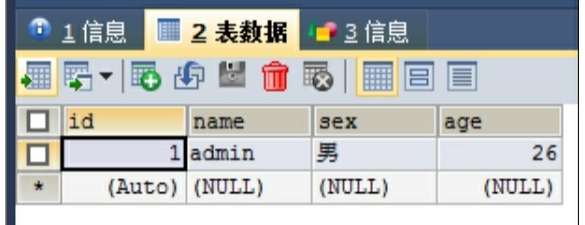

图8.5 使用MyBatis成功插入记录

同时,在控制台可以观察到执行时的日志信息,其中包括了 MyBatis所执行的SQL语句。

```
DEBUG [main] ==> Preparing: INSERT INTO TB USER(name, sex, age) VALUES(?,?,?)
DEBUG [main] ==> Parameters: admin(String), \frac{m}{2}(String), 26(Integer)
DEBUG [\text{main}] \leq = Updates: 1
```
有开发经验的读者可以通过日志信息了解MyBatis的执行过程。

正如上面程序中粗体代码所示, 在执行 session.insert (" org.fkit.mapper.UserMapper.save ", user)之前, 先要获取SqlSession对 象。PO只有在SqlSession的管理下才可完成数据库访问。为了使用 MyBatis进行持久化操作,通常需要执行如下操作步骤:

开发持久化类PO和编写持久化操作的Mapper.xml,在其中定义 要执行的SQL语句。

获取SqlSessionFactory。

获取SqlSession。

用面向对象的方式操作数据库。

关闭事务,关闭SqlSession。

对PO的操作必须在SqlSession的管理下才能同步到数据库。 SqlSession由SqlSessionFactory工厂产生, SqlSessionFactory是数据库编 译后的内存镜像,通常一个应用对应一个SqlSessionFactory对象。 SqlSessionFactory对象通过加载mybatis-config.xml配置文件生成。

上面使用 MyBatis 添加了一条记录,对比 MyBatis 和 JDBC 两种操 作方式,不难发现MyBatis的两个显著优点:

只需要在Mapper.xml配置文件中编写SQL语句,在应用程序中就可 以采用OO方式来访问数据库。

在JDBC访问过程中大量的checked异常被包装成MyBatis的Runtime 异常,从而不再要求程序必须处理所有异常。

# **8.3** 本章小结

本章介绍了流行的ORM模式,包括现阶段流行的ORM框架。还介 绍了MyBatis的概念和入门操作。

第9章将重点介绍MyBatis的基本用法。

# 第**9**章 **MyBatis**的基本用法

本章要点

- ↘ SqlSessionFactory对象
- ↘ SqlSession对象
- ↘ MyBatis根配置文件详解
- ↘ MyBatis日志信息配置详解
- ↘ Mapper 映射文件详解

## **9.1 MyBatis**体系结构

MyBatis的持久化解决方案将用户从原始的JDBC访问中解放出来, 用户只需要定义需要操作的SQL语句,无须关注底层的JDBC操作,就 可以以面向对象的方式进行持久层操作。底层数据库连接的获取、数据 访问的实现、事务控制和数据库连接的关闭等都无须用户关心,从而将 应用层从底层的JDBC/JTA API抽取出来。通过配置文件管理JDBC连 接, 让MyBatis完成持久化访问的实现。

MyBatis中的常用对象有SqlSessionFactory和SqlSession。

### **9.1.1 SqlSessionFactory**

SqlSessionFactory是MyBatis的关键对象,它是单个数据库映射关系 经过编译后的内存镜像。SqlSessionFactory 对象的实例可以通过 SqlSessionFactoryBuilder 对象来获得, 而SqlSessionFactoryBuilder则可以 从XML配置文件或一个预先定制的Configuration的实例构建出 SqlSessionFactory的实例。每一个MyBatis的应用程序都以一个 SqlSessionFactory对象的实例为核心。其也是线程安全的, SqlSessionFactory 一旦被创建, 应该在应用执行期间都存在。在应用运 行期间不需要重复创建多次,建议使用单例模式。SqlSessionFactory是 创建SqlSession的工厂。

SqlSessionFactory的常用方法如下:

**SqlSession openSession**()。 创建SqlSession对象。

### **9.1.2 SqlSession**

SqlSession 是 MyBatis 的关键对象,它是执行持久化操作的对象, 类似于 JDBC 中的Connection。它是应用程序与持久存储层之间执行交 互操作的一个单线程对象,也是 MyBatis执行持久化操作的关键对象。 SqlSession 对象完全包含以数据库为背景的所有执行 SQL 操作的方法, 它的底层封装了JDBC连接,可以用SqlSession实例来直接执行已映射的 SQL语句。每个线程都应该有它自己的SqlSession实例。SqlSession的实 例不能被共享,也是线程不安全的,绝对不能将 SqlSession 实例的引用 放在一个类的静态字段甚至是实例字段中。也绝不能将 SqlSession 实例 的引用放在任何类型的管理范围中,比如 Serlvet 当中的 HttpSession 对 象中。使用完SqlSession之后关闭 Session很重要,应该确保使用finally 块来关闭它。

SqlSession的常用方法如下:

**int insert**(**String statement**)。 插入方法,参数statement是在配置 文件中定义的<insert.../>元素的id, 返回执行SQL语句所影响的行数。

**int insert**(**String statement**,**Object parameter**)。 插入方法,参 数statement是在配置文件中定义的<insert.../>元素的id, parameter是插 入所需的参数, 通常是对象或者Map, 返回执行SQL语句所影响的行 数。

**int update**(**String statement**)。 更新方法,参数 statement 是在配 置文件中定义的<update.../>元素的id, 返回执行SQL语句所影响的行 数。

**int update**(**String statement**,**Object parameter**)。 更新方法, 参数statement是在配置文件中定义的<update.../>元素的id, parameter 是插入所需的参数,通常是对象或者Map,返回执行SQL语句所影响的 行数。

**int delete**(**String statement**)。 删除方法,参数statement是在配置 文件中定义的<delete.../>元素的id。返回执行SQL语句所影响的行数。

**int delete**(**String statement**,**Object parameter**)。 删除方法,参 数statement是在配置文件中定义的<delete.../>元素的id,parameter是插 入所需的参数, 通常是对象或者Map, 返回执行SQL语句所影响的行 数。

<**T**> **T selectOne**(**String statement**)。 查询方法,参数statement 是在配置文件中定义的<select.../>元素的 id。返回执行 SQL语句查询 结果的泛型对象,通常查询结果只有一条数据时才使用。

<**T**>**T selectOne**(**String statement**,**Object parameter**)。 查询 方法,参数statement是在配置文件中定义的<select.../>元素的 id, parameter 是查询所需的参数, 通常是对象或者Map, 返回执行SQL语句 查询结果的泛型对象,通常查询结果只有一条数据时才使用。

<**E**> **List**<**E**> **selectList**(**String statement**)。 查询方法,参数 是在配置文件中定义的<select.../>元素的id,返回执行SQL语句查询结 果的泛型对象的集合。

<**E**>**List**<**E**>**selectList**(**String statement**,**Object** parameter)。 查询方法,参数statement是在配置文件中定义的< select.../>元素的 id, parameter 是查询所需的参数, 通常是对象或者 Map, 返回执行SQL语句查询结果的泛型对象的集合。

<**E**>**List**<**E**>**selectList**(**String statement**,**Object parameter**, **RowBounds rowBounds**)。 查询方法,参数statement是在配置文件中 定义的<select.../>元素的id, parameter是查询所需的参数, 通常是对象 或者Map。RowBounds对象用于分页,它的两个属性:offset指查询的当 前页数; limit指当前页显示多少条数据。返回执行SQL语句查询结果的 泛型对象的集合。

<**K**,**V**> **Map**<**K**,**V**> **selectMap**(**String statement**,**String mapKey**)。 查询方法,参数statement是在配置文件中定义的<select.../ >元素的id, mapKey是返回数据的其中一个列名, 执行 SQL 语句查询 的结果将会被封装成一个 Map 集合返回, key 就是参数mapKey传入的 列名, value是封装的对象。

<**K**,**V**>**Map**<**K**,**V**>**selectMap**(**String statement**,**Object parameter**,**String mapKey**)。 查询方法,参数statement是在配置文件

中定义的<select.../>元素的id, parameter是查询所需的参数, 通常是对 象或者Map, mapKey是返回数据的其中一个列名, 执行SQL语句查询的 结果将会被封装成一个Map集合返回, key就是参数mapKey传入的列 名,value是封装的对象。

<**K**,**V**>**Map**<**K**,**V**>**selectMap**(**String statement**,**Object parameter**,**String mapKey**,**RowBounds rowBounds**)。 查询方法, 参数statement是在配置文件中定义的<select.../>元素的id, parameter是 查询所需的参数,通常是对象或者Map,mapKey是返回数据的其中一 个列名,RowBounds 对象用于分页。执行 SQL语句查询的结果将会被 封装成一个 Map集合返回, key就是参数mapKey传入的列名, value是封 装的对象。

**void select**(**String statement**,**ResultHandler handler**)。 查询方 法,参数statement是在配置文件中定义的<select.../>元素的id, ResultHandler对象用来处理查询返回的复杂结果集,通常用于多表查 询。

**void select**(**String statement**,**Object parameter**,**ResultHandler handler**)。 查询方法,参数statement是在配置文件中定义的<select.../ >元素的id, parameter是查询所需的参数, 通常是对象或者Map, ResultHandler对象用来处理查询返回的复杂结果集,通常用于多表查 询。

**void select**(**String statement**,**Object parameter**,**RowBounds rowBounds**,**ResultHandler handler**)。 查询方法,参数 statement 是 在配置文件中定义的<select.../>元素的 id,parameter 是查询所需的参 数, 通常是对象或者 Map, RowBounds 对象用于分页, ResultHandler对 象用来处理查询返回的复杂结果集,通常用于多表查询。

**void commit**()。 提交事务。

**void rollback**()。 回滚事务。

**void close**()。 关闭SqlSession对象。

**Connection getConnection**()。 获得JDBC的数据库连接对象。

<**T**> **T getMapper**(**Class**<**T**> **type**)。 返回mapper接口的代理 对象,该对象关联了SqlSession对象,开发者可以通过该对象直接调用

方法操作数据库,参数type是Mapper的接口类型。MyBatis官方手册建 议通过mapper对象访问MyBatis。

提示

在实际应用中很少会直接使用DriverManager来获取数据库连接,通 常都会使用DataSource来获取数据库连接, SqlSessionFactory底层封装了 DataSource。

# **9.2** 深入**MyBatis**的配置文件

通过上面的介绍,我们可以知道MyBatis的持久化操作离不开 SqlSessionFactory对象,这个对象是整个数据库映射关系经过编译后的 内存镜像,该对象的openSession()方法可以打开SqlSession对象。该 对象由SqlSessionFactoryBuilder加载MyBatis的配置文件产生。

再来回顾一下之前的代码:

// 读取 mybatis-config.xml 文件

InputStream inputStream = Resources.getResourceAsStream("mybatis-config.xml"); // 初始化 MyBatis, 创建 SqlSessionFactory 类的实例

SqlSessionFactory sqlSessionFactory = new SqlSessionFactoryBuilder().build (inputStream);

// 创建 Session 实例

SqlSession session = sqlSessionFactory.openSession();

上述代码的功能是根据配置文件mybatis-config.xml,创建 SqlSessionFactory对象,然后产生SqlSession,执行SQL语句。而MyBatis 的初始化就发生在第三句:

SqlSessionFactory sqlSessionFactory = new SqlSessionFactoryBuilder().build (inputStream);

现在就让我们看看第三句到底发生了什么。

MyBatis 初始化基本过程:

SqlSessionFactoryBuilder 根据传入的输入流生成Configuration 对 象,然后根据Configuration对象创建默认的SqlSessionFactory实例。 初始化的基本过程如图9.1所示。

由图9.1可知, MyBatis初始化要经过以下几步:

 $\Omega$ 调用SqlSessionFactoryBuilder对象的build(inputStream)方 法。

 $\left( 2\right)$ SqlSessionFactoryBuilder会根据输入流inputStream等信息创建 XMLConfigBuilder对象。

3 SqlSessionFactoryBuilder调用 XMLConfigBuilder对象的 parse ()方法。

XMLConfigBuilder对象解析XML配置文件返回Configuration对 象。

 $\left(5\right)$ SqlSessionFactoryBuilder根据Configuration对象创建一个 DefaultSessionFactory 对象。

SqlSessionFactoryBuilder返回DefaultSessionFactory对象给客户  $\left(6\right)$ 端,供客户端使用。

由此可见, SqlSessionFactory是根据MyBatis的配置文件mybatisconfig.xml创建的。下面我们就来重点介绍MyBatis的配置文件中常用属 性的意义。

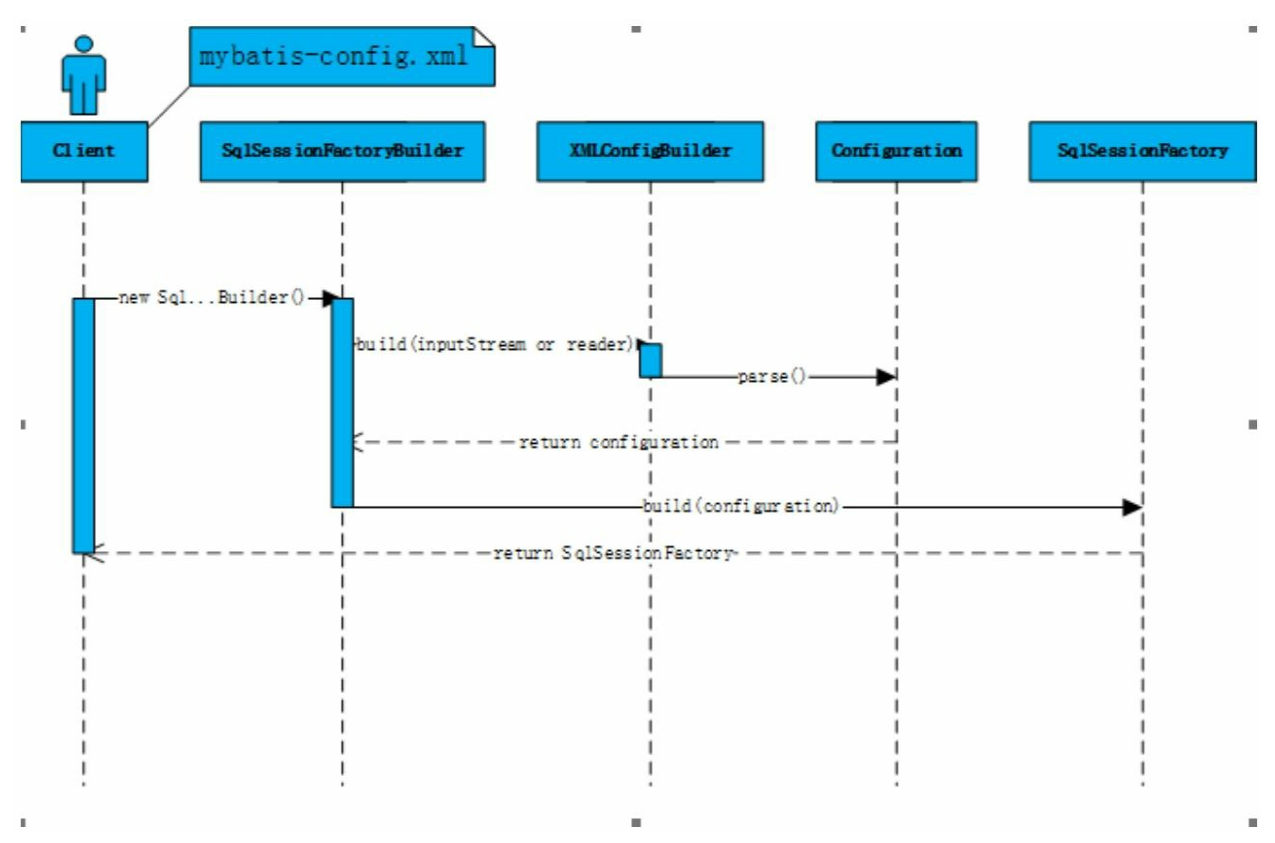

图9.1 MyBatis初始化基本流程

### **9.2.1 MyBatis**的配置文件结构

MyBatis的配置文件包含了影响MyBatis行为的信息。文档的结构如 下:

顶层configuration 配置 properties 属性 settings 设置 typeAliases 类型命名 typeHandlers 类型处理器 objectFactory 对象工厂 plugins 插件 environments 环境 environment 环境变量 transactionManager 事务管理器 dataSource 数据源 databaseIdProvider 数据库厂商标识 mappers 映射器

### **9.2.2 properties**属性

这些属性都是可外部配置且可动态替换的,既可以在典型的 Java 属性文件中配置,亦可通过properties元素的子元素来传递。

可以在CLASSPATH中增加一个db.properties的Java属性文件。

```
driver=com.mysql.jdbc.Driver
url=idbc:mysq1://127.0.0.1:3306/mybatisusername=root
```
password=root

在配置文件中配置<properties.../>属性:

```
\leq properties resource= " db.properties " />
```
其中的属性就可以在整个配置文件中使用来替换需要动态配置的属 性值。

```
<dataSource type="POOLED">
<property name="driver" value="${driver}"/>
<property name="url" value="${url}"/>
<property name="username" value="${username}"/>
<property name="password" value="${password}"/>
</dataSource>
```
driver、url、username和password 属性将会由db.properties文件中对 应的值来替换。这样就为配置提供了诸多灵活选择。

### **9.2.3 settings**设置

这是 MyBatis 中极为重要的调整设置, 它们会改变 MyBatis 的运行 时行为。表9.1描述了设置中各项的参数、默认值等。

表9.1 settings设置的详细说明

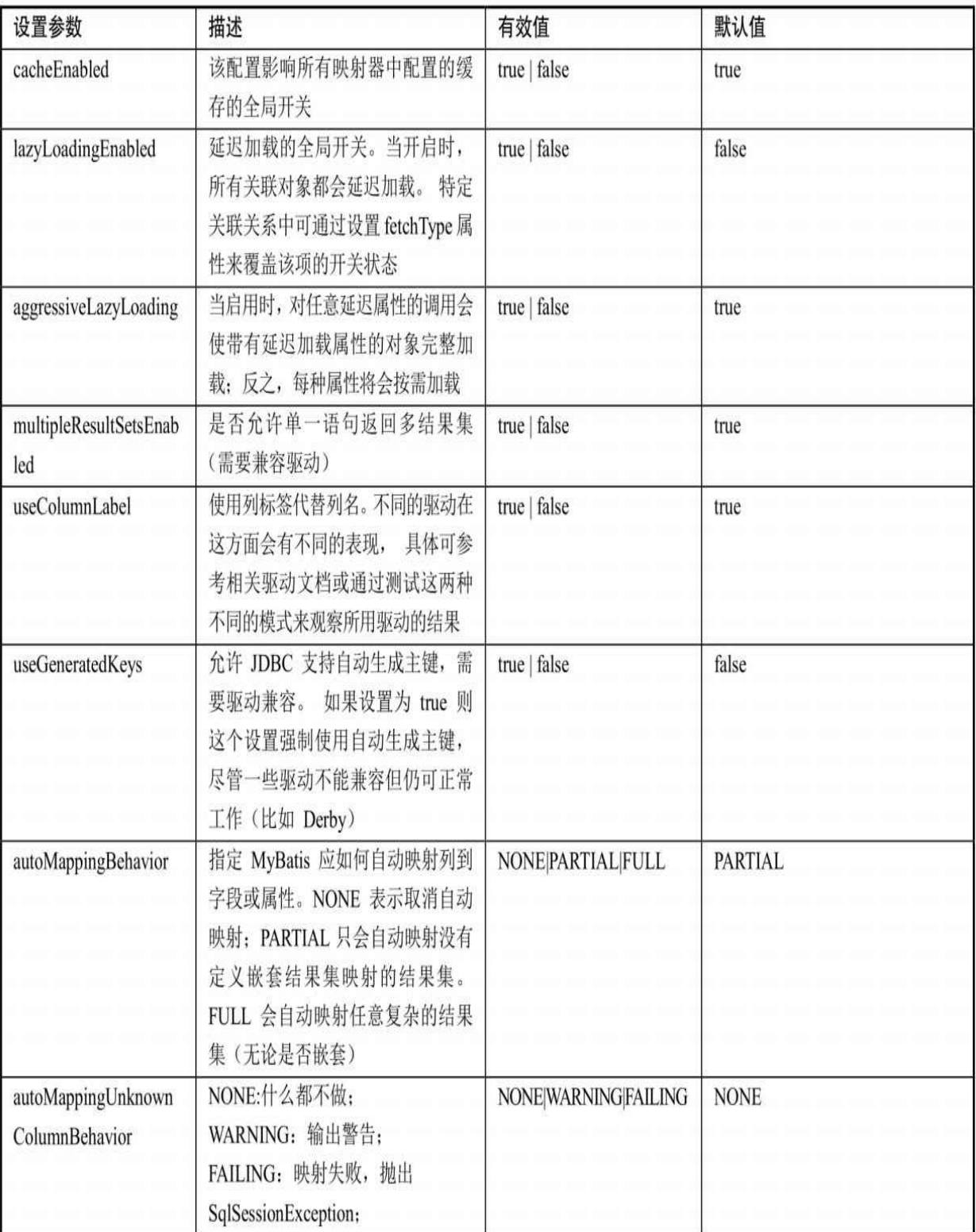

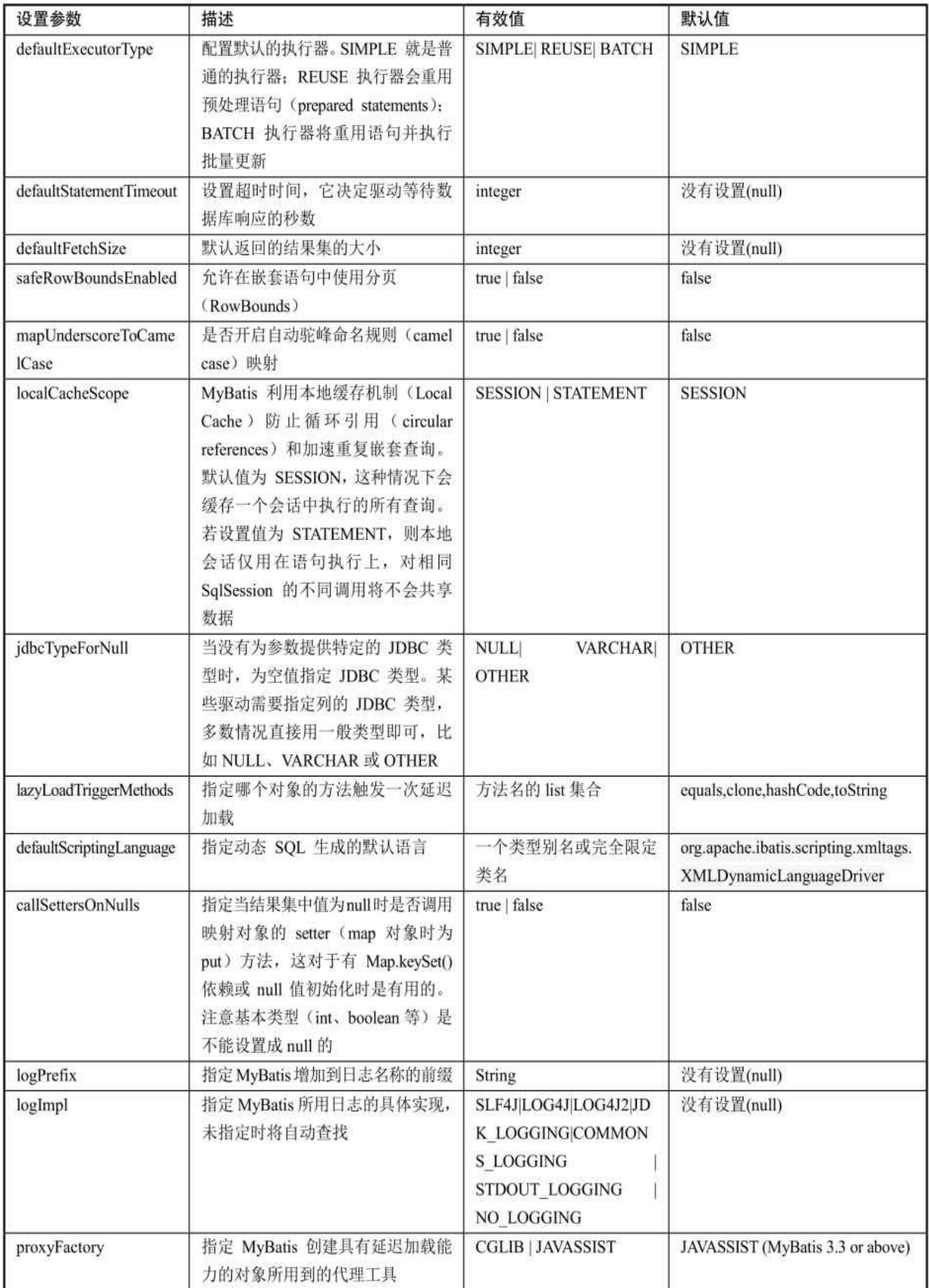

一个配置完整的settings元素的示例如下:

<settings>

```
<setting name="cacheEnabled" value="true"/>
 <setting name="lazyLoadingEnabled" value="true"/>
 <setting name="multipleResultSetsEnabled" value="true"/>
 <setting name="useColumnLabel" value="true"/>
 <setting name="useGeneratedKeys" value="false"/>
 <setting name="autoMappingBehavior" value="PARTIAL"/>
 <setting name="autoMappingUnknownColumnBehavior" value="WARNING"/>
 <setting name="defaultExecutorType" value="SIMPLE"/>
 <setting name="defaultStatementTimeout" value="25"/>
 <setting name="defaultFetchSize" value="100"/>
 <setting name="safeRowBoundsEnabled" value="false"/>
 <setting name="mapUnderscoreToCamelCase" value="false"/>
 <setting name="localCacheScope" value="SESSION"/>
 <setting name="jdbcTypeForNull" value="OTHER"/>
 <setting name="lazyLoadTriggerMethods" value="equals, clone, hashCode, toString"/>
</settings>
```
### **9.2.4 typeAliases**类型命名

类型别名是为Java类型设置的一个短的名字。它只和 XML 配置有 关,存在的意义仅在于用来减少类完全限定名的冗余。

```
<typeAliases>
   <typeAlias alias="user" type="org.fkit.domain.User"/>
</typeAliases>
```
当这样配置时,user可以用在任何使用org.fkit.domain.User的地方。 也可以指定一个包名, MyBatis 会在包名下面搜索需要的JavaBean。

```
<typeAliases>
 <package name="org.fkit.domain"/>
</typeAliases>
```
每一个在包org.fkit.domain 中的JavaBean,在没有注解的情况下, 会使用Bean的首字母小写的非限定类名来作为它的别名。比如 org.fkit.domain.User的别名为user;若有注解,则别名为其注解值。

```
@Alias("user")
public class User {
    \cdots
```
MyBatis已经为许多常见的Java类型内建了相应的类型别名(见表 9.2)。它们都是大小写不敏感的,需要注意的是由基本类型名称重复 导致的特殊处理。

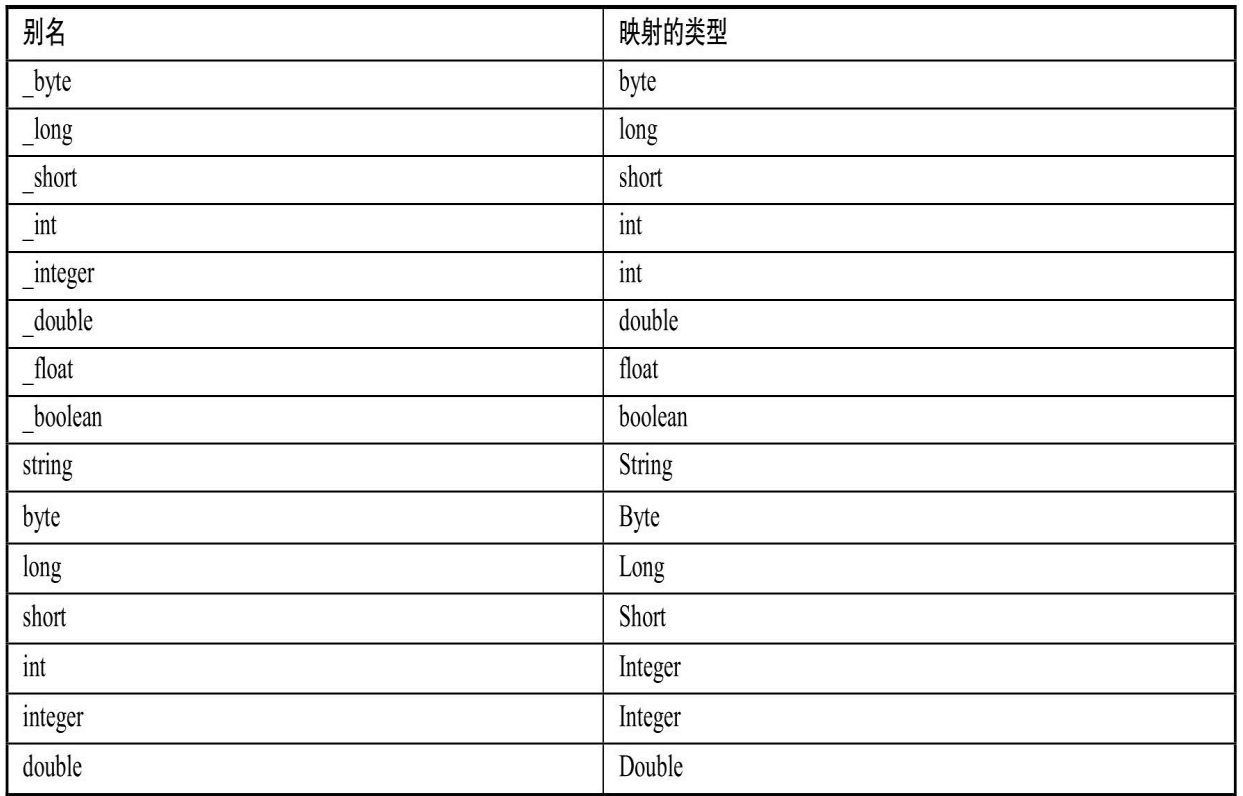

### 表9.2 MyBatis默认别名

#### 续表

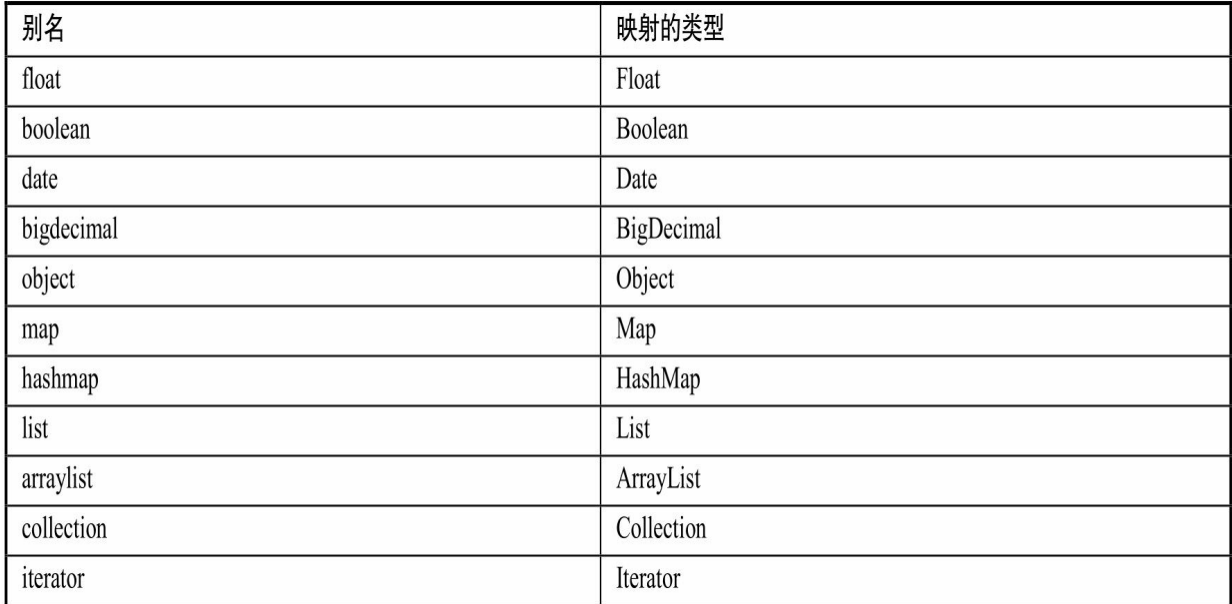

## **9.2.5 typeHandlers**类型处理器

无论是MyBatis在预处理语句(PreparedStatement)中设置一个参数 时,还是从结果集中取出一个值时,都会用类型处理器将获取的值以合 适的方式转换成Java 类型。表9.3描述了一些默认的类型处理器。

表9.3 MyBatis默认的类型处理器

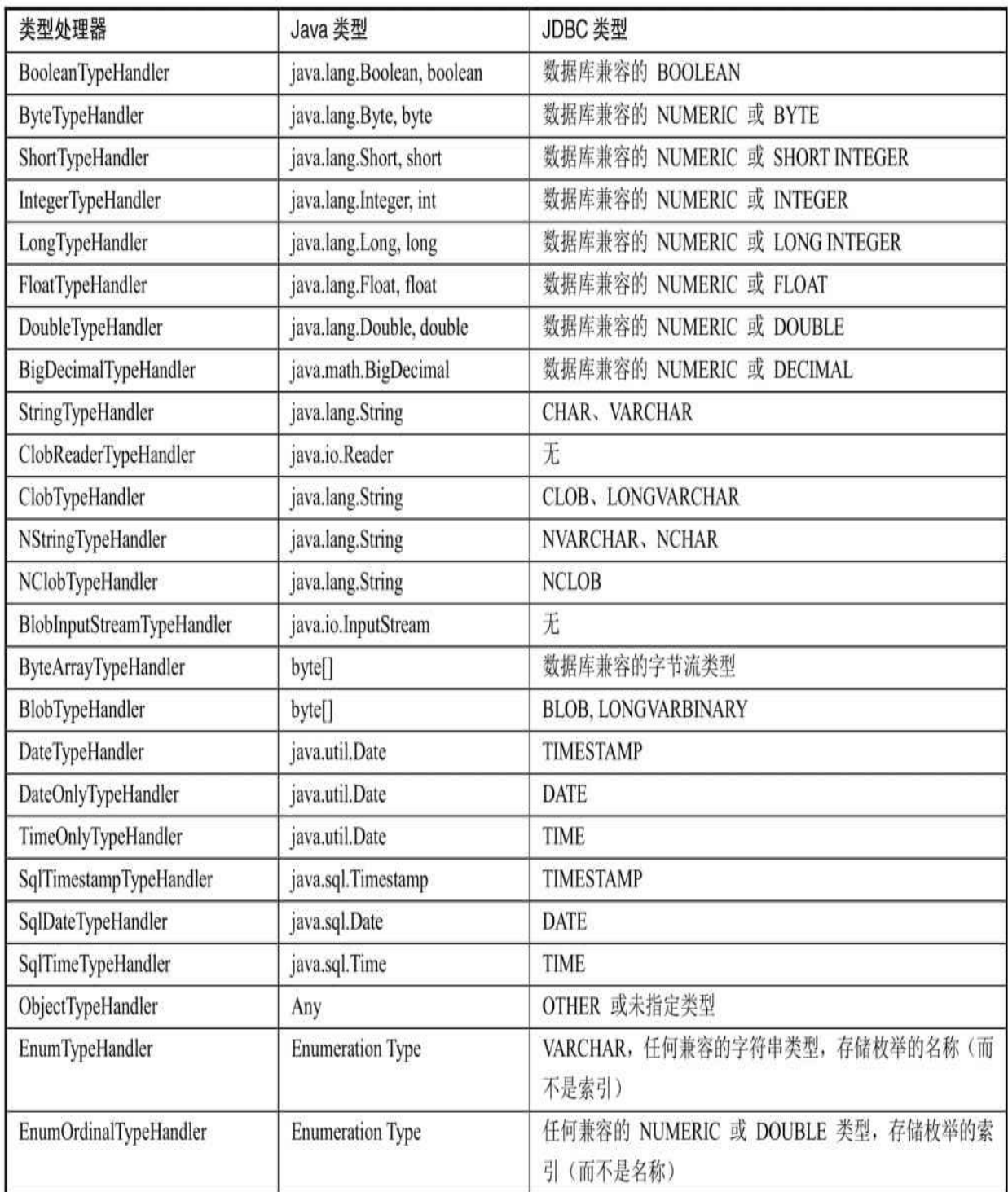

## **9.2.6 objectFactory**对象工厂

MyBatis 每次创建结果对象的新实例时,它都会使用一个对象工厂 (ObjectFactory)实例来完成。默认的对象工厂需要做的仅仅是实例化
目标类,要么通过默认构造方法,要么在参数映射存在的时候通过参数 构造方法来实例化。如果想覆盖对象工厂的默认行为,则可以通过创建 自己的对象工厂来实现。

```
// 自定义对象工厂
    public class ExampleObjectFactory extends DefaultObjectFactory {
     public Object create (Class type) {
       return super.create(type);
     public Object create (Class type, List<Class> constructorArgTypes, List<Object>
constructorArgs) {
       return super.create(type, constructorArgTypes, constructorArgs);
     public void setProperties (Properties properties) {
       super.setProperties(properties);
     public <T> boolean isCollection(Class<T> type) {
       return Collection.class.isAssignableFrom(type);
```
在MyBatis配置文件中配置自定义对象工厂。

```
<objectFactory type="org.fkit.factory.ExampleObjectFactory">
 <property name="someProperty" value="100"/>
</objectFactory>
```
ObjectFactory接口很简单, 它包含两个创建方法: 一个是处理默认 构造方法的;另外一个是处理带参数的构造方法的。最后,setProperties 方法可以被用来配置ObjectFactory,在初始化ObjectFactory实例后, objectFactory元素体中定义的属性会被传递给setProperties方法。

### **9.2.7 environments**配置环境

MyBatis的环境配置实际就是数据源的配置。MyBatis可以配置多种 环境,这种机制使得MyBatis可以将 SQL 映射应用于多种数据库中。例 如,开发、测试和生产环境需要有不同的配置;多个生产数据库想使用 相同的SQL映射等等。

提示

尽管可以配置多个环境,但是每个 SqlSessionFactory 实例只能选择

一个环境,即每个数据库对应一个 SqlSessionFactory 实例。所以,如果 你想连接两个数据库,就需要创建两个 SqlSessionFactory 实例,每个数 据库对应一个。而如果是三个数据库,就需要三个实例,依此类推。

环境示例配置如下:

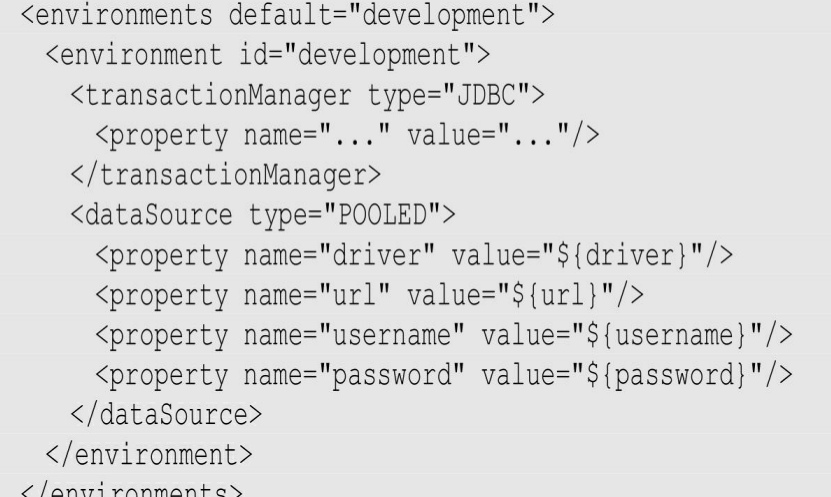

注意这里的关键点:

默认的环境id(比如, default="development")。

每个 environment 元素定义的环境 id(比如, id="development  $"$ )。

事务管理器的配置(比如,type="JDBC")。

数据源的配置(比如,type="POOLED")。

环境id可以随意命名,建议简洁有意义,而默认环境一定要匹配定 义的其中一个环境id。

<transactionManager.../>表示事务管理器配置,在 MyBatis 中有 JDBC 和 MANAGED 两种类型的事务管理器:

**JDBC**。 这个配置直接使用了 JDBC 的提交和回滚设置,它依赖于 从数据源得到的连接来管理事务范围。

**MANAGED**。 这个配置几乎没做什么。它从来不提交或回滚一个 连接,而是让容器来管理事务的整个生命周期(比如Java EE应用服务 器的上下文)。默认情况下它会关闭连接,然而一些容器并不希望这 样,可以将 closeConnection 属性设置为 false 来阻止它默认的关闭行 为。

transactionManager的MANAGED配置示例如下:

<transactionManager type="MANAGED"> <property name="closeConnection" value="false"/>

</transactionManager>

如果开发者使用Spring+MyBatis, 则没有必要配置事务管理器, 因 为 Spring 模块会使用自带的管理器来覆盖MyBatis的事务管理器配置。

<dataSource.../>表示数据源配置,在 MyBatis 中有UNPOOLED、 POOLED和JNDI三种数据源类型:

**UNPOOLED**。 这个数据源的实现只是每次被请求时打开和关闭连 接。它对没有性能要求的简单应用程序是一个很好的选择。不同的数据 库在这方面表现也是不一样的。UNPOOLED 类型的数据源仅仅需要配 置以下5种属性:

• **driver**。 这是 JDBC 驱动的 Java 类的完全限定名(并不是JDBC驱 动中可能包含的数据源类)。

• **url**。 这是数据库的JDBC URL地址。

• **username**。 登录数据库的用户名。

• **password**。 登录数据库的密码。

• defaultTransaction**IsolationLevel**。 默认的连接事务隔离级别。

**POOLED**: 这种数据源的实现利用"池"的概念将JDBC连接对象组 织起来,避免了创建新的连接实例时所必需的初始化和认证时间。这是 一种使得并发Web应用快速响应请求的流行处理方式。除了上述提到的 UNPOOLED的5种属性外,还可以使用更多属性来配置 POOLED 的数 据源:

• **poolMaximumActiveConnections**。 在任意时间可以存在的活动 (也就是正在使用)连接数量,默认值是 10。

• **poolMaximumIdleConnections**。 任意时间可能存在的空闲连接 数。

• **poolMaximumCheckoutTime**。 在被强制返回之前,池中连接被 检出(checked out)时间,默认值为20000 ms(即20 s)。

• **poolTimeToWait**。 这是一个底层设置,如果获取连接花费相当长 的时间,它会给连接池打印状态日志并重新尝试获取一个连接(避免在

误配置的情况下一直安静地失败), 默认值为20000 ms (即20 s)。

• **poolPingQuery**。 发送到数据库的侦测查询,用来检验连接是否 处在正常工作秩序中并准备接受请求。默认是"NO PING QUERY SET",这会导致多数数据库驱动失败时带有一个恰当的错误消息。

• **poolPingEnabled**。 是否启用侦测查询。若开启,也必须使用一个 可执行的SQL语句设置 poolPingQuery 属性(最好是一个非常快的 SQL),默认值为false。

• **poolPingConnectionsNotUsedFor**。 配置 poolPingQuery 的使用频 度。其可以被设置成匹配具体的数据库连接超时时间,来避免不必要的 侦测,默认值为0(即所有连接每一时刻都被侦测,当然仅当 poolPingEnabled 为 true 时适用)。

• **JNDI**。 这个数据源的实现是为了能在如 EJB 或应用服务器这类 容器中使用,容器可以集中或在外部配置数据源,然后放置一个 JNDI 上下文的引用。这种数据源配置只需要两个属性:

**initial\_context**。 这个属性用来在InitialContext中寻找上下文(即 initialContext.lookup (initial\_context))。这是个可选属性,如果忽 略, 那么 data\_source 属性将会直接从InitialContext 中寻找。

**data\_source**。 这是引用数据源实例位置的上下文路径。若提供了 initial context配

置则会在其返回的上下文中进行查找,没有提供则直接在 InitialContext中查找。dataSource的JDNI配置示例如下:

```
<dataSource type="JNDI">
     <property name="initial context" value="java:/comp/env"/>
     <property name="data source" value="fkjavads"/>
</dataSource>
```
其中"java: /comp/env"是Tomcat服务器的前缀, 每个Web服务器的 前缀都不一样,具体请查看Web服务器相关文档。

### **9.2.8 mapper**映射器

MyBatis需要开发者自己写SQL语句, mapper映射器告诉 MyBatis 到哪里去找映射文件,进而找到这些SQL语句。在实际开发中可以使用

相对于类路径的资源引用或完全限定资源定位符(包括 file: ///的 URL), 以及类名和包名等。例如:

```
<!-- 使用类路径查找资源文件 -->
<mappers>
   <mapper resource="org/fkit/mapper/UserMapper.xml"/>
</mappers>
<!--使用本地文件 -->
<mappers>
   <mapper url="file:///C:/mapper/UserMapper.xml"/>
</mappers>
<!-- 使用接口类 -->
<mappers>
   <mapper class="org.fkit.mapper.UserMapper"/>
</mappers>
<!-- 使用包名 -->
<mappers>
```

```
<package name="org.fkit.mapper"/>
```
</mappers>

mapper映射器会告诉MyBatis去哪里找映射文件,剩下的细节就是 每个SQL映射文件了,也就是接下来我们要重点讨论的。

# **9.3 MyBatis**日志信息配置

使用MyBatis的时候,经常需要输出SQL语句、参数信息、查询结 果等日志信息,为此MyBatis也提供了非常简单有效的解决方案。

MyBatis内置的日志工厂提供日志功能,具体的日志实现有以下几 种工具:

SLF4J

Apache Commons Logging

Log4j 2

Log4j

JDK logging

具体选择哪个日志实现工具由MyBatis的内置日志工厂决定。它会 使用最先找到的(按上文列举的顺序查找)。如果一个都未找到,日志 功能就会被禁用。

不少应用服务器的 classpath 中已经包含 Apache Commons Logging, 如 Tomcat 和WebShpere, 所以MyBatis会把它作为具体的日志 实现。记住这点非常重要。这将意味着,在诸如 WebSphere的环境中ü WebSphere提供了Apache Commons Logging的私有实现,你的Log4j配置 将被忽略。不过,如果你的应用部署在一个包含Apache Commons Logging的环境里,而你又想用其他的日志框架比如Log4j,可以通过在 MyBatis的配置文件mybatis-config.xml里面添加一项setting(配置)来选 择一个不同的日志实现。这也是MyBatis推荐的做法。

```
<configuration>
 <settings>
   <setting name="logImpl" value="LOG4J"/>
   \cdots</settings>
</configuration>
```
这样就是告诉MyBatis当前项目的日志实现使用Log4j, Log4j的配 置信息就会起作用。

logImpl可选的值有:SLF4J、LOG4J、LOG4J2、JDK\_LOGGING、 COMMONS\_LOGGING、STDOUT\_LOGGING、NO\_LOGGING 或者是 实现了接口org.apache.ibatis.logging.Log的类的完全限定类名,并且这个 类的构造函数需要以一个字符串(String类型)为参数。具体可以参考 org.apache.ibatis.logging.slf4j.Slf4jImpl.java的实现。

MyBatis可以对包、类、命名空间和全限定的语句记录日志。

具体怎么做,视使用的日志框架而定,这里以Log4j为例。配置日 志功能非常简单: 首先增加依赖的jar包, 如log4j.jar, log4j.jar可以直接 在mybatis-3.4.5解压文件夹下的lib文件夹中找到,也可以自己去官网下 载。

再添加配置文件,有log4j.properties或log4j.xml两种,下面分别讲解 两种配置文件。

# **9.3.1 log4j.properties**配置日志

比如需要记录这个mapper接口的日志:

```
package org.fkit.mapper;
public interface UserMapper {
 @Select("SELECT * FROM tb user WHERE id = \#{id}")
 User selectUser(int id);
```
在应用的CLASSPATH中增加一个名称为log4j.properties的文件,文 件的具体内容如下:

# 全局日志环境配置

log4j.rootLogger=ERROR, stdout

# MyBatis 日志环境配置...

log4j.logger.org.fkit.mapper.UserMapper=TRACE

# 控制台输出...

log4j.appender.stdout=org.apache.log4j.ConsoleAppender

log4j.appender.stdout.layout=org.apache.log4j.PatternLayout

log4j.appender.stdout.layout.ConversionPattern= %5p [%t] - %m%n

添加以上配置后,Log4j就会把 org.fkit.mapper.UserMapper的 TRACE(详细执行)日志记录下来,对于应用中的其他类则仅仅记录 ERROR(错误信息)。

也可以将日志从整个mapper接口级别调整到语句级别,从而实现更 细粒度的控制。如下配置只记录 selectUser 语句的日志:

```
log4j.logger.org.fkit.mapper.UserMapper.selectUser=TRACE
```
也可以对一组mapper接口记录日志,只要对mapper接口所在的包开 启日志功能即可:

log4j.logger.org.fkit.mapper =TRACE

某些查询可能会返回大量的数据,如果只想记录其执行的 SQL 语 句该怎么办?为此, MyBatis中SQL语句的日志级别被设为 DEBUG(JDK Logging中为FINE),结果日志的级别为TRACE(JDK Logging中为FINER)。所以,只要将日志级别调整为DEBUG即可:

log4j.logger.org.fkit.mapper =DEBUG

如果要记录日志的是类似下面的mapper文件而不是mapper接口又该

怎么办呢?

```
<?xml version="1.0" encoding="UTF-8" ?>
<! DOCTYPE mapper
PUBLIC "-//mybatis.org//DTD Mapper 3.0//EN"
"http://mybatis.org/dtd/mybatis-3-mapper.dtd">
<mapper namespace="org.fkit.mapper.UserMapper">
   <select id="selectUser" resultType="Bloq">
      select * from tb user where id = #(id)</select>
```
 $\langle$ /mapper>

只要对命名空间增加日志记录功能即可:

```
log4j.logger.org.fkit.mapper =TRACE
```
# **9.3.2 log4j.xml**配置日志

之前的Java项目都是采取properties文件作为配置文件,而最新的项 目大多采用XML文件作为配置文件。

在应用的CLASSPATH中增加一个名称为log4j.xml的文件,文件的 具体内容如下:

```
<?xml version="1.0" encoding="UTF-8"?>
<!DOCTYPE log4j:configuration SYSTEM "log4j.dtd">
<log4j:configuration xmlns:log4j="http://jakarta.apache.org/log4j/">
   <appender name="STDOUT" class="org.apache.log4j.ConsoleAppender">
      <layout class="org.apache.log4j.PatternLayout">
         <param name="ConversionPattern" value=" %5p [%t] - %m%n" />
      </layout>
   \langle/appender>
    <logger name="org.fkit.mapper.UserMapper">
      <level value="TRACE" />
   </logger>
   <root>
      <level value="ERROR" />
      <appender-ref ref="STDOUT" />
   \langle/root>
</log4j:configuration>
添加以上配置后,Log4j就会把 org.fkit.mapper.UserMapper的
```
TRACE(详细执行)日志记录下来,对于应用中的其他类则仅仅记录 ERROR(错误信息)。

也可以将日志从整个mapper接口级别调整到语句级别,从而实现更 细粒度的控制。如下配置只记录 selectUser 语句的日志:

```
<logger name="org.fkit.mapper.UserMapper.selectUser ">
   <level value="TRACE" />
```
 $\langle \text{logger} \rangle$ 

也可以对一组mapper接口记录日志,只要对mapper接口所在的包开 启日志功能即可:

```
<logger name="org.fkit.mapper">
   <level value="TRACE" />
```
 $\langle \text{logger} \rangle$ 

某些查询可能会返回大量的数据,如果只想记录其执行的 SQL 语 句该怎么办?为此, MyBatis中SQL语句的日志级别被设为 DEBUG(JDK Logging中为FINE),结果日志的级别为TRACE(JDK Logging中为FINER)。所以,只要将日志级别调整为DEBUG即可:

```
<logger name="org.fkit.mapper">
   <level value="DEBUG" />
```
</logger>

如果要记录日志的是类似下面的mapper文件而不是mapper接口又该 怎么办呢?

```
<?xml version="1.0" encoding="UTF-8" ?>
<! DOCTYPE mapper
PUBLIC "-//mybatis.org//DTD Mapper 3.0//EN"
"http://mybatis.org/dtd/mybatis-3-mapper.dtd">
<mapper namespace="org.fkit.mapper.UserMapper">
   <select id="selectUser" resultType="Blog">
      select * from tb user where id = #(id)</select>
</mapper>
```
只要对命名空间增加日志记录功能即可:

```
<logger name="org.fkit.mapper.UserMapper">
      <level value="TRACE" />
   </logger>
```
# **9.4** 深入**Mapper XML**映射文件

MyBatis的真正强大之处在于它的映射语句,这也是它的魔力所

在。由于它的功能异常强大,映射器的XML文件就显得相对简单。如 果拿它跟具有相同功能的JDBC代码进行对比,你会立即发现省掉了将 近95%的代码。MyBatis就是针对SQL构建的,并且比普通的方法做得更 好。

SQL映射文件常用的元素如下:

**select**。 映射查询语句。

**insert**。 映射插入语句。

**update**。 映射更新语句。

**delete**。 映射删除语句。

**sql**。 可被其他语句引用的可重用语句块。

**cache**。 给定命名空间的缓存配置。

**cache-ref**。 其他命名空间缓存配置的引用。

**resultMap**。 最复杂也是最强大的元素,用来描述如何从数据库结 果集中加载对象。

提示

parameterMap己废弃!它是老式风格的参数映射。

#### **9.4.1 select**

select元素用来映射查询语句,它是MyBatis中最常用的元素之一。 执行简单查询的select元素是非常简单的。例如:

```
<select id="selectUser" parameterType="int" resultType="hashmap">
 SELECT * FROM TB USER WHERE ID = \# \{id\}\langle/select>
```
这个语句被称作 selectUser, 其接受一个 int (或 Integer) 类型的参 数,并返回一个HashMap 类型的对象,HashMap中的键是列名,值便是 结果行中的对应值。

注意参数符号#{id},这是告诉MyBatis创建一个预处理语句参数。 通过JDBC, 这样的一个参数在 SQL 中会由一个"?"来标识,并被传递 到一个新的预处理语句中。以上 MyBatis配置文件执行时会生成如下 JDBC代码:

```
String selectUser = "SELECT * FROM TB USER WHERE ID=?";
PreparedStatement ps = conn.prepareStatement (selectUser) ;
ps.setInt(1,id);
```
select元素有很多属性可以配置,它们用来决定每条语句的作用细 节。例如:

<select id=" selectUser" parameterType="int" resultType="hashmap" resultMap="userResultMap" flushCache="false" useCache="true" timeout="10000" fetchSize="256" statementType="PREPARED" resultSetType="FORWARD ONLY">

select元素的属性描述如下:

**id**。 在命名空间中唯一的标识符,可以被用来引用这条语句。

**parameterType**。 将会传入这条语句的参数类的完全限定名或别 名。这个属性是可选的,因为 MyBatis 可以通过 TypeHandler 推断出具 体传入语句的参数,默认值为unset。

**resultType**。 从这条语句中返回的期望类型的类的完全限定名或别 名。注意如果是集合情形,那应该是集合可以包含的类型,而不能是集 合本身。返回时可以使用resultType或resultMap,但不能同时使用。

**resultMap**。 外部 resultMap 的命名引用。结果集的映射是 MyBatis 最强大的特性,对其有一个很好的理解的话,许多复杂映射的情形都能 迎刃而解。返回时可以使用resultMap 或 resultType,但不能同时使用。

**flushCache**。 如果设置为 true, 则任何时候只要语句被调用, 都会 导致本地缓存和二级缓存都被清空,默认值为false。

**useCache**。 如果设置为 true,将会导致本条语句的结果被二级缓 存,在select 元素当中默认值为 true。

**timeout**。 这个设置是在抛出异常之前,驱动程序等待数据库返回 请求结果的秒数。默认值为 unset(依赖驱动)。

**fetchSize**。 其尝试使得驱动程序每次批量返回的结果行数和这个设

置值相等。默认值为 unset (依赖驱动)。

**statementType**。 值为 STATEMENT、PREPARED 或 CALLABLE。这会让 MyBatis分别使用 JDBC 中的 Statement、 PreparedStatement 或 CallableStatement,默认值为PREPARED。

**resultSetType**。 结果集的类型,值为 FORWARD\_ONLY、 SCROLL SENSITIVE 或SCROLL INSENSITIVE, 默认值为unset(依赖 驱动)。

databaseId。 如果配置了databaseIdProvider, MyBatis会加载所有的 不带databaseId或匹配当前 databaseId 的语句;如果带或者不带的语句都 有,则不带的会被忽略。

**resultOrdered**。 这个设置仅针对嵌套结果 select 语句适用:如果为 true,就是假设包含了嵌套结果集或分组,这样的话当返回一个主结果 行的时候,就不会发生对前面结果集引用的情况。这就使得在获取嵌套 的结果集时不至于导致内存不够用。默认值为false。

**resultSets**。 这个设置仅对多结果集的情况适用,它将列出语句执 行后返回的结果集并给每个结果集起一个名称,名称是逗号分隔的。

### **9.4.2 insert**、**update**和**delete**

insert、update和delete元素用来映射DML语句,是MyBatis中最常用 的元素之一。

insert、update和delete元素配置和select非常接近。例如:

```
<insert
 id="insertUser"
 parameterType="org.fkit.domain.User"
 flushCache="true"
 statementType="PREPARED"
 keyProperty=""
 keyColumn=""
 useGeneratedKeys=""
 timeout="20"
```
<update id="updateUser" parameterType="org.fkit.domain.User " flushCache="true" statementType="PREPARED"  $timeout="20"$ 

### <delete id="deleteUser" parameterType="org.fkit.domain.User " flushCache="true" statementType="PREPARED" timeout="20">

insert、update 和 delete元素的属性大多和select的一致,它们特有的 属性描述如下:

**useGeneratedKeys**。 (仅对 insert 和 update 有用)这会令 MyBatis 使用 JDBC 的getGeneratedKeys 方法来获取由数据库内部生成的主键 (比如, 像 MySQL 和 SQL Server这样的关系数据库管理系统的自动递 增字段),默认值为false。

**keyProperty**。 (仅对 insert 和 update 有用)唯一标记一个属性, MyBatis 会通过getGeneratedKeys的返回值或者通过insert语句的 selectKey子元素设置它的键值,默认为unset。如果希望得到多个生成的 列,也可以是逗号分隔的属性名称列表。

**keyColumn**。 (仅对insert和update有用)通过生成的键值设置表中 的列名,这个设置仅对某些数据库(像PostgreSQL)是必须的,当主键 列不是表中的第一列时需要设置。如果希望得到多个生成的列,也可以 是逗号分隔的属性名称列表。

下面是insert、update和delete语句的示例:

```
<insert_id="insertUser">
 insert into TB USER (id, username, password, email, address)
 values (#{id},#{username},#{password},#{email},#{address})
\langle/insert>
<update id="updateUser">
 update TB USER set
   username = \#{username},
   password = #{password},
   email = \#{email},address = #{address}where id = \# \{id\}</update>
<delete id="deleteUser">
 delete from TB USER where id = #\{id\}
```
</delete>

而插入语句的配置规则更加丰富,因为在插入语句执行时很多时候 是需要返回插入成功的数据生成的主键值的,所以<insert.../>元素里 面有一些额外的属性和子元素用来处理主键的生成,而且根据数据库的 主键生成策略不同,配置也有多种方式。

首先, 如果数据库支持自动生成主键的字段(比如 MySQL 和 SQL Server), 那么可以设置 useGeneratedKeys="true", 然后再把 keyProperty 设置到目标属性上就可以了(一般会设置到id属性上)。例 如,如果上面的 TB\_USER 表已经对id使用了自动生成的列类型,那么 语句可以修改为:

```
<insert id="insertUser" useGeneratedKeys="true" keyProperty="id">
 insert into TB USER (username, password, email, address)
 values (#{username},#{password},#{email},#{address})
\langle/insert>
```
对于不支持自动生成类型的数据库(比如Oracle)或可能不支持自 动生成主键的JDBC驱动来说, MyBatis 有另外一种方法来生成主键。

```
<insert id="insertUser">
```

```
<selectKey keyProperty="id" resultType="int" order="BEFORE">
   select SEQUENCE TB USER. nextval as id from dual
 </selectKey>
 insert into TB USER
   (id, username, password, email, address)
 values
    (\# \{id\}, \# \{usename\}, \# \{password\}, \# \{email\}, \# \{address\})\langle/insert>
```
在上面的示例中,selectKey 元素将会首先运行,其通过查询 SEQUENCE序列, TB\_USER的 id 会被设置, 然后插入语句会被调用。

selectKey 元素描述如下:

```
<selectKey
 keyProperty="id"
 resultType="int"
 order="BEFORE"
 statementType="PREPARED">
```
**keyProperty**。 selectKey语句结果应该被设置到目标属性(一般会 设置到id属性)上。如果希望得到多个生成的列,也可以是逗号分隔的 属性名称列表。

**keyColumn**。 匹配属性的返回结果集中的列名称。如果希望得到 多个生成的列,也可以是逗号分隔的属性名称列表。

**resultType**。 结果的类型。MyBatis通常可以推算出来, 但是为了 更加确定,建议明确写出。MyBatis 允许任何简单类型用作主键的类 型,包括字符串。如果希望作用于多个生成的列,则可以使用一个包含 期望属性的Object或一个Map。

**order**。 可以被设置为BEFORE或AFTER。如果设置为BEFORE, 那么它会首先选择主键, 设置 keyProperty然后执行插入语句。如果设置 为 AFTER, 那么先执行插入语句, 然后是selectKey元素。

statementType。 与前面相同, MyBatis支持STATEMENT、 PREPARED和CALLABLE语句的映射类型,分别代表Statement、 PreparedStatement 和 CallableStatement 类型。

sql元素可以被用来定义可重用的SQL代码段,可以包含在其他语句 中。它可以被静态地(在加载参数时)参数化。不同的属性值通过包含 的实例发生变化。例如:

<sql id="userColumns"> \${alias}.id, \${alias}.username, \${alias}.password </sql>

这个 SQL 片段可以被包含在其他语句中, 例如:

```
<select id="selectUsers" resultType="map">
 select
   <include refid="userColumns"><property name="alias" value="t1"/></include>
 from some table t1
</select>
```
属性值可以用于包含的refid属性或者包含的字句里面的属性,例

#### 如:

```
<sql id="sometable">
 ${prefix}Table
\langle/sql>
<sql id="someinclude">
 from
   <include refid="${include target}"/>
\langle/sql>
<select id="select" resultType="map">
  select
   field1, field2, field3
 <include refid="someinclude">
   <property name="prefix" value="Some"/>
   <property name="include target" value="sometable"/>
 </include>
\langle/select>
```
### **9.4.4** 参数(**Parameters**)

前面的所有语句中所见到的都是简单参数的例子,实际上参数是 MyBatis非常强大的元素。对于简单参数的使用,大多数情况下参数都 很少,例如:

```
<select id="selectUsers" parameterType="int" resultType="User">
 select id, username, password
 from users
 where id = #\{id\}\langle/select\rangle
```
上面的这个示例说明了一个非常简单的命名参数映射。参数类型被 设置为 int,这样这个参数就可以被设置成任何内容。原生的类型或简 单数据类型(比如整型和字符串),因为没有相关属性,会完全用参数 值来替代。

但是,如果传入一个复杂的对象(比如User),行为就会有一点不 同了。例如:

```
<insert id="insertUser" parameterType="User">
 insert into users (id, username, password)
 values (\# \{id\}, \# \{usename\}, \# \{password\})\langle/insert>
```
如果User类型的参数对象被传递到了语句中,如#{id}语句则会查 找参数对象User的id属性, #{username}和#{password}也是一样, 然后 将它们的值传入预处理语句的参数中。

示例:测试**select**、**insert**、**update**和**delete**操作

本示例直接使用第8章创建的TB\_USER表、数据库脚本、User.java 和log4j.xml, 具体请参考第8章内容, 此处不再赘述。

在实际项目开发中,连接数据库的参数信息不会直接写在mybatisconfig.xml中,而是通过一个properties文件定义连接数据库的参数信 息,并在mybatis-config.xml中引用。

# 程序清单:**codes/09/DMLTest/src/db.properties**

```
driver=com.mysql.jdbc.Driver
url=idbc:mysql://127.0.0.1:3306/mybatisusername=root
password=root
```
程序清单:**codes/09/DMLTest/src/mybatis-config.xml**

```
<!-- 引入 properties 资源文件 -->
<properties resource="db.properties"/>
<!-- 环境配置, 即连接的数据库。 -->
<environments default="mysql">
   <environment id="mysql">
   <!-- 指定事务管理类型,type="JDBC"指直接简单使用了 JDBC 的提交和回滚设置 -->
    <transactionManager type="JDBC"/>
    <!-- dataSource 指数据源配置, POOLED 是 JDBC 连接对象的数据源连接池的实现。 -->
    <dataSource type="POOLED">
      <property name="driver" value="${driver}"/>
      <property name="url" value="${url}"/>
      <property name="username" value="${username}"/>
      <property name="password" value="${password}"/>
    </dataSource>
   </environment>
 </environments>
```
mybatis-config.xml中的<properties resource= " db.properties " />配 置表示引入db.properties资源配置文件, <property name= " driver " value= " \${driver} " />表示driver的值引用db.properties文件中的名称为 driver 的值 com.mysql.jdbc.Driver。\${url}、\${username}和\${password} 引用db.properties文件中对应的url、username和password的值。

程序清单:

# **codes/09/DMLTest/src/org/fkit/mapper/UserMapper.xml**

```
<?xml version="1.0" encoding="UTF-8"?>
<! DOCTYPE mapper PUBLIC "-//mybatis.org//DTD Mapper 3.0//EN"
"http://mybatis.org/dtd/mybatis-3-mapper.dtd">
<!-- namespace 指用户自定义的命名空间。 -->
<mapper namespace="org.fkit.mapper.UserMapper">
 <insert id="saveUser" parameterType="user" useGeneratedKeys="true">
     INSERT INTO TB USER (name, sex, age)
     VALUES (\# \{name\}, \# \{ sex\}, \# \{ age\})\langle/insert>
 <select id="selectUser" parameterType="int" resultType="user">
     SELECT * FROM TB USER WHERE id = \#{id}
 </select>
 <update id="modifyUser" parameterType="user">
     UPDATE TB USER
     SET name = \#{name}, sex = \#{sex}, age = \#{age}
     WHERE id = #\{id\}</update>
 <delete id="removeUser" parameterType="int">
     DELETE FROM TB USER WHERE id = #\{id\}</delete>
</mapper>
```
在UserMapper.xml中定义了insert、update、delete和select 4个元素, 分别对应插入、更新、删除和查询4个数据库操作。

因为每次测试都需要读取 mybatis-config.xml 根配置文件,根据根 配置文件信息创建SqlSessionFactory 对象, 再获取 SqlSession 对象, 使 得该操作比较频繁,所以开发一个FKSqlSessionFactory工厂类封装以上 操作的重复代码。

程序清单:

**codes/09/DMLTest/src/org/fkit/factory/FKSqlSessionFactory.java**

```
import java.io.InputStream;
import org.apache.ibatis.io.Resources;
import org.apache.ibatis.session.SqlSession;
import org.apache.ibatis.session.SqlSessionFactory;
import org.apache.ibatis.session.SqlSessionFactoryBuilder;
public class FKSqlSessionFactory {
   private static SqlSessionFactory sqlSessionFactory = null;
   // 初始化创建 SqlSessionFactory 对象
   static{
try (// 读取 mybatis-config.xml 文件
   InputStream is = Resources.getResourceAsStream("mybatis-config.xml");
   \big) {
          sqlSessionFactory = new SqlSessionFactoryBuilder()
                  .buid(is);
       } catch (Exception e) {
          e.printStackTrace();
       \left\{ \right.\left| \right|// 获取 SqlSession 对象的静态方法
   public static SqlSession getSqlSession() {
       return sqlSessionFactory.openSession();
   \left| \right|// 获取 SqlSessionFactory 对象的静态方法
   public static SqlSessionFactory getSqlSessionFactory() {
       return sqlSessionFactory;
   \left\{ \right.
```
首先测试 $\leq$ insert.../ $>$ 元素。

程序清单:**codes/09/DMLTest/src/org/fkit/test/InsertTest.java**

```
import org.apache.ibatis.session.SqlSession;
import org.fkit.domain.User;
import org.fkit.factory.FKSqlSessionFactory;
public class InsertTest {
   public static void main (String [] args) {
      // 定义 SqlSession 变量
      SqlSession sqlSession = null;
      try \{// 创建 SqlSession 实例
          sqlSession = FKSqlSessionFactory.getSqlSession();
          // 创建 User 对象
          User user = new User ("jack", "\frac{m}{2}", 22);
          // 插入数据
          sqlSession.insert("org.fkit.mapper.UserMapper.saveUser", user);
          // 提交事务
          sqlSession.commit();
       } catch (Exception e) {
                              // 回滚事务
                              sqlSession.rollback();
          e.printStackTrace();
      }finally {
          // 关闭 Sql Session
          if (sqlSession != null)sqlSession.close();
```
运行InsertTest类的main方法,创建User对象,并将User对象作为参 数调用SqlSession的insert方法, insert方法的第一个参数是 org.fkit.mapper.UserMapper.saveUser, MyBatis会找到 org.fkit.mapper.UserMapper命名空间下id="saveUser"的元素,执行该 元素中的SQL语句。

<insert id="saveUser" parameterType="user" useGeneratedKeys="true" keyProperty=  $"id"$ . >

```
INSERT INTO TB USER (name, sex, age)
    VALUES (\text{\#{name}}, \text{\#{sex}}, \text{\#{age}})\langle/insert>
```
<insert.../>元素中的 parameterType="user"表示该插入语句需要 一个 User 对象作为参数;useGeneratedKeys="true"表示使用数据库的 自动增长的主键,该操作需要底层数据库的支持; keyProperty= "id " 表示将插入数据生成的主键设置到user对象的id当中。元素中的SQL语 句是一条标准的INSERT INTO语句,需要注意的是, #{name}使用了 MyBatis的表达式,其会查找参数user当中的name属性作为值并将其设 置到SQL语句中;如果传入的参数是一个Map,则会以name作为key查 找Map当中的值并将其设置到SQL语句中。#{sex}、#{age}和# {name}操作相同。

运行InsertTest类的main方法,将会插入一条数据到数据库当中。控 制台结果如下所示:

DEBUG [main] ==> Preparing: INSERT INTO TB USER(name, sex, age) VALUES(?, ?, ?)

DEBUG [main] ==> Parameters: jack(String), 男(String), 22(Integer) DEBUG  $[\text{main}] \leq = \text{Updates: 1}$ 

插入数据后数据库表数据如图9.2所示。

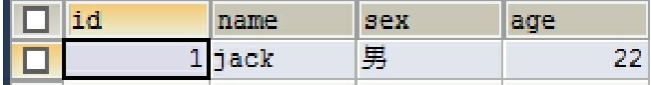

图9.2 测试<insert.../>元素

接下来测试<select.../>元素。

程序清单:**codes/09/DMLTest/src/org/fkit/test/SelectTest.java**

```
import org.apache.ibatis.session.SqlSession;
import org.fkit.domain.User;
import org.fkit.factory.FKSqlSessionFactory;
public class SelectTest {
   public static void main (String[] args) {
      // 定义 SqlSession 变量
      SqlSession sqlSession = null;try f// 创建 SqlSession 实例
          sqlSession = FKSqlSessionFactory.getSqlSession();
          // 根据 id 杳询 User 对象
          User user = sqlSession.selectOne("org.fkit.mapper.UserMapper.selectUser",1);
          System.out.println(user);
          // 提交事务
          sqlSession.commit();
      } catch (Exception e) {
                              // 回滚事务
                              sqlSession.rollback();
          e.printStackTrace();
      }finally {
          // 关闭 SqlSession
          if (sqlSession != null)sqlSession.close();
```
运行SelectTest类的main方法,调用SqlSession的select方法, selectOne方法的第一个参数是org.fkit.mapper.UserMapper.selectUser, MyBatis会找到org.fkit.mapper.UserMapper命名空间下id="selectUser" 的元素,执行该元素中的SQL语句。

```
<select id="selectUser" parameterType="int" resultType="user">
     SELECT * FROM TB USER WHERE id = #\{id\}</select>
```
<select.../>元素中的parameterType="int"表示该插入新语句需要 一个int类型的值作为参数;resultType="user"表示该条查询语句需要 返回一个 User 对象。元素中的 SQL语句是一条标准

的SELECT语句,该语句需要的参数id值正是调用时传入的int值。 运行SelectTest类的main方法,程序将会到数据库当中查询id为1的 一条数据并封装成User类型的对象返回。控制台结果如下所示:

```
DEBUG [main] ==> Preparing: SELECT * FROM TB USER WHERE id = ?
DEBUG [\text{main}] \implies \text{Parameters: } 1(\text{Integer})DEBUG [main] \leq = Total: 1
User [id=1, name=jack, sex=男, age=22]
```
接下来测试<update.../>元素。

程序清单:**codes/09/DMLTest/src/org/fkit/test/UpdateTest.java**

```
import org.apache.ibatis.session.SqlSession;
import org.fkit.domain.User;
import org.fkit.factory.FKSqlSessionFactory;
public class UpadeTest {
   public static void main (String[] args) {
      // 定义 SqlSession 变量
      SqlSession sqlSession = null;try \{// 创建 SqlSession 实例
          sqlSession = FKSqlSessionFactory.getSqlSession();
          // 根据 id 杳询 User 对象
          User user = sqlSession.selectOne("org.fkit.mapper.UserMapper.selectUser",1);
          // 修改 User 对象的属性值
          user.setName("tom");
          user.setAge(25);
          // 修改 User 对象
          sqlSession.update("org.fkit.mapper.UserMapper.modifyUser", user);
          // 提交事务
          sqlSession.commit();
      } catch (Exception e) {
                              // 回滚事务
                              sqlSession.rollback();
          e.printStackTrace();
      }finally {
          // 关闭 Sql Session
          if (sqlSession != null)sqlSession.close();
```
运行UpdateTest类的main方法,首先调用SqlSession的selectOne方 法,查询出id为1的数据返回给User对象。接下来修改该User对象的属性 值, 最后调用SqlSession的update方法修改该 User 对象。update 方法的 第一个参数是 org.fkit.mapper.UserMapper.updateUser, MyBatis会找到 org.fkit.mapper.UserMapper命名空间下id="modifyUser "的元素,执行 该元素中的SQL语句。

```
<update id="modifyUser" parameterType="user">
   UPDATE TB USER
   SET name = \#{name}, sex = \#{sex}, age = \#{age}
   WHERE id = #\{id\}</update>
```
<update../>元素中的 parameterType="user"表示该更新语句需要 一个 user 对象作为参数。元素中的SQL语句是一条标准的UPDATE语 句,该语句根据传入的User对象的属性更新表数据。

运行UpdateTest类的main方法,我们将会看到数据库中的更新数 据。控制台结果如下所示:

```
DEBUG [main] ==> Preparing: SELECT * FROM TB USER WHERE id = ?
    DEBUG [main] ==> Parameters: 1(Integer)
    DEBUG [\text{main}] \leq = \text{Total}: 1DEBUG [main] ==> Preparing: UPDATE TB USER SET name = ?, sex = ?, age = ? WHERE id
= ?DEBUG [main] ==> Parameters: tom(String), 男(String), 25(Integer), 1(Integer)
DEBUG [main] <== Updates: 1
```
更新数据后数据库表数据如图9.3所示。

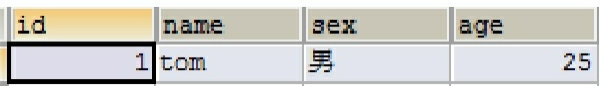

图9.3 测试<update.../>元素

接下来测试<delete.../>元素。

程序清单:**codes/09/DMLTest/src/org/fkit/test/DeleteTest.java**

```
import org.apache.ibatis.session.SqlSession;
import org.fkit.factory.FKSqlSessionFactory;
public class DeleteTest {
   public static void main (String [] args) {
      // 定义 SqlSession 变量
      SqlSession sqlSession = null;
      try \{// 创建 SqlSession 实例
          sqlSession = FKSqlSessionFactory.getSqlSession();
          // 删除 id 为 1 的 User 对象
          sqlSession.delete("org.fkit.mapper.UserMapper.removeUser", 1);
          // 提交事务
          sqlSession.commit();
      } catch (Exception e) {
                              // 回滚事务
                              sqlSession.rollback();
          e.printStackTrace();
      }finally {
          // 关闭 Sql Session
          if (sqlSession != null)sqlSession.close();
```
运行DeleteTest类的main方法,调用SqlSession的delete方法。delete 方法的第一个参数是org.fkit.mapper.UserMapper.removeUser, MyBatis会 找到org.fkit.mapper.UserMapper命名空间下的id= " removeUser " 的元 素,执行该元素中的SQL语句。

```
<delete id="removeUser" parameterType="int">
   DELETE FROM TB USER WHERE id = #\{id\}</delete>
```
<delete.../>元素中的parameterType="int"表示该删除语句需要一 个int类型的值作为参数。元素中的SQL语句是一条标准的DELETE语 句,该语句需要的参数id值正是调用时传入的int值。

运行DeleteTest类的main方法,会将数据库当中id为1的数据删除。

### 控制台结果如下所示:

DEBUG [main] ==> Preparing: DELETE FROM TB USER WHERE id = ? DEBUG [main] ==> Parameters: 1(Integer) DEBUG  $[\text{main}] \leq =$  Updates: 1

### **9.4.5 ResultMaps**

resultMap元素是MyBatis中最重要最强大的元素。它的作用是告诉 MyBatis将从结果集中取出的数据转换成开发者所需要的对象。

下面是最简单的映射语句示例:

```
<select id="selectUser" resultType="map">
     SELECT * FROM TB USER
\langle/select>
```
selectUser 的<select.../>元素执行一条查询语句, 查询 TB USER 表的所有数据。resultType="map"表示返回的数据是一个Map集合 (使用列名作为key, 列值作为value)。

### 示例:测试**ResultMaps**

程序清单:

**codes/09/ResultMapTest/src/org/fkit/test/SelectMapTest.java**

```
import java.util.List;
import java.util.Map;
import org.apache.ibatis.session.SqlSession;
import org.fkit.factory.FKSqlSessionFactory;
public class SelectMapTest {
   public static void main (String[] args) {
      // 定义 SqlSession 变量
      SqlSession sqlSession = null;
      try \{// 创建 SqlSession 实例
          sqlSession = FKSqlSessionFactory.getSqlSession();
          // 查询 TB USER 表所有数据返回 List 集合, 集合中的每个元素都是一个 Map
          List<Map<String, Object>> list
             = sqlSession.selectList("org.fkit.mapper.UserMapper.selectUser");
          // 遍历 List 集合, 打印每一个 Map 对象
                              list.forEach(row -> System.out.println(row));
          // 提交事务
          sqlSession.commit();
      } catch (Exception e) {
                              // 回滚事务
                              sqlSession.rollback();
          e.printStackTrace();
      }finally {
          // 关闭 Sql Session
          if (sqlSession != null)sqlSession.close();
      \left| \right|\}
```
执行之前先往TB\_USER表中插入几条测试数据, SQL脚本如下:

```
INSERT INTO TB USER (NAME, sex, age) VALUES ('jack', '男', 22);
INSERT INTO TB USER (NAME, sex, age) VALUES ('rose', '女', 18);
INSERT INTO TB USER (NAME, sex, age) VALUES ('tom', '男', 25);
INSERT INTO TB USER (NAME, sex, age) VALUES ('mary', '女', 20);
```
运行SelectMapTest类的main方法,控制台显示如下:

```
DEBUG [main] ==> Preparing: SELECT * FROM TB USER
DEBUG [main] ==> Parameters:
DEBUG [main] <== Total: 4
{sex=男, name=jack, id=1, age=22}
{sex=\frac{1}{x}, name=rose, id=2, age=18}
{sex=\frac{m}{2}, name=tom, id=3, age=25}
\{sex=\nexists x, name=maxy, id=4, age=20\}
```
可以看到,查询语句返回的每一条数据都被封装成一个Map集合, 列名作为Map集合的key, 而列的值作为Map的value。

虽然数据被封装成Map集合返回,但是Map集合并不能很好地描述 一个领域模型。在实际项目开发中更加建议使用JavaBean 或 POJO(Plain Old Java Object,普通 Java 对象)作为领域模型描述数 据。例如:

```
<select id="selectUser" resultType="org.fkit.domain.User ">
     SELECT * FROM TB USER
  \langle/select>
```
默认情况下,MyBatis会将查询到的数据的列和需要返回的对象 (User)的属性逐一进行匹配赋值,但是如果查询到的数据的列和需要 返回的对象(User)的属性不一致,则MyBatis就不会自动赋值了,这 时,可以使用resultMap进行处理。

进入mybatis数据库,创建一个表TB\_USER2,并插入几条测试数 据。

```
# 如果存在 tb user2 表则删除
DROP TABLE IF EXISTS tb user2;
CREATE TABLE TB USER2 (
user id INT PRIMARY KEY AUTO INCREMENT,
user name VARCHAR(18),
user sex VARCHAR(18),
user age INT
\vert ;
INSERT INTO TB USER2 (user name, user sex, user age) VALUES ('jack', '男', 22);
INSERT INTO TB USER2 (user name, user sex, user age) VALUES ('rose', '女', 18);
INSERT INTO TB USER2 (user name, user sex, user age) VALUES ('tom', '男', 25);
INSERT INTO TB USER2 (user name, user sex, user age) VALUES ('mary', '女', 20);
```
接下来创建一个User对象映射TB\_USER2表。

# 程序清单:**codes/09/ResultMapTest/src/org/fkit/domain/User.java**

```
import java.io.Serializable;
public class User implements Serializable{
   private Integer id;
   private String name;
   private String sex;
   private Integer age;
   // 省略 set 和 get 方法......
```
程序清单:

## **codes/09/ResultMapTest/src/org/fkit/mapper/UserMapper.xml**

```
<resultMap id="userResultMap" type="org.fkit.domain.User" >
        <id property="id" column="user id" />
        <result property="name" column="user name"/>
        <result property="sex" column="user sex"/>
        <result property="age" column="user age"/>
       </resultMap>
      <!-- resultMap="userResultMap"表示引用上面的 resultMap 进行数据库表和返回类型对象的映
射 -->
      <select id="selectUser2" resultMap="userResultMap">
        SELECT * FROM TB USER2
```

```
\langle/select>
```
上面使用了一个新的元素<resultMap.../>,该元素常用属性如下:

**id**。 resultMap的唯一标识符。

**type**。 resultMap实际返回的类型。

上面使用了<resultMap.../>的两个子元素id和result。

**id**。 表示数据库表的主键,其中,column 属性表示数据库表的列 名,property 表示数据库列映射到返回类型的属性。

**result**。 表示数据库表的普通列,其中,column属性表示数据库表 的列名, property表示数据库列映射到返回类型的属性。

程序清单:

## **codes/09/ResultMapTest/src/org/fkit/test/ResultMapTest.java**

```
import java.util.List;
import org.apache.ibatis.session.SqlSession;
import org.fkit.domain.User;
import org.fkit.factory.FKSqlSessionFactory;
public class ResultMapTest {
   public static void main (String[] args) {
      // 定义 SqlSession 变量
      SqlSession sqlSession = null;try {
          // 创建 SqlSession 实例
          sqlSession = FKSqlSessionFactory.getSqlSession();
          // 查询 TB USER 表所有数据返回 List 集合,集合中的每个元素都是一个 Map
          List<User> user list
             = sqlSession.selectList("org.fkit.mapper.UserMapper.selectUser2");
          // 遍历 List 集合,打印每一个 Map 对象
                              user list.forEach(user -> System.out.println(user));
          // 提交事务
          sqlSession.commit();
       } catch (Exception e) {
                              // 回滚事务
                              sqlSession.rollback();
          e.printStackTrace();
      }finally {
          // 关闭 Sql Session
          if(sqISession != null)sqlSession.close();
      \left\{ \right\}\left\{ \right.
```
运行ResultMapTest类的main方法,控制台显示如下:

```
DEBUG [main] ==> Preparing: SELECT * FROM TB USER2
DEBUG [main] ==> Parameters:
                        Total: 4
DEBUG [\text{main}] \leqUser id=1, name=jack, sex=\frac{m}{2}, age=22]
User id=2, name=rose, sex=\frac{1}{x}, age=18]
User id=3, name=tom, sex=\frac{m}{2}, age=25]
User id=4, name=mary, sex=\frac{1}{x}, age=20]
```
可以看到, TB\_USER2的列名虽然和User对象的属性名不一致, 数

据依然被正确封装到User对象当中。

在实际项目开发中,还有更加复杂的情况,例如执行的是一个多表 查询语句,而返回的对象关联到另一个对象,此时简单地映射已经无法 解决问题, 必须使用<resultMap.../>元素来完成关联映射。

进入mybatis数据库,创建两个表TB\_CLAZZ和TB\_STUDENT,并 分别插入几条测试数据。

```
# 如果存在 TB CLAZZ 表则删除
DROP TABLE IF EXISTS TB CLAZZ;
CREATE TABLE TB CLAZZ (
id INT PRIMARY KEY AUTO INCREMENT,
CODE VARCHAR (18)
\vert;
INSERT INTO TB CLAZZ (CODE) VALUES ('j1601');
INSERT INTO TB CLAZZ (CODE) VALUES ('j1602');
# 如果存在 TB STUDENT 表则删除
CREATE TABLE TB STUDENT (
id INT PRIMARY KEY AUTO INCREMENT,
NAME VARCHAR (18),
sex CHAR(3),
age INT,
clazz id INT,
FOREIGN KEY (clazz id) REFERENCES TB CLAZZ (id)
\vert;
INSERT INTO TB STUDENT (NAME, sex, age, clazz id) VALUES ('jack', '男', 22, 1);
INSERT INTO TB STUDENT (NAME, sex, age, clazz id) VALUES ('rose', '\forall', 18, 1);
INSERT INTO TB STUDENT (NAME, sex, age, clazz id) VALUES ('tom', '男', 25, 2);
INSERT INTO TB STUDENT (NAME, sex, age, clazz id) VALUES ('mary', '女', 20, 2);
```
以上SQL语句插入了两个班级记录和4个学生记录,两个学生分配 在1班,两个学生分配在2班。需要指出的是, TB\_STUDENT表中的 clazz\_id 列作为外键引用TB\_CLAZZ 表的id列,表示学生对应的班级。

接下来我们要做的是查询出所有的学生信息,同时关联查询出学生 对应的班级信息。

创建一个Clazz对象和Student对象并分别映射TB\_CLAZZ表和 TB\_STUDENT表。

程序清单:**codes/09/ResultMapTest/src/org/fkit/domain/Clazz.java**

```
import java.io.Serializable;
import java.util.List;
public class Clazz implements Serializable{
   private Integer id;
   private String code;
   // 省略 set 和 qet 方法.....
```
程序清单:

### **codes/09/ResultMapTest/src/org/fkit/domain/Student.java**

```
import java.io.Serializable;
public class Student implements Serializable{
   private Integer id;
   private String name;
   private String sex;
   private Integer age;
   // 关联的 Clazz 对象
   private Clazz clazz;
   // 省略 set 和 get 方法.....
```
需要注意的是,Student中的属性Clazz是一个对象,该对象包括 Clazz的id和code。这是现代开发中最常用的对象关联方式。

程序清单:

## **codes/09/ResultMapTest/src/org/fkit/mapper/UserMapper.xml**

```
<!-- 映射学生对象的 resultMap -->
 <resultMap id="studentResultMap" type="org.fkit.domain.Student">
     <id property="id" column="id" />
     <result property="name" column="name"/>
     <result property="sex" column="sex"/>
     <result property="age" column="age"/>
     <!-- 关联映射 -->
     <association property="clazz" column="clazz id"
```

```
javaType="org.fkit.domain.Clazz"
   select="selectClazzWithId"/>
 </resultMap>
<!-- 根据班级 id 杳询班级 -->
<select id="selectClazzWithId" resultType="org.fkit.domain.Clazz">
   SELECT * FROM TB CLAZZ where id = #\{id\}\langle/select>
<!-- 杳询所有学生信息 -->
<select id="selectStudent" resultMap="studentResultMap">
   SELECT * FROM TB STUDENT
\langle/select\rangle
```
上面的映射相对之前复杂了一些,具体解释如下:

 $\left( \begin{array}{c} 1 \end{array} \right)$ 首先执行id为selectStudent的<select.../>元素,查询所有的学 生数据, 此时返回的不是简单的Student对象, 因为Student对象中还包含 了Clazz对象,所以使用resultMap去映射返回类型。

 $\left( 2\right)$ id为studentResultMap的<resultMap.../>元素返回类型为 org.fkit.domain.Student,其中,id、name、sex 和 age 都是简单的属性映 射,而查询的班级 id 列 clazz\_id 则使用了关联映射<association.../>。

```
<association.../>元素的解释如下:
```
**column**。 表示数据库表的列名。

**property**。 表示返回类型Student的属性名clazz。

**javaType**。 表示该属性对应的类型名称,本示例是一个Clazz类 型。

**select**。 表示执行一条查询语句,将查询到的数据封装到property所 代表的类型对象当中。上面的selectClazzWithId执行一条SQL语句,将 学生的clazz\_id作为参数查询对应的班级信息。

程序清单:

# **codes/09/ResultMapTest/src/org/fkit/test/SelectStudentTest.java**

```
import java.util.List;
import org.apache.ibatis.session.SqlSession;
import org.fkit.domain.Student;
import org.fkit.factory.FKSqlSessionFactory;
public class SelectStudentTest {
   public static void main (String[] args) {
      // 定义 SqlSession 变量
      SqlSession sqlSession = null;
      try \{// 创建 SqlSession 实例
          sqlSession = FKSqlSessionFactory.getSqlSession();
         // 查询 TB USER 表所有数据返回 List 集合,集合中的每个元素都是一个 Student 对象
         List<Student> student list
             = sqlSession.selectList("org.fkit.mapper.UserMapper.selectStudent");
         // 遍历 List 集合, 打印每一个 Student 对象, 该对象包含关联的 Clazz 对象
                              student list.forEach(stu -> System.out.println(stu));
         // 提交事务
          sqlSession.commit();
      } catch (Exception e) {
                              // 回滚事务
                              sqlSession.rollback();
         e.printStackTrace();
      }finally {
          // 关闭 SqlSession
         if (sqlSession != null)sqlSession.close();
      \left\{ \right\}
```
运行SelectStudentTest类的main方法,控制台显示如下:
```
DEBUG [main] ==> Preparing: SELECT * FROM TB STUDENT
DEBUG [main] ==> Parameters:
DEBUG [main] ====> Preparing: SELECT * FROM TB CLAZZ where id = ?
DEBUG [main] ====> Parameters: 1(Integer)
DEBUG [\text{main}] <==== [\text{Total}: 1]DEBUG [main] ====> Preparing: SELECT * FROM TB CLAZZ where id = ?
DEBUG [main] ====> Parameters: 2(Integer)
DEBUG [\text{main}] <==== [\text{total}: 1]DEBUG [\text{main}] \leq = \text{Total}: 4Student [id=1, name=jack, sex=男, age=22, clazz=Clazz [id=1, code=j1601]]
Student [id=2, name=rose, sex=\frac{1}{x}, age=18, clazz=Clazz [id=1, code=j1601]]
Student [id=3, name=tom, sex=男, age=25, clazz=Clazz [id=2, code=j1602]]
Student [id=4, name=mary, sex=\frac{1}{x}, age=20, clazz=Clazz [id=2, code=j1602]]
```
可以看到,因为使用了关联映射,查询学生信息时学生对应的班级 对象也被查询出来了。

现在查询所有学生时可以关联查询出班级信息了,那如果反过来, 查询所有班级时需要查询出班级中的所有学生对象,应该如何映射呢?

学生通常只对应一个班级,但是班级中会有多个学生存在,所以首 先在Clazz.java类中增加一个字段students,该字段是一个List集合,表示 班级的多个学生。

程序清单:**codes/09/ResultMapTest/src/org/fkit/domain/Clazz.java**

```
private List<Student> students;
public List<Student> qetStudents() {
      return students;
public void setStudents (List<Student> students) {
      this.students = students;
```
程序清单:

**codes/09/ResultMapTest/src/org/fkit/mapper/UserMapper.xml**

```
<!-- 映射班级对象的 resultMap -->
 <resultMap id="clazzResultMap" type="org.fkit.domain.Clazz">
    <id property="id" column="id" />
    <result property="code" column="code"/>
    <!-- 班级的学生属性, 因为一个班级有多个学生, 所以该属性是一个集合 -->
    <collection property="students" javaType="ArrayList"
     column="id" ofType="org.fkit.domain.Student"
     select="selectStudentWithId"/>
   </resultMap>
   <!-- 根据班级 id 查询学生 -->
   <select id="selectStudentWithId" resultType="org.fkit.domain.Student">
        SELECT * FROM TB STUDENT where clazz id = \#{id}
    </select>
   <!-- 查询所有班级信息 -->
 <select id="selectClazz" resultMap="clazzResultMap">
     SELECT * FROM TB CLAZZ
 \langle /select \rangle
```
上面的映射和查询学生关联班级类似,具体解释如下:

首先执行id为selectClazz的<select.../>元素,查询所有的班级  $(1)$ 数据,此时返回的不是简单的Clazz对象,因为Clazz对象中还包含了学 生的集合对象,所以使用resultMap去映射返回类型。

id为clazzResultMap的<resultMap.../>元素返回类型为  $\overline{2}$ org.fkit.domain.Clazz, 其中, id和code都是简单的属性映射, 而查询班 级所有学生时则使用了集合映射<collection.../>。

<collection.../>元素的解释如下:

**property**。 表示返回类型Clazz的属性名students。

**javaType**。 表示该属性对应的类型名称,本示例中是一个ArrayList 集合。

**ofType**。 表示集合当中的类型,本示例中是Student类型。

**column**。 表示使用id作为参数进行之后的select语句查询。

**select**。 表示执行一条查询语句,将查询到的数据封装到property所 代表的类型对象当中。上面的selectStudentWithId执行一条SQL语句,将 班级的id作为参数查询班级对应的所有学生信息。

程序清单: **codes/09/ResultMapTest/src/org/fkit/test/SelectClazzTest.java**

```
import java.util.List;
import org.apache.ibatis.session.SqlSession;
import org.fkit.domain.Clazz;
import org.fkit.domain.Student;
import org.fkit.factory.FKSqlSessionFactory;
public class SelectClazzTest {
   public static void main (String[] args) {
      // 定义 SqlSession 变量
      SqlSession sqlSession = null;
      try {
          // 创建 SqlSession 实例
          sqlSession = FKSqlSessionFactory.getSqlSession();
          // 查询 TB CLAZZ 表所有数据返回 List 集合,集合中的每个元素都是一个 Clazz 对象
          List<Clazz> clazz list
             = sqlSession.selectList("org.fkit.mapper.UserMapper.selectClazz");
          // 遍历 List 集合, 打印每一个 Clazz 对象和该 Clazz 关联的所有 Student 对象
          for(Clazz clazz : clazz list){
             System.out.println(clazz);
             List<Student> student list = clazz.getStudents();
             for (Student stu : student list) {
                System.out.println(stu.getId() + " " + stu.getName() + " " + stu.getSex()
                 + " " + stu.getAge());
          \left\{ \right.// 提交事务
          sqlSession.commit();
       } catch (Exception e) {
                              // 回滚事务
                              sqlSession.rollback();
          e.printStackTrace();
      }finally {
          // 关闭 SqlSession
          if(sq1Session != null)sqlSession.close();
```
运行SelectClazzTest类的main方法,控制台显示如下:

```
DEBUG [main] ==> Preparing: SELECT * FROM TB CLAZZ
DEBUG [main] ==> Parameters:
DEBUG [main] ====> Preparing: SELECT * FROM TB STUDENT where clazz id = ?
DEBUG [main] ====> Parameters: 1(Integer)
DEBUG [\text{main}] <==== \text{Total: } 2DEBUG [main] ====> Preparing: SELECT * FROM TB STUDENT where clazz id = ?
DEBUG [main] ====> Parameters: 2(Integer)
DEBUG [\text{main}] <==== [\text{Total}: 2]DEBUG [\text{main}] \leq = \text{Total}: 2Clazz id=1, code=116011 jack \frac{\pi}{2} 22
2 rose \frac{1}{2} 18
Clazz [id=2, code=1602]
3 tom 男 25
4 mary \frac{1}{2} 20
```
可以看到,因为使用了集合映射,所以查询班级信息时班级对应的 所有学生对象也被查询出来了。

# **9.5** 本章小结

本章首先介绍了MyBatis最重要的两个类SqlSessionFactory和 SqlSession;接下来详细介绍了MyBatis的根配置文件mybatis-config.xml 中的元素及使用方法,包括MyBatis的日志信息配置;最后重点介绍了 Mapper XML映射文件的元素使用方法,包括insert、delete、update、 select及强大的ResultMaps。

第10章将深入MyBatis内部,重点介绍MyBatis的一对一、一对多、 多对多、动态SQL、调用存储过程和缓存机制。

# 第**10**章 深入使用**MyBatis**

本章要点

- ↘ 一对一映射
- ↘ 一对多映射
- ↘ 多对多映射
- ↘ 动态SQL映射
- ↘ 调用存储过程
- ↘ 事务管理
- ↘ 缓存机制

通过MyBatis的支持,应用程序可以从底层的JDBC中抽离出来,以 面向对象的方式进行数据库访问。但面向对象远不止这些内容,比如对 象和对象之间的关联关系,这对于客观世界的建模是非常重要的。本章 将深入介绍 MyBatis 的关联映射, 也会详细介绍 MyBatis 的动态SQL查 询。

## **10.1 MyBatis**关联映射

客观世界中的对象很少有孤立存在的,例如班级,往往与班级的学 生存在关联关系,如果得到某个班级的实例,那么应该可以直接获取班 级对应的全部学生。反过来,如果已经得到一个学生的实例,那么也应 该可以访问该学生对应的班级。这种实例之间的互相访问就是关联关 系。

关联关系是面向对象分析、面向对象设计最重要的知识,MyBatis 完全可以理解这种关联关系,如果映射得当,MyBatis的关联映射将可 以大大简化持久层数据的访问。关联关系大致有如下分类。

一对一

一对多

#### **10.1.1** 一对一

在实际项目开发中,经常存在一对一关系,比如一个人只能有一个 身份证,一个身份证只能给一个人使用,这就是一对一的关系。一对一 关系推荐使用唯一主外键关联,即两张表使用外键关联关系,由于是一 对一关联,因此还需要给外键列增加 unique 唯一约束。下面我们就用 一个示例来看看MyBatis怎么处理一对一关系。

#### 示例:**OneToOneTest**

首先,给之前创建的mybatis数据库创建两个表tb\_card和tb\_person, 并插入测试数据。SQL脚本如下:

```
# 如果存在 tb user 表则删除
DROP TABLE IF EXISTS tb card;
CREATE TABLE tb card (
id INT PRIMARY KEY AUTO INCREMENT,
CODE VARCHAR (18)
\,;
INSERT INTO tb card (CODE) VALUES ('432801198009191038');
# 如果存在 tb user 表则删除
DROP TABLE IF EXISTS tb person;
CREATE TABLE tb person (
id INT PRIMARY KEY AUTO INCREMENT,
NAME VARCHAR (18),
sex VARCHAR(18),
age INT,
card_id INT UNIQUE,
FOREIGN KEY (card id) REFERENCES tb card (id)
\, ;
INSERT INTO TB PERSON (NAME, sex, age, card id) VALUES ('jack', '\frac{1}{2}', 23, 1);
```
#### 提示:

tb\_person表的card\_id作为外键参照tb\_card表的主键id,因为是一对 一关系,即一个card只能让一个person使用,所以把card\_id做成了唯一 键约束。如此一来,当一个person使用了一个card之后,其他的person就 不能使用该card了。

在mybatis数据库中执行SQL脚本,完成创建数据库和表的操作。

接下来, 创建一个Card对象和一个Person对象分别映射tb\_card和 tb\_peson表。

```
程序清单:codes/10/OneToOneTest/src/org/fkit/domain/Card.java
```

```
import java.io.Serializable;
public class Card implements Serializable {
   private Integer id; // 主键 id
   private String code; // 身份证编号
   // 省略构造器和 set/get 方法 ……
```
程序清单:

## **codes/10/OneToOneTest/src/org/fkit/domain/Person.java**

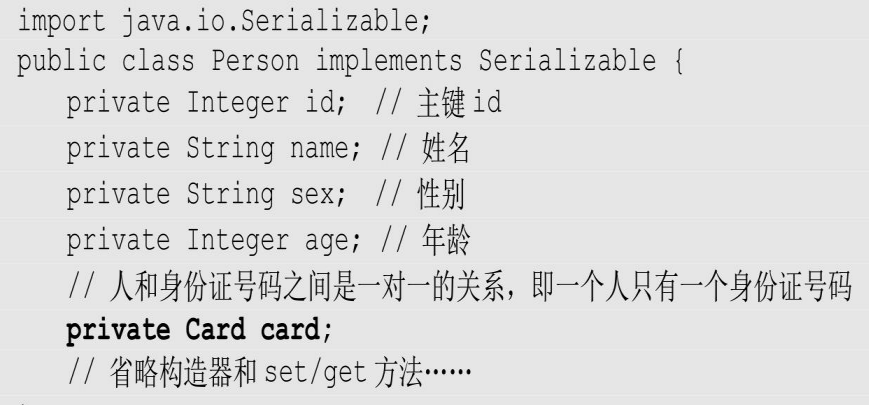

人和身份证号码之间是一对一的关系,即一个人只有一个身份证。 在 Person 类中定义了一个card属性, 该属性是一个Card类型, 用来映射 一对一的关联关系,表示这个人的身份证。

再接下来是XML映射文件。

程序清单:

## **codes/10/OneToOneTest/src/org/fkit/mapper/CardMapper.xml**

```
<mapper namespace="org.fkit.mapper.CardMapper">
   <!-- 根据 id 杳询 Card, 返回 Card 对象 -->
 <select id="selectCardById" parameterType="int" resultType="org.fkit.domain.Card">
     SELECT * from tb card where id = #\{id\}</select>
</mapper>
```
程序清单:

## **codes/10/OneToOneTest/src/org/fkit/mapper/PersonMapper.xml**

```
<mapper namespace="org.fkit.mapper.PersonMapper">
   <!-- 根据id 杳询 Person, 返回 resultMap -->
 <select_id="selectPersonById" parameterType="int"
     resultMap="personMapper">
     SELECT * from tb person where id = \#{id}
 </select>
 <!-- 映射 Peson 对象的 resultMap -->
   <resultMap type="org.fkit.domain.Person" id="personMapper">
      <id property="id" column="id"/>
      <result property="name" column="name"/>
      <result property="sex" column="sex"/>
      <result property="age" column="age"/>
      <!-- 一对一关联映射:association -->
      <association property="card" column="card id"
      select="org.fkit.mapper.CardMapper.selectCardById"
      javaType="org.fkit.domain.Card"/>
   </resultMap>
</mapper>
```
在PersonMapper.xml中定义了一个<select.../>,其根据id查询Peson 信息,由于Peson类除了简单的属性 id、name、sex 和 age 之外, 还有一 个关联对象 card,所以返回的是一个名为personMapper 的resultMap。 personMapper中使用了<association.../>元素映射一对一的关联关系, select 属性表示会使用 column 属性的 card\_id 值作为参数执行 CardMapper 中定义的selectCardById查询对应的Card数据,查询出的数 据将被封装到property表示的Card对象当中。

之前的测试都是使用SqlSession对象调用insert、update、delete和 select方法进行测试。实际上,Mybatis 官方手册建议通过 mapper 接口 的代理对象访问 Mybatis, 该对象关联了SqlSession 对象, 开发者可以通 过该对象直接调用方法操作数据库。下面定义一个 mapper 接口对象, 需要注意的是, mapper 接口对象的类名必须和之前的 XML 文件中的 mapper 的namespace 一致, 而方法名和参数也必须和 XML 文件中的< select.../>元素的 id 属性和parameterType属性一致。

```
<mapper namespace="org.fkit.mapper.PersonMapper">
   <select id="selectPersonById" parameterType="int".../>
</mapper>
```
程序清单:

## **codes/10/OneToOneTest/src/org/fkit/mapper/PersonMapper.java**

```
package org.fkit.mapper;
import org.fkit.domain.Person;
public interface PersonMapper {
   1*** 根据 id 查询 Person,
    * 方法名和参数必须和 XML 文件中的<select.../>元素的 id 属性和 parameterType 属性一致
    * @param id
    * @return Person 对象
    \star \star /
   Person selectPersonById(Integer id);
```
最后,完成测试类。

程序清单:

## **codes/10/OneToOneTest/src/org/fkit/test/OneToOneTest.java**

```
import org.apache.ibatis.session.SqlSession;
import org.fkit.domain.Person;
import org.fkit.factory.FKSqlSessionFactory;
import org.fkit.mapper.PersonMapper;
public class OneToOneTest {
   public static void main (String[] args) {
      // 定义 SqlSession 变量
      SqlSession sqlSession = null;
      try {
          // 创建 SqlSession 实例
          sqlSession = FKSqlSessionFactory.getSqlSession();
          // 获得 mapper 接口的代理对象
          PersonMapper pm = sqlSession.getMapper(PersonMapper.class);
          // 直接调用接口的方法, 查询 id 为 1 的 Peson 数据
          Person p = pm.setectPersonById(1);// 打印 Peson 对象
          System.out.println(p);
          // 打印 Person 对象关联的 Card 对象
          System.out.println(p.getCard());
          // 提交事务
          sqlSession.commit();
      } catch (Exception e) {
          // 回滚事务
          sqlSession.rollback();
          e.printStackTrace();
      }finally {
          // 关闭 Sql Session
         if (sqlSession != null)sqlSession.close();
```
项目的mybatis-config.xml和log4j.xml文件内容请参考配套资源文 件, 此处不再赘述。

运行OneToOneTest类的main方法,通过SqlSession的 getMapper(Class<T>
type)方法获得 mapper 接口的代理对象 PersonMapper,调用 selectPersonById 方法时会执行PersonMapper.xml中 <select.../>元素中定义的SQL语句。控制台显示如下:

```
DEBUG [main] ==> Preparing: SELECT * from tb_person where id = ?DEBUG [main] ==> Parameters: 1(Integer)
DEBUG [main] ====> Preparing: SELECT * from tb card where id = ?
DEBUG [main] ====> Parameters: 1(Integer)
DEBUG [\text{main}] <==== \text{Total: } 1DEBUG [\text{main}] \leq = \text{Total}: 1Person id=1, name=jack, sex=\frac{m}{2}, age=23]
Card [id=1, code=432801198009191038]
```
可以看到,查询Person信息时Person对应的Card对象也被查询出来 了。

#### **10.1.2** 一对多

在实际项目开发中,一对多是非常常见的关系,比如,一个班级可 以有多个学生,一个学生只能属于一个班级,班级和学生之间是一对多 的关系,而学生和班级之间是多对一的关系。在数据库中一对多关系通 常使用主外键关联,外键列应该在多方,即多方维护关系。下面我们就 用一个示例来看看MyBatis怎么处理一对多关系。

#### 示例:**OneToManyTest**

首先,给之前创建的mybatis数据库创建两个表tb\_clazz和 tb\_student,并插入测试数据。SQL脚本如下:

```
# 如果存在 tb clazz 表则删除
DROP TABLE IF EXISTS tb clazz;
CREATE TABLE tb clazz (
id INT PRIMARY KEY AUTO INCREMENT,
CODE VARCHAR (18),
NAME VARCHAR (18)
\mathbf{)}:
INSERT INTO tb clazz (CODE, NAME) VALUES ('j1601', 'Java就业班');
# 如果存在 tb student 表则删除
DROP TABLE IF EXISTS tb student;
CREATE TABLE tb student (
id INT PRIMARY KEY AUTO INCREMENT,
NAME VARCHAR (18),
sex VARCHAR(18),
age INT,
clazz id INT,
FOREIGN KEY (clazz id) REFERENCES tb clazz (id)
\vert;
INSERT INTO tb student (NAME, sex, age, clazz id) VALUES ('jack', '男', 23, 1);
INSERT INTO tb student (NAME, sex, age, clazz id) VALUES ('rose', '女', 18, 1);
INSERT INTO tb student (NAME, sex, age, clazz id) VALUES ('tom', '男', 21, 1);
INSERT INTO tb student (NAME, sex, age, clazz id) VALUES ('alice', '\forall', 20, 1);
```
提示:

tb\_student表的clazz\_id作为外键参照tb\_clazz表的主键id。

在mybatis数据库中执行SQL脚本,完成创建数据库和表的操作。

接下来,创建一个Clazz对象和一个Student对象分别映射tb\_clazz和 tb\_student表。

程序清单:

## **codes/10/OneToManyTest/src/org/fkit/domain/Clazz.java**

```
import java.io.Serializable;
import java.util.List;
public class Clazz implements Serializable {
   private Integer id; // 班级 id, 主键
   private String code; // 班级编号
  private String name; // 班级名称
  // 班级和学生之间是一对多的关系, 即一个班级可以有多个学生
  private List<Student> students;
  // 省略构造器和 set/qet 方法......
```
班级和学生之间是一对多的关系,即一个班级可以有多个学生。在 Clazz类当中定义了一个students属性,该属性是一个List集合,用来映射 一对多的关联关系,表示一个班级有多个学生。

程序清单:

#### **codes/10/OneToManyTest/src/org/fkit/domain/Student.java**

```
import java.io.Serializable;
public class Student implements Serializable {
   private Integer id; // 学生 id, 主键
  private String name; // 姓名
  private String sex; // 性别
  private Integer age; // 年龄
  // 学生和班级之间是多对一的关系, 即一个学生只属于一个班级
  private Clazz clazz;
  // 省略构造器和 set/get 方法......
```
学生和班级之间是多对一的关系,即一个学生只属于一个班级。在 Student类当中定义了一个clazz属性,该属性是一个Clazz类型,用来映 射多对一的关联关系,表示该学生所属的班级。

再接下来是XML映射文件。

程序清单:

#### **codes/10/OneToManyTest/src/org/fkit/mapper/ClazzMapper.xml**

```
<mapper namespace="org.fkit.mapper.ClazzMapper">
   <!-- 根据 id 杳询班级信息, 返回 resultMap -->
     <select id="selectClazzById" parameterType="int" resultMap="clazzResultMap">
        SELECT * FROM tb clazz WHERE id = \#{id}
     </select>
     <!-- 映射 Clazz 对象的 resultMap -->
   <resultMap type="org.fkit.domain.Clazz" id="clazzResultMap">
      <id property="id" column="id"/>
      <result property="code" column="code"/>
      <result property="name" column="name"/>
      <!-- 一对多关联映射:collection fetchType="lazy"表示懒加载 -->
      <collection property="students" javaType="ArrayList"
     column="id" ofType="org.fkit.domain.Student"
     select="org.fkit.mapper.StudentMapper.selectStudentByClazzId"
     fetchType="lazy">
        <id property="id" column="id"/>
        <result property="name" column="name"/>
        <result property="sex" column="sex"/>
        <result property="age" column="age"/>
     </collection>
   </resultMap>
</mapper>
```
ClazzMapper.xml中定义了一个<select.../>,其根据id查询班级信 息。由于Clazz类除了简单的属性 id、code、name 以外,还有一个关联 对象 students,所以返回的是一个名为clazzResultMap的resultMap。由于 students是一个List集合, 所以clazzResultMap中使用了<collection.../> 元素映射一对多的关联关系,select属性表示会使用column属性的id值作 为参数执行StudentMapper中定义的selectStudentByClazzId查询该班级对 应的所有学生数据,查询出的数据将被封装到property表示的students对 象当中。

还使用了一个新的属性fetchType, 该属性的取值有eager和lazy, eager表示立即加载,即查询Clazz对象的时候,会立即执行关联的 selectStudentByClazzId中定义的SQL语句去查询班级的所有学生;lazy表 示懒加载,其不会立即发送SQL语句去查询班级的所有学生,而是等到 需要使用到班级的students属性时,才会发送SQL语句去查询班级的所有 学生。fetch机制更多的是为了性能考虑,如果查询班级时确定会访问班 级的所有学生, 则该属性应该被设置为eager; 如果查询班级时只是查询 班级信息,有可能不会访问班级的所有学生,则该属性应该被设置为 lazy。正常情况下,一对多所关联的集合对象,都应该被设置成lazy。

使用懒加载还需要在mybatis-config.xml中增加如下配置:

```
<settings>
   <!-- 要使延迟加载生效必须配置下面两个属性 -->
   <setting name="lazyLoadingEnabled" value="true"/>
   <setting name="aggressiveLazyLoading" value="false"/>
</settings>
```
lazyLoadingEnabled属性表示延迟加载的全局开关。当开启时, 所 有关联对象都会延迟加载。默认为false。

aggressiveLazyLoading 属性启用时,会使带有延迟加载属性的对象 立即加载;反之,每种属性将会按需加载。默认为true,所以这里需要 设置成false。

程序清单:

## **codes/10/OneToManyTest/src/org/fkit/mapper/StudentMapper.xml**

```
<mapper namespace="org.fkit.mapper.StudentMapper">
   <!-- 根据 id 查询学生信息, 多表连接, 返回 resultMap -->
 <select id="selectStudentById" parameterType="int" resultMap="studentResultMap">
     SELECT * FROM tb clazz c, tb student s
     WHERE c.id = s.classidAND s.id = #(id)</select>
 <!-- 根据班级 id 杳询学生信息, 返回 resultMap -->
 <select id="selectStudentByClazzId" parameterType="int"
 resultMap="studentResultMap">
     SELECT * FROM tb student WHERE clazz id = \#{id}
 </select>
  <!-- 映射 Student 对象的 resultMap -->
   <resultMap type="org.fkit.domain.Student" id="studentResultMap">
      <id property="id" column="id"/>
        <result property="name" column="name"/>
        <result property="sex" column="sex"/>
        <result property="age" column="age"/>
      <!-- 多对一关联映射:association -->
      <association property="clazz" javaType="org.fkit.domain.Clazz">
          <id property="id" column="id"/>
          <result property="code" column="code"/>
          <result property="name" column="name"/>
      </association>
   </resultMap>
</mapper>
```
StudentMapper.xml中定义了一个<select id="selectStudentById".../ >,其会根据学生id查询学生信息,由于Student类除了简单的属性id、 name、sex和age之外,还有一个关联对象clazz,所以它返回的是一个名 为clazzResultMap的resultMap。clazzResultMap中使用了<association.../ >元素映射多对一的关联关系,因为<select id="selectStudentById ".../>的SQL语句是一条多表连接,关联tb\_clazz表的同时查询班级数 据, 所以<association.../>只是简单地装载数据。

提示

在实际开发中,一对多关系通常映射为集合对象,而由于多方的数 据量可能很大,所以通常使用懒加载;而多对一只是关联到一个对象, 所以通常使用多表连接直接把数据提取出来。

StudentMapper.xml中还定义了一个<select id= " selectStudentByClazzId ".../>, 其会根据班级id查询所有学生信息, 该 查询用于ClazzMapper.xml中的关联查询。

再接下来是mapper接口对象。

程序清单:

## **codes/10/OneToManyTest/src/org/fkit/mapper/ClazzMapper.java**

```
import org.fkit.domain.Clazz;
public interface ClazzMapper {
   // 根据 id 查询班级信息
   Clazz selectClazzById(Integer id);
```
程序清单:

## **codes/10/OneToManyTest/src/org/fkit/mapper/StudentMapper.java**

```
import org.fkit.domain.Student;
public interface StudentMapper {
   // 根据 id 查询学生信息
   Student selectStudentById(Integer id);
```
最后,完成测试类。

程序清单:

**codes/10/OneToManyTest/src/org/fkit/test/OneToManyTest.java**

```
import java.util.List;
import org.apache.ibatis.session.SqlSession;
import org.fkit.domain.Clazz;
import org.fkit.domain.Student;
import org.fkit.factory.FKSqlSessionFactory;
import org.fkit.mapper.ClazzMapper;
import org.fkit.mapper.StudentMapper;
public class OneToManyTest {
   public static void main (String[] args) {
      // 定义 SqlSession 变量
      SqlSession sqlSession = null;
      try {
          // 创建 SqlSession 实例
          sqlSession = FKSqlSessionFactory.getSqlSession();
          OneToManyTest t = new OneToManyTest();
          t.testSelectClazzById(sqlSession);
          // 提交事务
          sqlSession.commit();
```

```
} catch (Exception e) {
      // 回滚事务
      sqlSession.rollback();
      e.printStackTrace();
   }finally {
      // 关闭 Sql Session
      if(sqlSession != null)
         sqlSession.close();
   \left\{ \right.\}// 测试一对多关系, 查询班级 Clazz (一) 的时候关联查询学生 Student (多)
public void testSelectClazzById(SqlSession sqlSession) {
   // 获得 ClazzMapper 接口的代理对象
   ClazzMapper cm = sqlSession.getMapper(ClazzMapper.class);
   // 调用 selectClazzById 方法
   Clazz clazz = cm.\text{selectClass}// 查看查询到的 clazz 对象信息
   System.out.println(clazz.getId() + " "+ clazz.getCode() + " "+clazz.getName());
```
项目的mybatis-config.xml和log4j.xml文件内容请参考配套资源文 件, 此处不再赘述。

在OneToManyTest类中定义了一个testSelectClazzById()方法,该 方法用于测试一对多关系,查询班级Clazz(一)的时候关联查询学生 Student (多)的信息。

运行OneToManyTest类的main方法,其通过SqlSession的 getMapper(Class<T>type)方法获得mapper接口的代理对象 ClazzMapper,调用selectClazzById方法时会执行ClazzMapper.xml中< select id="selectClazzById".../>的元素中定义的SQL语句。控制台显 示如下:

```
DEBUG [main] ==> Preparing: SELECT * FROM tb clazz WHERE id = ?
DEBUG [main] ==> Parameters: 1(Integer)
DEBUG [main] \leq =Total: 1
1 j1601 Java 就业班
```
可以看到, MyBatis只是执行了查询班级的SQL语句, 由于<select id= " selectClazzById " .../>中的<collection fetchType= " lazy " />使用

的是懒加载,因此,当没有使用到关联的学生对象时,并没有发送查询 学生的SQL语句。

修改testSelectClazzById()方法, 增加访问关联学生的代码:

```
// 测试一对多关系, 杳询班级 Clazz (一) 的时候关联查询学生 Student (多)
   public void testSelectClazzById(SqlSession sqlSession) {
      // 获得 ClazzMapper 接口的代理对象
      ClazzMapper cm = sqlSession.getMapper(ClazzMapper.class);
      // 调用 selectClazzById 方法
      Clazz clazz = cm.selectClazzById(1);
      // 杳看杳询到的 clazz 对象信息
      System.out.println(clazz.getId() + " "+ clazz.getCode() + " "+clazz.getName());
      // 查看 clazz 对象关联的学生信息
      List<Student> students = clazz.getStudents();
      students.forEach(stu -> System.out.println(stu));
```
再次运行OneToManyTest类的main方法。控制台显示如下:

```
DEBUG [main] ==> Preparing: SELECT * FROM tb clazz WHERE id = ?
DEBUG [main] ==> Parameters: 1(Integer)
DEBUG [\text{main}] \leq = \text{Total}: 11 j1601 Java 就业班
DEBUG [main] ==> Preparing: SELECT * FROM tb student WHERE clazz id = ?
DEBUG [main] ==> Parameters: 1(Integer)
                      Total: 4
DEBUG [main] \leq =Student [id=1, name=jack, sex=男, age=23]
Student [id=2, name=rose, sex=\frac{1}{x}, age=18]
Student [id=3, name=tom, sex=\frac{m}{2}, age=21]
Student [id=4, name=alice, sex=\frac{1}{x}, age=20]
```
可以看到,MyBatis执行了查询班级的SQL语句之后,又执行了根 据clazz\_id查询学生信息的SQL语句。这就是所谓的懒加载。

增加一个testSelectStudentById()方法,测试多对一关系。

```
// 测试多对一关系, 查询学生 Student (多) 的时候关联查询班级 Clazz (一)
   public void testSelectStudentById(SqlSession sqlSession){
      // 获得 StudentMapper 接口的代理对象
      StudentMapper sm = sqlSession.getMapper(StudentMapper.class);
      // 调用 selectStudentById 方法
      Student stu = sm. selectStudentById(1);
      // 杳看杳询到的 Student 对象信息
      System.out.println(stu);
      // 杳看 Student 对象关联的班级信息
      System.out.println(stu.getClazz());
```
在main方法中运行testSelectStudentById()方法,控制台显示如 下:

```
DEBUG [main] ==> Preparing: SELECT * FROM tb clazz c, tb student s WHERE c.id =
s.clazz id AND s.id = ?DEBUG [main] ==> Parameters: 1(Integer)
    DEBUG [\text{main}] \leq = \text{Total}: 1Student [id=1, name=Java 就业班, sex=男, age=23]
    Clazz [id=1, code=j1601, name=Java 就业班]
```
可以看到,MyBatis执行了一个多表查询语句,并且将查询到的班 级信息封装到了学生对象的关联属性中。

#### **10.1.3** 多对多

在实际项目开发中,多对多关系也是非常常见的关系,比如,一个 购物系统中,一个用户可以有多个订单,这是一对多的关系;一个订单 中可以购买多种商品,一种商品也可以属于多个不同的订单,订单和商 品之间就是多对多的关系。对于数据库中多对多的关系建议使用一个中 间表来维护关系,中间表中的订单id作为外键参照订单表的id,商品id 作为外键参照商品表的id。下面我们就用一个示例来看看MyBatis怎么 处理多对多关系。

#### 示例:**ManyToManyTest**

首先,给之前创建的mybatis数据库创建三个表tb\_user、tb\_article和 tb\_order,再创建一个中间表维护tb\_article和tb\_order的关系,并插入测

## 试数据。SQL脚本如下:

```
# 如果存在 tb_user 表则删除
DROP TABLE IF EXISTS tb_user;
#创建用户表
CREATE TABLE tb user (
id INT PRIMARY KEY AUTO_INCREMENT,
username VARCHAR(18),
loginname VARCHAR(18),
PASSWORD VARCHAR (18),
phone VARCHAR(18),
address VARCHAR (18)
\vert;
#插入用户表测试数据
INSERT INTO tb user (username, loginname, PASSWORD, phone, address)
```

```
VALUES('杰克','jack','123456','13920001616','广州');
# 如果存在 tb article 表则删除
DROP TABLE IF EXISTS tb article;
#创建商品表
CREATE TABLE tb article(
id INT PRIMARY KEY AUTO INCREMENT,
NAME VARCHAR (18),
price DOUBLE,
remark VARCHAR (18)
);
#插入商品表测试数据
INSERT INTO tb article (NAME, price, remark)
VALUES('疯狂 Java 讲义', 108.9,'李刚老师经典著作');
INSERT INTO tb article (NAME, price, remark)
VALUES ('疯狂 Android 讲义', 99.9, '李刚老师经典著作');
INSERT INTO tb article (NAME, price, remark)
VALUES('疯狂 iOS 讲义', 89.9,'李刚老师经典著作');
INSERT INTO tb article (NAME, price, remark)
VALUES ('SpringMVC+MyBatis 企业开发', 69.9,'肖文吉老师经典著作');
# 如果存在 tb order 表则删除
DROP TABLE IF EXISTS tb order;
#创建订单表
CREATE TABLE tb order (
id INT PRIMARY KEY AUTO INCREMENT,
CODE VARCHAR (32),
total DOUBLE,
user id INT,
FOREIGN KEY (user id) REFERENCES tb user (id)
);
#插入订单表测试数据
INSERT INTO tb order (CODE, total, user id)
VALUES ('6aa3fa359ff14619b77fab5990940a2d', 388.6, 1);
INSERT INTO tb order (CODE, total, user id)
VALUES ('6aa3fa359ff14619b77fab5990940b3c', 217.8,1);
# 如果存在 tb item 表则删除
DROP TABLE IF EXISTS tb item;
#创建中间表
CREATE TABLE tb item (
order id INT,
article id INT,
amount INT,
PRIMARY KEY (order id, article id),
FOREIGN KEY (order id) REFERENCES tb order(id),
FOREIGN KEY (article id) REFERENCES tb article(id)
);
#创建插入中间表数据
INSERT INTO tb item (order id, article id, amount)
VALUES (1, 1, 1);
INSERT INTO tb item (order id, article id, amount)
VALUES (1, 2, 1);
INSERT INTO tb item (order id, article id, amount)
VALUES (1, 3, 2);
INSERT INTO tb item (order id, article id, amount)
VALUES (2, 4, 2);
INSERT INTO tb item(order id, article id, amount)
VALUES (2, 1, 1);
```
提示:

tb\_order表的user\_id作为外键参照tb\_user表的主键id。tb\_item表作为 中间表,用来维护tb\_article和tb\_order的多对多关系,tb\_imte表的 order id作为外键参照tb\_order表的主键id, article\_id作为外键参照 tb\_article表的主键id

在mybatis数据库中执行SQL脚本,完成创建数据库和表的操作。

接下来,创建一个User对象、一个Article对象和一个Order对象分别 映射tb\_user、tb\_article和tb\_order表。

程序清单:

## **codes/10/ManyToManyTest/src/org/fkit/domain/User.java**

```
import java.io.Serializable;
import java.util.List;
public class User implements Serializable{
   private Integer id; // 用户 id, 主键
  private String username; // 用户名
  private String loginname; // 登录名
  private String password; // 密码
  private String phone; // 联系电话
  private String address; // 收货地址
  // 用户和订单之间是一对多的关系, 即一个用户可以有多个订单
  private List<Order> orders;
  // 省略构造器和 set/get 方法 ……
```
用户和订单之间是一对多的关系,即一个用户可以有多个订单。在 User类中定义了一个orders属性,该属性是一个List集合,用来映射一对 多的关联关系,表示一个用户有多个订单。

程序清单: **codes/10/ManyToManyTest/src/org/fkit/domain/Order.java**

```
import java.io.Serializable;
import java.util.List;
public class Order implements Serializable {
  private Integer id; // 订单 id, 主键
  private String code; // 订单编号
  private Double total; // 订单总金额
  // 订单和用户之间是多对一的关系, 即一个订单只属于一个用户
  private User user;
  // 订单和商品之间是多对多的关系, 即一个订单可以包含多种商品
  private List<Article> articles;
  // 省略构造器和 set/get 方法 ……
```
订单和用户之间是多对一的关系,一个订单只属于一个用户,在 Order 类中定义了一个user属性, 用来映射多对一的关联关系, 表示该 订单的用户;订单和商品之间是多对多的关系,即一个订单中可以包含 多种商品,在Order类中定义了一个articles属性,该属性是一个List集 合,用来映射多对多的关联关系,表示一个订单中包含多种商品。

程序清单:

#### **codes/10/ManyToManyTest/src/org/fkit/domain/Articlejava**

```
import java.io.Serializable;
import java.util.List;
public class Article implements Serializable {
  private Integer id; // 商品 id, 主键
  private String name; // 商品名称
  private Double price; // 商品价格
  private String remark; // 商品描述
  // 商品和订单之间是多对多的关系, 即一种商品可以出现在多个订单中
  private List<Order> orders;
  // 省略构造器和 set/get 方法 ……
```
商品和订单之间是多对多的关系,即一种商品可以出现在多个订单 中。在 Article 类中定义了一个 orders 属性,该属性是一个 List 集合, 用来映射多对多的关联关系,表示该商品关联的多个订单。

再接下来是XML映射文件。

程序清单:

#### **codes/10/ManyToManyTest/src/org/fkit/mapper/UserMapper.xml**

```
<mapper namespace="org.fkit.mapper.UserMapper">
   <resultMap type="org.fkit.domain.User" id="userResultMap">
      <id property="id" column="id"/>
      <result property="username" column="username"/>
      <result property="loginname" column="loginname"/>
      <result property="password" column="password"/>
      <result property="phone" column="phone"/>
      <result property="address" column="address"/>
      <!-- 一对多关联映射:collection -->
      <collection property="orders" javaType="ArrayList"
     column="id" ofType="org.fkit.domain.User"
     select="org.fkit.mapper.OrderMapper.selectOrderByUserId"
     fetchType="lazy">
        <id property="id" column="id"/>
        <result property="code" column="code"/>
        <result property="total" column="total"/>
     </collection>
   </resultMap>
 <select id="selectUserById" parameterType="int" resultMap="userResultMap">
     SELECT * FROM tb user WHERE id = \#{id}
 </select>
</mapper>
```
UserMapper.xml中定义了一个<select.../>,其根据id查询用户信 息。由于User类除了简单的属性id、username、loginname、password、 phone和address之外,还有一个关联对象orders,所以返回的是一个名为 userResultMap 的 resultMap。由于 orders 是一个 List 集合, 因此 userResultMap 中使用了<collection.../>元素映射一对多的关联关系, select 属性表示会使用column属性的id值作为参数执行OrderMapper中定 义的selectOrderByUserId查询该用户下的所有订单,查询出的数据将被 封装到property表示的orders对象当中。注意,一对多使用的都是 lazy(懒加载)。

程序清单:

## **codes/10/ManyToManyTest/src/org/fkit/mapper/OrderMapper.xml**

```
<mapper namespace="org.fkit.mapper.OrderMapper">
       <resultMap type="org.fkit.domain.Order" id="orderResultMap">
           <id property="id" column="oid"/>
            <result property="code" column="code"/>
            <result property="total" column="total"/>
           <!-- 多对一关联映射:association -->
           <association property="user" javaType="org.fkit.domain.User">
              <id property="id" column="id"/>
              <result property="username" column="username"/>
              <result property="loginname" column="loginname"/>
              <result property="password" column="password"/>
              <result property="phone" column="phone"/>
              <result property="address" column="address"/>
           \langle/association>
           <!-- 多对多映射的关键:collection -->
           <collection property="articles" javaType="ArrayList"
         column="oid" ofType="org.fkit.domain.Article"
         select="org.fkit.mapper.ArticleMapper.selectArticleByOrderId"
         fetchType="lazy">
            <id property="id" column="id"/>
            <result property="name" column="name"/>
            <result property="price" column="price"/>
            <result property="remark" column="remark"/>
         </collection>
       </resultMap>
       <!-- 注意, 如果查询出来的列同名, 例如 tb user 表的 id 和 tb order 表的 id 都是 id, 同名, 则
需要使用别名区分 -->
     <select id="selectOrderById" parameterType="int" resultMap="orderResultMap">
         SELECT u.*, o. id AS oid, CODE, total, user id
          FROM tb user u, tb order o
         WHERE u.id = o.user idAND o.id = #(id)\langle /select \rangle<!-- 根据 userid 杳询订单 -->
     <select id="selectOrderByUserId" parameterType="int" resultType="org.fkit.domain.Order">
         SELECT * FROM tb order WHERE user id = \#{id}
     </select>
    \langle/mapper>
```
OrderMapper.xml中定义了一个<select id= " selectOrderByUserId ".../>, 其根据用户id查询订单信息, 返回的是简单的Order对象。

同时定义了一个<select id="selectOrderById".../>,其根据订单

id查询订单信息,由于Order类和用户是多对一关系,和商品是多对多关 系,而多对一通常都是立即加载,因此SQL语句是一条关联了tb\_user和 tb\_order的多表查询语句。查询结果返回一个名为orderResultMap的 resultMap。orderResultMap中使用了<association.../>元素映射多对一的 关联关系,其将查询到的用户信息装载到Order对象的user属性当中; orderResultMap中还使用了<collection.../>元素映射多对多的关联关 系,select 属性表示会使用 column 属性的 oid 值作为参数执行 ArticleMapper 中定义的 selectArticleByOrderId 查询该订单中的所有商 品,查询出的数据将被封装到property表示的articles对象当中。注意, 一对多使用的都是lazy(懒加载)。

提示

因为多表查询返回的结果集中tb\_user有个id列, tb\_order也有个id 列, 当列同名时, MyBatis使用的元素中的column属性如果是id, 则 MyBatis会默认使用查询出的第一个id列。为了区分同名的列,最好的 方法是给列取一个别名。SQL语句中的o.id AS oid, resultMap中的 column="oid"就是指使用的是tb\_order表的id值。

程序清单:

#### **codes/10/ManyToManyTest/src/org/fkit/mapper/ArticleMapper.xml**

```
<mapper namespace="org.fkit.mapper.ArticleMapper">
 <select id="selectArticleByOrderId" parameterType="int"
 resultType="org.fkit.domain.Article">
     SELECT * FROM tb article WHERE id IN (
       SELECT article id FROM tb item WHERE order id = \#{id}
 \langle /select \rangle\langle/mapper>
```
ArticleMapper.xml中定义了一个<select id="selectArticleByOrderId ".../>, 其根据订单id查询订单关联的所有商品, 由于订单和商品是多 对多的关系, 数据库使用了一个中间表 tb\_item维护多对多的关系, 故 此处使用了一个子查询,首先根据订单 id 到中间表中查询出所有的商 品,之后根据所有商品的id查询出所有的商品信息,并将这些信息封装 到Article对象当中。

再接下来是mapper接口对象。

程序清单:

## **codes/10/ManyToManyTest/src/org/fkit/mapper/UserMapper.java**

```
import org.fkit.domain.User;
public interface UserMapper {
   User selectUserById(int id);
```
程序清单:

## **codes/10/ManyToManyTest/src/org/fkit/mapper/OrderMapper.java**

import org.fkit.domain.Order; public interface OrderMapper { Order selectOrderById(int id);

最后,完成测试类。

程序清单:

**codes/10/OneToManyTest/src/org/fkit/test/ManyToManyTest.java**

```
import java.util.List;
import org.apache.ibatis.session.SqlSession;
import org.fkit.domain.Article;
import org.fkit.domain.Order;
import org.fkit.domain.User;
import org.fkit.factory.FKSqlSessionFactory;
import org.fkit.mapper.OrderMapper;
import org.fkit.mapper.UserMapper;
public class ManyToManyTest {
   public static void main (String[] args) {
      // 定义 SqlSession 变量
      SqlSession sqlSession = null;
      try f// 创建 SqlSession 实例
          sqlSession = FKSqlSessionFactory.getSqlSession();
         ManyToManyTest t = new ManyToManyTest();
          // 根据用户 id 查询用户, 测试一对多关系
          t.testSelectUserById(sqlSession);
          // 根据订单 id 查询订单, 测试多对多关系
          // t.testSelectOrderById(sqlSession);
          // 提交事务
         sqlSession.commit();
      } catch (Exception e) {
         // 回滚事务
          sqlSession.rollback();
         e.printStackTrace();
      }finally {
          // 关闭 SqlSession
         if(sq1Session != null)sqlSession.close();
      \Big\}\overline{\mathbf{r}}// 测试一对多关系, 查询班级 User (一) 的时候关联查询订单 Order (多)
   public void testSelectUserById(SqlSession sqlSession) {
      // 获得 UserMapper 接口的代理对象
      UserMapper um = sqlSession.getMapper(UserMapper.class);
      // 调用 selectUserById 方法
      User user = um.\text{selectUserById}(1);// 查看查询到的 user 对象信息
      System.out.println(user.getId() + " " + user.getUsername();
      // 查看 user 对象关联的订单信息
      List<Order> orders = user.getOrders();
      orders.forEach(order -> System.out.println(order));
   \mathcal{F}// 测试多对多关系, 查询订单 Order (多) 的时候关联查询订单的商品 Article (多)
   public void testSelectOrderById(SqlSession sqlSession) {
      // 获得 OrderMapper 接口的代理对象
      OrderMapper om = sqlSession.getMapper(OrderMapper.class);
```

```
// 调用 selectOrderById 方法
      Order order = om.\text{selectOrderById}(2);// 杳看杳询到的 order 对象信息
      System.out.println(order.getId() + " " + order.getCode() + " " +
order.getTotal());
      // 查看 order 对象关联的用户信息
      User user = order.getUser();
      System.out.println(user);
      // 查看 order 对象关联的商品信息
      // List<Article> articles = order.getArticles();
      // articles.forEach(article -> System.out.println(article));
```
项目的mybatis-config.xml和log4j.xml文件内容请参考配套资源文 件, 此处不再赘述。

运行ManyToManyTest类的main方法,首先测试 testSelectUserById()方法,根据用户id查询用户。控制台显示如下:

```
DEBUG [main] ==> Preparing: SELECT * FROM tb user WHERE id = ?
DEBUG [main] ==> Parameters: 1(Integer)
DEBUG [main] \leq = Total: 1
1 杰克
DEBUG [main] ==> Preparing: SELECT * FROM tb order WHERE user id = ?
DEBUG [main] ==> Parameters: 1(Integer)
DEBUG [main] \leq = Total: 2
Order [id=1, code=6aa3fa359ff14619b77fab5990940a2d, total=388.6]
Order [id=2, code=6aa3fa359ff14619b77fab5990940b3c, total=217.8]
```
可以看到, MyBatis执行了根据用户id查询用户的SQL语句, 查询出 了用户信息;由于在测试方法中立即又获取了用户的订单集合,所以 MyBatis又执行了根据用户id查询订单的SQL语句,查询出了该用户的两 个订单。

接下来测试testSelectOrderById()方法, 根据订单id查询订单信 息。控制台显示如下:

```
DEBUG [main] ==> Preparing: SELECT u.*, o.id AS oid, CODE, total, user id FROM tb user
u, tb order o WHERE u.id = o.user id AND o.id = ?
```

```
DEBUG [main] ==> Parameters: 2(Integer)
```
 $DEBUG$   $[main] \leq =$ Total: 1

2 6aa3fa359ff14619b77fab5990940b3c 217.8

User [id=1, username=杰克, loginname=jack, password=123456, phone=13920001616, address=广州]

可以看到, MyBatis执行了一个多表连接查询, 同时查询出了订单 信息和用户信息,由于测试方法中注释了查询订单中的商品代码,故 MyBatis采用了懒加载机制,没有立即查询商品信息。

取消 testSelectOrderById()方法中查询订单中的商品的代码注 释,再次执行。控制台显示如下:

```
DEBUG [main] ==> Preparing: SELECT u.*, o.id AS oid, CODE, total, user id FROM tb user
u,tb order o WHERE u.id = o.user id AND o.id = ?
```

```
DEBUG [main] ==> Parameters: 2(Integer)
```
DEBUG  $[\text{main}]$  <==  $\text{Total}: 1$ 

```
2 6aa3fa359ff14619b77fab5990940b3c 217.8
```
User [id=1, username=杰克, loginname=jack, password=123456, phone=13920001616, address=广州]

DEBUG [main] ==> Preparing: SELECT \* FROM tb article WHERE id IN ( SELECT article id FROM tb item WHERE order  $id = ?$  )

```
DEBUG [main] ==> Parameters: 2(Integer)
```

```
DEBUG [\text{main}] \leq = Total: 2
```
Article [id=1, name=疯狂 Java 讲义, price=108.9, remark=李刚老师经典著作]

Article [id=4, name=SpringMVC+MyBatis企业开发, price=69.9, remark=肖文吉老师经典著作]

可以看到, MyBatis执行了ArticleMapper.xml中定义的子查询, 查询 出了订单所关联的所有商品信息。

提示

多对多查询因为关联到中间表查询,所以读者需要对数据库的SQL 知识有一定的了解。

# **10.2 MyBatis**动态**SQL**

MyBatis 还有一个强大特性就是它的动态SQL。

在实际项目开发中,经常需要根据不同条件拼接SQL语句,拼接时 一定不能忘了必要的空格,有时候还要注意省略掉列名列表最后的逗 号, 等等。在使用 JDBC 或其他类似持久层框架操作数据库时, 处理这 种情况是非常麻烦的,甚至可以用痛苦来形容,而在MyBatis中利用动 态SQL这一特性可以很简单地解决这个问题。

动态 SQL元素和使用 JSTL 或其他类似基于XML 的文本处理器相 似,MyBatis 采用功能强大的基于OGNL的表达式来完成动态SQL。 OGNL 的表达式可以用在任意的SQL映射语句中。

常用的动态SQL元素包括:

if

choose (when、otherwise)

where

set

foreach

bind

下面我们就用一个简单示例来看看在MyBatis中怎么使用动态 SQL。

#### 示例:**DynamicSQLTest**

首先,给之前创建的mybatis数据库创建一个表tb\_employee,并插 入测试数据。SQL脚本如下:

```
# 如果存在 tb employee 表则删除
DROP TABLE IF EXISTS tb employee;
CREATE TABLE tb employee (
 ID INT(11) PRIMARY KEY AUTO INCREMENT,
 loginname VARCHAR(18),
 PASSWORD VARCHAR (18),
 NAME VARCHAR (18) DEFAULT NULL,
 SEX CHAR(2) DEFAULT NULL,
 AGE INT (11) DEFAULT NULL,
 phone VARCHAR(21),
 sal DOUBLE,
 state VARCHAR (18)
\cdotINSERT INTO tb employee (loginname, PASSWORD, NAME, sex, age, phone, sal, state)
VALUES('jack','123456','杰克','男',26,'13902019999',9800,'ACTIVE');
 INSERT INTO tb employee (loginname, PASSWORD, NAME, sex, age, phone, sal, state)
VALUES('rose','123456','露丝','女',21,'13902018888',6800,'ACTIVE');
INSERT INTO tb employee (loginname, PASSWORD, NAME, sex, age, phone, sal, state)
VALUES('tom','123456','汤姆','男',25,'13902017777',8800,'ACTIVE');
 INSERT INTO tb employee (loginname, PASSWORD, NAME, sex, age, phone, sal, state)
VALUES('alice','123456','爱丽丝','女',20,'13902016666',5800,'ACTIVE');
```
在mybatis数据库中执行SQL脚本,完成创建数据库和表的操作。 接下来,创建一个Employee对象映射tb\_employee表。 程序清单:

#### **codes/10/DynamicSQLTest/src/org/fkit/domain/Employee.java**

```
import java.io.Serializable;
public class Employee implements Serializable {
  private Integer id; // 主键 id
  private String loginname; // 登录名
  private String password; // 密码
  private String name; // 真实姓名
  private String sex;
                          // 性别
  private Integer age;
                         // 年龄
  private String phone; // 电话
  private Double sal;
                          // 薪水
  private String state; // 状态
  // 省略构造器和 set/get 方法 ……
```
动态SQL通常会做的事情是有条件地包含 where 子句的一部分。比 如:

程序清单:

**codes/10/DynamicSQLTest/src/org/fkit/mapper/EmployeeMapper.xml**

```
<mapper namespace="org.fkit.mapper.EmployeeMapper">
   <select id="selectEmployeeByIdLike"
        resultType="org.fkit.domain.Employee">
        SELECT * FROM tb employee WHERE state = 'ACTIVE'
      <!-- 可选条件, 如果传进来的参数有 id 属性, 则加上 id 查询条件 -->
        \langleif test="id != null ">
            and id = \# \{id\}\langle/if>
     \langle/select>
```
</mapper>

以上语句提供了一个可选的根据id查找Employee的功能。如果没有 传入id, 那么所有处于"ACTIVE"状态的 Employee 都会被返回; 反之若 传入了 id, 那么就会把查找 id 内容的Employee结果返回。

程序清单:

**codes/10/DynamicSQLTest/src/org/fkit/mapper/EmployeeMapper.java**

```
import java.util.HashMap;
import java.util.List;
import org.fkit.domain.Employee;
public interface EmployeeMapper {
   List<Employee> selectEmployeeByIdLike(HashMap<String, Object> params);
```
以上代码提供了一个和EmployeeMapper.xml中的select元素的id同名 的方法,需要注意的是,selectEmployeeByIdLike接受一个HashMap作为 参数。

在 MyBatis 中, #{id}表达式获取参数有两种方式: 一是从 HashMap 中获取集合中的property对象;二是从JavaBean中获取property 对象。

程序清单:
**codes/10/DynamicSQLTest/src/org/fkit/mapper/DynamicSQLTest.java**

```
import java.util.ArrayList;
import java.util.HashMap;
import java.util.List;
import org.apache.ibatis.session.SqlSession;
import org.fkit.domain.Employee;
import org.fkit.factory.FKSqlSessionFactory;
import org.fkit.mapper.EmployeeMapper;
public class DynamicSQLTest {
   public static void main (String[] args) {
      // 定义 SqlSession 变量
      SqlSession sqlSession = null;
      try f// 创建 SqlSession 实例
          sqlSession = FKSqlSessionFactory.getSqlSession();
          DynamicSQLTest t = new DynamicsQLTest();
          t.testSelectEmployeeByIdLike(sqlSession);
          // 提交事务
          sqlSession.commit();
      } catch (Exception e) {
          // 回滚事务
          sqlSession.rollback();
          e.printStackTrace();
      }finally {
          // 关闭 SqlSession
          if (sqlSession != null)sqlSession.close();
      \rightarrow\mathcal{E}// 测试<select id="selectEmployeeByIdLike" ...>
public void testSelectEmployeeByIdLike(SqlSession sqlSession){
   // 获得 EmployeeMapper 接口的代理对象
   EmployeeMapper em = sqlSession.getMapper(EmployeeMapper.class) ;
   // 创建一个 HashMap 存储参数
   HashMap<String, Object> params = new HashMap<String, Object>();
   // 设置 id 属性
   params.put("id", 1);
   // 调用 EmployeeMapper 接口的 selectEmployeeByIdLike 方法
   List<Employee> list = em.selectEmployeeByIdLike(params);
   // 查看查询结果
   list.forEach(employee -> System.out.println(employee));
```
项目的mybatis-config.xml和log4j.xml文件内容请参考配套资源文 件, 此处不再赘述。

运行DynamicSQLTest类的main方法,其通过SqlSession的 getMapper(Class<T>
type)方法获得mapper接口的代理对象 EmployeeMapper。调用selectEmployeeByIdLike方法时会执行 EmployeeMapper.xml中<select id= " selectEmployeeByIdLike " .../>元素 中定义的SQL语句。控制台显示如下:

```
DEBUG [main] ==> Preparing: SELECT * FROM tb employee WHERE state = 'ACTIVE'
DEBUG [main] ==> Parameters:
```

```
DEBUG [main] \leq =Total: 2
    Employee [id=1, loginname=jack, password=123456, name=杰克, sex=男, age=26,
phone=13902019999, sal=9800.0, state=ACTIVE]
```
可以看到,执行的SQL语句中因为传入了id属性,所以SQL语句中 包含了"and id=?",查询返回的Emplyee对象就是id为1的对象。

接下来注释以下代码:

//params.put( $"$ id $"$ ,1);

再次执行main方法,控制台显示如下:

```
DEBUG [main] ==> Preparing: SELECT * FROM tb employee WHERE state = 'ACTIVE'
    DEBUG [main] ==> Parameters:
                        Total: 4
    DEBUG [main] \leq =Employee [id=1, loginname=jack, password=123456, name= 杰 克, sex= 男, age=26,
phone=13902019999, sal=9800.0, state=ACTIVE]
    Employee [id=2, loginname=rose, password=123456, name= 露丝, sex= 女, age=21,
phone=13902018888, sal=6800.0, state=ACTIVE]
```
Employee  $id=3$ , loginname=tom, password=123456, name= 汤姆, sex= 男, age=25, phone=13902017777, sal=8800.0, state=ACTIVE]

```
Employee [id=4, loginname=alice, password=123456, name=爱丽丝, sex=女, age=20,
phone=13902016666, sal=5800.0, state=ACTIVE]
```
可以看到,由于传递的HashMap中没有id属性,故执行的SQL语句 中不再包含"and id=?",查询返回了所有state=ACTIVE的数据。

如果想通过两个或多个条件搜索该怎么办呢?很简单,只要多加入 一个或多个条件即可。

程序清单:

#### **codes/10/DynamicSQLTest/src/org/fkit/mapper/EmployeeMapper.xml**

```
<select_id="selectEmployeeByLoginLike"
     resultType="org.fkit.domain.Employee">
     SELECT * FROM tb employee WHERE state = 'ACTIVE'
   <!-- 两个可选条件, 例如登录功能的登录名和密码查询 -->
     <if test="loginname != null and password != null">
        and loginname = \#{loginname} and password = \#{password}
     \langle /if \rangle\langle/select>
```
程序清单:

# **codes/10/DynamicSQLTest/src/org/fkit/mapper/EmployeeMapper.java**

List < Employee > selectEmployeeByLoginLike(HashMap < String,Object> params);

程序清单:

### **codes/10/DynamicSQLTest/src/org/fkit/mapper/DynamicSQLTest.java**

```
public void testSelectEmployeeByLoginLike(SqlSession sqlSession){
      EmployeeMapper em = sqlSession.getMapper(EmployeeMapper.class);
      HashMap<String, Object> params = new HashMap<String, Object>();
      // 设置 loginname 和 password 属性
      params.put("loginname", "jack");
      params.put ("password", "123456");
      List<Employee> list = em.selectEmployeeByLoginLike(params);
      list.forEach(employee -> System.out.println(employee));
```
运行DynamicSQLTest类的main方法,测试 selectEmployeeByLoginLike()方法, 控制台显示如下:

```
DEBUG [main] ==> Preparing: SELECT * FROM tb employee WHERE state = 'ACTIVE' and
loginname = ? and password = ?DEBUG [main] ==> Parameters: jack(String), 123456(String)
    DEBUG [main] \leqTotal: 1
    Employee [id=1, loginname=jack, password=123456, name=杰克, sex=男, age=26,
phone=13902019999, sal=9800.0, state=ACTIVE]
```
可以看到,执行的SQL语句中因为传入了loginname和password属 性, 故SQL语句中包含了"and loginname=? and password=? ", 查询返

回的Emplyee对象就是loginname是jack,并且password是123456的对 象。

#### **10.2.2 choose(when**、**otherwise)**

有些时候,我们不想用所有的条件语句,而只想从中择其一二。针 对这种情况, MyBatis 提供了choose元素, 它有点像 Java 中的 switch 语 句。

还是上面的例子,但是这次变为提供了id就按id查找,提供了 loginname和password就按loginname和password查找,若两者都没有提 供,就返回所有sex等于男的Employee。

程序清单:

### **codes/10/DynamicSQLTest/src/org/fkit/mapper/EmployeeMapper.xml**

```
<select id="selectEmployeeChoose"
         parameterType="hashmap"
          resultType="org.fkit.domain.Employee">
          SELECT * FROM tb employee WHERE state = 'ACTIVE'
          <!-- 如果传入了 id, 就根据 id 杳询, 没有传入 id 就根据 loginname 和 password 杳询, 否则杳
询 sex 等于男的数据 -->
         <choose>
             <when test="id != null">
                 and id = #\{id\}\langle/when\rangle<when test="loginname != null and password != null">
                 and loginname = \#{loginname} and password = \#{password}
             \langle/when\rangle<otherwise>
                 and sex = '   1  1  1  1 </otherwise>
          \langle/choose>
      \langle/select>
```
程序清单:

# **codes/10/DynamicSQLTest/src/org/fkit/mapper/EmployeeMapper.java**

List<Employee> selectEmployeeChoose(HashMap<String, Object> params);

程序清单:

# **codes/10/DynamicSQLTest/src/org/fkit/mapper/DynamicSQLTest.java**

```
public void testSelectEmployeeChoose(SqlSession sqlSession){
      EmployeeMapper em = sqlSession.getMapper(EmployeeMapper.class);
      HashMap<String, Object> params = new HashMap<String, Object>();
      // 设置 id 属性
      params.put("id", 1);
      params.put ("loginname", "jack");
      params.put("password", "123456");
      List<Employee> list = em.selectEmployeeChoose(params);
      list.forEach(employee -> System.out.println(employee));
```
运行DynamicSQLTest类的main方法,测试selectEmployeeChoose ()方法,控制台显示如下:

```
DEBUG [main] ==> Preparing: SELECT * FROM tb employee WHERE state = 'ACTIVE' and id
= ?DEBUG [main] ==> Parameters: 1(Integer)
DEBUG [main] \leq = Total: 1
Employee [id=1, loginname=jack, password=123456, name= 杰 克, sex= 男, age=26,
phone=13902019999, sal=9800.0, state=ACTIVE]
```
可以看到, HashMap里面传递的参数包括了id、loginname和 password, 执行的SQL语句中因为使用了choose标签, 所以SQL语句执 行的是按照id查询,查询返回的Emplyee对象就是id为1的对象。

接下来注释以下代码:

```
// params.put("id", 1);
```
再次执行main方法,控制台显示如下:

```
DEBUG [main] ==> Preparing: SELECT * FROM tb employee WHERE state = 'ACTIVE' and
loginname = ? and password = ?DEBUG [main] ==> Parameters: jack(String), 123456(String)
    DEBUG [main] \leq =Total: 1
    Employee [id=1, loginname=jack, password=123456, name= 杰 克, sex= 男, age=26,
phone=13902019999, sal=9800.0, state=ACTIVE]
```
可以看到,HashMap里面传递的参数只包括loginname和password, 所以SQL语句是按照loginname和password查找,查询返回的Emplyee对 象就是loginname是jack,并且password是123456的对象。

接下来注释以下代码:

```
// params.put("id", 1);
```
// params.put("loginname", "jack");

// params.put("password", "123456");

再次执行main方法,控制台显示如下:

```
DEBUG [main] ==> Preparing: SELECT * FROM tb employee WHERE state = 'ACTIVE' and
sex = 'H'DEBUG [main] ==> Parameters:
    DEBUG [main] \leq =Total: 2
    Employee [id=1, loginname=jack, password=123456, name= 杰 克, sex= 男, age=26,
phone=13902019999, sal=9800.0, state=ACTIVE]
    Employee id=3, loginname=tom, password=123456, name= 汤姆, sex= 男, age=25,
phone=13902017777, sal=8800.0, state=ACTIVE]
```
可以看到,由于没有传递任何参数,故SQL语句执行的是< otherwise > 元素里面的查询条件, 即"and sex='男'", 查询返回的 Emplyee对象就是"sex='男'"的对象。

#### **10.2.3 where**

前面几个例子已经很好地解决了动态 SQL 问题。现在回到之前的 if 示例,这次我们将state='ACTIVE'也设置成动态的条件,看看会发生 什么。

程序清单:

#### **codes/10/DynamicSQLTest/src/org/fkit/mapper/EmployeeMapper.xml**

```
<select id="selectEmployeeByIdLike"
     resultType="org.fkit.domain.Employee">
     SELECT * FROM tb employee WHERE
     \langleif test="state != null ">
         state = \{state\}\langle j|f\rangle<if test="id != null ">
         and id = #\{id\}\langle/if>
 \langle/select>
```
如果传入state参数,则执行正常。 如果没有传入参数,则会执行SQL语句: 如果只是传入id,则会执行SQL语句:

SELECT \* FROM tb employee WHERE and  $id = ?$ 

也就是说,如果没有传入state参数,会导致执行失败。这个问题不 能简单地用条件语句来解决。MyBatis 有一个简单的处理方法,只要简 单地修改就能得到想要的效果:

程序清单:

**codes/10/DynamicSQLTest/src/org/fkit/mapper/EmployeeMapper.xml**

```
<select_id="selectEmployeeLike"
      resultType="org.fkit.domain.Employee">
      SELECT * FROM tb employee
      <where>
         \langleif test="state != null ">
             state = \frac{1}{2} {state}
         \langle/if>
         \langleif test="id != null ">
             and id = #\{id\}\langle j|f\rangle<if test="loginname != null and password != null">
             and loginname = \#{loginname} and password = \#{password}
         \langle/if>
      </where>
 </select>
```
where元素知道只有在一个以上的if条件有值的情况下才会插入 WHERE子句。而且,若最后的内容是"AND"或"OR"开头,则where元 素也知道如何将它们去除。

程序清单:

#### **codes/10/DynamicSQLTest/src/org/fkit/mapper/EmployeeMapper.java**

List<Employee> selectEmployeeLike (HashMap<String, Object> params); 程序清单:

#### **codes/10/DynamicSQLTest/src/org/fkit/mapper/DynamicSQLTest.java**

```
public void testSelectEmployeeLike(SqlSession sqlSession){
   EmployeeMapper em = sqlSession.getMapper(EmployeeMapper.class);
   HashMap<String, Object> params = new HashMap<String, Object>();
   // 设置 id、loginname 和 password 属性
   params.put("id", 1);
   params.put("loginname", "jack");
   params.put("password", "123456");
   List<Employee> list = em.selectEmployeeLike(params);
   list.forEach(employee -> System.out.println(employee));
```
运行DynamicSQLTest类的main方法,测试selectEmployeeLike () 方法,控制台显示如下:

```
DEBUG [main] ==> Preparing: SELECT * FROM tb employee WHERE id = ? and loginname
= ? and password = ?DEBUG [main] ==> Parameters: 1(Integer), jack(String), 123456(String)
    DEBUG [main] \leq =Total: 1
    Employee [id=1, loginname=jack, password=123456, name= 杰 克, sex= 男, age=26,
phone=13902019999, sal=9800.0, state=ACTIVE]
```
可以看到, HashMap里面传递的参数只包括id、loginname和 password, 所以SQL语句是按照id、loginname和password查找, 同时自 动在SQL语句中添加了where关键字,查询返回的Emplyee对象就是id是 1, loginname是jack, 并且password是123456的对象。

接下来注释以下代码:

```
// params.put("id", 1);
// params.put("loginname", "jack");
// params.put("password", "123456");
```
再次执行main方法,控制台显示如下:

```
DEBUG [main] ==> Preparing: SELECT * FROM tb employee
DEBUG [main] ==> Parameters:
DEBUG [main] \leq =Total: 4
```
Employee [id=1, loginname=jack, password=123456, name=杰克, sex=男, aqe=26, phone=13902019999, sal=9800.0, state=ACTIVE]

Employee [id=2, loginname=rose, password=123456, name=  $\frac{36}{12}$  / sex=  $\frac{1}{2}$ , age=21, phone=13902018888, sal=6800.0, state=ACTIVE]

Employee [id=3, loginname=tom, password=123456, name= 汤姆, sex= 男, age=25, phone=13902017777, sal=8800.0, state=ACTIVE]

Employee [id=4, loginname=alice, password=123456, name=爱丽丝, sex=女, age=20, phone=13902016666, sal=5800.0, state=ACTIVE]

当没有传入参数时,MyBatis查询返回了所有数据。

#### **10.2.4 set**

关于动态更新语句还可以使用set元素。set元素可以用于动态包含 需要更新的列,而舍去其他的。

程序清单:

#### **codes/10/DynamicSQLTest/src/org/fkit/mapper/EmployeeMapper.xml**

```
<!-- 根据 id 查询员工信息 -->
    <select id="selectEmployeeWithId" parameterType="int" resultType="org.fkit.
domain.Employee">
       SELECT * FROM tb employee where id = #(id)</select>
    <!-- 动态更新员工信息 -->
    <update id="updateEmployeeIfNecessary" parameterType="org.fkit.domain.Employee">
      update tb employee
       < set><if test="loginname != null">loginname=#{loginname},</if>
         <if test="password != null">password=#{password}, </if>
         \langleif test="name != null">name=#{name},\langle/if>
         <if test="sex != null">sex=#{sex},</if>
         <if test="age != null">age=#{age}, </if>
         <if test="phone != null">phone=#{phone}, </if>
         <if test="sal != null">sal=#{sal},</if>
         <if test="state != null">state=#{state}</if>
       \langle/set>
      where id=\# \{id\}\langle \rangleupdate>
```
set 元素会动态前置 SET 关键字,同时也会消除无关的逗号,因为

使用了条件语句之后很可能就会在生成的赋值语句的后面留下这些逗 号。

程序清单:

# **codes/10/DynamicSQLTest/src/org/fkit/mapper/EmployeeMapper.java**

```
// 根据 id 查询员工
Employee selectEmployeeWithId(Integer id);
// 动态更新员工
void updateEmployeeIfNecessary(Employee employee);
```
需要注意的是,updateEmployeeIfNecessary 方法传递的参数不是之 前使用的 HashMap, 而是一个 Employee 对象, 因为通常在进行更新操 作时都是先查询出一个实体对象再进行更新操作。

程序清单:

# **codes/10/DynamicSQLTest/src/org/fkit/mapper/DynamicSQLTest.java**

```
public void testUpdateEmployeeIfNecessary(SqlSession sqlSession){
   EmployeeMapper em = sqlSession.getMapper(EmployeeMapper.class);
   // 查询 id 为 4 的员工信息
   Employee employee = em. selectEmployeeWithId(4);
   // 设置需要修改的属性
   employee.setLoginname("mary");
   employee.setPassword("123");
   employee.setName("\mathbb{E});
   em.updateEmployeeIfNecessary(employee);
```
# 运行DynamicSQLTest类的main方法,测试 updateEmployeeIfNecessary ()方法, 控制台显示如下:

```
DEBUG [main] ==> Preparing: SELECT * FROM tb employee where id = ?DEBUG [main] ==> Parameters: 4(Integer)
    DEBUG [main] \leq =Total: 1
    DEBUG [main] ==> Preparing: update tb employee SET loginname=?, password=?, name=?,
sex=?, age=?, phone=?, sal=?, state=? where id=?
    DEBUG [main] ==> Parameters: mary(String), 123(String), 玛丽(String), \frac{1}{2}(String),
20(Integer), 13902016666(String), 5800.0(Double), ACTIVE(String), 4(Integer)
    DEBUG [\text{main}] \leq = \text{Update}: 1
```
可以看到,首先执行了一条查询语句,查询id为4的员工,之后执 行了一条update语句,根据传入的Employee对象更新员工信息。

切换到数据库,可以看到id为4的员工信息已经更新。

#### **10.2.5 foreach**

关于动态 SQL 另外一个常用的操作就是需要对一个集合进行遍 历,通常发生在构建 IN条件语句时。

程序清单:

**codes/10/DynamicSQLTest/src/org/fkit/mapper/EmployeeMapper.xml**

```
<select id="selectEmployeeIn" resultType="org.fkit.domain.Employee">
 SELECT *
 FROM tb employee
 WHERE ID in
 <foreach item="item" index="index" collection="list"
     open="(" separator="," close=")">
   \#{item}
 </foreach>
\langle/select>
```
foreach 元素的功能非常强大,它允许指定一个集合,声明可以用 在元素体内的集合项和索引变量。它也允许指定开闭匹配的字符串以及 在迭代中间放置分隔符。这个元素是很智能的,因此它不会随机地附加 多余的分隔符。

程序清单:

#### **codes/10/DynamicSQLTest/src/org/fkit/mapper/EmployeeMapper.java**

// 根据传入的 id 集合杳询员工

List<Employee> selectEmployeeIn(List<Integer> ids);

selectEmployeeIn方法传入的参数是一个List集合,该集合中的每一 个Integer元素表示需要查询的员工的id。

程序清单:

#### **codes/10/DynamicSQLTest/src/org/fkit/mapper/DynamicSQLTest.java**

```
public void testSelectEmployeeIn(SqlSession sqlSession){
   EmployeeMapper em = sqlSession.getMapper(EmployeeMapper.class);
   // 创建 List 集合
   List<Integer> ids = new ArrayList<Integer>();
   // 往 List 集合中添加两个测试数据
   ids.add(1);ids.add(2);
   List<Employee> list = em.selectEmployeeIn(ids);
   list.forEach(employee -> System.out.println(employee));
```
运行DynamicSQLTest类的main方法, 测试selectEmployeeIn ()方 法,控制台显示如下:

```
DEBUG [main] ==> Preparing: SELECT * FROM tb employee WHERE ID in ( ?, ?)
    DEBUG [main] ==> Parameters: 1(Integer), 2(Integer)
                        Total: 2
    DEBUG [main] \leq =Employee [id=1, loginname=jack, password=123456, name= 杰 克, sex= 男, age=26,
phone=13902019999, sal=9800.0, state=ACTIVE]
```
Employee [id=2, loginname=rose, password=123456, name=  $\frac{36}{12}$  / sex=  $\frac{1}{x}$ , age=21, phone=13902018888, sal=6800.0, state=ACTIVE]

可以看到,执行的SQL语句是一个in条件语句,返回的是List集合 中的id为1和2的员工数据。

#### **10.2.6 bind**

bind元素可以从 OGNL 表达式创建一个变量并将其绑定到上下文。 程序清单:

#### **codes/10/DynamicSQLTest/src/org/fkit/mapper/EmployeeMapper.xml**

```
<select id="selectEmployeeLikeName" resultType="org.fkit.domain.Employee">
 <bind name="pattern" value="'%' + parameter.getName() + '%'" />
   SELECT * FROM tb employee
   WHERE loginname LIKE #{pattern}
\langle/select>
```
程序清单:

**codes/10/DynamicSQLTest/src/org/fkit/mapper/EmployeeMapper.java**

// 根据传入的参数讲行模糊杳询

List<Employee> selectEmployeeLikeName(Employee employee);

程序清单:

### **codes/10/DynamicSQLTest/src/org/fkit/mapper/DynamicSQLTest.java**

```
public void testSelectEmployeeLikeName(SqlSession session) {
   EmployeeMapper em = session.getMapper(EmployeeMapper.class);
   Employee employee = new Employee();
   // 设置模糊杳询的参数
   employee.setName("o");
   List<Employee> list = em.selectEmployeeLikeName(employee);
   System.out.println(list);
```
运行DynamicSQLTest类的main方法,测试selectEmployeeLikeName ()方法,控制台显示如下:

```
DEBUG [main] ==> Preparing: SELECT * FROM tb employee WHERE loginname LIKE ?
    DEBUG [main] ==> Parameters: %0% (String)
    DEBUG [main] \leq =Total: 2
    Employee [id=2, loginname=rose, password=123456, name= \frac{1}{88} / sex= \frac{1}{4}, age=21,
phone=13902018888, sal=6800.0, state=ACTIVE]
    Employee id=3, loginname=tom, password=123456, name= 汤姆, sex= 男, age=25,
phone=13902017777, sal=8800.0, state=ACTIVE]
```
可以看到,执行的SQL语句是一个like模糊查询语句,返回的 是"loginname"包含"o的所有数据。

# **10.3 MyBatis**调用存储过程

SQL 语句在执行的时候需要先编译,然后执行。数据库的存储过程 (Procedure)是一组为了完成特定功能的SQL语句, 编译后存储在数据 库中,用户通过指定存储过程的名字并给定参数(如果该存储过程带有 参数)来调用存储过程。使用存储过程可提高数据库执行速度,并且存 储过程可以重复使用,从而减少数据库开发人员的工作量。

现如今大多数数据库都支持存储过程,包括Oracle、MySQL等,很 多企业在项目开发中都使用存储过程,特别是金融行业和银行系统。下

### 示例:**MyBatis**调用存储过程

本示例直接使用第8章创建的tb\_user表、数据库脚本、User.java、 mybatis-config.xml和log4j.xml, 具体请参考第8章内容, 此处不再赘 述。

#### **10.3.1** 插入数据

在之前创建的mybatis数据库中创建一个插入tb\_user表数据的存储过 程。SQL脚本如下:

```
# 插入数据的存储过程
DROP PROCEDURE IF EXISTS insert user;
DELIMITER //
CREATE PROCEDURE insert user
(OUT v id INTEGER, IN v name VARCHAR(18), IN v sex VARCHAR(19), IN v age INTEGER)
BEGIN
# 执行 insert 操作, values 中的值是传入的参数
INSERT INTO tb user (NAME, sex, age) VALUES (v name, v sex, v age) ;
# 调用 LAST INSERT ID 函数将插入成功自动生成的主键 id 值设置到变量 v_id 中
SET v id = LAST INSERT ID();
END
\frac{1}{2}
```
以上存储过程代码解释如下:

(1) DELIMITER是MySQL解释器, 该段命令是否已经结束了, MySQL是否可以执行了,因为在MySQL当中,默认情况下一遇到分 号,它就要自动执行。

(2) 在存储过程中使用参数时, 除了参数名和参数类型之外, 还 建议指定参数的mode(模式),可选值为IN、OUT和INOUT三种。入 参使用IN,出参(返回)使用OUT,输入输出参数使用INOUT。

(3) LAST\_INSERT\_ID()是 MySQL的函数, 和 AUTO\_INCREMENT 属性一起使用, 当往带有 AUTO\_INCREMENT 属 性字段的表中新增数据时, LAST\_INSERT\_ID()函数返回该字段的 值。

提示

关于MySQL存储过程的知识,已超出了本书的范围,更多内容请 读者自行参考MySQL的官方文档。

程序清单:

#### **codes/10/procedureTest/src/org/fkit/mapper/UserMapper.xml**

```
<?xml version="1.0" encoding="UTF-8"?>
    <! DOCTYPE mapper PUBLIC "-//mybatis.org//DTD Mapper 3.0//EN"
    "http://mybatis.org/dtd/mybatis-3-mapper.dtd">
    <mapper namespace="org.fkit.mapper.UserMapper">
      <insert id="saveUser" parameterType="org.fkit.domain.User" statementType=
"CAIJABI E"{call insert user(
         #{id, mode=OUT, jdbcType=INTEGER},
       #{name, mode=IN}, #{sex, mode=IN},
       #{aqe, mode=IN}
         ) }
      \langle/insert>
    </mapper>
```
<insert…/>元素调用名为"insert\_user"的存储过程完成一个插入数 据的操作。调用存储过程时,需要把statementType属性的值设置 为"CALLABLE"。"call"是用来调用存储过程的关键字,需要注意的 是,OUT模式的参数必须指定jdbcType,这是因为在IN模式下, MyBatis提供了默认的jdbcType,而在OUT模式下没有提供。

程序清单:

#### **codes/10/procedureTest/src/org/fkit/mapper/UserMapper.java**

```
import java.util.List;
import org.fkit.domain.User;
public interface UserMapper {
   1*** 插入数据
    * @param user 包含要查询的 User 信息
    \star /
   void saveUser (User user);
```
程序清单:

**codes/10/procedureTest/src/org/fkit/test/ProcedureTest.java**

```
import java.util.List;
import org.apache.ibatis.session.SqlSession;
import org.fkit.domain.User;
import org.fkit.factory.FKSqlSessionFactory;
import org.fkit.mapper.UserMapper;
public class ProcedureTest {
   public static void main (String[] args) {
      // 定义 SqlSession 变量
      SqlSession sqlSession = null;try {
          // 创建 SqlSession 实例
          sqlSession = FKSqlSessionFactory.getSqlSession();
          ProcedureTest t = new ProcedureTest();
          // 测试插入数据
          t.testSaveUser(sqlSession);
          // 提交事务
          sqlSession.commit();
      } catch (Exception e) {
          // 回滚事务
          sqlSession.rollback();
          e.printStackTrace();
      }finally {
          // 关闭 SqlSession
          if (sqlSession != null)sqlSession.close();
      \}\mathcal{E}// 测试插入数据
   public void testSaveUser(SqlSession sqlSession){
      // 获得 UserMapper 接口的代理对象
      UserMapper um = sqlSession.getMapper(UserMapper.class);
      User user = new User ("test", "\frac{m}{2}", 23);
               // 调用保存 User 的方法
      um.saveUser(user);
      System.out.println("插入成功, 返回的 id = " + user.getId());
```
运行ProcedureTest类的main方法, 测试testSaveUser ()方法, 插 入一个用户数据并输出自动生成的id值。控制台显示如下:

```
DEBUG [main] ==> Preparing: {call insert user (?,?,?,?) }
DEBUG [main] ==> Parameters: test(String), 男(String), 23(Integer)
DEBUG [\text{main}] \leq = \text{Update}: 1插入成功, 返回的 id = 1
```
可以看到, MyBatis 调用了名为"insert\_user"的存储过程, 并且传入 了 4 个参数,插入成功后返回的id值为1,打开数据库,可以看到 tb\_user表中插入了一条记录, 如图10.1所示。

再使用"insert\_user"存储过程向tb\_user表中插入几条数据,用于接 下来的测试。数据插入结果如图10.2所示。

| ■ 2 表数据 ■ 3 信息<br>n<br>1信息    |        |             |            |            |
|-------------------------------|--------|-------------|------------|------------|
| # 12 7 12 4 12 11 12 12<br>日目 |        |             |            |            |
|                               | ΤĐ     | <b>NAME</b> | <b>SEX</b> | <b>AGE</b> |
|                               |        | test        | 男          | 23         |
| ₩                             | (Auto) | (NULL)      | (NULL)     | (NULL)     |
|                               |        |             |            |            |

图10.1 存储过程插入数据结果

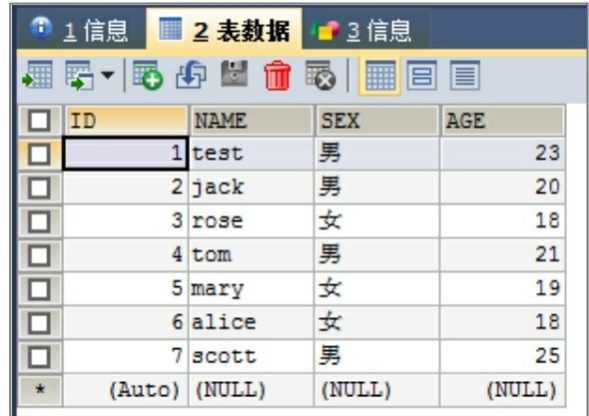

图10.2 测试数据

**10.3.2** 查询数据返回集合

在之前创建的mybatis数据库中创建一个查询tb\_user表所有数据的存 储过程。SQL脚本如下:

```
#查询所有数据的存储过程
DROP PROCEDURE IF EXISTS select user;
DELIMITER //
CREATE PROCEDURE select user ()
BEGIN
SELECT id, NAME, sex, age FROM tb user;
F.ND
\frac{1}{2}
```
在UserMapper.xml中加入调用名为"select\_user"存储过程的< select…/>元素。

程序清单:

# **codes/10/procedureTest/src/org/fkit/mapper/UserMapper.xml**

```
<select id="selectUser" resultType="org.fkit.domain.User" statementType="CALLABLE">
 \{call select user()\}</select>
```
<select…/>元素调用名为"select\_user"的存储过程查询所有User数 据并返回List,查询到的每一条数据会被封装到User对象,这和之前执 行SQL语句返回数据的方式完全一致。

在UserMapper.java接口中加入抽象方法。

程序清单:

# **codes/10/procedureTest/src/org/fkit/mapper/UserMapper.java**

```
1*** 查询所有数据
* @return List<User> 句含所有 User 数据的 List 集合
```

```
\star/
```
List<User> selectUser();

在procedureTest类中加入测试方法。

程序清单:

# **codes/10/procedureTest/src/org/fkit/test/ProcedureTest.java**

// 测试查询所有数据

```
public void testSelectUser (SqlSession sqlSession) {
   // 获得 UserMapper 接口的代理对象
   UserMapper um = sqlSession.getMapper(UserMapper.class);
   // 调用杳询所有 User 数据的方法
   List<User> users = um.selectUser();
   // 遍历打印每一个 User 对象
   users.forEach(user -> System.out.println(user));
```
修改main方法测试查询所有数据。

// 测试插入数据

// t.testSaveUser(sqlSession);

// 测试杳询所有数据

t.testSelectUser(sqlSession);

运行ProcedureTest类的main方法, 测试testSelectUser ()方法, 调 用存储过程查询所有用户信息。控制台显示如下:

```
DEBUG [main] ==> Preparing: {call select user()}
DEBUG [main] ==> Parameters:
DEBUG [\text{main}] <== \text{Total}: 7DEBUG [\text{main}] \leq = Updates: 0
User [id=1, name=test, sex=男, age=23]
User id=2, name=jack, sex=\frac{m}{2}, age=20]
User [id=3, name=rose, sex=\frac{1}{x}, age=18]
User id=4, name=tom, sex=\frac{m}{2}, age=21]
User [id=5, name=mary, sex=\frac{1}{x}, age=19]
User [id=6, name=alice, sex=\frac{1}{x}, age=18]
User (id=7, name=scott, sex=\frac{m}{2}, age=25]
```
# **10.3.3** 根据**id**查询数据返回对象

在之前创建的mybatis数据库中创建一个根据id查询tb\_user表对应数 据的存储过程。SQL脚本如下:

```
# 根据 id 查询数据的存储过程
```

```
DROP PROCEDURE IF EXISTS select user by id;
DELIMITER //
CREATE PROCEDURE select user by id(IN v id INTEGER)
BEGIN
SELECT id, NAME, sex, age FROM tb user WHERE id = v id;
END
11
```
在UserMapper.xml中加入调用名为"select\_user\_by\_id"的存储过程的 <select…/>元素。

```
<select id="selectUserById" parameterType="int" resultType=
"org.fkit.domain.User" statementType="CALLABLE">
         {call select user by id(#{id, mode=IN})}
     </select>
```
<select…/>元素调用名为"select\_user\_by\_id"的存储过程根据 id 查 询对应的数据并返回User对象,这和之前执行SQL语句返回数据的方式 完全一致。

在UserMapper.java接口中加入抽象方法。

程序清单:

**codes/10/procedureTest/src/org/fkit/mapper/UserMapper.java**

```
1*** 根据 id 查询对应的数据
```

```
* @param id 用户的 id
```

```
* @return User 包含用户信息的 User 对象
```
 $\star/$ 

```
User selectUserById(Integer id);
```
在procedureTest类中加入测试方法。

程序清单:

# **codes/10/procedureTest/src/org/fkit/test/ProcedureTest.java**

```
// 测试根据 id 杳询对应的数据
```

```
public void testSelectUserById(SqlSession sqlSession){
```

```
// 获得 UserMapper 接口的代理对象
```
UserMapper um = sqlSession.getMapper(UserMapper.class);

```
// 调用根据 id 查询 User 数据的方法
```

```
User user = um.\text{selectUserById}(1);
```

```
System.out.println(user);
```
# 修改main方法测试查询所有数据。

```
// 测试插入数据
```

```
// t.testSaveUser(sqlSession);
```
// 测试查询所有数据

```
// t.testSelectUser(sqlSession);
```
// 测试根据 id 查询对应的数据

t.testSelectUserById(sqlSession);

运行ProcedureTest类的main方法, 测试testSelectUserById ()方 法,调用存储过程根据id查询对应的用户信息。控制台显示如下:

```
DEBUG [main] \Rightarrow Preparing: {call select user by id(?)}
DEBUG [main] ==> Parameters: 1(Integer)
DEBUG [main] <== Total: 1
DEBUG [\text{main}] \leq = Updates: 0
User [id=1, name=test, sex=男, age=23]
```
# **10.3.4** 修改数据

在之前创建的mybatis数据库中创建一个修改tb\_user表数据的存储过 程。SQL脚本如下:

```
# 修改数据的存储过程
DROP PROCEDURE IF EXISTS update user;
DELIMITER //
CREATE PROCEDURE update user
(IN v id INTEGER, IN v name VARCHAR(18), IN v sex VARCHAR(19), IN v age INTEGER)
BEGIN
UPDATE tb user SET NAME = v name, sex = v sex, age = v age
WHERE id = v id;END
\frac{1}{2}
```
在UserMapper.xml中加入调用名为"update\_user"的存储过程的<

update…/>元素。

程序清单:

# **codes/10/procedureTest/src/org/fkit/mapper/UserMapper.xml**

```
<update id="modifyUser" parameterType="org.fkit.domain.User" statementType=
"CALLABLE">
           {call update user (
          \# \{ id, mode=IN \}, \# \{ name, mode=IN \}, \# \{ sex, mode=IN \}, \# \{ age, mode=IN \}\vert</update>
```
<update…/>元素调用名为"update\_user"的存储过程修改User数 据。

在UserMapper.java接口中加入抽象方法。

程序清单:

# **codes/10/procedureTest/src/org/fkit/mapper/UserMapper.java**

```
/*\star
```

```
* 修改数据
```

```
* @param_user 包含要修改的 User 信息
```
 $\star$  /

```
void modifyUser (User user);
```
在procedureTest类中加入测试方法。

程序清单:

# **codes/10/procedureTest/src/org/fkit/test/ProcedureTest.java**

```
// 测试修改数据
public void testModifyUser (SqlSession sqlSession) {
   // 获得 UserMapper 接口的代理对象
   UserMapper um = sqlSession.getMapper(UserMapper.class);
   // 查询出 id 为 1 的 User 对象
   User user = um.\text{selectUserById}(1);// 修改对象的属性
   user.setName("fkit");
   user.setSex("男");
   user.setAge(19);
   // 调用修改数据的方法
   um.modifyUser(user);
```
修改main方法测试查询所有数据。

// 测试插入数据

- // t.testSaveUser(sqlSession);
- // 测试查询所有数据
- // t.testSelectUser(sqlSession);
- // 测试根据 id 查询对应的数据
- // t.testSelectUserById(sqlSession);
- // 测试修改数据
- t.testModifyUser(sqlSession);

运行ProcedureTest类的main方法, 测试testModifyUser ()方法, 调用存储过程修改数据。控制台显示如下:

```
DEBUG [main] ==> Preparing: {call select user by id(?)}
DEBUG [main] ==> Parameters: 1(Integer)
DEBUG [\text{main}] \leq = Total: 1
DEBUG [\text{main}] \leq = Updates: 0
DEBUG [main] ==> Preparing: {call update user( ?, ?, ?, ? ) }
DEBUG [main] ==> Parameters: 1(Integer), fkit(String), 男(String), 19(Integer)
DEBUG [\text{main}] \leq = \text{Update}: 1
```
执行 testModifyUser()方法时,先调用"select\_user\_by\_id"存储过 程查询 id 为 1 的 User数据,之后调用"update\_user"存储过程修改该 User 数据。打开数据库,可以看到执行修改存储过程之后tb\_user表的记 录,如图10.3所示。

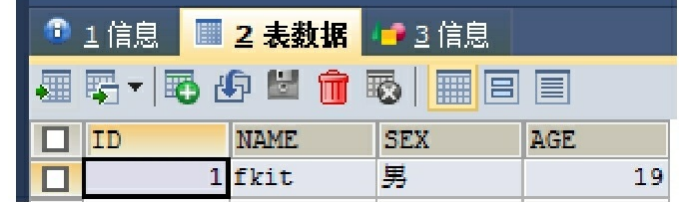

图10.3 修改后的记录

#### **10.3.5** 删除数据

在之前创建的mybatis数据库中创建一个删除tb\_user表数据的存储过 程。SQL脚本如下:

```
# 删除数据的存储过程
DROP PROCEDURE IF EXISTS delete user by id;
DELIMITER //
CREATE PROCEDURE delete user by id(IN v id INTEGER)
BEGIN
DELETE FROM tb user WHERE id = v id;
END
\frac{1}{2}
```
在UserMapper.xml中加入调用名为"delete\_user\_by\_id"的存储过程的 <delete…/>元素。

程序清单:

### **codes/10/procedureTest/src/org/fkit/mapper/UserMapper.xml**

```
<delete id="removeUser" parameterType="org.fkit.domain.User" statementType=
"CALLABLE">
     {call delete user by id(#{id, mode=IN}) }
```
</delete>

<delete…/>元素调用名为"delete\_user\_by\_id"的存储过程根据id删 除User数据。

在UserMapper.java接口中加入抽象方法。

程序清单:

#### **codes/10/procedureTest/src/org/fkit/mapper/UserMapper.java**

```
/*\star
```

```
* 删除数据
```

```
* @param_user 包含要修改的 User 信息
```
 $\star/$ 

void removeUser (User user);

在procedureTest类中加入测试方法。

程序清单:

# **codes/10/procedureTest/src/org/fkit/test/ProcedureTest.java**

// 测试删除数据

```
public void testRemoveUser(SqlSession sqlSession){
```

```
// 获得 UserMapper 接口的代理对象
```

```
UserMapper um = sqlSession.getMapper(UserMapper.class);
```

```
// 杳询出 id 为 1 的 User 对象
```

```
User user = um.\text{selectUserById}(1);
```

```
// 调用删除数据的方法
```

```
um.removeUser(user);
```
修改main方法测试查询所有数据。

```
// 测试插入数据
```

```
// t.testSaveUser(sqlSession);
```

```
// 测试查询所有数据
```

```
// t.testSelectUser(sqlSession);
```

```
// 测试根据 id 查询对应的数据
```

```
// t.testSelectUserById(sqlSession);
```

```
// 测试修改数据
```

```
// t.testModifyUser(sqlSession);
```

```
// 测试删除数据
```
t.testRemoveUser(sqlSession);

运行ProcedureTest类的main方法,测试testRemoveUser ()方法, 调用存储过程删除数据。控制台显示如下:

```
DEBUG [main] ==> Preparing: {call select user by id(?)}
DEBUG [main] ==> Parameters: 1(Integer)
DEBUG [\text{main}] <== \text{Total}: 1DEBUG [\text{main}] \leq = Updates: 0
DEBUG [main] ==> Preparing: {call delete user by id(?)}
DEBUG [main] ==> Parameters: 1(Integer)
DEBUG [main] <== Updates: 1
```
执行testRemoveUser ()方法时,先调用"select\_user\_by\_id"存储过 程查询id为1的User数据,之后调用"delete\_user\_by\_id"存储过程将该 User数据删除。打开数据库,可以看到tb\_user表中id为1的数据已经被删 除了。

常见的存储过程大概就是以上几种,包括插入、查询、修改、删 除,读者掌握了这几种MyBatis调用存储过程的方法后,在实际项目开 发中几乎可以应对所有的开发场景了。

# **10.4 MyBatis**事务管理

使用MyBatis可以很方便地以面向对象的方式进行数据库访问。在 所有的Java语言数据库框架中,数据库的事务管理都是非常重要的一个 方面。同时我们也经常需要合理地利用缓存来加快数据库的查询,进而 有效地提升数据库的性能。下面将重点介绍MyBatis的事务管理。

#### **10.4.1** 事务的概念

每个业务逻辑都是由一系列数据库访问完成的,这一系列数据库访 问可能会修改多条数据记录,这一系列修改应该是一个整体,绝不能仅 修改其中的几条数据记录。也就是说,多个数据库原子访问应该被绑定 成一个整体,这就是事务。事务是一个最小的逻辑执行单元,整个事务 不能分开执行,要么同时执行,要么同时放弃执行。

事务是一步或几步操作组成的逻辑执行单元,这些基本操作作为一 个整体执行单元,它们要么全部执行,要么全部取消执行,绝不能仅仅 执行一部分。一般而言,一个用户请求对应一个业务逻辑方法,一个业 务逻辑方法往往具有逻辑上的原子性,此时应该使用事务。例如一个转 账操作,对应修改两个账户的余额,这两个账户的修改要么同时生效, 要么同时取消,同时生效是转账成功,同时取消是转账失败;但不可只 修改其中一个账户,那将破坏数据库的完整性。

通常来讲,事务具备4个特性:原子性(Atomicity)、一致性 (Consistency)、隔离性(Isolation)和持续性(Durability)。这4个特 性也简称为ACID特性,具体描述如下:

原子性(**Atomicity**)。 事务是应用中最小的执行单位,就如原子 是自然界最小颗粒,具有不可再分的特征一样。事务是应用中不可再分 的最小逻辑执行体。

一致性(**Consistency**)。 事务执行的结果,必须使数据库从一种 一致性状态,变到另一种一致性状态。当数据库只包含事务成功提交的 结果时,数据库处于一致性状态。如果系统运行发生中断,某个事务尚 未完成而被迫中断,而该未完成的事务对数据库所做的修改已被写入数 据库,此时,数据库就处于一种不正确的状态。比如银行在两个账户之

间转账: 从A账户向B账户转入1000元。系统先减少A账户的1000元, 然 后再为 B 账户增加 1000 元。如果全部执行成功,数据库就处于一致性 状态。如果仅执行完A账户金额的修改,而没有增加B账户的金额,则 数据库就处于不一致性状态。因此,一致性是通过原子性来保证的。

隔离性(**Isolation**)。 各个事务的执行互不干扰,任意一个事务的 内部操作对其他并发的事务,都是隔离的,即并发执行的事务之间不能 互相影响。

持续性(**Durability**)。 持续性也被称为持久性(Persistence), 指事务一旦提交,对数据所做的任何改变都要记录到永久存储器中,通 常就是保存到物理数据库。

#### **10.4.2 Transaction**接口

MyBatis事务设计的重点是org.apache.ibatis.transaction.Transaction接 口,Transaction接口有两个实现类,分别是

org.apache.ibatis.transaction.jdbc.JdbcTransaction 和 org.apache.ibatis.transaction.managed.ManagedTransaction。同时 MyBatis 还设计了 org.apache.ibatis.transaction.TransactionFactory接口和两个实现 类org.apache.ibatis.transaction.jdbc.JdbcTransactionFactory和 org.apache.ibatis.transaction.managed.ManagedTransactionFactory用来获取 事务的实例对象。

对数据库的事务而言,应该具有以下几个动作:创建(create)、 提交(commit)、回滚(rollback)、关闭(close)。对应地, MyBatis 将事务抽象成了Transaction接口。该接口源代码如下:

public interface Transaction {

// 获取数据库连接 Connection getConnection() throws SQLException;

// 提交 void commit() throws SQLException;

// 回滚 void rollback() throws SQLException;

// 关闭数据库连接 void close() throws SQLException;

MyBatis的事务管理分为两种形式:

使用 **JDBC** 的事务管理机制。 即利用 java.sql.Connection 对象完成 对事务的提交(commit())、回滚(rollback())和关闭 (close())等操作。

使用**MANAGED**的事务管理机制。 对于这种机制,MyBatis自身不 会去实现事务管理,而是让容器如WebLogic、JBoss等来实现对事务的 管理。

#### **10.4.3** 事务的配置创建和使用

**1.**事务的配置

我们在使用MyBatis时,一般会在MyBatis的根配置文件mybatisconfig.xml中定义类似如下的信息:

```
<environment id="mysql">
   <!-- 指定事务管理类型,type="JDBC"指直接简单使用了 JDBC 的提交和回滚设置
       type="MANAGED"指让容器实现对事务的管理
   \rightarrow<transactionManager type="JDBC"/>
    <dataSource type="POOLED">
      <property name="driver" value="${driver}"/>
      <property name="url" value="${url}"/>
      <property name="username" value="${username}"/>
      <property name="password" value="${password}"/>
     </dataSource>
  \langle/environment>
```
<environment >元素定义了连接某个数据库的信息,其子元素< transactionManager > 的type 决定我们用什么类型的事务管理机制。

**2.**事务工厂的创建

MyBatis スタックスのコントランスのコントランスの一事务的创建是交给 org.apache.ibatis.transaction.TransactionFactory 事务工厂来完成的。如果 我们将<transactionManager>的 type 配置为 JDBC, 那么, 在 MyBatis 初始化解析<environment>节点时, 会根据type= " JDBC " 创建一个 JdbcTransactionFactory工厂,其源码如下:

```
// 解析<transactionManager>节点, 创建对应的 TransactionFactory
private TransactionFactory transactionManagerElement (XNode context) throws Exception {
/*
  在 Configuration 初始化的时候, 会通过以下语句, 注册 JDBC 和 MANAGED 对应的工厂类
  typeAliasReqistry.reqisterAlias("JDBC", JdbcTransactionFactory.class);
  typeAliasRegistry.registerAlias("MANAGED", ManagedTransactionFactory.class);
 \star/if (context != null) {
       String type = context.getStringAttribute("type");
       Properties props = context.getChildrenAsProperties();
       // 创建对应的工厂实例, 返回的是 JdbcTransactionFactory 或者
          MangedTransactionFactory 其中之一
        TransactionFactory factory = (TransactionFactory)
          resolveClass(type).newInstance();
       factory.setProperties(props);
       return factory;
  throw new BuilderException ("Environment declaration requires a TransactionFactory.");
```

```
如上代码所示, 如果type= " JDBC ", 则MyBatis会创建一个
JdbcTransactionFactory的实例; 如果type= " MANAGED ", 则MyBatis
会创建一个MangedTransactionFactory的实例。
```
# **3.**事务工厂**TransactionFactory**

通过事务工厂TransactionFactory很容易获取到Transaction对象实 例。我们以JdbcTransaction为例,看一下JdbcTransactionFactory是怎样生 成JdbcTransaction的。JdbcTransaction源代码如下:

```
public class JdbcTransactionFactory implements TransactionFactory {
      @Override
      public void setProperties (Properties props) {
      // 根据给定的数据库连接 Connection 创建 Transaction
      Coverride
      public Transaction newTransaction (Connection conn) {
       return new JdbcTransaction (conn);
      // 根据 DataSource、隔离级别和是否自动提交创建 Transacion
      @Override
     public Transaction newTransaction (DataSource ds, TransactionIsolationLevel level,
boolean autoCommit) {
       return new JdbcTransaction(ds, level, autoCommit);
      \left| \right|
```
如上代码所示,JdbcTransactionFactory会创建JDBC类型的 Transaction, 即JdbcTransaction。类似地, ManagedTransactionFactory 也 会创建 ManagedTransaction。下面我们分别深入解析JdbcTransaction 和 ManagedTransaction,看它们到底是怎样实现事务管理的。

#### **4.JdbcTransaction**

JdbcTransaction可直接使用JDBC的提交和回滚事务管理机制。它依 赖于从dataSource中取得的连接 connection 来管理 transaction 的作用 域, connection 对象的获取被延迟到调用getConnection () 方法时。如 果将autocommit设置为on,开启状态的话,则它会忽略commit和 rollback。

也就是说,JdbcTransaction是使用java.sql.Connection 上的commit和 rollback功能来完成事务操作的,JdbcTransaction 只是相当于对 java.sql.Connection 事务处理进行了再次封装,Transaction的事务管理都 是通过java.sql.Connection实现的。JdbcTransaction的代码实现如下:

```
public class JdbcTransaction implements Transaction {
      private static final Log log = LogFactory.getLog(JdbcTransaction.class);
      // 数据库连接
      protected Connection connection;
      // 数据源
      protected DataSource dataSource;
      // 隔离级别
      protected TransactionIsolationLevel level;
      // 是否为自动提交
      protected boolean autoCommmit;
      public JdbcTransaction(DataSource ds, TransactionIsolationLevel desiredLevel,
boolean desiredAutoCommit) {
       dataSource = ds;level = desiredLevel;autoCommmit = desiredAutoCommit;public JdbcTransaction (Connection connection) {
       this.connection = connection;
      @Override
      public Connection getConnection() throws SQLException {
       if (connection == null) {
         openConnection();
       \rightarrowreturn connection;
      // 使用 connection 的 commit()
      @Override
      public void commit() throws SQLException {
       if (connection != null && !connection.getAutoCommit()) {
         if (log.isDebugEnabled()) {
           log.debug("Committing JDBC Connection [" + connection + "]");
         connection.commit();
       \mathcal{F}\lambda// 使用 connection 的 rollback()
      @Override
      public void rollback() throws SQLException {
        if (connection != null && !connection.getAutoCommit()) {
         if (log.isDebugEnabled()) {
           log.debug("Rolling back JDBC Connection [" + connection + "]");
         connection.rollback();
        \rightarrow// 使用 connection 的 close()
      @Override
      public void close() throws SQLException {
       if (connection != null) {
         resetAutoCommit();
         if (log.isDebugEnabled()) {
           log.debug("Closing JDBC Connection [" + connection + "]");
```

```
connection.close();
  \left\{ \right.// 省略部分代码 ……
```
从JdbcTransaction类的源代码可以看出,JdbcTransaction就是使用 java.sql.Connection 上的commit、rollback功能来完成事务操作的。

# **5.ManagedTransaction**

ManagedTransaction让容器来管理事务Transaction的整个生命周期, 意思就是说,使用ManagedTransaction的commit和rollback功能不会对事 务有任何的影响,它什么都不会做,它将事务管理的权力移交给了容 器。ManagedTransaction的代码实现如下:

```
1*** 让容器管理事务 transaction 的整个生命周期
    * connection 的获取延迟到 getConnection () 方法调用时
    * 忽略所有的 commit 和 rollback 操作
    * 默认情况下, 可以关闭一个连接 connection, 也可以配置它不可以关闭一个连接
    * 让容器来管理 transaction 的整个生命周期
     * @see ManagedTransactionFactory
    \star/public class ManagedTransaction implements Transaction {
     private static final Log log = LogFactory.getLog(ManagedTransaction.class);
     private DataSource dataSource;
     private TransactionIsolationLevel level;
     private Connection connection;
     private boolean closeConnection;
     public ManagedTransaction (Connection connection, boolean closeConnection) {
       this. connection = connection;
       this.closeConnection = closeConnection;
     public ManagedTransaction (DataSource ds, TransactionIsolationLevel level, boolean
closeConnection) {
       this.dataSource = ds;
       this. level = level:this.closeConnection = closeConnection;
     @Override
     public Connection getConnection() throws SQLException {
       if (this.connection == null) {
         openConnection();
       return this.connection;
     @Override
     public void commit() throws SQLException {
       // Does nothing
     @Override
     public void rollback() throws SQLException {
       // Does nothing
     @Override
     public void close() throws SQLException {
       if (this.closeConnection && this.connection != null) {
        if (log.isDebugEnabled()) {
          log.debug("Closing JDBC Connection [" + this.connection + "]");
```
```
this.connection.close();
\left\{\right\}protected void openConnection() throws SQLException {
 if (log.isDebugEnabled()) {
   log.debug("Opening JDBC Connection");
  \left\{ \right.this.connection = this.dataSource.getConnection();
 if (this.level != null) {
   this.connection.setTransactionIsolation(this.level.getLevel());
  \left\{ \right.
```
从ManagedTransaction类的源代码可以看出,提交和回滚时它什么 都没有做,所以,当使用ManagedTransaction时MyBatis的事务是交给容 器来操作管理的。

# **10.5 MyBatis**缓存机制

在实际项目开发中,通常对数据库查询的性能要求很高,而 MyBatis提供了查询缓存来缓存数据,从而达到提高查询性能的要求。 MyBatis的查询缓存分为一级缓存和二级缓存。一级缓存是SqlSession级 别的缓存,二级缓存是mapper级别的缓存,二级缓存是多个SqlSession 共享的。MyBatis通过缓存机制减轻数据压力,提高数据库性能。

#### 10.5.1 一级缓存(SqlSession级别)

MyBatis的一级缓存是SqlSession级别的缓存。在操作数据库时需要 构造SqlSession对象,在 SqlSession对象中有一个 HashMap 用于存储缓 存数据。不同的 SqlSession 之间的缓存数据区域(HashMap)是互相不 影响的。

一级缓存的作用域是 SqlSession 范围的,当在同一个 SqlSession 中 执行两次相同的 SQL语句时, 第一次执行完毕会将从数据库中查询的数 据写到缓存(内存), 第二次查询时会从缓存中获取数据, 不再去底层 数据库查询, 从而提高查询效率。需要注意的是, 如果SqlSession执行 了DML操作(insert、update和delete),并提交到数据库,MyBatis则会

清空SqlSession中的一级缓存,这样做的目的是为了保证缓存中存储的 是最新的信息,避免出现脏读现象。

当一个SqlSession结束后该SqlSession中的一级缓存也就不存在了。 Mybatis默认开启一级缓存,不需要进行任何配置。

注意 :

MyBatis的缓存机制是基于id进行缓存的, 也就是说, MyBatis使用 HashMap缓存数据时, 是使用对象的id作为key, 对象作为value保存 的。

#### 示例:**OneLevelCacheTest**

接下来我们测试MyBatis的一级缓存。

本示例使用了第 8 章创建的 tb\_user 表、数据库脚本,User.java、 mybatis-config.xml 和log4j.xml文件请参考第8章内容,此处不再赘述。

执行以下SQL脚本,向tb\_user表插入几条测试数据:

INSERT INTO tb user (NAME, sex, age) VALUES ('jack', '男', 22);

INSERT INTO tb user (NAME, sex, age) VALUES ('rose', '女', 19);

INSERT INTO tb user(NAME, sex, age) VALUES('tom','男', 25);

INSERT INTO tb user (NAME, sex, age) VALUES ('mary', ' $\forall$ ', 20);

程序清单:

**codes/10/OneLevelCacheTest/src/org/fkit/mapper/UserMapper.xml**

```
<mapper namespace="org.fkit.mapper.UserMapper">
 <!-- 根据 id 查询 User -->
 <select id="selectUserById" parameterType="int"
 resultType="org.fkit.domain.User">
     SELECT * FROM TB USER WHERE id = #\{id\}</select>
 <!-- 查询所有 User -->
 <select id="selectAllUser" resultType="org.fkit.domain.User">
     SELECT * FROM TB USER
 </select>
<!-- 根据 id 删除 User -->
 <delete id="deleteUserById" parameterType="int">
     DELETE FROM TB USER WHERE id = #(id)</delete>
</mapper>
```
程序清单:

## **codes/10/OneLevelCacheTest/src/org/fkit/mapper/UserMapper.java**

```
import java.util.List;
import org.fkit.domain.User;
public interface UserMapper {
   // 根据 id 杳询 User
   User selectUserById(Integer id);
   // 杳询所有 User
   List<User> selectAllUser();
   // 根据 id 删除 User
   void deleteUserById(Integer id);
```
程序清单:

**codes/10/OneLevelCacheTest/src/org/fkit/test/OneLevelCacheTest.java**

```
import org.apache.ibatis.session.SqlSession;
import org.fkit.domain.User;
import org.fkit.factory.FKSqlSessionFactory;
import org.fkit.mapper.UserMapper;
public class OneLevelCacheTest {
   public static void main (String[] args) {
      // 定义 SqlSession 变量
      SqlSession sqlSession = null;
      try {
          // 创建 SqlSession 实例
          sqlSession = FKSqlSessionFactory.getSqlSession();
          TestOneLevelCache t = new TestOneLevelCache();
          //t.testCachel(sqlSession);
          //t.testCache2(sqlSession);
          t.testCache3(sqlSession);
          // 提交事务
          sqlSession.commit();
       } catch (Exception e) {
          // 回滚事务
          sqlSession.rollback();
          e.printStackTrace();
       }finally {
          // 关闭 Sql Session
          if(sqlSession != null)
```

```
sqlSession.close();
   \left\{ \right\}\}/*
 * 一级缓存: 也即 Session 级的缓存(默认开启)
 \star /
public void testCachel (SqlSession sqlSession) {
   // 获得 UserMapping 对象
   UserMapper um = sqlSession.getMapper(UserMapper.class);
   // 查询 id 为 1 的 User 对象, 会执行 select 语句
   User user = um.\text{selectUserById}(1);System.out.println(user);
   // 再次查询 id 为 1 的 User 对象, 因为是同一个 SqlSession, 所以会从之前的一级缓存中查找数据
   User user2 = um.selectUserById(1);System.out.println(user2);
```
运行OneLevelCacheTest类的main方法, 测试testCache1 ()方法, 控制台显示如下:

```
DEBUG [main] ==> Preparing: SELECT * FROM TB USER WHERE id = ?
DEBUG [main] ==> Parameters: 1(Integer)
DEBUG [\text{main}] \leq =Total: 1
User [id=1, name=jack, sex=男, age=22]
User (id=1, name=jack, sex=\mathbb{E}, age=22]
```
仔细观察MyBatis的执行结果,在第一次查询id为1的User对象时执 行了一条select语句,但是第二次获取id为1的User对象时并没有执行 select语句。因为此时一级缓存也就是SqlSession缓存中已经缓存了id为1 的User对象, MyBatis直接从缓存中将对象取出来, 并没有再次去数据 库查询,所以第二次没有再执行select语句。

程序清单:

**codes/10/OneLevelCacheTest/src/org/fkit/test/OneLevelCacheTest.java**

```
// 测试一级缓存执行 DML 语句并提交
public void testCache2 (SqlSession sqlSession) {
   // 获得 UserMapping 对象
   UserMapper um = sqlSession.getMapper(UserMapper.class);
   // 查询 id 为 1 的 User 对象, 会执行 select 语句
   User user = um.\text{selectUserById}(1);System.out.println(user);
   // 执行 delete 操作
   um.deleteUserById(5);
   // commit 提交
   sqlSession.commit();
   // 再次查询 id 为 1 的 User 对象,因为 DML 操作会清空 Sql Session 缓存,所以会再次执行 select 语句
   User user2 = um.selectUserById(1);System.out.println(user2);
```
运行OneLevelCacheTest类的main方法, 测试testCache2 ()方法, 控制台显示如下:

```
DEBUG [main] ==> Preparing: SELECT * FROM TB USER WHERE id = ?
DEBUG [main] ==> Parameters: 1(Integer)
DEBUG [main] \leq = Total: 1
User id=1, name=jack, sex=\frac{m}{2}, age=22]
DEBUG [main] ==> Preparing: DELETE FROM TB USER WHERE id = ?
DEBUG [main] ==> Parameters: 5(Integer)
DEBUG [main] ==> Preparing: SELECT * FROM TB USER WHERE id = ?
DEBUG [main] ==> Parameters: 1(Integer)
DEBUG [main] \leq =Total: 1
User (id=1, name=jack, sex=\mathbb{H}, age=22]
```
仔细观察MyBatis的执行结果,在第一次查询id为1的User对象时执 行了一条select语句,接下来执行了一个 delete 操作, MyBatis 为了保证 缓存中存储的是最新的信息,会清空SqlSession缓存。当第二次获取id为 1的User对象时一级缓存也就是SqlSession缓存中并没有缓存任何对象, 所以MyBatis再次执行select语句去查询id为1的User对象。

如果注释下面代码:

```
// 执行 delete 操作
```

```
// um.deleteUserById(5);
```

```
// commit 提交
```

```
// sqlSession.commit();
```
由于并没有执行DML操作并将操作提交到数据库,故此时MyBatis 不会清空SqlSession缓存,当再次查询id为1的User对象时不会执行select 语句。

程序清单:

**codes/10/OneLevelCacheTest/src/org/fkit/test/OneLevelCacheTest.java**

```
// 测试一级缓存 clearCache
public void testCache3 (SqlSession sqlSession) {
   // 获得 UserMapping 对象
   UserMapper um = sqlSession.getMapper(UserMapper.class);
   // 查询 id 为 1 的 User 对象, 会执行 select 语句
   User user = um.\text{selectUserById}(1);System.out.println(user);
   // 清空一级缓存
   sqlSession.clearCache();
   // 再次获得 UserMapping 对象
   um = sqlSession.getMapper(UserMapper.class);
   // 再次访问, 因为 SqlSession 一级缓存已经被清空, 所以会再次执行 select 语句
   User user2 = um.sleepctUserById(1);System.out.println(user2);
```
运行OneLevelCacheTest类的main方法,测试testCache3 ()方法, 控制台显示如下:

```
DEBUG [main] ==> Preparing: SELECT * FROM TB USER WHERE id = ?
DEBUG [main] ==> Parameters: 1(Integer)
DEBUG [\text{main}] \leq = \text{Total}: 1User (id=1, name=jack, sex=\mathbb{H}, age=22]DEBUG [main] ==> Preparing: SELECT * FROM TB USER WHERE id = ?
DEBUG [main] ==> Parameters: 1(Integer)
DEBUG [main] \leq =Total: 1
User id=1, name=jack, sex=\frac{m}{2}, age=22]
```
仔细观察MyBatis的执行结果,在第一次查询id为1的User对象时执 行了一条select语句,接下来调用SqlSession的clearCache ()方法,该 方法会清空SqlSession缓存。当第二次获取id为1的User对象时一级缓存 中并没有缓存任何对象,所以MyBatis再次执行select语句去查询id为1的 User对象。

程序清单:

#### **codes/10/OneLevelCacheTest/src/org/fkit/test/OneLevelCacheTest.java**

```
// 测试一级缓存 close
public void testCache4 () {
   // 使用工厂类获得 SqlSession 对象
   SqlSession sqlSession = FKSqlSessionFactory.getSqlSession();
   // 获得 UserMapping 对象
   UserMapper um = sqlSession.getMapper(UserMapper.class);
   // 杳询 id 为 1 的 User 对象, 会执行 select 语句
   User user = um.\text{selectUserById}(1);System.out.println(user);
   // 关闭一级缓存
   sqlSession.close();
  // 再次访问,重新获取一级缓存, 然后才能查找数据, 否则会抛出异常
   SqlSession sqlSession2 = FKSqISessionFactory.getSqISession();
   // 再次获得 UserMapping 对象
   um = sqlSession2.getMapper(UserMapper.class);
  // 再次访问,因为现在使用的是一个新的 SqlSession 对象,所以会再次执行 select 语句
   User user2 = um.sleepctUserById(1);System.out.println(user2);
   // 关闭 SqlSession 对象
   sqlSession2.close();
```
运行OneLevelCacheTest类的main方法, 测试testCache34()方法, 控制台显示如下:

```
DEBUG [main] ==> Preparing: SELECT * FROM TB USER WHERE id = ?
DEBUG [main] ==> Parameters: 1(Integer)
DEBUG [\text{main}] \leq = \text{Total}: 1User id=1, name=jack, sex=\frac{m}{2}, age=22]
DEBUG [main] ==> Preparing: SELECT * FROM TB USER WHERE id = ?
DEBUG [main] ==> Parameters: 1(Integer)
DEBUG [\text{main}] \leq = \text{Total}: 1User id=1, name=jack, sex=\frac{m}{2}, age=22]
```
仔细观察MyBatis的执行结果,在第一次查询id为1的User对象时执 行了一条select语句,接下来调用SqlSession的close ()方法,该方法会 关闭SqlSession缓存。当第二次获取id为1的User对象时一级缓存也就是 SqlSession缓存是一个全新的对象,一级缓存中并没有缓存任何对象,

所以MyBatis再次执行select语句去查询id为1的User对象。

#### **10.5.2** 二级缓存(mapper级别)

二级缓存是 mapper 级别的缓存。使用二级缓存时, 多个 SqlSession 使用同一个 mapper的SQL语句去操作数据库, 得到的数据会存在二级缓 存区域,它同样是使用HashMap进行数据存储的。相比一级缓存 SqlSession,二级缓存的范围更大,多个SqlSession可以共享二级缓存中 的数据,二级缓存是跨SqlSession的。

二级缓存是多个 SqlSession 共享的, 其作用域是 mapper 的同一个 namespace。不同的SqlSession两次执行相同的namespace下的SQL语句, 且向SQL中传递的参数也相同,即最终执行相同的SQL语句,当第一个 SqlSession调用close()方法关闭一级缓存时, 第一次从数据库中查询 到的数据会被保存到二级缓存,第二次查询时会从二级缓存中获取数 据,不再去底层数据库查询,从而提高查询效率。

MyBatis默认没有开启二级缓存,需要在setting全局参数中配置开启 二级缓存。

### 示例:**TwoLevelCacheTest**

接下来测试MyBatis的二级缓存,所有代码和测试一级缓存的代码 完全一样,只是需要在配置文件中开启二级缓存。

程序清单:**codes/10/TwoLevelCacheTest/src/mybatis-config.xml**

```
<settings>
   <!-- 开启二级缓存 -->
   <setting name="cacheEnabled" value="true"/>
</settings>
```
cacheEnabled的value为true时表示在此配置文件下开启二级缓存, 该属性默认为false。MyBatis 的二级缓存是和命名空间绑定的, 即二级 缓存需要配置在 Mapper.xml 映射文件或者Mapper接口中。在映射文件 中,命名空间就是XML根节点mapper的namespace属性。在Mapper接口 中,命名空间就是接口的全限定名称。

开启默认的二级缓存代码如下:

 $\langle$ cach  $\rangle$ 

默认的二级缓存会有如下作用:

映射语句文件中的所有SELECT语句将会被缓存。

映射语句文件中的所有INSERT、UPDATE、DELETE语句会刷新 缓存。

缓存会使用Least Recently Used (LRU 最近最少使用)策略来收 回。

根据时间表(如no Flush Interval, 没有刷新间隔), 缓存不会以任 何时间顺序来刷新。

缓存会存储集合或对象(无论查询方法返回什么类型的值)的1024 个引用。

缓存会被视为read/write(可读/可写)的, 这意味着对象检索不是 共享的,而且可以安全地被调用者修改,而不干扰其他调用者或线程所 做的潜在修改。

<cache/>元素中所有这些行为都可以通过cache元素的属性来进行 修改。

程序清单:

#### **codes/10/TwoLevelCacheTest/src/org/fkit/mapper/UserMapper.xml**

```
<!-- 开启当前 mapper 的 namespace 下的二级缓存 -->
<cache eviction="LRU" flushInterval="60000"
   size="512" readOnly="true"/>
```
以上配置创建了一个LRU缓存,并每隔60s刷新,最大存储512个对 象,而且返回的对象被认为是只读的。

cache元素用来开启当前mapper的namespace下的二级缓存。该元素 的属性设置如下:

**flushInterval**。 刷新间隔。可以被设置为任意的正整数,而且它们 代表一个合理的毫秒形式的时间段。默认情况下是不设置,也就是没有 刷新间隔,缓存仅仅调用语句时刷新。

**size**。 缓存数目。可以被设置为任意正整数,要记住你缓存的对象 数目和你运行环境的可用内存资源数目。默认值是1024。

**readOnly**。 只读。该属性可以被设置为true或false。只读的缓存会

给所有调用者返回缓存对象的相同实例,因此这些对象不能被修改。这 提供了很重要的性能优势。可读写的缓存会返回缓存对象的拷贝(通过 序列化)。这种方式会慢一些,但是安全,因此默认是false。

**eviction**。 收回策略,默认为LRU。有如下几种:

● **LRU**。 最近最少使用的策略,移除最长时间不被使用的对象。

● **FIFO**。 先进先出策略,按对象进入缓存的顺序来移除它们。

● **SOFT**。 软引用策略,移除基于垃圾回收器状态和软引用规则的 对象。

● **WEAK**。 弱引用策略,更积极地移除基于垃圾收集器状态和弱 引用规则的对象。

提示

使用二级缓存时,与查询结果映射的Java对象必须实现

java.io.Serializable接口的序列化和反序列化操作,如果存在父类,其成 员都需要实现序列化接口。实现序列化接口是为了对缓存数据进行序列 化和反序列化操作,因为二级缓存数据存储介质多种多样,不一定在内 存,有可能是硬盘或者远程服务器。

程序清单:

#### **codes/10/TwoLevelCacheTest/src/org/fkit/mapper/UserMapper.java**

```
import org.fkit.domain.User;
public interface UserMapper {
   // 根据 id 查询 User
   User selectUserById(Integer id);
   // 根据 id 删除 User
   void deleteUserById(Integer id);
```
程序清单:

**codes/10/TwoLevelCacheTest/src/org/fkit/test/TwoLevelCacheTest.java**

```
import org.apache.ibatis.session.SqlSession;
import org.fkit.domain.User;
import org.fkit.factory.FKSqlSessionFactory;
import org.fkit.mapper.UserMapper;
public class TwoLevelCacheTest {
   public static void main (String[] args) {
      // 使用工厂类获得 SqlSession 对象
      SqlSession sqlSession1 = FKSqlSessionFactory.getSqlSession();
      // 获得 UserMapping 对象
      UserMapper um = sqlSession1.getMapper(UserMapper.class);
      // 查询 id 为 1 的 User 对象, 会执行 select 语句
      User user = um.\text{selectUserById}(1);System.out.println(user);
      // 关闭一级缓存
      sqlSession1.close();
      // 重新获取一级缓存
      SqlSession sqlSession2 = FKSqlSessionFactory.getSqlSession();
      // 再次获得 UserMapping 对象
      um = sqlSession2.getMapper(UserMapper.class);
      // 再次杳询 id 为 1 的 User 对象, 虽然现在使用的是一个新的 SqlSession 对象,
      // 但是二级缓存中缓存了数据, 所以不会再次执行 select 语句
      User user2 = um.\text{selectUserById}(1);System.out.println(user2);
      // 关闭 SqlSession 对象
      sqlSession2.close();
   \mathcal{E}
```
## 运行TwoLevelCacheTest类的main方法,控制台显示如下:

```
DEBUG [main] Cache Hit Ratio [org.fkit.mapper.UserMapper]: 0.0
DEBUG [main] ==> Preparing: SELECT * FROM TB USER WHERE id = ?
DEBUG [main] ==> Parameters: 1(Integer)
DEBUG [main] \leqTotal: 1
User [id=1, name=jack, sex=男, age=22]
DEBUG [main] - Cache Hit Ratio [org.fkit.mapper.UserMapper]: 0.5
User (id=1, name=jack, sex=\mathcal{H}, age=22]
```
仔细观察MyBatis的执行结果,日志中有几条以Cache Hit Ration开 头的语句,这行日志后面输出的值为当前执行方法的缓存命中率。在第 一次查询id为1的User对象时执行了一条select语句,接下来调用 SqlSession的close ()方法,该方法会关闭SqlSession一级缓存,同时会 将查询数据保存到二级缓存中。当第二次获取 id 为 1 的 User 对象时重 新获得的一级缓存SqlSession中并没有缓存任何对象,但是因为启用了 二级缓存, 当MyBatis在一级缓存中没有找到id为1的User对象时, 会去 **二级缓存中查找,所以不会再次执行select**语句。

# **10.6** 本章小结

本章首先介绍了MyBatis的关联映射,包括最常见的一对一、一对 多、多对多关联映射,动态SQL机制和存储过程调用。这些都是在实际 项目开发时最常用的操作,我们需要重点掌握。

接下来介绍了 MyBatis 的事务管理,包括 Transaction 和该接口的两 个实现类JdbcTransaction和ManagedTransaction,以及它们如何处理事 务。

最后介绍了MyBatis的缓存机制,包括一级缓存SqlSession和二级缓 存mapper。使用缓存可以最大程度地减轻数据查询压力,提高数据库性 能

第11章将重点介绍MyBatis的注解配置。

# 第**11**章 **MyBatis**的注解配置

本章要点

↘ MyBatis注解插入、修改、删除和查询操作

↘ MyBatis注解一对一、一对多和多对多操作

↘ MyBatis注解动态SQL

↘ MyBatis注解调用存储过程

↘ MyBatis注解使用二级缓存

前面的章节介绍了MyBatis的基本用法、关联映射、动态SQL和缓 存机制等知识,其所有的配置都使用XML完成,但是大量的XML配置 文件的编写是非常烦琐的,因此MyBatis也提供了更加简便的基于注解 (annotation)的配置方式。本章将重点介绍MyBatis的注解配置。

# **11.1** 常用注解

MyBatis的注解位于org.apache.ibatis.annotations包下。常用的注解如 下:

**Select**。 映射查询的SQL语句。

**SelectProvider**。 Select语句的动态SQL映射。允许指定一个类名和 一个方法在执行时返回运行的查询语句。有两个属性: type 和 method, type 属性是类的完全限定名, method是该类中的方法名。

**Insert**。 映射插入的SQL语句。

**InsertProvider**。 Insert语句的动态SQL映射。允许指定一个类名和 一个方法在执行时返回运行的插入语句。有两个属性: type 和 method, type 属性是类的完全限定名, method 是该类中的方法名。

**Update**。 映射更新的SQL语句。

**UpdateProvider**。 Update语句的动态SQL映射。允许指定一个类名 和一个方法在执行时返回运行的更新语句。有两个属性: type 和 method, type 属性是类的完全限定名, method是该类中的方法名。

**Delete**。 映射删除的SQL语句。

**DeleteProvider**。 Delete语句的动态 SQL映射。允许指定一个类名 和一个方法在执行时返回运行的删除语句。有两个属性: type 和 method, type 属性是类的完全限定名, method 是该类中的方法名。

Result。 在列和属性之间的单独结果映射。属性包括: id、 column、property、javaType、jdbcType、type Handler、one、many。id 属性是一个布尔值,表示是否被用于主键映射。one 属性是单独的映 射, 和XML配置中的 <association> 相似, 而many 属性是对集合而言 的, 和XML配置的<collection>相似。

**Results**。 多个结果映射(Result)列表。

**Options**。 提供配置选项的附加值,它们通常在映射语句上作为附 加功能配置出现。

**One**。 复杂类型的单独属性值映射。必须指定select属性,表示已 映射的SQL语句的完全限定名。

**Many**。 复杂类型的集合属性映射。必须指定select属性,表示已映 射的SQL语句的完全限定名。

**Param**。 当映射器方法需要多个参数时,这个注解可以被应用于映 射器方法参数来给每个参数取一个名字。否则,多参数将会以它们的顺 序位置和SQL语句中的表达式进行映射,这是默认的。使用 @Param("id")时,SQL中参数应该被命名为#{id}。

# **11.2** 注解的使用

@select、@insert、@update和@delete可以完成常见的CRUD(增删 改查) SQL语句映射。

#### 示例:测试**select**、**insert**、**update**和**delete**操作

本示例使用了第8章创建的tb\_user表、数据库脚本,User.java、 mybatis-config.xml和log4j.xml文件请参考第8章内容, 此处不再赘述。

### 执行以下SQL脚本,向tb\_user表插入几条测试数据:

INSERT INTO tb user (NAME, sex, age) VALUES ('jack', '男', 22); INSERT INTO tb user (NAME, sex, age) VALUES ('rose', ' $\forall$ ', 19); INSERT INTO tb user(NAME, sex, age) VALUES('tom','男',25); INSERT INTO tb user (NAME, sex, age) VALUES ('mary', ' $\forall$ ', 20);

程序清单:

#### **codes/11/ADMLTest/src/org/fkit/mapper/UserMapper.java**

```
import org.apache.ibatis.annotations.Delete;
import org.apache.ibatis.annotations.Insert;
import org.apache.ibatis.annotations.Options;
import org.apache.ibatis.annotations.Param;
import org.apache.ibatis.annotations.Result;
import org.apache.ibatis.annotations.Results;
import org.apache.ibatis.annotations.Select;
import org.apache.ibatis.annotations.Update;
import org.fkit.domain.User;
public interface UserMapper {
   @Insert("INSERT INTO TB USER(name, sex, age) VALUES(#{name}, #{sex}, #{age})")
   @Options(useGeneratedKeys=true, keyProperty="id")
   int saveUser(User user);
   \ThetaDelete("DELETE FROM TB USER WHERE id = #{id}")
   int removeUser(@Param("id") Integer id);
   @Update("UPDATE TB USER SET name = \frac{4}{\pi}{name}, sex = \frac{4}{\pi}{sex}, age = \frac{4}{\pi}{age} WHERE id
    = #{id}")
   void modifyUser (User user);
   @Select("SELECT * FROM TB USER WHERE id = \#{id}")
   @Results({
       @Result(id=true, column="id", property="id"),
       @Result(column="name", property="name"),
       @Result(column="sex", property="sex"),
       @Result(column="age", property="age")
   \left\{ \cdot \right\}User selectUserById(Integer id);
   @Select("SELECT * FROM TB USER ")
   List<User> selectAllUser();
```
在 UserMapper.java 中定义了 saveUser、removeUser、modifyUser、 selectUserById 和selectAllUser 5个方法,分别对应插入、更新、删除、 根据id查询用户和查询所有用户5个数据库操作,并使用注解代替了之 前的 XML配置。注解配置中的 SQL语句和 XML配置中的SQL语句用法 一致,此处不再赘述。

程序清单:**codes/11/ADMLTest/src/org/fkit/test/InsertTest.java**

```
import org.apache.ibatis.session.SqlSession;
import org.fkit.domain.User;
import org.fkit.factory.FKSqlSessionFactory;
import org.fkit.mapper.UserMapper;
public class InsertTest {
   public static void main (String[] args) {
      // 定义 SqlSession 变量
```

```
SqlSession sqlSession = null;
try {
   // 创建 SqlSession 实例
   sqlSession = FKSqlSessionFactory.getSqlSession();
   // 创建 UserMapper 实例
   UserMapper um = sqlSession.getMapper(UserMapper.class);
   // 创建 User 对象并设置属性
   User user = new User();
   user.setName("test");
   user.setSex("男");
   user.setAqe(18);
   // 插入数据
   um.saveUser(user);
   // 查看插入数据生成的主键
   System.out.println("插入数据生成的主键 id 为: " + user.getId());
   // 提交事务
   sqlSession.commit();
} catch (Exception e) {
   // 回滚事务
   sqlSession.rollback();
   e.printStackTrace();
}finally {
   // 关闭 Sql Session
   if (sqlSession != null)sqlSession.close();
\left\{ \right\}
```
运行InsertTest类的main方法,测试saveUser ()方法,控制台显示 如下:

```
DEBUG [main] ==> Preparing: INSERT INTO TB USER (name, sex, age) VALUES(?,?,?)
DEBUG [main] ==> Parameters: test(String), 男(String), 18(Integer)
DEBUG [main] \leq =Updates: 1
插入数据生成的主键 id 为: 5
```
saveUser方法的声明如下:

```
@Insert("INSERT INTO TB USER(name, sex, age) VALUES(#{name}, #{sex}, #{age})")
@Options(useGeneratedKeys=true, keyProperty="id")
int saveUser (User user);
```
调用saveUser方法,会执行@insert注解中的SQL语句。需要注意的 是, saveUser方法还使用了@Options注解, 属性useGeneratedKeys=true 表示使用数据库自动增长的主键,该操作需要底层数据库的支持。 keyProperty="id"表示将插入数据生成的主键设置到user对象的id当 中。

#### 程序清单:**codes/11/ADMLTest/src/org/fkit/test/SelectTest.java**

```
import org.apache.ibatis.session.SqlSession;
import org.fkit.domain.User;
import org.fkit.factory.FKSqlSessionFactory;
import org.fkit.mapper.UserMapper;
public class SelectTest {
   public static void main (String[] args) {
      // 定义 SqlSession 变量
      SqlSession sqlSession = null;try {
          // 创建 SqlSession 实例
```

```
sqlSession = FKSqlSessionFactory.getSqlSession();
   // 创建 UserMapper 实例
   UserMapper um = sqlSession.getMapper(UserMapper.class);
   // 根据 id 杳询 User 对象
   User user = um.\text{selectUserById}(1);// 查看查询到的 User 对象
   System.out.println(user);
   // 提交事务
   sqlSession.commit();
} catch (Exception e) {
   // 回滚事务
   sqlSession.rollback();
   e.printStackTrace();
}finally {
   // 关闭 SqlSession
   if(sqISession != null)sqlSession.close();
\left\{ \right\}
```
运行SelectTest类的main方法,测试selectUserById ()方法,控制 台显示如下:

```
DEBUG [main] ==> Preparing: SELECT * FROM TB USER WHERE id = ?
DEBUG [main] ==> Parameters: 1(Integer)
DEBUG [main] \leq =Total: 1
User id=1, name=jack, sex=\frac{m}{2}, age=22]
```
## selectUserById方法的声明如下:

```
\texttt{@Select} ("SELECT * FROM TB USER WHERE id = #{id}")
[Results(@Result(id=true, column="id", property="id"),
   @Result(column="name", property="name"),
   @Result(column="sex", property="sex"),
   @Result(column="age", property="age")
\})
```

```
User selectUserById(Integer id);
```
调用selectUserById方法,会执行@Select注解中的SQL语句。 @Result注解用于列和属性之间的结果映射,如果列和属性名称相同, 则可以省略@Result注解, MyBatis会自动进行映射。

## 程序清单:**codes/11/ADMLTest/src/org/fkit/test/UpdateTest.java**

```
import org.apache.ibatis.session.SqlSession;
import org.fkit.domain.User;
import org.fkit.factory.FKSqlSessionFactory;
import org.fkit.mapper.UserMapper;
public class UpdateTest {
   public static void main (String[] args) {
      // 定义 SqlSession 变量
      SqlSession sqlSession = null;try \{// 创建 SqlSession 实例
          sqlSession = FKSqlSessionFactory.getSqlSession();
          // 创建 UserMapper 实例
          UserMapper um = sqlSession.getMapper(UserMapper.class);
          // 杳询 id=5 的 User 对象
          User user = um.\text{selectUserById}(5);
          // 修改查询到的 User 对象
          user.setName("update");
          user.setSex(\sqrt[n]{x});
          user.setAge(19);
          // 修改 User 对象
          um.modifyUser(user);
          // 提交事务
          sqlSession.commit();
      } catch (Exception e) {
          // 回滚事务
          sqlSession.rollback();
          e.printStackTrace();
      }finally {
          // 关闭 SqlSession
          if(sqlSession != null)sqlSession.close();
      \}\overline{\phantom{a}}
```
运行UpdateTest类的main方法,测试modifyUser ()方法,控制台 显示如下:

```
DEBUG [main] ==> Preparing: SELECT * FROM TB USER WHERE id = ?DEBUG [\text{main}] \implies \text{Parameters: } 5(\text{Integer})DEBUG [main] \leq =Total: 1
    DEBUG [main] ==> Preparing: UPDATE TB USER SET name = ?, sex = ?, age = ? WHERE id
= ?DEBUG [main] ==> Parameters: update(String), \oint(String), 19(Integer), 5(Integer)
    DEBUG [main] \leq =Updates: 1
```
modifyUser方法的声明如下:

@Update("UPDATE TB USER SET name =  $\#$ {name}, sex =  $\#$ {sex}, age =  $\#$ {age} WHERE id =  $#{id}$ .

void modifyUser (User user);

#### 调用modifyUser方法,会执行@Update注解中的SQL语句。

#### 程序清单:**codes/11/ADMLTest/src/org/fkit/test/DeleteTest.java**

```
import org.apache.ibatis.session.SqlSession;
import org.fkit.factory.FKSqlSessionFactory;
import org.fkit.mapper.UserMapper;
public class DeleteTest {
   public static void main (String[] args) {
      // 定义 SqlSession 变量
      SqlSession sqlSession = null;try \{// 创建 SqlSession 实例
          sqlSession = FKSqlSessionFactory.getSqlSession();
          // 创建 UserMapper 实例
          UserMapper um = sqlSession.getMapper(UserMapper.class);
          // 删除 User 对象
          um.removeUser(5);
          // 提交事务
          sqlSession.commit();
      } catch (Exception e) {
          // 回滚事务
          sqlSession.rollback();
          e.printStackTrace();
      }finally {
          // 关闭 Sql Session
          if(sqlsession != null)sqlSession.close();
```
 $\left\{ \right.$ 

运行DeleteTest类的main方法,测试removeUser ()方法,控制台 显示如下:

```
DEBUG [main] ==> Preparing: DELETE FROM TB USER WHERE id = ?
DEBUG [main] ==> Parameters: 5(Integer)
DEBUG [\text{main}] \leq = Updates: 1
```
removeUser方法的声明如下:

```
@Delete("DELETE FROM TB USER WHERE id = \#{id}")
int removeUser(@Param("id") Integer id);
```
调用removeUser方法,会执行@Delete注解中的SQL语句。 @Param("id")注解表示给该注解后面的变量取一个参数名称,对 应@Delete注解中的#{id}。如果没有使用@Param注解,则参数将会以 它们的顺序位置来和SQL语句中的表达式进行映射。

程序清单:**codes/11/ADMLTest/src/org/fkit/test/SelectAllTest.java**

```
import java.util.List;
import org.apache.ibatis.session.SqlSession;
import org.fkit.domain.User;
import org.fkit.factory.FKSqlSessionFactory;
import org.fkit.mapper.UserMapper;
public class SelectAllTest {
   public static void main (String[] args) {
      // 定义 SqlSession 变量
      SqlSession sqlSession = null;try \{// 创建 SqlSession 实例
          sqlSession = FKSqlSessionFactory.getSqlSession();
          // 创建 UserMapper 实例
          UserMapper um = sqlSession.getMapper(UserMapper.class);
          // 根据 id 查询 User 对象
          List<User> list = um.\text{selectAllUser}();
          // 杳看杳询到的 User 对象
          list.forEach(user->System.out.println(user));
          // 提交事务
          sqlSession.commit();
       } catch (Exception e) {
          // 回滚事务
          sqlSession.rollback();
          e.printStackTrace();
      }finally {
          // 关闭 SqlSession
          if (sqlSession != null)sqlSession.close();
      \rightarrow\mathcal{C}
```
运行SelectAllTest类的main方法,测试selectAllUser ()方法,控制 台显示如下:

```
DEBUG [main] ==> Preparing: SELECT * FROM TB USER
DEBUG [main] ==> Parameters:
DEBUG [\text{main}] \leq = \text{Total}: 4User [id=1, name=jack, sex=男, age=22]
User id=2, name=rose, sex=\frac{1}{x}, age=19]
User id=3, name=tom, sex=\frac{m}{2}, age=25]
           User id=4, name=mary, sex=\pm, age=20]
```
selectAllUser方法的声明如下:

```
@Select("SELECT * FROM TB USER ")
List<User> selectAllUser();
```
调用selectAllUser方法,会执行@Select注解中的SQL语句。

示例:测试一对一关联

本示例使用了10.1.1节中的一对一关系的tb\_crad表和tb\_person表, 数据库脚本、Card.java、Person.java、FKSqlSessionFactory.java、 mybatis-config.xml和log4j.xml文件请参考第10章内

容,此处不再赘述。

程序清单:

**codes/11/AOneToOneTest/src/org/fkit/mapper/CardMapper.java**

```
import org.apache.ibatis.annotations.Select;
import org.fkit.domain.Card;
public interface CardMapper {
   \texttt{@Select} ("SELECT * FROM TB CARD WHERE ID = #{id} ")
   Card selectCardById(Integer id);
```
程序清单: **codes/11/AOneToOneTest/src/org/fkit/mapper/PersonMapper.java**

```
import org.apache.ibatis.annotations.One;
import org.apache.ibatis.annotations.Result;
import org.apache.ibatis.annotations.Results;
import org.apache.ibatis.annotations.Select;
import org.apache.ibatis.mapping.FetchType;
import org.fkit.domain.Person;
public interface PersonMapper {
   @Select("SELECT * FROM TB PERSON WHERE ID = \# \{id\}")
   @Results({
       @Result(id=true, column="id", property="id"),
       @Result(column="name", property="name"),
       @Result(column="sex", property="sex"),
       @Result(column="age", property="age"),
       @Result(column="card id", property="card",
       one = \thetaOne (
              select="org.fkit.mapper.CardMapper.selectCardById",
              fetchType=FetchType.EAGER))
   \}Person selectPersonById(Integer id);
```
selectPersonById方法使用了@Select注解, 其根据id查询对应的 Person数据。因为需要将Person对应的Card数据也查询出来,所以Person 的Card属性使用了一个@Result结果映射。column= " card id ", property="card"表示Person的Card属性对应tb\_person表的card\_id列, one属性表示是一个一对一关联关系,@One注解的select属性表示需要 关联执行的SQL语句, fetchType表示查询的类型是立即加载 (EAGER)还是懒加载(LAZY)。

```
程序清单:
```
### **codes/11/AOneToOneTest/src/org/fkit/test/OneToOneTest.java**

```
import org.apache.ibatis.session.SqlSession;
import org.fkit.domain.Person;
import org.fkit.factory.FKSqlSessionFactory;
import org.fkit.mapper.PersonMapper;
public class OneToOneTest {
```

```
public static void main (String [] args) {
```

```
// 定义 SqlSession 变量
SqlSession sqlSession = null;
try \{// 创建 SqlSession 实例
   sqlSession = FKSqlSessionFactory.getSqlSession();
   // 获取 PersonMapper 实例
   PersonMapper pm = sqlSession.getMapper(PersonMapper.class);
   // 根据 id 查询 Person 对象, 同时需要获得关联的 Card 对象
   Person p = pm.setlectPersonById(1);// 查看查询到的 Person 对象
   System.out.println(p);
   // 查看查询到的关联的 Card 对象
   System.out.println(p.getCard());
   // 提交事务
   sqlSession.commit();
} catch (Exception e) {
   // 回滚事务
   sqlSession.rollback();
   e.printStackTrace();
}finally {
   // 关闭 SqlSession
   if (sqlSession != null)sqlSession.close();
```
运行OneToOneTest类的main方法,该方法通过SqlSession的 getMapper(Class<T>
type)方法获得mapper接口的代理对象 PersonMapper。调用selectPersonById方法时会执行该方法上的注解。需 要注意的是, Person的一对一关联使用的注解@one的select属性, 要执 行的SQL语句在CardMapper类的selectCardById方法的注解中。控制台显 示如下:

```
DEBUG [main] ==> Preparing: SELECT * FROM TB PERSON WHERE ID = ?
DEBUG [main] ==> Parameters: 1(Integer)
DEBUG [main] ====> Preparing: SELECT * FROM TB CARD WHERE ID = ?
DEBUG [main] ====> Parameters: 1(Integer)
DEBUG [\text{main}] <==== \text{Total}: 1DEBUG [main] \leq = Total: 1
Person id=1, name=jack, sex=\frac{m}{2}, age=23]
Card [id=1, code=432801198009191038]
```
可以看到,查询Peson信息时Person对应的Card对象也被查询出来 了。

示例:测试一对多关联

本示例使用了 10.1.2 节中的一对多关系的 tb\_calzz 表和 tb\_student 表,数据库脚本、Clazz.java、Student.java、FKSqlSessionFactory.java、 mybatis-config.xml和log4j.xml文件请参考第10章内容,此处不再赘述。

程序清单:

**codes/11/AOneToManyTest/src/org/fkit/mapper/StudentMapper.java**

```
import java.util.List;
import org.apache.ibatis.annotations.Result;
import org.apache.ibatis.annotations.Results;
import org.apache.ibatis.annotations.Select;
import org.fkit.domain.Student;
public interface StudentMapper {
   // 根据班级 id 查询班级所有学生
   @Select("SELECT * FROM TB STUDENT WHERE CLAZZ ID = \# \{id\}")
   @Results({
      @Result(id=true, column="id", property="id"),
      @Result(column="name", property="name"),
      @Result(column="sex", property="sex"),
      @Result(column="age", property="age")
   \}List<Student> selectByClazzId(Integer clazz id);
```
程序清单:

**codes/11/AOneToManyTest/src/org/fkit/mapper/ClazzMapper.java**

```
import org.apache.ibatis.annotations.Many;
import org.apache.ibatis.annotations.Result;
import org.apache.ibatis.annotations.Results;
import org.apache.ibatis.annotations.Select;
import org.apache.ibatis.mapping.FetchType;
import org.fkit.domain.Clazz;
public interface ClazzMapper {
   // 根据 id 杳询班级信息
   \text{CSelect} ("SELECT * FROM TB CLAZZ WHERE ID = \# \{id\}")
   @Results({
       @Result(id=true, column="id", property="id"),
       @Result(column="code", property="code"),
       @Result(column="name", property="name"),
       @Result(column="id", property="students",
      many=@Many(
              select="org.fkit.mapper.StudentMapper.selectByClazzId",
              fetchType=FetchType.LAZY))
   \{\}Clazz selectById(Integer id);
```
selectById方法使用了@Select注解,其根据id查询对应的Clazz数 据。因为需要将Clazz所关联的所有Student查询出来,所以Clazz的 students属性使用了一个@Result结果映射。column="id"表示会使用id 作为查询条件, property= " students " 表示Clazz的students属性(该属性 是个集合),many属性表示是一个一对多关联关系, @Many注解的 select属性表示需要关联执行的SQL语句, fetchType表示查询的类型是 立即加载(EAGER)还是懒加载(LAZY)。

程序清单:

**codes/11/AOneToManyTest/src/org/fkit/test/OneToManyTest.java**

```
import org.apache.ibatis.session.SqlSession;
import org.fkit.domain.Clazz;
import org.fkit.factory.FKSqlSessionFactory;
import org.fkit.mapper.ClazzMapper;
public class OneToManyTest {
   public static void main (String[] args) {
      // 定义 SqlSession 变量
      SqlSession sqlSession = null;try \{// 创建 SqlSession 实例
         sqlSession = FKSqlSessionFactory.getSqlSession();
          // 获取 ClazzMapper 实例
         ClazzMapper cm = sqlSession.getMapper(ClazzMapper.class);
          // 根据 id 杳询 Clazz 对象
         Clazz clazz = cm.\text{selectById}(1);// 杳看杳询到的 Clazz 对象
         System.out.println(clazz.getId() + " "+ clazz.getCode() + " "+clazz.getName());
         // 查看关联的学生集合, 因为配置使用的是 LAZY 懒加载, 所以当使用时才执行 SQL 语句
         clazz.getStudents().forEach(student->System.out.println(student));
          // 提交事务
         sqlSession.commit();
      } catch (Exception e) {
         // 回滚事务
         sqlSession.rollback();
          e.printStackTrace();
      }finally {
          // 关闭 SqlSession
         if(sqlSession != null)
             sqlSession.close();
```
运行OneToManyTest类的main方法,该方法通过SqlSession的 getMapper(Class<T>type)方法获得mapper接口的代理对象 ClazzMapper。调用selectById方法时会执行该方法上的注解。需要注意 的是, Clazz的一对多关联使用的注解@Many的select属性, 要执行的 SQL语句在StudentMapper类的selectByClazzId方法的注解中。由于使用 的是懒加载,故需要用到关联的学生对象时才会执行SQL语句。控制台 显示如下:

```
DEBUG [main] ==> Preparing: SELECT * FROM TB CLAZZ WHERE ID = ?
DEBUG [main] ==> Parameters: 1(Integer)
DEBUG [main] \leq =Total: 1
1 j1601 Java 就业班
DEBUG [main] ==> Preparing: SELECT * FROM TB STUDENT WHERE CLAZZ ID = ?
DEBUG [main] ==> Parameters: 1(Integer)
DEBUG [main] \leq =Total: 4
Student [id=1, name=jack, sex=\frac{m}{2}, age=23]
Student [id=2, name=rose, sex=\frac{1}{4}, age=18]
Student [id=3, name=tom, sex=男, age=21]
Student [id=4, name=alice, sex=\frac{1}{x}, age=20]
```
可以看到,首先查询了id为1的Clazz的数据,当使用Clazz关联的 Student数据时才执行了根据班级id查询学生的SQL语句。

示例:测试多对多关联

本示例使用了10.1.3节中的多对多关系的tb\_user表、tb\_order表和 tb\_article表,数据库脚本,User.java、Order.java、Article.java、 FKSqlSessionFactory.java、mybatis-config.xml 和log4j.xml文件请参考第 10章内容,此处不再赘述。

程序清单:

#### **codes/11/AManyToManyTest/src/org/fkit/mapper/UserMapper.java**

```
import org.apache.ibatis.annotations.Select;
import org.fkit.domain.User;
public interface UserMapper {
   @Select("SELECT * FROM TB USER WHERE ID = \#{id} ")
   User selectById(Integer id);
```
程序清单:

**codes/11/AManyToManyTest/src/org/fkit/mapper/ArticleMapper.java**

```
import java.io.Serializable;
    import java.util.List;
    public interface ArticleMapper {
       @Select("SELECT * FROM tb article WHERE id IN (SELECT article id FROM tb item
WHERE order id = \# \{id\} ) ")
       List<Article> selectByOrderId(Integer order id);
```
程序清单:

## **codes/11/AManyToManyTest/src/org/fkit/mapper/OrdreMapper.java**

```
import java.io.Serializable;
import java.util.List;
public interface OrderMapper {
   @Select("SELECT * FROM TB ORDER WHERE ID = \#{id}")
   @Results({
      @Result(id=true, column="id", property="id"),
      @Result(column="code", property="code"),
       @Result(column="total", property="total"),
       @Result(column="user id", property="user",
          one=@One(select="org.fkit.mapper.UserMapper.selectById",
       fetchType=FetchType.EAGER)),
       @Result(column="id", property="articles",
          many=@Many(select="org.fkit.mapper.ArticleMapper.selectByOrderId",
       fetchType=FetchType.LAZY))
   \{ \}Order selectById(Integer id);
```
selectOrderById方法使用了@Select注解,其根据id查询对应的Order 数据。Order的user属性使用了一个@Result结果映射。@One注解的 select属性表示需要关联执行的SQL语句, fetchType表示查询的类型是 立即加载(EAGER)还是懒加载(LAZY)。Order的一对多关联使用 的注解@Many的select属性,要执行的SQL语句在ArticleMapper类的 selectByOrderId方法的注解中。由于使用的是懒加载,故需要用到关联 的Article对象时才会执行SQL语句。

程序清单:

**codes/11/AManyToManyTest/src/org/fkit/test/ManyToManyTest.java**

```
import org.apache.ibatis.session.SqlSession;
import org.fkit.domain.Order;
import org.fkit.factory.FKSqlSessionFactory;
import org.fkit.mapper.OrderMapper;
public class ManyToManyTest {
   public static void main (String[] args) {
      // 定义 SqlSession 变量
      SqlSession sqlSession = null;
      try \{// 创建 SqlSession 实例
          sqlSession = FKSqlSessionFactory.getSqlSession();
          // 获取 OrderMapper 实例
          OrderMapper om = sqlSession.getMapper(OrderMapper.class);
          // 根据 id 杳询 Order 对象
          Order order = om.\text{selectById}(1);
          // 查看查询到的 Order 对象
         System.out.println(order.getId() + " " + order.getCode() + " " + order.getTotal());
          // 查看 Order 关联的 User 对象
          System.out.println(order.getUser());
          // 查看关联的 Article 集合,因为配置使用的是 LAZY 懒加载,所以当使用时才执行 SQL 语句
          order.getArticles().forEach(article -> System.out.println(article));
          // 提交事务
          sqlSession.commit();
      } catch (Exception e) {
          // 回滚事务
          sqlSession.rollback();
          e.printStackTrace();
      }finally {
          // 关闭 Sql Session
          if (sqlSession != null)sqlSession.close();
```
运行ManyToManyTest类的main方法,该方法通过SqlSession的 getMapper(Class<T>type)方法获得mapper接口的代理对象 OrderMapper。调用selectById方法时会执行该方法上的注解。Order和 User之间是多对一关系,使用@One关联;Order和Article之间是多对多

### 关系,使用@Many关联。控制台显示如下:

```
DEBUG [main] ==> Preparing: SELECT * FROM TB ORDER WHERE ID = ?
    DEBUG [main] ==> Parameters: 1(Integer)
    DEBUG [main] ====> Preparing: SELECT * FROM TB USER WHERE ID = ?
    DEBUG [main] ====> Parameters: 1(Integer)
    DEBUG [\text{main}] <==== [\text{Total}: 1]DEBUG [\text{main}] \leq = \text{Total:} 11 6aa3fa359ff14619b77fab5990940a2d 388.6
    User [id=1, username=杰克, loginname=jack, password=123456, phone=13920001616,
address=广州]
    DEBUG [main] ==> Preparing: SELECT * FROM tb article WHERE id IN (SELECT article id
FROM tb item WHERE order id = ? )
    DEBUG [main] ==> Parameters: 1(Integer)
                        Total: 3
    DEBUG [main] < =Article [id=1, name=疯狂 Java 讲义, price=108.9, remark=李刚老师经典著作]
   Article [id=2, name=疯狂 Android 讲义, price=99.9, remark=李刚老师经典著作]
   Article [id=3, name=疯狂 iOS 讲义, price=89.9, remark=李刚老师经典著作]
```
可以看到,程序首先查询了id为1的Order的数据,因为使用立即加 载,所以立即执行了查询关联的User的SQL语句;而多对多关联使用懒 加载, 当使用到关联的Article的数据时才执行了根据order\_id查询Article 的SQL语句。

### 示例:测试动态**SQL**

MyBatis 的注解也支持动态 SQL。MyBatis 提供了各种注解, 如 @InsertProvider、@UpdateProvider、@DeleteProvider和 @SelectProvider,来帮助构建动态SQL语句,然后MyBatis可以执行这些 SQL语句。

以上4个Provider注解都有type属性,该属性指定了一个类。method 属性指定该类的方法,其用来提供需要执行的SQL语句。使用字符串拼 接的方法构建SQL语句是非常困难的,并且容易出错。所以MyBaits提 供了一个SQL工具类org.apache.ibatis.jdbc.SQL, 该类不使用字符串拼接 的方式,并且会以合适的空格前缀和后缀来构造SQL语句。

SQL类的常用方法如下:

**T SELECT**(**String columns**)。 启动或追加SELECT子句,参数

通常是一个以逗号分隔的列的列表。

**T FROM**(**String table**)。 启动或追加FROM子句。调用可以超过 一次,这些参数通常是一个表名。

**T JOIN**(**String join**)。 向JOIN子句添加一个新的查询条件,该 参数通常是一个表,也可以包括一个标准的连接返回的结果集。

**T INNER\_JOIN**(**String join**)。 同JOIN子句,连接方式是内连接 (INNER\_JOIN)。

**T LEFT\_OUTER\_JOIN**(**String join**)。 同 JOIN 子句,连接方式 是左外连接(LEFT OUTER JOIN)。

**T RIGHT\_OUTER\_JOIN**(**String join**)。 同JOIN子句,连接方 式是右外连接(RIGHT\_OUTER\_JOIN)。

**T WHERE**(**String conditions**)。 追加一个新的WHERE子句条 件,可以多次调用。

**T OR**()。 使用OR拆分当前WHERE子句条件,可以不止一次调 用。

**T AND**()。 使用AND拆分当前WHERE子句条件,可以不止一次 调用。

**T GROUP\_BY**(**String columns**)。 追加一个新的GROUP BY子 句元素。

**T HAVING**(**String conditions**)。 追加一个新的HAVING子句条 件。

**T ORDER\_BY**(**String columns**)。 追加一个新的ORDER BY子 句元素。

**T INSERT\_INTO**(**String tableName**)。 启动INSERT语句插入到 指定表,应遵循由一个或多个VALUES()调用。

**T VALUES**(**String columns**,**String values**)。 追加的INSERT语 句。第一个参数是要插入的列,第二个参数是插入的值。

**T DELETE\_FROM**(**String table**)。 启动DELETE语句,并指定 删除表。

**T UPDATE**(**String table**)。 启动一个更新(UPDATE)语句,

并指定更新表。

**T SET**(**String sets**)。 追加一个SET更新语句列表。

动态SQL provider方法可以接受以下参数:

无参数

java对象

java.util.Map

本示例使用了 10.2 节中的动态 SQL 的 tb\_employee 表, 数据库脚 本、Employee.java、FKSqlSessionFactory.java、mybatis-config.xml和 log4j.xml文件请参考第10章内容,此处不再赘述。

程序清单:

**codes/11/ADynamicSQLTest/src/org/fkit/mapper/EmployeeMapper.java**

```
import java.util.List;
import java.util.Map;
import org.apache.ibatis.annotations.DeleteProvider;
import org.apache.ibatis.annotations.InsertProvider;
import org.apache.ibatis.annotations.Options;
import org.apache.ibatis.annotations.SelectProvider;
import org.apache.ibatis.annotations.UpdateProvider;
import org.fkit.domain.Employee;
public interface EmployeeMapper {
   // 动态查询
```
@SelectProvider(type=EmployeeDynaSqlProvider.class, method="selectWhitParam") List<Employee> selectWhitParam(Map<String, Object> param);

这里我们使用了@SelectProvider 有它的 指定了一个类 EmployeeDynaSqlProvider 及其内部方法selectWhitParam,用来提供需要 执行的SQL语句。

程序清单:

codes/11/ADynamicSQLTest/src/org/fkit/mapper/EmployeeDynaSqlProv
```
import java.util.Map;
import org.apache.ibatis.jdbc.SQL;
import org.fkit.domain.Employee;
public class EmployeeDynaSqlProvider {
   public String selectWhitParam (Map<String, Object> param) {
       return new SQL() {
               SELECT (\mathsf{''} \star \mathsf{''}) ;
               FROM("tb employee");
               if(param.get("id") != null)WHERE (" id = #{id} ");
               if(param.get("loginname") != null){
                   WHERE (" loginname = \#{loginname} ");
               if(param.get("password") != null){
                   WHERE ("password = \#{password}");
               if (parent.get("name") != null) {
                   WHERE ("name = \#{name}");
               if(param.get("sex") != null {
                   WHERE ("sex = #{sex}");
               if(param.get("age") != null {
                   WHERE ("age = \#{age}");
               if(param.get("phone")!= null {
                   WHERE ("phone = \#{phone}");
               if(param.get("sal")!= null {
                   WHERE ("sal = \# \{ \text{sal} \}");
               if(param.get("state")!= null {
                   WHERE ("state = \# \{ \text{state} \}");
       }.toString();
   \left\{ \right\}
```
selectWhitParam方法会根据参数Map中的内容构建动态的SELECT

语句。

程序清单:

### **codes/11/ADynamicSQLTest/src/org/fkit/test/DynamicSQLTest.java**

```
import java.util.HashMap;
import java.util.List;
import java.util.Map;
import org.apache.ibatis.session.SqlSession;
import org.fkit.domain.Employee;
import org.fkit.factory.FKSqlSessionFactory;
import org.fkit.mapper.EmployeeMapper;
public class DynamicSQLTest {
   public static void main (String[] args) {
      // 定义 SqlSession 变量
      SqlSession sqlSession = null;
      try \{// 创建 SqlSession 实例
          sqlSession = FKSqlSessionFactory.getSqlSession();
          DynamicSQLTest t = new DynamicsQLTest();
          // 获取 EmployeeMapper 对象
          EmployeeMapper em = sqlSession.getMapper(EmployeeMapper.class);
          // 测试 testSelectWhitParam 方法
          t.testSelectWhitParam(em);
          // 提交事务
          sqlSession.commit();
      } catch (Exception e) {
          // 回滚事务
          sqlSession.rollback();
          e.printStackTrace();
      }finally {
          // 关闭 Sql Session
          if(sqISession != null)sqlSession.close();
   \}// 根据动态参数查询员工数据
   public void testSelectWhitParam (EmployeeMapper em) {
```

```
// 使用 Map 装载参数
Map<String, Object> param = new HashMap<String, Object>();
param.put("loginname", "jack");
param.put ("password", "123456");
// 调用 selectWhitParam 方法
List<Employee> list = em.selectWhitParam(param);
// 查看返回结果
System.out.println(list);
```
运行DynamicSQLTest类的main方法,执行testSelectWhitParam方 法,控制台显示如下:

```
DEBUG [main] ==> Preparing: SELECT * FROM tb employee WHERE ( loginname = ? AND
password = ?)DEBUG [main] ==> Parameters: jack(String), 123456(String)
    DEBUG [main] \leq =Total: 1
    [Employee [id=1, loginname=jack, password=123456, name=杰克, sex=男, age=26,
phone=13902019999, sal=9800.0, state=ACTIVE]]
```
查看MyBatis执行的SQL语句,因为Map中只是设置了loginname和 password参数, 所以执行的SQL语句是"WHERE (loginname=? AND password=?) ".

selectWhitParam方法也可以传递Employee对象作为参数,示例代码 如下:

```
public String selectWhitParam (Employee employee) {
   return new SQL() {
       \left\{ \right.SELECT ("*") ;
          FROM("tb employee");
          if(employee.getId() != null){
              WHERE (" id = #\{id\} ");
          if (employee.getLoginname() != null) {
              WHERE (" loginname = #{loginname}");
          // 省略部分动态参数设置代码……
   }, to String();
```
读者可以多使用几种不同的参数组合测试selectWhitParam方法,观 察控制台SQL语句,以便更好地理解动态SQL查询。

程序清单:

### **codes/11/ADynamicSQLTest/src/org/fkit/mapper/EmployeeMapper.java**

// 动态插入

```
@InsertProvider(type=EmployeeDynaSqlProvider.class,method="insertEmployee")
@Options (useGeneratedKeys = true, keyProperty = "id")
int insertEmployee (Employee employee);
```
程序清单:

### codes/11/ADynamicSQLTest/src/org/fkit/mapper/EmployeeDynaSqlProv

```
public String insertEmployee (Employee employee) {
   return new SQL(){
       \left\{ \right.INSERT INTO ("tb employee");
           if (employee.getLoginname() != null) {
              VALUES ("loginname", "#{loginname}");
           \}if(employee.getPassword() != null){
              VALUES ("password", "#{password}");
           if (employee.getName() != null) {
              VALUES ("name", "\#{name}");
```

```
if (employee.getSex() != null) {
           VALUES ("sex", "\frac{1}{2} (sex)");
       if(employee.getAge() != null){
           VALUES ("age", "#{age}");
       if (employee.getPhone() != null) {
           VALUES ("phone", "#{phone}");
       \}if(employee.getSal()!= null {
           VALUES ("sal", "\#{sal}");
       if(employee.getState()!= null {
           VALUES ("state", "#{state}");
   \left\{ \right.}.toString();
```
insertEmployee方法会根据参数Employee对象的属性动态构建 INSERT语句。

程序清单:

### **codes/11/ADynamicSQLTest/src/org/fkit/test/DynamicSQLTest.java**

```
// 根据设置的属性动态插入数据
public void testInsertEmployee(EmployeeMapper em) {
   // 创建员工对象并设置属性
   Employee e = new Employee();
   e.setLoginname("mary");
   e.setPassword("123456");
   e.setName(T\mathbb{H}\overline{\mathbb{W}}");
   e.setSex(\sqrt[n]{x});
   e. setAge(20);e.setPhone("13902019999");
   e.setSal(9800.99);
   //注意: 没有设置 state 属性, 则 insert 语句中不会包含 state 列
   // e.setState("ACTIVE");
   em.insertEmployee(e);
   System.out.println("插入成功, 返回 id: " + e.getId());
```
运行DynamicSQLTest类的main方法,执行testInsertEmployee方法,

#### 控制台显示如下:

DEBUG [main] ==> Preparing: INSERT INTO tb employee (loginname, password, name, sex, age, phone, sal) VALUES (?, ?, ?, ?, ?, ?, ?)

DEBUG [main] ==> Parameters: mary (String), 123456 (String), 玛丽 (String),  $\overline{x}$  (String), 20(Integer), 13902019999(String), 9800.99(Double)

 $DEBUG [main] \leq$ Updates: 1 插入成功, 返回 id: 5

读者可以多使用几种不同的属性组合测试insertEmployee方法,观 察控制台SQL语句,以便更好地理解动态SQL插入。

程序清单:

#### **codes/11/ADynamicSQLTest/src/org/fkit/mapper/EmployeeMapper.java**

// 根据 id 杳询

@SelectProvider(type=EmployeeDynaSqlProvider.class,method="selectWhitParam") Employee selectEmployeeWithId(Map<String, Object> param);

// 动态更新

@UpdateProvider(type=EmployeeDynaSqlProvider.class, method="updateEmployee") void updateEmployee(Employee employee);

程序清单:

#### codes/11/ADynamicSQLTest/src/org/fkit/mapper/EmployeeDynaSqlProv

```
public String updateEmployee (Employee employee) {
   return new SQL(){
```

```
UPDATE ("tb employee");
       if (employee.getLoginname() != null) {
           SET ("loginname = \#{loginname}");
       if(employee.getPassword() != null [
           SET ("password = \#{password}");
       if (employee.getName() != null) {
           SET ("name = #{name});
       if (employee.getSex() != null) {
           SET ("sex = #{sex});
       \rightarrowif (employee.getAge() != null) {
           SET ("age = \#{age}");
       if (employee.getPhone() != null) {
           SET ("phone = \#{phone}");
       if(employee.getSal()! = null){
           SET("sal = #{sal}");if (employee.getState() != null {
           SET ("state = \# \{state\}'");
       WHERE (" id = #{id} ");
}.toString();
```
updateEmployee方法会根据参数Employee对象的属性动态构建 update语句。

程序清单:

**codes/11/ADynamicSQLTest/src/org/fkit/test/DynamicSQLTest.java**

```
// 根据设置的属性动态更新数据
public void testUpdateEmployee(EmployeeMapper em) {
   // 使用 Map 装载参数
   Map<String, Object> param = new HashMap<String, Object>();
   param.put ("id", 5);// 查询 id 为 1 的员工
   Employee e = em.\text{selectEmployeeWithId}(\text{param});// 修改员工对象的三个属性
   e.setLoginname("update");
   e.setPassword("fkjava");
   e.setName(\sqrt[m]{m}试");
   // 动态更新
   em.updateEmployee(e);
```
运行DynamicSQLTest类的main方法,执行testUpdateEmployee方 法,控制台显示如下:

```
DEBUG [main] ==> Preparing: SELECT * FROM tb employee WHERE ( id = ? )
    DEBUG [main] ==> Parameters: 5(Integer)
    DEBUG [main] \leq =Total: 1
    DEBUG [main] ==> Preparing: UPDATE tb employee SET loginname = ?, password = ?,
name = ?, sex = ?, age = ?, phone = ?, sal = ? WHERE ( id = ? )
    DEBUG [main] ==> Parameters: update(String), fkjava(String), 测试(String), 女
(String), 20(Integer), 13902019999(String), 9800.99(Double), 5(Integer)
    DEBUG [\text{main}] \leq = Updates: 1
```
读者可以多使用几种不同的属性组合测试updateEmployee方法,观 察控制台SQL语句,以便更好地理解动态SQL更新。

程序清单:

### **codes/11/ADynamicSQLTest/src/org/fkit/mapper/EmployeeMapper.java**

// 动态删除

(DeleteProvider(type=EmployeeDynaSqlProvider.class,method="deleteEmployee") void deleteEmployee(Map<String, Object> param);

程序清单:

codes/11/ADynamicSQLTest/src/org/fkit/mapper/EmployeeDynaSqlProv

```
public String deleteEmployee (Map<String, Object> param) {
    return new SQL() {
        \{DELETE FROM ("tb employee") ;
           if (param.get ("i\overline{d}") != null) {
                WHERE (" id = #\{id\} ");
            if (\text{param.get}("loginname") := null) {
               WHERE (" loginname = \#{loginname} ");
            if(param.get("password") != null){
               WHERE ("password = \#{password}");
           if (param.get ("name") != null) {
               WHERE ("name = \#{name}");
            \left\{ \right\}if (\text{param.get}("sex") != null) {
               WHERE ("sex = #{sex}");
            if(param.get("age")!= null {
               WHERE ("age = #{age}");
            if(param.get("phone")!= null {
               WHERE ("phone = \#{phone}");
           if (\text{param.get}("sal") != null)WHERE ("sal = \# \{ \text{sal} \}");
            \}if (parent.get("state") != null) {
               WHERE ("state = \# \{state\}'");
    }, to String();
```
deleteEmployee方法会根据参数Map中的内容动态构建DELETE语 句。

程序清单:

**codes/11/ADynamicSQLTest/src/org/fkit/test/DynamicSQLTest.java**

```
// 根据设置的属性动态删除数据
public void testDeleteEmployee (EmployeeMapper em) {
   // 使用 Map 装载参数
   Map<String, Object> param = new HashMap<String, Object>();
   param.put ("loginname", "jack");
   param.put ("password", "123456");
   // 动态删除
   em.deleteEmployee(param);
```
运行DynamicSQLTest类的main方法,执行testDeleteEmployee方 法,控制台显示如下:

```
DEBUG [main] ==> Preparing: DELETE FROM tb employee WHERE ( loginname = ? AND
password = ?DEBUG [main] ==> Parameters: jack(String), 123456(String)
```

```
DEBUG [\text{main}] \leq = Updates: 1
```
读者可以多使用几种不同的属性组合测试deleteEmployee方法,观 察控制台SQL语句,以便更好地理解动态SQL删除。

示例:测试调用存储过程

本示例使用了10.3节中调用存储过程示例的tb\_user表, 数据库脚 本、User.java、FKSqlSessionFactory.java、mybatis-config.xml和log4j.xml 文件请参考第10章内容,此处不再赘述。

程序清单:

**codes/11/AProcedureTest/src/org/fkit/mapper/UserMapper.java**

```
import java.util.List;
    import org.apache.ibatis.annotations.Delete;
    import org.apache.ibatis.annotations.Insert;
    import org.apache.ibatis.annotations.Options;
    import org.apache.ibatis.annotations.Select;
    import org.apache.ibatis.annotations.Update;
    import org.apache.ibatis.mapping.StatementType;
    import org.fkit.domain.User;
    public interface UserMapper {
       1*** 插入数据
        * @param user 包含要查询的 User 信息
        \star/@Insert("{call insert_user(#{id, mode=OUT, jdbcType=INTEGER}, "
              + "#{name, mode=IN}, #{sex, mode=IN}, #{age, mode=IN}) }")
       @Options(statementType=StatementType.CALLABLE)
       void saveUser (User user);
       1*** 查询所有数据
        * @return List<User> 包含所有 User 数据的 List 集合
        \star/@Select("{call select_user()}")
       @Options(statementType=StatementType.CALLABLE)
       List<User> selectUser();
       1*** 根据 id 查询对应的数据
        * @param id 用户的 id
        * @return User 包含用户信息的 User 对象
        \star/@Select("{call select_user_by_id(#{id, mode=IN}) }")
       @Options(statementType=StatementType.CALLABLE)
       User selectUserById(Integer id);
       1*** 修改数据
        * @param_user 包含要修改的 User 信息
        \star/@Update("{call update_user(#{id, mode=IN}, #{name, mode=IN}, #{sex, mode=IN},
# \{ \text{age}, \text{mode=IN} \} ) "@Options(statementType=StatementType.CALLABLE)
       void modifyUser (User user);
       1*** 删除数据
        * @param user 包含要修改的 User 信息
        \star/@Delete("{call delete user_by_id(#{id, mode=IN})}")
       @Options(statementType=StatementType.CALLABLE)
       void removeUser (User user);
```
UserMapper.java只是将之前写在XML文件当中调用存储过程的SQL 语句写在了注解当中,注意需要使用

@Options(statementType=StatementType.CALLABLE)提供调用存储过 程的CALLBALE选项,其他并无不同。

程序清单:

**codes/11/AProcedureTest/src/org/fkit/mapper/AProcedureTest.java**

```
import java.util.List;
import org.apache.ibatis.session.SqlSession;
import org.fkit.domain.User;
import org.fkit.factory.FKSqlSessionFactory;
import org.fkit.mapper.UserMapper;
public class AProcedureTest {
   public static void main (String[] args) throws Exception {
       // 定义 SqlSession 变量
       SqlSession sqlSession = null;
       try {
          // 创建 SqlSession 实例
          sqlSession = FKSqlSessionFactory.getSqlSession();
          AProcedureTest t = new AProceedureTest();
          // 测试插入数据
          t.testSaveUser(sqlSession);
          // 测试查询所有数据
          // t.testSelectUser(sqlSession);
          // 测试根据 id 查询对应的数据
          // t.testSelectUserById(sqlSession);
          // 测试修改数据
          // t.testModifyUser(sqlSession);
          // 测试删除数据
          t.testRemoveUser(sqlSession);
          // 提交事务
          sqlSession.commit();
       } catch (Exception e) {
          // 回滚事务
          sqlSession.rollback();
          e.printStackTrace();
       }finally {
          // 关闭 SqlSession
          if (sqlSession != null)
              sqlSession.close();
       \mathcal{F}\}// 测试插入数据
   public void testSaveUser(SqlSession sqlSession){
       // 获得 UserMapper 接口的代理对象
       UserMapper um = sqlSession.getMapper(UserMapper.class);
       User user = new User ("test", "\frac{1}{2}", 23);
       // User user = new User("jack", "\frac{1}{2}", 20);
       // User user = new User ("rose", "\frac{1}{2}", 18);
       // User user = new User ("tom", "\frac{1}{2}", 21);
       // User user = new User ("mary", "\overline{\mathbf{x}}", 19);
       // User user = new User("alice", "\frac{1}{X}", 18);
       // User user = new User ("scott", "\frac{\pi}{3}", 25);
       // 调用保存 User 的方法
       um.saveUser(user);
       System.out.println("插入成功, 返回的 id = " + user.getId());
```

```
// 测试查询所有数据
public void testSelectUser(SqlSession sqlSession){
   // 获得 UserMapper 接口的代理对象
   UserMapper um = sqlSession.getMapper(UserMapper.class);
   // 调用查询所有 User 数据的方法
   List<User> users = um.sleepctUser();
   // 遍历打印每一个 User 对象
   users.forEach(user -> System.out.println(user));
\}// 测试根据 id 查询对应的数据
public void testSelectUserById(SqlSession sqlSession) {
   // 获得 UserMapper 接口的代理对象
   UserMapper um = sqlSession.getMapper(UserMapper.class);
   // 调用根据 id 查询 User 数据的方法
   User user = um.\text{selectUserById}(1);System.out.println(user);
\mathcal{L}// 测试修改数据
public void testModifyUser(SqlSession sqlSession){
   // 获得 UserMapper 接口的代理对象
   UserMapper um = sqlSession.getMapper(UserMapper.class);
   // 查询出 id 为 1 的 User 对象
   User user = um.\text{selectUserById}(1);// 修改对象的属性
   user.setName("fkit");
   user.setSex("男");
   user.setAge(19);
   // 调用修改数据的方法
   um.modifyUser(user);
\left\{ \right\}// 测试删除数据
public void testRemoveUser(SqlSession sqlSession){
   // 获得 UserMapper 接口的代理对象
   UserMapper um = sqlSession.getMapper(UserMapper.class);
   // 查询出 id 为 1 的 User 对象
   User user = um.\text{selectUserById}(1);// 调用删除数据的方法
   um.removeUser(user);
\left\{ \right.
```
所有测试结果和10.3节中的测试结果完全一致,读者可以自行测 试,此处不再赘述。

#### 示例:测试二级缓存

本示例使用了 10.5.2 节中二级缓存示例的 tb\_user 表, 数据库脚 本、User.java、FKSqlSessionFactory.java、mybatis-config.xml和log4j.xml 文件请参考第10章内容,此处不再赘述。

程序清单:

**codes/11/ATwoLevelCacheTest/src/org/fkit/mapper/UserMapper.java**

```
import org.apache.ibatis.annotations.CacheNamespace;
import org.apache.ibatis.annotations.Delete;
import org.apache.ibatis.annotations.Options;
import org.apache.ibatis.annotations.Select;
import org.apache.ibatis.cache.decorators.LruCache;
import org.fkit.domain.User;
@CacheNamespace(eviction=LruCache.class, flushInterval=60000, size=512,
readWrite=true)
public interface UserMapper {
   // 根据 id 杳询 User
   \texttt{@Select} ("SELECT * FROM TB USER WHERE id = #{id}")
   @Options(useCache=true)
   User selectUserById(Integer id);
   // 根据 id 删除 User
   \ThetaDelete("DELETE FROM TB USER WHERE id = #{id}")
```

```
void deleteUserById(Integer id);
```
UserMapper.java只是将之前写在XML文件当中的二级缓存配置写在 了注解当中,其他并无不同。

@CacheNamespace注解用来配置二级缓存,该注解同样可以配置各 项属性。

eviction=LruCache.class 表示使用回收策略的 class, 所有回收策略

的类型都位于org.apache.ibatis.cache.decorators包下。

flushInterval=60000表示刷新间隔。

size=512表示缓存数目。

readWrite=true表示只读,和之前XML中的readOnly属性一样。

程序清单:

#### codes/11/ATwoLevelCacheTest/src/org/fkit/mapper/ATwoLevelCacheTes

```
import org.apache.ibatis.session.SqlSession;
import org.fkit.domain.User;
import org.fkit.factory.FKSqlSessionFactory;
import org.fkit.mapper.UserMapper;
public class ATwoLevelCacheTest {
   public static void main (String[] args) {
      // 使用工厂类获得 SqlSession 对象
      SqlSession sqlSession1 = FKSqlSessionFactory.getSqlSession();
      // 获得 UserMapping 对象
      UserMapper um = sqlSession1.getMapper(UserMapper.class);
      // 查询 id 为 1 的 User 对象, 会执行 select 语句
      User user = um.\text{selectUserById}(1);System.out.println(user);
      // 关闭一级缓存
      sqlSession1.close();
      // 重新获取一级缓存
      SqlSession sqlSession2 = FKSqlSessionFactory.getSqlSession();
      // 再次获得 UserMapping 对象
      um = sqlSession2.getMapper(UserMapper.class);
      // 再次查询 id 为 1 的 User 对象, 虽然现在使用的是一个新的 SqlSession 对象,但是二级缓存
      // 中缓存了数据, 所以不会再次执行 select 语句
      User user2 = um.\text{selectUserById}(1);System.out.println(user2);
      // 关闭 SqlSession 对象
      sqlSession2.close();
```
所有测试结果和10.5.2节中的测试结果完全一致,读者可以自行测

试,此处不再赘述。

# **11.3** 本章小结

本章详细介绍了MyBatis的常用注解,包括增删改查和一对一关 联、一对多关联、多对多关联、动态SQL、调用存储过程和使用二级缓 存的操作。

第12章将重点介绍Spring MVC和MyBatis的整合。

# 第**12**章 **Spring 5**整合**MyBatis 3**

本章要点

↘ Spring 5整合MyBatis 3配置

↘ Spring 5整合MyBatis 3的优势

前面章节详细介绍了Spring MVC的常用功能和MyBatis的基本用 法。在实际的项目开发中,我们需要将Spring和MyBatis进行整合,从而 使用Spring依赖注入以减少代码的耦合,使用Spring MVC处理请求并作 出响应,使用MyBatis更加简捷地完成数据库操作。本章将重点介绍 Spring和MyBatis的整合过程。

## **12.1** 开发环境搭建

安装JDK 8, 配置环境变量JAVA\_HOME、PATH和CLASSPATH。 安装Eclipse并配置JRE环境。

安装Tomcat 8,并在Eclipse中集成Tomcat 8。

安装MySQL 5以上数据库。

提示

关于开发环境的内容请参考《疯狂Java讲义》。

## **12.2** 准备所需的**jar**包

**Spring**框架**jar**包。 spring-framework-5.0.1.RELEASE文件夹下libs目 录下所有模块class文件的jar包和Spring的核心容器必须依赖的commonlogging的jar包(本书示例是commons-logging-1.2.jar),共22个。

**MyBatis**框架**jar**包。 mybatis-3.4.5.jar和mybatis-3.4.5文件夹下的lib 目录下所有jar包,共13个。

**MyBatis**整合**Spring**中间件**jar**包。 根据MyBatis官方的说法,在 MyBatis 3问世之前, Spring 3的开发工作就已经完成了, 所以Spring 3中

没有提供对MyBatis 3的支持。因此由MyBatis社区自己开发了一个 MyBatis-Spring中间件用来满足MyBatis用户整合Spring的需求,该中间 件有如下两个作用:

● 在Spring中配置MyBatis工厂类。

● 在DAO层使用Spring注入的工具Bean对数据进行操作。

本书成书时该中间件最高版本是mybatis-spring-1.3.1.jar。

**aspectj** 框架 **jar** 包。 aspectjrt.jar、aspectjtools.jar、aspectjweaver.jar 和 org.aspectj.matcher.jar。本书成书时**aspectj**框架 最高版本是aspectj-1.8.13。

数据库驱动**jar**包。 本书成书时最高版本是mysql-connector-java-5.1.44.jar。

数据源 **C3P0** 所需 **jar** 包。 本书成书时最高版本是c3p0- 0.9.5.2.jar、hibernate-c3p0-5.2.10.Final.jar和mchange-commons-java-0.2.11.jar。

**JSTL**标签库**jar**包。 javax.servlet.jsp.jstl-1.2.1.jar和 javax.servlet.jsp.jstl-api-1.2.1.jar。

## **12.3** 准备数据库资源

在mybatis数据库中创建两个表tb\_user和tb\_book,并插入测试数 据,SQL脚本如下:

# 如果存在 tb user 表则删除 DROP TABLE IF EXISTS tb user;

#创建用户表 CREATE TABLE tb user ( id INT PRIMARY KEY AUTO INCREMENT, #id loginname VARCHAR(50) UNIQUE, #登录名 邮箱 PASSWORD VARCHAR (18), #密码 username VARCHAR(18), #用户名 #电话 phone VARCHAR(18), address VARCHAR (255) #地址  $\vert$  ; INSERT INTO tb user (loginname, PASSWORD, username, phone, address) VALUES('jack','123456','杰克','13920001234','广州市天河区'); # 如果存在 tb book 表则删除 DROP TABLE IF EXISTS tb book; CREATE TABLE tb book ( id INT (11) PRIMARY KEY AUTO INCREMENT, name VARCHAR (54), author VARCHAR (54), publicationdate DATE, publication VARCHAR (150), price DOUBLE, image VARCHAR (54), remark VARCHAR (600)  $\vert$ ;

INSERT INTO tb book (id, name, author, publicationdate, publication, price, image, remark) VALUES('1','疯狂 Java 讲义(附光盘)','李刚 编著','2008-10-01','电子工业出版社 ','74.2','java.jpg','疯狂源自梦想,技术成就辉煌 本书来自作者 3 年的 Java 培训经历,凝结了作者近 3000个小时的授课经验, 总结了几百个 Java 学员学习过程中的典型错误. ');

INSERT INTO tb book (id, name, author, publicationdate, publication, price, image, remark) VALUES('2','轻量级 Java EE 企业应用实战','李刚 编著','2008-11-01','电子工业出版社 ','59.2','ee.jpg','本书主要介绍以 Spring+Hibernate 为基础的 Java EE 应用.');

INSERT INTO tb book (id, name, author, publicationdate, publication, price, image, remark) VALUES('3','疯狂 Android 讲义(含 CD 光盘 1','李刚 编著','2011-07-01','电子工业出版社 ','60.6','android.jpg','计算机便携化是未来的发展趋势,而 Android 作为最受欢迎的手机、平板电脑操 作系统之一, 其发展的上升势头是势不可当的。而 Android 应用选择了 Java 作为其开发语言, 对于 Java 来说也 是一次极好的机会。');

INSERT INTO tb book (id, name, author, publicationdate, publication, price, image, remark) VALUES('4','疯狂 Ajax 讲义(含 CD 光盘 1 张)','李刚 编著','2011-07-01','电子工业出版社 ', '66.6', 'ajax.jpg', '异步访问技术, 现在所有网站都在用.');

# **12.4** 完成配置文件

## 新建一个项目fkbookapp, 加入在12.2节中准备的jar包。

### 程序清单:**codes/12/fkbookapp/src/db.properties**

```
dataSource.driverClass=com.mysql.jdbc.Driver
dataSource.jdbcUrl=jdbc:mysql://127.0.0.1:3306/mybatis
dataSource.user=root
dataSource.password=root
dataSource.maxPoolSize=20
dataSource.maxIdlerime = 1000dataSource.minPoolSize=6
dataSource.initialPoolSize=5
```
# 程序清单:**codes/12/fkbookapp/WebContent/WEB-**

### **INF/applicationContext.xml**

```
<?xml version="1.0" encoding="UTF-8"?>
<beans xmlns="http://www.springframework.org/schema/beans"
   xmlns: mybatis="http://mybatis.org/schema/mybatis-spring"
   xmlns:xsi="http://www.w3.org/2001/XMLSchema-instance"
   xmlns:p="http://www.springframework.org/schema/p"
```

```
xmlns:context="http://www.springframework.org/schema/context"
xmlns:mvc="http://www.springframework.org/schema/mvc"
xmlns:tx="http://www.springframework.org/schema/tx"
xsi:schemaLocation="http://www.springframework.org/schema/beans
```
http://www.springframework.org/schema/beans/spring-beans.xsd

http://www.springframework.org/schema/context

http://www.springframework.org/schema/context/spring-context.xsd

http://www.springframework.org/schema/mvc

http://www.springframework.org/schema/mvc/spring-mvc.xsd

http://www.springframework.org/schema/tx

http://www.springframework.org/schema/tx/spring-tx.xsd

http://mybatis.org/schema/mybatis-spring

http://mybatis.org/schema/mybatis-spring.xsd ">

<!-- mybatis:scan 会将 org.fkit.mapper 包里的所有接口当作 mapper 配置, 之后可以自动引 入 mapper 类-->

#### <mybatis: scan base-package="org.fkit.mapper"/>

<!-- 扫描 org.fkit 包下面的 java 文件,若有 Spring 的相关注解的类,则把这些类注册为 Spring  $th$  bean  $--$ 

#### <context: component-scan base-package="org.fkit"/>

<!-- 使用 PropertyOverrideConfigurer 后处理器加载数据源参数 -->

<context:property-override location="classpath:db.properties"/>

<!-- 配置 c3p0 数据源 -->

<bean id="dataSource" class="com.mchange.v2.c3p0.ComboPooledDataSource"/>

<!-- 配置 SqlSessionFactory, org.mybatis.spring.SqlSessionFactoryBean 是 MyBatis 社区开发用于整合 Spring 的 bean -->

#### <bean id="sqlSessionFactory" class="org.mybatis.spring.SqlSessionFactoryBean" p:dataSource-ref="dataSource"/>

<!-- JDBC 事务管理器 -->

<bean id="transactionManager"

class="org.springframework.jdbc.datasource.DataSourceTransactionManager" p:dataSource-ref="dataSource"/>

<!-- 启用支持 annotation 注解方式事务管理 -->

<tx:annotation-driven transaction-manager="transactionManager"/> </beans>

### 程序清单: codes/12/fkbookapp/WebContent/WEB-INF/springmvcconfig.xml

```
<?xml version="1.0" encoding="UTF-8"?>
<beans xmlns="http://www.springframework.org/schema/beans"
   xmlns:xsi="http://www.w3.org/2001/XMLSchema-instance"
   xmlns:mvc="http://www.springframework.org/schema/mvc"
   xmlns:context="http://www.springframework.org/schema/context"
   xsi:schemaLocation="
      http://www.springframework.org/schema/beans
      http://www.springframework.org/schema/beans/spring-beans.xsd
      http://www.springframework.org/schema/mvc
      http://www.springframework.org/schema/mvc/spring-mvc.xsd
      http://www.springframework.org/schema/context
      http://www.springframework.org/schema/context/spring-context.xsd">
   <!-- 自动扫描该包, Spring MVC 会将包下使用了@controller 注解的类注册为 Spring 的
    controller -->
   <context: component-scan base-package="org.fkit.controller"/>
   <!-- 设置默认配置方案 -->
   <mvc:annotation-driven/>
   <!-- 视图解析器 p:prefix属性表示前缀 p:suffix 表示后缀 -->
     <bean id="viewResolver"
 class="org.springframework.web.servlet.view.InternalResourceViewResolver"
 p:prefix="/WEB-INF/content/" p:suffix=".jsp"/>
\langle/beans>
```
程序清单:**codes/12/fkbookapp/WebContent/WEB-INF/web.xml**

```
<?xml version="1.0" encoding="UTF-8"?>
    <web-app xmlns:xsi="http://www.w3.org/2001/XMLSchema-instance"
       xmlns="http://xmlns.jcp.org/xml/ns/javaee"
       xsi:schemaLocation="http://xmlns.jcp.org/xml/ns/javaee
       http://xmlns.jcp.org/xml/ns/javaee/web-app 3 1.xsd"
       id="WebApp ID" version="3.1">
       <!-- 配置 spring 核心监听器, 默认会以 /WEB-INF/applicationContext.xml 作为配置文件 -->
       <listener>
          <listener-class>org.springframework.web.context.ContextLoaderListener
           </listener-class>
       </listener>
       <!-- contextConfigLocation 参数用来指定 Spring 的配置文件 -->
       <context-param>
          <param-name>contextConfigLocation</param-name>
          <param-value>/WEB-INF/applicationContext*.xml</param-value>
       </context-param>
       <!-- 定义 Spring MVC 的前端控制器 -->
     <servlet>
       <servlet-name>springmvc</servlet-name>
       <servlet-class>
          org.springframework.web.servlet.DispatcherServlet
       </servlet-class>
       <init-param>
         <param-name>contextConfigLocation</param-name>
         <param-value>/WEB-INF/springmvc-config.xml</param-value>
       </init-param>
       <load-on-startup>1</load-on-startup>
     </servlet>
     <!-- 让 Spring MVC 的前端控制器拦截所有请求 -->
     <servlet-mapping>
       <servlet-name>springmvc</servlet-name>
       <url-pattern>/</url-pattern>
     </servlet-mapping>
     <!-- 编码讨滤器 -->
     <filter>
          <filter-name>characterEncodingFilter</filter-name>
          <filter-class>org.springframework.web.filter.CharacterEncodingFilter
</filter-class>
          <init-param>
              <param-name>encoding</param-name>
              <param-value>UTF-8</param-value>
          </init-param>
     </filter>
       <filter-mapping>
          <filter-name>characterEncodingFilter</filter-name>
          <url-pattern>/*</url-pattern>
       </filter-mapping>
    \langle/web-app>
```
# **12.5** 持久层功能实现

#### 程序清单:**codes/12/fkbookapp/src/org/fkit/domain/User.java**

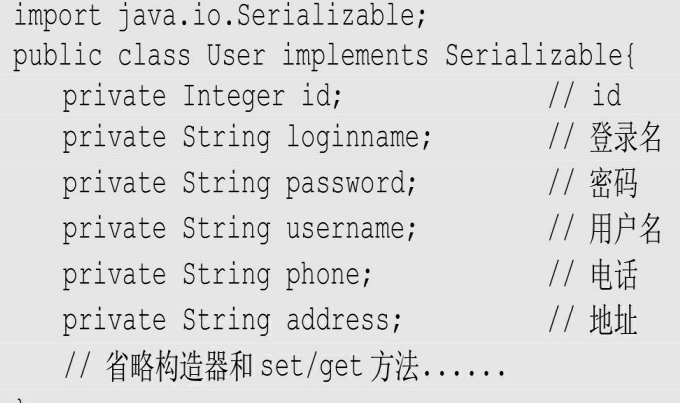

#### 程序清单:**codes/12/fkbookapp/src/org/fkit/domain/Book.java**

```
import java.io.Serializable;
import java.util.Date;
public class Book implements Serializable{
  private Integer id;
                             // id// 书名
  private String name;
                              // 作者
  private String author;
  private String publication;
                              // 出版社
  private Date publicationdate; // 出版日期
  private Double price;
                              // 价格
  private String image;
                              // 封面图片
  private String remark;
                              // 详细描述
  // 省略构造器和 set/get 方法......
```
程序清单:

**codes/12/fkbookapp/src/org/fkit/mapper/UserMapper.java**

```
import org.apache.ibatis.annotations.Param;
import org.apache.ibatis.annotations.Select;
import org.fkit.domain.User;
public interface UserMapper {
   /*** 根据登录名和密码查询用户
    * @param String loginname
    * @param String password
    * @return 找到返回 User 对象, 没有找到返回 null
    * * /
   @Select("select * from tb user where loginname = \#{loginname} and password =
    #{password}")
   User findWithLoginnameAndPassword(@Param("loginname")String loginname,
          @Param("password") String password);
```

```
程序清单:
```
### **codes/12/fkbookapp/src/org/fkit/mapper/BookMapper.java**

```
import java.util.List;
import org.apache.ibatis.annotations.Select;
import org.fkit.domain.Book;
public interface BookMapper {
   1*** 杳询所有图书
    * @return 图书对象集合
    \star \star /
   @Select(" select * from tb book ")
   List<Book> findAll();
```
持久层包括和数据库表映射的User.java和Book.java两个JavaBean对 象,并使用了MyBatis的注解映射了对应的SQL语句。

# **12.6** 服务层功能实现

程序清单:

### **codes/12/fkbookapp/src/org/fkit/service/UserService.java**

```
import org.fkit.domain.User;
/*\star* User 服务层接口
```

```
\star \star /
public interface UserService {
   1*** 判断用户登录
    * @param String loginname
    * @param String password
    * @return 找到返回 User 对象, 没有找到返回 null
    \star \star /
   User login (String loginname, String password);
```
#### 程序清单:

#### **codes/13/fkbookapp/src/org/fkit.service/impl/UserServiceImpl.java**

```
import org.fkit.domain.User;
import org.fkit.mapper.UserMapper;
import org.fkit.service.UserService;
import org.springframework.beans.factory.annotation.Autowired;
import org.springframework.stereotype.Service;
import org.springframework.transaction.annotation.Isolation;
import org.springframework.transaction.annotation.Propagation;
import org.springframework.transaction.annotation.Transactional;
1*** User 服务层接口实现类
* @Service("userService")用于将当前类注释为一个 Spring 的 bean, 名为 userService
\star \star /
@Service("userService")
public class UserServiceImpl implements UserService {
   1*** 自动注入 UserMapper
   \star \star /
   @Autowired
   private UserMapper userMapper;
   /*\star* UserService 接口 login 方法实现
    * @see { UserService }
    \star \star /
   @Override
   public User login (String loginname, String password) {
      return userMapper.findWithLoginnameAndPassword(loginname, password);
```
程序清单:

#### **codes/13/fkbookapp/src/org/fkit/service/BookService.java**

```
import java.util.List;
import org.fkit.domain.Book;
1*** Book 服务层接口
 \star \star /
public interface BookService {
   1*** 查找所有图书
    * @return Book 对象集合
    \star \star /
   List<Book> getAll();
```
程序清单:

#### **codes/13/fkbookapp/src/org/fkit/service/impl/BookServiceImpl.java**

```
import java.util.List;
import org.fkit.domain.Book;
import org.fkit.mapper.BookMapper;
import org.fkit.service.BookService;
import org.springframework.beans.factory.annotation.Autowired;
import org.springframework.stereotype.Service;
```

```
import org.springframework.transaction.annotation.Isolation;
import org.springframework.transaction.annotation.Propagation;
import org.springframework.transaction.annotation.Transactional;
/*\star* Book 服务层接口实现类
* @Service("bookService")用于将当前类注释为一个 Spring 的 bean, 名为 bookService
\star \star /
@Service("bookService")
public class BookServiceImpl implements BookService {
   1*** 自动注入 BookMapper
   \star \star/CAutowired
   private BookMapper bookMapper;
   1*** BookService 接口 getAll 方法实现
    * @see { BookService }
    \star \star /
   @Override
   public List<Book> qetAll() {
      return bookMapper.findAll();
   \}
```
服务层使用了 Spring 的@Autowired 注解自动注入持久层的 Mapper 对象,并且使用了@Service注解将类注释成为Spring的Bean。

# **12.7** 控制层功能实现

程序清单:

**codes/12/fkbookapp/src/org/fkit/controller/FormController.java**

```
import org.springframework.stereotype.Controller;
import org.springframework.web.bind.annotation.RequestMapping;
1*** 页面跳转控制器
\star \star /
@Controller
public class FormController{
   @RequestMapping(value= "/loginForm")
    public String loginForm() {
      // 跳转页面
      return "/loginForm";
```
程序清单:

#### **codes/12/fkbookapp/src/org/fkit/controller/UserController.java**

```
import javax.servlet.http.HttpSession;
import org.fkit.domain.User;
import org.fkit.service.UserService;
import org.springframework.beans.factory.annotation.Autowired;
import org.springframework.beans.factory.annotation.Qualifier;
import org.springframework.stereotype.Controller;
import org.springframework.web.bind.annotation.PostMapping;
import org.springframework.web.servlet.ModelAndView;
import org.springframework.web.servlet.view.RedirectView;
1*** 处理用户请求控制器
\star \star /
@Controller
public class UserController {
   /*\star
```

```
* 自动注入 UserService
\star \star /
@Autowired
@Qualifier("userService")
private UserService userService;
1*** 处理/login 请求
* * /
@PostMapping(value="/login")
public ModelAndView login (
       String loginname, String password,
       ModelAndView mv,
       HttpSession session) {
   // 根据登录名和密码查找用户, 判断用户登录
   User user = userService.login(loginname, password);
   if (user != null) {
      // 登录成功, 将 user 对象设置到 HttpSession 作用域
      session.setAttribute("user", user);
      // 转发到 main 请求
      mv.setView(new RedirectView("/fkbookapp/main"));
   lelse{
      // 登录失败, 设置失败提示信息, 并跳转到登录页面
      mv.addObject("message", "登录名或密码错误, 请重新输入!");
      mv.setViewName("loginForm");
   \left\{ \right\}return mv;
\}
```
程序清单:

**codes/12/fkbookapp/src/org/fkit/controller/BookController.java**

```
import java.util.List;
import org.fkit.domain.Book;
import org.fkit.service.BookService;
import org.springframework.beans.factory.annotation.Autowired;
import org.springframework.beans.factory.annotation.Qualifier;
import org.springframework.stereotype.Controller;
import org.springframework.ui.Model;
import org.springframework.web.bind.annotation.RequestMapping;
1*** 处理图书请求控制器
\star \star /
@Controller
public class BookController {
   1*** 自动注入 BookService
    \star \star /
   @Autowired
   @Qualifier("bookService")
   private BookService bookService;
   1*** 处理/main 请求
    * */@RequestMapping(value="/main")
    public String main (Model model) {
      // 获得所有图书集合
      List<Book> book list = bookService.getAll();
      // 将图书集合添加到 model 当中
      model.addAttribute("book list", book list);
      // 跳转到 main 页面
      return "main";
```
控制层使用了Spring的@Autowired注解自动注入服务层的Service对 象, @Qualifier注解用于指明需要注入的具体类型, 并且使用 @Controller 注解将类注释成为 Spring MVC 的Controller。

## **12.8 JSP**页面

程序清单:**codes/12/fkbookapp/WebContent/WEB-**

#### **INF/content/loginForm.jsp**

```
\hbox{\tt <html>>}<head>
<meta http-equiv="Content-Type" content="text/html; charset=UTF-8">
<title>登录页面</title>
\langle/head>
<body>
<h3>登录页面</h3>
<form action="login" method="post">
   <font color="red">${requestScope.message }</font>
    <table>
        <tr>
             <td><label>登录名: </label></td>
            <td><input type="text" id="loginname" name="loginname" ></td>
        \langle/tr>
         \langle \text{tr} \rangle<td><label>密码: </label></td>
            <td><input type="password" id="password" name="password" ></td>
         \langle/tr>
         \langle \text{tr} \rangle<td><input type="submit" value="登录"></td>
         \langle/tr>
    \langle/table>
\langle/form>
\langle/body>
\langle/html>
```
程序清单:**codes/12/fkbookapp/WebContent/WEB-**

#### **INF/content/main.jsp**

```
<html>
    <head>
    <meta http-equiv="Content-Type" content="text/html; charset=UTF-8">
    <title>首页</title>
    <style type="text/css">
        table{border-collapse:collapse;border-spacing:0;border-left:1px solid #888;
border-top:1px solid #888;background:#efefef;}
        th,td{border-right:1px solid #888;border-bottom:1px solid #888;padding:5px
15px;th{font-weight:bold;background:#ccc;}
    \langle/style>
    </head>
    <body>欢迎[${sessionScope.user.username }]访问
    \langlebr>
    <table border="1">
        <tr>
           <th>封面</th><th>书名</th><th>作者</th><th>价格</th>
        \langle/tr>
        <c:forEach_items="${requestScope.book_list_}" var="book">
           <tr>
               <td><imq src="images/${book.image }" height="60"></td>
               \langle \text{td}\rangle \{ \text{book.name } \}<td>${book.author }</td>
               <td>${book.price }</td>
           \langle/tr>
        </c:forEach>
    \langle/table>
    </body>
    \langle/html>
```
loginForm.jsp是一个登录页面,可以在此输入登录名和密码进行登 录。登录完成后main.jsp显示从数据库tb\_book表读取出的书籍信息。

# **12.9** 测试**Spring 5**整合**MyBatis 3**

部署fkbookapp项目,在浏览器中输入如下URL来测试应用: http://localhost:8080/fkbookapp/loginForm 会看到如图12.1所示的界面,表示Spring MVC访问成功。

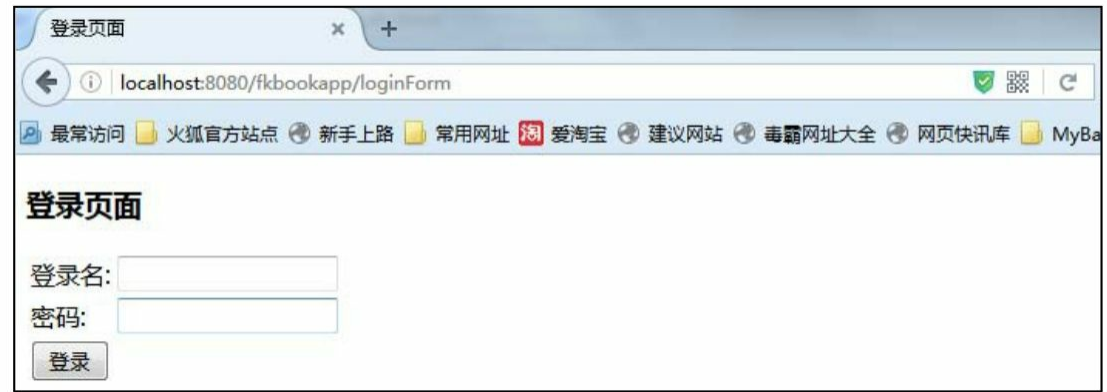

#### 图12.1 登录页面

输入登录名"jack", 密码"123456", 单击"登录"按钮, 请求将会被 提交到UserController类的login方法进行登录验证。验证成功,请求将会 被转发到BookController的main方法,获取所有书籍信息,之后跳转到 main.jsp页面, 如图12.2所示。

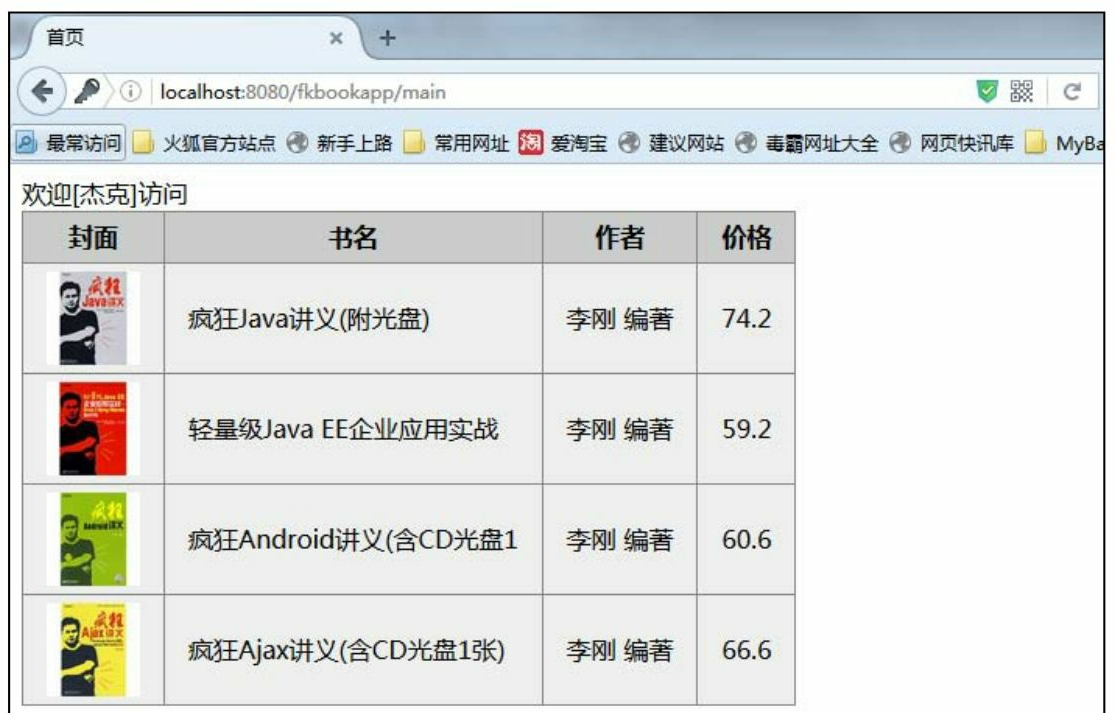

#### 图12.2 书籍页面

如果登录名和密码输入错误,会重新跳转到登录页面提示用户重新 输入,如图12.3所示。

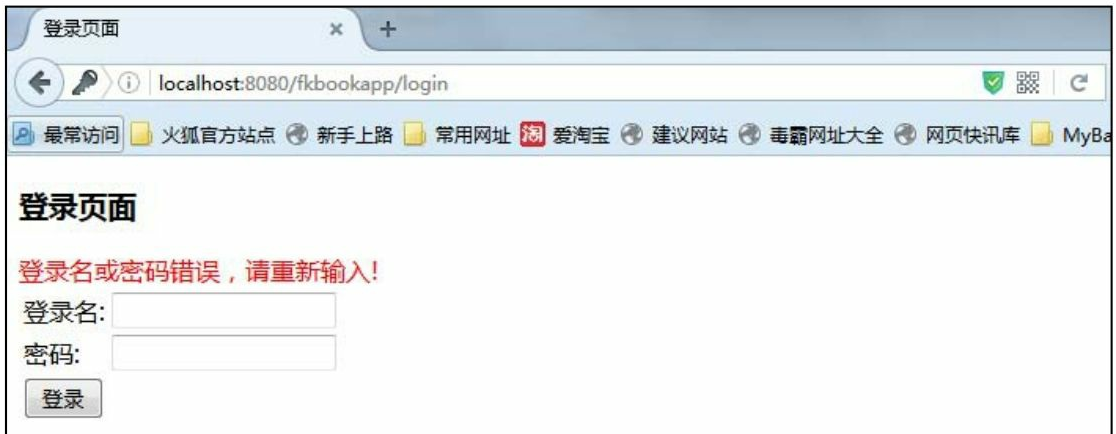

图12.3 登录失败页面

# **12.10** 本章小结

本章详细介绍了Spring 5整合MyBatis 3的过程,重点在于MyBatis的 注解映射、Spring MVC的配置和注解映射、Spring整合MyBatis的配 置。

第13章将重点介绍Spring 5整合MyBatis 3的人事管理系统项目。
# 第**13**章 实战项目:人事管理系统

本章要点

↘ 人事管理系统功能模块设计

↘ 人事管理系统持久化组件设计

↘ 人事管理系统业务逻辑组件设计

↘ Spring MVC整合MyBatis的优势

本章将会综合运用前面章节所介绍的知识来开发一个完整的人事管 理(HRM)系统。该系统包括用户管理、部门管理、职位管理、员工 管理、公告管理、下载中心等常用的人事管理系统功能。

本系统采用前面介绍的Java EE架构: Spring MVC 5+MyBatis 3, 该 系统架构成熟,性能良好,运行稳定。Spring的IoC容器负责管理业务逻 辑组件、持久层组件及控制层组件,这样可以充分利用 Spring 的依赖注 入的优势,进一步增强系统的解耦性,从而提高应用的可扩展性,降低 系统重构的成本。

# **13.1** 项目简介及系统结构

人事管理系统是办公信息自动化建设中最常见的项目,几乎每个 OA系统中都需要人事管理系统。图13.1显示了我们开发的人事管理系统 界面和功能菜单。

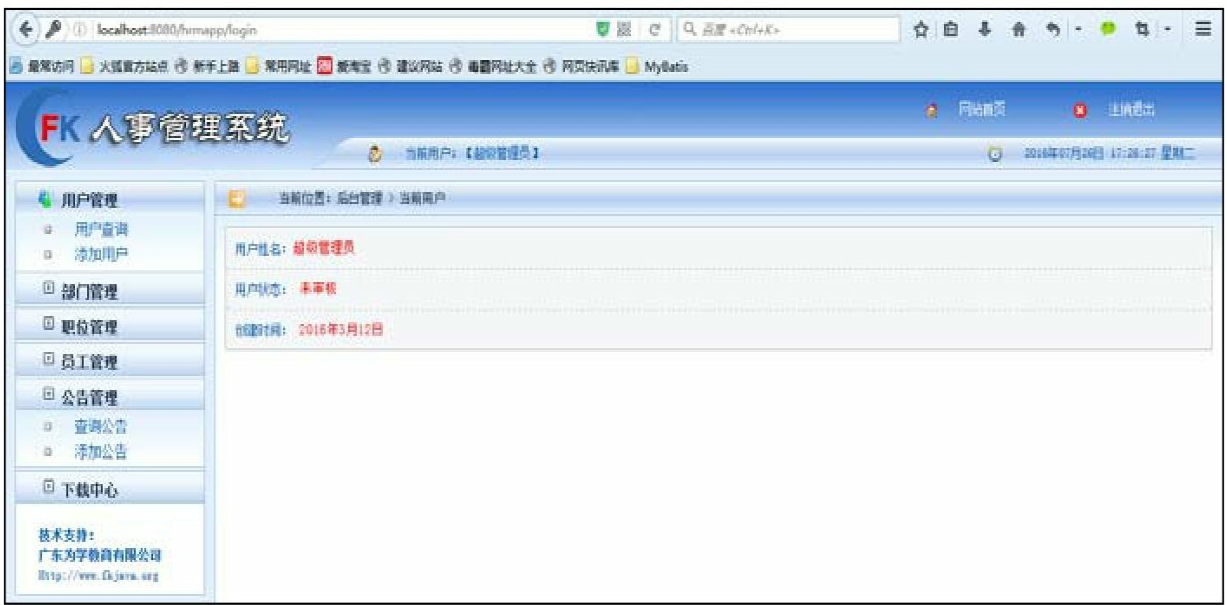

#### 图13.1 人事管理系统界面和功能菜单

该项目包含了用户管理、部门管理、职位管理、员工管理、公告管 理、下载中心等多个模块,页面使用jQuery框架完成动态功能(关于 jQuery的知识请参考"疯狂Java系列"之《疯狂前端开发讲义》),用户 管理、部门管理等模块包含了实际项目开发中常用的增删改查动作,下 载中心包含了Spring MVC的文件上传、下载等功能。

### **13.1.1** 系统功能介绍

用户管理的功能包括:添加用户,用户可以为管理员或者普通用 户: 杳询用户,可以杳询所有用户或根据用户名和用户状态进行模糊查 询;删除用户;修改用户。

部门管理的功能包括:添加部门;查询部门,可以查询所有部门或 根据部门名称进行模糊查询;删除部门;修改部门。

职位管理的功能包括:添加职位;查询职位,可以查询所有职位或 根据职位名称进行模糊查询;删除职位;修改职位。

员工管理的功能包括:添加员工;查询员工,可以查询所有员工或 根据员工姓名、身份证号、手机号、性别、职位、部门进行模糊查询; 删除员工;修改员工。

公告管理的功能包括:添加公告;查询公告,可以查询所有公告或

根据公告名称、公告内容进行模糊查询;删除公告;修改公告。

下载中心的功能包括:上传文件;查询文件,可以查询所有文件或 根据文件标题进行模糊查询;预览文件内容;删除文件;下载文件。

所有查询页面统一使用分页处理。

### **13.1.2** 相关技术介绍

本系统主要涉及三个开源框架:MyBatis 3、Spring 5和表现层框架 jQuery1.11。同时还使用了 JSP 作为表现层技术。本系统将这 4 种技术 有机地结合在一起,从而构建出一个健壮的Java EE应用。

**1.**传统表现层技术:**JSP**

本系统使用JSP作为表现层,负责收集用户请求数据以及业务数据 的表示。

JSP是最传统也最有效的表现层技术。本系统的JSP页面是单纯的表 现层,所有的JSP页面不再使用Java脚本。结合EL表达式和JSTL标签 库,JSP可完成全部的表现层功能,如数据收集、数据展现。

### **2.MVC**框架

本系统使用Spring MVC作为MVC框架。Spring MVC是一个设计优 良的MVC框架,大有取代Struts 2之势。本应用的所有用户请求,包括 系统的超链接和表单提交等,都不再直接发送到表现层JSP页面,而是 必须发送给Spring MVC的Controller, Spring MVC控制所有请求的处理 和转发。

通过Controller拦截所有请求有个好处:将所有的JSP页面放入WEB-INF/路径下,可以避免用户直接访问JSP页面,从而提高系统的安全 性。

本应用使用基于Spring MVC拦截器的权限控制,应用中控制器没有 进行权限检查,但每个控制器都需要检查调用者是否有足够的访问权 限,这种通用操作正是Spring MVC拦截器的优势所在。

### **3.Spring**框架的作用

Spring框架是系统的核心部分,Spring提供的IoC容器是业务逻辑组 件和DAO组件的工厂,它负责生成并管理这些实例。

借助于 Spring 的依赖注入, 各组件以松耦合的方式组合在一起, 组 件与组件之间的依赖正是通过Spring的依赖注入管理的。其Service组件 和DAO对象都采用面向接口编程的方式,从而降低了系统重构的成本, 极好地提高了系统的可维护性、可扩展性。

应用事务采用 Spring 的声明式事务框架。通过声明式事务,无须将 事务策略以硬编码的方式与代码耦合在一起,而是放在配置文件中声 明,使业务逻辑组件可以更加专注于业务的实现,从而简化开发。同 时,声明式事务降低了不同事务策略的切换代价。

**4.MyBatis**的作用

MyBatis的SQL Mapping功能简化了数据库的访问,并在JDBC层提 供了更好的封装。

MyBatis 可以优雅及灵活的方式操作数据库,由此开发者可以更灵 活地编写 SQL 语句,满足更好的性能需求,为底层DAO对象的实现提 供支持。

### **13.1.3** 系统结构

本系统采用严格的Java EE应用结构,主要有如下几个分层:

表现层。 由JSP页面组成。

**MVC**层。 使用Spring MVC技术。

业务逻辑层。 主要由Spring IoC容器管理的业务逻辑组件组成。

**DAO**层。 由6个DAO组件组成。

领域对象层。 由6个Domain Object对象组成。

数据库服务层。 使用MySQL数据库存储持久化数据。

本应用中的领域对象实际上只是一些简单的JavaBean类,并未提供 任何业务逻辑方法,所有的业务逻辑方法都由系统的业务逻辑组件来提 供。这种模式简单、直接,系统分层清晰,比较适用于实际项目开发。

### **13.1.4** 系统的功能模块

本系统可以大致分为6个模块:用户管理、部门管理、职位管理、 员工管理、公告管理和文件下载,其主要业务逻辑通过HrmService业务 逻辑组件实现,因此可以使用这个业务逻辑组件来封装DAO组件。

提示

通常建议按细粒度的模块来设计Service组件,让业务逻辑组件作为 DAO组件的门面,这符合门面模式的设计。同时让DAO组件负责系统 持久化逻辑,可以将系统在持久化技术这个维度上的变化独立出去,而 业务逻辑组件负责业务逻辑这个维度的改变。

系统以业务逻辑组件作为DAO组件的门面,封装这些DAO组件, 业务逻辑组件底层依赖于这些DAO组件,向上实现系统的业务逻辑功 能。

本系统主要有如下6个DAO对象:

**UserDao**。 提供对user\_inf表的基本操作。

**DeptDao**。 提供对dept\_inf表的基本操作。

**JobDao**。 提供对job\_inf表的基本操作。

**EmployeeDao**。 提供对employee\_inf表的基本操作。

**NoticeDao**。 提供对notice\_inf表的基本操作。

**DocumentDao**。 提供对document\_inf表的基本操作。

本系统还提供一个业务逻辑组件:

**HrmService**。 提供所有的业务逻辑功能的实现。

# **13.2** 数据表和持久化类

通过使用 MyBatis 持久层,可以避免使用传统的 JDBC 方式来操作 数据库,如此可以使SQL语句更加灵活,并且可以直接通过面向对象的 方式操作数据。

#### **13.2.1** 设计数据库表

首先,根据模块功能设计数据库表,具体SQL语句如下:

#创建数据库 hrm\_db<br>CREATE DATABASE hrm\_db; #使用数据库 hrm\_db USE hrm\_db;<br>#创建表 dept\_inf

```
CREATE TABLE dept inf (
     ID INT(11) NOT NULL AUTO INCREMENT,
     NAME VARCHAR (50) NOT NULL,
     REMARK VARCHAR (300) DEFAULT NULL,
     PRIMARY KEY (ID)
    ) ENGINE=INNODB AUTO INCREMENT=10 DEFAULT CHARSET=utf8;
    INSERT INTO dept_inf(ID, NAME, REMARK) VALUES (1, '技术部', '技术部'), (2, '运营部', '运营
    部'),(3,'财务部','财务部'),(5,'总公办','总公办'),(6,'市场部','市场部'),(7,'教学部','教
    学部');
    #创建表 job inf
    CREATE TABLE job inf (
     ID INT(11) NOT NULL AUTO INCREMENT,
     NAME VARCHAR (50) NOT NULL,
     REMARK VARCHAR (300) DEFAULT NULL,
     PRIMARY KEY (ID)
    ) ENGINE=INNODB AUTO INCREMENT=10 DEFAULT CHARSET=utf8;
    INSERT INTO job inf(ID, NAME, REMARK) VALUES (1, '职员', '职员'), (2, 'Java 开发工程师
     ', ' Java 开发工程师' ) , (3, ' Java 中级开发工程师' , ' Java 中级开发工程师' ) , (4 , ' Java 高级开发工
     程师','Java高级开发工程师'),(5,'系统管理员','系统管理员'),(6,'架构师','架构师'),(7,'主
     管','主管'),(8,'经理','经理'),(9,'总经理','总经理');
    #创建表 user inf
    CREATE TABLE user inf (
     ID INT(11) NOT NULL AUTO INCREMENT,
     loginname VARCHAR (20) NOT NULL,
     PASSWORD VARCHAR (16) NOT NULL,
     USERSTATUS INT(11) NOT NULL DEFAULT '1',
     createdate TIMESTAMP NOT NULL DEFAULT CURRENT TIMESTAMP,
     username VARCHAR (20) DEFAULT NULL,
     PRIMARY KEY (ID)
    ) ENGINE=INNODB AUTO INCREMENT=2 DEFAULT CHARSET=utf8;
    INSERT INTO user inf(ID, loginname, PASSWORD, USERSTATUS, createdate, username)
    VALUES (1, 'admin', '123456', 2, '2016-03-12 09:34:28', '超级管理员');
    #创建表 employee inf
    CREATE TABLE employee inf (
     ID INT(11) NOT NULL AUTO INCREMENT,
     DEPT ID INT(11) NOT NULL,
     JOB ID INT(11) NOT NULL,
     NAME VARCHAR (20) NOT NULL,
     CARD ID VARCHAR (18) NOT NULL,
     ADDRESS VARCHAR (50) NOT NULL,
     POST CODE VARCHAR (50) DEFAULT NULL,
     TEL VARCHAR (16) DEFAULT NULL,
     PHONE VARCHAR (11) NOT NULL,
     QQ NUM VARCHAR (10) DEFAULT NULL,
     EMAIL VARCHAR (50) NOT NULL,
     SEX INT(11) NOT NULL DEFAULT '1',
     PARTY VARCHAR (10) DEFAULT NULL,
     BIRTHDAY DATETIME DEFAULT NULL,
     RACE VARCHAR (100) DEFAULT NULL,
     EDUCATION VARCHAR (10) DEFAULT NULL,
     SPECIALITY VARCHAR (20) DEFAULT NULL,
     HOBBY VARCHAR (100) DEFAULT NULL,
     REMARK VARCHAR (500) DEFAULT NULL,
     CREATE DATE TIMESTAMP NOT NULL DEFAULT CURRENT TIMESTAMP,
     PRIMARY KEY (ID),
     KEY FK EMP DEPT (DEPT ID),
     KEY FK EMP JOB (JOB ID),
     CONSTRAINT FK EMP DEPT FOREIGN KEY (DEPT ID) REFERENCES dept inf (ID),
     CONSTRAINT FK EMP JOB FOREIGN KEY (JOB ID) REFERENCES job inf (ID)
    ) ENGINE=INNODB AUTO INCREMENT=21 DEFAULT CHARSET=utf8;
   INSERT INTO employee inf(ID, DEPT ID, JOB ID, NAME, CARD ID, ADDRESS, POST CODE, TEL,
PHONE, QQ NUM, EMAIL, SEX, PARTY, BIRTHDAY, RACE, EDUCATION, SPECIALITY, HOBBY, REMARK, CREATE
```
DATE)

```
VALUES (1,1,8,'爱丽丝','4328011988','广州天河','510000','020-77777777',
   '13902001111','36750066','251425887@qq.com',0,'党员','1980-01-01 00:00:00',
   '满','本科','美声','唱歌','四大天王','2016-03-14 11:35:18'),
(2,2,1,'杰克','22623','43234','42427424','42242','4247242','42424',
   '251425887@qq.com', 2, NULL, NULL, NULL, NULL, NULL, NULL, NULL, '2016-03-14 11:35:18'),
(3,1,2,'bb','432801197711251038','广州','510000','020-99999999','13907351532',
  '36750064','36750064@qq.com',1,'党员','1977-11-25 00:00:00','汉','本科','计算机
  ','爬山','无','2016-07-14 09:54:52');
#创建表 notice inf
CREATE TABLE notice inf (
 ID INT(11) NOT NULL AUTO INCREMENT,
 TITLE VARCHAR (50) NOT NULL,
 CONTENT TEXT NOT NULL,
 CREATE DATE TIMESTAMP NOT NULL DEFAULT CURRENT TIMESTAMP,
 USER ID INT(11) DEFAULT NULL,
 PRIMARY KEY (ID),
 KEY FK NOTICE USER (USER ID),
 CONSTRAINT FK NOTICE USER FOREIGN KEY (USER ID) REFERENCES user inf (ID)
) ENGINE=INNODB AUTO INCREMENT=19 DEFAULT CHARSET=utf8;
#创建表 document inf
CREATE TABLE document inf (
 ID INT(11) NOT NULL AUTO INCREMENT,
 TITLE VARCHAR (50) NOT NULL,
 filename VARCHAR (300) NOT NULL,
 REMARK VARCHAR (300) DEFAULT NULL,
 CREATE DATE TIMESTAMP NOT NULL DEFAULT CURRENT TIMESTAMP,
 USER ID INT (11) DEFAULT NULL,
 PRIMARY KEY (ID),
 KEY FK DOCUMENT USER (USER ID),
 CONSTRAINT FK DOCUMENT USER FOREIGN KEY (USER ID) REFERENCES user inf (ID)
) ENGINE=INNODB AUTO INCREMENT=7 DEFAULT CHARSET=utf8;
```
#### **13.2.2** 设计持久化实体

面向对象分析,是指根据系统需求提取应用中的对象,将这些对象 抽象成类,再抽取出需要持久化保存的类,这些需要持久化保存的类就 是持久化对象(PO)。本系统设计了6个持久化类。具体包括:

**User**。 对应用户,包括用户编号、用户名、登录名、密码、状态 及建档日期等属性。

**Dept**。 对应部门,包括部门编号、部门名称及详细描述等属性。 Job。 对应职位, 包括职位编号、职位名称及详细描述等属性。

**Employee**。 对应员工,包括员工编号、员工名称、身份证号码、 地址、邮政编码、电话号码、手机号码、qq号码、邮箱、性别、政治面 貌、生日、民族、学历、所学专业、爱好、备注及建档日期等属性。

**Notice**。 对应公告,包括公告编号、公告标题、公告内容、发布日 期等属性。

**Document**。 对应文件,包括文件编号、文件标题、文件名、文件 描述、上传时间等属性。

在领域模式的设计中,这6个PO对象也应该包含系统的业务逻辑方 法,也就是使用领域模型对象来为它们建模;但本应用不打算为它们提 供任何业务逻辑方法,而是将所有的业务逻辑方法放到业务逻辑组件中 实现。

将所有的业务逻辑方法放到业务逻辑组件中实现,这样系统中的领 域对象显得十分简洁,它们都是单纯的数据类,不需要考虑到底应该包 含哪些业务逻辑方法,因此开发起来非常便捷;而系统的所有业务逻辑 都由业务逻辑组件负责实现,这样可以将业务逻辑的变化限制在业务逻 辑层内,从而避免扩散到其他两个层,因此降低了系统的开发难度。

客观世界中的对象不是孤立存在的,以上6个PO类也不是孤立存在 的,它们之间存在复杂的关联关系,分析关联关系是面向对象分析的必 要步骤。

这6个PO的关系如下:

Dept和Employee之间存在1对N的关系,即一个Dept可以有多个 Employee。

Employee和Dept之间存在N对1的关系,即一个Employee只属于一 个Dept。

Employee和Job之间存在N对1的关系,即一个Employee只能有一个 Job。

User和Notice之间存在1对N的关系,即一个User可以发布多个 Notice。

User和Document之间存在1对N的关系,即一个User可以上传多个 Document。

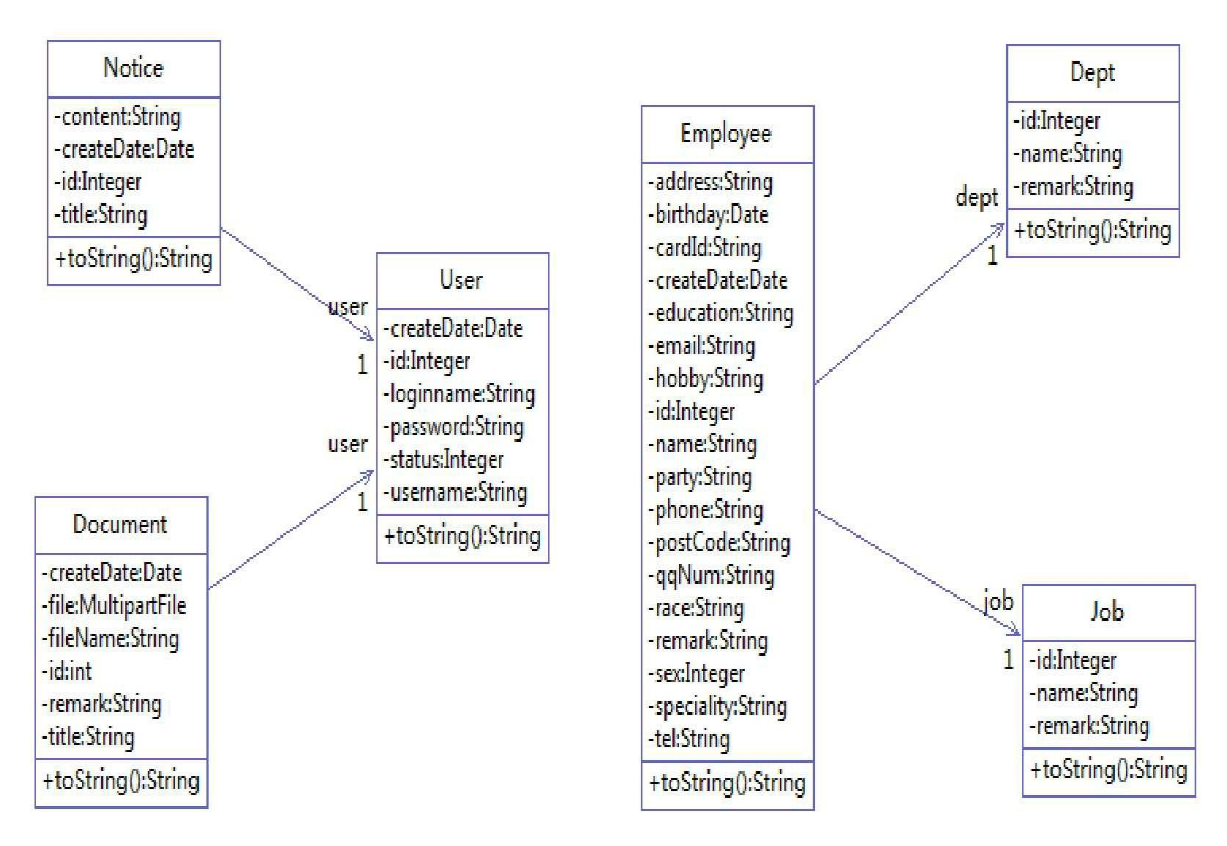

这6个类之间的类关系如图13.2所示。

图13.2 6个PO之间的类关系图

**13.2.3** 创建持久化实体类

从图 13.2 可以看出, 持久化对象之间的关联关系以成员变量的方 式表现出来,当然,这些成员变量同样需要setter和getter方法的支持。 持久化类之间的关联关系通常对应数据库里的主、外键约束。

除此之外,持久化对象还有自己的普通类型的成员变量,这些成员 变量通常对应数据库的字段。

下面是6个持久化类的源代码。

程序清单:**codes/13/hrmapp/src/org/fkit/hrm/domain/User.java**

```
import java.io.Serializable;
import java.util.Date;
public class User implements Serializable {
  private Integer id; // id
  private String username; // 用户名
  private String loginname; // 登录名
  private String password; // 密码
  private Integer userstatus; // 状态
  private Date createDate; // 建档日期
  // 无参数构造器
  public User() {
```

```
super();
\left| \right|// setter 和 getter 方法
public Integer getId() {
   return id;
public void setId(Integer id) {
   this.id = id;
public String getUsername() {
   return username;
\mathcal{E}public void setUsername (String username) {
   this.username = username:
\downarrowpublic String getLoginname() {
   return loginname;
\left\{ \right\}public void setLoginname (String loginname) {
   this.loginname = loginname;public String getPassword() {
   return password;
public void setPassword (String password) {
   this.password = password;\vertpublic Integer getUserstatus() {
return userstatus;
\left\{ \right\}public void setUserstatus (Integer userstatus) {
this.userstatus = userstatus;
public Date getCreateDate() {
   return createDate;
public void setCreateDate(Date createDate) {
   this.createDate = createDate;
\vert
```
程序清单:**codes/13/hrmapp/src/org/fkit/hrm/domain/Dept.java**

```
import java.io.Serializable;
public class Dept implements Serializable{
   private Integer id; // id
   private String name; // 部门名称
   private String remark; // 详细描述
   // 无参数构造器
   public Dept() {
       super();
   \left\{ \right\}// setter 和 getter 方法
   public void setId(Integer id) {
       this.id = id;
   \}public Integer getId() {
       return this.id;
   \left\{ \right\}public void setName (String name) {
       this. name = name;
   \}public String getName(){
       return this.name;
   public void setRemark (String remark) {
       this.remark = remark;
   public String getRemark() {
       return this.remark;
   \left\{ \right.
```
程序清单:**codes/13/hrmapp/src/org/fkit/hrm/domain/Job.java**

```
import java.io.Serializable;
public class Job implements Serializable{
   private Integer id; // id
   private String name; // 职位名称
   private String remark; // 详细描述
   // 无参数构造器
   public Job() {
       super();
   \}// setter 和 getter 方法
   public void setId(Integer id) {
       this.id = id;
   \left\{ \right.public Integer getId() {
       return this.id;
   \left\{ \right\}public void setName (String name) {
       this. name = name;\left\{ \right\}public String getName(){
       return this.name;
   public void setRemark (String remark) {
       this. remark = remark;
   public String getRemark() {
       return this.remark;
    \left\{ \right.
```

```
程序清单:
```
**codes/13/hrmapp/src/org/fkit/hrm/domain/Employee.java**

```
import org.springframework.format.annotation.DateTimeFormat;
import java.io.Serializable;
public class Employee implements Serializable{
  private Integer id;
                          // id// 员工关联的部门对象
  private Dept dept;
                           // 部门
  // 员工关联的职位对象
  private Job job;
                         // 职位
  private String name;
                         // 名称
                         // 身份证
  private String cardId;
  private String address;
                            // 地址
  private String postCode;
                          // 邮政编码
  private String tel;
                          // 电话
                          // 手机
   private String phone;
  private String qqNum;
                          1/ qq
  private String email;
                          // 邮箱
  private Integer sex;
                          // 性别
  private String party;
                          // 政治面貌
   1**
```
\* 使用@ModelAttribute接受参数

\* form 表单中有日期时, Spring 不知道该如何转换

```
* 要在实体类的日期属性上加@DateTimeFormat(pattern="yyyy-MM-dd")注解
 \star /
@DateTimeFormat(pattern="yyyy-MM-dd")
private java.util.Date birthday; //生日
                                      // 民族
private String race;
                                     // 学历
private String education;
                                       // 专业
private String speciality;
                                       // 爱好
private String hobby;
                                       // 备注
private String remark;
private java.util.Date createDate; // 建档日期
// 无参数构造器
public Employee() {
   super();
    // TODO Auto-generated constructor stub
\mathcal{F}// setter 和 getter 方法
public void setId(Integer id) {
   this.id = id;\mathcal{V}public Integer getId() {
   return this.id;
\big\}public Dept getDept() {
   return dept;
\mathcal{F}public void setDept (Dept dept) {
   this.dept = dept;
\overline{\mathbf{1}}public Job getJob() {
   return job;
\left\{ \right.public void setJob(Job job) {
  this.job = job;
\left\{ \begin{array}{c} \lambda & \lambda \\ \lambda & \lambda \end{array} \right.public void setName (String name) {
   this. name = name;public String getName(){
   return this.name;
\bar{1}public void setCardId(String cardId) {
   this.cardId = cardId;
\}public String getCardId() {
   return this.cardId;
\mathcal{F}public void setAddress (String address) {
   this.address = address;
\mathbf{1}public String getAddress(){
   return this.address;
\mathcal{F}public void setPostCode(String postCode){
  this.postCode = postCode;
\mathcal{F}public String getPostCode(){
   return this.postCode;
public void setTel(String tel) {
   this.tel = tel;
\mathbf{I}
```
public String getTel(){

```
return this.tel;
\}public void setPhone (String phone) {
   this.phone = phone;\rightarrowpublic String getPhone() {
   return this.phone;
public void setQqNum(String qqNum) {
   this.qqNum = qqNum;\rightarrowpublic String getQqNum() {
   return this.qqNum;
\rightarrowpublic void setEmail(String email) {
   this.email = email;
\mathcal{E}public String getEmail(){
   return this.email;
\left\{ \right.public void setSex (Integer sex) {
   this.sex = sex;
\rightarrowpublic Integer getSex(){
   return this.sex;
\}public void setParty (String party) {
   this.party = party;
\overline{\phantom{a}}public String getParty () {
   return this.party;
\}public void setBirthday(java.util.Date birthday) {
   this.birthday = birthday;
\mathcal{F}public java.util.Date getBirthday(){
   return this.birthday;
\mathcal{F}public void setRace(String race) {
   this.race = race;
\left\{ \right\}public String getRace(){
   return this.race;
public void setEducation (String education) {
   this.education = education;
\mathcal{F}public String getEducation () {
   return this.education;
\}public void setSpeciality (String speciality) {
   this.speciality = speciality;
\}public String getSpeciality () {
   return this. speciality;
\mathcal{F}public void setHobby (String hobby) {
   this.hobby = hobby;
\rightarrowpublic String getHobby () {
   return this. hobby;
\mathcal{E}public void setRemark (String remark) {
   this.remark = remark;
```

```
public String getRemark() {
   return this.remark;
\left\{ \right.public void setCreateDate(java.util.Date createDate){
    this.createDate = createDate;\left\{ \right\}public java.util.Date getCreateDate(){
    return this.createDate;
\left\{ \right.
```
程序清单:**codes/13/hrmapp/src/org/fkit/hrm/domain/Notice.java**

```
import java.io.Serializable;
public class Notice implements Serializable{
   private Integer id;
                          // 编号
   private String title; // 标题
   private String content; // 内容
   private java.util.Date createDate; // 发布日期
   private User user; // 发布人
   // 无参数构造器
   public Notice() {
      super();
   // setter 和 getter 方法
   public void setId(Integer id) {
      this.id = id;
   public Integer getId() {
      return this.id;
   public void setTitle(String title) {
      this.title = title;
   public String getTitle(){
      return this.title;
   public void setContent (String content) {
      this.content = content;
   public String getContent() {
      return this.content;
   public void setCreateDate(java.util.Date createDate){
      this.createDate = createDate;public java.util.Date getCreateDate(){
      return this.createDate;
   public User getUser() {
      return user;
   public void setUser (User user) {
      this.user = user:
```
# 程序清单:

# **codes/13/hrmapp/src/org/fkit/hrm/domain/Document.java**

import org.springframework.web.multipart.MultipartFile; import java.io.Serializable; public class Document implements Serializable{ private int id; // 编号

```
private String title; //标题<br>private String fileName; //文件名
                                 // 标题
private MultipartFile file;
                                    // 文件
private String remark;
                            // 描述
private java.util.Date createDate; // 上传时间
private User user;
                                  // 上传人
// 无参数构造器
public Document() {
   super();
\left\{ \right.// setter 和 getter 方法
public void setId(int id) {
   this.id = id;
\mathcal{F}public int getId() {
   return this.id;
\}public void setTitle(String title){
   this.title = title;
\mathcal{E}public String getTitle() {
   return this.title;
\mathcal{E}public String getFileName() {
   return fileName;
\mathcal{E}public void setFileName (String fileName) {
   this.fileName = fileName;
\left| \right|public MultipartFile getFile() {
   return file;
\mathcal{F}public void setFile (MultipartFile file) {
   this.file = file;
\}public void setRemark (String remark) {
   this.remark = remark;
\mathcal{F}public String getRemark() {
   return this.remark;
public void setCreateDate(java.util.Date createDate){
   this.createDate = createDate;
\left| \cdot \right|public java.util.Date getCreateDate(){
   return this.createDate;
\}public User getUser() {
  return user;
\mathcal{F}public void setUser (User user) {
    this.user = user;\left| \right|
```
# **13.3** 实现**DAO**持久层

MyBatis建议定义接口完成SQL语句的映射,该接口可以直接作为 DAO组件使用。使用DAO模式, 既能体现业务逻辑组件封装DAO组件 的门面模式,也可分离业务逻辑组件和DAO组件的功能:业务逻辑组件 负责业务逻辑的变化,而DAO组件负责持久化技术的变化,这正是桥接 模式的应用。

引入DAO模式后,每个DAO组件包含了数据库的访问逻辑;每个 DAO组件可对一个数据库表完成基本的CRUD等操作。

### **13.3.1** 公共常量类

程序清单:

**codes/13/hrmapp/src/org/fkit/hrm/util/common/HrmConstants.java**

```
public class HrmConstants {
   // 数据库表常量
   public static final String USERTABLE = "user inf";
   public static final String DEPTTABLE = "dept inf";
   public static final String JOBTABLE = "job inf";
   public static final String EMPLOYEETABLE = "employee inf";
   public static final String NOTICETABLE = "notice inf";
   public static final String DOCUMENTTABLE = "document inf";
   // 登录
   public static final String LOGIN = "loginForm";
   // 用户的 session 对象
   public static final String USER SESSION = "user session";
   // 默认每页 4 条数据
   public static int PAGE DEFAULT SIZE = 4;
```
在HrmConstants类中定义了本系统中使用的常量。

### **13.3.2** 定义**DAO**接口

下面是UserDao接口的源代码。

程序清单:**codes/13/hrmapp/src/org/fkit/hrm/dao/UserDao.java**

```
import java.util.List;
import java.util.Map;
import org.apache.ibatis.annotations.Delete;
import org.apache.ibatis.annotations.Param;
import org.apache.ibatis.annotations.Select;
import org.apache.ibatis.annotations.SelectProvider;
import org.fkit.hrm.dao.provider.UserDynaSqlProvider;
import org.fkit.hrm.domain.User;
import static org.fkit.hrm.util.common.HrmConstants.USERTABLE;
public interface UserDao {
   // 根据登录名和密码查询员工
   @Select ("select * from "+USERTABLE+" where loginname = #{loginname} and password
     = #{password}")
   User selectByLoginnameAndPassword(
          @Param("loginname") String loginname,
          @Param("password") String password);
   // 根据 id 杳询用户
   @Select("select * from "+USERTABLE+" where ID = #\{id\}")
   User selectById(Integer id);
   // 根据 id 删除用户
   \ThetaDelete(" delete from "+USERTABLE+" where id = #{id} ")
   void deleteById(Integer id);
   // 动态修改用户
   (SelectProvider(type=UserDynaSqlProvider.class, method="updateUser")
   void update (User user);
   // 动态杳询
   @SelectProvider(type=UserDynaSqlProvider.class, method="selectWhitParam")
   List<User> selectByPage(Map<String, Object> params);
   // 根据参数杳询用户总数
   @SelectProvider(type=UserDynaSqlProvider.class, method="count")
   Integer count (Map<String, Object> params);
   // 动态插入用户
   (SelectProvider(type=UserDynaSqlProvider.class, method="insertUser")
   void save (User user);
```
在UserDao接口中使用了动态SQL提供类UserDynaSqlProvider。 程序清单:

## **codes/13/hrmapp/src/org/fkit/hrm/dao/provider/UserDynaSqlProvider.java**

```
import java.util.Map;
import org.apache.ibatis.jdbc.SQL;
import org.fkit.hrm.domain.User;
import static org.fkit.hrm.util.common.HrmConstants.USERTABLE;
public class UserDynaSqlProvider {
   // 分页动态查询
   public String selectWhitParam(Map<String, Object> params){
       String sql = new SQL()SELECT ("*") ;
              FROM (USERTABLE) ;
              if (params.get ("user") != null) {
                  User user = (User) params.get ("user");
                  if (user.getUsername() != null 66 !user.getUsername().equals("")){
                      WHERE (" username LIKE CONCAT ('%', # {user.username}, '%') ") ;
                  if (user. getUserstatus () != null < !user.getUserstatus ().equals ("")) {
                      WHERE ("userstatus LIKE CONCAT ('%', # {user.userstatus}, '%') ");
           \mathcal{E}\}.toString();
       if (params.get ("pageModel") != null) {
           sql += " limit #{pageModel.firstLimitParam}, #{pageModel.pageSize} ";
       \left| \right|return sql;
    \mathcal{F}// 动态查询总数量
   public String count (Map<String, Object> params) {
       return new SQL() {
           \left\{ \right.SELECT ("count (*)");
              FROM (USERTABLE) ;
              if (params.get ("user") != null) {
                  User user = (User) params.get ("user");
                  if(user.getUsername() != null && !user.getUsername().equals("")){
                      WHERE (" username LIKE CONCAT ('%', #{user.}username), ['%'], ");if (user.getUserstatus () != null & \& !user.getUserstatus ().equals ("")) {
                      WHERE ("userstatus LIKE CONCAT ('%', # {user.userstatus}, '%') ");
       }.toString();
   \mathcal{F}// 动态插入
   public String insertUser (User user) {
       return new SQL(){
              INSERT INTO (USERTABLE) ;
              if(user.getUsername() != null && !user.getUsername().equals("")){
```

```
VALUES ("username", "#{username}");
           \left| \right|if (user.getUserstatus () != null && !user.getUserstatus ().equals ("")) {
              VALUES ("userstatus", "#{userstatus}");
           if(user.getLoginname() != null & & !user.getLoginname().equals("")){
              VALUES ("loginname", "#{loginname}");
           if(user.getPassword() != null && !user.getPassword().equals("")){
              VALUES ("password", "#{password}");
   \}.toString();
\left\{ \right.// 动态更新
public String updateUser (User user) {
   return new SQL(){
           UPDATE (USERTABLE) ;
          if (user.getUsername() != null) {
              SET(" username = \#{username} ");
           if(user.getLoginname() != null){
              SET(" loginname = \#{loginname} ");
           if(user.getPassword() != null {
              SET(" password = #{password} ");
           if (user.getUserstatus () != null) {
              SET("userstatus = \#{ userstatus } ");
           if(user.getCreateDate()!= null {
              SET(" create date = \#{createDate} ");
           WHERE (" id = #{id} " );
   \}.toString();
```
通过上面的DAO接口完成数据库的操作,这种简单的实现较之传统 的JDBC持久化访问,简直不可同日而语。

提示

在学习框架的过程中也许会有少许的坎坷,但一旦掌握了框架的作 用,将大幅提高开发效率,而且通过了解好的框架所倡导的软件架构理 念还会提高架构设计水平。

下面是DeptDao接口的源代码。

程序清单:**codes/13/hrmapp/src/org/fkit/hrm/dao/DeptDao.java**

```
import java.util.List;
import java.util.Map;
import org.apache.ibatis.annotations.Delete;
import org.apache.ibatis.annotations.Select;
import org.apache.ibatis.annotations.SelectProvider;
import org.fkit.hrm.dao.provider.DeptDynaSqlProvider;
import org.fkit.hrm.domain.Dept;
import static org.fkit.hrm.util.common.HrmConstants.DEPTTABLE;
public interface DeptDao {
   // 动态杳询
   @SelectProvider(type=DeptDynaSqlProvider.class,method="selectWhitParam")
   List<Dept> selectByPage(Map<String, Object> params);
   @SelectProvider(type=DeptDynaSqlProvider.class, method="count")
   Integer count (Map<String, Object> params);
   @Select("select * from "+DEPTTABLE+" ")
   List<Dept> selectAllDept();
   @Select("select * from "+DEPTTABLE+" where ID = \# \{id\}")
   Dept selectById(int id);
   // 根据 id 删除部门
   @Delete(" delete from "+DEPTTABLE+" where id = #(id) ")
   void deleteById(Integer id);
   // 动态插入部门
   @SelectProvider(type=DeptDynaSqlProvider.class, method="insertDept")
   void save (Dept dept);
   // 动态修改用户
   @SelectProvider(type=DeptDynaSqlProvider.class, method="updateDept")
   void update (Dept dept);
```
在DeptDao接口中使用了动态SQL提供类 DeptDynaSqlProvider。 程序清单:

**codes/13/hrmapp/src/org/fkit/hrm/dao/provider/DeptDynaSqlProvider.java**

```
import java.util.Map;
import org.apache.ibatis.jdbc.SQL;
import org.fkit.hrm.domain.Dept;
import static org.fkit.hrm.util.common.HrmConstants.DEPTTABLE;
public class DeptDynaSqlProvider {
   // 分页动态查询
   public String selectWhitParam (Map<String, Object> params) {
       String sql = new SQL()\left\{ \right.SELECT ("*") ;
              FROM (DEPTTABLE) ;
              if(params.get("dept") != null){
                 Dept dept = (Depth) params.get ("dept");
                 if(dept.getName() != null 66 !dept.getName().equals("")){
                     WHERE (" name LIKE CONCAT ('%', #{dept.name}, '%') ");
       }.toString()if (params.get ("pageModel") != null) {
          sql += " limit #{pageModel.firstLimitParam} , #{pageModel.pageSize} ";
       return sql;
   \left\{ \right.// 动态查询总数量
   public String count (Map<String, Object> params) {
       return new SQL(){
          \left\{ \right.SELECT ("count (*)");
              FROM (DEPTTABLE) ;
              if(params.get("dept") != null){
                  Dept dept = (Depth) params.get ("dept");
                 if(dept.getName() != null & & !dept.getName() .equals("") } {
                     WHERE (" name LIKE CONCAT ('%', #{dept.name}, '%') ");
       }.toString();
   \}// 动态插入
   public String insertDept (Dept dept) {
       return new SQL(){
```

```
INSERT INTO (DEPTTABLE) ;
            if(dept.getName() != null && !dept.getName().equals("")){
               VALUES ("name", "\#{name}");
            \left| \cdot \right|if(dept.getRemark() != null && !dept.getRemark().equals("")){
               VALUES ("remark", "#{remark}");
    }.toString();
\}// 动态更新
public String updateDept (Dept dept) {
    return new SQL(){
            UPDATE (DEPTTABLE) ;
           if \text{depth} \cdot \text{getName}() := \text{null} \SET (" name = \#{name} ");
            if (dept.getRemark() != null) {SET(" remark = \#{remark} ");
           WHERE (" id = #{id} ");
    \}.toString();
\left\{ \right.
```
下面是JobDao接口的源代码。

程序清单:**codes/13/hrmapp/src/org/fkit/hrm/dao/JobDao.java**

```
import java.util.List;
import java.util.Map;
import org.apache.ibatis.annotations.Delete;
import org.apache.ibatis.annotations.Select;
import org.apache.ibatis.annotations.SelectProvider;
import org.fkit.hrm.dao.provider.JobDynaSqlProvider;
import org.fkit.hrm.domain.Job;
import static org.fkit.hrm.util.common.HrmConstants.JOBTABLE;
public interface JobDao {
   \texttt{@Select} ("select * from "+JOBTABLE+" where ID = #{id}")
   Job selectById(int id);
   @Select("select * from "+JOBTABLE+" ")
   List<Job> selectAllJob();
   // 动态杳询
   @SelectProvider(type=JobDynaSqlProvider.class, method="selectWhitParam")
   List<Job> selectByPage(Map<String, Object> params);
   @SelectProvider(type=JobDynaSqlProvider.class, method="count")
   Integer count (Map<String, Object> params);
   // 根据 id 删除部门
   \ThetaDelete(" delete from "+JOBTABLE+" where id = #{id} ")
   void deleteById(Integer id);
   // 动态插入部门
   @SelectProvider(type=JobDynaSqlProvider.class, method="insertJob")
   void save(Job job);
   // 动态修改用户
   @SelectProvider(type=JobDynaSqlProvider.class, method="updateJob")
   void update(Job job);
```
在JobDao接口中使用了动态SQL提供类 JobDynaSqlProvider。 程序清单:

**codes/13/hrmapp/src/org/fkit/hrm/dao/provider/JobDynaSqlProvider.java**

```
import java.util.Map;
import org.apache.ibatis.jdbc.SQL;
import org.fkit.hrm.domain.Job;
import static org.fkit.hrm.util.common.HrmConstants.JOBTABLE;
public class JobDynaSqlProvider {
   // 分页动态查询
   public String selectWhitParam (Map<String, Object> params) {
       String sql = new SQL()\left\{ \right.SELECT ("*");
              FROM (JOBTABLE) ;
              if(params.get("job") != null){
                  Job job = (Job) params.get("job");
                  if(job.getName() != null &s !job.getName().equals("")){
                     WHERE(" name LIKE CONCAT ('%', #{job.name}, '%') ");
                  \mathbf{1}\overline{\mathcal{X}}\mathcal{F}}.toString()if(params.get("pageModel") != null){
          sql += " limit #{pageModel.firstLimitParam} , #{pageModel.pageSize} ";
       \}return sql;
   \mathcal{F}// 动态查询总数量
   public String count (Map<String, Object> params) {
       return new SQL() {
           \left\{ \right.SELECT ("count (*)");
              FROM (JOBTABLE) ;
              if(params.get("job") != null){
                  Job job = (Job) params.get("job");
                  if(job.getName() != null && !job.getName().equals("")){
                     WHERE (" name LIKE CONCAT ('%', #{job.name}, '%') ");
          \rightarrow}.toString()// 动态插入
   public String insertJob(Job job){
       return new SQL() {
           \{INSERT INTO (JOBTABLE) ;
              if(job.getName() != null &( !job.getName().equals("")){
                  VALUES ("name", "#{name}");
              if(job.getRemark() != null & & !job.getRemark() .equals("") }
                  VALUES ("remark", "#{remark}");
           \mathcal{I}}.toString();
   // 动态更新
   public String updateJob(Job job){
       return new SQL() {
           \overline{1}UPDATE (JOBTABLE) ;
              if (job.getName() != null)SET (" name = \#{name} ");
              if (job.qetRemark() != null)
```

```
SET(" remark = \#{remark} ");
            \}WHERE (" id = #{id} ");
        \left\{ \right.\}.toString();
\}
```
下面是EmployeeDao接口的源代码。

程序清单:

**codes/13/hrmapp/src/org/fkit/hrm/dao/EmployeeDao.java**

```
import java.util.List;
    import java.util.Map;
    import org.apache.ibatis.annotations.Delete;
    import org.apache.ibatis.annotations.One;
    import org.apache.ibatis.annotations.Result;
    import org.apache.ibatis.annotations.Results;
    import org.apache.ibatis.annotations.Select;
    import org.apache.ibatis.annotations.SelectProvider;
    import org.apache.ibatis.mapping.FetchType;
    import org.fkit.hrm.dao.provider.EmployeeDynaSqlProvider;
    import org.fkit.hrm.domain.Employee;
    import static org.fkit.hrm.util.common.HrmConstants.EMPLOYEETABLE;
    public interface EmployeeDao {
       // 根据参数查询员工总数
       @SelectProvider(type=EmployeeDynaSqlProvider.class, method="count")
       Integer count (Map<String, Object> params);
       // 根据参数动态查询员工
@SelectProvider(type=EmployeeDynaSqlProvider.class,method="selectWhitParam")
       @Results({
           @Result(id=true, column="id", property="id"),
          @Result(column="CARD ID", property="cardId"),
           @Result(column="POST CODE", property="postCode"),
           @Result(column="QQ NUM", property="qqNum"),
           @Result(column="BIRTHDAY", property="birthday", javaType=java.util.Date.class),
           @Result(column="CREATE DATE", property="createDate", javaType=java.util.
           Date.class),
           @Result(column="DEPT ID", property="dept",
              one=@One(select="org.fkit.hrm.dao.DeptDao.selectById",
           fetchType=FetchType.EAGER)),
           @Result(column="JOB_ID", property="job",
              one=@One(select="org.fkit.hrm.dao.JobDao.selectById",
           fetchType=FetchType.EAGER))
       \left| \ \right|List<Employee> selectByPage(Map<String, Object> params);
       // 动态插入员工
       @SelectProvider(type=EmployeeDynaSqlProvider.class,method="insertEmployee")
       void save (Employee employee) ;
       // 根据 id 删除员工
       @Delete(" delete from "+EMPLOYEETABLE+" where id = #{id} ")
       void deleteById(Integer id);
       // 根据 id 查询员工
       @Select("select * from "+EMPLOYEETABLE+" where ID = #{id}")
       @Results({
           @Result(id=true,column="id",property="id"),
           @Result(column="CARD ID", property="cardId"),
           @Result(column="POST CODE", property="postCode"),
           @Result(column="QQ NUM", property="qqNum"),
           @Result(column="BIRTHDAY", property="birthday", javaType=java.util.Date.
           class),
           @Result(column="CREATE DATE", property="createDate", javaType=java.util.
           Date.class),
           @Result(column="DEPT ID", property="dept",
```

```
one=@One(select="org.fkit.hrm.dao.DeptDao.selectById",
   fetchType=FetchType.EAGER)),
   @Result(column="JOB ID", property="job",
       one=@One(select="org.fkit.hrm.dao.JobDao.selectById",
   fetchType=FetchType.EAGER))
\{ \}Employee selectById(Integer id);
// 动态修改员工
@SelectProvider(type=EmployeeDynaSqlProvider.class, method="updateEmployee")
void update (Employee employee);
```
在EmployeeDao接口中使用了动态SQL提供类 EmployeeDynaSqlProvider。

程序清单:

**codes/13/hrmapp/src/org/fkit/hrm/dao/provider/EmployeeDynaSqlProvider.java**

```
import java.util.Map;
import org.apache.ibatis.jdbc.SQL;
import org.fkit.hrm.domain.Employee;
import static org.fkit.hrm.util.common.HrmConstants.EMPLOYEETABLE;
public class EmployeeDynaSqlProvider {
   // 分页动态查询
   public String selectWhitParam (Map<String, Object> params) {
       String sql = new SQL()SELECT ("*") ;
              FROM (EMPLOYEETABLE) ;
              if(params.get("employee") != null){
                  Employee emplovee = (Emplovee) <i>params.get("emplovee");</i>if(employee.getDept() != null && employee.getDept().getId() !=
                      null \&\& employee.getDept().getId() != 0){
                      WHERE (" DEPT ID = \#{employee.dept.id} ");
                  if (employee.getJob() != null & \& \& \Rightarrow \text{endlove}.getJob().getId() != null\&\& employee.getJob().getId() != 0){
                      WHERE (" JOB ID = \#{employee.job.id} ");
                  if (employee.getName () != null && !employee.getName () .equals ("") ) {
                      WHERE (" NAME LIKE CONCAT ('%', # {employee.name}, '%') ");
                  if (employee.getPhone () != null & & !employee.getPhone ().equals ("")) {
                      WHERE (" phone LIKE CONCAT ('%', # {employee.phone}, '%') ");
                  if (employee.getCardId() != null & (empty equation).getCardId().equals("") ) {
                      WHERE (" card id LIKE CONCAT ('%', # {employee.cardId}, '%') ");
                  if (employee.getSex() != null && employee.getSex() != 0) {
                      WHERE ("sex = \#{employee.sex}");
       \}.toString();
       if (params.get ("pageModel") != null) {
           sql += " limit #{pageModel.firstLimitParam}, #{pageModel.pageSize} ";
       return sql;
   \mathcal{F}// 动态查询总数量
   public String count (Map<String, Object> params) {
       return new SQL() {
           \left\{ \right.SELECT ("count (*)");
              FROM (EMPLOYEETABLE) ;
              if (params.get ("employee") != null) {
                  Employee employee = (Employee) params.get("employee");
```

```
if(employee.getDept() != null && employee.getDept().getId() !=
                  null && employee.getDept().getId() != 0){
                  WHERE (" DEPT ID = \#{employee.dept.id} ");
              if (employee.getJob() != null & \& emptyemployee.getJob().getId() != null&\& employee.getJob().getId() != 0){
                  WHERE (" JOB ID = #{employee.job.id} ");
              if (employee.getName () != null && !employee.getName ().equals("")) {
                  WHERE(" NAME LIKE CONCAT ('%', # {employee.name}, '%') ");
              if (employee.getPhone () != null && !employee.getPhone ().equals ("") ) {
                  WHERE(" phone LIKE CONCAT ('%', # {employee.phone}, '%') ");
              if (employee.getCardId() != null & [empty]engloyee.getCardId().equals("")){
                  WHERE (" card id LIKE CONCAT ('%', # {employee.cardId}, '%') ");
              if(employee.getSex()!= null && employee.getSex() != 0){
                  WHERE ("sex = \#{employee.sex}");
       \overline{\ }}.toString();
\mathcal{F}// 动态插入
public String insertEmployee (Employee employee) {
   return new SQL() {
       \overline{\mathcal{L}}INSERT INTO (EMPLOYEETABLE) ;
           if (employee.getName() != null) {
              VALUES ("name", "#{name}");
           if(employee.getCardId() != null)VALUES ("card id", "#{cardId}");
           if(employee.getAddress()!= null){
              VALUES ("address", "#{address}");
           if(employee.getPostCode()!= null){
              VALUES ("post_code", "#{postCode}");
           if(employee.getTel()!= null {
              VALUES ("tel", "#{tel}");
           if(employee.getPhone() != null){
              VALUES ("phone", "#{phone}");
           if (employee.getQqNum() != null {
              VALUES ("qq num", "#{qqNum}");
           if(employee.getEmail()!= null {
              VALUES ("email", "#{email}");
           if(employee.getSex()!= null {
              VALUES ("sex", "#{sex}");
           if (employee.getParty() != null) {
              VALUES ("party", "#{party}");
           if(employee.getBirthday()!= null {
              VALUES ("birthday", "#{birthday}");
           if (employee.getRace() != null) {
              VALUES ("race", "#{race}");
```

```
if(employee.getEducation()!= null){
              VALUES ("education", "#{education}");
           if(employee.getSpeciality() != null {
              VALUES ("speciality", "#{speciality}");
           if(employee.getHobby() != null)VALUES ("hobby", "#{hobby}");
           if(employee.getRemark() != null)VALUES ("remark", "#{remark}");
           if(employee.getCreateDate() != null){
              VALUES ("create Date", "#{createDate}");
           if(employee.getDept() != null {
              VALUES ("dept id", "#{dept.id}");
           if(employee.getJob() != null)VALUES ("job id", "#{job.id}");
       \mathcal{F}}, to String();
\mathcal{F}// 动态更新
public String updateEmployee (Employee employee) {
   return new SQL() {
       \overline{1}UPDATE (EMPLOYEETABLE) ;
           if (employee.getName() != null) {
              SET (" name = \#{name} ");
           if(employee.getCardId() != null){
              SET(" card id = \#{cardId} ");
           if(employee.getAddress()!= null){
              SET (" address = \#{address} ");
           if(employee.getPostCode() != null){
              SET(" post_code = #{postCode} ");
           if (employee.getTel() != null) {SET (" tel = #{tel} ");
           if(employee.getPhone() != null {
              SET (" phone = \#{phone} ");
           if (employee.getQqNum() != null) {
              SET (" qq num = \#{qqNum} ");
           if(employee.getEmail() != null {
              SET (" email = \#{email} ");
           if(employee.getSex() != null {
              SET (" sex = #(sex) ");
           if(employee.getParty() != null {
              SET(" party = \#{party} ");
           if(employee.getBirthday()!= null {
              SET(" birthday = #{birthday} ");
           if(employee.getRace() != null) {
              SET (" race = #{race} ");
```
```
if(employee.getEducation() != null){
             SET(" education = \#{education} ");
          if(employee.getSpeciality()!= null {
             SET(" speciality = \#{speciality} ");
          if(employee.getHobby()!= null {
             SET(" hobby = \#{hobby} ");
          if(employee.getRemark() != null){
             SET(" remark = \#{remark} ");
          if(employee.getCreateDate() != null {
             SET(" create Date = \#{createDate} ");
          if(employee.getDept() != null {
             SET(" dept id = \#{dept.id} ");
          if(employee.getJob()!= null {
             SET(" job id = \#{job.id} ");
          WHERE (" id = #{id} ");
   }.toString();
\}
```
下面是NoticeDao接口的源代码。

程序清单:**codes/13/hrmapp/src/org/fkit/hrm/dao/NoticeDao.java**

```
import java.util.List;
import java.util.Map;
import org.apache.ibatis.annotations.*;
import org.apache.ibatis.mapping.FetchType;
import org.fkit.hrm.dao.provider.NoticeDynaSqlProvider;
import org.fkit.hrm.domain.Notice;
import static org.fkit.hrm.util.common.HrmConstants.NOTICETABLE;
public interface NoticeDao {
   // 动态查询
   @SelectProvider(type=NoticeDynaSqlProvider.class, method="selectWhitParam")
   @Results({
       @Result(id=true, column="id", property="id"),
       @Result(column="CREATE DATE", property="createDate", javaType=
        java.util.Date.class),
       @Result(column="USER ID", property="user",
          one=@One(select="org.fkit.hrm.dao.UserDao.selectById",
      fetchType=FetchType.EAGER))
   \left\{ \right\}List<Notice> selectByPage(Map<String, Object> params);
   (SelectProvider(type=NoticeDynaSqlProvider.class, method="count")
   Integer count (Map<String, Object> params);
   \text{CSelect} ("select * from "+NOTICETABLE+" where ID = #{id}")
   Notice selectById(int id);
   // 根据 id 删除公告
   @Delete(" delete from "+NOTICETABLE+" where id = #(id)")
   void deleteById(Integer id);
   // 动态插入公告
   @SelectProvider(type=NoticeDynaSqlProvider.class, method="insertNotice")
   void save (Notice notice);
   // 动态修改公告
   @SelectProvider(type=NoticeDynaSqlProvider.class, method="updateNotice")
   void update (Notice notice);
```
在NoticeDao接口中使用了动态SQL提供类NoticeDynaSqlProvider。 程序清单:

codes/13/hrmapp/src/org/fkit/hrm/dao/provider/NoticeDynaSqlProvider.j

```
import java.util.Map;
import org.apache.ibatis.jdbc.SQL;
import org.fkit.hrm.domain.Notice;
import static org. fkit.hrm.util.common.HrmConstants.NOTICETABLE;
public class NoticeDynaSqlProvider {
   // 分页动态查询
   public String selectWhitParam (Map<String, Object> params) {
       String sql = new SQL()\{SELECT ("**") ;
              FROM (NOTICETABLE) ;
              if (params.get ("notice") != null) {
                 Notice notice = (Notice) params.get("notice");
                 if(notice.getTitle() != null && !notice.getTitle().equals("")){
                     WHERE (" title LIKE CONCAT ('%', #{notice.title}, '%') ");
                 if(notice.getContent() != null & !notice.getContent().equals("")){
                     WHERE (" content LIKE CONCAT ('%', #{notice.content}, '%') ");
                  \mathcal{F}\mathcal{E}}.toString();if (params.get ("pageModel") != null) {
          sql += " limit # (pageModel.firstLimitParam) , # (pageModel.pageSize) ";
       return sql;
   4
   // 动态查询总数量
   public String count (Map<String, Object> params) {
       return new SQL() {
          \{SELECT ("count (*)");
              FROM (NOTICETABLE) ;
              if(params.get("notice") != null){
                 Notice notice = (Notice) params.get("notice");
                 if(notice.getTitle() != null && !notice.getTitle().equals("")){
                     WHERE (" title LIKE CONCAT ('%', #{notice.title}, '%') ");
                 if(notice.getContent() != null &\& !notice.getContent().equals("")){
                     WHERE (" content LIKE CONCAT ('%', #{notice.content}, '%') ");
                  3
          \}\}.toString();
   \mathcal{F}// 动态插入
   public String insertNotice (Notice notice) {
       return new SQL(){
          \{INSERT INTO (NOTICETABLE) ;
              if(notice.getTitle() != null && !notice.getTitle().equals("")){
                 VALUES ("title", "#{title}");
              if(notice.getContent() != null & \& !notice.getContent().equals("")){
                 VALUES ("content", "#{content}");
              if(notice.getUser() != null && notice.getUser().getId() != null {
```

```
VALUES ("user id", "#{user.id}");
           \left\{ \right.\}.toString();
\}// 动态更新
public String updateNotice (Notice notice) {
    return new SQL(){
           UPDATE (NOTICETABLE) ;
           if(notice.getTitle() != null & & !notice.getTitle().equals("")){
              SET(" title = \#{title} ");
           if(notice.getContent() != null && !notice.getContent().equals("")){
              SET(" content = \#{content} ");
           \}if(notice.getUser() != null && notice.getUser().getId() != null){
              SET(" user id = \#{user.id} ");
           \downarrowWHERE (" id = #{id} ");
       \downarrow}.toString()\}
```
下面是DocumentDao接口的源代码。

程序清单:

**codes/13/hrmapp/src/org/fkit/hrm/dao/DocumentDao.java**

```
import java.util.List;
import java.util.Map;
import org.apache.ibatis.annotations.*;
import org.apache.ibatis.mapping.FetchType;
import org.fkit.hrm.dao.provider.DocumentDynaSqlProvider;
import org.fkit.hrm.domain.Document;
import static org.fkit.hrm.util.common.HrmConstants.DOCUMENTTABLE;
public interface DocumentDao {
   // 动态查询
   @SelectProvider(type=DocumentDynaSqlProvider.class, method="selectWhitParam")
   @Results({
       @Result(id=true, column="id", property="id"),
      @Result(column="CREATE DATE", property="createDate", javaType=java.util.
        Date.class),
       @Result(column="USER ID", property="user",
          one=@One(select="org.fkit.hrm.dao.UserDao.selectById",
      fetchType=FetchType.EAGER))
   \left\{ \right\}List<Document> selectByPage(Map<String, Object> params);
   @SelectProvider(type=DocumentDynaSqlProvider.class, method="count")
   Integer count (Map<String, Object> params);
   // 动态插入文档
   @SelectProvider(type=DocumentDynaSqlProvider.class, method="insertDocument")
   void save (Document document);
   @Select("select * from "+DOCUMENTTABLE+" where ID = #{id}")
   Document selectById(int id);
   // 根据 id 删除文档
   @Delete(" delete from "+DOCUMENTTABLE+" where id = \# \{id\} ")
   void deleteById(Integer id);
   // 动态修改文档
   @SelectProvider(type=DocumentDynaSqlProvider.class, method="updateDocument")
   void update (Document document);
```
在DocumentDao接口中使用了动态SQL提供类 DocumentDynaSqlProvider。

程序清单:

**codes/13/hrmapp/src/org/fkit/hrm/dao/provider/DocumentDynaSqlProvider.java**

```
import java.util.Map;
import org.apache.ibatis.jdbc.SQL;
import org.fkit.hrm.domain.Document;
import static org.fkit.hrm.util.common.HrmConstants.DOCUMENTTABLE;
public class DocumentDynaSqlProvider {
   // 分页动态查询
   public String selectWhitParam (Map<String, Object> params) {
       String sql = new SQL()\left\{ \right.SELECT ("**") ;
              FROM (DOCUMENTTABLE) ;
              if(params.get("document") != null){
                  Document document = (Document) params.get("document");
                  if(document.getTitle() != null &\&!document.getTitle().equals("")){
                      WHERE (" title LIKE CONCAT ('%', #{document.title}, '%') ");
          \ddot{\ }\}.toString();
       if(params.get("pageModel") != null){
           sql += " limit #{pageModel.firstLimitParam}, #{pageModel.pageSize} ";
       return sql;
   // 动态查询总数量
   public String count (Map<String, Object> params) {
       return new SQL() {
           \left\{ \right.SELECT ("count (*)");
              FROM (DOCUMENTTABLE) ;
              if (params.get ("document") != null) {
                  Document document = (Document) params.get("document");
                  if(document.getTitle() != null & !document.getTitle().equals("")){
                     WHERE (" title LIKE CONCAT ('%', #{document.title}, '%') ");
                  \mathcal{L}\ddot{\mathcal{A}}\}.toString();
   ¥
   // 动态插入
   public String insertDocument (Document document) {
       return new SQL() {
           \left\{ \right.INSERT INTO (DOCUMENTTABLE) ;
              if(document.getTitle() != null & & !document.getTitle().equals("")){
                  VALUES ("title", "#{title}");
              if(document.getFileName() != null && !document.getFileName().equals("")){
                  VALUES ("filename", "#{fileName}");
              if(document.getRemark() != null && !document.getRemark().equals("")){
                  VALUES ("remark", "#{remark}");
              if(document.getUser() != null & document.getUser().getId() != null}{
                  VALUES ("user id", "#{user.id}");
           \mathcal{F}\}.toString();
   // 动态更新
```

```
public String updateDocument (Document document) {
   return new SQL(){
          UPDATE (DOCUMENTTABLE) ;
          if(document.getTitle() != null && !document.getTitle().equals("")) {
              SET(" title = \#{title} ");
           if(document.getFileName() != null && !document.getFileName().equals("")){
              SET(" filename = #{fileName} ");
           \left\{ \right.if(document.getRemark() != null & & !document.getRemark().equals("")){
              SET ("remark = \#{remark}");
           if(document.getUser() != null &&document.getUser() .getId() != null) {
              SET("user id = \#{user.id}");
           WHERE (" id = #{id}");
   }.toString()
```
## **13.3.3** 部署**DAO**层

通过前面的介绍不难发现,MyBatis 的持久化 DAO 接口只需要通 过 SqlSession 的getMapper方法获得对应的接口实例,即可以调用接口 的方法完成数据库操作。而在Spring和MyBatis整合的应用中, 由Spring 容器负责生成并管理DAO组件。

MyBatis社区自己开发了一个Mybatis-Spring中间件用来满足MyBatis 用户整合Spring的需求。通过SqlSessionFactoryBean类,可以将 SqlSessionFactory纳入IoC容器内。

在使用Spring管理DAO组件之前,必须要为其提供对应的数据源, 本应用使用C3P0数据源。

程序清单:**codes/13/hrmapp/src/db.properties**

dataSource.driverClass=com.mysql.jdbc.Driver dataSource.jdbcUrl=jdbc:mysql://127.0.0.1:3306/hrm db dataSource.user=root dataSource.password=root dataSource.maxPoolSize=20  $dataSource.maxIdlerime = 1000$ dataSource.minPoolSize=6 dataSource.initialPoolSize=5

配置了所需的数据源之后,程序就可以在此数据源基础上配置 SqlSessionFactory对象。配置SqlSessionFactory的代码如下:

## 程序清单:**codes/13/hrmapp/WebConten/WEB-INF/applicationContext.xml**

```
<?xml version="1.0" encoding="UTF-8"?>
<beans xmlns="http://www.springframework.org/schema/beans"
   xmlns: mybatis="http://mybatis.org/schema/mybatis-spring"
   xmlns:xsi="http://www.w3.org/2001/XMLSchema-instance"
   xmlns:p="http://www.springframework.org/schema/p"
   xmlns:context="http://www.springframework.org/schema/context"
   xmlns:mvc="http://www.springframework.org/schema/mvc"
   xmlns:tx="http://www.springframework.org/schema/tx"
   xsi:schemaLocation="http://www.springframework.org/schema/beans
                    http://www.springframework.org/schema/beans/spring-beans.xsd
                    http://www.springframework.org/schema/context
                    http://www.springframework.org/schema/context/spring-context.xsd
```

```
http://www.springframework.org/schema/mvc
                http://www.springframework.org/schema/mvc/spring-mvc.xsd
                http://www.springframework.org/schema/tx
                http://www.springframework.org/schema/tx/spring-tx.xsd
                http://mybatis.org/schema/mybatis-spring
                http://mybatis.org/schema/mybatis-spring.xsd ">
<!-- mybatis:scan 会扫描 org.fkit.dao 包里的所有接口当作 Spring 的 bean 配置, 之后可以
 讲行依赖注入-->
<mybatis: scan base-package="org.fkit.hrm.dao"/>
<!-- 扫描 org.fkit 包下面的 java 文件,若有 Spring 的相关注解的类,则把这些类注册为 Spring
 $im bean \rightarrow<context: component-scan base-package="org.fkit.hrm"/>
<!-- 使用 PropertyOverrideConfigurer 后处理器加载数据源参数 -->
<context:property-override location="classpath:db.properties"/>
<!-- 配置 c3p0 数据源 -->
<bean id="dataSource" class="com.mchange.v2.c3p0.ComboPooledDataSource"/>
<!-- 配置 SqlSessionFactory, org.mybatis.spring.SqlSessionFactoryBean 是 Mybatis
社区开发用于整合 Spring 的 bean -->
<bean id="sqlSessionFactory" class="org.mybatis.spring.SqlSessionFactoryBean"
   p:dataSource-ref="dataSource"/>
<!-- JDBC 事务管理器 -->
<bean id="transactionManager"
class="org.springframework.jdbc.datasource.DataSourceTransactionManager"
    p:dataSource-ref="dataSource"/>
<!-- 启用支持 annotation 注解方式事务管理 -->
<tx:annotation-driven transaction-manager="transactionManager"/>
```
</beans>

<mybatis:scan base-package="org.fkit.hrm.dao"/>元素会扫描 org.fkit.hrm.dao包下面的所有接口作为Spring的Bean配置,之后可以进 行依赖注入。

# **13.4** 实现**Service**持久层

本系统只使用了一个业务逻辑组件:HrmService。该组件作为门面 封装6个DAO组件,系统使用这个业务逻辑组件将这些DAO对象封装在 一起。

#### **13.4.1** 业务逻辑组件的设计

业务逻辑组件是DAO组件的门面,所以也可以理解为业务逻辑组件 需要依赖于DAO组件。DAO组件与HrmService(业务逻辑组件)直接的 关系如图13.3所示。

在HrmService接口中定义了大量的业务方法,这些方法的实现依赖 于DAO组件。由于每个业务方法要涉及多个 DAO 操作,DAO 操作是 单条数据记录的操作,而业务逻辑方法的访问,则需要涉及多个DAO操 作,因此每个业务逻辑方法可能需要涉及多条记录的访问。

业务逻辑组件面向DAO接口编程,可以让业务逻辑组件从DAO组 件的实现中分离。因此业务逻辑组件只关心业务逻辑的实现,无须关心 数据访问逻辑的实现。

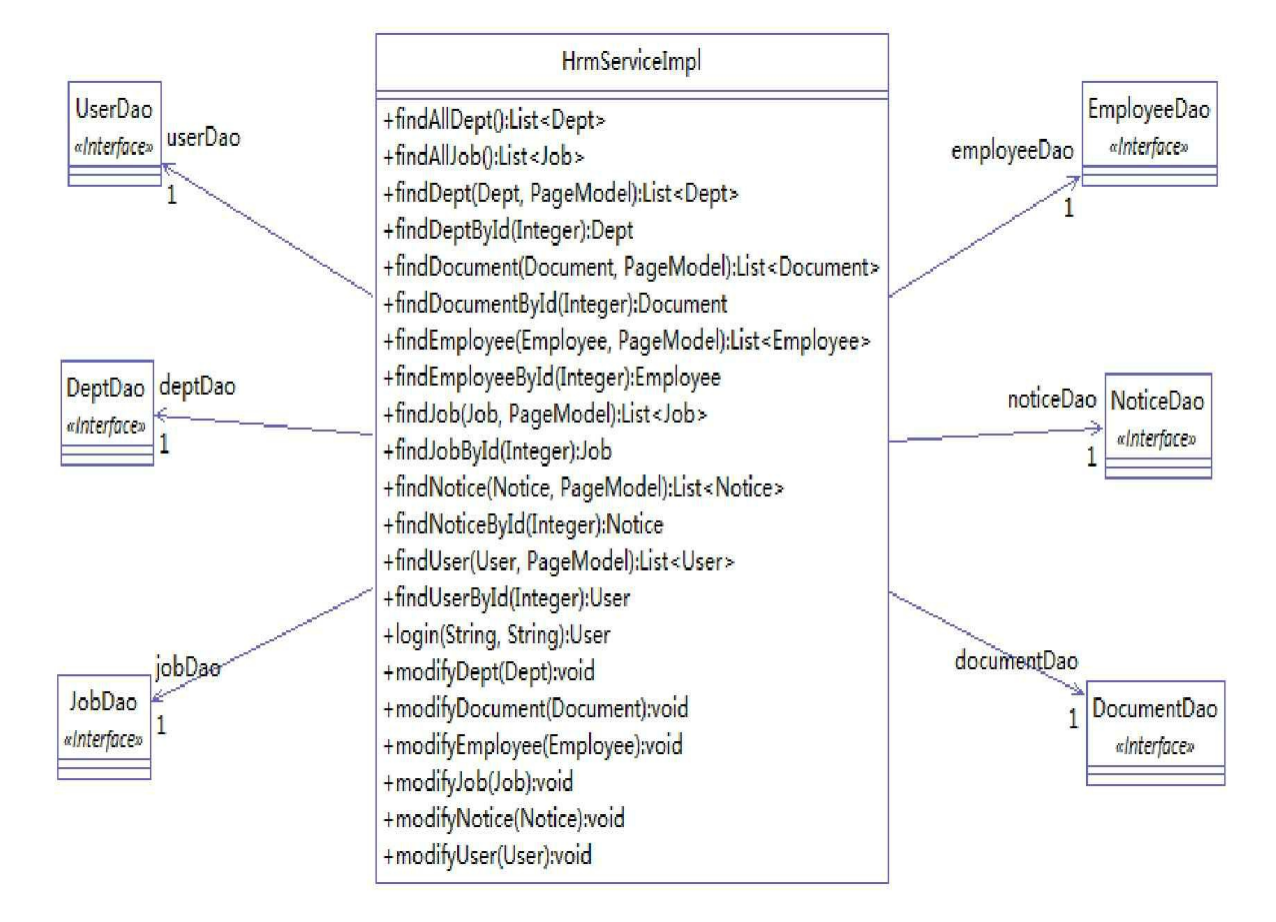

图13.3 HrmService与DAO组件接口的类关系图

**13.4.2** 实现业务逻辑组件

业务逻辑组件负责实现系统所需的业务方法,系统有多少个业务方 法,业务逻辑组件就提供多少个对应方法,业务逻辑方法完全由业务逻 辑组件负责实现。

业务逻辑组件只负责业务逻辑上的变化,而持久层上的变化则交给 DAO层负责, 因此业务逻辑组件必须依赖于DAO组件。

为了简化分页功能,设计了一个分页的 JSP 标签,只需要在页面使 用分页标签,就可以完成所有页面的分页功能。下面是分页标签的源代 码。

程序清单:

#### **codes/13/hrmapp/src/org/fkit/hrm/util/tag/PageModel.java**

```
import org.fkit.hrm.util.common.HrmConstants;
    1*** 分页实体
    \star/public class PageModel {
      /** 分页总数据条数 */
       private int recordCount;
       /** 当前页面 */
       private int pageIndex ;
       /** 每页分多少条数据 */
       private int pageSize = HrmConstants. PAGE DEFAULT SIZE = 4;
       /** 总页数 */
       private int totalSize;
       public int getRecordCount() {
          this.recordCount = this.recordCount <= 0 ? 0:this.recordCount;
          return recordCount;
       \left| \right|public void setRecordCount (int recordCount) {
          this.recordCount = recordCount;
       public int getPageIndex() {
          this.pageIndex = this.pageIndex \leq 0?1:this.pageIndex;
          /** 判断当前页面是否超过了总页数:如果超过了默认将最后一页作为当前页 */
          this.pageIndex = this.pageIndex>=this.getTotalSize()?this.getTotalSize():
this.pageIndex;
```

```
return pageIndex;
\left\{ \right.public void setPageIndex(int pageIndex) {
   this.pageIndex = pageIndex;
public int getPageSize() {
   this.pageSize = this.pageSize <= HrmConstants.PAGE DEFAULT
    SIZE?HrmConstants. PAGE DEFAULT SIZE: this. pageSize;
   return pageSize;
\left\{ \right.public void setPageSize(int pageSize) {
   this.pageSize = pageSize;
\left\{ \right\}public int getTotalSize() {
   if (this.getRecordCount () \leq 0) {
       totalSize = 0;
   \left\{else\right\}totalSize = (this.getRecordCount() -1)/this.getPageSize() + 1;return totalSize;
\vertpublic int getFirstLimitParam(){
   return (this.getPageIndex()-1)*this.getPageSize() ;
\}
```
程序清单:

**codes/13/hrmapp/src/org/fkit/hrm/util/tag/PagerTag.java**

```
import java.io.IOException;
import javax.servlet.jsp.JspException;
import javax.servlet.jsp.tagext.SimpleTagSupport;
1*** 分页标签
\star/public class PagerTag extends SimpleTagSupport {
   /** 定义请求 URL 中的占位符常量 */
   private static final String TAG = "(0)";
   /** 当前页码 */
   private int pageIndex;
   /** 每页显示的数量 */
   private int pageSize;
   /** 总记录条数 */
   private int recordCount;
   /** 请求 URL page.action?pageIndex={0}*/
   private String submitUrl;
   /** 样式 */
   private String style = "sabrosus";
   /** 定义总页数 */
   private int totalPage = 0;
   /** 在页面上引用自定义标签就会触发一个标签处理类 */
   @Override
   public void doTag() throws JspException, IOException {
      /** 定义它拼接最终的结果 */
      StringBuilder res = new StringBuilder();
      /** 定义它拼接中间的页码 */
      StringBuilder str = new StringBuilder();
      /** 判断总记录条数 */
      if (recordCount > 0) { //1499 / 15 = 100/** 需要显示分页标签, 计算出总页数 需要分多少页 */
         totalPage = (this.recordCount - 1) / this.pageSize + 1;
         /** 判断上一页或下一页需不需要加 a 标签 */
         if (this.pageIndex == 1) { // 首页
            str.append("<span class='disabled'>上一页</span>");
```

```
/** 计算中间的页码 */
                 this.calcPage(str);
                 /** 下一页需不需要 a 标签 */
                 if (this.pageIndex == totalPage) {
                     /** 只有一页 */
                     str.append("<span class='disabled'>下一页</span>");
                 lelse{
                     String tempUrl = this.submitUrl.replace(TAG, String.valueOf(pageIndex + 1));
                     str.append("<a href='"+ tempUrl +"'>下一页</a>");
              }else if (this.pageIndex == totalPage){ // 尾页
                 String tempUrl = this.submitUrl.replace(TAG, String.valueOf(pageIndex - 1));
                 str.append("<a href='"+ tempUrl +"'>上一页</a>");
                 /** 计算中间的页码 */
                 this.calcPage(str);
                 str.append("<span class='disabled'>下一页</span>");
              }else{ // 中间
                 String tempUrl = this.submitUrl.replace(TAG, String.valueOf(pageIndex - 1));
                 str.append("<a href='"+ tempUrl +"'>上一页</a>");
                 /** 计算中间的页码 */
                 this.calcPage(str);
                 tempUrl = this.submitUrl.replace(TAG, String.valueOf(pageIndex + 1));
                 str.append("<a href='"+ tempUrl +"'>下一页</a>");
              /** 拼接其他的信息 */
              res.append("<table width='100%' align='center' style='font-size:13px;'
class=" " + style + ">'=" );
              res.append("<tr><td style='COLOR:
                                                   #0061de; MARGIN-RIGHT:
                                                                               3px;PADDING-TOP: 2px; TEXT-DECORATION: none'>" + str.toString());
              res.append("  跳 转 到   <input style='text-align:
center; BORDER-RIGHT: #aaaadd 1px solid; PADDING-RIGHT: 5px; BORDER-TOP: #aaaadd 1px
solid; PADDING-LEFT: 5px; PADDING-BOTTOM: 2px; MARGIN: 2px; BORDER-LEFT: #aaaadd 1px
solid; COLOR: #000099; PADDING-TOP: 2px; BORDER-BOTTOM: #aaaadd 1px solid;
TEXT-DECORATION: none' type='text' size='2' id='pager jump page size'/>");
              res.append(" <input
                                             type='button'
                                                                 style='text-align:
center;BORDER-RIGHT: #dedfde 1px solid; PADDING-RIGHT: 6px; BACKGROUND-POSITION: 50%
bottom; BORDER-TOP: #dedfde 1px solid; PADDING-LEFT: 6px; PADDING-BOTTOM: 2px;
BORDER-LEFT: #dedfde lpx solid; COLOR: #0061de; MARGIN-RIGHT: 3px; PADDING-TOP: 2px;
BORDER-BOTTOM:
                              solid; TEXT-DECORATION: none' value=' 确 定 '
                #dedfde
                         1px
id='pager jump btn'/>");
              res.append("</td></tr>");
              res.append("<tr align="center"><td style="font-size:13px;"><tr><td
style='COLOR: #0061de; MARGIN-RIGHT: 3px; PADDING-TOP: 2px; TEXT-DECORATION: none'>");
              /** 开始条数 */
              int startNum = (this.pageIndex - 1) * this.pageSize + 1;
              /** 结束条数 */
              int endNum = (this.pageIndex == this.totalPage) ? this.recordCount :
this.pageIndex * this.pageSize;
             res.append("总共<font color='red'>"+ this.recordCount +"</font>条记录,
当前显示"+ startNum +"-"+ endNum +"条记录。");
              res.append("</td></tr>");
              res.append("</table>");
              res.append("<script type='text/javascript'>");
              res.append("
                              document.getElementById('pager jump btn').onclick =
function () (");
                               var page size = document.getElementById('pager jump
              res.append("
page size').value;");
             res.append("
                               if (!/^1-9] \dagger ; test (page_size) | | page_size < 1 | |
page size > "+ this.totalPage +") {");
                                  alert('请输入[1-"+this.totalPage +"]之间的页码!');");
              res.append("
              res.append("
                               \}else\{\");
              res.append("
                                 var submit url = ^{\prime n} + this.submitUrl + ^{\prime n}; ");
```

```
res.append("
                           window.location = submit url.replace('"+ TAG +"',
       page size;");
       res.append("
                        \}");
       res.append("}");
       res.append("</script>");
   }else{
       res.append("<table align='center' style='font-size:13px;'><tr>
        <td style='COLOR: #0061de; MARGIN-RIGHT: 3px; PADDING-TOP: 2px;
        TEXT-DECORATION: none'>总共<font color='red'>0</font>条记录, 当前显示 0-0
        条记录。</td></tr></table>");
   ി
   this.getJspContext().getOut().print(res.toString());
\mathcal{F}/** 计算中间页码的方法 */
private void calcPage(StringBuilder str) {
   /** 判断总页数 */
   if (this.totalPage \leq 11) {
       /** 一次性显示全部的页码 */
       for (int i = 1; i <= this.totalPage; i++){
          if (this.pageIndex == i) {
              /** 当前页码 */
              str.append("<span class='current'>"+ i +"</span>");
          }else{
              String tempUrl = this.submitUrl.replace(TAG, String.valueOf(i));
              str.append("<a href='"+ tempUrl +"'>"+ i +"</a>");
       \rightarrow}else{
       /** 靠近首页 */
       if (this.pageIndex <= 8) {
          for (int i = 1; i <= 10; i++) {
              if (this.pageIndex == i) {
                 /** 当前页码 */
                 str.append("<span class='current'>"+ i +"</span>");
              }else{
                 String tempUrl = this.submitUrl.replace(TAG, String.valueOf(i));
                 str.append("<a href='"+ tempUrl +"'>"+ i +"</a>");
              \mathbf{i}\mathcal{F}str.append("...");
          String tempUrl = this.submitUrl.replace(TAG, String.valueOf
           (this. totalPage));
          str.append("<a href='"+ tempUrl +"'>"+ this.totalPage +"</a>");
       /** 靠近尾页 */
       else if (this.pageIndex + 8 >= this.totalPage) {
          String tempUrl = this.submitUrl.replace(TAG, String.valueOf(1));
          str.append("<a href='"+ tempUrl +"'>1</a>");
          str.append("...");
          for (int i = this.totalPage - 10; i <= this.totalPage; i++) {
              if (this.pageIndex == i) {
                 /** 当前页码 */
                 str.append("<span class='current'>"+ i +"</span>");
              }else{
                 tempUrl = this.submitUrl.replace(TAG, String.valueOf(i));
                 str.append("<a href='"+ tempUrl +"'>"+ i +"</a>");
              \overline{1}\mathcal{F}\ddot{\ }/** 在中间 */
       else
          String tempUrl = this.submitUrl.replace(TAG, String.valueOf(1));
          str.append("<a href='"+ tempUrl +"'>1</a>");
```

```
str.append("...");
          for (int i = this.pageIndex - 4; i <= this.pageIndex + 4; i++){
              if (this.pageIndex == i) {
                 /** 当前页码 */
                 str.append("<span class='current'>"+ i +"</span>");
              lelse{
                 tempUrl = this.submitUrl.replace(TAG, String.valueOf(i));
                 str.append("<a href='"+ tempUrl +"'>"+ i +"</a>");
          str.append("...");
          tempUrl = this.submitUrl.replace(TAG, String.valueOf(this.totalPage));
          str.append("<a href='"+ tempUrl +"'>"+ this.totalPage +"</a>");
   \rightarrow\}/** setter 方法 */
public void setPageIndex(int pageIndex) {
   this.pageIndex = pageIndex;
\left\{ \right.public void setPageSize(int pageSize) {
   this.pageSize = pageSize;
public void setRecordCount (int recordCount) {
   this. recordCount = recordCount;public void setSubmitUrl(String submitUrl) {
   this.submitUrl = submitUrl;
\downarrowpublic void setStyle (String style) {
   this.style = style;
\}
```
要使用JSP的标签还需要在WEB-INF下增加一个tld标签文件。 程序清单:**codes/13/hrmapp/WebContent/WEB-INF/page.tld**

```
<?xml version="1.0" encoding="utf-8"?>
<taglib xmlns="http://java.sun.com/xml/ns/javaee"
   xmlns:xsi="http://www.w3.org/2001/XMLSchema-instance"
   xsi:schemaLocation="http://java.sun.com/xml/ns/javaee
                   http://java.sun.com/xml/ns/javaee/web-jsptaglibrary 2 1.xsd"
                     version="2.1"<!-- 描述 自定义标签版本的一种描述 -->
 <description>Pager 1.0 core library</description>
 <!-- 显示的名称 导包进行的一个展示 -->
 <display-name>Pager core</display-name>
 <!-- 版本号 -->
 <tlib-version>1.0</tlib-version>
 <!-- 短名 -->
 <short-name>fkjava</short-name>
 <!-- uri : 导包 -->
 <uri>/pager-tags</uri>
 <!-- 定义一个标签 -->
 <tag>
       <!-- 标签名 -->
        <name>pager</name>
        <!-- 标签处理类 -->
        <tag-class>org.fkit.hrm.util.tag.PagerTag</tag-class>
        <!-- 设置标签为空 -->
        <body-content>empty</body-content>
        <!-- 定义标签的属性 -->
```

```
<attribute>
           <!-- 属性名 表示分页的第几页 -->
           <name>pageIndex</name>
           <!-- 必须的 -->
           <required>true</required>
           <!-- run time expression value 为true 支持 EL 表达式 -->
           <rtexprvalue>true</rtexprvalue>
        \langle/attribute>
        <!-- 定义标签的属性 -->
        <attribute>
           <!-- 属性名 表示分页标签, 每页显示多少条数据 -->
           <name>pageSize</name>
           <!-- 必须的 -->
           <required>true</required>
           <!-- run time expression value 为true 支持 EL 表达式 -->
           <rtexprvalue>true</rtexprvalue>
        </attribute>
        <!-- 定义标签的属性 -->
        <attribute>
           <!-- 属性名 记录分页的总数 -->
           <name>recordCount</name>
           <!-- 必须的 -->
           <required>true</required>
           <!-- run time expression value 为true 支持 EL 表达式 -->
           <rtexprvalue>true</rtexprvalue>
        </attribute>
        <!-- 定义标签的属性 -->
        <attribute>
           <!-- 属性名 -->
           <name>submitUrl</name>
           <!-- 必须的 -->
           <required>true</required>
           <!-- run time expression value 为true 支持 EL 表达式 -->
           <rtexprvalue>true</rtexprvalue>
        </attribute>
        <!-- 定义标签的属性 -->
        <attribute>
           <!-- 属性名 -->
           <name>style</name>
           <!-- 必须的 -->
           <required>false</required>
           <!-- run time expression value 为true 支持 EL 表达式 -->
           <rtexprvalue>true</rtexprvalue>
        </attribute>
 \langle /tag \rangle</taglib>
```
## 下面是HrmService接口的源代码。

程序清单:

## **codes/13/hrmapp/src/org/fkit/hrm/service/HrmService.java**

```
import java.util.List;
import org.fkit.hrm.domain.Dept;
import org.fkit.hrm.domain.Document;
import org.fkit.hrm.domain.Employee;
import org.fkit.hrm.domain.Job;
import org.fkit.hrm.domain.Notice;
import org.fkit.hrm.domain.User;
import org.fkit.hrm.util.tag.PageModel;
public interface HrmService {
   1*** 用户登录
    * @param loginname
```

```
* @param password
* @return User 对象
\star \star /User login (String loginname, String password);
/*** 根据 id 查询用户
* @param id
* @return 用户对象
\star \star /
User findUserById(Integer id);
1*** 获得所有用户
* @return User 对象的 List 集合
\star \star /
List<User> findUser(User user, PageModel pageModel);
7*** 根据 id 删除用户
* @param id
\star \star /void removeUserById(Integer id);
/**
* 修改用户
* @param User 用户对象
\star \star /
void modifyUser (User user) ;
1*** 添加用户
* @param User 用户对象
\star \star /
void addUser (User user);
/**
 * 获取所有员工
* @param employee 查询条件
* @param pageModel 分页对象
* @return Dept 对象的 List 集合
\star \star /
List<Employee> findEmployee (Employee employee, PageModel pageModel);
/**
* 根据 id 删除员工
* @param id
\star \star /
void removeEmployeeById(Integer id);
/ * ** 根据 id 查询员工
* @param id
* @return 员工对象
* * /
Employee findEmployeeById(Integer id);
/**
* 添加员工
* @param employee 员工对象
\star \star /
void addEmployee (Employee employee) ;
/**
* 修改员工
* @param employee 员工对象
\star \star /
void modifyEmployee(Employee employee);
/**
* 获取所有部门, 分页查询
 * @return Dept 对象的 List 集合
```

```
\star \star /
List<Dept> findDept(Dept dept, PageModel pageModel);
/** 获取所有部门
* @return Dept 对象的 List 集合
\star \star /
List<Dept> findAllDept();
/**
* 根据 id 删除部门
* @param id
\star \star /
public void removeDeptById(Integer id);
1*** 添加部门
* @param dept 部门对象
\star \star /
void addDept (Dept dept);
1*** 根据 id 查询部门
* @param id
* @return 部门对象
\star \star /
Dept findDeptById(Integer id);
/** 修改部门
* @param dept 部门对象
\star \star /
void modifyDept (Dept dept);
/*** 获取所有职位
* @return Job 对象的 List 集合
\star \star /
List<Job> findAllJob();
1*** 获取所有职位, 分页查询
* @return Job 对象的 List 集合
\star \star /
List<Job> findJob(Job job, PageModel pageModel);
1*** 根据 id 删除职位
* @param id
\star \star /
public void removeJobById(Integer id);
/** 添加职位
* @param Job 部门对象
\star \star/void addJob(Job job);
/*** 根据 id 查询职位
* @param id
* @return 职位对象
\star \;\star /
Job findJobById(Integer id);
/**
 * 修改职位
* @param dept 部门对象
\star \star /
void modifyJob(Job job);
/**
* 获取所有公告
 * @return Notice 对象的 List 集合
```

```
\star \star /
List<Notice> findNotice(Notice notice, PageModel pageModel);
1*** 根据 id 查询公告
* @param id
* @return 公告对象
\star \star /
Notice findNoticeById(Integer id);
1*** 根据 id 删除公告
* @param id
\star \star /
public void removeNoticeById(Integer id);
1*** 添加公告
* @param Notice 公告对象
\star \star /
void addNotice (Notice notice);
1*** 修改公告
* @param Notice 公告对象
\star \star /
void modifyNotice (Notice notice);
1*** 获取所有文档
* @return Document 对象的 List 集合
\star \star /
List<Document> findDocument (Document document, PageModel pageModel) ;
1*** 添加文档
* @param Document 文件对象
\star \star /
void addDocument (Document document);
/** 根据 id 查询文档
* @param id
* @return 文档对象
\star \star /
Document findDocumentById(Integer id);
1*** 根据 id 删除文档
* @param id
\star \star /
public void removeDocumentById(Integer id);
7*** 修改文档
* @param Document 公告对象
* */
void modifyDocument (Document document);
```
HrmService接口中是本系统所有业务逻辑方法的定义,下面是这些 业务逻辑方法的实现。

程序清单:

**codes/13/hrmapp/src/org/fkit/hrm/service/impl/HrmServiceImpl.java**

```
import java.util.HashMap;
import java.util.List;
import java.util.Map;
import org.fkit.hrm.dao.*;
import org.fkit.hrm.domain.*;
import org.fkit.hrm.service.HrmService;
import org.fkit.hrm.util.tag.PageModel;
import org.springframework.beans.factory.annotation.Autowired;
```

```
import org.springframework.stereotype.Service;
1**
*人事管理系统服务层接口实现类
\star/@Transactional(propagation=Propagation.REQUIRED, isolation=Isolation.DEFAULT)
@Service("hrmService")
public class HrmServiceImpl implements HrmService{
   1*** 自动注入持久层 Dao 对象
   \star \star /
   @Autowired
   private UserDao userDao;
   @Autowired
   private DeptDao deptDao;
   @Autowired
   private EmployeeDao employeeDao;
   @Autowired
   private JobDao jobDao;
   @Autowired
   private NoticeDao noticeDao;
   @Autowired
   private DocumentDao documentDao;
   1* HrmServiceImpl 接口 login 方法实现
   * @see { HrmService }
   * */
   @Transactional(readOnly=true)
   @Override
   public User login (String loginname, String password) {
      System.out.println("HrmServiceImpl login -- >>");
      return userDao.selectByLoginnameAndPassword(loginname, password);
   \mathcal{E}1*** HrmServiceImpl 接口 findUser 方法实现
   * @see { HrmService }
   * */@Transactional(readOnly=true)
   @Override
   public List<User> findUser(User user, PageModel pageModel) {
      /** 当前需要分页的总数据条数 */
      Map<String, Object> params = new HashMap<>();
      params.put("user", user);
      int recordCount = userDao.count(params);System.out.println("recordCount -->> " + recordCount);
      pageModel.setRecordCount(recordCount);
      if (recordCount > 0) {
         /** 开始分页查询数据: 查询第几页的数据 */
         params.put("pageModel", pageModel);
      List<User> users = userDao.selectByPage(params);
      return users;
   \mathcal{F}1*** HrmServiceImpl 接口 findUserById 方法实现
   * @see { HrmService }
   * */@Transactional(readOnly=true)
   @Override
   public User findUserById(Integer id) {
      return userDao.selectById(id);
   \mathcal{F}1**
    * HrmServiceImpl 接口 removeUserById 方法实现
```

```
* @see { HrmService }
\star \star /
@Override
public void removeUserById(Integer id) {
  userDao.deleteById(id);
\}7*** HrmServiceImpl 接口 addUser 方法实现
* @see { HrmService }
\star \star /
@Override
public void modifyUser (User user) {
  userDao.update(user);
\}/*** HrmServiceImpl接口modifyUser方法实现
* @see { HrmService }
\star \star /
@Override
public void addUser (User user) {
   userDao.save(user);
\ddot{\ }@Override
@Transactional(readOnly=true)
public List<Dept> findAllDept() {
  return deptDao.selectAllDept();
\uparrow1*** HrmServiceImpl 接口 findDept 方法实现
* @see { HrmService }
\star \star/@Transactional(readOnly=true)
@Override
public List<Dept> findDept(Dept dept, PageModel pageModel) {
   /** 当前需要分页的总数据条数 */
   Map<String, Object> params = new HashMap<>();
   params.put("dept", dept);
   int recordCount = deptDao.count (params) ;
   System.out.println("recordCount -->> " + recordCount);
   pageModel.setRecordCount(recordCount);
   if (recordCount > 0) {
       /** 开始分页查询数据: 查询第几页的数据 */
      params.put("pageModel", pageModel);
   \rightarrowList<Dept> depts = deptDao.selectByPage(params);
   return depts;
\mathcal{F}1*** HrmServiceImpl接口 removeUserById方法实现
* @see { HrmService }
\star \;\star /
@Override
public void removeDeptById(Integer id) {
   deptDao.deleteById(id);
\mathcal{F}/** HrmServiceImpl 接口 addDept 方法实现
* @see { HrmService }
\star \;\star /
@Override
public void addDept (Dept dept) {
   deptDao.save(dept);
```

```
1*** HrmServiceImpl 接口 findDeptById 方法实现
 * @see { HrmService }
\star \star /
@Transactional(readOnly=true)
@Override
public Dept findDeptById(Integer id) {
   return deptDao.selectById(id);
\rightarrow1* HrmServiceImpl 接口 modifyDept 方法实现
* @see { HrmService }
* */
@Override
public void modifyDept (Dept dept) {
   deptDao.update(dept);
\mathcal{F}/**
* HrmService 接口 findEmployee 方法实现
* @see { HrmService }
\star \star /
@Transactional(readOnly=true)
@Override
public List<Employee> findEmployee(Employee employee, PageModel pageModel) {
   /** 当前需要分页的总数据条数 */
   Map<String, Object> params = new HashMap<>();
   params.put ("employee", employee);
   int recordCount = employeeDao.count (params) ;
   System.out.println("recordCount -->> " + recordCount);
   pageModel.setRecordCount(recordCount);
   if(recordCount > 0) {
      /** 开始分页查询数据: 查询第几页的数据 */
      params.put("pageModel", pageModel);
   List<Employee> employees = employeeDao.selectByPage(params);
   return employees;
\mathcal{E}1*** HrmService 接口 removeEmployeeById 方法实现
* @see { HrmService }
\star \star /
@Override
public void removeEmployeeById(Integer id) {
   employeeDao.deleteById(id);
\mathcal{F}/**
* HrmService 接口 findEmployeeById 方法实现
 * @see { HrmService }
\star \star /
@Transactional(readOnly=true)
@Override
public Employee findEmployeeById(Integer id) {
   return employeeDao.selectById(id);
\mathcal{F}/**
* HrmService 接口 addEmployee 方法实现
* @see { HrmService }
* */
@Override
public void addEmployee (Employee employee) {
   employeeDao.save(employee);
```

```
1*** HrmService 接口 modifyEmployee 方法实现
* @see { HrmService }
* */
@Override
public void modifyEmployee (Employee employee) {
  employeeDao.update(employee);
\rightarrow1*** HrmService 接口 findAllJob 方法实现
* @see { HrmService }
\star \star /
@Transactional(readOnly=true)
@Override
public List<Job> findAllJob() {
  return jobDao.selectAllJob();
\mathcal{F}1*** HrmService 接口 findJob 方法实现
* @see { HrmService }
\star \star /
@Transactional(readOnly=true)
@Override
public List<Job> findJob(Job job, PageModel pageModel) {
   /** 当前需要分页的总数据条数 */
   Map<String, Object> params = new HashMap<>();
   params.put("job", job);
   int recordCount = jobDao.count (params);
   System.out.println("recordCount -->> " + recordCount);
   pageModel.setRecordCount(recordCount);
   if (recordCount > 0) {
      /** 开始分页查询数据: 查询第几页的数据 */
      params.put ("pageModel", pageModel);
   \mathcal{F}List<Job> jobs = jobDao.selectByPage(params);
   return jobs;
\mathcal{F}1*** HrmService 接口 removeJobById 方法实现
* @see { HrmService }
\star \star /
@Override
public void removeJobById(Integer id) {
   jobDao.deleteById(id);
\mathcal{F}1*** HrmService 接口 addJob 方法实现
* @see { HrmService }
\star \;\star /
@Override
public void addJob(Job job) {
   jobDao.save(job);
\mathcal{E}/**
* HrmService 接口 findJobById 方法实现
* @see { HrmService }
\star \star /
@Transactional(readOnly=true)
@Override
public Job findJobById(Integer id) {
  return jobDao.selectById(id);
\mathcal{F}1**
```

```
* HrmService 接口 modifyJob 方法实现
 * @see { HrmService }
\star \star /
@Override
public void modifyJob(Job job) {
   jobDao.update(job);
@Transactional(readOnly=true)
@Override
public List<Notice> findNotice (Notice notice, PageModel pageModel) {
   /** 当前需要分页的总数据条数 */
   Map<String, Object> params = new HashMap<>();
   params.put("notice", notice);
   int recordCount = noticeDao.count (params) ;
   System.out.println("recordCount -->> " + recordCount);
   pageModel.setRecordCount(recordCount);
   if(recordCount > 0) {
      /** 开始分页查询数据: 查询第几页的数据 */
      params.put ("pageModel", pageModel);
   \mathbf{1}List<Notice> notices = noticeDao.selectByPage(params);
   return notices;
\rightarrow1*** HrmService 接口 findNoticeById 方法实现
* @see { HrmService }
\star \star /
@Transactional(readOnly=true)
@Override
public Notice findNoticeById(Integer id) {
   return noticeDao.selectById(id);
\mathcal{F}/** HrmService 接口 removeNoticeById 方法实现
* @see { HrmService }
\star \star /
@Override
public void removeNoticeById(Integer id) {
  noticeDao.deleteById(id);
\mathcal{F}1**★ HrmService 接口 addNotice 方法实现
* @see { HrmService }
\star \star /
@Override
public void addNotice (Notice notice) {
  noticeDao.save(notice);
1*** HrmService接口 modifyNotice方法实现
* @see { HrmService }
\star \star /
@Override
public void modifyNotice (Notice notice) {
   noticeDao.update(notice);
1*** HrmService 接口 findDocument 方法实现
* @see { HrmService }
 \star \star /
```

```
@Transactional(readOnly=true)
@Override
public List<Document> findDocument (Document document, PageModel pageModel)
   /** 当前需要分页的总数据条数 */
   Map<String, Object> params = new HashMap<>();
   params.put("document", document);
   int recordCount = documentDao.count (params) ;
   System.out.println("recordCount -->> " + recordCount);
   pageModel.setRecordCount (recordCount);
   if (recordCount > 0) {
       /** 开始分页查询数据: 查询第几页的数据 */
      params.put ("pageModel", pageModel);
   \left\{ \right.List<Document> documents = documentDao.selectByPage(params);
   return documents;
\}/*** HrmService 接口 addDocument 方法实现
* @see { HrmService }
* */
@Override
public void addDocument (Document document) {
   documentDao.save(document);
1*** HrmService 接口 removeDocumentById 方法实现
* @see { HrmService }
\star \star /
@Override
public void removeDocumentById(Integer id) {
   documentDao.deleteById(id);
1*** HrmService 接口 modifyDocument 方法实现
* @see { HrmService }
\star \star /
@Override
public void modifyDocument (Document document) {
   documentDao.update(document);
\mathcal{F}/** HrmService 接口 findDocumentById 方法实现
* @see { HrmService }
\star \star /
@Transactional(readOnly=true)
@Override
public Document findDocumentById(Integer id) {
   return documentDao.selectById(id);
\left| \right|
```
在HrmServiceImpl类中实现了服务接口HrmService中定义的所有业 务逻辑方法,并且在HrmServiceImpl类上使用了两个注解:

**@Transactional**(**propagation=Propagation.REQUIRED**, **isolation=Isolation.DEFAULT**)。 表示该类需要Spring加入事务, Propagation.REQUIRED属性指有事务就处于当前事务中,没有事务就创 建一个事务;isolation=Isolation.DEFAULT属性表示使用事务数据库的 默认隔离级别。

**@Service**("**hrmService**")。 将该类配置成一个Spring的Bean, 标识符是hrmService。

**@Autowired**。 在HrmServiceImpl类中业务方法的实现依赖于DAO 组件, 在配置文件中使用的注解<mybatis: scan base-package=" org.fkit.hrm.dao"/>会将 org.fkit.hrm.dao 文件夹下的所有 MyBatis 文件 配置成 Spring 的 Bean, Bean 的 id 就是文件的类的名称。@Autowired 注解默认使用 byType 自动装配将 6 个持久层的 DAO 注入给 HrmServiceImpl类对应依赖的DAO组件。

#### **13.4.3** 事务管理

与所有的Java EE应用类似,本系统的事务管理负责管理业务逻辑 组件里的业务逻辑方法,只有对业务逻辑方法添加事务管理才有实际意 义,对于单个DAO方法(基本的CRUD方法)增加事务管理是没有太大 实际意义的。

下面是本应用中事务管理的配置代码:

#### 程序清单:**codes/13/hrmapp/WebConten/WEB-**

#### **INF/applicationContext.xml**

<!-- JDBC 事务管理器 -->

<bean id="transactionManager"

class="org.springframework.jdbc.datasource.DataSourceTransactionManager" p:dataSource-ref="dataSource"/>

<!-- 启用支持 annotation 注解方式事务管理 -->

<tx:annotation-driven transaction-manager="transactionManager"/>

借助于Spring Scheam所提供的tx命名空间的帮助,系统可以非常方 便地为业务逻辑组件配置事务管理。其中,tx 命名空间下的<tx:

annotation-driven.../>元素用于支持事务注解, transaction-manager属性 用于指定使用哪个事务管理器。之后就可以在Java类中使用 @Transactional注解给Spring的Bean添加事务管理了。

#### **13.4.4** 部署业务逻辑组件

在 applicationContext.xml 中增加<context: component-scan.../>扫 描 Spring 的相关注解类, 就可以通过@Controller、@Service 等 Spring 提供的注解将 Java 类配置成 Spring 的 Bean, <context: componentscan.../>元素的base-package属性用于指定扫描哪个包(包含子包)下面 的Java类。

### 程序清单:**codes/13/hrmapp/WebConten/WEB-INF/applicationContext.xml**

<!-- 扫描 org.fkit 包下面的 java 文件, 若有 Spring 的相关注解的类, 则把这些类注册为 Spring 的  $beam \rightarrow$ 

<context:component-scan base-package="org.fkit.hrm"/>

## **13.5** 实现**Web**层

前面部分已经实现了本应用的所有中间层,系统的所有业务逻辑组 件也都部署在 Spring容器中了。接下来应该为应用实现Web层了。通常 而言,系统的控制器和JSP在一起设计。因为当 JSP 页面发出请求后, 该请求被控制器接收,然后控制器负责调用业务逻辑组件来处理请求。 从这个意义上来说,控制器是JSP页面和业务逻辑组件之间的纽带。

#### **13.5.1** 控制器的处理顺序

当控制器接收到用户请求后,控制器并不会处理用户请求,只是对 用户的请求参数进行解析处理,然后调用业务逻辑方法来处理用户请 求;当请求被处理完成后,控制器负责将处理结果通过JSP页面呈现给 用户。

对于使用 Spring MVC 的应用而言,控制器实际上由两个部分组 成:系统的核心控制器DispatcherServlet和业务控制器Controller。

# 程序清单:**codes/13/hrmapp/WebConten/WEB-INF/web.xml**

```
<?xml version="1.0" encoding="UTF-8"?>
   <web-app xmlns:xsi="http://www.w3.org/2001/XMLSchema-instance"
       xmlns="http://xmlns.jcp.org/xml/ns/javaee"
       xsi:schemaLocation="http://xmlns.jcp.org/xml/ns/javaee
       http://xmlns.jcp.org/xml/ns/javaee/web-app 3 1.xsd"
       id="WebApp ID" version="3.1">
       <!-- 配置 Spring 核心监听器, 默认会以 /WEB-INF/applicationContext.xml 作为配置文件 -->
       <listener>
          <listener-class>org.springframework.web.context.ContextLoaderListener
           </listener-class>
       </listener>
       <!-- contextConfigLocation 参数用来指定 Spring 的配置文件 -->
       <context-param>
          <param-name>contextConfigLocation</param-name>
          <param-value>/WEB-INF/applicationContext*.xml</param-value>
       </context-param>
       <!-- 定义 Spring MVC 的前端控制器 -->
     <servlet>
       <servlet-name>springmvc</servlet-name>
       <servlet-class>
          org.springframework.web.servlet.DispatcherServlet
       </servlet-class>
       <init-param>
         <param-name>contextConfigLocation</param-name>
        <param-value>/WEB-INF/springmvc-config.xml</param-value>
       </init-param>
       <load-on-startup>1</load-on-startup>
     </servlet>
     <!-- 让 Spring MVC 的前端控制器拦截所有请求 -->
     <servlet-mapping>
       <servlet-name>springmvc</servlet-name>
       <url-pattern>/</url-pattern>
     </servlet-mapping>
     <!-- 编码过滤器 -->
     <filter>
          <filter-name>characterEncodingFilter</filter-name>
          <filter-class>org.springframework.web.filter.CharacterEncodingFilter
</filter-class>
          <init-param>
              <param-name>encoding</param-name>
              <param-value>UTF-8</param-value>
          </init-param>
    </filter>
       <filter-mapping>
          <filter-name>characterEncodingFilter</filter-name>
          <url-pattern>/*</url-pattern>
       </filter-mapping>
       <!-- jsp 的配置 -->
     <jsp-config>
       <jsp-property-group>
           <!-- 配置拦截所有的 jsp 页面 -->
         <url-pattern>*.jsp</url-pattern>
         <!-- 可以使用 el 表达式 -->
         <el-ignored>false</el-ignored>
         <!-- 不能在页面使用 java 脚本 -->
         <scripting-invalid>true</scripting-invalid>
        <!-- 给所有的 jsp 页面导入要依赖的库, tablib.jsp 就是一个全局的标签库文件 -->
         <include-prelude>/WEB-INF/jsp/taglib.jsp</include-prelude>
```

```
</jsp-property-group>
 </jsp-config>
 <error-page>
   <error-code>404</error-code>
   <location>/404.html</location>
 </error-page>
 <welcome-file-list>
   <welcome-file>index.jsp</welcome-file>
 </welcome-file-list>
</web-app>
```
程序清单:**codes/13/hrmapp/WebConten/WEB-INF/springmvcconfig.xml**

```
<?xml version="1.0" encoding="UTF-8"?>
<beans xmlns="http://www.springframework.org/schema/beans"
   xmlns:xsi="http://www.w3.org/2001/XMLSchema-instance"
   xmlns: mvc="http://www.springframework.org/schema/mvc"
   xmlns:context="http://www.springframework.org/schema/context"
   xsi:schemaLocation="
      http://www.springframework.org/schema/beans
      http://www.springframework.org/schema/beans/spring-beans.xsd
      http://www.springframework.org/schema/mvc
      http://www.springframework.org/schema/mvc/spring-mvc.xsd
      http://www.springframework.org/schema/context
      http://www.springframework.org/schema/context/spring-context.xsd">
   <!-- 自动扫描该包, SpringMVC 会将包下用了@controller 注解的类注册为 Spring 的
    controller -- >
   <context:component-scan base-package="org.fkit.hrm.controller"/>
   <!-- 设置默认配置方案 -->
   <mvc:annotation-driven/>
   <!-- 使用默认的 Servlet 来响应静态文件 -->
   <mvc:default-servlet-handler/>
   <!-- 定义 Spring MVC 的拦截器 -->
   <mvc:interceptors>
      <mvc:interceptor>
         <!-- 拦截所有请求 -->
         <mvc:mapping path="/*"/>
          <!-- 自定义判断用户权限的拦截类 -->
          <bean class=" org.fkit.hrm.interceptor.AuthorizedInterceptor "/>
      </mvc:interceptor>
   </mvc:interceptors>
   <!-- 视图解析器 -->
    <bean id="viewResolver"
        class="org.springframework.web.servlet.view.InternalResourceViewResolver"
        p:prefix="/WEB-INF/jsp/" p:suffix=".jsp"/>
<!-- 文件上传下载 -->
<bean id="multipartResolver"
      class="org.springframework.web.multipart.commons.CommonsMultipartResolver">
      <!-- 上传文件大小上限, 单位为字节 (10MB) -->
      <property name="maxUploadSize">
         <value>10485760</value>
      </property>
      <!-- 请求的编码格式, 必须和 jSP 的 pageEncoding 属性一致, 以便正确读取表单的内容, 默认
       为 ISO-8859-1 -->
      <property name="defaultEncoding">
         <value>UTF-8</value>
      </property>
   \langle/bean>
\langle/beans>
```
在springmvc-config.xml文件中配置了一个拦截器,用于判断用户是 否登录,如果其没有登录,则用户不能访问网站,跳回登录页面重新登 录。

程序清单:

**codes/13/hrmapp/src/org/fkit/hrm/interceptor/AuthorizedInterceptor.java**

```
import javax.servlet.http.HttpServletRequest;
import javax.servlet.http.HttpServletResponse;
import org.fkit.hrm.domain.User;
import org.fkit.hrm.util.common.HrmConstants;
import org.springframework.web.servlet.HandlerInterceptor;
import org.springframework.web.servlet.ModelAndView;
/*** 判断用户权限的 Spring MVC 的拦截器
\star/public class AuthorizedInterceptor implements HandlerInterceptor {
   /** 定义不需要拦截的请求 */
   private static final String[] IGNORE URI = {"/loginForm", "/login","/404.html"};
    7*** 该方法需要 preHandle 方法的返回值为 true 时才会执行。
    * 该方法将在整个请求完成之后执行, 主要作用是用于清理资源。
    \star /
   @Override
   public void afterCompletion (HttpServletRequest request,
          HttpServletResponse response, Object handler, Exception exception)
          throws Exception {
   \mathcal{F}1**
    * 这个方法在 preHandle 方法返回值为 true 的时候才会执行。
    * 执行时间是在处理器处理之后, 也就是在 Controller 的方法调用之后执行。
    \star /
   @Override
   public void postHandle(HttpServletRequest request, HttpServletResponse response,
          Object handler, ModelAndView mv) throws Exception {
   \mathcal{F}/** preHandle 方法是进行处理器拦截用的, 该方法将在 Controller 处理之前进行调用,
    * 当 preHandle 的返回值为 false 的时候整个请求就结束了。
    * 如果 preHandle 的返回值为 true,则会继续执行 postHandle 和 afterCompletion。
    \star /
   @Override
   public boolean preHandle (HttpServletRequest request, HttpServletResponse response,
          Object handler) throws Exception {
       /** 默认用户没有登录 */
      boolean flag = false;/** 获得请求的 ServletPath */
      String servletPath = request.getServletPath();
       /** 判断请求是否需要拦截 */
       for (String s : IGNORE URI) {
          if (servletPath.contains(s)) {
              flag = true;break;
          \mathcal{L}_{\mathcal{A}}^{\mathcal{A}}(\mathcal{A})=\mathcal{L}_{\mathcal{A}}^{\mathcal{A}}(\mathcal{A})\oplus\mathcal{L}_{\mathcal{A}}^{\mathcal{A}}(\mathcal{A})/** 拦截请求 */
       if (!flag)/** 1. 获取 session 中的用户 */
          User user = (User) request.getSession().getAttribute(HrmConstants.USER
          SESSION);
          /** 2.判断用户是否已经登录 */
          if (user == null) {
              /** 如果用户没有登录, 跳转到登录页面 */
              request.setAttribute("message", "请先登录再访问网站!");
              request.getRequestDispatcher(HrmConstants.LOGIN).forward(request,
              response);
              return flag;
          }else{
```

```
flaq = true;\left\{ \right.\left\{ \right.return flag;
```
下面通过用例来介绍控制层的实现。

## **13.5.2** 用户管理

本系统的所有JSP 页面都放在WEB-INF/jsp 目录下,登录页面是 loginForm.jsp。用户提交登录请求后,用户输入的登录名、密码被提交 到UserController的login方法,UserController将会根据请求参数决定呈现 哪个视图资源。

当UserController处理登录请求后,程序可以返回两个逻辑视图,其 中, loginForm是登录失败后的逻辑视图。当用户登录成功后, 转入 main页面。

处理用户的UserController代码如下:

程序清单:

## **codes/13/hrmapp/src/org/fkit/hrm/controller/UserController.java**

```
import java.util.List;
import javax.servlet.http.HttpSession;
import org.fkit.hrm.domain.User;
import org.fkit.hrm.service.HrmService;
import org.fkit.hrm.util.common.HrmConstants;
import org.fkit.hrm.util.tag.PageModel;
import org.springframework.beans.factory.annotation.Autowired;
import org.springframework.beans.factory.annotation.Qualifier;
import org.springframework.stereotype.Controller;
import org.springframework.ui.Model;
import org.springframework.web.bind.annotation.ModelAttribute;
import org.springframework.web.bind.annotation.RequestMapping;
import org.springframework.web.bind.annotation.RequestParam;
import org.springframework.web.servlet.ModelAndView;
1*** 处理用户请求控制器
* */
@Controller
public class UserController {
   1*** 自动注入 UserService
    * * /
   @Autowired
   @Qualifier("hrmService")
   private HrmService hrmService;
   1*** 处理登录请求
    * @param String loginname 登录名
    * @param String password 密码
    * @return 跳转的视图
    * */
   @RequestMapping(value="/login")
    public ModelAndView login (@RequestParam ("loginname") String loginname,
          @RequestParam("password") String password,
          HttpSession session,
          ModelAndView mv) {
      // 调用业务逻辑组件判断用户是否可以登录
      User user = hrmService.login(loginname, password);
      if (user != null) {
         // 将用户保存到 HttpSession 当中
          session.setAttribute(HrmConstants.USER SESSION, user);
```

```
// 客户端跳转到 main 页面
      mv.setViewName("redirect:/main");
   lelse{
      // 设置登录失败提示信息
      mv.addObject("message", "登录名或密码错误!请重新输入");
      // 服务器内部跳转到登录页面
      mv.setViewName("forward:/loginForm");
   \mathcal{F}return mv;
\mathcal{L}1*** 处理查询请求
* @param pageIndex 请求的是第几页
* @param employee 模糊查询参数
* @param Model model
\star \star /
@RequestMapping(value="/user/selectUser")
public String selectUser (Integer pageIndex,
       @ModelAttribute User user,
       Model model) {
   System.out.println("user = " + user);
   PageModel pageModel = new PageModel();
   if (pageIndex != null) {
      pageModel.setPageIndex(pageIndex);
   \mathcal{F}/** 查询用户信息
                     \star/List<User> users = hrmService.findUser(user, pageModel);
   model.addAttribute("users", users);
   model.addAttribute("pageModel", pageModel);
   return "user/user";
\mathcal{F}1*** 处理删除用户请求
* @param String ids 需要删除的 id 字符串
* @param ModelAndView mv
\star \star /
@RequestMapping(value="/user/removeUser")
public ModelAndView removeUser(String ids, ModelAndView mv) {
   // 分解 id 字符串
   String[] idArray = ids.split(",");
   for (String id: idArray) {
       // 根据 id 删除员工
      hrmService.removeUserById(Integer.parseInt(id));
   \mathcal{L}// 设置客户端跳转到杳询请求
   mv.setViewName("redirect:/user/selectUser");
   // 返回 ModelAndView
   return mv;
\mathcal{F}1*** 处理修改用户请求
* @param String flag 标记, 1 表示跳转到修改页面, 2 表示执行修改操作
* @param User user 要修改用户的对象
* @param ModelAndView mv
\star \star /
@RequestMapping(value="/user/updateUser")
public ModelAndView updateUser (
       String flag,
       @ModelAttribute User user,
       ModelAndView mv) {
   if (flag.equals('1") ) {
       // 根据 id 查询用户
```

```
User target = hrmService.findUserById(user.getId());
      // 设置 Mode1 数据
      mv.addObject("user", target);
      // 返回修改员工页面
      mv.setViewName("user/showUpdateUser");
   }else{
      // 执行修改操作
      hrmService.modifyUser(user);
      // 设置客户端跳转到查询请求
      mv.setViewName("redirect:/user/selectUser");
   -1
   // 返回
   return mv;
\}/*\star* 处理添加请求
* @param String flag 标记, 1 表示跳转到添加页面, 2 表示执行添加操作
* @param User user 要添加用户的对象
* @param ModelAndView mv
* * /
@RequestMapping(value="/user/addUser")
public ModelAndView addUser(
       String flag,
       @ModelAttribute User user,
       ModelAndView mv) {
   if(flag.equals("1")){
      // 设置跳转到添加页面
      mv.setViewName("user/showAddUser");
   }else{
      // 执行添加操作
      hrmService.addUser(user);
      // 设置客户端跳转到查询请求
      mv.setViewName("redirect:/user/selectUser");
   \mathcal{F}// 返回
   return mv;
```
部署hrmapp这个Web应用,在浏览器中输入如下URL来测试应用:http://localhost:8080/hrmapp

会看到如图13.4所示的界面。这表示Spring MVC成功跳转到初始登 录页面loginForm.jsp。

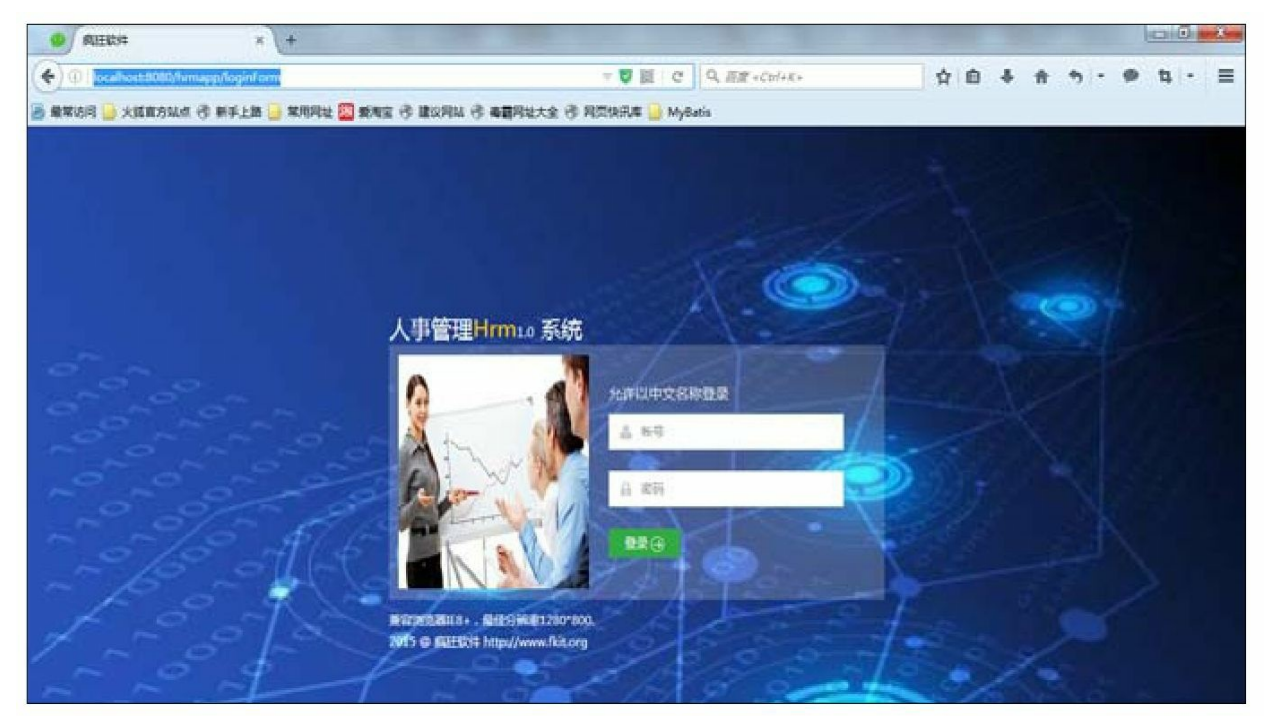

图13.4 登录界面

输入正确的登录名"admin"、密码"123456",若登录成功,则跳转 到如图13.1所示的人事管理系统界面。

单击左侧菜单"用户管理"下面的"添加用户"命令,跳转到"添加用 户"界面,如图13.5所示。

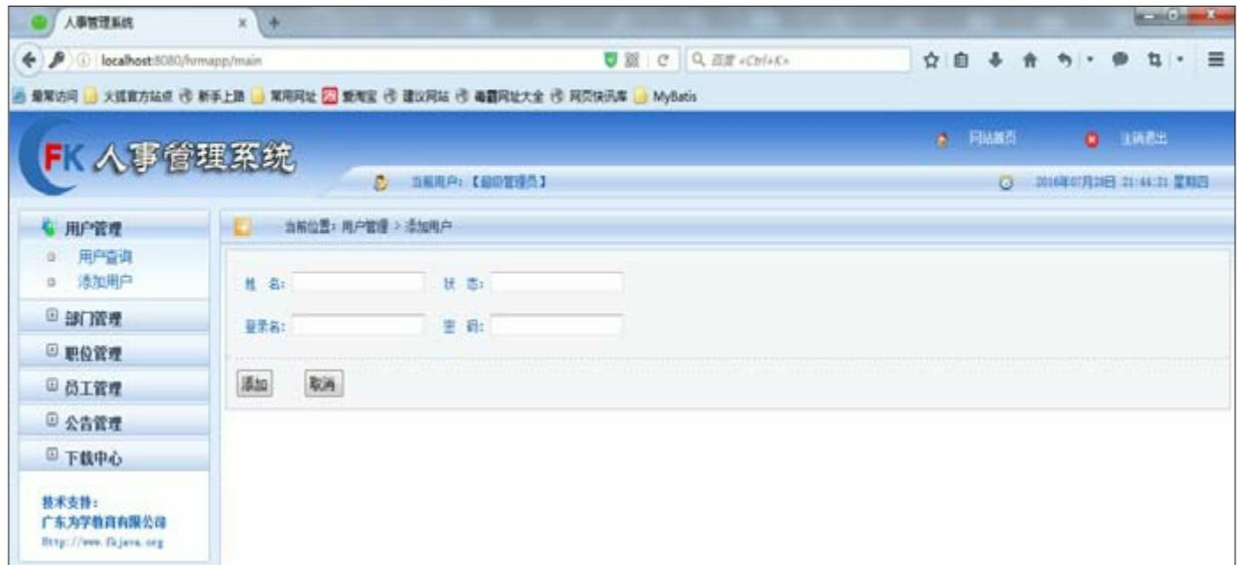

#### 图13.5 添加用户界面

输入需要添加的用户姓名、状态、登录名和密码,单击"添加"按 钮,若添加成功则跳转到如图13.6所示的用户查询界面,显示所有用户 信息。

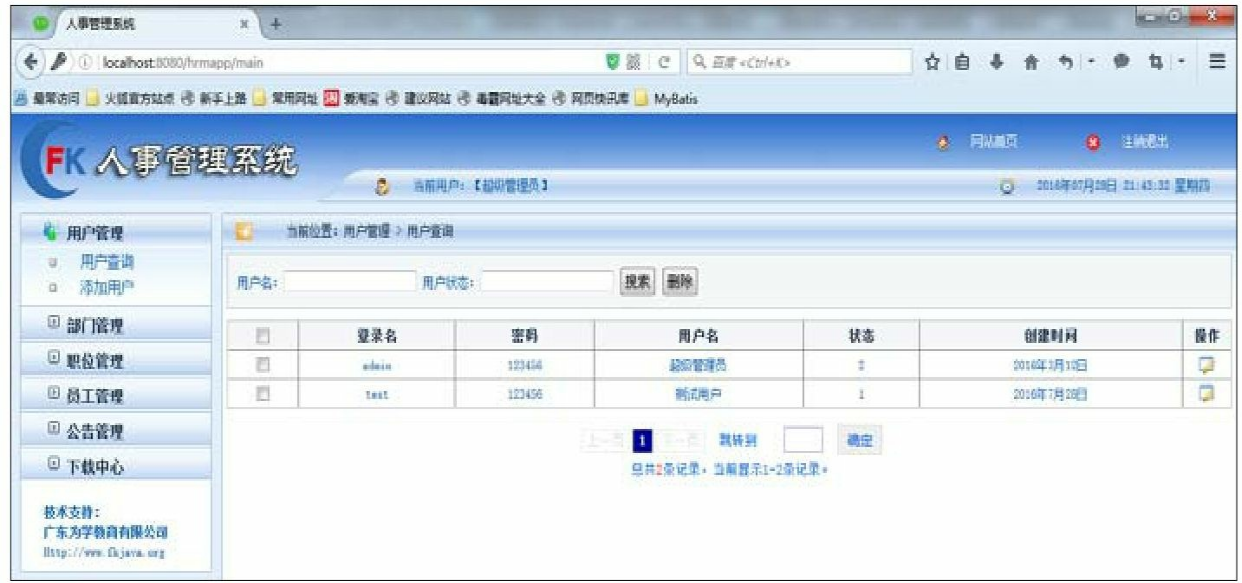

#### 图13.6 用户查询界面

输入用户名、用户状态,单击"搜索"按钮可以完成模糊查询功能。

选择每一行最后一列的"操作"按钮,可以进入修改页面,对选中的 用户进行修改操作。

选择每一行第一列的复选框,单击"删除"按钮,则可以对选中的用 户进行删除操作。

### **13.5.3** 部门管理

处理部门的DeptController代码如下:

程序清单:

#### **codes/13/hrmapp/src/org/fkit/hrm/controller/DeptController.java**

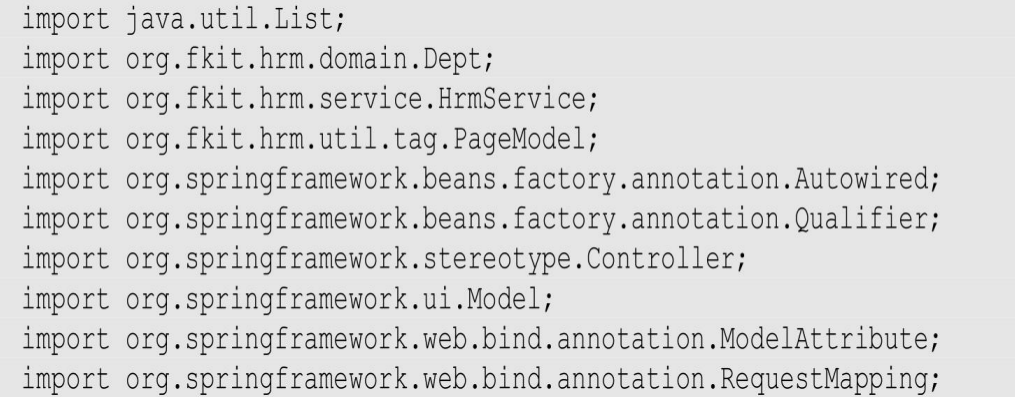

```
import org.springframework.web.servlet.ModelAndView;
@Controller
public class DeptController {
   1*** 自动注入 UserService
   \star \star /
   @Autowired
   @Qualifier("hrmService")
   private HrmService hrmService;
   1*** 处理/login 请求
    \star \star /
   @RequestMapping(value="/dept/selectDept")
    public String selectDept (Model model, Integer pageIndex,
           @ModelAttribute Dept dept) {
      System.out.println("selectDept -->>");
      System.out.println("pageIndex = " + pageIndex);
      System.out.println("dept = " + dept);
      PageModel pageModel = new PageModel();
      System.out.println("getPageIndex = " + pageModel.getPageIndex());
      System.out.println("getPageSize = " + pageModel.getPageSize());
      System.out.println("getRecordCount = " + pageModel.getRecordCount());
      if (pageIndex != null) {
          pageModel.setPageIndex(pageIndex);
      /** 查询用户信息
                         \star /
      List<Dept> depts = hrmService.findDept(dept, pageModel);
      model.addAttribute("depts", depts);
      model.addAttribute("pageModel", pageModel);
      return "dept/dept";
   \mathcal{F}1*** 处理删除部门请求
    * @param String ids 需要删除的 id 字符串
    * @param ModelAndView mv
    * * /
   @RequestMapping(value="/dept/removeDept")
    public ModelAndView removeDept (String ids, ModelAndView mv) {
       // 分解 id 字符串
      String[] idArray = ids.split(","for (String id : idArray) {
          // 根据 id 删除部门
          hrmService.removeDeptById(Integer.parseInt(id));
       \mathcal{F}// 设置客户端跳转到查询请求
      mv.setViewName("redirect:/dept/selectDept");
      // 返回 ModelAndView
      return mv;
   \mathcal{F}1*** 处理添加请求
    * @param String flag 标记, 1 表示跳转到添加页面, 2 表示执行添加操作
    * @param Dept dept 要添加的部门对象
    * @param ModelAndView mv
    \star \star /
   @RequestMapping(value="/dept/addDept")
    public ModelAndView addDept (
           String flag,
           @ModelAttribute Dept dept,
           ModelAndView mv) {
       if (flag.equals("1") ) {
          // 设置跳转到添加页面
```

```
mv.setViewName("dept/showAddDept");
   lelse{
      // 执行添加操作
      hrmService.addDept(dept);
      // 设置客户端跳转到查询请求
      mv.setViewName("redirect:/dept/selectDept");
   // 返回
   return mv;
\left\{ \right\}1*** 处理修改部门请求
* @param String flag 标记, 1 表示跳转到修改页面, 2 表示执行修改操作
* @param Dept dept 要修改部门的对象
* @param ModelAndView mv
\star \star /
@RequestMapping(value="/dept/updateDept")
public ModelAndView updateDpet(
       String flag,
       @ModelAttribute Dept dept,
       ModelAndView mv) {
   if(flag.equals("1")){
      // 根据 id 杳询部门
      Dept target = hrmService.findDeptById(dept.getId());
      // 设置 Mode1 数据
      mv.addObject("dept", target);
      // 设置跳转到修改页面
      mv.setViewName("dept/showUpdateDept");
   \text{else}// 执行修改操作
      hrmService.modifyDept(dept);
      // 设置客户端跳转到查询请求
      mv.setViewName("redirect:/dept/selectDept");
   \left\{ \right.// 返回
   return mv;
```
单击左侧菜单"部门管理"下面的"添加部门"命令,跳转到"添加部 门"界面,如图13.7所示。

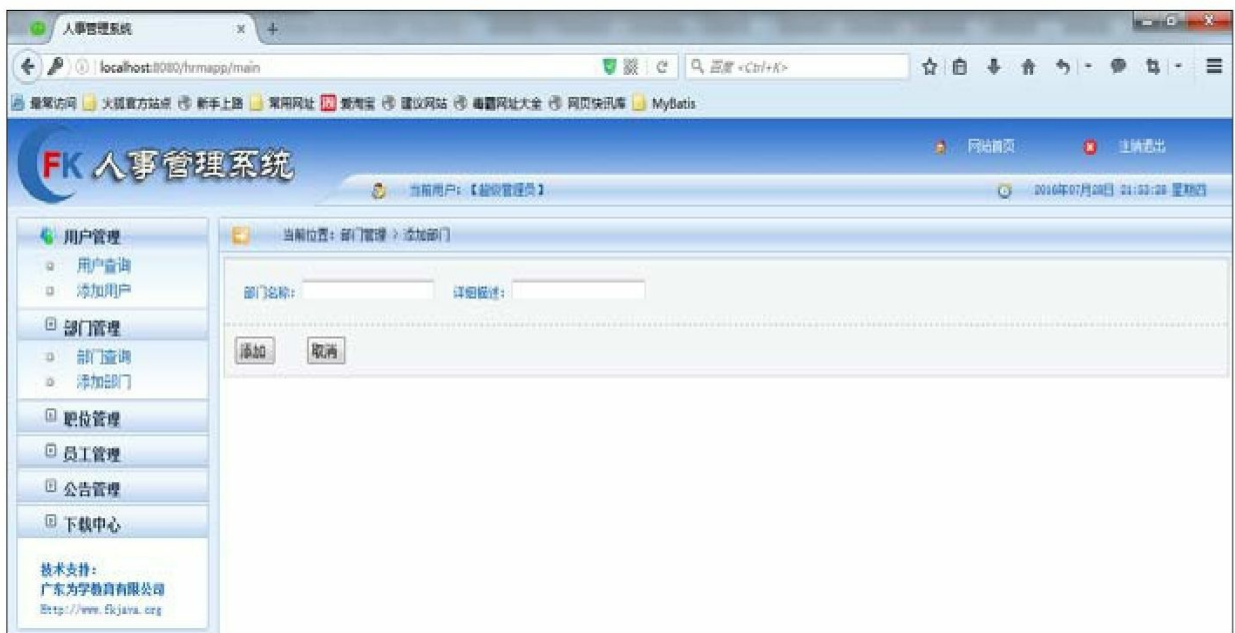

#### 图13.7 添加部门界面

输入需要添加的部门名称和详细描述,单击"添加"按钮,若添加成 功则跳转到如图13.8所示的部门查询界面,显示所有部门信息。

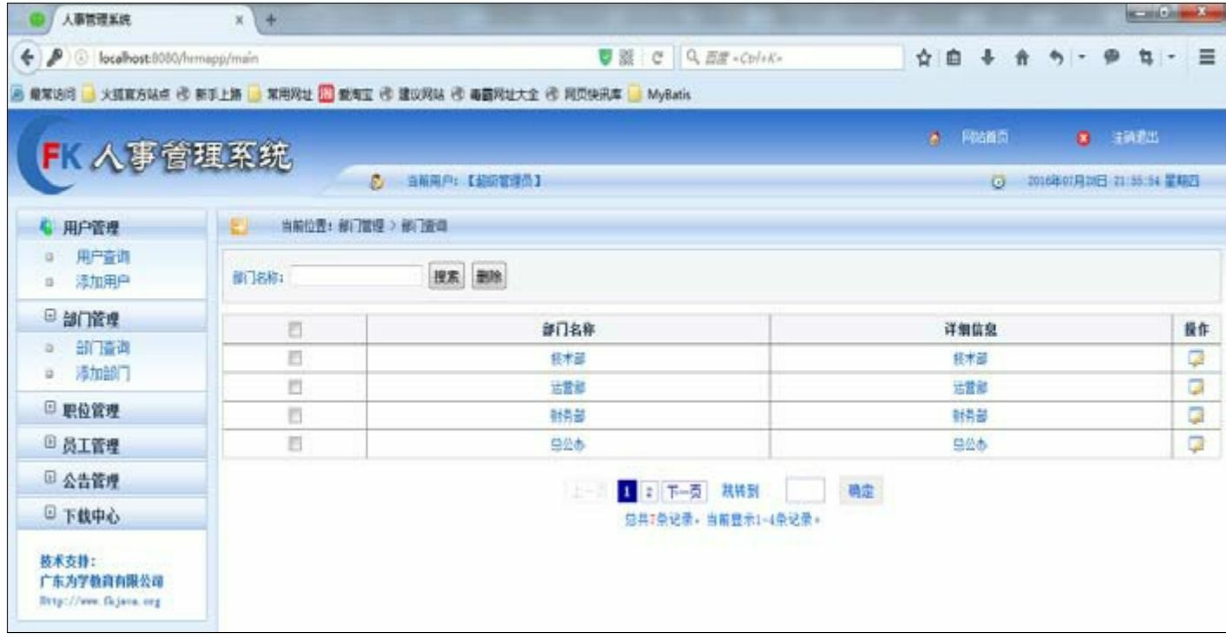

#### 图13.8 部门查询界面

输入部门名称,单击"搜索"按钮可以完成模糊查询功能。

选择每一行最后一列的"操作"按钮,可以进入修改页面,对选中的 部门进行修改操作。

选择每一行第一列的复选框,单击"删除"按钮,则可以对选中的部 门进行删除操作。

## **13.5.4** 职位管理

处理职位的JobController代码如下:

程序清单:

**codes/13/hrmapp/src/org/fkit/hrm/controller/JobController.java**

```
import java.util.List;
import org.fkit.hrm.domain.Job;
import org.fkit.hrm.service.HrmService;
import org.fkit.hrm.util.tag.PageModel;
import org.springframework.beans.factory.annotation.Autowired;
import org.springframework.beans.factory.annotation.Qualifier;
import org.springframework.stereotype.Controller;
import org.springframework.ui.Model;
import org.springframework.web.bind.annotation.ModelAttribute;
import org.springframework.web.bind.annotation.RequestMapping;
import org.springframework.web.servlet.ModelAndView;
@Controller
public class JobController {
   1*** 自动注入 UserService
    \star \star /
   @Autowired
   @Qualifier("hrmService")
   private HrmService hrmService;
   1*** 处理/login 请求
    \star \star/@RequestMapping(value="/job/selectJob")
    public String selectJob (Model model, Integer pageIndex,
           @ModelAttribute Job job) {
       System.out.println("selectJob -->> " + job);
       PageModel pageModel = new PageModel();
       if (pageIndex != null) {
          pageModel.setPageIndex(pageIndex);
       \left| \right|/** 杳询用户信息
                         \star/List<Job> jobs = hrmService.findJob(job, pageModel);
```

```
model.addAttribute("jobs", jobs);
   model.addAttribute("pageModel", pageModel);
   return "job/job";
\}/**
* 处理删除职位请求
* @param String ids 需要删除的 id 字符串
* @param ModelAndView mv
\star \;\star /
@RequestMapping(value="/job/removeJob")
public ModelAndView removeJob (String ids, ModelAndView mv) {
   // 分解 id 字符串
   String[] idArray =ids.split(","for (String id: idArray) {
      // 根据 id 删除职位
      hrmService.removeJobById(Integer.parseInt(id));
   \mathcal{E}// 设置客户端跳转到查询请求
   mv.setViewName("redirect:/job/selectJob");
   // 返回 ModelAndView
  return mv;
\}1*** 处理添加请求
* @param String flag 标记, 1表示跳转到添加页面, 2表示执行添加操作
* @param Job job 要添加的职位对象
* @param ModelAndView mv
* */
@RequestMapping(value="/job/addJob")
public ModelAndView addJob(
       String flag,
       @ModelAttribute Job job,
       ModelAndView mv) {
   if (flag.equals("1") ) {
      // 设置跳转到添加页面
      mv.setViewName("job/showAddJob");
   \text{else}// 执行添加操作
      hrmService.addJob(job);
      // 设置客户端跳转到查询请求
      mv.setViewName("redirect:/job/selectJob");
   \mathcal{F}// 返回
  return mv;
\big\}1*** 处理修改职位请求
* @param String flag 标记, 1表示跳转到修改页面, 2表示执行修改操作
* @param Job job 要修改部门的对象
* @param ModelAndView mv
* */
@RequestMapping(value="/job/updateJob")
public ModelAndView updateDpet(
       String flag,
       @ModelAttribute Job job,
       ModelAndView mv) {
   if(flag.equals("1")')// 根据 id 查询部门
      Job target = hrmService.findJobById(job.getId());
```
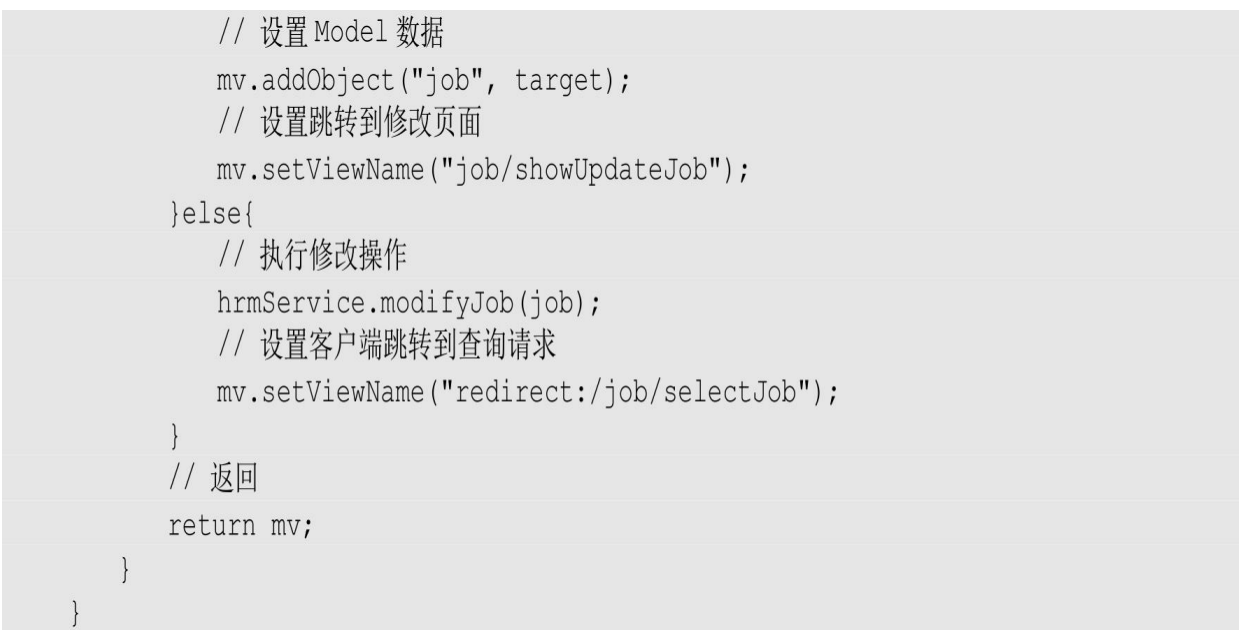

单击左侧菜单"职位管理"下面的"添加职位"命令,跳转到添加职位 界面,如图 13.9所示。

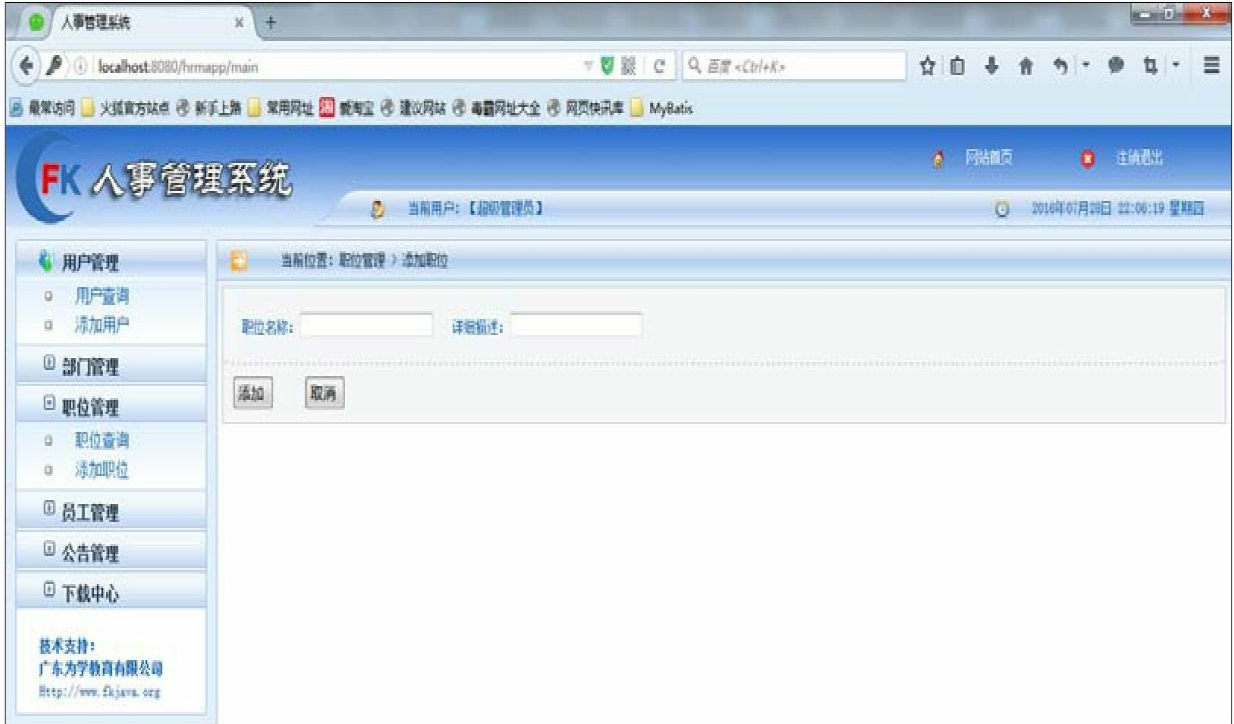

#### 图13.9 添加职位界面

输入需要添加的职位名称和详细描述,单击"添加"按钮,若添加成 功则跳转到如图13.10所示的职位查询界面,显示所有职位信息。

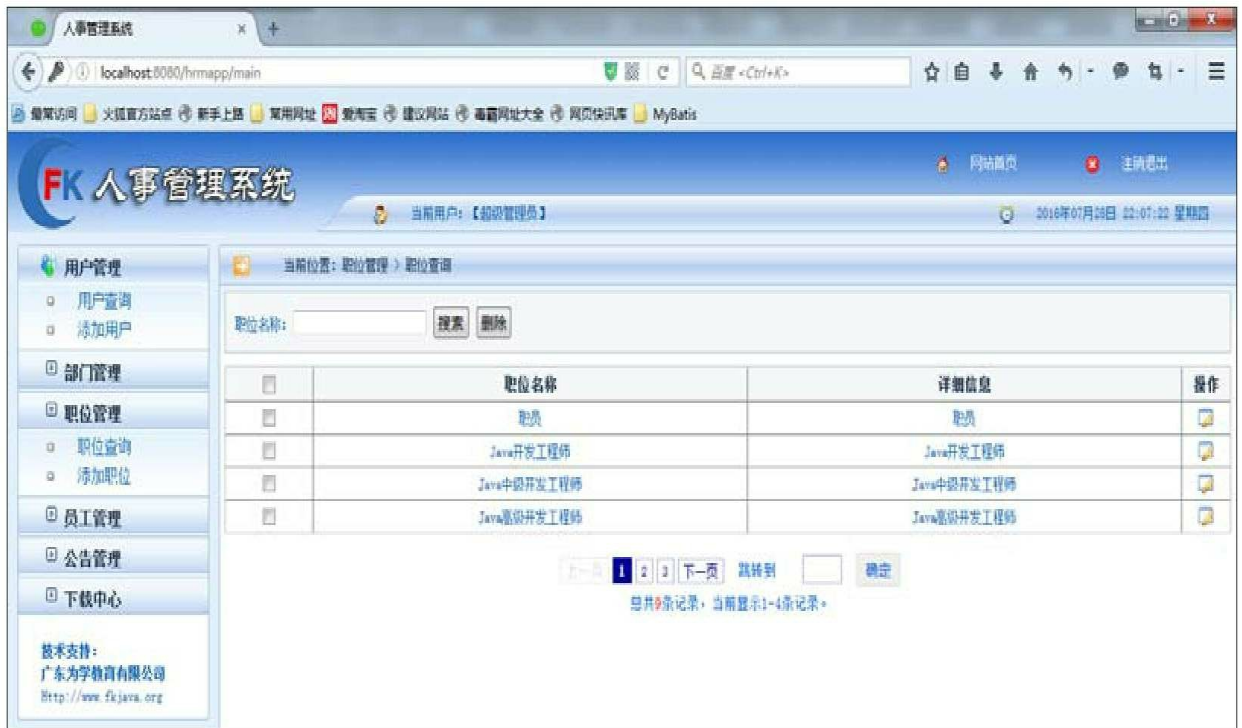

#### 图13.10 职位查询界面

输入职位名称,单击"搜索"按钮可以完成模糊查询功能。

选择每一行最后一列的"操作"按钮,可以进入修改页面,对选中的 职位进行修改操作。

选择每一行第一列的复选框,单击"删除"按钮,则可以对选中的职 位进行删除操作。

## **13.5.5** 员工管理

处理员工的EmployeeController代码如下:

程序清单:

**codes/13/hrmapp/src/org/fkit/hrm/controller/EmployeeController.java**

```
import java.util.List;
import org.fkit.hrm.domain.Dept;
import org.fkit.hrm.domain.Employee;
import org.fkit.hrm.domain.Job;
import org.fkit.hrm.service.HrmService;
import org.fkit.hrm.util.tag.PageModel;
import org.springframework.beans.factory.annotation.Autowired;
import org.springframework.beans.factory.annotation.Qualifier;
import org.springframework.stereotype.Controller;
import org.springframework.ui.Model;
import org.springframework.web.bind.annotation.ModelAttribute;
import org.springframework.web.bind.annotation.RequestMapping;
import org.springframework.web.servlet.ModelAndView;
@Controller
public class EmployeeController {
   1*** 自动注入 hrmService
   \star \star /
   @Autowired
   @Oualifier("hrmService")
   private HrmService hrmService;
   1*** 处理查询请求
    * @param pageIndex 请求的是第几页
    * @param String job id 职位编号
    * @param String dept id 部门编号
    * @param employee 模糊查询参数
    * @param Model model
    * * /@RequestMapping(value="/employee/selectEmployee")
    public String selectEmployee (Integer pageIndex,
          Integer job id, Integer dept id,
          @ModelAttribute Employee employee,
          Model model) {
      // 模糊查询时判断是否有关联对象传递, 如果有, 创建并封装关联对象
      this.genericAssociation(job id, dept id, employee);
      // 创建分页对象
      PageModel pageModel = new PageModel();
      // 如果参数 pageIndex 不为 null, 则设置 pageIndex, 即显示第几页
      if (pageIndex != null) {
         pageModel.setPageIndex(pageIndex);
      // 查询职位信息, 用于模糊查询
      List <Job> jobs = hrmService.findAllJob();
      // 查询部门信息, 用于模糊查询
      List<Dept> depts = hrmService.findAllDept();
      // 查询员工信息
      List<Employee> employees = hrmService.findEmployee(employee,pageModel);
      // 设置 Mode1 数据
      model.addAttribute("employees", employees);
```

```
model.addAttribute("jobs", jobs);
   model.addAttribute("depts", depts);
   model.addAttribute("pageModel", pageModel);
   // 返回员工页面
   return "employee/employee";
\big\}/**
* 处理添加员工请求
* @param String flag 标记, 1 表示跳转到添加页面, 2 表示执行添加操作
* @param String job id 职位编号
* @param String dept id 部门编号
* @param Employee employee 接收添加参数
* @param ModelAndView mv
* */
@RequestMapping(value="/employee/addEmployee")
public ModelAndView addEmployee (
       String flag,
       Integer job id, Integer dept id,
       @ModelAttribute Employee employee,
       ModelAndView mv) {
   if (flag.equals('1") ) {
      // 查询职位信息
      List < Job> jobs = hrmService.findAllJob();
      // 查询部门信息
      List<Dept> depts = hrmService.findAllDept();
      // 设置 Model 数据
      mv.addObject("jobs", jobs);
      mv.addObject("depts", depts);
      // 返回添加员工页面
      mv.setViewName("employee/showAddEmployee");
   }else{
      // 判断是否有关联对象传递, 如果有, 创建关联对象
      this.genericAssociation(job_id, dept_id, employee);
      // 添加操作
      hrmService.addEmployee(employee);
      // 设置客户端跳转到查询请求
      mv.setViewName("redirect:/employee/selectEmployee");
   \rightarrow// 返回
   return mv;
\mathcal{F}1*** 处理删除员工请求
* @param String ids 需要删除的 id字符串
 * @param ModelAndView mv
* */
@RequestMapping(value="/employee/removeEmployee")
public ModelAndView removeEmployee(String ids, ModelAndView mv) {
   // 分解 id 字符串
   String[] idArray = ids.split(","for (String id: idArray) {
      // 根据 id 删除员工
      hrmService.removeEmployeeById(Integer.parseInt(id));
   \mathcal{F}// 设置客户端跳转到查询请求
   // mv.setView(new RedirectView("/hrmapp/employee/selectEmployee"));
   // mv.setViewName("forward:/employee/selectEmployee");
   mv.setViewName("redirect:/employee/selectEmployee");
   // 返回 ModelAndView
   return mv;
```

```
\bigg\}1*** 处理修改员工请求
* @param String flag 标记, 1 表示跳转到修改页面, 2 表示执行修改操作
* @param String job id 职位编号
* @param String dept id 部门编号
* @param Employee employee 要修改员工的对象
* @param ModelAndView mv
* */
@RequestMapping(value="/employee/updateEmployee")
public ModelAndView updateEmployee(
       String flag,
       Integer job id, Integer dept id,
       @ModelAttribute Employee employee,
       ModelAndView mv) {
   if(flag.equals("1")){
      // 根据 id 查询员工
      Employee target = hrmService.findEmployeeById(employee.getId());
      // 需要查询职位信息
      List<Job> jobs = hrmService.findAllJob();
      // 需要查询部门信息
      List<Dept> depts = hrmService.findAllDept();
      // 设置 Model 数据
      mv.addObject("jobs", jobs);
      mv.addObject("depts", depts);
      mv.addObject("employee", target);
      // 返回修改员工页面
      mv.setViewName("employee/showUpdateEmployee");
   lelse{
      // 创建并封装关联对象
      this.genericAssociation(job id, dept id, employee);
      System.out.println("updateEmployee -->> " + employee);
      // 执行修改操作
      hrmService.modifyEmployee(employee);
      // 设置客户端跳转到查询请求
      mv.setViewName("redirect:/employee/selectEmployee");
   \mathcal{F}// 返回
   return mv;
\mathcal{Y}1*** 由于部门和职位在 Employee 中是对象关联映射,
* 所以不能直接接受参数, 需要创建 Job 对象和 Dept 对象
* */
private void genericAssociation (Integer job id,
      Integer dept id, Employee employee) {
   if(job_id != null){
      Job job = new Job();
      job.setId(job id);
      employee.setJob(job);
   \mathcal{Y}if (dept id != null) {
      Dept dept = new Dept () ;
      dept.setId(dept id);
      employee.setDept(dept);
   \mathcal{Y}\Big\}
```
单击左侧菜单"员工管理"下面的"添加员工"命令,跳转到添加员工 界面,如图13.11所示。

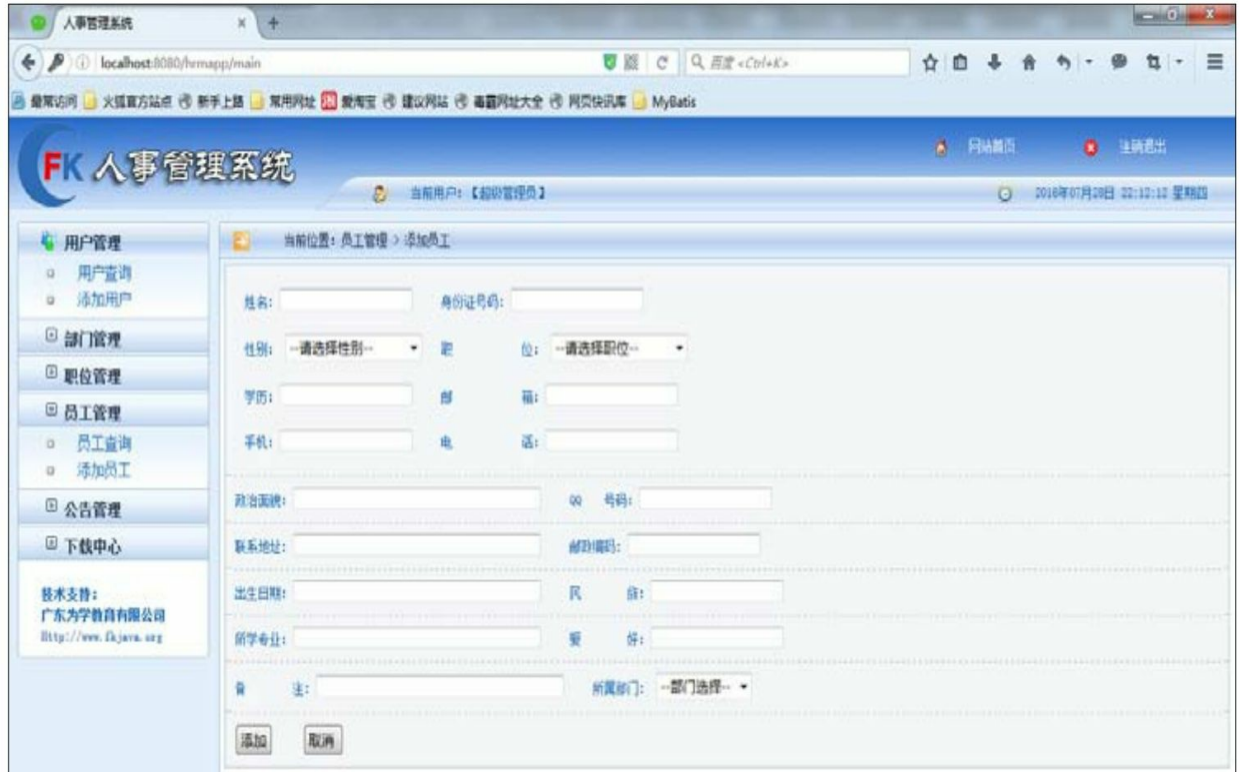

#### 图13.11 添加员工界面

输入需要添加的员工信息,单击"添加"按钮,若添加成功则跳转到 如图13.12所示的员工查询界面,显示所有员工信息。

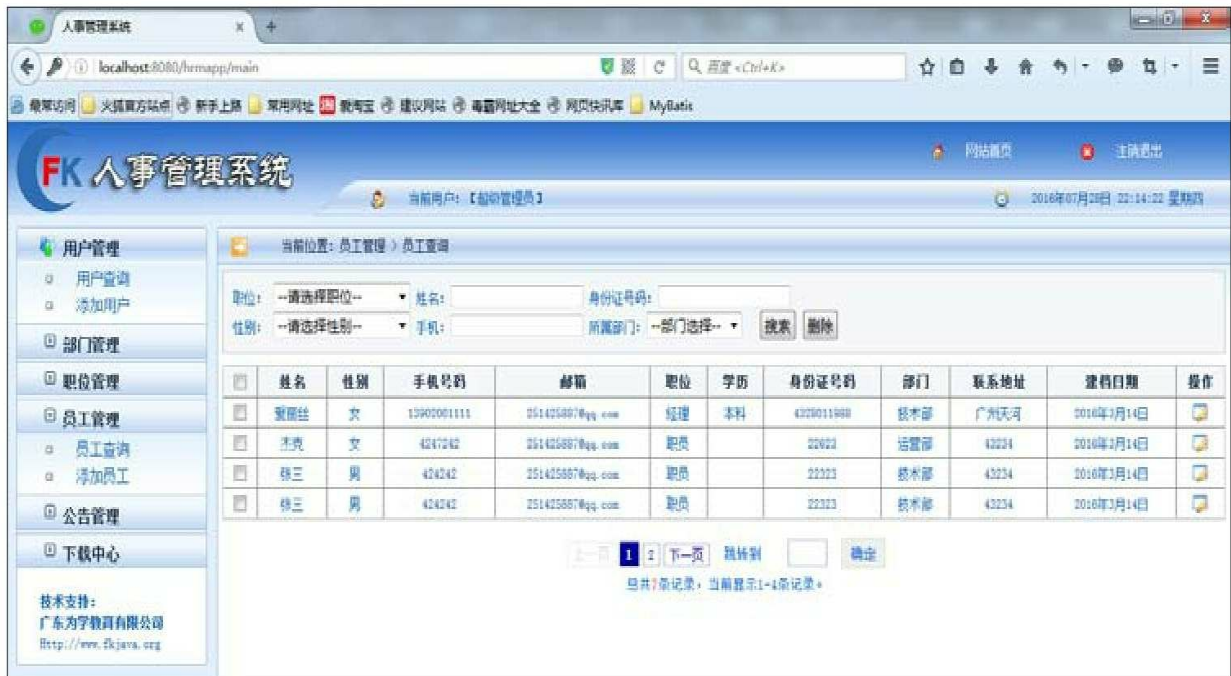

#### 图13.12 员工查询界面

选中职位、性别、所属部门,输入姓名、身份证号码、手机等,单 击"搜索"按钮可以完成模糊查询功能。

选择每一行最后一列的"操作"按钮,可以进入修改页面,对选中的 员工进行修改操作。

选择每一行第一列的复选框,单击"删除"按钮,则可以对选中的员 工进行删除操作。

## **13.5.6** 公告管理

处理公告的NoticeController代码如下:

程序清单:

**codes/13/hrmapp/src/org/fkit/hrm/controller/NoticeController.java**

import java.util.List; import javax.servlet.http.HttpSession; import org.fkit.hrm.domain.Notice; import org.fkit.hrm.domain.User; import org.fkit.hrm.service.HrmService; import org.fkit.hrm.util.common.HrmConstants;

```
import org.fkit.hrm.util.tag.PageModel;
import org.springframework.beans.factory.annotation.Autowired;
import org.springframework.beans.factory.annotation.Qualifier;
import org.springframework.stereotype.Controller;
import org.springframework.ui.Model;
import org.springframework.web.bind.annotation.ModelAttribute;
import org.springframework.web.bind.annotation.RequestMapping;
import org.springframework.web.servlet.ModelAndView;
@Controller
public class NoticeController {
   / * *
   * 自动注入 UserService
   * */
   @Autowired
   @Qualifier("hrmService")
   private HrmService hrmService;
   1*** 处理/login 请求
   * */
   @RequestMapping(value="/notice/selectNotice")
    public String selectNotice (Model model, Integer pageIndex,
           @ModelAttribute Notice notice) {
      PageModel pageModel = new PageModel();
      if (pageIndex != null) {
          pageModel.setPageIndex(pageIndex);
       \left\{ \right./** 查询用户信息
                         \star/List<Notice> notices = hrmService.findNotice(notice, pageModel);
      model.addAttribute("notices", notices);
      model.addAttribute("pageModel", pageModel);
      return "notice/notice";
   \uparrow1*** 处理添加请求
    * @param Integer id 要显示的公告 id
    * @param Model model
    \star \star /
   @RequestMapping(value="/notice/previewNotice")
    public String previewNotice(
           Integer id, Model model) {
      Notice notice = hrmService.findNoticeById(id);
      model.addAttribute("notice", notice);
      // 返回
      return "notice/previewNotice";
   \}1*** 处理删除公告请求
    * @param String ids 需要删除的 id 字符串
    * @param ModelAndView mv
    \star \star /
   @RequestMapping(value="/notice/removeNotice")
    public ModelAndView removeNotice(String ids, ModelAndView mv) {
       // 分解 id 字符串
      String[] idArray = ids.split(","for (String id: idArray) {
          // 根据 id 删除公告
          hrmService.removeNoticeById(Integer.parseInt(id));
```

```
\mathcal{F}// 设置客户端跳转到查询请求
   mv.setViewName("redirect:/notice/selectNotice");
   // 返回 ModelAndView
   return mv;
\mathcal{F}/** 处理添加请求
* @param String flag 标记, 1 表示跳转到添加页面, 2 表示执行添加操作
* @param Notice notice 要添加的公告对象
* @param ModelAndView mv
* */
@RequestMapping(value="/notice/addNotice")
public ModelAndView addNotice(
       String flag,
       @ModelAttribute Notice notice,
       ModelAndView mv,
       HttpSession session) {
   if(flag.equals("1")){
      mv.setViewName("notice/showAddNotice");
   \text{else}User user = (User) session.getAttribute(HrmConstants.USER SESSION);
      notice.setUser(user);
      hrmService.addNotice(notice);
      mv.setViewName("redirect:/notice/selectNotice");
   // 返回
   return mv;
\mathcal{F}1*** 处理添加请求
* @param String flag 标记, 1 表示跳转到修改页面, 2 表示执行修改操作
* @param Notice notice 要添加的公告对象
* @param ModelAndView mv
\star \star /@RequestMapping(value="/notice/updateNotice")
public ModelAndView updateNotice(
       String flag,
       @ModelAttribute Notice notice,
       ModelAndView mv,
       HttpSession session) {
   if (flag.equals('1'')) {
      Notice target = hrmService.findNoticeById(notice.getId());
      mv.addObject("notice", target);
      mv.setViewName("notice/showUpdateNotice");
   \text{lelse}hrmService.modifyNotice(notice);
      mv.setViewName("redirect:/notice/selectNotice");
   \mathcal{F}// 返回
   return mv;
\left\{\right.
```
单击左侧菜单"公告管理"下面的"添加公告"命令,跳转到添加公告 界面,如图13.13所示。

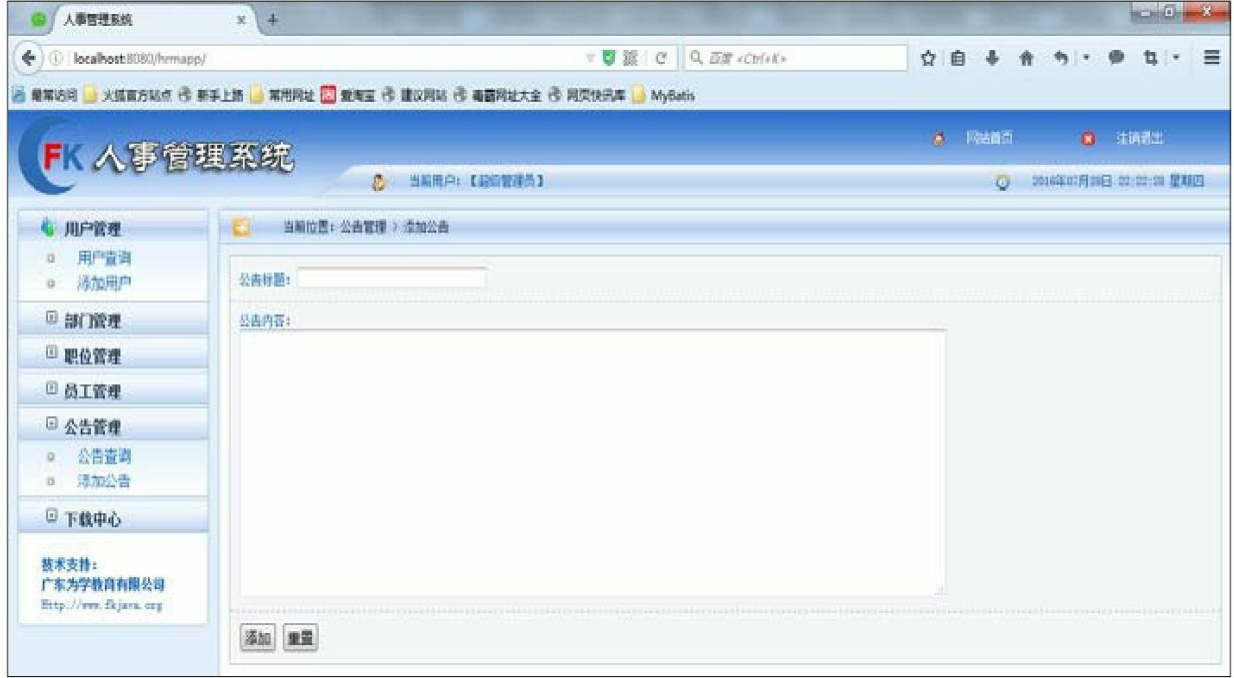

图13.13 添加公告界面

输入需要添加的公告标题和公告内容,单击"添加"按钮,若添加成 功则跳转到如图13.14所示的公告查询界面,显示所有公告信息。

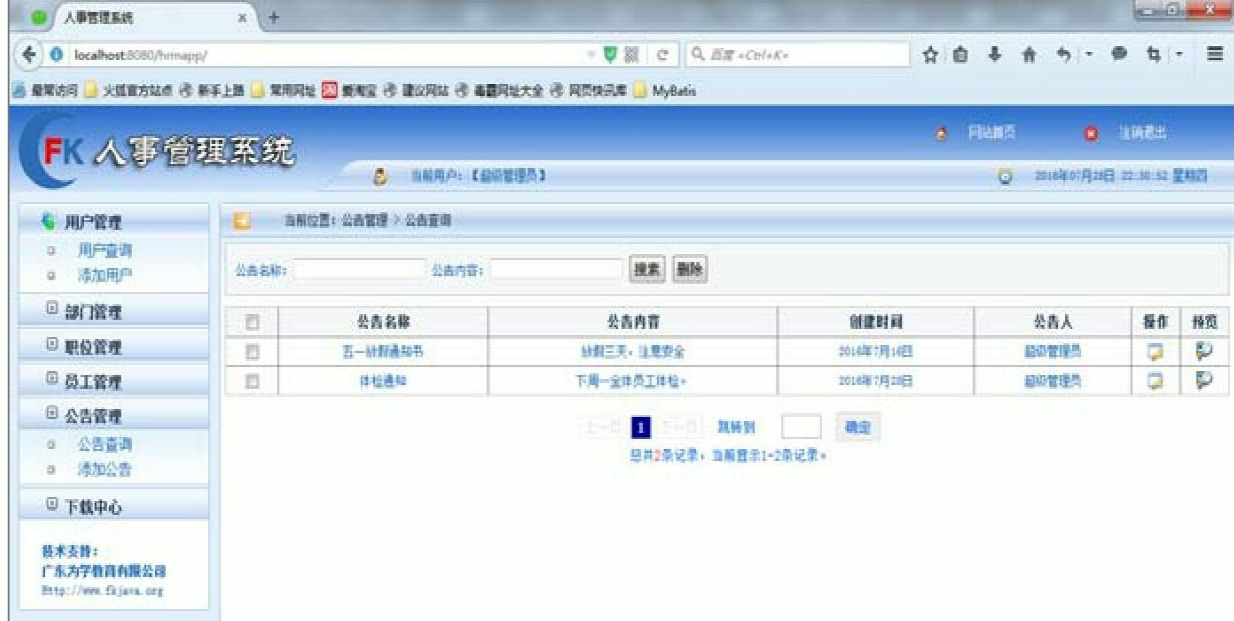

图13.14 公告查询界面

选择每一行公告最后一列的"预览"按钮,则可以预览公告内容。如 图13.15所示。

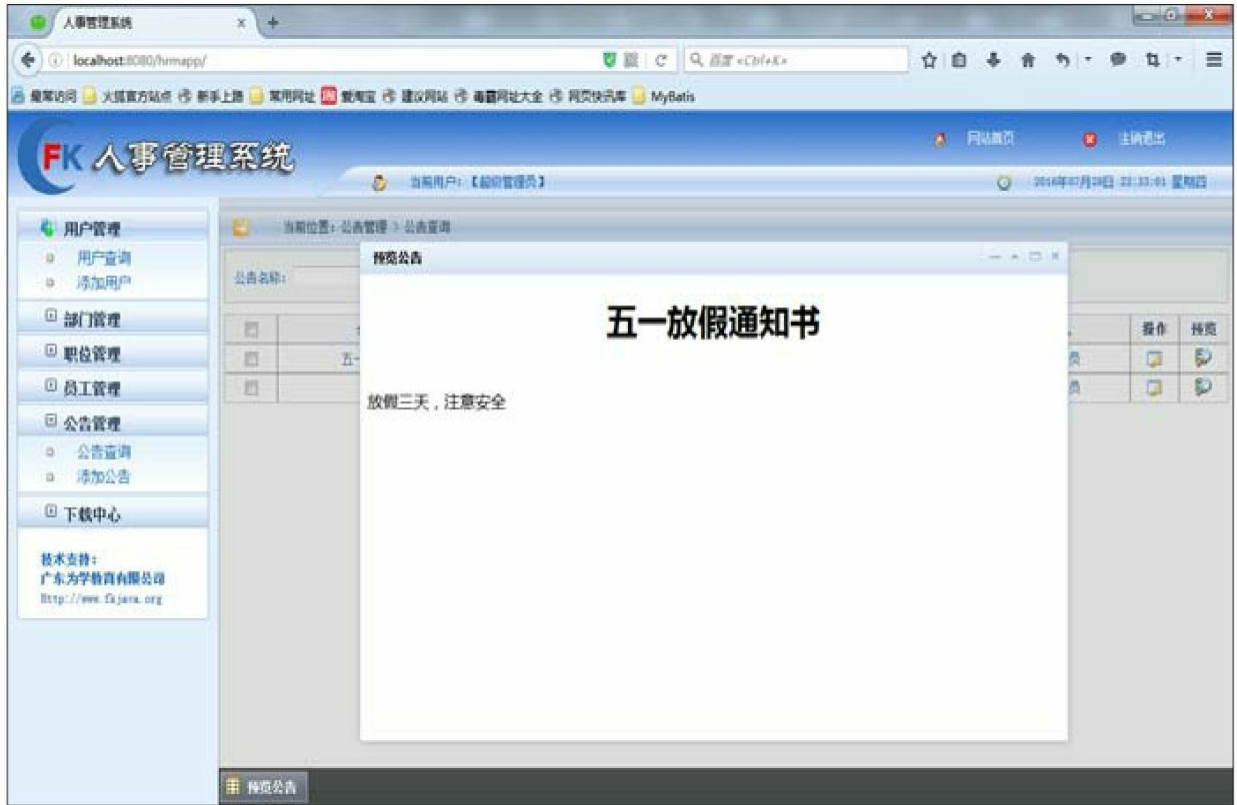

#### 图13.15 公告预览界面

输入公告名称和公告内容,单击"搜索"按钮可以完成模糊查询功 能。

选择每一行的"操作"按钮,可以进入修改页面,对选中的公告进行 修改操作。

选择每一行第一列的复选框,单击"删除"按钮,则可以对选中的公 告进行删除操作。

## **13.5.7** 下载中心

处理下载中心的DocumentController代码如下:

程序清单:

**codes/13/hrmapp/src/org/fkit/hrm/controller/DocumentController.java**

```
import java.io.File;
import java.util.List;
import javax.servlet.http.HttpSession;
import org.apache.commons.io.FileUtils;
import org.fkit.hrm.domain.Document;
import org.fkit.hrm.domain.User;
import org.fkit.hrm.service.HrmService;
import org.fkit.hrm.util.common.HrmConstants;
import org.fkit.hrm.util.tag.PageModel;
import org.springframework.beans.factory.annotation.Autowired;
import org.springframework.beans.factory.annotation.Qualifier;
import org.springframework.http.HttpHeaders;
import org.springframework.http.HttpStatus;
import org.springframework.http.MediaType;
import org.springframework.http.ResponseEntity;
import org.springframework.stereotype.Controller;
import org.springframework.ui.Model;
import org.springframework.web.bind.annotation.ModelAttribute;
import org.springframework.web.bind.annotation.RequestMapping;
import org.springframework.web.servlet.ModelAndView;
@Controller
public class DocumentController {
   1*** 自动注入 UserService
    \star \star/@Autowired
   @Qualifier("hrmService")
   private HrmService hrmService;
   /**
    * 处理/login 请求
    * */
   @RequestMapping(value="/document/selectDocument")
    public String selectDocument (
           Model model, Integer pageIndex,
           @ModelAttribute Document document) {
       PageModel pageModel = new PageModel();
       if (\text{pageIndex} != null) {
          pageModel.setPageIndex(pageIndex);
       /** 杳询用户信息
                         \star/List<Document> documents = hrmService.findDocument(document, pageModel);
      model.addAttribute("documents", documents);
      model.addAttribute("pageModel", pageModel);
       return "document/document";
   \mathcal{F}* 处理添加请求
```

```
* @param String flag 标记, 1表示跳转到上传页面, 2表示执行上传操作
* @param Notice notice 要添加的公告对象
* @param ModelAndView mv
\star \;\star /
@RequestMapping(value="/document/addDocument")
public ModelAndView addDocument (
       String flag,
       @ModelAttribute Document document,
       ModelAndView mv,
       HttpSession session) throws Exception{
   if (flag.equals('1") ) {
      mv.setViewName("document/showAddDocument");
   }else{
      // 上传文件路径
      String path = session.getServletContext().getRealPath(
             "/upload/");
      // 上传文件名
      String fileName = document.getFile().getOriginalFilename();
       // 将上传文件保存到一个目标文件当中
      document.getFile().transferTo(new File(path+File.separator+ fileName));
      // 插入数据库
      // 设置 fileName
      document.setFileName(fileName);
      // 设置关联的 User 对象
      User user = (User) session.getAttribute(HrmConstants.USER SESSION);
      document.setUser(user);
      // 插入数据库
      hrmService.addDocument(document);
      // 返回
      mv.setViewName("document/selectDocument");
   // 返回
   return mv;
\, }
1*** 处理删除文档请求
* @param String ids 需要删除的 id 字符串
* @param ModelAndView mv
* * /
@RequestMapping(value="/document/removeDocument")
public ModelAndView removeDocument (String ids, ModelAndView mv) {
   // 分解 id 字符串
   String[] idArray = ids.split(",");
   for (String id : idArray) {
      // 根据 id 删除文档
      hrmService.removeDocumentById(Integer.parseInt(id));
   \mathcal{F}// 设置客户端跳转到查询请求
   mv.setViewName("redirect:/document/selectDocument");
   // 返回 ModelAndView
   return mv;
\}\frac{1}{2}* 处理修改文档请求
* @param String flag 标记, 1 表示跳转到修改页面, 2 表示执行修改操作
* @param Document document 要修改文档的对象
* @param ModelAndView mv
```

```
* */
@RequestMapping(value="/document/updateDocument")
public ModelAndView updateDocument(
       String flag,
       @ModelAttribute Document document,
       ModelAndView mv) {
   if(flag.equals("1")){
      // 根据 id 查询文档
      Document target = hrmService.findDocumentById(document.getId());
      // 设置 Mode1 数据
      mv.addObject("document", target);
      // 设置跳转到修改页面
      mv.setViewName("document/showUpdateDocument");
   \text{else}// 执行修改操作
      hrmService.modifyDocument(document);
      // 设置客户端跳转到查询请求
      mv.setViewName("redirect:/document/selectDocument");
   // 返回
   return mv;
\}1*** 处理文档下载请求
* @param String flag 标记, 1表示跳转到修改页面, 2表示执行修改操作
* @param Document document 要修改文档的对象
* @param ModelAndView mv
* */
@RequestMapping(value="/document/downLoad")
public ResponseEntity<br/>byte[]> downLoad(
       Integer id,
       HttpSession session) throws Exception{
   // 根据 id 查询文档
   Document target = hrmService.findDocumentById(id);
   String fileName = target.getFileName();
   // 上传文件路径
   String path = session.getServletContext().getRealPath(
         "/upload/");
   // 获得要下载文件的 File 对象
   File file = new File(path+File.separator+ fileName);
   // 创建 springframework 的 HttpHeaders 对象
   HttpHeaders headers = new HttpHeaders();
   // 下载显示的文件名, 解决中文名称乱码问题
   String downloadFielName = new String(fileName.getBytes("UTF-8"),"iso-8859-1");
   // 通知浏览器以 attachment (下载方式) 打开图片
   headers.setContentDispositionFormData("attachment", downloadFielName);
   // application/octet-stream: 二进制流数据(最常见的文件下载)。
   headers.setContentType(MediaType.APPLICATION OCTET STREAM);
   // 201 HttpStatus.CREATED
   return new ResponseEntity<br/>kyte[]>(FileUtils.readFileToByteArray(file),
         headers, HttpStatus. CREATED) ;
\mathcal{E}
```
单击左侧菜单"下载中心"下面的"上传文档"命令,跳转到上传文档 界面,如图13.16所示。

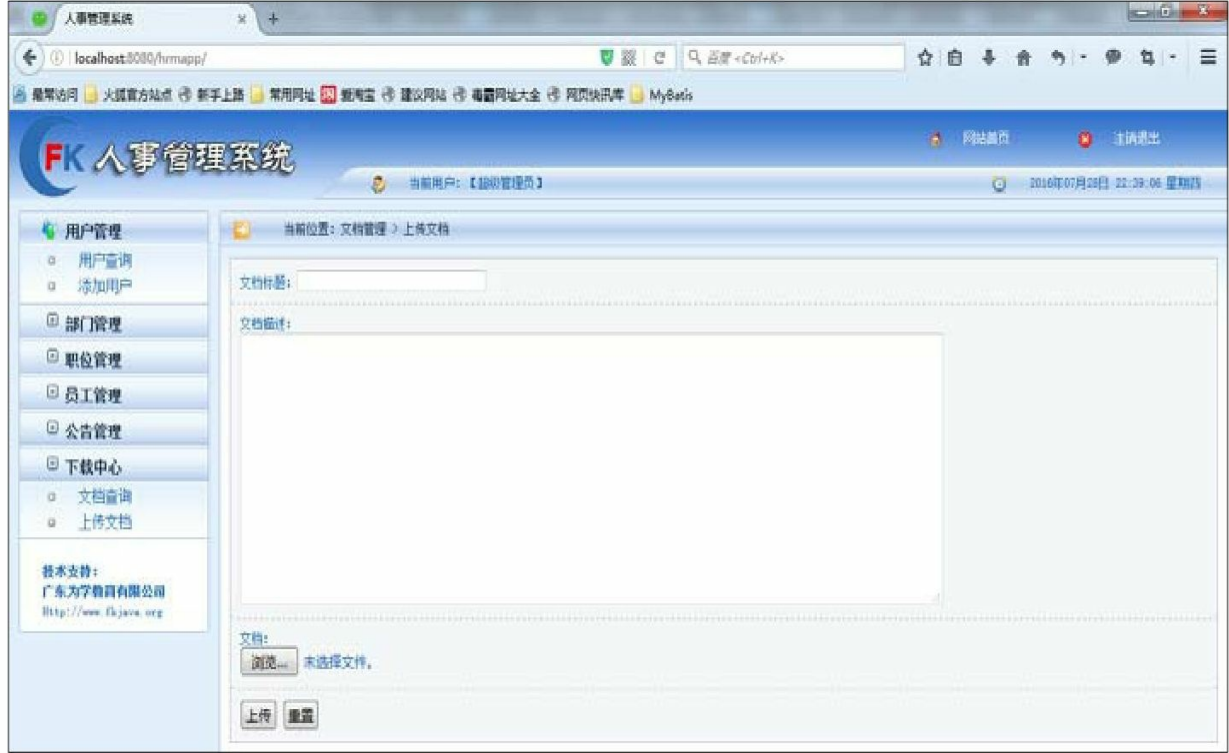

#### 图13.16 上传文档界面

输入需要上传的文档标题和文档概述,选择要上传的文档,单 击"上传"按钮,若上传成功则跳转到如图13.17所示的文档查询界面,显 示所有文档信息。

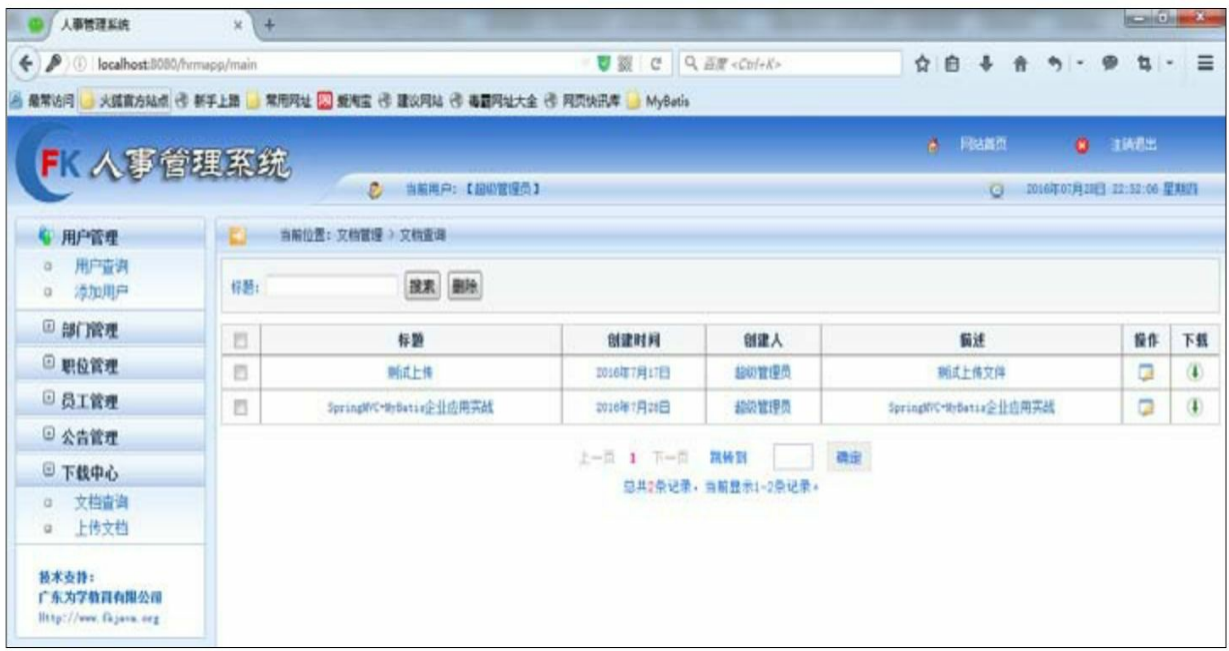

#### 图13.17 文档查询界面

选择每一行最后的"下载"按钮,会弹出下载页面,选择下载文档保 存的路径,即可以下载文档,如图13.18所示。

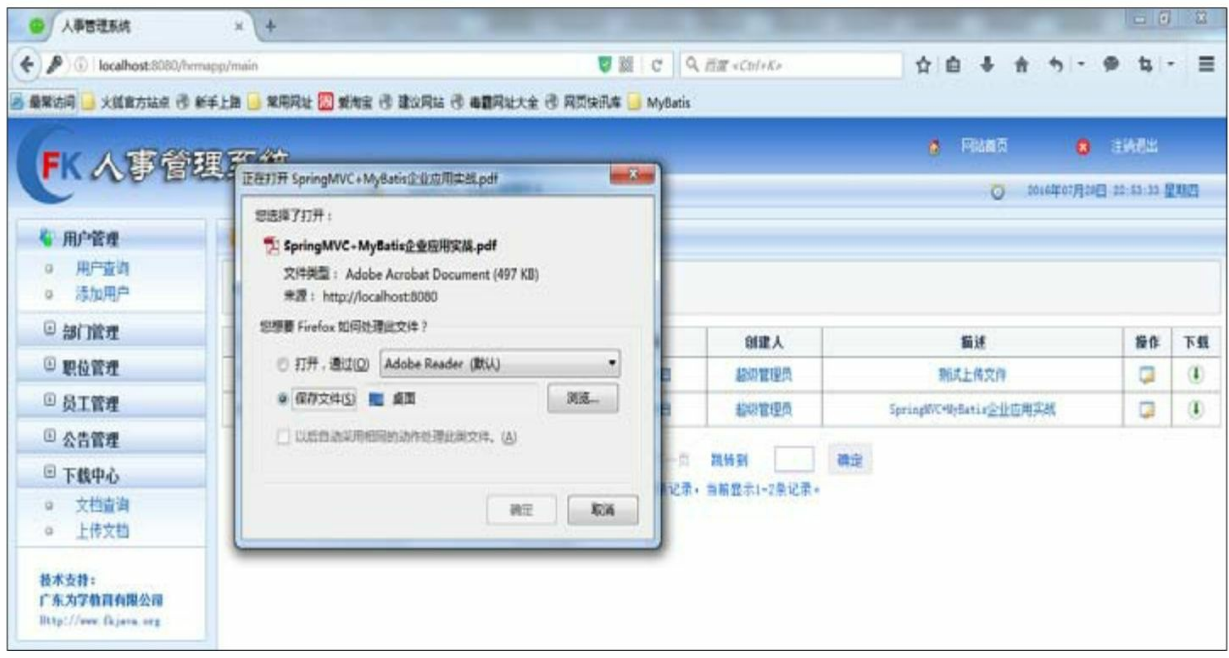

#### 图13.18 文档下载操作

输入文档标题,单击"搜索"按钮可以完成模糊查询功能。 选择每一行的"操作"按钮,可以进入修改页面,对选中的文档进行 修改操作。

选择每一行第一列的复选框,单击"删除"按钮,则可以对选中的文 档进行删除操作。

## **13.6** 本章小结

本章详细介绍了一个完整的Java EE项目:人事管理系统,在此基 础上可以扩展出企业的HRM系统、OA系统等。因为企业平台本身的复 杂性,所以本项目涉及的表达到6个,而且各个模块的业务逻辑也比较 复杂,这些对初学者可能有一定难度,但只要读者先认真阅读本书前面 章节所介绍的知识,并结合本章的讲解,再配合资源文件中的案例代 码,则一定可以掌握本章所介绍的内容。

本章介绍的Java EE应用综合使用了前面介绍的两个框架:Spring MVC+MyBatis 3, 因此本章内容既是对前面知识点的回顾和复习, 也是 将理论知识应用到实际开发的典范。一旦读者掌握了本章案例的开发方 法,就会对实际Java EE企业应用的开发产生一种豁然开朗的感觉。

# 附录**A EL**表达式和**JSTL**标签库

本附录要点

JSTL标签库由标签库和EL表达式两个部分组成。EL表达式在 JSTL1.0规范中被引入,它配合JSTL标签库可以简化JSP页面的开发。

在JSP页面编程中,使用标签库替代传统的Java片段语言来实现页 面的显示逻辑是非常流行的做法。虽然SUN公司提供了自定义标签功 能,但是由于自定义标签很容易造成重复定义和非标准的代码,因此, SUN公司推出了JSP标准标签库(Java Server Page Standard Tag Library, JSTL),用来解决创建的页面操作问题,包括输入输出、条件测试、遍 历集合等。

**A.1 EL**表达式语法

JSP 2.0最重要的特性之一就是表达式语言EL(Expression Language),由于受到ECMAScript和XPath表达式语言的启发,EL也被 设计成可以轻松地编写免脚本的JSP页面。使用EL表达式,JSP页面可 以不再使用任何的JSP声明、脚本和表达式,就可以轻松地访问应用程 序的数据,这使得JSP页面写起来更加简单。

EL在最早的时候必须配合JSP标准标签库(JSTL)才能使用,在 JSP 2.0及更高版本中, JSP容器已经能够独立地解释EL表达式, 但在许 多Java Web应用程序中, EL还是会和JSTL配合使用。

EL借鉴了JavaScript脚本语言的多类型转换无关的特点,使用EL从 Scope中得到的参数可以自动转换类型,因此其对于类型的限制更加宽 松。Web服务器对于request请求参数通常会以String类型来发送,在得 到它时使用的Java语言脚本应该是request.getParameter(XXX), 这样 的话,对于实际应用还必须进行强制类型转换。而EL就将用户从这种 类型转换的烦琐工作中解放出来,允许用户之间使用EL表达式取值, 而不用关心它是什么类型。

EL表达式的主要作用:

获取数据。 EL 表达式主要用于替换 JSP 页面中的脚本表达式, 以

从各种类型的 Web作用域中检索Java对象,获取数据,包括访问 JavaBean的属性、List集合、Map集合、数组等。

执行运算。 利用EL表达式可以在JSP 页面中执行一些基本的关系 运算、逻辑运算和算术运算,以在JSP页面中完成一些简单的逻辑操 作。

获取**Web**开发常用对。 EL表达式定义了一些隐式对象,利用这些 隐式对象,开发人员可以很轻松地获取对Web常用对象的引用,从而获 取这些对象中的数据。

**A.1.1 \${expression}**

EL表达式以\${开头,并以}结束。EL表达式的结构如下:

 $${expression}$ }

例如,表达式x+y,可以写成:

 $\frac{1}{2}$  {  $x+y$  }

它也常用来连接两个表达式。对于一系列的表达式,它们的取值将 是从左到右进行,计算结果的类型为String,并且连接在一起。

\${表示是一个EL表达式的开头, 如果需要的只是文本\${, 则需要在 它前面加一个转义符,如\\${。

**A.1.2 []**和**.**运算符

EL表达式可以返回任意类型的值。如果EL表达式的结果是一个带 有属性的对象, 则可以利用[]或者.运算符来访问其属性, 即通过 getter 方法获取其属性。[]和.运算符类似,[]是比较规范的形式,.运算符则比 较简便快捷。

访问对象的属性,可以使用以下任意一种形式:

```
${object["propertyName"]}
${object.propertyName}
```
如果propertyName不是有效的Java变量名, 则只能使用[]运算符。 例如,访问隐式对象标题中的HTTP的host:

```
${header["host"]}
${header.host}
```
但是, 要想访问accept-language标题, 只能使用[]运算符, 因为

accept-language不是一个合法的Java变量名。如果用.运算符访问它,将 会导致异常。

如果对象的属性返回的也是一个对象,并且也带有属性,此时既可 以使用[],也可以使用.运算符来访问第二个对象的属性。

例如,隐式对象pageContext是表示当前JSP的PageContext对象。它 有一个request属性,表示HttpServletRequest。HttpServletRequest带有 servletPath属性。下列几个表达式的结果相同,都可以得到pageContext 中HttpServletRequest的servletPath属性值:

```
${pageContext["request"]["servletPath"]}
```

```
${pageContext.request["servletPath"]}
```

```
${pageContext.request.servletPath}
```

```
${pageContext["request"].servletPath}
```
要访问HttpSession,可以使用以下语法:

\${pageContext.session}

要获得HttpSession的id标识符,可以使用下面形式:

```
${pageContext.session.id}
```
**A.1.3** 取值规则

EL表达式的取值是从左到右进行的。对于expr-a[expr-b]形式的表达 式, 其EL表达式的取值方法如下:

(1)先计算expr-a得到value-a。

(2)如果value-a为null,则返回null。

```
(3) 然后计算expr-b得到value-b。
```
(4) 如果value-b为null, 则返回null。

(5) 如果value-a为java.uitl.List, 则要进行以下处理:

a.强制value-b为int, 如果不是, 则抛出异常。

b.如果value-a.get (value-b) 抛出IndexOutBoundsException, 则返回 null。

c.返回value-a.get (value-b) 的值。

(6) 如果value-a为java.util.Map, 则会查看value-b是否为Map中的 一个key。如果是, 则返回value-a.get(value-b); 如果不是, 则返回

null。

(7) 如果value-a不是一个集合, 那么, value-a必须是一个 JavaBean。在这种情况下,必须强制value-b为String类型。如果value-b 是value-a的一个可读属性,则会调用该属性的getter方法返回值。如果 getter方法抛出异常,则该表达式就是无效的。

## **A.1.4** 访问**JavaBean**

EL最常用来访问JavaBean的属性,利用[]和.运算符都可以访问 JavaBean的属性,示例代码如下:

```
${beanName["propertyName"]}
```
\${beanName.propertyName}

如果 JavaBean 的属性是一个带属性的对象, 那么同样也可以利用[] 或.运算符来访问第二个对象的属性。例如有一个employee对象, employee对象有一个dept对象, dept对象有一个name属性, 则示例代码 如下:

```
${employee.dept.name}
```
如果JavaBean的属性是一个集合,则可以使用5.1.3节介绍的访问规 则。

**A.2 EL**表达式的运算符

**A.2.1** 算术运算符

算术运算符有5种:

加法(+)

减法(-)

乘法(\*)

除法(/)

取余/取模(%和mod)

运算符是按优先级顺序排列的:

\*、/、%、mod优先级相同,+、-优先级相同。\*、/、%、mod优先 级高于+、-。

**A.2.2** 逻辑运算符
逻辑运算符有3种:

和(&&和and)

或( | 和 or )

非(!和not)

**A.2.3** 关系运算符

关系运算符有如下几种:

等于(==和eq)

不等于(!=和ne)

大于(>和gt)

大于或等于(>=和ge)

小干(<和lt)

小于或等于(<=和le)

关系运算符返回的是boolean值, 例如, 表达式\${1==2}返回false, \${2<3}返回true。

EL关系运算符的语法如下:

 $$ \{ statement?A:B \}$ 

如果statement的计算结果为true,那么该表达式的输出结果是A,否 则是B。

例如,下面EL表达式可以判断用户是否登录。

\${sessionScope.user.username==null?"您已经登录":"您还没有登录"}

**A.2.4 empty**运算符

empty运算符用来检查作用域中是否有该变量存在,然后再判断该 变量是否为null或者空字符串。示例代码如下:

\${empty username}

(1) empty首选判断JSP的作用域中是否有username变量, 如果没 有,则表达式返回true。

(2)empty判断username变量是否为null或者一个长度为0的空字符 串,如果是,则表达式返回true;如果username是一个空的集合或者数 组,则表达式也返回true。否则表达式将返回false。

## 示例:**EL**表达式运算符的使用

### 程序清单:**codes/05/ELTest/WebContent/operator.jsp**

```
<h2>测试 EL 运算符</h2>
\langlehr>
<!-- 算术表达式 -->
1+1: $1+1 > <!--2 -->
10-5:5110-5 \timesbr><!-- 5 -->
2*2:5{2*2} &lt;br><-4 -->10/5:\frac{5}{10/5} \timesbr><!-- 2 -->
10 取模 3:${10%3 }<br><!-- 1 -->
<!-- 关系表达式 -->
\langlehr>
1 = 1 : $1 == 1 <br > < ! -- true -->
1 := 1 : \S{1! = 1} \S r > 1 -- false --1 > 1 : ${1>1}<br><!-- false -->
1 < 1 : ${1 < 1} < br> > < !-- false -->
1 > = 1: $1 > = 1 <br />> <!-- true -->
1 \leq 1 : \S{1 \leq 1} \cdots 1 \cdots -->
<!-- 逻辑表达式 -->
\langlehr>
true && true : ${true && true }<br><!-- true -->
true && false : ${true && false }<br><!-- false -->
true || true : ${true || true }<br><!-- true -->
true || false : ${true || false }<br><!-- true -->
<!-- empty 运算符判断作用域中是否有该变量存在,然后再判断该变量是否为 null 或者空字符串-->
\langle \begin{array}{c} 8 \end{array} \rangleString abc = "a";
   pageContext.setAttribute("abc", abc);
   pageContext.setAttribute("user", null);
   pageContext.setAttribute("password", "");
25abc 是否为空: ${empty abc }<br><!-- false -->
user 是否为空: ${empty user }<br><!-- true -->
password 是否为空: ${empty password }<br><!-- true -->
clazz 是否为空: ${empty clazz }<br><!-- true -->
```
operator.jsp页面可以测试EL表达式的运算符,读者可以自行运行它 观察结果。

**A.3 EL**表达式的隐式对象

在JSP页面中,可以利用JSP脚本访问JSP的对象。在EL中,提供了 11个隐式对象用来访问Web开发中常用的JSP对象并获取数据。表A.1列 出了EL表达式的隐式对象。

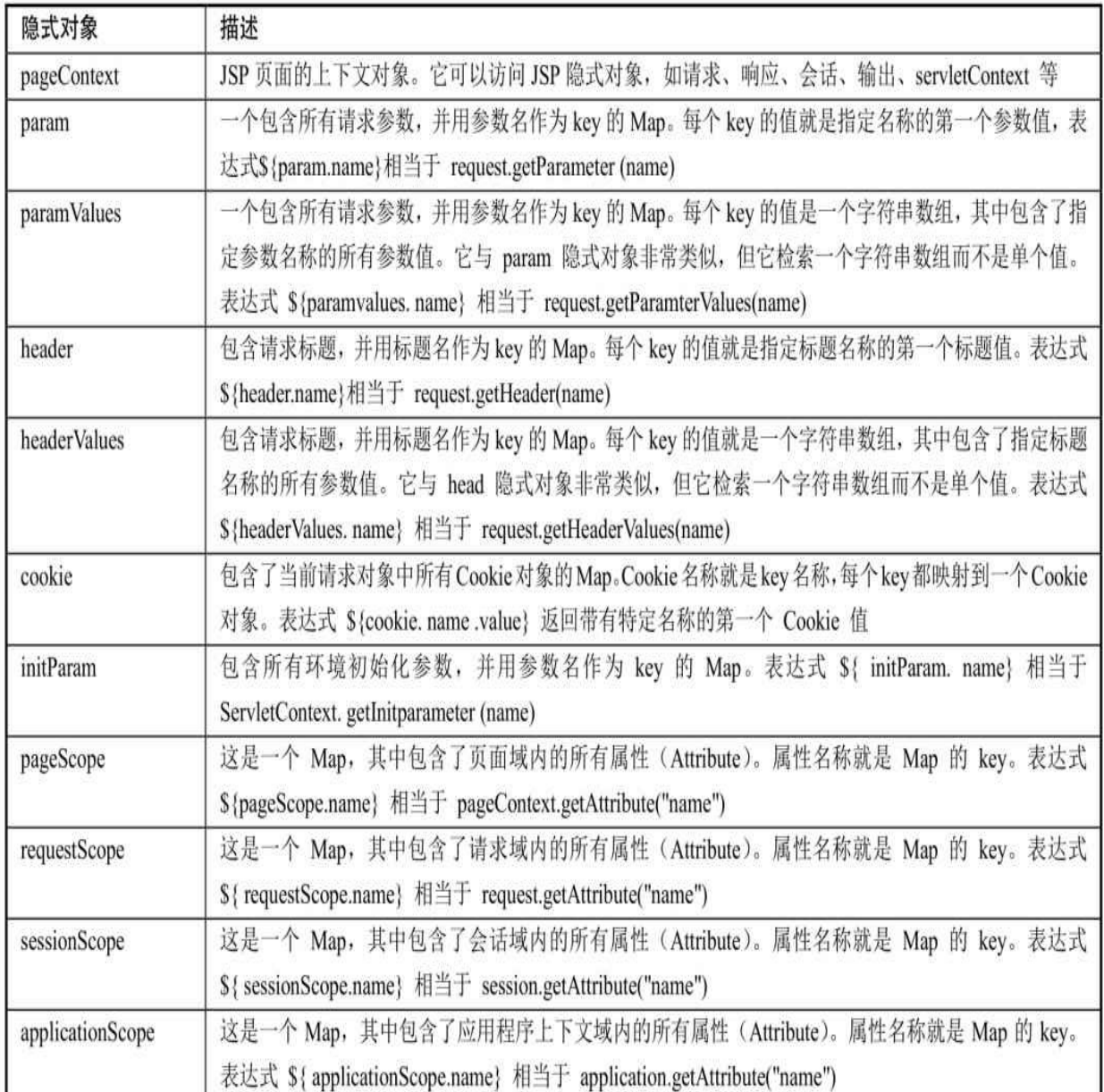

### 表A.1 EL表达式的隐式对象

## **A.3.1 pageContext**

pageContext对象表示当前JSP页面的javax.servlet.jsp.PageContext, 它可以访问所有其他JSP的对象。表A.2列出了pageContext可以访问的 JSP对象。

#### 表A.2 pageContext可访问的JSP对象

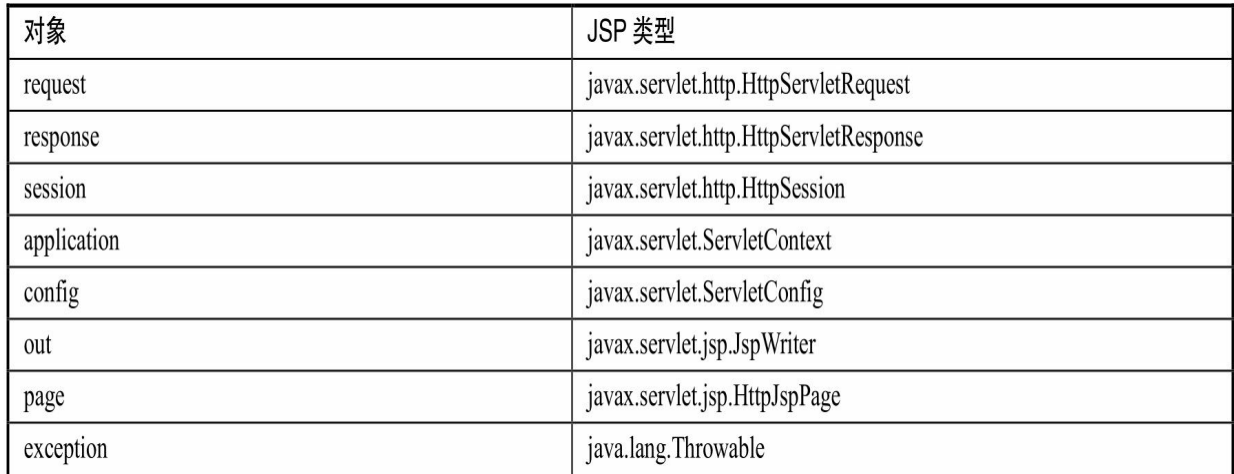

EL的pageContext对象虽然表示当前JSP页面的

javax.servlet.jsp.PageContext, 但是实际上pageContext对象只能访问 javax.servlet.jsp.PageContext对象的getter方法。这也不难理解, EL表达 式的设计初衷只是在页面获取并显示JSP对象的数据,而不是设置和存 储数据。

通过表A.2可以发现, EL的pageContext对象可以访问到JSP的9个内 置对象,这是因为, EL 表达式只是提供了 pageContext 隐含对象, 并没 有提供其他内置对象的隐含对象,其他内置对象可以通过pageContext获 取。

例如,可以通过下面的表达式获取当前JSP页面的请求对象:

```
${pageContext.request}
${pageContext["request"]}
```
可以通过以下任意表达式来获取请求的method:

```
${pageContext.request.method}
${pageContext.request["method"]}
${pageContext["request"].method}
${pageContext["request"]["method"]}
```
提示

读者一定觉得奇怪,既然通过pageContext可以获取request对象,那 么为什么会提供param、paramValues等隐式对象来获取请求参数呢?原 因是request.getParameter (name)和request.getParamterValues(name) 之类的方法并不是标准的getter方法,所以提供了param等隐式对象来获

取请求参数。

## **A.3.2 param**

隐式对象param用于获取请求参数值。param表示包含所有请求参数 的Map。例如,要获取前台页面传递的loginname参数,可以使用以下表 达式:

```
${param.loginname}
${parma["loginname"]}
```
## **A.3.3 paramValues**

隐式对象 paramValues 用于获取一个请求参数的多个值。 paramValues 表示包含所有请求参数的 Map, 每个 key 的值是一个字符 串数组,其中包含了指定参数名称的所有值。即使该参数只有一个值, 它也仍然返回一个带有一个元素的数组。例如,要获取前台页面传递的 selectOptions参数的第一个和第二个值, 则可以使用以下表达式:

```
${param. selectOptions[0]}
${param. selectOptions[1]}
```
## **A.3.4 header**

隐式对象header用于获取请求标题。header表示包含所有请求标题 的Map,其中header名称作为key。例如,要获取accept-language这个 hearder值,可以使用以下表达式:

```
${ header ["accept-language"]}
```
如果header名称是一个有效的Java变量名, 如connection, 则也可以 使用.运算符:

\${header.connection}

## **A.3.5 headerValues**

隐式对象headerValues用于获取请求标题。headerValues表示包含所 有请求标题的Map, 其中header名称作为key, 与header不同的是, headerValues返回的是一个字符串数组。例如,要获取accept-language的 第一个值,可以使用以下表达式:

```
${ headerValues ["accept-language"][0]}
```
**A.3.6 cookie**

隐式对象cookie用于获取Cookie对象。隐式对象cookie表示当前请 求中所有的Cookie的值。例如,获取名为JSESSIONID的Cookie对象, 可以使用以下表达式:

\${cookie. JSESSIONID}

获取JSESSIONID的Cookie的值,可以使用以下表达式:

\${ cookie.JSESSIONID.value}

### **A.3.7 initParam**

隐式对象 initParam 用于获取 Web 应用程序上下文参数的值。例 如,获取名为 username的上下文参数值,可以使用以下表达式:

\${initParam. username} \${ initParam["username"] }

### **A.3.8 pageScope**、**requestScope**、**sessionScope**和**applicationScope**

在JSP中,经常通过JSP的page、request、session和application 4个作 用域对象获取存储在其中的属性值。而这4个对象用来取值的 getAttribute("name")方法并不是一个标准的getter方法, 其无法通 过EL的对象获取存储的属性值。所以EL表达式提供了4个scope隐式对 象,用于获取 4 个作用域中所存储的属性值,对应的 4 个作用域中的取 值方法为getAttribute ( " name " ) 。

4 个作用域的范围从小到大依次为:pageScope、requestScope、 sessionScope 和applicationScope。假设4个作用域中都存在有名称为 username的属性, 则可以使用以下表达式:

```
${pageScope.username}
```

```
${requestScope.username}
```

```
${sessionScope.username}
```
\${applicationScope.username}

EL表达式也支持默认访问, 即省略scope对象, 直接访问username 变量, 默认范围为从小到大取值。

 $$$ {username}

即首先取pageScope中的username,如果为null,则取requestScope中 的username, 依此类推。

示例:**EL**表达式隐式对象的使用

## 程序清单:**codes/05/ELTest/WebContent/pageContext.jsp**

<h2>测试 pageContext 隐式对象</h2> 请求方式: \${pageContext.request.method}<br> 请求方式: \${pageContext["request"]["method"]}<br> 请求上下文路径: \${pageContext.request.contextPath}<br> 请求上下文路径: \${pageContext["request"]["contextPath"]}<br> 请求 URL: \${pageContext.request.requestURL}<br> 请求 URL: \${pageContext["request"]["requestURL"]}<br>

## 在浏览器中输入如下URL来测试应用:

http://localhost:8080/ELTest/pageContext.jsp

测试结果如图A.1所示。

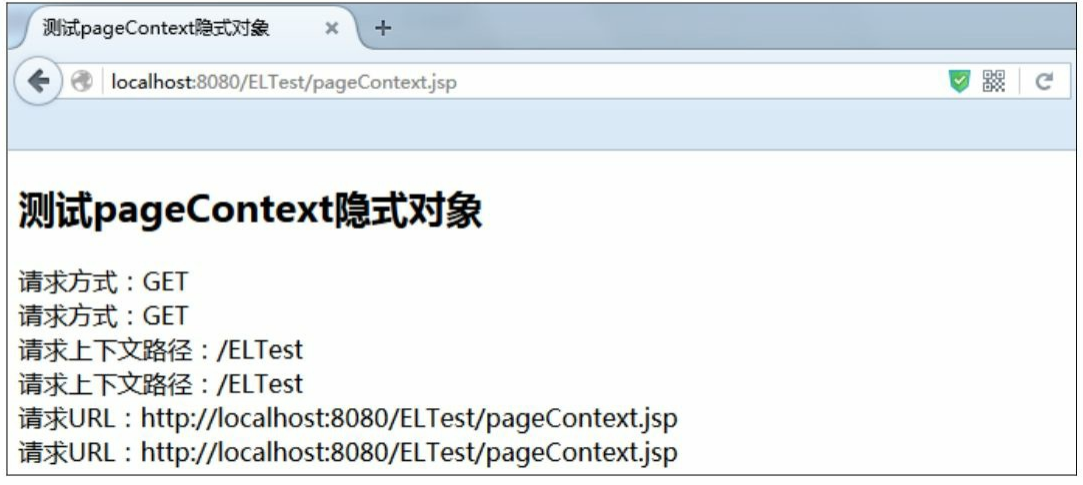

图A.1 测试pageContext隐式对象

程序清单:**codes/05/ELTest/WebContent/registerForm.jsp**

```
<h2>注册页面</h2>
<form action="register.jsp" method="post">
    <table>
        \langle \text{tr} \rangle<td>登录名: </td>
           <td><input type="text" name="loginname"></td>
        \langle/tr>
        <tr>
           <td>洗择课程: </td>
           <td>
                <input type="checkbox" name="courses" value="JAVAEE">JAVAEE&nbsp;
                <input type="checkbox" name="courses" value="Spring">Spring&nbsp;
                <input type="checkbox" name="courses" value="Mybatis">Mybatis&nbsp;
           \langle t \rangle\langle/tr>
        \langle \text{tr} \rangle<td><input type="submit" value="提交"></td>
       \langle/tr>
   \langle/table>
\langle/form>
```
### 程序清单:**codes/05/ELTest/WebContent/registerForm.jsp**

<h2>测试 EL 隐式对象</h2> param隐式对象获取单个参数: \${param.loginname}<br> paramValues隐式对象获取多个参数: \${paramValues.courses[0]}-\${paramValues.courses[1]} -\${paramValues.courses[2]}<br> header 隐式对象获取标题: \${header.connection}<br> header 隐式对象获取标题: \${header["accept-language"]}<br> headerValues 隐式对象获取标题: \${headerValues["accept-language"][0]}<br> cookie 隐式对象获取 JSESSIONID 对象: \${cookie.JSESSIONID}<br> cookie隐式对象获取 JSESSIONID 对象的名称: \${cookie.JSESSIONID.name}<br> cookie 隐式对象获取 JSESSIONID 对象的值: \${cookie.JSESSIONID.value}<br> initParam 隐式对象获取: \${initParam.username}<br>

在registerForm.jsp中使用initParam隐式对象获取username的值,需 要在web.xml文件中设置一个初始参数。

程序清单:**codes/05/ELTest/WebContent/WEB-INF/web.xml**

<context-param>

```
<param-name>username</param-name>
```

```
<param-value>fkit</param-value>
```
</context-param>

在浏览器中输入如下URL来测试应用:

http://localhost:8080/ELTest/registerForm.jsp 测试结果如图A.2所示。

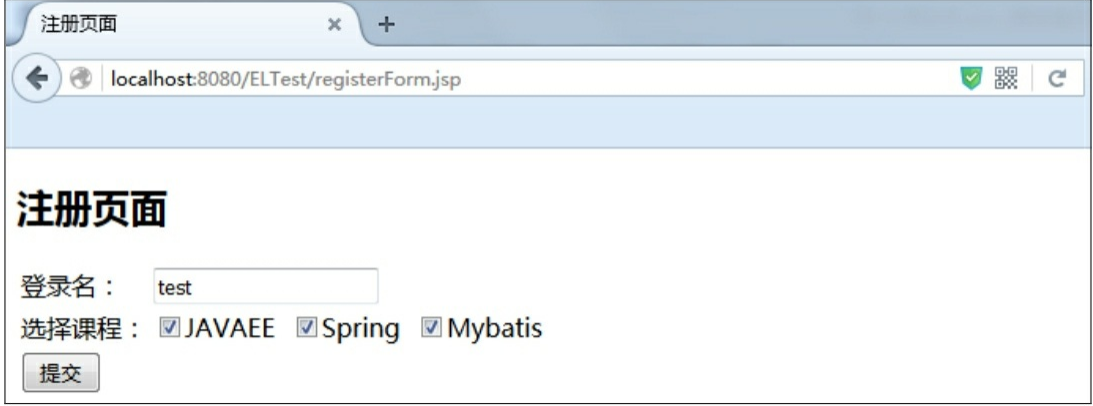

#### 图A.2 测试隐式对象

单击"提交"按钮,页面跳转到register.jsp, 如图A.3所示。

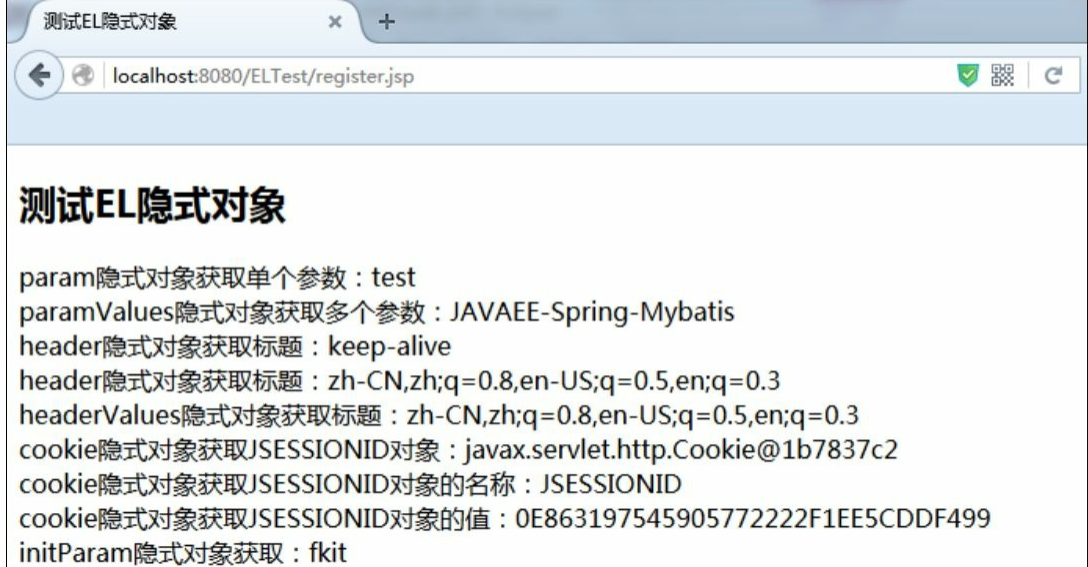

图A.3 测试隐式对象

示例:**EL**表达式**4**个**Scope**的使用 程序清单:**codes/05/ELTest/WebContent/scope.jsp**

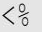

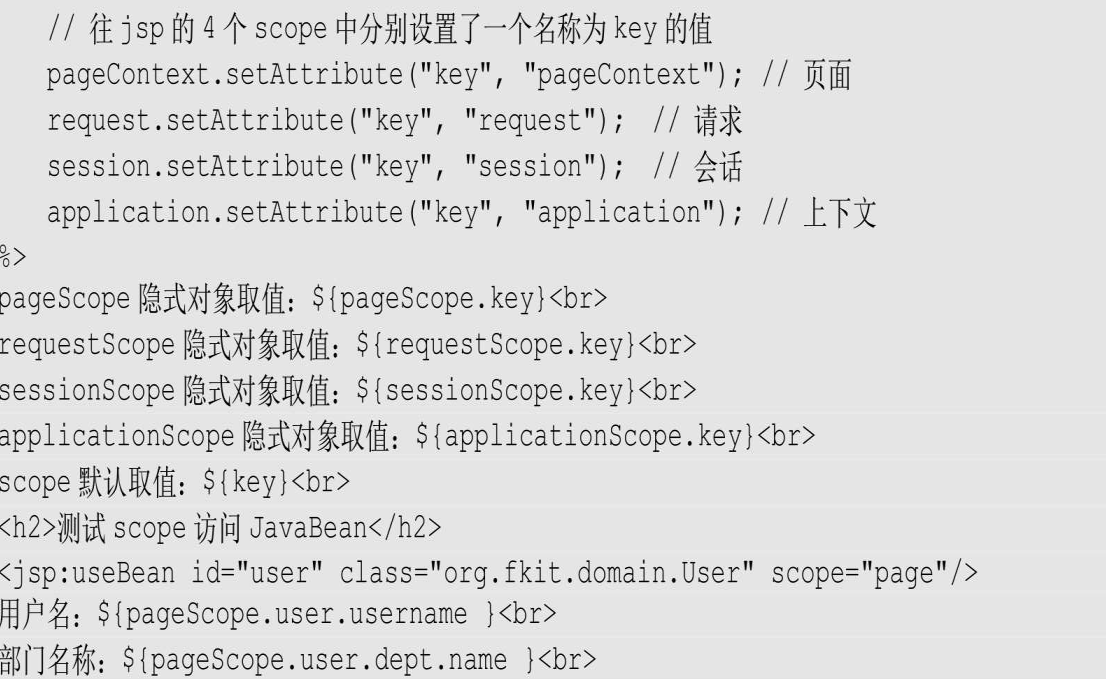

在scope.jsp中测试scope访问JavaBean,需要在后台增加User和Dept 两个Java类。

# 程序清单:**codes/05/ELTest/src/org/fkit/domain/Dept**

```
public class Dept {
   private String name;
   public Dept() {
       super();
   public Dept (String name) {
       super();
       this.name = name;
   \left\{ \right.public String getName() {
       return name;
   public void setName (String name) {
       this.name = name;
```
程序清单:**codes/05/ELTest/src/org/fkit/domain/User**

```
public class User {
   private String username;
   private Dept dept;
   public User() {
       super();
       this.username="周杰伦";
       dept = new Dept (" \# \n$ \# \n$ \n"\}public String getUsername() {
       return username;
   public void setUsername (String username) {
       this.username = username;public Dept getDept() {
       return dept;
   \left\{ \right.public void setDept (Dept dept) {
       this.dept = dept;
   \left\{ \right.
```
在浏览器中输入如下URL来测试应用:

http://localhost:8080/ELTest/scope.jsp

测试结果如图A.4所示。

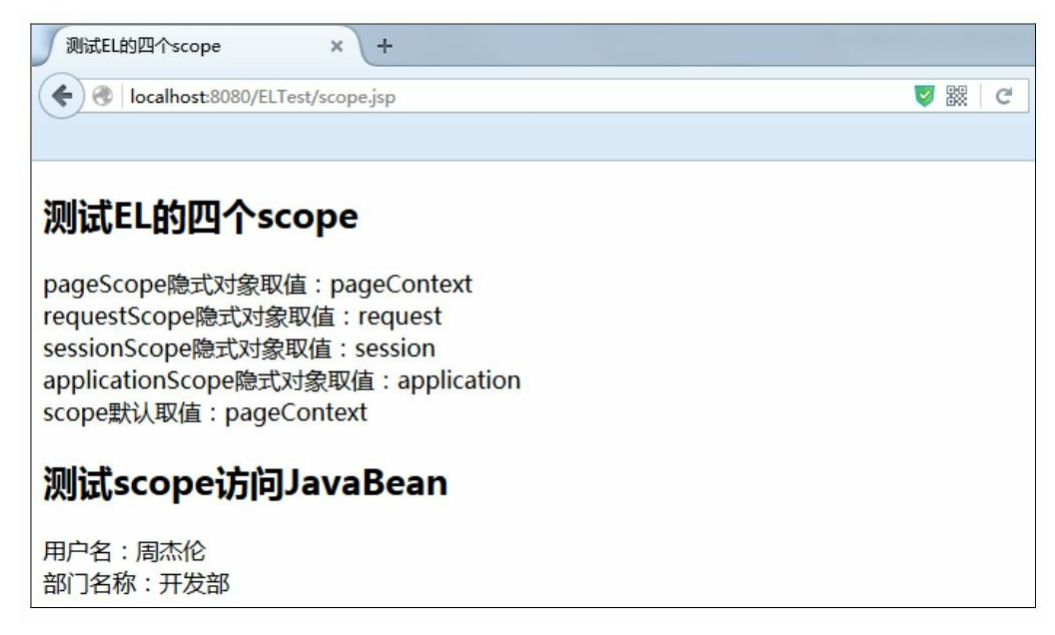

#### **A.4 JSTL**标签库

JSTL是一个不断完善的开放源代码的JSP标签库,其由Apache的 jakarta小组维护, 在JSP 2.0中作为标准支持。

JSTL目前最新版本是1.2,读者可以在官网下载:

https://jstl.java.net/

其中,JSTL API和JSTL Implementation是必须下载的。JSTL API中 包含javax.servlet.jsp.jstl-api-1.2.1.jar 包,里面包含了 JSTL 规范中定义的 类型。JSTL Implementation 中包含javax.servlet.jsp.jstl-1.2.1包, 里面包 含了JSTL的实现类。这两个jar包都必须复制到Web应用的WEB-INF/lib 目录下。

JSTL中的标签可以分为5大类,如表A.3所示。

表A.3 JSTL标签库

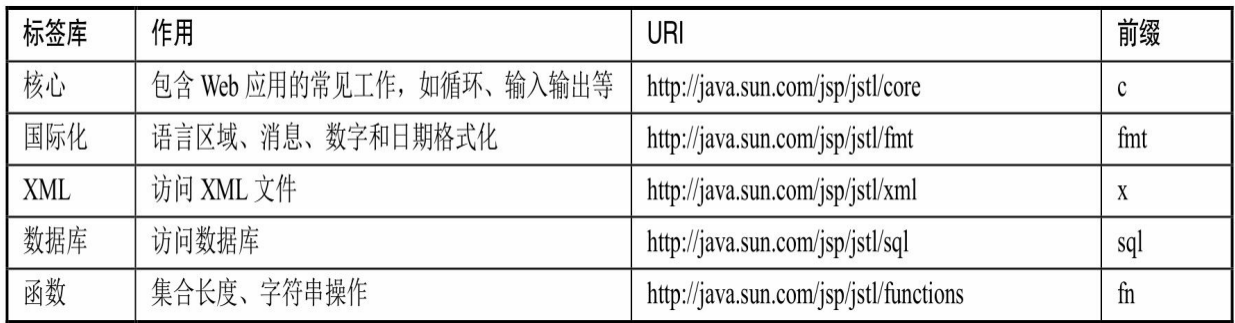

在JSP页面中使用JSTL标签库,必须通过以下格式使用taglib指令:

<%@ taglib uri="uri" prefix="prefix" %>

例如,要使用核心的core标签库,必须在JSP页面的开头处引入 tablib:

<%@ taglib uri="http://java.sun.com/jsp/jstl/core" prefix="c" %>

前缀prefix可以是任意的,但是采用惯例能够使团队的其他开发人 员更容易读懂代码,建议采用表A.3的前缀字符。

**A.5 Core**标签库

Core标签库,又被称为核心标签库,该标签库的工作是对于JSP 页 面一般处理的封装。该标签库中一共有14个标签,被分为了4类,分别 是:

多用途核心标签。 <c: out>、<c: set>、<c: remove>、<

 $c: \text{catch}$ 

条件控制标签。 <c: if>、<c: choose>、<c: when>、<c: otherwise>

循环控制标签。<c: forEach>、<c: forTokens>

**URL**相关标签。<c: import>、<c: url>、<c: redirect>、<  $c:param >$ 

下面分别介绍各个标签的用途和属性以及简单示例。

**A.5.1** <**c:out**>

<c: out>标签是一个最常用的标签, 用于在 JSP 中显示数据。< c:out>标签可指定如表 A.4所示的属性。

| 属性        | 描述                                                   |
|-----------|------------------------------------------------------|
| value     | 输出到页面的数据,可以是 EL 表达式和常量                               |
| default   | 当 value 为空时显示的数据                                     |
| escapeXml | 当设置为 true 时会主动更换特殊字符。表示结果中的字符<、>、&等将会转换成 lt、gt、amp 等 |

表A.4< $c:$  out>标签的属性

下列代码将输出作用域中变量username的值:

<c:out value="\${username }" />

下列代码输出HttpSession中的username的值, 如果没有找到, 则输 出默认值。

<c:out value="\${sessionScope.username }" default="游客"/>

#### **A.5.2** <**c:set**>

<c: set>标签用于为变量或JavaBean中的变量属性赋值。<c: set >标签可指定如表A.5所示的属性。

表A.5  $\leq$ c: set  $>$  标签的属性

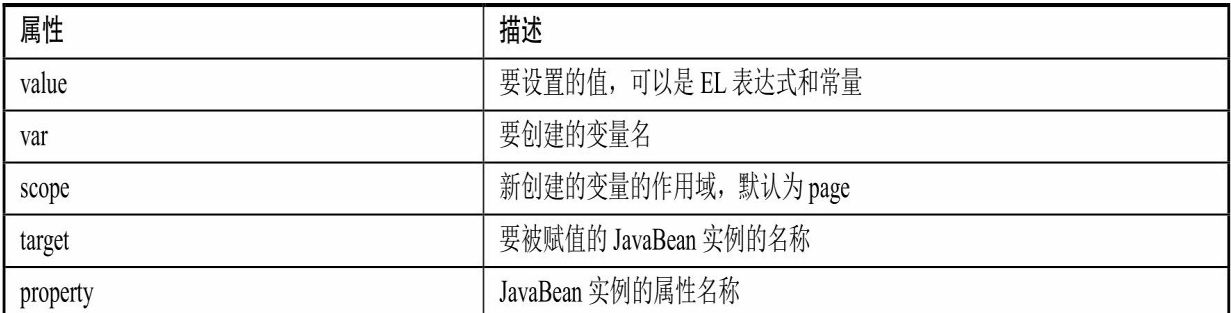

下列代码将在page作用域中新设置一个变量username, 值是fkit:

```
<c:set var="username" value="fkit" scope="page"/>
```
下列代码将给page作用域中JavaBean的实例user的username属性赋 值fkit:

```
<c:set target="${pageScope.user}" property="username" value="fkit"/>
```
### **A.5.3** <**c:remove**>

<c: remove>标签用于删除存在于scope中的变量。<c: remove> 标签可指定如表A.6所示的属性。

表A.6 <c: remove>标签的属性

| 属性    | 描述                   |
|-------|----------------------|
| var   | 要删除的变量名              |
| scope | 新创建的变量的作用域, 默认为 page |

下列代码将在page作用域中的变量username删除:

```
<c:remove var="username" scope="page"/>
```
### **A.5.4** <**c:catch**>

<c: catch>标签用于在JSP页面中捕获异常。它包含一个var属 性,是一个描述异常的变量。如果没有var属性,则仅仅捕获异常而不 做任何事情;如果定义了var属性,则可以利用var所定义的异常变量进 行判断从而转发到其他页面或提示异常信息。

下列代码的JSP脚本会抛出ArithmeticException,而该异常会被< c: catch>标签捕获并保存到myerr变量:

```
<c:catch var="myerr">
      \langle \, \, \xi \, \rangle int i = 5/0; \langle \, \xi \rangle\langle c: \text{catch}\rangle${myerr}
```
 $A.5.5 \le c$ :if

<c: if>标签用于对某一个条件进行测试, 假如结果为ture, 就处 理它的body content。测试结果可以保持在var变量当中,之后可以引用 该变量。<c: if>标签可指定如表A.7所示的属性。下列代码判断用户 登录,如果请求参数正确则显示"登录成功,欢迎访问网站!":

表A.7< $c:$ if>标签的属性

| 属性    | 描述                              |
|-------|---------------------------------|
| test  | 需要判断的条件                         |
| var   | 保存判断结果的变量名, 该变量的值为 true 或 false |
| scope | 变量的作用域, 默认为 page                |

<c:if test="\${param.loginname == 'fkit' && param.password == '123456'}"> 登录成功, 欢迎访问网站!

 $\langle c : if \rangle$ 

**A.5.6** <**c**:**choose**>、<**c**:**when**>和<**c**:**otherwise**>

JSTL没有提供else标签, 复杂的条件判断使用<c: choose>、< c: when $>\hbar \ll 1$  c: otherwise $>\hbar \gg 1$ 

 $\langle \langle \cdot \rangle$ c: choose $>$ 标签没有属性, 只是作为父标签存在,  $\langle \cdot \rangle$ c: when $>$ 和<c: otherwise>作为其子标签来使用。<c: choose>标签中可以嵌 套一个或者多个<c:when>标签,每个<c:when>标签都表示一种 可以处理的情况。

<c:when>标签等价于if语句,它包含一个test属性,该属性表示 需要判断的条件。

<c: otherwise>标签没有属性, 它等价于else语句。

下列代码判断用户登录,如果请求参数正确则显示"登录成功,欢 迎访问网站!",否则显示"登录失败!":

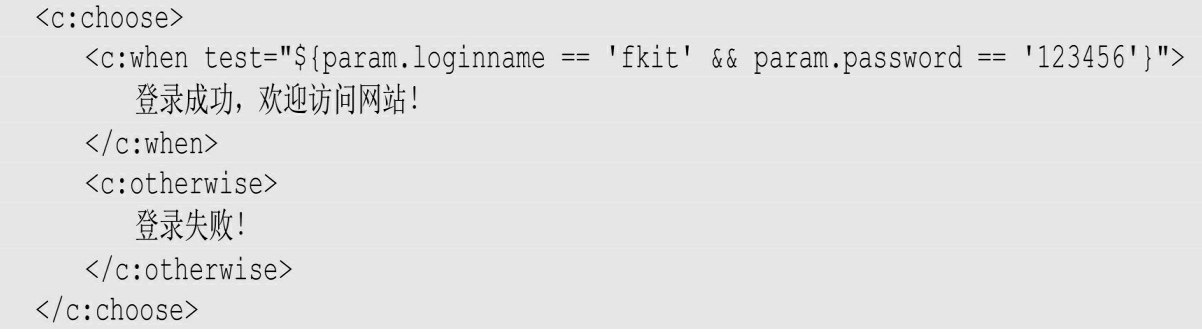

### **A.5.7** <**c:forEach**>

<c: forEach>标签于循环控制, 可以遍历的对象包括 java.util.Collection 和 java.util.Map 的所有实现类以及数组。<c: forEach>标签可指定如表A.8所示的属性。

| 属性        | 描述                                                       |
|-----------|----------------------------------------------------------|
| begin     | 开始条件, 如果指定 items, 循环将从 begin 指定的索引处开始。begin 的值必须大于或者等于 0 |
| end       | 结束条件, 如果指定 items, 循环将在 end 指定的索引处结束。end 的值必须大于或者等于 0     |
| step      | 循环的步长, 默认为1                                              |
| items     | 遍历的集合对象                                                  |
| var       | 循环集合中的元素的变量名                                             |
| varStatus | 保存循环状态的变量, 类型为 javax.servlet.jsp.core.LoopTagStatus      |

表A.8 <c: forEach>标签的属性

## 示例:<**c**:**forEach**>标签的使用

### 程序清单:**codes/06/JSTLTest/src/org/fkit/domain/Book**

```
public class Book implements Serializable {
   private Integer id;
   private String name;
   private String author;
   public Book() {
```

```
super();
\}public Book(Integer id, String name, String author) {
   super();
   this.id = id;
   this.name = name;
   this.author = author;public Integer getId() {
   return id;
\left\{ \right.public void setId(Integer id) {
   this.id = id;
\}public String getName() {
   return name;
\rightarrowpublic void setName (String name) {
   this.name = name;
public String getAuthor() {
   return author;
\}public void setAuthor (String author) {
   this.author = author;\}
```
程序清单:

# **codes/06/JSTLTest/src/org/fkit/controller/TestController**

```
@Controller
public class TestController{
    @RequestMapping(value="/forEachTest", method=RequestMethod.GET)
    public String registerForm(Model model) {
       // 页面用于遍历的 List 集合
       List<String> courseList = new ArrayList<String>();
       courseList.add("JAVAEE");
       courseList.add("Mybatis");
       courseList.add("Spring");
       // 页面用于遍历的 List 集合<Book>
       List<Book> bookList = new ArrayList<Book>();
       bookList.add(new Book(1, "疯狂 Java 讲义", "李刚"));
       bookList.add(new Book(2, "疯狂 Android讲义", "李刚"));
       bookList.add(new Book(3, "疯狂iOS讲义", "李刚"));
       bookList.add(new Book(4, "轻量级 Java EE 企业应用实战", "李刚"));
       bookList.add(new Book(5, "Spring MVC 企业应用实战", "肖文吉"));
      // 页面用干遍历的 Map 集合<Integer, Book>
       Map<Integer, Book> bookMap = new HashMap<Integer, Book>();
       bookMap.put(1, new Book(1, "疯狂 Java 讲义", "李刚"));
       bookMap.put(2, new Book(2, "疯狂 Android 讲义", "李刚"));
       bookMap.put(3, new Book(3, "疯狂iOS 讲义", "李刚"));
       bookMap.put (4, new Book(4, "轻量级 Java EE 企业应用实战", "李刚"));
       bookMap.put(5, new Book(5, "Spring MVC 企业应用实战", "肖文吉"));
       // 向 model 中添加属性
       model.addAttribute("courseList", courseList);
       model.addAttribute("bookList",bookList);
       model.addAttribute("bookMap",bookMap);
       return "forEachTest";
```
程序清单: **codes/06/JSTLTest/WebContent/content/forEachTest.jsp**

<font color="red">普通循环</font><br>

```
<table width="400" border="0" cellspacing="0" cellpadding="0">
   <tr><td>index</td><td>count</td><td>isFirst</td><td>isLast</td></tr>
   <c:forEach begin="1" end="5" step="2" varStatus="vs">
       <tr align="center">
           <td>${vs.index}</td><td>${vs.count}</td>
           <td>${vs.first}</td><td>${vs.last}</td>
       \langle/tr>
   \langle c: \text{forEach} \rangle\langle/table>
\langlebr>
<font color="red">遍历的 List 集合元素是 String</font><br>
<table width="400" border="0" cellspacing="0" cellpadding="0">
   \langle \dagger r \rangle<c:forEach_items="${requestScope.courseList }" var="course">
            <td>${course}</td>
       \langle c: \text{forEach} \rangle\langle/tr>
\langle/table>
\langlebr>
<font color="red">遍历的 List 集合元素是对象</font><br>
<table width="400" border="0" cellspacing="0" cellpadding="0">
   <tr><td>编号</td><td>书名</td><td>作者</td></tr>
   <c:forEach items="${requestScope.bookList }" var="book">
       <tr>
           <td>${book.id}</td><td>${book.name}</td><td>${book.author}</td>
       \langle/tr>
   </c:forEach>
\langle/table>
\langlebr>
<font color="red">遍历 Map 集合</font><br>
<table width="400" border="0" cellspacing="0" cellpadding="0">
   <tr><td>Key</td><td>编号</td><td>书名</td><td>作者</td></tr>
   <c:forEach items="${requestScope.bookMap }" var="entry">
       \langle \text{tr} \rangle<td>${entry.key}</td><td>${entry.value.id}</td>
           <td>${entry.value.name}</td><td>${entry.value.author}</td>
       \langle/tr>
   \langle c: \text{forEach} \rangle\langle/table>
```
web.xml文件和springmvc-config.xml文件和前面章节中讲述的一 致,此处不再赘述。

部署FormTest这个Web应用,在浏览器中输入如下URL来测试应 用:

> http://localhost:8080/JSTLTest /forEachTest

# 会看到如图A.5所示的界面。

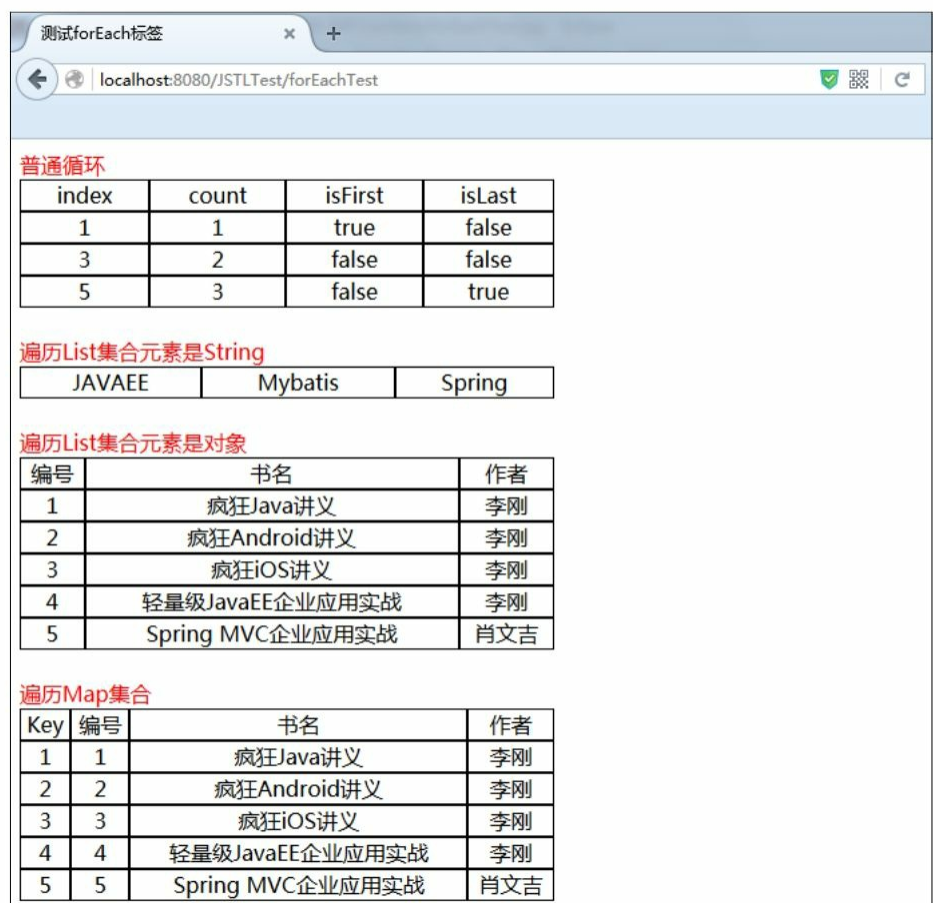

#### 图A.5 测试forEach标签

## **A.5.8** <**c:forTokens**>

<c: forTokens>标签可以使用某个分隔符分隔指定的字符串。< c: forTokens >标签可指定如表A.9所示的属性。

表A.9 <c: forTokens>标签的属性

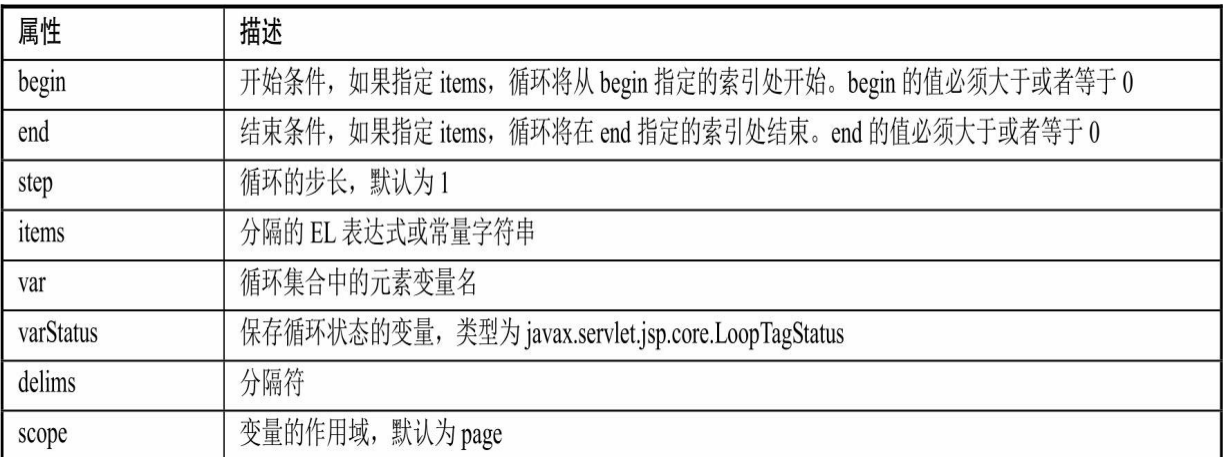

下列代码使用<c: forTokens>分隔一个字符串:

```
<c:forTokens items="aa,bb,cc,dd" delims="," var="s">
   \S(s\&</c:forTokens>
```
### **A.5.9** <**c:import**>

<c: import>标签用于包含另一个JSP页面到本页面中来。示例代 码如下:

```
<c:import url="title.jsp"/>
```
以上代码将title.jsp包含到本页面。

### **A.5.10** <**c:url**>

<c:url>标签用于组合一个正确的URL地址。<c:url>标签可指 定如表A.10所示的属性。

#### 表A.10 <c: url>标签的属性

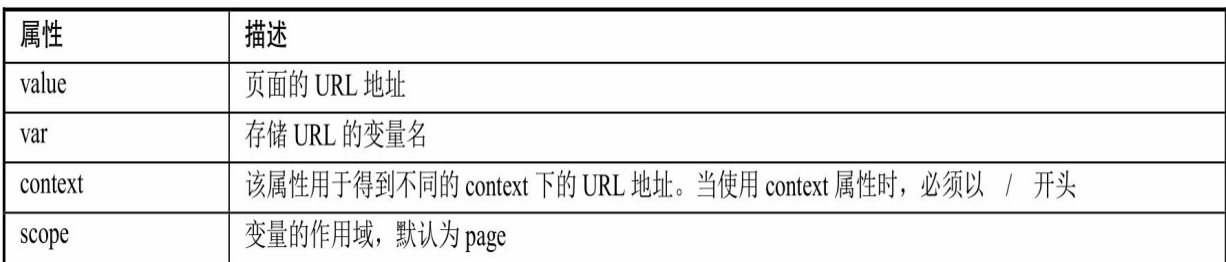

## 下列代码组合一个当前Web应用程序的URL:

<c:url var="myurl" value="index.jsp"></c:url> <a href="\${myurl }">index</a><br>><br>

## 下列代码组合一个其他Web应用程序的URL:

```
<c:url var="myurl2" value="/idnex.jsp" context="/ELTest"/>
<a href="${myurl2 }">operator</a><br>><br>
```
由于在实际项目开发中,国际化、XML、数据库和函数标签使用 比较少,故本书不再赘述,读者可以自行查阅相关文档。

**A.6** 小结

本附录介绍了EL表达式,它是JSP 2.0及更高版本中的重要特性之 一。它能够更加简便地访问JavaBean和JSP的常用对象。使用EL能够编 写更简捷、更高效的JSP页面。

还重点介绍了JSTL的Core标签库,使用它配合EL表达式可以简化 JSP页面的开发。